# Administrator's Guide

iPlanet™ Messaging Server

**Release5.2**

February 2002

Copyright © 2002 Sun Microsystems, Inc. All rights reserved.

Sun, Sun Microsystems, and the Sun logo are trademarks or registered trademarks of Sun Microsystems, Inc. in the United States and other countries.

Netscape is a trademark or registered trademark of Netscape Communications Corporation in the United States and other countries.

UNIX is a registered trademark in the United States and other countries, exclusively licensed through X/Open Company, Ltd.

Legato NetWorker is a registered trademark of Legato Systems, Inc.

Federal Acquisitions: Commercial Software—Government Users Subject to Standard License Terms and Conditions

The product described in this document is distributed under licenses restricting its use, copying, distribution, and decompilation. No part of the product or this document may be reproduced in any form by any means without prior written authorization of Sun Microsystems, Inc. and its licensors, if any.

THIS DOCUMENTATION IS PROVIDED "AS IS" AND ALL EXPRESS OR IMPLIED CONDITIONS, REPRESENTATIONS AND WARRANTIES, INCLUDING ANY IMPLIED WARRANTY OF MERCHANTABILITY, FITNESS FOR A PARTICULAR PURPOSE OR NON-INFRINGEMENT, ARE DISCLAIMED, EXCEPT TO THE EXTENT THAT SUCH DISCLAIMERS ARE HELD TO BE LEGALLY INVALID.

Copyright © 2002 Sun Microsystems, Inc. Tous droits réservés.

Sun, Sun Microsystems, et the Sun logosont des marques de fabrique ou des marques déposées de Sun Microsystems, Inc. aux Etats-Unis et dans d'autres pays.

Netscape est une marque de Netscape Communications Corporation aux Etats-Unis et dans d'autres pays.

 $\overline{\phantom{a}}$  , and the contribution of the contribution of the contribution of the contribution of the contribution of the contribution of the contribution of the contribution of the contribution of the contribution of the

UNIX est une marque enregistree aux Etats-Unis et dans d'autres pays et licenciée exclusivement par X/Open Company Ltd.

Legato NetWorker est une marque de fabrique ou une marque déposée de Legato Systems, Inc.

Le produit décrit dans ce document est distribué selon des conditions de licence qui en restreignent l'utilisation, la copie, la distribution et la décompilation. Aucune partie de ce produit ni de ce document ne peut être reproduite sous quelque forme ou par quelque moyen que ce soit sans l'autorisation écrite préalable de Sun Microsystems, Inc. et, le cas échéant, de ses bailleurs de licence.

CETTE DOCUMENTATION EST FOURNIE "EN L'ÉTAT", ET TOUTES CONDITIONS EXPRESSES OU IMPLICITES, TOUTES REPRÉSENTATIONS ET TOUTES GARANTIES, Y COMPRIS TOUTE GARANTIE IMPLICITE D'APTITUDE À LA VENTE, OU À UN BUT PARTICULIER OU DE NON CONTREFAÇON SONT EXCLUES, EXCEPTÉ DANS LA MESURE OÙ DE TELLES EXCLUSIONS SERAIENT CONTRAIRES À LA LOI.

# **Contents**

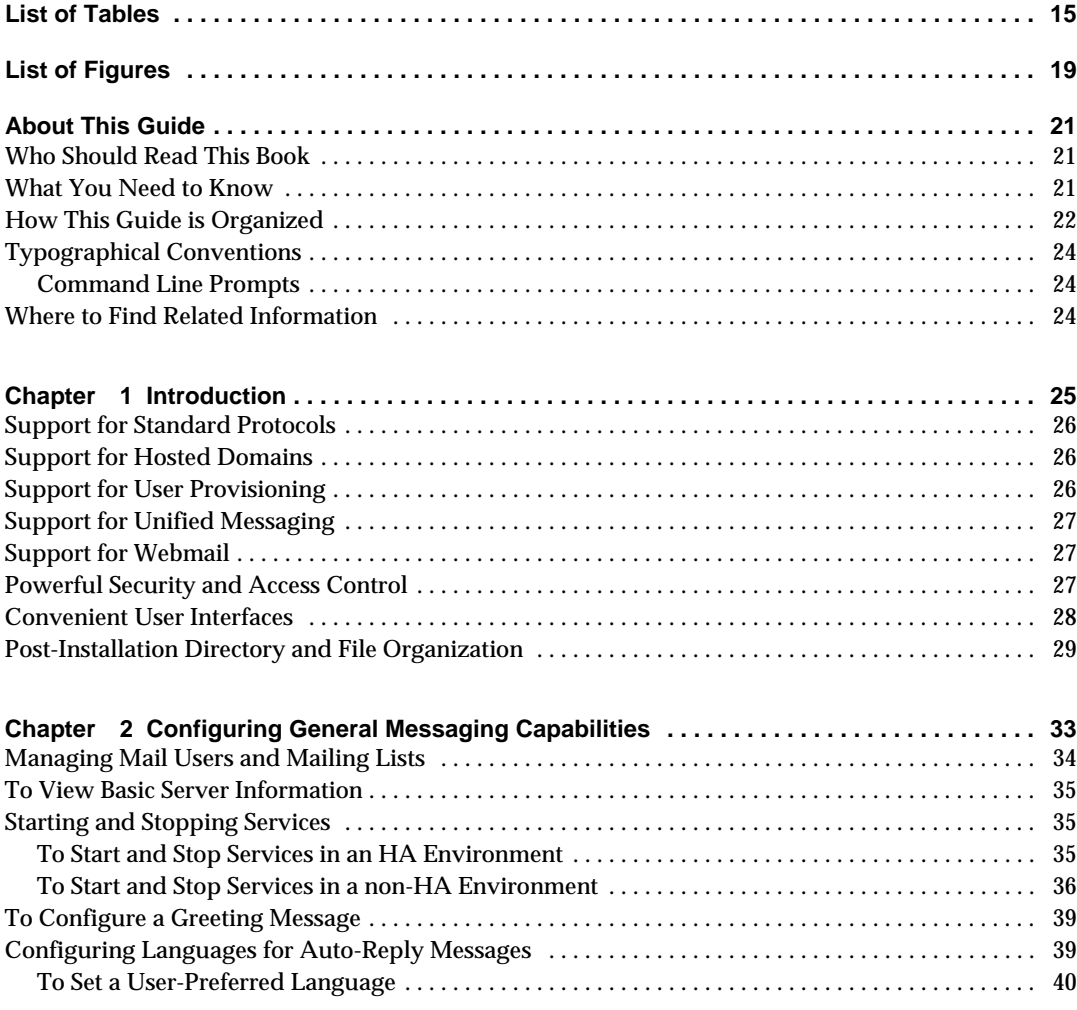

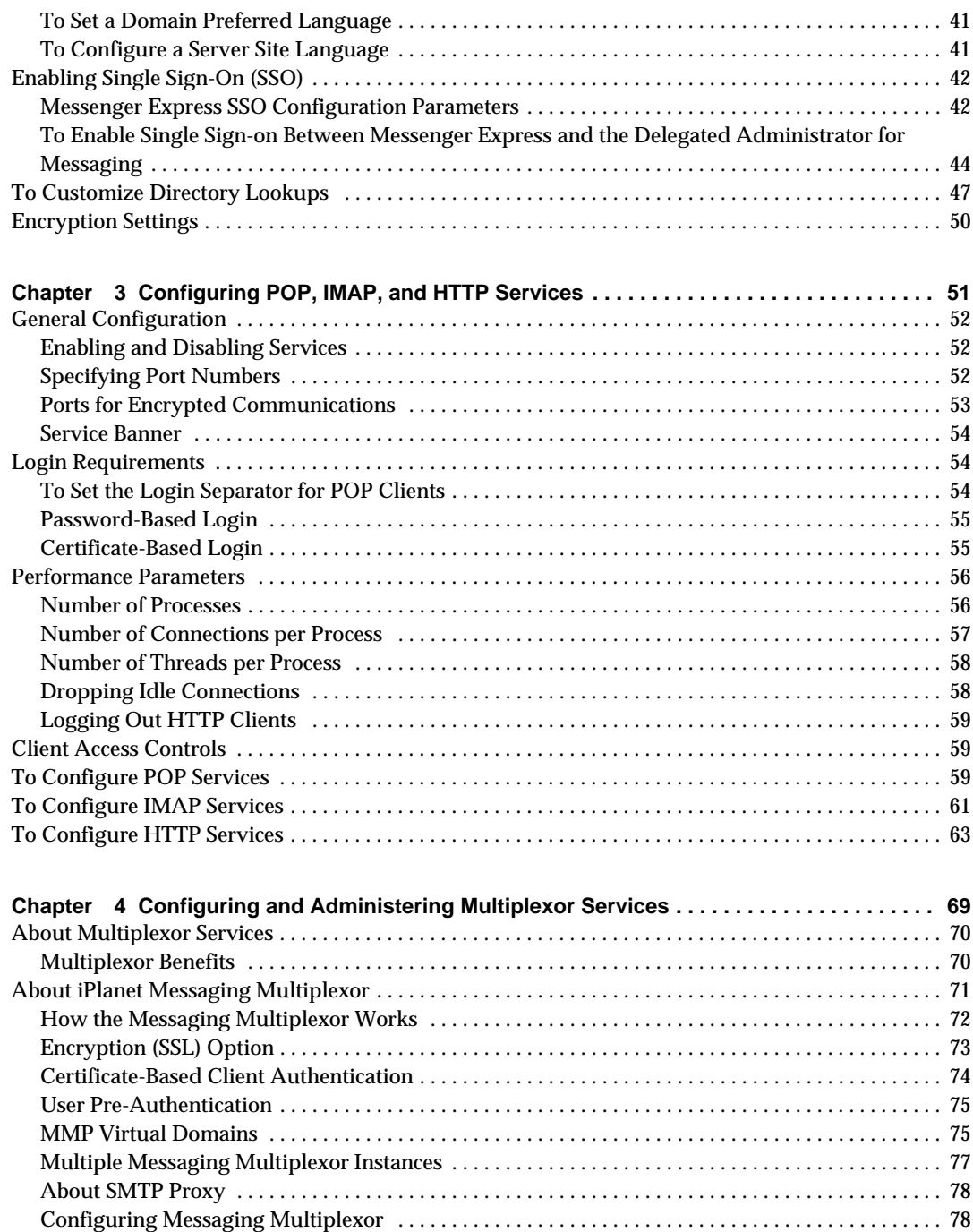

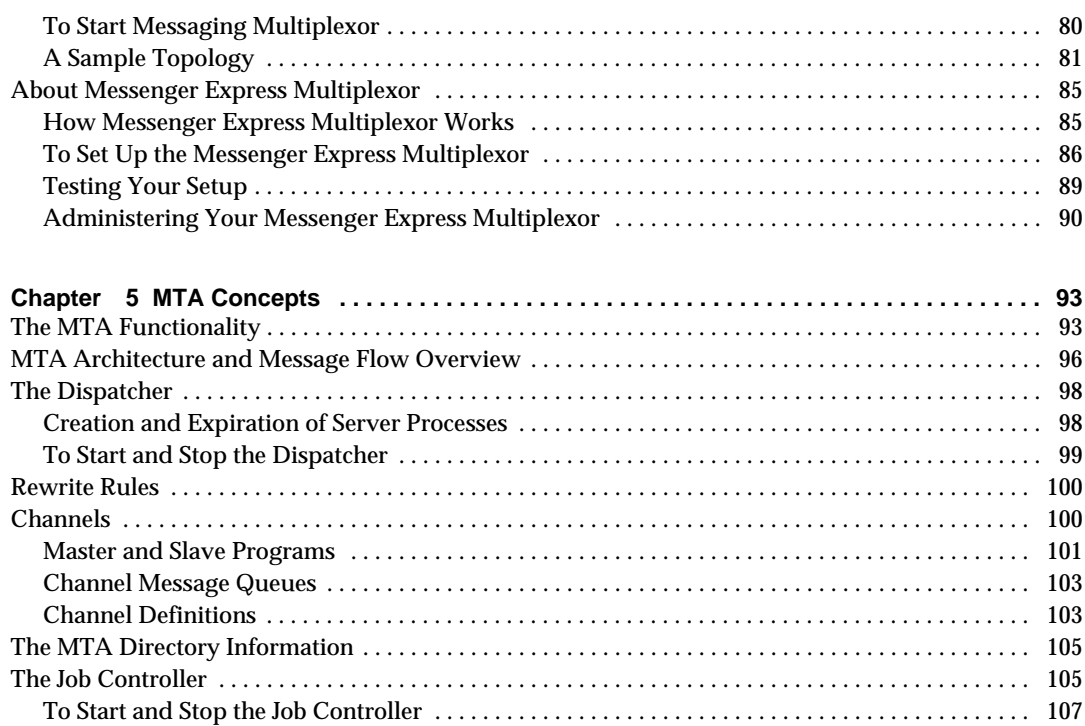

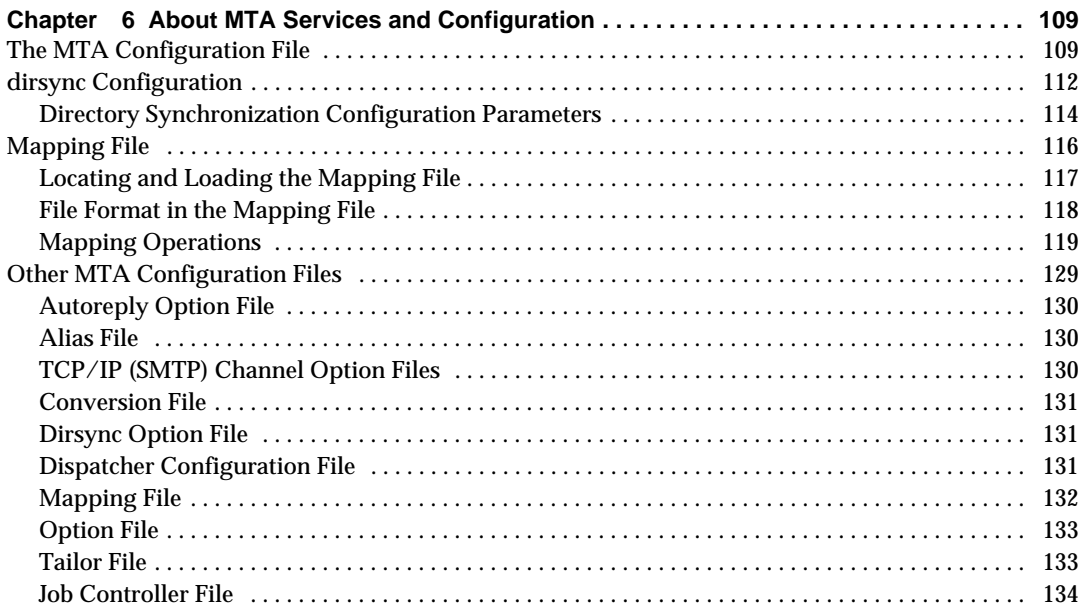

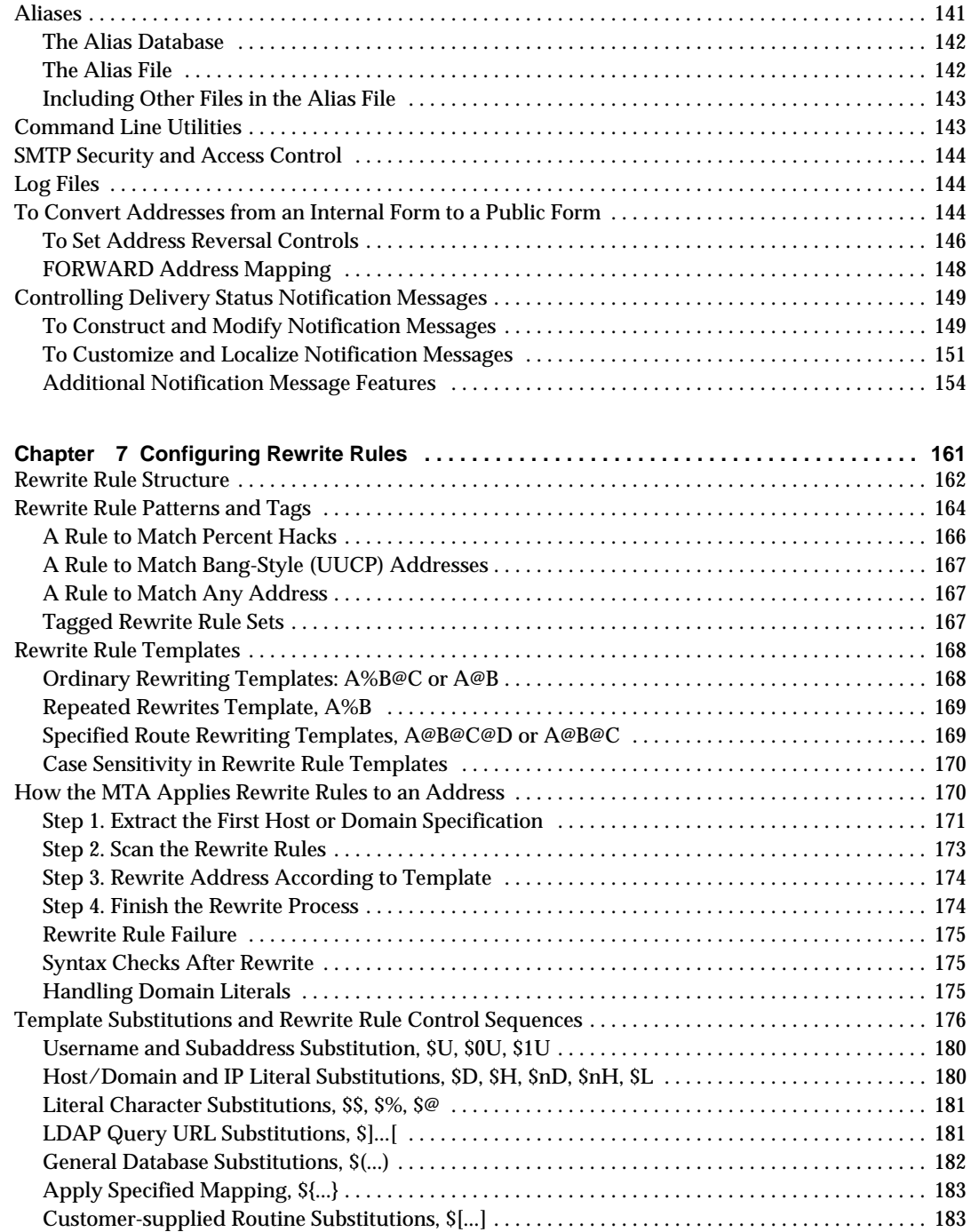

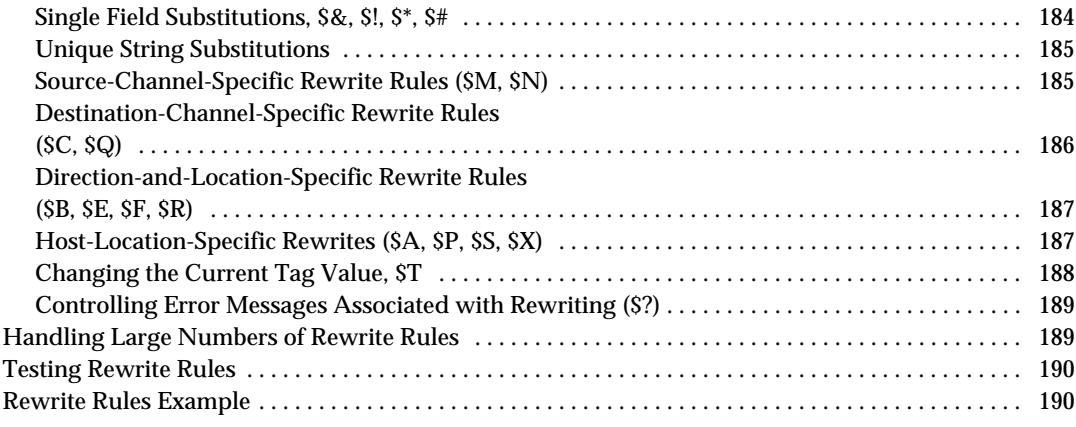

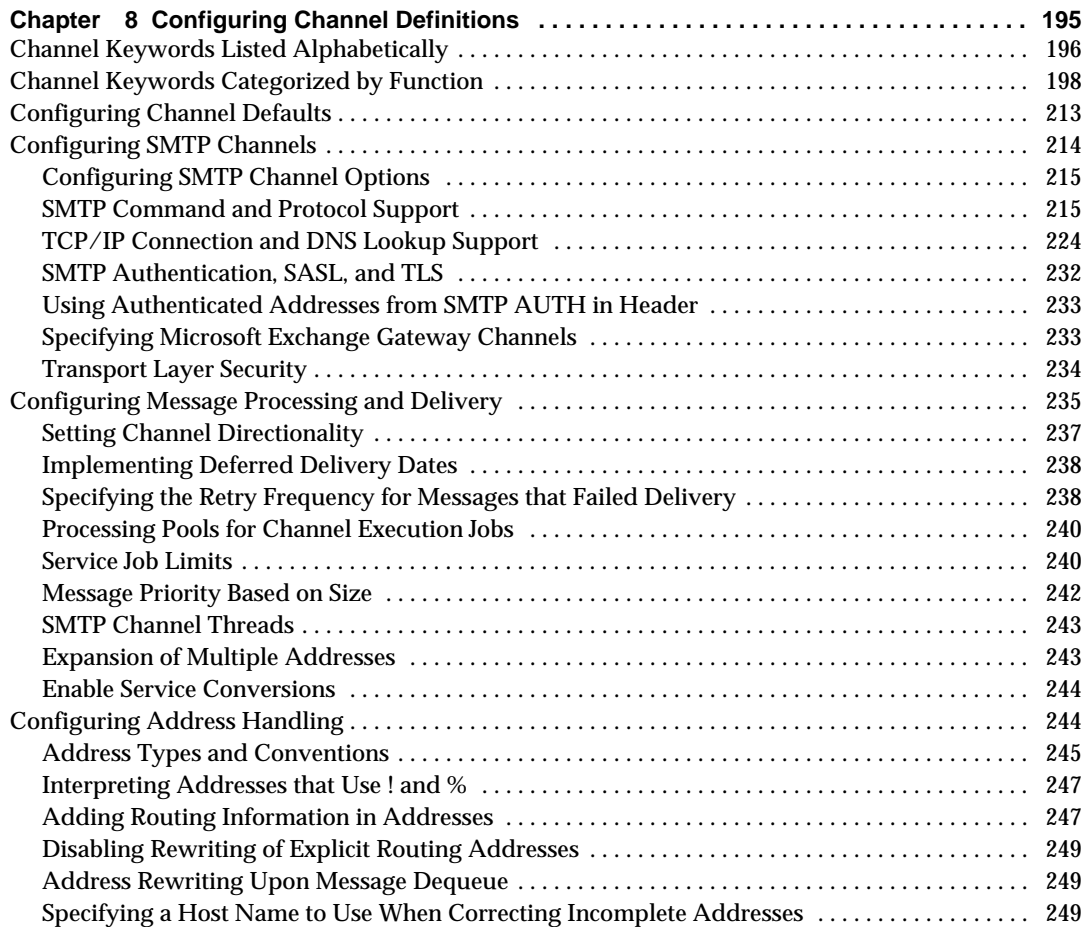

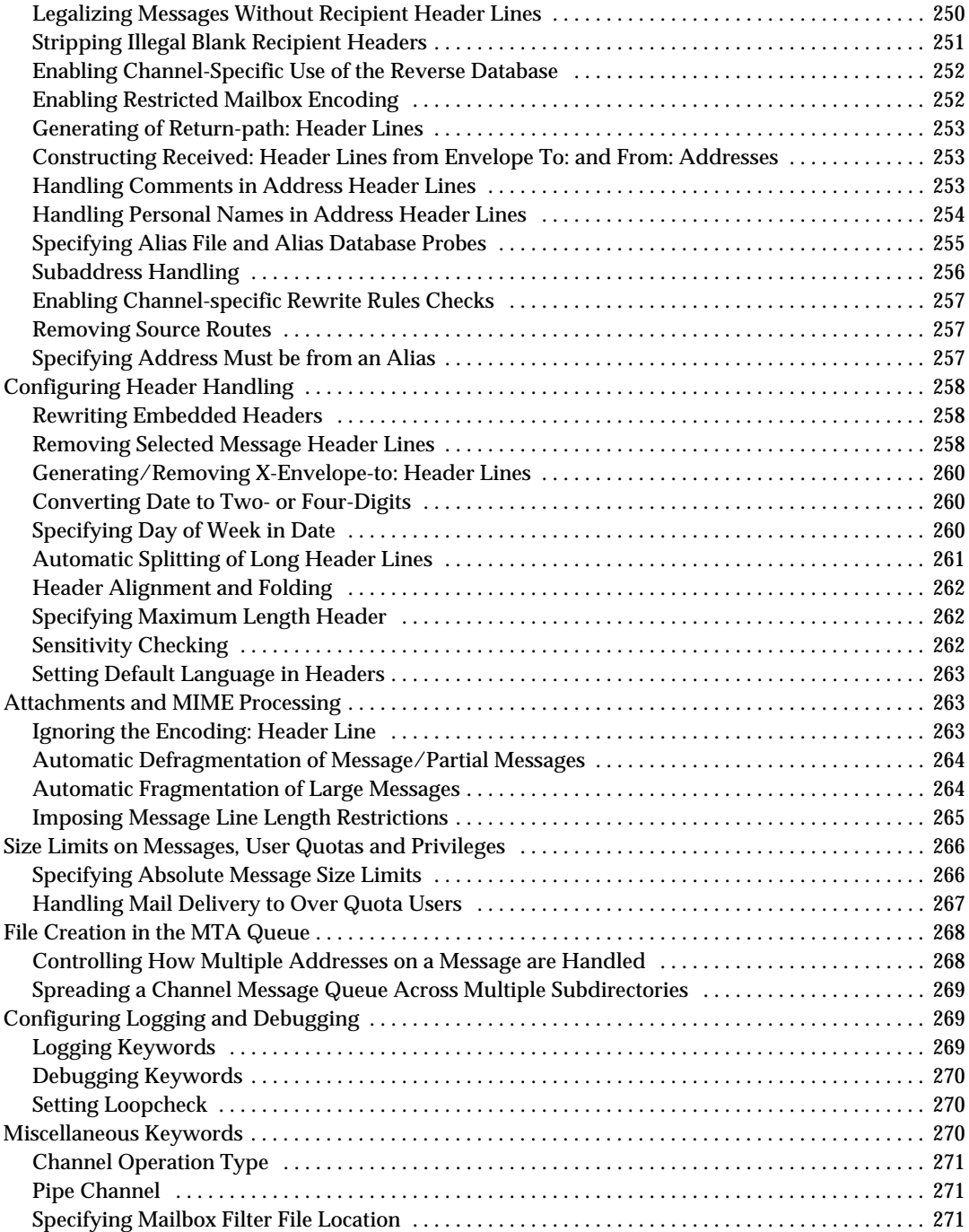

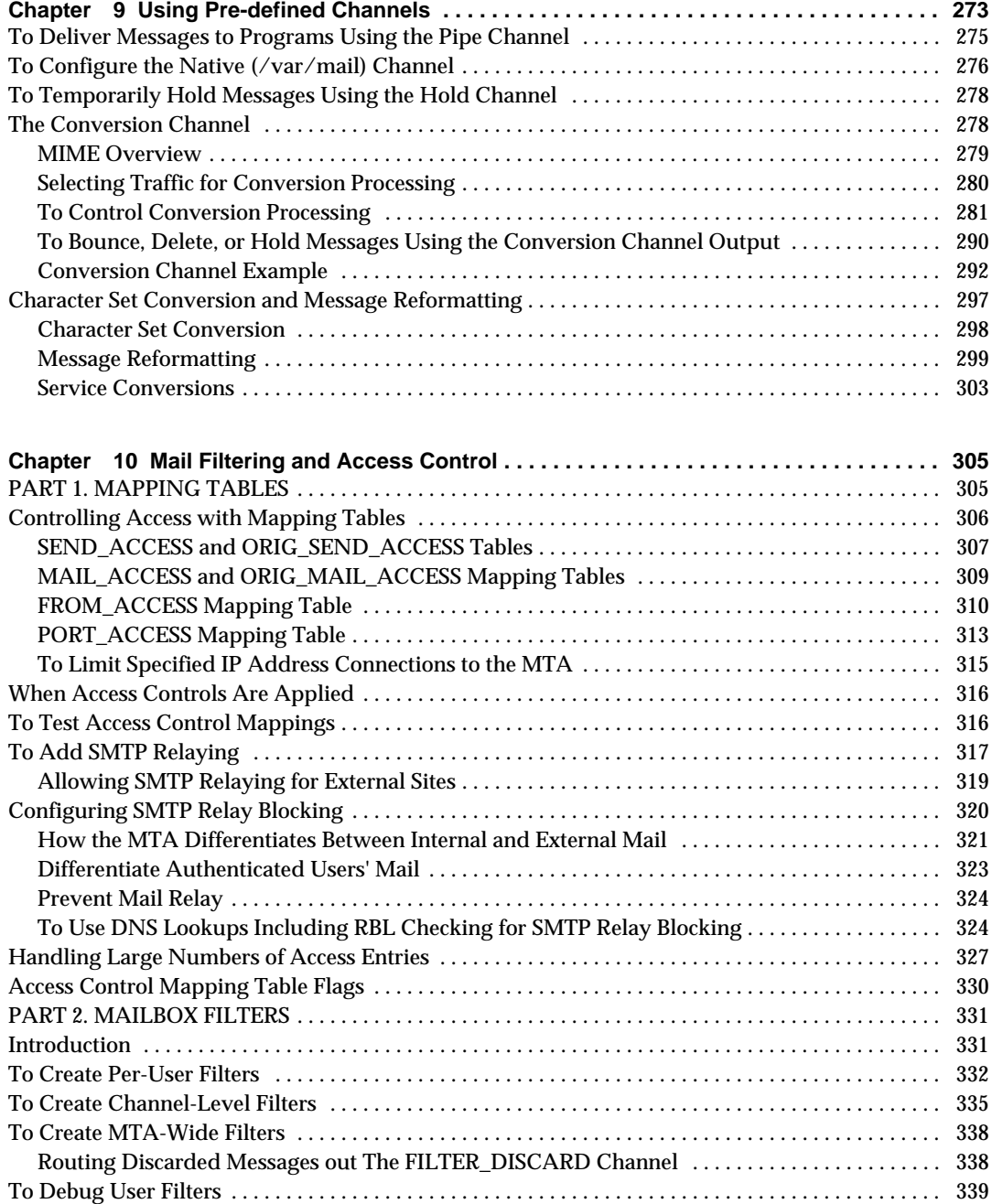

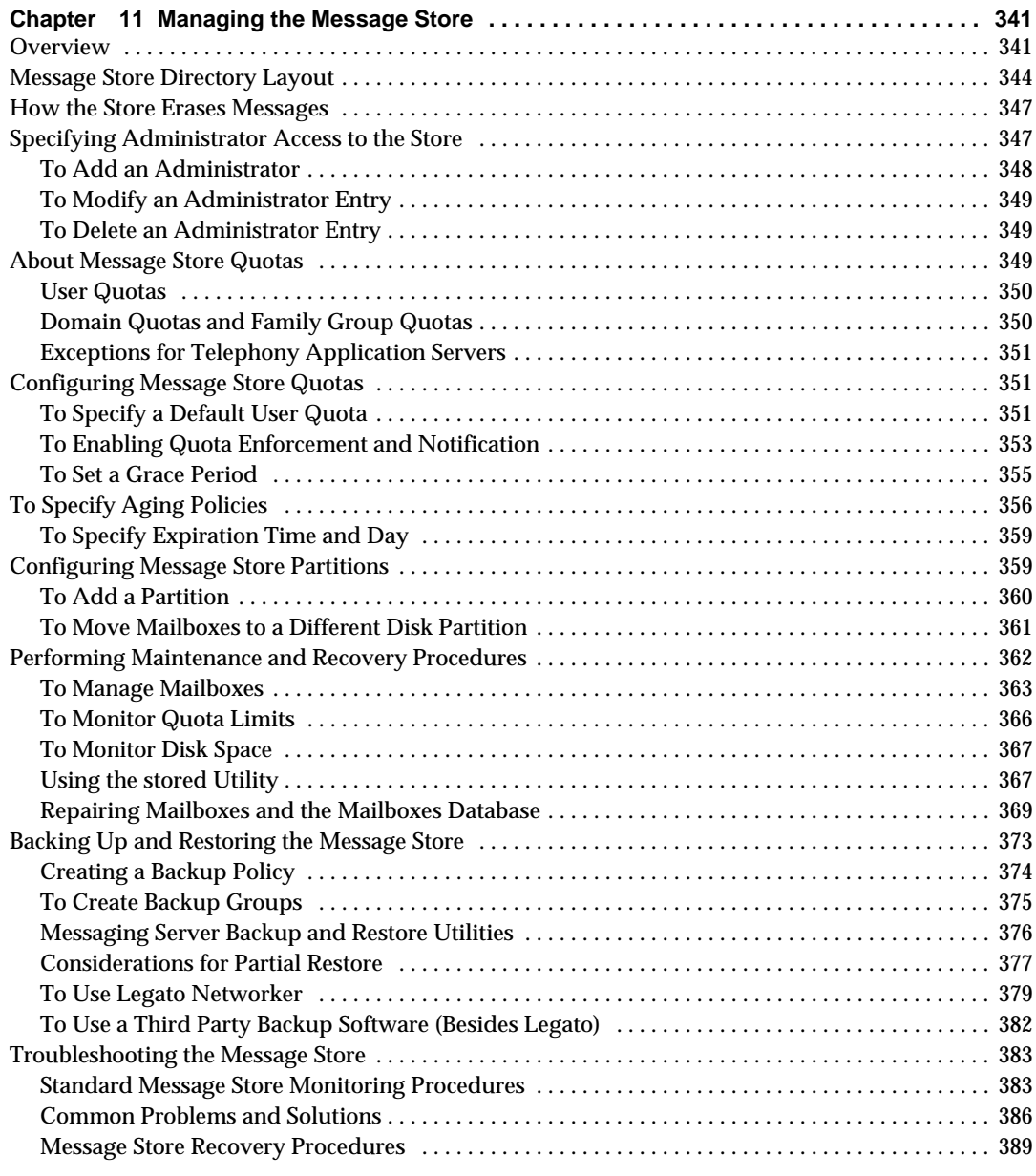

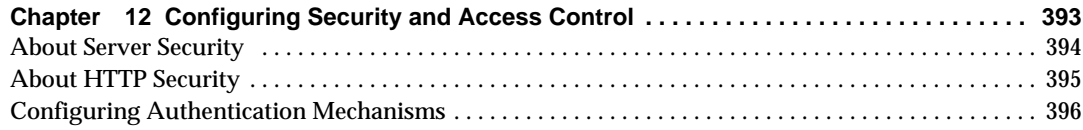

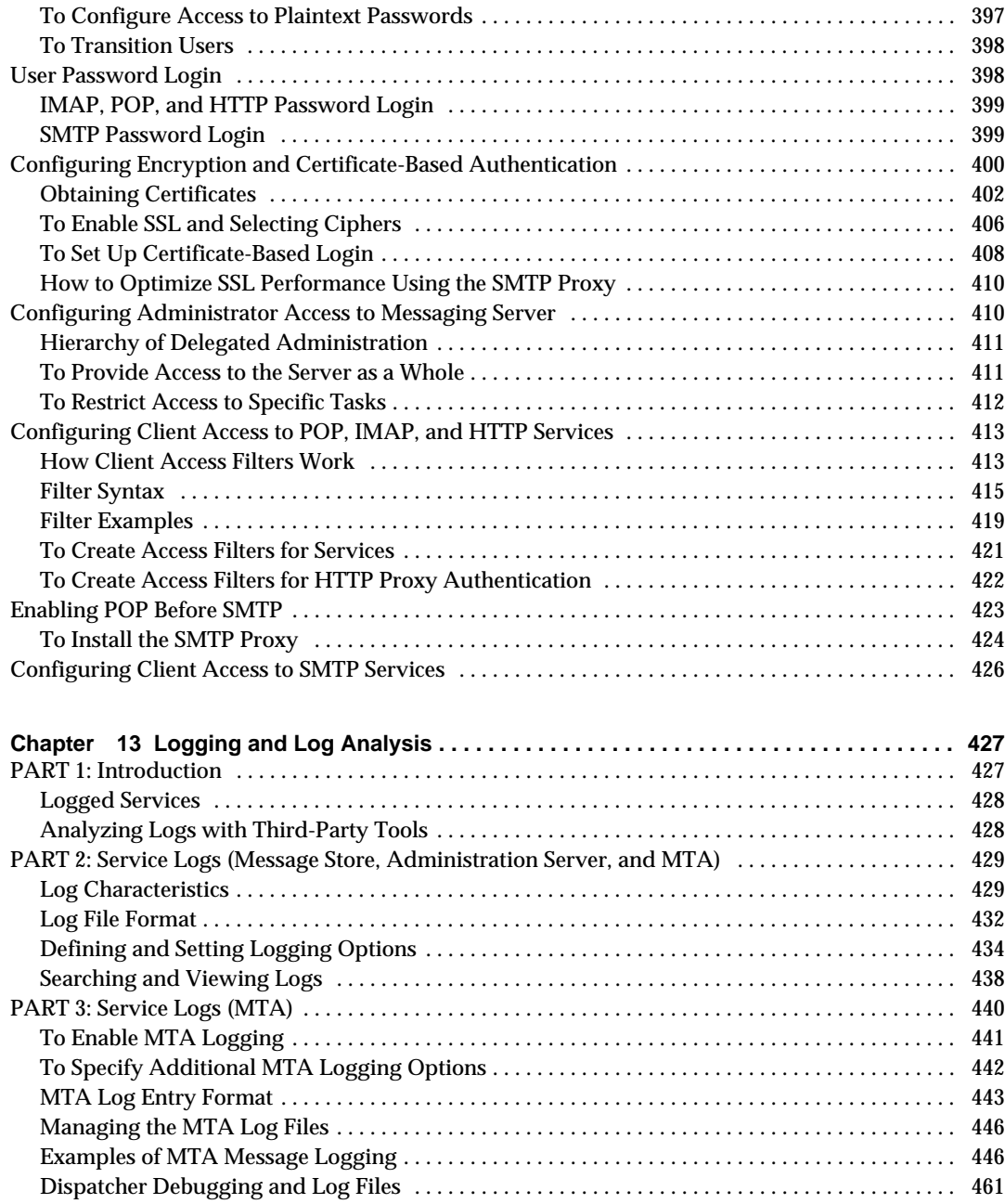

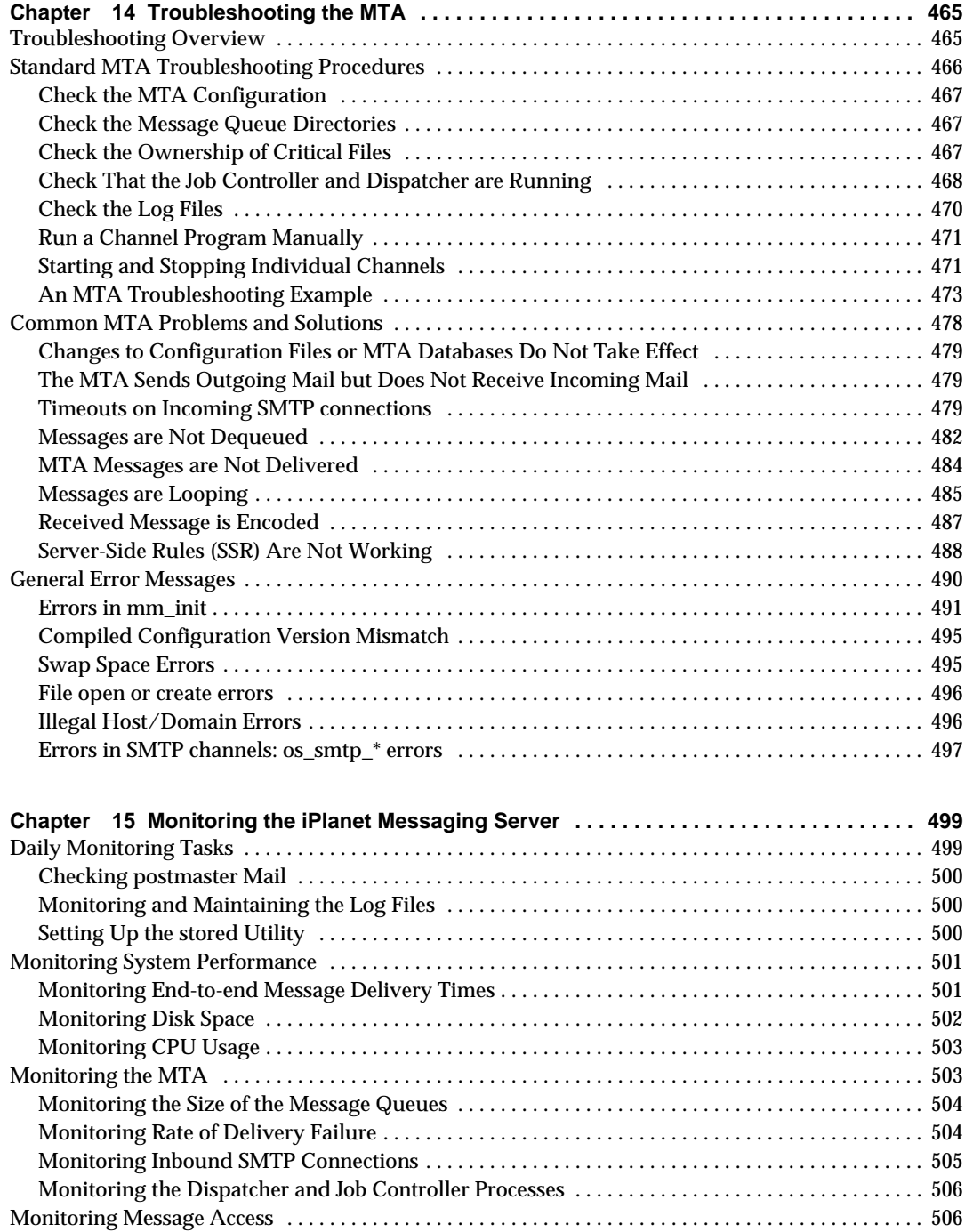

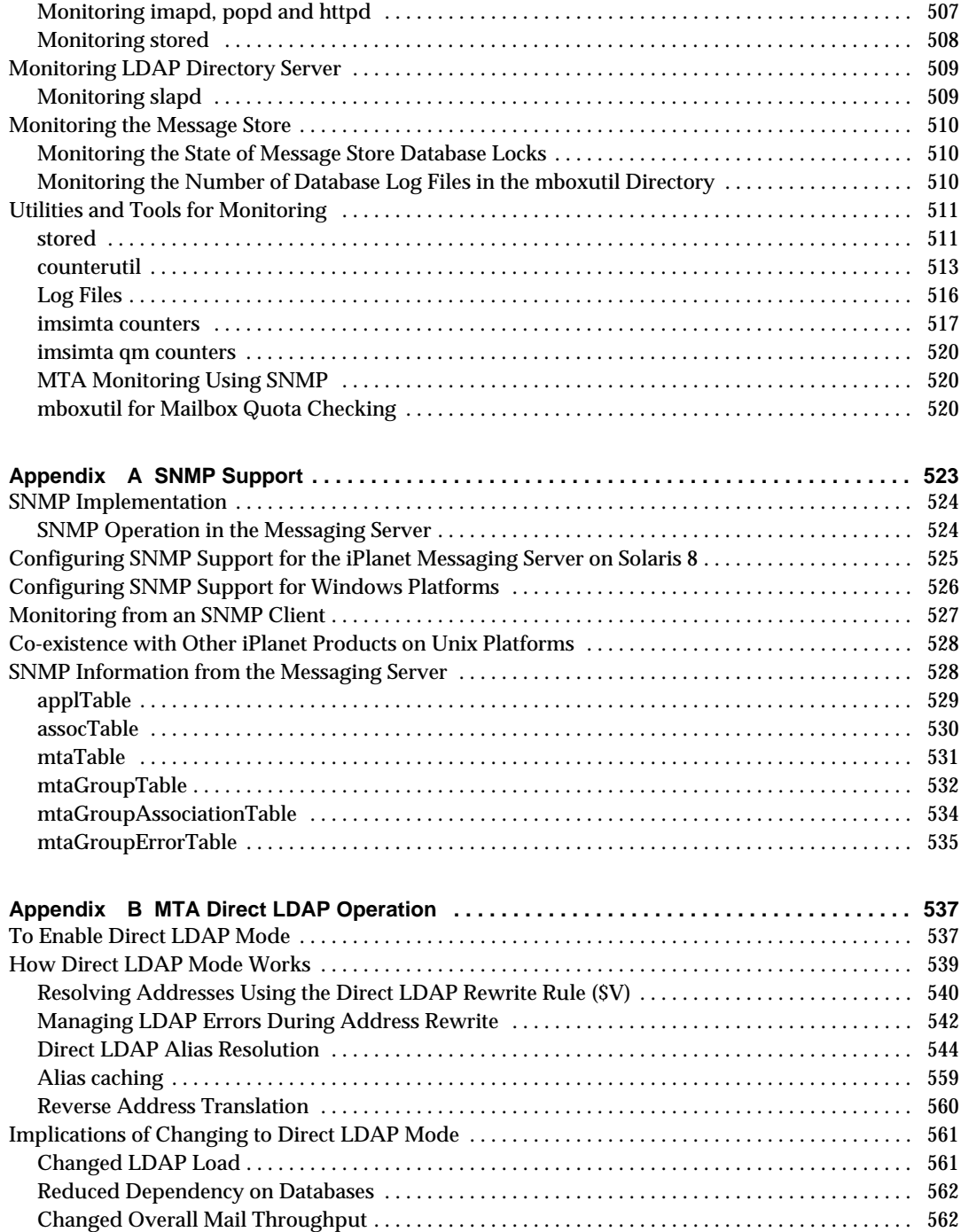

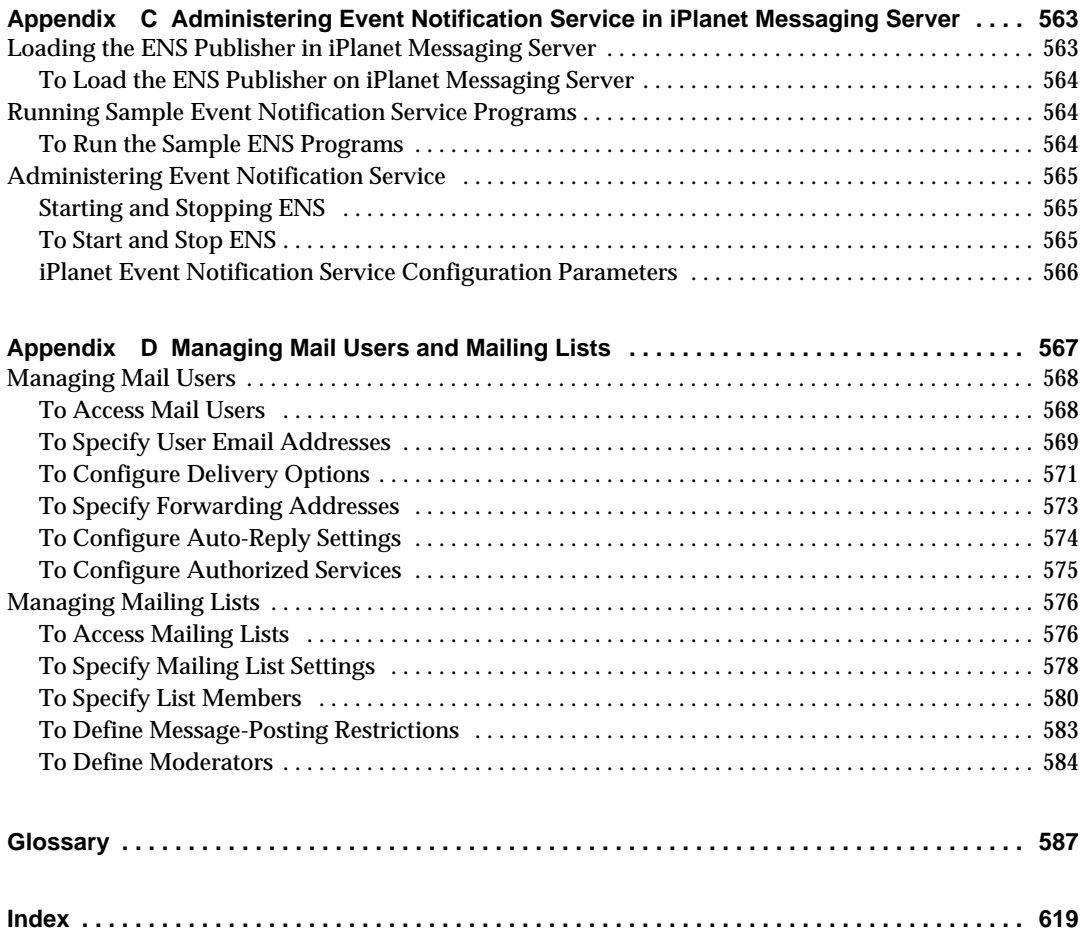

# List of Tables

<span id="page-14-0"></span>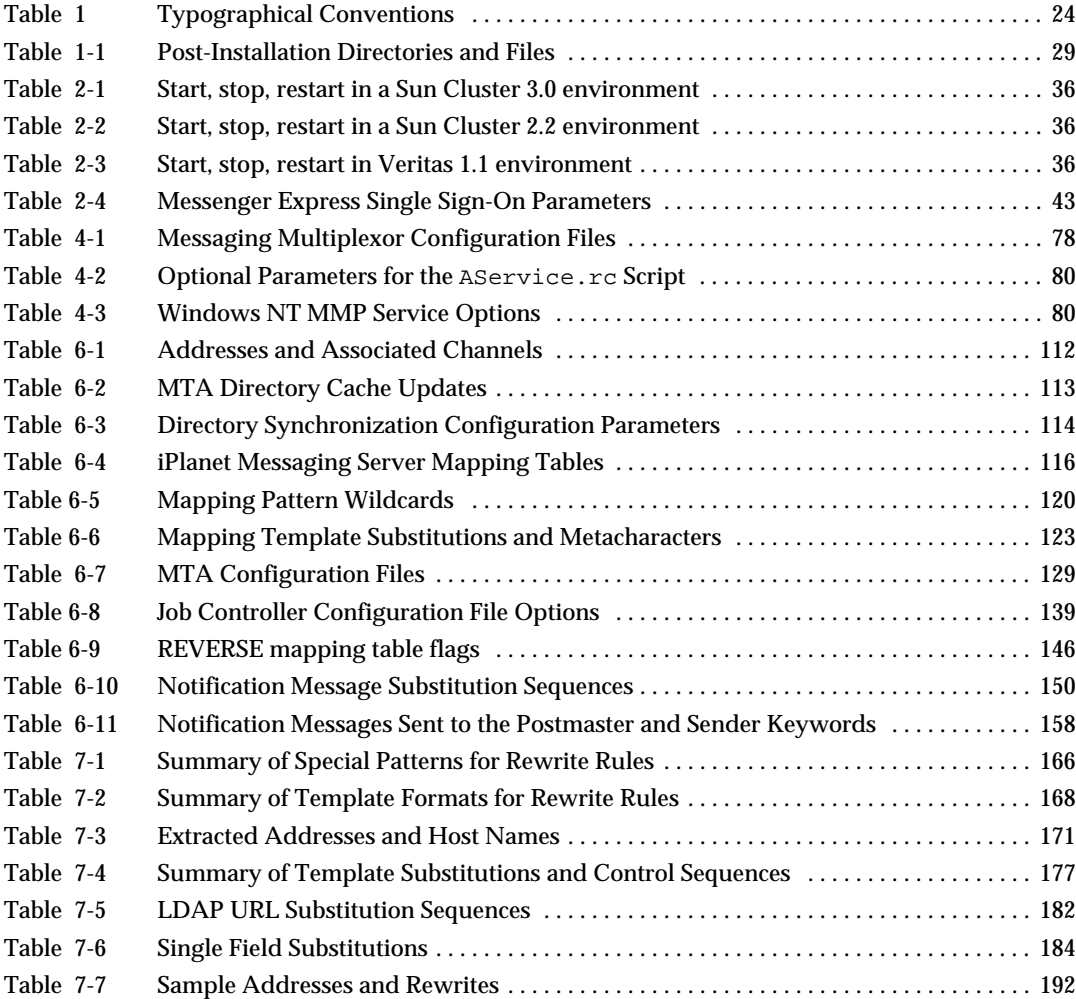

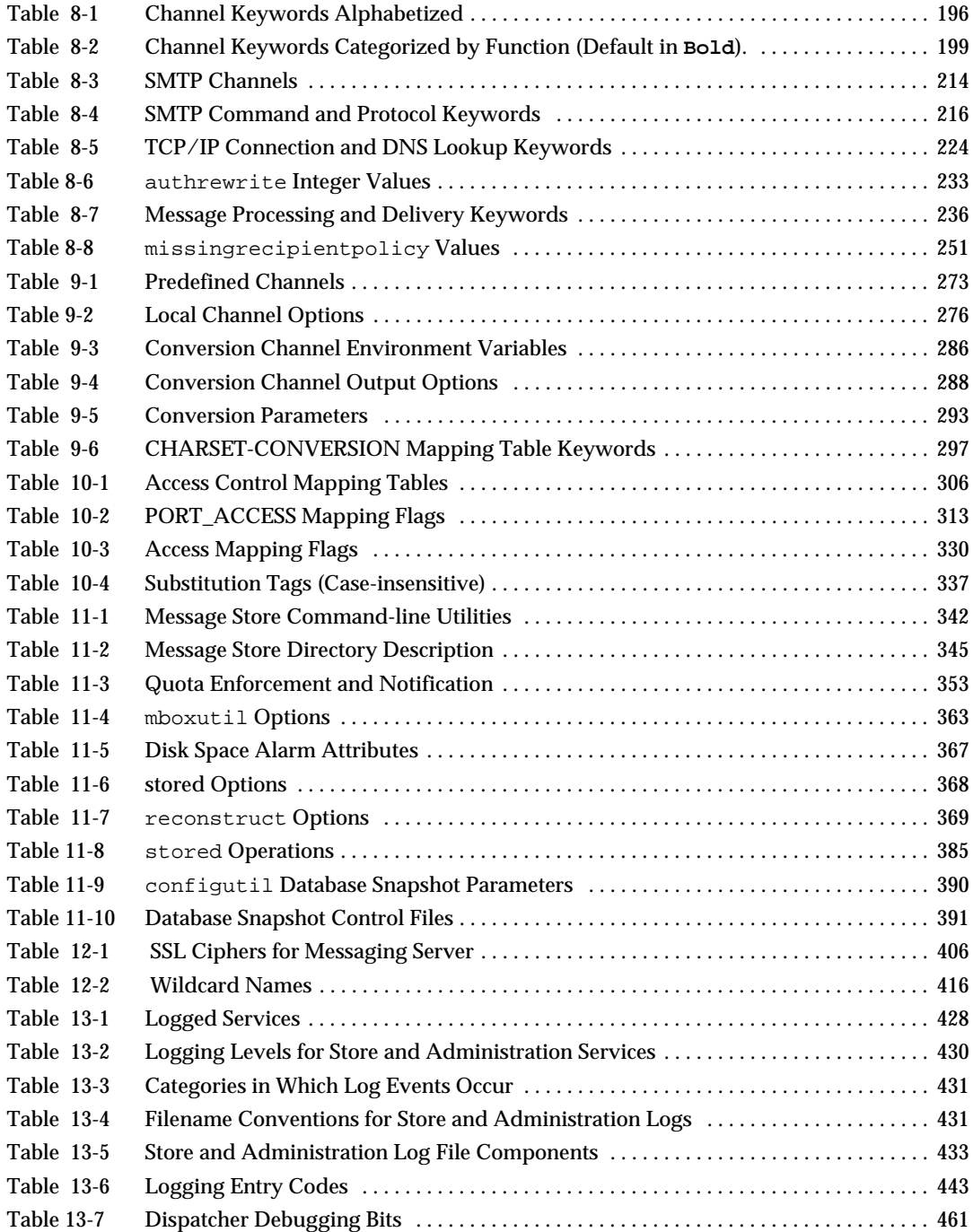

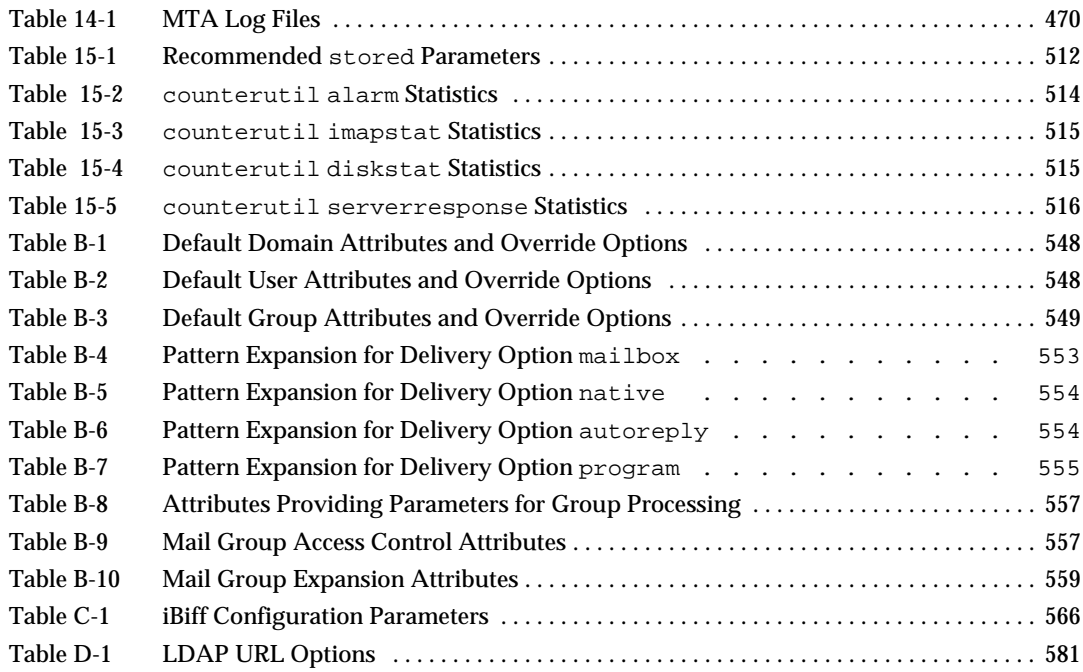

# List of Figures

<span id="page-18-0"></span>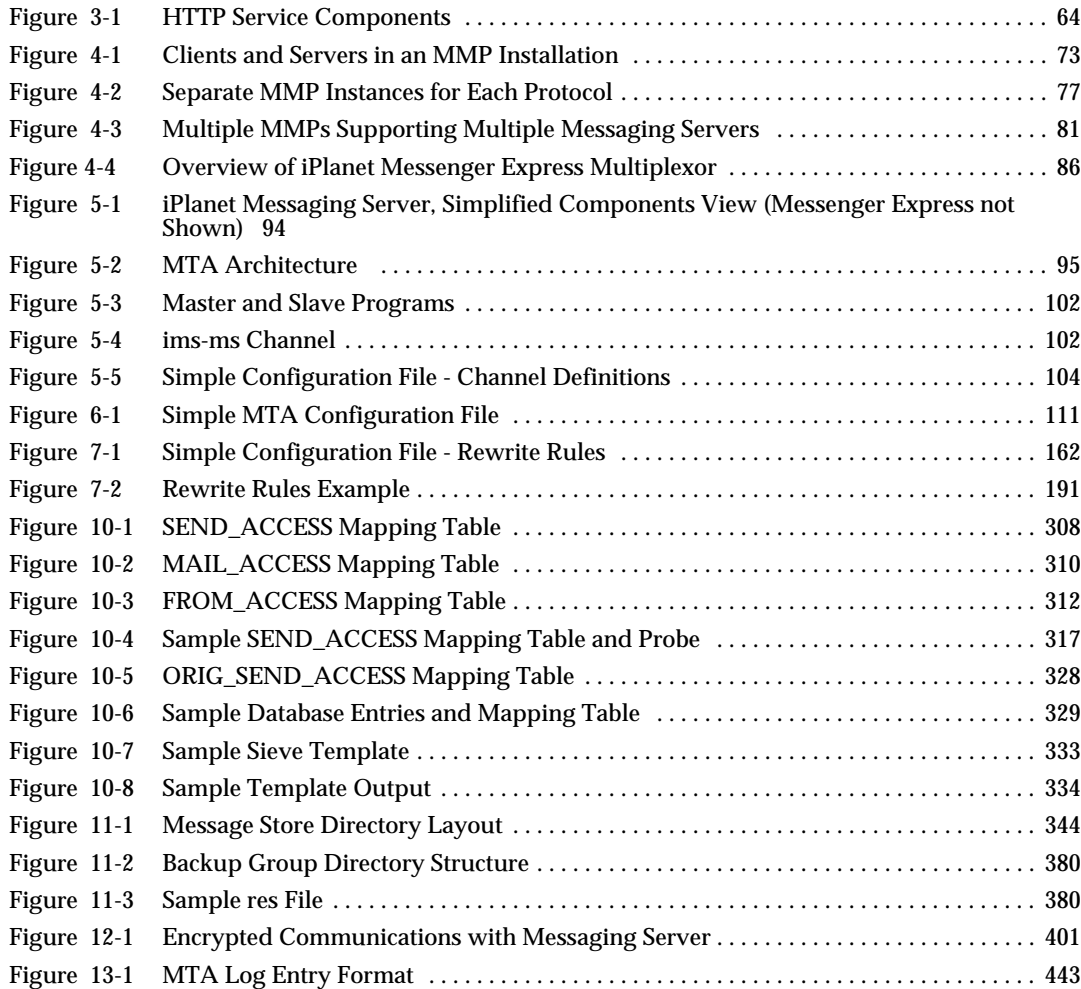

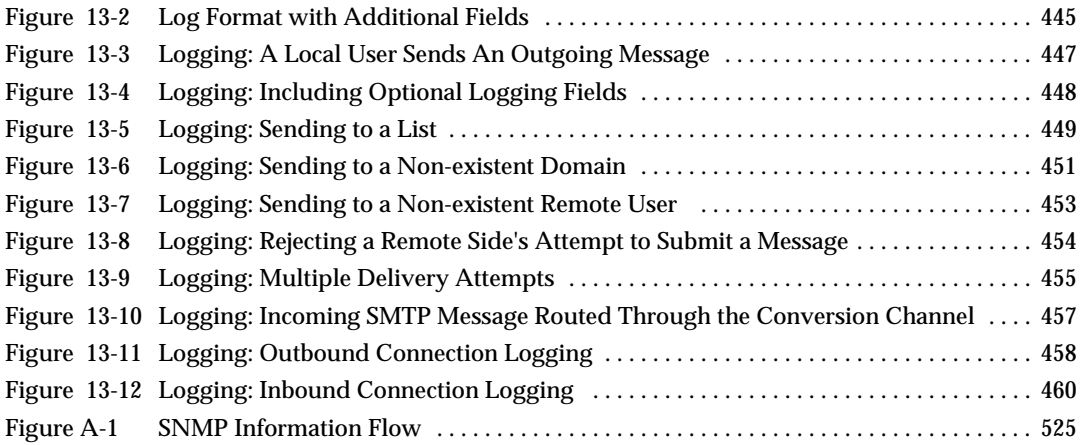

# About This Guide

<span id="page-20-0"></span>This manual explains how to administer and configure iPlanet Messaging Server. iPlanet Messaging Server provides a powerful and flexible cross-platform solution to the email needs of enterprises and messaging hosts of all sizes using open Internet standards.

Topics covered in this chapter include:

- • [Who Should Read This Book](#page-20-1)
- • [What You Need to Know](#page-20-2)
- • [How This Guide is Organized](#page-21-0)
- • [Typographical Conventions](#page-23-0)
- • [Where to Find Related Information](#page-23-2)

#### <span id="page-20-1"></span>Who Should Read This Book

You should read this book if you are responsible for administering and configuring iPlanet Messaging Server at your site.

#### <span id="page-20-2"></span>What You Need to Know

This guide assumes that you have a general understanding of the following:

- The Internet and the World Wide Web
- iPlanet Administration Server
- Netscape Directory Server and LDAP
- Email and email concepts
- Netscape Console

## <span id="page-21-0"></span>How This Guide is Organized

This book contains the following chapters and appendix:

- • [About This Guide](#page-20-0) (this chapter)
- • [Chapter 1, "Introduction"](#page-24-2)"

This chapter provides a high-level overview of iPlanet Messaging Server.

• [Chapter 2, "Configuring General Messaging Capabilities"](#page-32-2)"

This chapter describes the general Messaging Server tasks—such as starting and stopping services and configuring directory access.

• [Chapter 3, "Configuring POP, IMAP, and HTTP Services""](#page-50-2)

This chapter describes how to configure your server to support one or more of these services by using the iPlanet Console or by using command-line utilities.

• [Chapter 4, "Configuring and Administering Multiplexor Services""](#page-68-2)

This chapter provides concepts about iPlanet Messaging Multiplexor and iPlanet Messenger Express Multiplexor, specialized messaging servers that act as single points of connection to multiple messaging servers.

• [Chapter 5, "MTA Concepts"](#page-92-3)"

This chapter describes MTA concepts.

• [Chapter 6, "About MTA Services and Configuration"](#page-108-3)"

This chapter provides general information about configuring MTA services on your server.

• [Chapter 7, "Configuring Rewrite Rules"](#page-160-2)"

This chapter describes how to configure rewrite rules (for address rewriting) in the MTA configuration file, imta.cnf.

• [Chapter 8, "Configuring Channel Definitions"](#page-194-2)"

This chapter describes how to configure channel definitions in the MTA configuration file, imta.cnf.

• [Chapter 9, "Using Pre-defined Channels"](#page-272-3)"

This chapter describes how to use pre-defined MTA channel definitions such as the hold channel and conversion channel.

• [Chapter 10, "Mail Filtering and Access Control"](#page-304-3)"

This chapter describes how to control access to mail services and how to filter mail using mapping tables and server-side rules (SSR).

• [Chapter 11, "Managing the Message Store""](#page-340-3)

This chapter describes the message store directory layout, how to configure message store partitions, set up quotas, set up aging policies, and so on.

• [Chapter 12, "Configuring Security and Access Control""](#page-392-2)

Describes the security and access control features available with iPlanet Messaging Server.

• [Chapter 13, "Logging and Log Analysis"](#page-426-3)"

This appendix describes how to view and configure service logs for the MTA and for the message store and message access services.

• [Chapter 14, "Troubleshooting the MTA""](#page-464-3)

This chapter describes common tools, methods, and procedures for troubleshooting the Message Transfer Agent (MTA).

• [Chapter 15, "Monitoring the iPlanet Messaging Server""](#page-498-3)

This chapter describes iPlanet Message Server monitoring.

• [Appendix A, "SNMP Support"](#page-522-2)"

This appendix describes how to enable SNMP support for the Messaging Server. It also gives an overview of the type of information provided by SNMP.

• [Appendix B, "MTA Direct LDAP Operation""](#page-536-3)

This appendix describes how direct LDAP operation for the MTA works.

• [Appendix C, "Administering Event Notification Service in iPlanet Messaging](#page-562-3) [Server"](#page-562-3)"

This appendix describes what you need to do to enable and administer iPlanet Event Notification Service in iPlanet Messaging Server.

• [Appendix D, "Managing Mail Users and Mailing Lists"](#page-566-2)"

This appendix describes how to use the Console interface to create and manage your users' mail accounts and mailing lists.

• [Glossary](#page-586-1)

The glossary provides definitions for the terms and naming conventions.

# <span id="page-23-0"></span>Typographical Conventions

<span id="page-23-3"></span>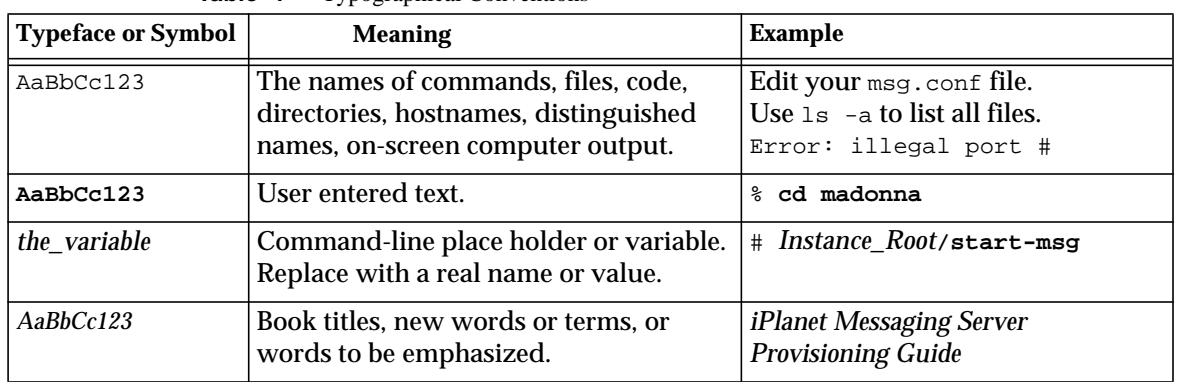

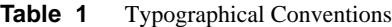

#### <span id="page-23-1"></span>Command Line Prompts

Command line prompts (example:  $\ast$  for a C-Shell, or  $\ast$  for a Korn shell) are generally not displayed in examples. Different operating systems use different prompts. Enter the command as it appears in the document regardless of prompt.

## <span id="page-23-2"></span>Where to Find Related Information

iPlanet Messaging Server comes with the following supplementary information:

http://docs.iplanet.com/docs/manuals/messaging.html

Listed below are the additional documents that are available:

- iPlanet Messaging Server Administrator's Guide
- iPlanet Messaging Server Installation Guide
- iPlanet Messaging Server Reference Manual
- iPlanet Messaging Server Schema Reference
- iPlanet Messaging Server Provisioning Guide
- iPlanet Delegated Administrator for Messaging and Collaboration Installation and Administration Guide

## <span id="page-24-2"></span>Introduction

<span id="page-24-1"></span><span id="page-24-0"></span>iPlanet Messaging Server is a powerful, standards-based Internet messaging server designed for high-capacity, reliable handling of the messaging needs of both enterprises and service providers. The server consists of several modular, independently configurable components that provide support for several standards-based email protocols.

Messaging Server uses a centralized LDAP database for storing information about users, groups, and domains. Some information about server configuration is stored in the LDAP database; some is stored in a set of configuration files.

The Messaging Server product suite provides tools to support user provisioning and server configuration.

This chapter contains the following sections:

- • [Support for Standard Protocols](#page-25-0)
- • [Support for Hosted Domains](#page-25-1)
- • [Support for User Provisioning](#page-25-2)
- • [Support for Unified Messaging](#page-26-0)
- • [Support for Webmail](#page-26-1)
- • [Powerful Security and Access Control](#page-26-2)
- • [Convenient User Interfaces](#page-27-0)
- • [Post-Installation Directory and File Organization](#page-28-0)

## <span id="page-25-0"></span>Support for Standard Protocols

iPlanet Messaging Server suuports most national, international, and industry standards related to electronic messaging. For a complete list, refer to Appendix A of the *iPlanet Messaging Server Reference Manual*.

## <span id="page-25-1"></span>Support for Hosted Domains

Messaging Server provides full support for hosted domains—email domains that are outsourced by an ISP. That is, the ISP provides email domain hosting for an organization by operating and maintaining the email services for that organization remotely. A hosted domain can share the same Messaging Server host with other hosted domains. In earlier LDAP-based email systems, a domain was supported by one or more email server hosts. With Messaging Server, many domains can be hosted on a single server. For each hosted domain, there is an LDAP entry that points to the user and group container for the domain and provides various domain-specific default settings..

## <span id="page-25-2"></span>Support for User Provisioning

Messaging Server uses a centralized LDAP database for storing information about users, groups, and domains. The iPlanet Delegated Administrator for Messaging product provides a Console graphical user interface and a set of command-line utilities for managing the users, groups, and domains within an organization.

For more information about managing users, groups, and domains, see the following documents:

- *iPlanet Messaging Server Provisioning Guide* describes how to create domain, user, group, or administrator entries using LDAP.
- *iPlanet Messaging Server Schema Reference Manual* describes schema for the iPlanet Messaging Server.
- *iPlanet Messaging Server Reference Manual* describes the Delegated Administrator command line utilities for managing users, groups, and domains.

• iPlanet Messaging Server Delegated Administrator Console online help.

**NOTE** You can also create users and groups with the Console interface, however, this is not recommended since doing so will prevent you from viewing and modifying these entries with the Delegated Administrator.

#### <span id="page-26-0"></span>Support for Unified Messaging

iPlanet Messaging Server provides the basis for a complete unified messaging solution: the concept of using a single message store for email, voicemail, fax, and other forms of communication.

#### <span id="page-26-1"></span>Support for Webmail

iPlanet Messaging Server includes Messenger Express, a web-enabled electronic mail program that lets end users access their mailboxes using a browser running on an Internet-connected computer system using HTTP. Messenger Express clients send mail to a specialized web server that is part of iPlanet Messaging Server. The HTTP service then sends the message to the local MTA or to a remote MTA for routing or delivery.

## <span id="page-26-2"></span>Powerful Security and Access Control

iPlanet Messaging Server provides the following security and access control features:

- Support for password login and certificate-based login to POP, IMAP, HTTP, or SMTP.
- Support for standard security protocols: Transport Layer Security (TLS), Secure Sockets Layer (SSL) and Simple Authentication and Security Layer (SASL).
- Delegated administration through access-control instructions (ACIs).
- Client access filters to POP, IMAP, SMTP and HTTP.
- Filtering of unsolicited bulk email using system-wide and per-user and server-side rules.

## <span id="page-27-0"></span>Convenient User Interfaces

Messaging Server consists of several modular, independently configurable components that provide support for email transport and access protocols.

To configure the Message Transfer Agent (MTA), Messaging Server provides a complete set of configuration files stored locally on the server and a set of command-line utilities. To configure the message store and message access services, Messaging Server provides a Console graphical user interface and a complete set of command-line utilities.

For information about how to configure the MTA and configure access to the MTA, see the following chapters in this manual:

- • [Chapter 5, "MTA Concepts](#page-92-3)"
- • [Chapter 6, "About MTA Services and Configuration](#page-108-3)"
- • [Chapter 7, "Configuring Rewrite Rules](#page-160-2)"
- • [Chapter 8, "Configuring Channel Definitions](#page-194-2)"
- • [Chapter 9, "Using Pre-defined Channels](#page-272-3)"
- • [Chapter 10, "Mail Filtering and Access Control](#page-304-3)"
- • [Chapter 12, "Configuring Security and Access Control"](#page-392-2)
- • [Chapter 14, "Troubleshooting the MTA"](#page-464-3)
- • [Chapter 15, "Monitoring the iPlanet Messaging Server"](#page-498-3)

See also the *iPlanet Messaging Server Reference Manual*.

For information about how to configure the message store and access to the store, see the following chapters in this manual:

- • [Chapter 3, "Configuring POP, IMAP, and HTTP Services"](#page-50-2)
- • [Chapter 11, "Managing the Message Store"](#page-340-3)
- • [Chapter 12, "Configuring Security and Access Control"](#page-392-2)

See also the *iPlanet Messaging Server Reference Manual*.

In addition, you'll want to review the following chapters in this manual:

• [Chapter 2, "Configuring General Messaging Capabilities](#page-32-2)," describes general Messaging Server tasks—such as starting and stopping services and configuring directory access.

• [Chapter 4, "Configuring and Administering Multiplexor Services,](#page-68-2)" describes the iPlanet Messaging Multiplexor (MMP)—a specialized messaging server that acts as a single point of connection to multiple messaging servers.

#### <span id="page-28-0"></span>Post-Installation Directory and File Organization

After you install iPlanet Messaging Server, its directories and files are arranged in the organization depicted in [Table 1-1](#page-28-1). The table is not exhaustive; it shows only those directories and files of most interest for typical server administration tasks.

<span id="page-28-1"></span>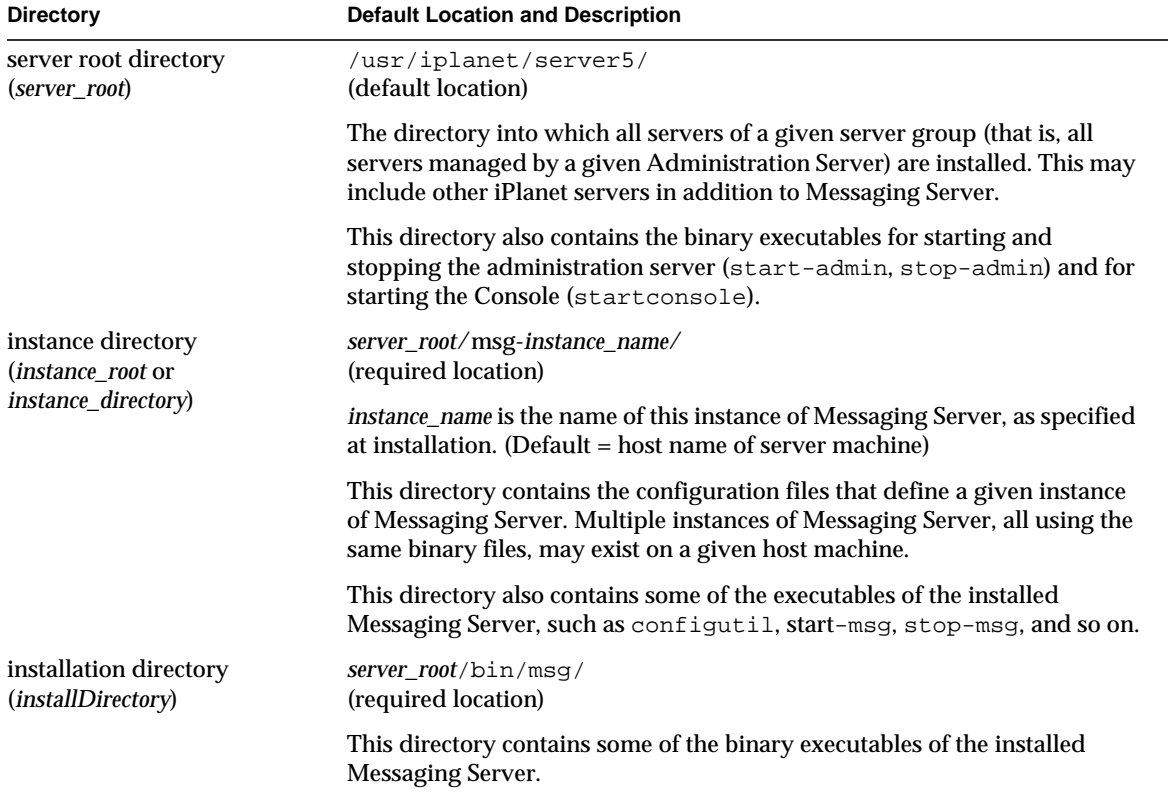

**Table 1-1** Post-Installation Directories and Files

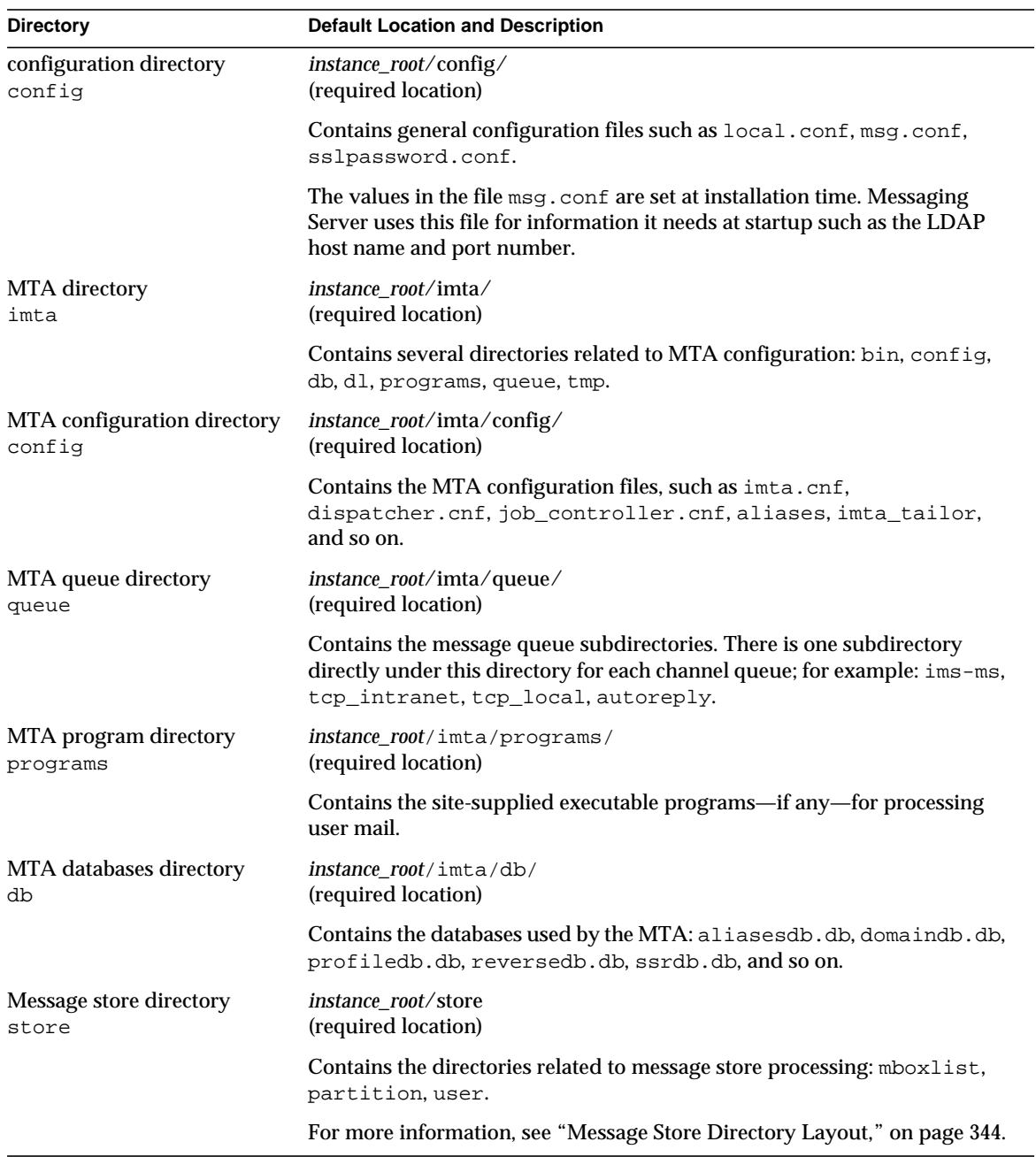

#### **Table 1-1** Post-Installation Directories and Files

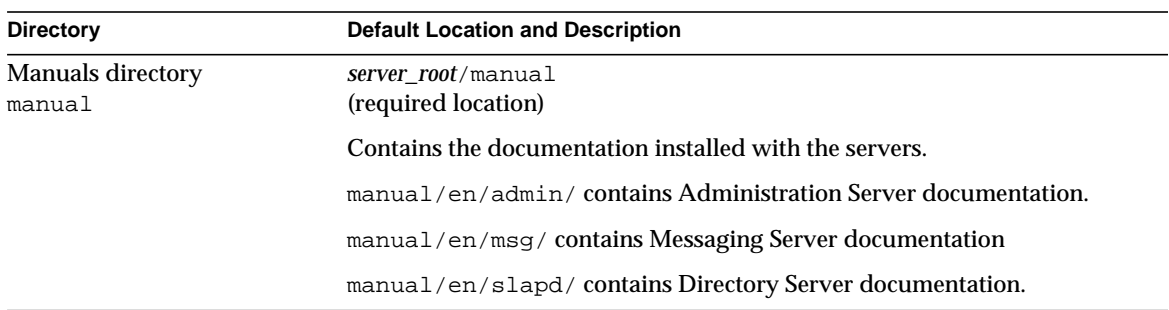

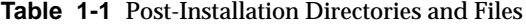

Post-Installation Directory and File Organization

# <span id="page-32-2"></span><span id="page-32-1"></span><span id="page-32-0"></span>Configuring General Messaging **Capabilities**

This chapter describes the general Messaging Server tasks—such as starting and stopping services and configuring directory access—that you can perform by using Netscape Console (hereafter called Console) or by using command-line utilities. Tasks specific to individual Messaging Server services—such as POP, IMAP, HTTP, and SMTP—are described in subsequent chapters. This chapter contains the following sections:

- • ["Managing Mail Users and Mailing Lists," on page 34](#page-33-0)
- • ["To View Basic Server Information," on page 35](#page-34-0)
- • ["Starting and Stopping Services," on page 35](#page-34-1)
- • ["Configuring Languages for Auto-Reply Messages," on page 39](#page-38-1)
- • ["Configuring Languages for Auto-Reply Messages," on page 39](#page-38-1)
- • ["Enabling Single Sign-On \(SSO\)," on page 42](#page-41-0)
- • ["To Customize Directory Lookups," on page 47](#page-46-0)
- • ["Encryption Settings," on page 50](#page-49-0)

**NOTE** End-user account information and domain-specific information is managed primarily through the Delegated Administrator for Messaging interface. For more information, see the *Delegated Administrator for Messaging Installation and Administration Guide* and the online help that comes with Delegated Administrator.

## <span id="page-33-0"></span>Managing Mail Users and Mailing Lists

All user and mailing list information is stored as entries in an LDAP directory. An LDAP directory can contain a wide range of information about an organization's employees, members, clients, or other types of individuals that in one way or another "belong" to the organization. These individuals constitute the *users* of the organization.

In the LDAP directory, the information about users is structured for efficient searching, with each user entry identified by a set of attributes. Directory attributes associated with a user can include the user's name and other identification, division membership, job classification, physical location, name of manager, names of direct reports, access permission to various parts of the organization, and preferences of various kinds.

In an organization with electronic messaging services, many if not all users hold mail accounts. For iPlanet Messaging Server, mail-account information is not stored locally on the server; it is part of the LDAP user directory. The information for each mail account is stored as mail attributes attached to a user's entry in the directory.

Creating and managing mail users and mailing lists consists of creating and modifying user and mailing list entries in the directory. This is done using the iPlanet Delegated Administrator for Messaging, Delegated Administrator command line utilities , or by directly modifying the LDAP directory. Users and mailing list entries can also be created and using the Console, but this is NOT recommended. (See [Appendix D](#page-566-3).)

Delegated Administrator for Messaging provides full support for managing users, groups, family groups, and hosted domains. With Delegated Administrator, you can delegate user and group administration, and set up administrators per hosted domain. Delegated Administrator provides a GUI interface for administrators to manage users and groups and for end users to manage their own mail accounts. Administrators can also use the Delegated Administrator command-line utilities for managing users and groups (see the *iPlanet Messaging Server Reference Manual*). For more information about using Delegated Administrator, see the *Delegated Administrator Installation and Administration Guide* and the Delegated Administrator online help. For more information about using LDAP tools to manage users, groups, and domains, see the *Messaging Server Provisioning Guide*.

#### <span id="page-34-0"></span>To View Basic Server Information

You can review some of the basic information about an installed Messaging Server by viewing its Information form in Console.

**NOTE** If you install iPlanet Directory Server 5.1, you must manage it through iPlanet Console 5.0 (installed with Directory Server 5.1). iPlanet Messaging Server 5.2 must be managed through Netscape Console 4.2 (installed with Messaging Server 5.2).

To display the Information form:

- **1.** In Console, open the Messaging Server whose information you want to view.
- **2.** Select the server's icon in the left pane.
- **3.** Click the Configuration tab in the left pane.
- **4.** Click the Information tab in the right pane, if it is not already frontmost.

The Information form appears. It displays the server name, server root directory, installation directory, and instance directory.

#### <span id="page-34-2"></span><span id="page-34-1"></span>Starting and Stopping Services

Services are started and stopped differently depending on whether they are installed in an HA environment or not.

#### To Start and Stop Services in an HA Environment

While the Messaging Server is running under HA control, you cannot use the normal Messaging Server start, restart, and stop commands to control individual Messaging Server services. Doing so will cause the HA control to think that one or more services have unexpectedly stopped at which point it will either attempt to restart all of Messaging Server or fail it over to another cluster node.

The appropriate start, stop and restart commands are shown in the tables below. Note that there are no Sun Cluster commands to start, restart, or stop a single Messaging Server service (for example, SMTP). Sun Cluster's finest granularity is that of an individual resource. Since Messaging Server is known to Sun Cluster as a resource, scswitch commands affect all Messaging Server services as a whole.

<span id="page-35-1"></span>**Table 2-1** Start, stop, restart in a Sun Cluster 3.0 environment

| <b>Action</b> | <b>Individual Resource</b>                         | <b>Entire Resource Group</b>       |
|---------------|----------------------------------------------------|------------------------------------|
| <b>Start</b>  | scswitch $-e$ $-i$ resource                        | sscswitch -Z -q resource group     |
| Restart       | scswitch -n -j resource<br>scswitch -e -j resource | scswitch -R -q resource group      |
| <b>Stop</b>   | scswitch -n -j resource                            | $s$ cswitch $-F -q$ resource group |

<span id="page-35-2"></span>**Table 2-2** Start, stop, restart in a Sun Cluster 2.2 environment

| <b>Action</b> | <b>Individual Data Service</b>                          | <b>All Registered Data Services</b> |
|---------------|---------------------------------------------------------|-------------------------------------|
| Start         | hareg -y data service                                   | hareg -Y                            |
| Restart       | hareg -n <i>data service</i><br>hareg $-y$ data service | hareg -N<br>hareg -Y                |
| Stop          | hareg -n <i>data service</i>                            | hareg -N                            |

<span id="page-35-3"></span>**Table 2-3** Start, stop, restart in Veritas 1.1 environment

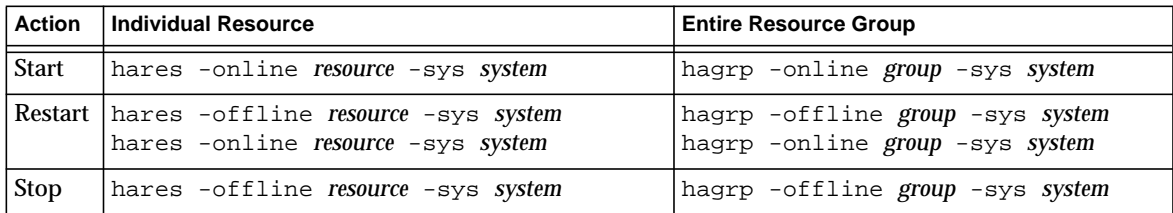

#### <span id="page-35-0"></span>To Start and Stop Services in a non-HA Environment

You can start and stop services from Console or from the command line.
You only need to run the services that your server actually uses. For example, if you are temporarily using a particular instance of Messaging Server solely as a message transfer agent (MTA), you can turn on the MTA alone. Or, if maintenance, repair, or security needs require shutting down the server, you may be able to turn off just the affected service. (If you never intend to run a particular service, you should disable it instead of just turning it off.)

**NOTE** You must first enable the POP, IMAP, and HTTP services before starting or stopping them. For more information, see ["Enabling and](#page-51-0) [Disabling Services" on page 52.](#page-51-0)

**Important:** If a server process crashes, other processes may hang as they wait for locks held by the server process that crashed. Therefore, if any server process crashes, you should stop all processes, then restart all processes. This includes the POP, IMAP, HTTP, and MTA processes, as well as the stored (message store) process, and any utilities that modify the message store, such as mboxutil, deliver, reconstruct, readership, or upgrade.

**Console.** Console provides a form that allows you to start and stop individual services and view status information about each service.

For each service—IMAP, POP, SMTP, and HTTP—the form displays the service's current state (on or off). If the service is running, the form shows the time at which the service was last started up, and it can also display other status information.

To start up, shut down, or view the status of any messaging services:

- **1.** From Console, open the Messaging Server whose services you want to start or stop.
- **2.** Get to the Services General Configuration form in either of these two ways:
	- **a.** Click the Tasks tab, then click "Start/Stop Services".
	- **b.** Click the Configuration tab and select the Services folder in the left pane. Then click the General tab in the right pane.
- **3.** The Services General Configuration form appears.

The left column of the Process Control field lists the services supported by the server; the right column gives the basic status of each of the services (ON or OFF, plus—if it is ON—the time it was last started).

**4.** To view status information about a service that is currently on, select the service in the Process Control field.

The Service Status field displays status information about the service.

For POP, IMAP, and HTTP the field shows the last connection time, the total number of connections, the current number of connections, the number of failed connections since the service last started, and the number of failed logins since the service last started.

The information in this field helps you to understand the load on the server and the reliability of its service, and it can help spotlight attacks against the server's security.

- **5.** To turn a service on, select it in the Process Control field and click Start.
- **6.** To turn a service off, select it in the Process Control field and click Stop.
- **7.** To turn all enabled services on or off simultaneously, click the Start All or Stop All button.

**Command Line.** You can use the start-msg and stop-msg commands to start or stop any of the messaging services (pop, imap, http, smtp, store), as shown in the following example:

*server\_root*/msg-*instance*/start-msg imap *server\_root*/msg-*instance*/stop-msg pop *server\_root*/msg-*instance*/stop-msg smtp

**NOTE** The start-msg smtp and stop-msg smtp commands start and stop all of the MTA services—not just the SMTP server. If you want more granular control when starting or stopping the MTA services, use the imsimta start and imsimta stop commands. For more information, see the *Messaging Server Reference Manual*.

## To Configure a Greeting Message

The Messaging Server allows you to create a greeting message to be sent to each new user.

**Console.** To create a new-user greeting by using Console:

- **1.** In Console, open the Messaging Server whose new-user greeting you want to configure.
- **2.** Click the Configuration tab. If the server's icon in the left pane is not already highlighted, select it.
- **3.** Click the Miscellaneous tab in the right pane.
- **4.** Create a new-user greeting or make changes, as needed.

You must format the greeting as an email message, with a header (containing at least a subject line), then a blank line, then the message body.

When you create a message, specify its language with the drop-down list above the message field. You can create several messages in several languages, if desired. The server attempts to send the correct language version of the message to the new user based on the information described in "Configuring Languages for Auto-Reply Messages."

**5.** Click Save.

**Command Line.** To create a new-user greeting by using the command line:

configutil -o gen.newuserforms -v *value*

# Configuring Languages for Auto-Reply Messages

This section describes how, for notices and messages sent by the server, the server selects the language-specific version to send. It also describes how users specify a preferred language and how you can specify a default server-site language.

Users can create messages for the server to send automatically under certain specified conditions. For example, an "I am on vacation" message as an automatic reply to all incoming mail. When users create messages of this kind, they can specify that the message is written in a particular language. This allows users to create different, language-specific versions of messages that the server is to send.

Users can also specify a preferred language that indicates in which language they wish to receive automatic reply messages—if that language version is available.

The server selects the language-specific version of a message to send according to the following rules:

- **1.** If the user to whom the message is being sent has chosen a preferred language (see ["To Set a User-Preferred Language" on page 40](#page-39-0)) and a language-specific version of that message exists, the server sends that version of the message. For example, if the user has chosen Japanese, and there is a Japanese version of the message, the Japanese version is sent. If a domain preferred language is available, and if there's a matching auto-reply message that is used.
- **2.** If the user has not chosen a preferred language or has chosen a preferred language but there is no version of the message in that language or there is no domain preferred language specified, the version that matches the default server-site language (see ["To Configure a Server Site Language" on page 41\)](#page-40-0) is sent. For example, if the default site language is Spanish and the user has chosen French but there is no French version of the message, the Spanish version is sent.
- **3.** If there is only one version of the message, regardless of language preference or site language, that is the version that is sent.
- **4.** If there is no version of the message that matches either the user's preferred language or the default site language or domain preferred language is available, and if there is more than one language version, the first message text found in the user's LDAP entry is sent.

### <span id="page-39-0"></span>To Set a User-Preferred Language

Users can choose a preferred language by using the Delegated Administrator for Messaging interface. Some mail clients also allow users to specify a preferred language. If the preferred language is set using Delegated Administrator, the information is stored in Directory Server.

When the server sends messages to users outside of the server's administrative domain it does not know what their preferred language is unless it is responding to an incoming message with a preferred language specified in the incoming message's header. The header fields (accept-language, Preferred-Language or X-Accept-Language) are set according to attributes specified in the user's mail client.

If there are multiple settings for the preferred language—for example, if a user has a preferred language attribute stored in the Directory Server and also has a preferred language specified in their mail client—the server chooses the preferred language in the following order:

- **1.** The accept-language header field of the original message.
- **2.** The Preferred-Language header field of the original message.
- **3.** The X-Accept-Language header field of the original message.
- **4.** The preferred language attribute of the sender (if found in the LDAP directory).

#### To Set a Domain Preferred Language

A domain preferred language is a default language specified for a particular domain. For example, you may wish to specify Spanish for a domain called mexico.siroe.com. Administrators can choose a domain preferred language for hosted domains by selecting the Preferred Language option when creating the domain in the Delegated Administrator for Messaging interface or by adding the LDAP attribute preferredLanguage to the domain's LDAP entry.

#### <span id="page-40-0"></span>To Configure a Server Site Language

You can specify a default site language for your server as follows. The site language will be used to send language-specific versions of messages if no user preferred language is set.

**Console.** To specify a site language from Console:

- **1.** Open the Messaging Server you want to configure.
- **2.** Click the Configuration tab.
- **3.** In the right pane, click the Miscellaneous tab.
- **4.** From the site language drop-down list, choose the language you wish to use.
- **5.** Click Save.

**Command Line.** You can also specify a site language at the command line as follows:

configutil -o gen.sitelanguage -v *value*

where *value* is one of the local supported languages:

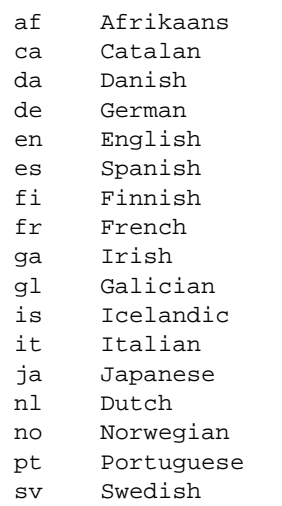

# Enabling Single Sign-On (SSO)

Single sign-on allows an end user to authenticate once to use multiple applications. For example, a user can log on to Messenger Express then use Delegated Administrator for Messaging without authenticating again.

To enable single sign-on between applications, you must configure each application. This section describes how to enable single sign-on between Messenger Express and Delegated Administrator. See ["To Enable Single Sign-on](#page-43-0) [Between Messenger Express and the Delegated Administrator for Messaging," on](#page-43-0) [page 44.](#page-43-0)

### Messenger Express SSO Configuration **Parameters**

You can modify the single sign-on configuration parameters for Messenger Express, shown in [Table 2-4](#page-42-0), by using the configutil command. For more information about configutil, see the *Messaging Server Reference Manual*.

<span id="page-42-0"></span>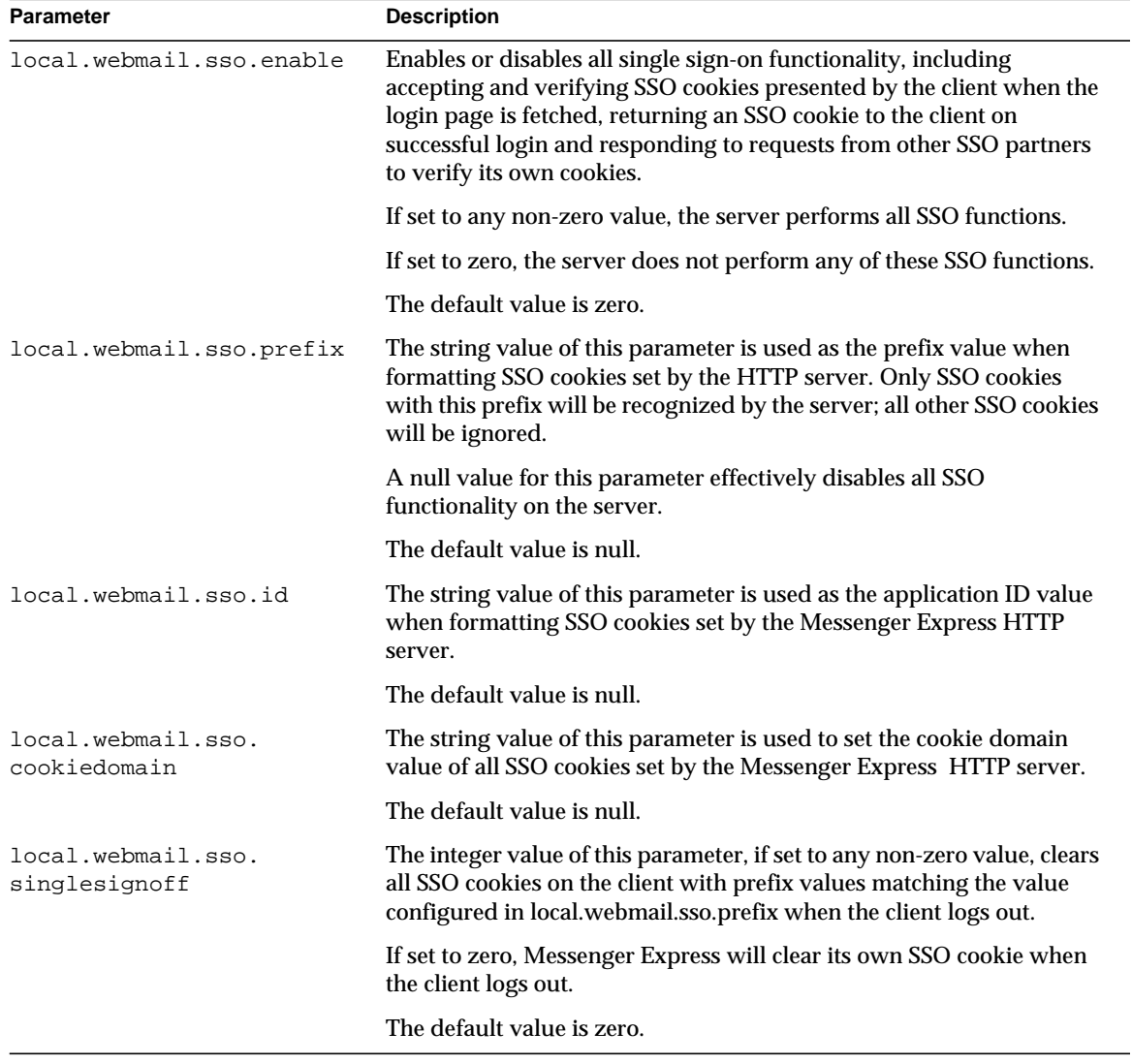

#### **Table 2-4** Messenger Express Single Sign-On Parameters

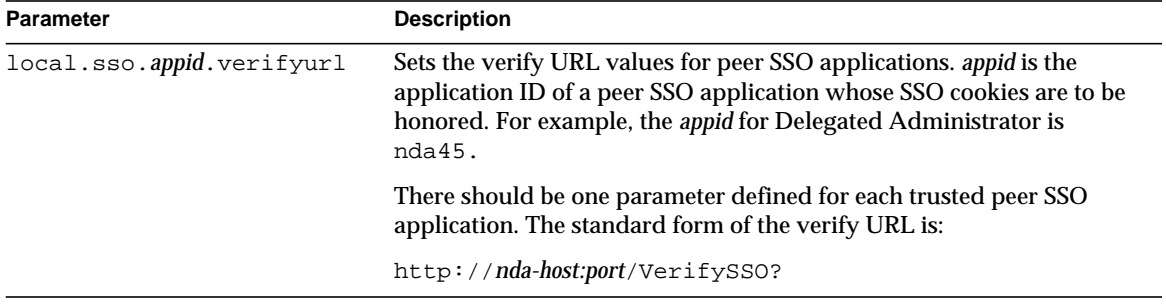

**Table 2-4** Messenger Express Single Sign-On Parameters

So to enable single sign-on for Messenger Express, you would set the configuration parameters as follows (your default domain is eng.siroe.com)

```
configutil -o local.sso.appid.verifyurl -v "http://nda-host:port/verifySSO?"
configutil -o local.webmail.sso.enable -v 1
configutil -o local.webmail.sso.prefix -v ssogrp1
configutil -o local.webmail.sso.id -v msg50
configutil -o local.webmail.sso.cookiedomain -v ".siroe.com"
configutil -o local.webmail.sso.singlesignoff -v 1
```
### <span id="page-43-0"></span>To Enable Single Sign-on Between Messenger Express and the Delegated Administrator for **Messaging**

To enable single sign-on between Messenger Express and Delegated Administrator, you must perform additional steps as follows:

- **1.** Configure Directory Server
	- **a.** Create a proxy user account entry in the Directory Server
	- **b.** Create an ACI (Access Control Instructions) for proxy authentication
- **2.** Configure Delegated Administrator
	- **a.** Add the proxy user credentials
	- **b.** Add the single sign-on cookie information
	- **c.** Add the participating servers verification URL

**3.** Restart the Enterprise Server

To configure Directory Server, you will use the ldapmodify utility. For more information about this utility, see your Directory Server documentation.

To configure Delegated Administrator, you will modify the following configuration files:

*iDA\_server\_root*/nda/classes/netscape/nda/servlet/resource.properties

*Web\_server\_root*/https-*instancename*/config/servlets.properties

*Web\_server\_root*/https-*instancename*/config/contexts.properties

#### Step 1a. Create a Proxy User Account

The proxy user account allows users to bind to the Directory Server for proxy authentication. For example, the following is an example of a proxy user account entry:

```
dn: uid=proxy, ou=people, o=siroe.com, o=isp
objectclass: top
objectclass: person
objectclass: organizationalperson
objectclass: inetorgperson
uid: proxy
givenname: Proxy
sn: Auth
cn: Proxy Auth
userpassword: proxypassword
```
Step 1b. Create an ACI for Proxy Authentication

Next, using the ldapmodify utility, create an ACI for the suffixes you created at install time:

- osiroot The suffix you entered to store the user data
- dcroot The suffix you entered to store the domain information
- osiroot The suffix you entered to store the configuration information (the default is osiroot)

For example, the following is an example of an ACI entry:

```
dn: o=isp
changetype: modify
add: aci
aci: (target="ldap:///o=isp")(targetattr="*")(version 3.0; acl
      "proxy";allow (proxy) userdn="ldap:///uid=proxy, ou=people,
     o=siroe.com, o=isp";)
```
Step 2a. Add the Proxy User Credentials to the resource.properties File

To configure Delegated Administrator for proxy authentication, uncomment and modify the following entries in the Delegated Administrator

*iDA\_server\_root*/nda/classes/netscape/nda/servlet/resource.properties file:

```
LDAPDatabaseInterface-ldapauthdn=Proxy_Auth_DN
```
LDAPDatabaseInterface-ldapauthpw=*Proxy\_Auth\_Password*

For example:

```
LDAPDatabaseInterface-ldapauthdn=
  uid=proxy, ou=people,o=siroe.com, o=mailqa
  LDAPDatabaseInterface-ldapauthpw=proxypassword
```
#### Step 2b. Add the Single Sign-On Cookie Information

To add the single sign-on cookie information, define a context identifier for Delegated Administrator and specify a cookie name for the context, as follows:

- To define a context identifier, edit the Enterprise Server *Web\_Server\_Root*/https-*instancename*/config/servlets.properties file and uncomment all lines containing the text servlet.xxxxx.context=ims50.
- To specify a cookie name for the context in the Delegated Administrator configuration, add the following entry to the Delegated Administrator *iDA\_server\_root*/nda/classes/netscape/nda/servlet/resource.properties file:

```
NDAAuth-singleSignOnId=ssogrp1-
NDAAuth-applicationId=nda45
```
• To specify a cookie name for the context in the Enterprise Server configuration, add the following entry to the Enterprise Server *Web\_Server\_Root*/https-*instancename*/config/contexts.properties file:

context.ims50.sessionCookie=ssogrp1-nda45

#### Step 2c. Add the Participating Servers Verification URL

To verify a single sign-on cookie it received, Delegated Administrator must know who to contact. You must provide a verification URL for all known participating servers.

For purposes of the following example, assume Messenger Express is installed and its application ID is msg50. Edit the Delegated Administrator

*iDA\_server\_root*/nda/classes/netscape/nda/servlet/resource.properties file and add an entry such as:

```
verificationurl-ssogrp1-msg50=http://webmail_hostname:port/VerifySSO?
verificationurl-ssogrp1-nda45=http://nda_hostname:port/VerifySSO?
```
#### Step 3. Restart the Enterprise Server

After you've made the configuration changes described in steps 1a through 2c, you must restart the Enterprise Server for the changes to take effect.

## To Customize Directory Lookups

iPlanet Messaging Server cannot function without an LDAP-based directory system such as the iPlanet Directory Server. Messaging Server and Console require directory access for three purposes:

- When you first install a Messaging Server, you enter configuration settings for the server. These settings are stored in a central *configuration directory*. Part of the installation process includes configuring the connection to that directory.
- When you create or update account information for mail users or mail groups, the information is stored in a directory called the *user directory*. Your server group's Administration Server is configured at installation so that when you access Users and Groups, Console connects by default to the user directory that defines your *administrative topology*—the set of iPlanet servers that all share the same configuration directory and user directory.

• When routing messages and delivering mail to mailboxes, Messaging Server looks up information about the sender or recipients in the user directory. By default, Messaging Server looks in the same user directory that its Administration Server has been configured to use.

You can modify each of these directory-configuration settings in the following ways:

- The Administration Server interface of Console lets you change the connection settings for the configuration directory. (For more information, see the Administration Server chapter of *Managing Servers with Netscape Console*.)
- The Users and Groups interface of Console lets you temporarily connect to a different user directory from the default when making changes to user and group information. (For more information, see the Users and Groups chapter of *Managing Servers with Netscape Console*.)
- The Messaging Server interface of Console lets you configure your Messaging Server to connect to a different user directory from the default defined by the Administration Server. This is the configuration task discussed in this section.

Reconfiguring your Messaging Server to connect to a different user directory for user and group lookups is strictly optional. In most cases, the user directory that defines your server's administrative domain is the one used by all servers in the domain.

**NOTE** If you specify a custom user directory for your Messaging Server lookups, you must also specify that same directory whenever you access the Users and Groups interface of Console to make changes to the directory's user or group information. For more information, see [Chapter , ".](#page-566-0)"

**Console.** To modify the Messaging Server LDAP user-lookup settings by using Console:

- **1.** From Console, open the Messaging Server whose LDAP connection you want to customize.
- **2.** Click the Configuration tab.
- **3.** Select the Services folder in the left pane.
- **4.** Select the LDAP tab in the right pane. The LDAP form appears.

The LDAP form displays the configuration settings for both the configuration directory and the user directory. The configuration-directory settings, however, are read-only in this form. See the Administration Server chapter of *Managing Servers with Netscape Console* if you need to change them.

- **5.** To change the user-directory connection settings, click the box labeled "Use messaging server specific directory settings".
- **6.** Update the LDAP configuration by entering or modifying any of the following information (for explanations of directory concepts, including definitions of terms such as *distinguished name,* see the *Directory Server Administrator's Guide*):

**Host name:** The name of the host machine on which the directory containing your installation's user information resides. This is typically not the same as the Messaging Server host, although for very small installations it might be.

**Port number:** The port number on the directory host that Messaging Server must use to access the directory for user lookup. This number is defined by the directory administrator, and may not necessarily be the default port number (389).

**Base DN:** The search base—the distinguished name of a directory entry that represents the starting point for user lookups. To speed the lookup process, the search base should be as close as possible in the directory tree to the information being sought. If your installation's directory tree has a "people" or "users" branch, that is a reasonable starting point.

**Bind DN:** The distinguished name that your Messaging Server uses to represent itself when it connects to the directory server for lookups. The bind DN must be the distinguished name of an entry in the user directory itself that has been given search privileges to the user portion of the directory. If the directory allows anonymous search access, you can leave this entry blank.

**7.** To change the password used, in conjunction with the Bind DN, to authenticate this Messaging Server to the LDAP directory for user lookups, click the Change Bind password button. A Password-Entry window opens, into which you can enter the updated password.

Your own security policies should determine what password you use in this situation. Initially, the password is set to no password. The password is not used if you have specified anonymous access by leaving the Bind DN field blank.

This step updates the password stored in server configuration, but does not change the password in the LDAP server. This account is also used for PAB lookups by default. The following two steps need to be performed after the password has been changed.

- **8.** Modify the password for the user specified in the configuration attribute local.ugldapbinddn. This user account exists in the directory server specified in configuration attribute local.ugldaphost.
- **9.** If the same account is used for PAB access, specified in the attributes local.service.pab.ldapbinddn and local.service.pab.ldaphost, then the password stored in local.service.pab.ldappasswd must be updated.

To return to using the default user directory, uncheck the "Use messaging server specific directory settings" box.

**Command Line.** You can also set values for the user-directory connection settings at the command line as follows. Be sure to also set the LDAP and PAB password as described in the steps 8 and 9 above.

To specify whether to use messaging server specific directory settings:

configutil -o local.ugldapuselocal -v [ yes | no ]

To specify the LDAP host name for user lookup:

configutil -o local.ugldaphost -v *name*

To specify the LDAP port number for user lookup:

configutil -o local.ugldapport -v *number*

To specify the LDAP base DN for user lookup:

configutil -o local.ugldapbasedn -v *basedn*

To specify the LDAP bind DN for user lookup:

configutil -o local.ugldapbinddn -v *binddn*

## Encryption Settings

You can use Console to enable Secure Sockets Layer (SSL) encryption and authentication for Messaging Server and to select the specific encryption ciphers that the server will support across all of its services.

Although this task is a general configuration task, it is described in the section "Enabling SSL" in [Chapter 12, "Configuring Security and Access Control](#page-392-0)" which also contains background information on all security and access-control topics for Messaging Server.

# Configuring POP, IMAP, and HTTP Services

iPlanet Messaging Server supports the Post Office Protocol 3 (POP3), the Internet Mail Access Protocol 4 (IMAP4), and the HyperText Transfer Protocol (HTTP) for client access to mailboxes. IMAP and POP are both Internet-standard mailbox protocols. Messenger Express, a web-enabled electronic mail program, lets end users access their mailboxes using a browser running on an Internet-connected computer system using HTTP.

This chapter describes how to configure your server to support one or more of these services by using the iPlanet Console or by using command-line utilities.

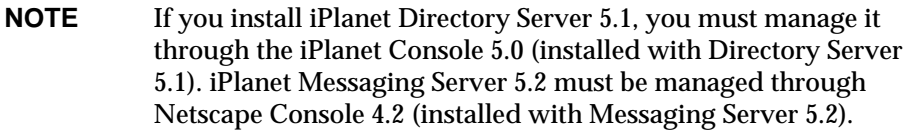

For information on configuring Simple Mail Transfer Protocol (SMTP) services, see [Chapter 6, "About MTA Services and Configuration](#page-108-0)."

This chapter contains the following sections:

- • ["General Configuration," on page 52](#page-51-1)
- • ["Login Requirements," on page 54](#page-53-0)
- • ["Performance Parameters," on page 56](#page-55-0)
- • ["Client Access Controls," on page 59](#page-58-0)
- • ["To Configure POP Services," on page 59](#page-58-1)
- • ["To Configure IMAP Services," on page 61](#page-60-0)

<span id="page-51-0"></span>• ["To Configure HTTP Services," on page 63](#page-62-0)

## <span id="page-51-1"></span>General Configuration

Configuring the general features of the Messaging Server POP, IMAP, and HTTP services includes enabling or disabling the services, assigning port numbers, and optionally modifying service banners sent to connecting clients. This section provides background information; for the steps you follow to make these settings, see ["To Configure POP Services" on page 59](#page-58-1), ["To Configure IMAP Services" on](#page-60-0) [page 61,](#page-60-0) and ["To Configure HTTP Services" on page 63](#page-62-0).

#### <span id="page-51-2"></span>Enabling and Disabling Services

You can control whether any particular instance of Messaging Server makes its POP, IMAP, or HTTP service available for use. This is not the same as starting and stopping services (see ["Starting and Stopping Services" on page 35\)](#page-34-0); to function, POP, IMAP, or HTTP must be both enabled and started.

Enabling a service is a more "global" process than starting or stopping a service. For example, the Enable setting persists across system reboots, whereas you must restart a previously "stopped" service after a reboot.

There is no need to enable services that you do not plan to use. For example, if a Messaging Server instance is used only as a message transfer agent (MTA), you should disable POP, IMAP, and HTTP. If it is used only for POP services, you should disable IMAP and HTTP. If it used only for web-based email, you should disable both POP and IMAP.

You can enable or disable services at the server level. This process is described in this chapter. You can also enable or disable services at the user level by setting specified LDAP attributes. For further information see the *iPlanet Messaging Server Provisioning Guide*.

### <span id="page-51-3"></span>Specifying Port Numbers

For each service, you can specify the port number that the server is to use for service connections:

If you enable the POP service, you can specify the port number that the server is to use for POP connections. The default is 110.

- If you enable the IMAP service, you can specify the port number that the server is to use for IMAP connections. The default is 143.
- If you enable the HTTP service, you can specify the port number that the server is to use for HTTP connections. The default is 80.

You might need to specify a port number other than the default if you have, for example, two or more IMAP server instances on a single host machine, or if you are using the same host machine as both an IMAP server and a Messaging Multiplexor server. (For information about the Multiplexor, see [Chapter 4, "Configuring and](#page-68-0) [Administering Multiplexor Services.](#page-68-0)")

Keep the following in mind when you specify a port:

- Port numbers can be any number from 1 to 65535.
- Make sure the port you choose isn't already in use or reserved for another service.

### Ports for Encrypted Communications

Messaging Server supports encrypted communications with IMAP and HTTP clients by using the Secure Sockets Layer (SSL) protocol. For general information on support for SSL in Messaging Server, see ["Configuring Encryption and](#page-399-0) [Certificate-Based Authentication" on page 400.](#page-399-0)

#### IMAP Over SSL

You can accept the default IMAP over SSL port number (993) or you can specify a separate port for IMAP over SSL.

Messaging Server provides the option of using separate ports for IMAP and IMAP over SSL because most current IMAP clients require separate ports for them. Same-port communication with both IMAP and IMAP over SSL is an emerging standard; as long as your Messaging Server has an installed SSL certificate (see ["Obtaining Certificates" on page 402](#page-401-0)), it can support same-port IMAP over SSL.

#### HTTP Over SSL

You can accept the default HTTP over SSL port number (443) or you can specify a separate port for HTTP.

#### Service Banner

When a client first connects to the Messaging Server POP or IMAP port, the server sends an identifying text string to the client. This service banner (not normally displayed to the client's user) identifies the server as iPlanet Messaging Server, and gives the server's version number. The banner is most typically used for client debugging or problem-isolation purposes.

You can replace the default banner for the POP or IMAP service if you want a different message sent to connecting clients.

You can use iPlanet Console or the configutil utility (service.imap.banner, service.pop.banner) to set service banners. For detailed syntax information about configutil, see the *Messaging Server Reference Manual*.

# <span id="page-53-0"></span>Login Requirements

You can control how users are permitted to log in to the POP, IMAP, or HTTP service to retrieve mail. You can allow password-based login (for all services), and certificate-based login (for IMAP or HTTP services). This section provides background information; for the steps you follow to make these settings, see ["To](#page-58-1) [Configure POP Services" on page 59,](#page-58-1) ["To Configure IMAP Services" on page 61,](#page-60-0) or ["To Configure HTTP Services" on page 63.](#page-62-0) In addition, you can specify the valid login separator for POP logins.

## <span id="page-53-1"></span>To Set the Login Separator for POP Clients

The messaging server will not accept @ as the login separator for some POP mail clients (that is, the @ in an address like uid@domain). Examples of these clients are Netscape Messenger 4.76, Netscape Messenger 6.0, and Microsoft Outlook Express on Windows 2000. The workaround is as follows:

**1.** Make + a valid separator with the following command:

```
configutil -o service.loginseparator -v "@+"
```
**2.** Inform POP client users that they should login with + as the login separator, not @.

#### <span id="page-54-0"></span>Password-Based Login

In typical messaging installations, users access their POP, IMAP, or HTTP mailboxes by entering a password into their mail client. The client sends the password to the server, which uses it to authenticate the user. If the user is authenticated, the server decides, based on access-control rules, whether or not to grant the user access to certain mailboxes stored on that server.

If you allow password login, users can access POP, IMAP, or HTTP by entering a password. (Password-based login is the only authentication method for POP services.) Passwords are stored in an LDAP directory. Directory policies determine what password policies, such as minimum length, are in effect.

If you disallow password login for IMAP or HTTP services, password-based authentication is not permitted. Users are then required to use certificate-based login, as described in the next section.

To increase the security of password transmission for IMAP and HTTP services, you can require that passwords be encrypted before they are sent to your server. You do this by selecting a minimum cipher-length requirement for login.

- If you choose 0, you do not require encryption. Passwords are sent in the clear or they are encrypted, depending on client policy.
- If you choose a nonzero value, the client must establish an SSL session with the server—using a cipher whose key length is at least the value you specify—thus encrypting any IMAP or HTTP user passwords the client sends.

If the client is configured to require encryption with key lengths greater than the maximum your server supports, or if your server is configured to require encryption with key lengths greater than what the client supports, password-based login cannot occur. For information on setting up your server to support various ciphers and key lengths, see ["To Enable SSL and Selecting Ciphers" on page 406.](#page-405-0)

### Certificate-Based Login

In addition to password-based authentication, iPlanet servers support the authentication of users through examination of their digital certificates. Instead of presenting a password, the client presents the user's certificate when it establishes an SSL session with the server. If the certificate is validated, the user is considered authenticated.

For instructions on setting up Messaging Server to accept certificate-based user login to the IMAP or HTTP service, see ["To Set Up Certificate-Based Login" on](#page-407-0) [page 408.](#page-407-0)

You don't need to uncheck the "Allow password login" box in the IMAP or HTTP System form to enable certificate-based login. If the box is checked (its default state), and if you have performed the tasks required to set up certificate-based login, both password-based and certificate-based login are supported. Then, if the client establishes an SSL session and supplies a certificate, certificate-based login is used. If the client does not use SSL or does not present a client certificate, it will send a password instead.

### <span id="page-55-0"></span>Performance Parameters

You can set some of the basic performance parameters for the POP, IMAP, and HTTP services of Messaging Server. Based on your hardware capacity and your user base, you can adjust these parameters for maximum efficiency of service. This section provides background information; for the steps you follow to make these settings, see ["To Configure POP Services" on page 59,](#page-58-1) ["To Configure IMAP](#page-60-0) [Services" on page 61](#page-60-0), or ["To Configure HTTP Services" on page 63.](#page-62-0)

#### <span id="page-55-1"></span>Number of Processes

Messaging Server can divide its work among several executing processes, which in some cases can increase efficiency. This capability is especially useful with multiprocessor server machines, in which adjusting the number of server processes can allow more efficient distribution of multiple tasks among the hardware processors.

There is a performance overhead, however, in allocating tasks among multiple processes and in switching from one process to another. The advantage of having multiple processes diminishes with each new one added. A simple rule of thumb for most configurations is to have one process per hardware processor on your server machine, up to a maximum of perhaps 4 processes. Your optimum configuration may be different; this rule of thumb is meant only as a starting point for your own analyses.

**Note:** On some platforms you might also want to increase the number of processes to get around certain per-process limits (such as the maximum number of file descriptors), specific to that platform, that may affect performance.

The default number of processes is 1 each for the POP, IMAP, or HTTP service.

#### <span id="page-56-0"></span>Number of Connections per Process

The more simultaneous client connections your POP, IMAP, or HTTP service can maintain, the better it is for clients. If clients are denied service because no connections are available, they must then wait until another client disconnects.

On the other hand, each open connection consumes memory resources and makes demands on the I/O subsystem of your server machine, so there is a practical limit to the number of simultaneous sessions you can expect the server to support. (You might be able to increase that limit by increasing server memory or I/O capacity.)

IMAP, HTTP, and POP have different needs in this regard:

- IMAP connections are generally long-lived compared to POP and HTTP connections. When a user connects to IMAP to download messages, the connection is usually maintained until the user quits or the connection times out. In contrast, a POP or HTTP connection is usually closed as soon as the POP or HTTP request has been serviced.
- IMAP and HTTP connections are generally very efficient compared to POP connections. Each POP reconnection requires re-authentication of the user. In contrast, an IMAP connection requires only a single authentication because the connection remains open for the duration of the IMAP session (login to logout). An HTTP connection is short, but the user need not reauthenticate for each connection because multiple connections are allowed for each HTTP session (login to logout). POP connections, therefore, involve much greater performance overhead than IMAP or HTTP connections. iPlanet Messaging Server, in particular, has been designed to require very low overhead by open but idle IMAP connections and by multiple HTTP connections.

**NOTE** For more information about HTTP session security, see ["About](#page-394-0)" [HTTP Security" on page 395.](#page-394-0)

Thus, at a given moment for a given user demand, Messaging Server may be able to support many more open IMAP or HTTP connections than POP connections.

The default value for IMAP is 4000; the default value for HTTP is 6000 connections per process; the default value for POP is 600. These values represent roughly equivalent demands that can be handled by a typically configured server machine. Your optimum configuration may be different; these defaults are meant only as general guidelines.

#### <span id="page-57-1"></span>Number of Threads per Process

Besides supporting multiple processes, Messaging Server further improves performance by subdividing its work among multiple threads. The server's use of threads greatly increases execution efficiency, because commands in progress are not holding up the execution of other commands. Threads are created and destroyed, as needed during execution, up to the maximum number you have set.

Having more simultaneously executing threads means that more client requests can be handled without delay, so that a greater number of clients can be serviced quickly. However, there is a performance overhead to dispatching among threads, so there is a practical limit to the number of threads the server can make use of.

For POP, IMAP, and HTTP, the default maximum value is 250 threads per process. The numbers are equal despite the fact that the default number of connections for IMAP and HTTP is greater than for POP. It is assumed that the more numerous IMAP and HTTP connections can be handled efficiently with the same maximum number of threads as the fewer, but busier, POP connections. Your optimum configuration may be different, but these defaults are high enough that it is unlikely you would ever need to increase them; the defaults should provide reasonable performance for most installations.

### <span id="page-57-0"></span>Dropping Idle Connections

To reclaim system resources used by connections from unresponsive clients, the IMAP4, POP3, and HTTP protocols permit the server to unilaterally drop connections that have been idle for a certain amount of time.

The respective protocol specifications require the server to keep an idle connection open for a minimum amount of time. The default times are 10 minutes for POP, 30 minutes for IMAP, 3 minutes for HTTP. You can increase the idle times beyond the default values, but you cannot make them less.

If a POP or IMAP connection is dropped, the user must reauthenticate to establish a new connection. In contrast, if an HTTP connection is dropped, the user need not reauthenticate because the HTTP session remains open. For more information about HTTP session security, see ["About HTTP Security" on page 395.](#page-394-0)

Idle POP connections are usually caused by some problem (such as a crash or hang) that makes the client unresponsive. Idle IMAP connections, on the other hand, are a normal occurrence. To keep IMAP users from being disconnected unilaterally, IMAP clients typically send a command to the IMAP server at some regular interval that is less than 30 minutes.

## <span id="page-58-2"></span>Logging Out HTTP Clients

An HTTP session can persist across multiple connections. HTTP clients are not logged out when a connection is dropped. However, if an HTTP session remains idle for a specified time period, the server will automatically drop the HTTP session and the client is logged out (the default time period is 2 hours). When the session is dropped, the client's session ID becomes invalid and the client must reauthenticate to establish another session. For more information about HTTP security and session ID's, see ["About HTTP Security" on page 395.](#page-394-0)

## <span id="page-58-0"></span>Client Access Controls

iPlanet Messaging Server includes access-control features that allow you to determine which clients can gain access to its POP, IMAP, or HTTP messaging services (and SMTP as well). You can create flexible access filters that allow or deny access to clients based on a variety of criteria.

Client access control is an important security feature of iPlanet Messaging Server. For information on creating client access-control filters and examples of their use, see ["Configuring Client Access to POP, IMAP, and HTTP Services" on page 413](#page-412-0) and ["Configuring Client Access to SMTP Services" on page 426.](#page-425-0)

# <span id="page-58-1"></span>To Configure POP Services

You can perform basic configuration of the Messaging Server POP service by using the configutil command or by using iPlanet Console. Some of the more common POP services options are given in this chapter. A complete listing can be found in the *iPlanet Messaging Server Reference Manual*.

For more information, see also:

- • ["Enabling and Disabling Services" on page 52](#page-51-2)
- • ["To Set the Login Separator for POP Clients" on page 54](#page-53-1)
- • ["Specifying Port Numbers" on page 52](#page-51-3)
- • ["Number of Connections per Process" on page 57](#page-56-0)
- • ["Dropping Idle Connections" on page 58](#page-57-0)
- • ["Number of Threads per Process" on page 58](#page-57-1)

• ["Number of Processes" on page 56](#page-55-1)

**Console.** To configure the POP service using Console:

- **1.** From iPlanet Console, open the Messaging Server you want to configure.
- **2.** Click the Configuration tab and open the Services folder in the left pane.
- **3.** Select POP.
- **4.** Click the System tab in the right pane.
- **5.** To enable the service, check the box labeled "Enable POP service at port" and assign a port number.
- **6.** Specify connection settings as follows:
	- ❍ Set the maximum number of network connections per process. For more information, see ["Number of Connections per Process" on page 57](#page-56-0).
	- ❍ Set the maximum idle time for connections. For more information, see ["Dropping Idle Connections" on page 58.](#page-57-0)
- **7.** Specify process settings as follows:
	- ❍ Set the maximum number of threads per process. For more information, see ["Number of Threads per Process" on page 58.](#page-57-1)
	- ❍ Set the maximum number of processes. For more information, see ["Number of Processes" on page 56.](#page-55-1)
- **8.** If desired, in the POP service banner field, specify a service banner.
- **9.** Click Save.

**NOTE** For the POP service, password-based login is automatically enabled.

**Command Line.** You can set values for POP attributes at the command line as follows:

To enable or disable the POP service:

configutil -o service.pop.enable -v [ yes | no ]

To specify the port number:

configutil -o service.pop.port -v number

To set the maximum number of network connections per process:

configutil -o service.pop.maxsessions -v number To set the maximum idle time for connections: configutil -o service.pop.idletimeout -v number To set the maximum number of threads per process: configutil -o service.pop.maxthreads -v number To set the maximum number of processes: configutil -o service.pop.numprocesses -v number To specify a protocol welcome banner: configutil -o service.pop.banner -v banner

### <span id="page-60-0"></span>To Configure IMAP Services

You can perform basic configuration of the Messaging Server IMAP service by using the configutil command or by using iPlanet Console. Some of the more common IMAP services options are given in this section. A complete listing can be found in the *iPlanet Messaging Server Reference Manual*.For more information, see also:

- • ["Enabling and Disabling Services" on page 52](#page-51-2)
- • ["Specifying Port Numbers" on page 52](#page-51-3)
- • ["Password-Based Login" on page 55](#page-54-0)
- • ["Number of Connections per Process" on page 57](#page-56-0)
- • ["Dropping Idle Connections" on page 58](#page-57-0)
- • ["Number of Threads per Process" on page 58](#page-57-1)
- • ["Number of Processes" on page 56](#page-55-1)

**Console.** To configure the IMAP service from the Console:

- **1.** From iPlanet Console, open the Messaging Server you want to configure.
- **2.** Click the Configuration tab and open the Services folder in the left pane.
- **3.** Select IMAP.
- **4.** Click the System tab in the right pane.
- **5.** To enable the service, check the box labeled "Enable IMAP service at port" and assign a port number.
- **6.** If desired, enable password-based login.
- **7.** Specify connection settings as follows:
	- ❍ Set the maximum number of network connections per process. For more information, see ["Number of Connections per Process" on page 57](#page-56-0).
	- $\circ$  Set the maximum idle time for connections. For more information, see ["Dropping Idle Connections" on page 58.](#page-57-0)
- **8.** Specify process settings as follows:
	- ❍ Set the maximum number of threads per process. For more information, see ["Number of Threads per Process" on page 58.](#page-57-1)
	- ❍ Set the maximum number of processes. For more information, see ["Number of Processes" on page 56.](#page-55-1)
- **9.** If desired, in the IMAP service banner field, specify a service banner.
- **10.** Click Save.

**Command Line.** You can set values for the IMAP attributes at the command line as follows:

To enable or disable the IMAP service:

configutil -o service.imap.enable -v [ yes | no ]

To specify the port number:

configutil -o service.imap.port -v number

To enable a separate port for IMAP over SSL:

configutil -o service.imap.enablesslport -v [ yes | no ]

To specify a port number for IMAP over SSL:

configutil -o service.imap.sslport -v number

To enable or disable password login to the IMAP service:

configutil -o service.http.plaintextmincipher -v value

where *value* is one of the following:

- -1 Disables password login
- 0 Enables password login without encryption
- 40 Enables password login and specifies an encryption strength
- 128 Enables password login and specifies an encryption strength

To set the maximum number of network connections per process:

configutil -o service.imap.maxsessions -v number

To set the maximum idle time for connections:

configutil -o service.imap.idletimeout -v number

To set the maximum number of threads per process:

configutil -o service.imap.maxthreads -v number

To set the maximum number of processes:

configutil -o service.imap.numprocesses -v number

To specify a protocol welcome banner:

configutil -o service.imap.banner -v banner

## <span id="page-62-0"></span>To Configure HTTP Services

POP and IMAP clients send mail directly to the iPlanet Messaging Server MTA for routing or delivery. In contrast, HTTP clients send mail to a specialized web server that is part of iPlanet Messaging Server. The HTTP service then sends the message to the local MTA or to a remote MTA for routing or delivery, as shown in [Figure](#page-63-0) [3-1](#page-63-0).

<span id="page-63-0"></span>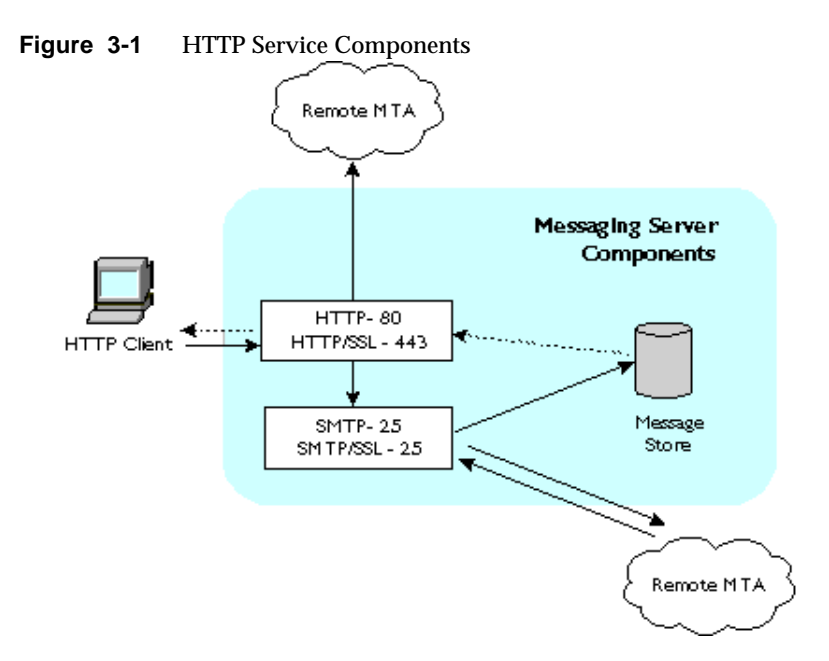

Many of the HTTP configuration parameters are similar to the parameters available for the POP and IMAP services. These include parameters for connection settings and process settings. Some of the more common HTTP service options are given in this section. A complete listing can be found in the *iPlanet Messaging Server Reference Manual*. For more information, see also:

- • ["Enabling and Disabling Services" on page 52](#page-51-2)
- • ["Specifying Port Numbers" on page 52](#page-51-3)
- • ["Password-Based Login" on page 55](#page-54-0)
- • ["Number of Connections per Process" on page 57](#page-56-0)
- • ["Dropping Idle Connections" on page 58](#page-57-0)
- • ["Logging Out HTTP Clients" on page 59](#page-58-2)
- • ["Number of Threads per Process" on page 58](#page-57-1)
- • ["Number of Processes" on page 56](#page-55-1)

Some parameters are specific to the HTTP service; these include parameters for message settings and MTA settings.

<span id="page-64-0"></span>**Message Settings.** When an HTTP client constructs a message with attachments, the attachments are uploaded to the server and stored in a file. The HTTP service retrieves the attachments and constructs the message before sending the message to an MTA for routing or delivery. You can accept the default attachment spool directory or specify an alternate directory. You can also specify a maximum size allowed for attachments.

<span id="page-64-1"></span>**MTA Settings.** By default, the HTTP service sends outgoing web mail to the local MTA for routing or delivery. You might want to configure the HTTP service to send mail to a remote MTA, for example, if your site is a hosting service and most recipients are not in the same domain as the local host machine. To send web mail to a remote MTA, you need to specify the remote host name and the SMTP port number for the remote host.

**Console.** To configure your HTTP service by using iPlanet Console:

- **1.** From iPlanet Console, open the Messaging Server you want to configure.
- **2.** Click the Configuration tab and open the Services folder in the left pane.
- **3.** Select HTTP.
- **4.** Click the System tab in the right pane.
- **5.** To enable the service, check the box labeled "Enable HTTP service at port" and assign a port number.
- **6.** If desired, enable password-based login.
- **7.** Specify connection settings as follows:
	- ❍ Set the maximum number of network connections per process. For more information, see ["Number of Connections per Process" on page 57](#page-56-0).
	- $\circ$  Set the maximum idle time for connections. For more information, see ["Dropping Idle Connections" on page 58.](#page-57-0)
	- ❍ Set the maximum idle time for client sessions. For more information, see ["Logging Out HTTP Clients" on page 59](#page-58-2).
- **8.** Specify process settings as follows:
	- ❍ Set the maximum number of threads per process. For more information, see ["Number of Threads per Process" on page 58.](#page-57-1)
	- ❍ Set the maximum number of processes. For more information, see ["Number of Processes" on page 56.](#page-55-1)
- **9.** Specify Message settings as follows:
- ❍ If desired, specify the attachment spool directory.
- ❍ If desired, specify the maximum outgoing mail size. Note that this includes all the attachments encoded in base64, and that base64 encoding requires an extra 33% more space. Thus a 5 megabyte limit in the console results in the maximum size of one message and attachments being about 3.75M.

For more information, see ["Message Settings" on page 65.](#page-64-0)

- **10.** Specify MTA settings as follows:
	- ❍ If desired, specify an alternate MTA host name.
	- ❍ If required, specify an alternate MTA port.

For more information, see ["MTA Settings" on page 65](#page-64-1).

**11.** Click Save.

**Command Line.** You can set values for the HTTP attributes at the command line as follows:

To enable or disable the HTTP service:

```
configutil -o service.http.enable -v [ yes | no ]
```
To specify the port number:

configutil -o service.http.port -v number

To enable a separate port for HTTP over SSL:

configutil -o service.http.enablesslport -v [ yes | no ]

To specify a port number for HTTP over SSL:

configutil -o service.http.sslport -v number

To enable or disable password login:

configutil -o service.http.plaintextmincipher -v value

where *value* is one of the following:

- -1 Disables password login
- 0 Enables password login without encryption
- 40 Enables password login and specifies an encryption strength
- 128 Enables password login and specifies an encryption strength

To set the maximum number of network connections per process:

configutil -o service.http.maxsessions -v number

To set the maximum idle time for connections:

configutil -o service.http.idletimeout -v number

To set the maximum idle time for client sessions:

configutil -o service.http.sessiontimeout -v number

To set the maximum number of threads per process:

configutil -o service.http.maxthreads -v number

To set the maximum number of processes:

configutil -o service.http.numprocesses -v number

To specify the attachment spool directory for client outgoing mail:

configutil -o service.http.spooldir -v dirpath

To specify the maximum message size:

configutil -o service.http.maxmessagesize -v size

where *size* is a number in bytes. Note that this includes all the attachments encoded in base64, and that base64 encoding requires an extra 33% more space. Thus a 5 megabyte limit in the console results in the maximum size of one message and attachments being about 3.75M.

To specify an alternate MTA host name:

configutil -o service.http.smtphost -v hostname

To specify the port number for the alternate MTA host name:

configutil -o service.http.smtpport -v portnum

To Configure HTTP Services

# <span id="page-68-0"></span>Configuring and Administering Multiplexor Services

This chapter describes two Multiplexors that are included with iPlanet Messaging Server: the Messaging Multiplexor (MMP) for standard mail protocols (POP, IMAP and SMTP) and the Messenger Express Multiplexor used for the Messenger Express web interface.

The following topics are covered in this chapter:

- • [About Multiplexor Services](#page-69-0)
- • [About iPlanet Messaging Multiplexor](#page-70-0) (MMP)

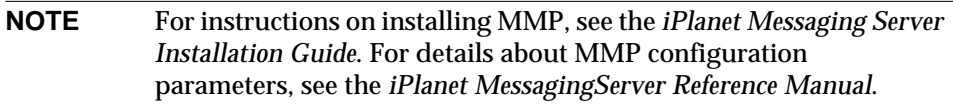

• [About Messenger Express Multiplexor](#page-84-0)

# <span id="page-69-0"></span>About Multiplexor Services

A Multiplexor is necessary to achieve horizontal scalability (the ability to support more users by adding more machines), because it provides a single domain name that can be used to connect indirectly to multiple mail stores. A multiplexor can also provide security benefits.

While MMP is managed separately from iPlanet Messaging Server, Messenger Express Multiplexor is built-in to the HTTP service (mshttpd) that is included with the iPlanet Message Store and Message Access installation.

### Multiplexor Benefits

Message stores on heavily used messaging servers can grow quite large. Spreading user mailboxes and user connections across multiple servers can therefore improve capacity and performance. In addition, it may be more cost-effective to use several small server machines than one large, high-capacity, multiprocessor machine.

If the size of your mail-server installation requires the use of multiple message stores, your organization can benefit in several ways from using the multiplexors. The indirect connection between users and their message stores, coupled with the ease of reconfiguration of user accounts among messaging servers allows for the following benefits:

#### **• Simplified User Management**

Because all users connect to one server (or more, if you have separate Multiplexor machines for POP, IMAP, SMTP or web access), you can preconfigure email clients and distribute uniform login information to all users. This simplifies your administrative tasks and reduces the possibility of distributing erroneous login information.

For especially high-load situations, you can run multiple Multiplexor servers with identical configurations and manage connections to them by DNS round robin or by using a load-balancing system.

Because the Multiplexors use information stored in the LDAP directory to locate each user's Messaging Server, moving a user to a new server is simple for the system administrator and transparent to the user. The administrator can move a user's mailbox from one Messaging Server to another, and then update the user's entry in the LDAP directory. The user's mail address, mailbox access, and other client preferences need not change.

#### **• Improved Performance**

If a message store grows prohibitively large for a single machine, you can balance the load by moving some of the message store to another machine.

You can assign different classes of users to different machines. For example, you can choose to locate premium users on a larger and more powerful machine.

The Multiplexors perform some buffering so that slow client connections (through a modem, for example) do not slow down the Messaging Server.

#### **• Decreased Cost**

Because you can efficiently manage multiple Messaging Servers with a Multiplexor, you might be able to decrease overall costs by purchasing several small server machines that together cost less than one very large machine.

#### **• Better Scalability**

With the Multiplexors, your configuration can expand easily. You can incrementally add machines as your performance or storage-capacity needs grow, without replacing your existing investment.

#### **• Minimum User Downtime**

Using the Multiplexors to spread a large user base over many small store machines isolates user downtime. When an individual server fails, only its users are affected.

#### **• Increased Security**

You can use the server machine on which the Multiplexor is installed as a firewall machine. By routing all client connections through this machine, you can restrict access to the internal message store machines by outside computers. The Multiplexors support both unencrypted and encrypted communications with clients.

## <span id="page-70-0"></span>About iPlanet Messaging Multiplexor

The iPlanet Messaging Multiplexor (MMP) is a specialized messaging server that acts as a single point of connection to multiple back-end messaging servers. With Messaging Multiplexor, large-scale messaging-service providers can distribute POP and IMAP user mailboxes across many machines to increase message store capacity. All users connect to the single Multiplexor server, which redirects each connection to the appropriate messaging server.

If you provide electronic mail service to many users, you can install and configure the Messaging Multiplexor so that an entire array of messaging servers will appear to your mail users to be a single host.

The Messaging Multiplexor is provided as part of iPlanet Messaging Server. You can install the MMP at the same time you install the Messaging Server or other iPlanet servers, or you can install the MMP separately at a later time.

The MMP supports:

- Both unencrypted and encrypted (SSL) communications with mail clients.
- Client certificate-based authentication, described in ["Certificate-Based Client](#page-73-0) [Authentication" on page 74.](#page-73-0)
- User pre-authentication, described in ["User Pre-Authentication" on page 75.](#page-74-0)
- Virtual domains that listen on different IP addresses and automatically append domain names to user IDs, described in ["MMP Virtual Domains" on page 75.](#page-74-1)
- Multiple installations of the MMP on different machines (one installation per machine). See the *iPlanet Messaging Server Installation Guide*.
- Multiple instances of Multiplexor on a server machine, described in ["Multiple](#page-76-0) [Messaging Multiplexor Instances" on page 77.](#page-76-0) Multiple instances can be used for alternate configurations such as SSL or the listen port that cannot be handled through virtual domains.
- Enhanced LDAP searching.
- POP before SMTP service for legacy POP clients. For more information, see ["Enabling POP Before SMTP," on page 423](#page-422-0).

#### How the Messaging Multiplexor Works

The iPlanet MMP is a multithreaded server that facilitates distributing mail users across multiple server machines. The MMP handles incoming client connections destined for other server machines (the machines on which user mailboxes reside). Clients connect to the MMP itself, which determines the correct server for the users, connects to that server, and then passes data between the client and server. This capability allows Internet service providers and other large installations to spread message stores across multiple machines (to increase capacity) while providing the appearance of a single mail host for users (to increase efficiency) and for external clients (to increase security).
[Figure 4-1](#page-72-0) shows how servers and clients relate to each other in an MMP installation.

<span id="page-72-0"></span>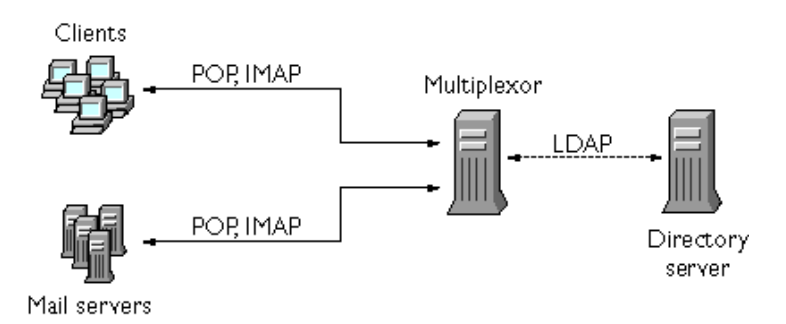

#### **Figure 4-1** Clients and Servers in an MMP Installation

All POP, IMAP, and SMTP clients work with the Messaging Multiplexor. The MMP accepts connections, performs LDAP directory lookups, and routes the connections appropriately. As is typical with other mail server installations, each user is assigned a specific address and mailbox on a specific Messaging Server. However, all connections are routed through the MMP.

In more detail, these are the steps involved in establishing a user connection:

- **1.** A user's client connects to the MMP, which accepts preliminary authentication information (user name).
- **2.** The MMP queries the Directory Server to determine which Messaging Server contains that user's mailbox.
- **3.** The MMP connects to the proper Messaging Server, replays authentication, then acts as a pass-through pipe for the duration of the connection.

## <span id="page-72-1"></span>Encryption (SSL) Option

The iPlanet Messaging Multiplexor supports both unencrypted and encrypted (SSL) communications between the Messaging Server(s) and their mail clients.

When SSL is enabled, the MMP IMAP and SMTP services support STARTTLS and the MMP can also be configured to listen on additional ports for SSL IMAP, POP, and SMTP connections.

To enable SSL encryption for your IMAP, POP, and SMTP services, edit the ImapProxyAService.cfg, PopProxyAService.cfg, and SmtpProxyAService.cfg files, respectively. You must also edit the default: ServiceList option in the AService.cfg file to include the list of all IMAP, POP, and SMTP server ports regardless of whether or not they are secure.

By default, SSL is not enabled since the SSL configuration parameters are commented out. To enable SSL, you must install an SSL server certificate. Then, you should uncomment and set the SSL parameters. For a list of the SSL parameters, see the *Messaging Server Reference Manual*.

## Certificate-Based Client Authentication

The MMP can use a certificate mapping file (certmap) to match a client's certificate to the correct user in the Users/Groups Directory Server.

In order to use certificate-based client authentication, you must also enable SSL encryption as described in ["Encryption \(SSL\) Option" on page 73.](#page-72-1)

You also have to configure a store administrator. You can use the mail administrator, but it is recommended that you create a unique user ID, such as mmpstore for this purpose so that you can set permissions as needed.

Note that the MMP does not support certmap plug-ins. Instead, the MMP accepts enhanced DNComps and FilterComps property value entries in the certmap.conf file. These enhanced format entries use the form:

*mapname*:DNComps *FROMATTR=TOATTR mapname*:FilterComps *FROMATTR=TOATTR*

So that a *FROMATTR* value in a certificate's subjectDN can be used to form an LDAP query with the *TOATTR*=*value* element. For example, a certificate with a subjectDN of "cn=Pilar Lorca, ou=pilar o=siroe.com" could be mapped to an LDAP query of "(uid=pilar)" with the line:

*mapname*:FilterComps ou=uid

To enable certificate-based authentication for your IMAP service:

**1.** Decide on the user ID you intend to use as store administrator.

While you can use the mail administrator for this purpose, it is recommended that you create a unique user ID for store administrator (for example, mmpstore).

**2.** Make sure that SSL encryption is (or will be) enabled as described in ["Encryption \(SSL\) Option" on page 73](#page-72-1).

- **3.** Configure the MMP to use certificate-based client authentication by specifying the location of the certmap.conf file in your configuration files.
- **4.** Install at least one trusted CA certificate, as described in ["To Install Certificates](#page-403-0) [of Trusted CAs," on page 404](#page-403-0).

## User Pre-Authentication

The MMP provides you with the option of pre-authenticating users by binding to the directory as the incoming user and logging the result.

**NOTE** Enabling user pre-authentication will reduce server performance

The log entries are in the format:

```
date time (sid 0xhex) user name pre-authenticated - client IP address,
server IP address
```
Where *date* is in the format yyyymmdd, *time* is in UTC (Standard Coordinated Universal Time, also known as GMT (Greenwich Mean Time)) in the format hhmmss, *hex* is the session identifier (sid) represented as a hexidecimal number, the user *name* includes the virtual domain (if any), and the IP address is in dot-quad format.

## MMP Virtual Domains

An MMP virtual domain is a set of configuration settings associated with a server IP address. The primary use of this feature is to provide different default domains for each server IP address.

A user can authenticate to MMP with either a short-form userID or a fully qualified userID in the form user@domain. When a short-form userID is supplied, the MMP will append the DefaultDomain setting, if specified. Consequently, a site which supports multiple hosted domains can permit the use of short-form userIDs simply by associating a server IP address and MMP virtual domain with each hosted domain.

The recommended method for locating the user subtree for a given hosted domain is via the inetDomainBaseDN attribute in the LDAP domain tree entry for that domain. The MMP's LdapUrl setting is not suitable for this purpose since the back-end mail store servers will also need to look up the user in LDAP and do not support virtual domains.

To enable virtual domains, edit the ImapProxyAService.cfg, PopProxyAService.cfg, or SmtpProxyAService.cfg file(s) in the instance directory such that the VirtualDomainFile setting specifies the full path to the virtual domain mapping file.

Each entry of a virtual domain file has the following syntax:

vdmap *name IPaddr name:parameter value*

Where *name* is simply used to associate the IP address with the configuration parameters and can be any name you choose to use, *IPaddr* is in dot-quad format, and *parameter* and *value* pairs configure the virtual domain. When set, virtual domain configuration parameter values override global configuration parameter values.

Listed below are the configuration parameters you can specify for a virtual domain:

```
AuthCacheSize and AuthCacheSizeTTL
AuthService
BindDN and BindPass
CertMap
ClientLookup
CRAMs
DefaultDomain
DomainDelim
HostedDomains
LdapCacheSize and LdapCacheTTL
LdapURL
MailHostAttrs
PreAuth
ReplayFormat
StoreAdmin and StoreAdminPass
SearchFormat
TCPAccess
TCPAccessAttr
```
**NOTE** Unless the LdapURL is correctly set, the BindDN, BindPass, LdapCacheSize and LdapCacheTTL settings will be ignored.

For detailed descriptions of these configuration parameters, see the *iPlanet Messaging Server Reference Manual*.

## Multiple Messaging Multiplexor Instances

You can install multiple instances of the MMP on a single server. Each of these instances will run as a separate process and can have different configuration files. Multiple instances are necessary when you need different settings for different server IP addresses or ports, and those settings are ones that cannot be changed by a virtual domain. The SSL server certificate is an example of such a setting.

You can configure a single instance of the MMP to support both POP, IMAP, and SMTP protocols (as shown in [Figure 4-1](#page-72-0)), or you can create separate MMP instances for each protocol, as shown in [Figure 4-2](#page-76-0). By splitting messaging services across different machines, you can tune the resources on each computer for maximum performance.

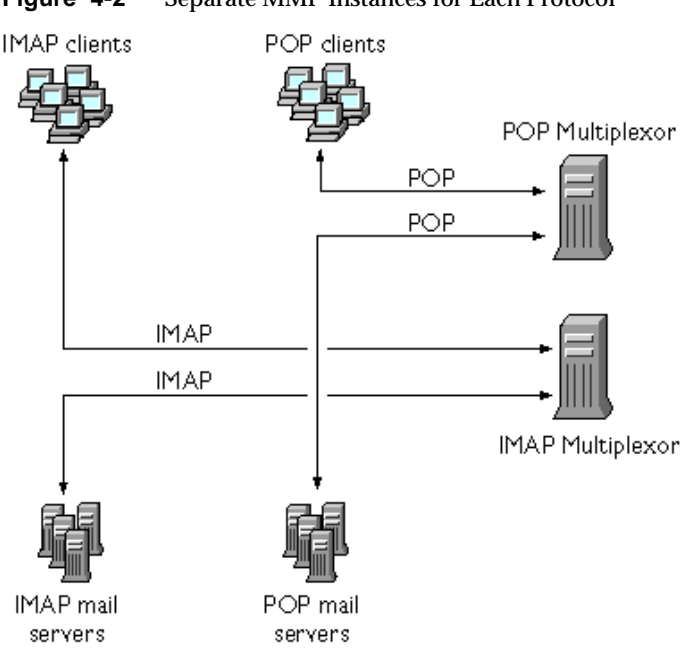

<span id="page-76-0"></span>**Figure 4-2** Separate MMP Instances for Each Protocol

For instructions on creating multiple instances of the MMP, see the *iPlanet Messaging Server Installation Guide*.

## About SMTP Proxy

The MMP includes an SMTP proxy which is disabled by default. Most sites do not need the SMTP proxy because Internet Mail standards already provide an adequate mechanism for horizontal scalability of SMTP (DNS MX records).

The SMTP proxy is useful for the security features it provides. First, the SMTP proxy is integrated with the POP proxy to implement the POP before SMTP authorization facility required by some legacy POP clients. For more information, see ["Enabling POP Before SMTP," on page 423](#page-422-0).

In addition, an investment in SSL acceleration hardware can be maximized by using the SMTP proxy. See ["How to Optimize SSL Performance Using the SMTP](#page-409-0) [Proxy," on page 410.](#page-409-0)

## Configuring Messaging Multiplexor

To configure the Messaging Multiplexor, you must manually edit the configuration parameters in the Messaging Multiplexor configuration files listed in [Table 4-1.](#page-77-0)

<span id="page-77-0"></span>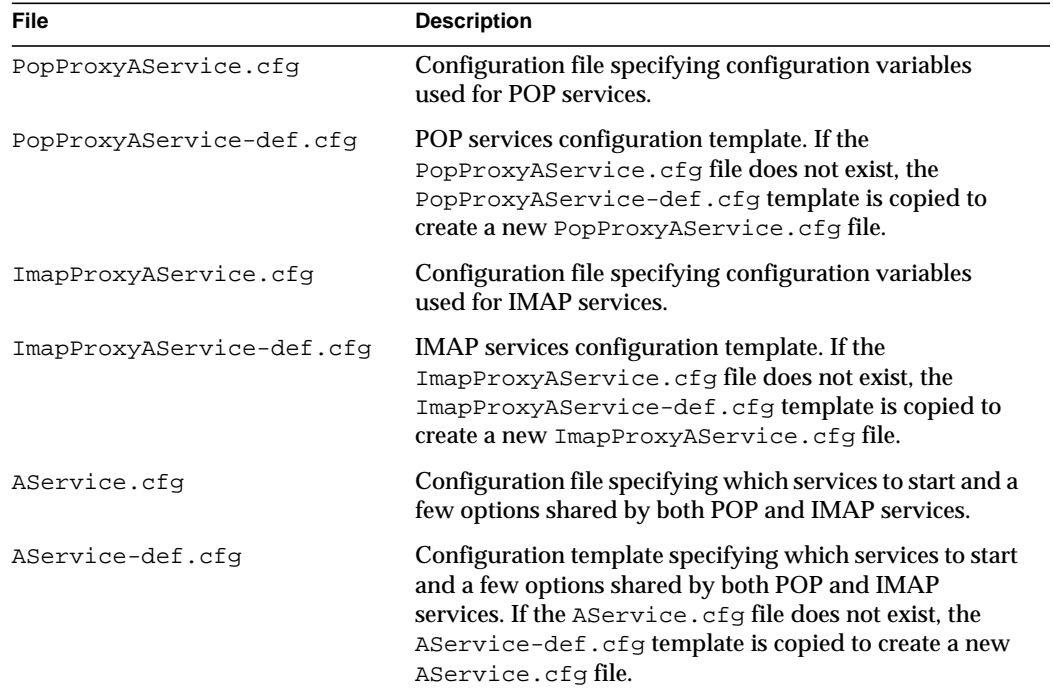

**Table 4-1** Messaging Multiplexor Configuration Files

| <b>File</b>               | <b>Description</b>                                                                                                    |
|---------------------------|----------------------------------------------------------------------------------------------------|
| AService.rc               | Script used to start, stop, restart, and reload the MMP.                                                                                                    |
|                           | To enable automatic startup of the MMP after reboot, the<br>AService.rc script can be copied to /etc/init.d<br>and symbolically linked to the appropriate /etc/rc?.d<br>directories. For more information about initialization and<br>termination scripts, refer to the man page on init.d.                                      |
| SmtpProxyAService.cfq     | Optional configuration file specifying configuration<br>variables used for SMTP Proxy services. Required if you<br>enable POP before SMTP; useful for maximizing support<br>for SSL hardware even if POP before SMTP is not<br>enabled. For more information on POP before SMTP, see<br>"Enabling POP Before SMTP," on page 423. |
| SmtpProxyAService-def.cfq | Configuration template specifying configuration<br>variables used for SMTP Proxy services. If the<br>SmtpProxyAService.cfg file does not exist, the<br>SmtpProxyAService-def.cfgtemplate is copied to<br>create a new SmtpProxyAService.cfg file.                                                                                |

**Table 4-1** Messaging Multiplexor Configuration Files *(Continued)*

The Messaging Multiplexor configuration files are stored in the *server\_root*/mmp-*hostname* directory, where *server\_root* is the directory where you installed the Messaging Server and mmp-*hostname* is the subdirectory named after the MMP instance. For example, if you installed the MMP on a machine named tarpit and accepted the default installation location, the configuration files would be located in /usr/iplanet/server5/mmp-tarpit.

As an example, the  $LogDir$  and  $LogLevel$  parameters can be found in all configuration files. In ImapProxyAService.cfg, they are used to specify logging parameters for IMAP-related events; similarly, these parameters in PopProxyAService.cfg are used to configure logging parameters for POP-related events. In SmtpProxyAService.cfg, they are used to specify logging for SMTP Proxy-related events.

In AService.cfg, however, LogDir and LogLevel are used for logging MMP-wide failures, such as the failure to start a POP, IMAP, or SMTP service.

#### **NOTE** When the MMP is installed or upgraded, the configuration template files will be overwritten.

For a complete description of all MMP configuration parameters, see the *iPlanet Messaging Server Reference Manual*.

## To Start Messaging Multiplexor

### UNIX Systems

To start an instance of the Messaging Multiplexor in a UNIX system, run the AService.rc script in the *server\_root*/mmp-*hostname* directory as follows:

./AService.rc [*options*]

Optional parameters for the AService.rc script are described in [Table 4-2.](#page-79-0)

| Option  | <b>Description</b>                                                                                              |
|---------|----------------------------------------------------------------------------------------------------|
| start   | Start the MMP (even if one is already running).                                                                 |
| stop    | Stop the most recently started MMP.                                                                             |
| restart | Stop the most recently started MMP, then start an MMP.                                                          |
| reload  | Causes an MMP that is already running to reload its configuration<br>without disrupting any active connections. |

<span id="page-79-0"></span>Table 4-2 Optional Parameters for the AService.rc Script

### Windows NT Systems

To start an instance of the Messaging Multiplexor in a Windows NT, go to Services in the Windows NT Control Panel and click on "Start." You can also click on "Stop" to stop the MMP. The service options are described below in [Table 4-3.](#page-79-1)

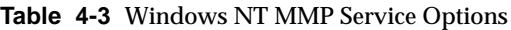

<span id="page-79-1"></span>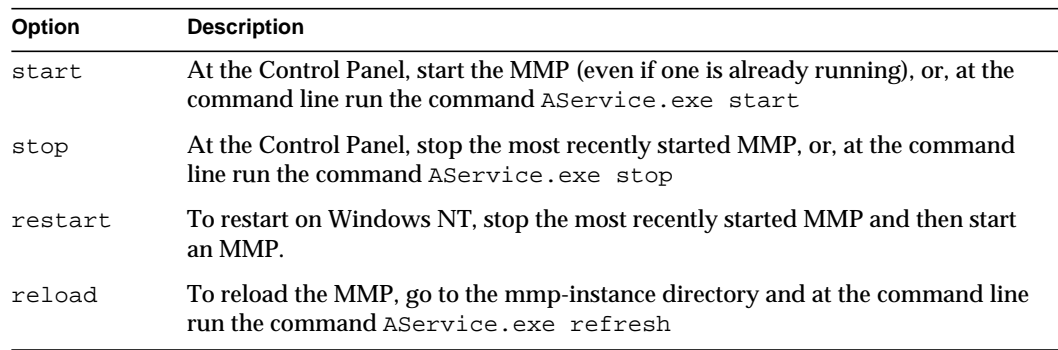

# A Sample Topology

The fictional Siroe Corporation has two Messaging Multiplexors on separate machines, each supporting several Messaging Servers. POP and IMAP user mailboxes are split across the Messaging Server machines, with each server dedicated exclusively to POP or exclusively to IMAP (You can restrict client access to POP services alone by removing the ImapProxyAService entry from the ServiceList setting; likewise, you can restrict client access to IMAP services alone by removing the PopProxyAService entry from the ServiceList setting.). Each Messaging Multiplexor also supports only POP or only IMAP. The LDAP directory service is on a separate, dedicated machine.

This topology is illustrated below in [Figure 4-3.](#page-80-0)

<span id="page-80-0"></span>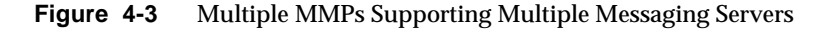

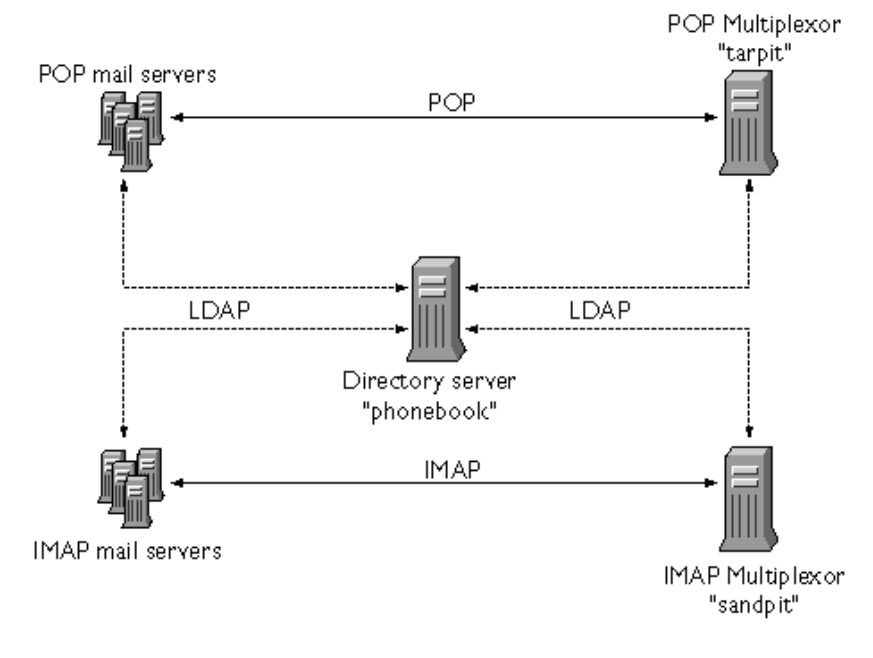

### IMAP Configuration Example

The IMAP Messaging Multiplexor in [Figure 4-3](#page-80-0) is installed on sandpit, a machine with two processors. This Messaging Multiplexor is listening to the standard port for IMAP connections (143). Messaging Multiplexor communicates with the LDAP server on the host phonebook for user mailbox information, and it routes the connection to the appropriate IMAP server. It overrides the IMAP capability string, provides a virtual domain file, and supports SSL communications.

This is its ImapProxyAService.cfg configuration file:

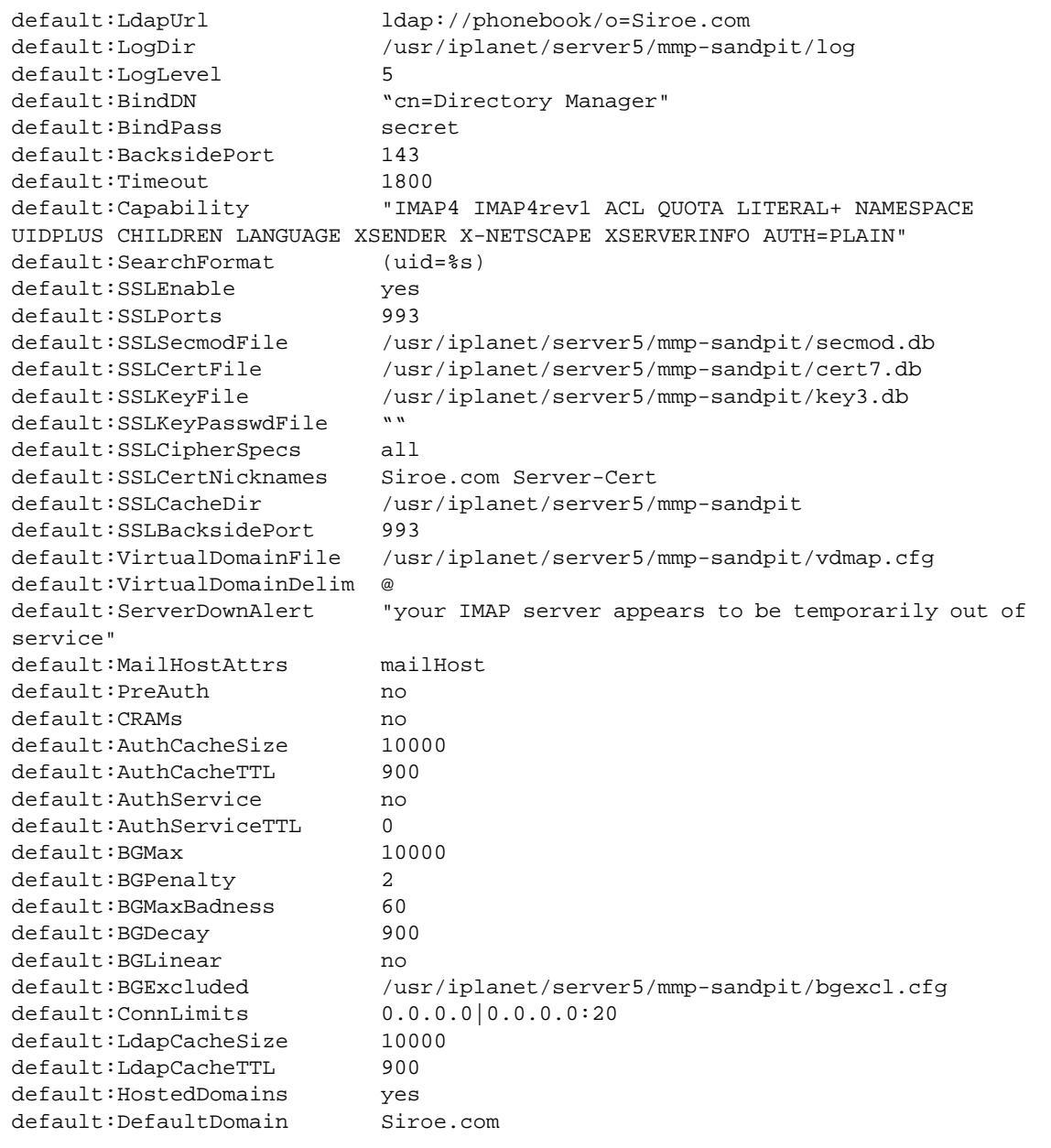

### POP Configuration Example

The POP Messaging Multiplexor example in [Figure 4-3](#page-80-0) is installed on tarpit, a machine with four processors. This Messaging Multiplexor is listening to the standard port for POP connections (110). Messaging Multiplexor communicates with the LDAP server on the host phonebook for user mailbox information, and it routes the connection to the appropriate POP server. It also provides a spoof message file.

This is its PopProxyAService.cfg configuration file:

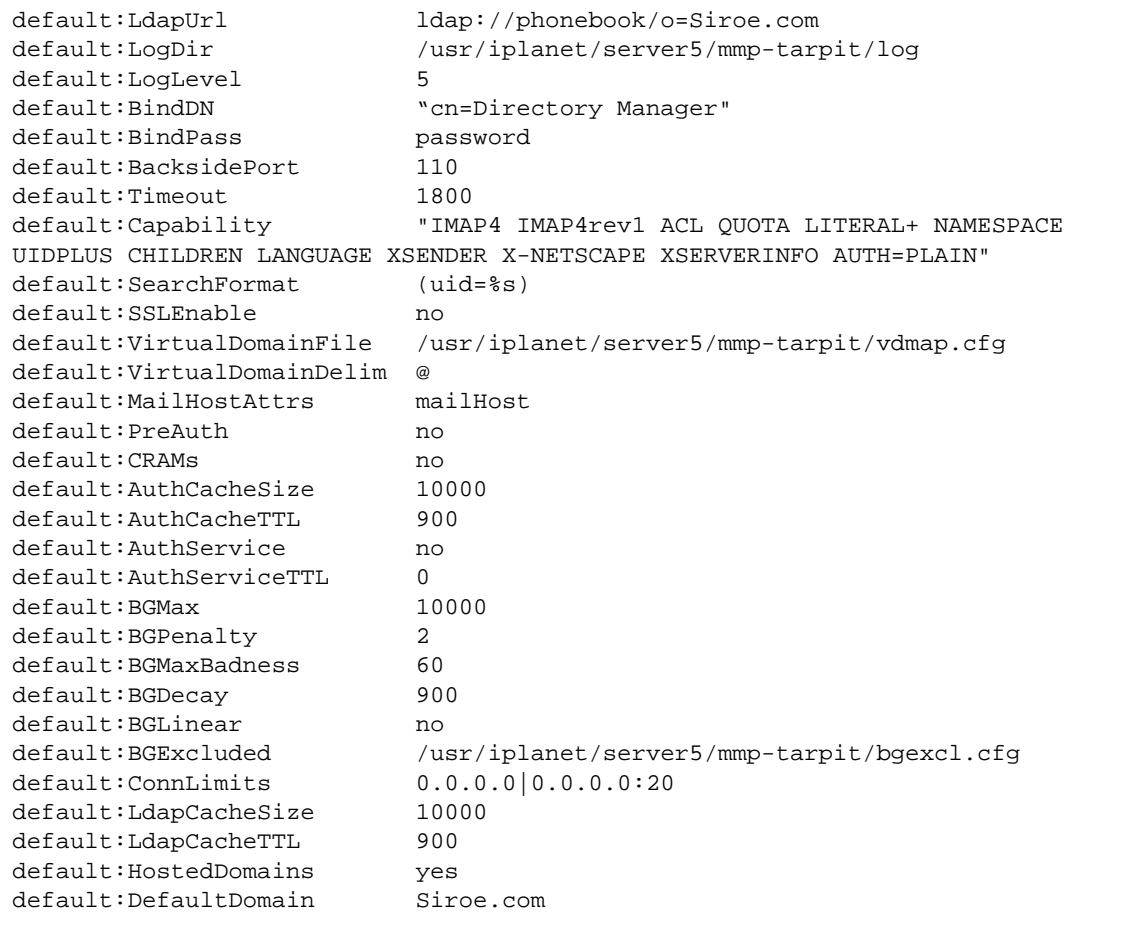

# About Messenger Express Multiplexor

The iPlanet Messenger Express Multiplexor is a specialized server that acts as a single point of connection to the HTTP access service. Messenger Express is the client interface to the iPlanet Messaging Server HTTP service. All users connect to the single messaging proxy server, which directs them to their appropriate mailbox. As a result, an entire array of messaging servers will appear to your mail users to be a single host.

While the iPlanet Messaging Multiplexor (MMP) connects to POP and IMAP servers, the Messenger Express Multiplexor connects to an HTTP server. In other words, the Messenger Express Multiplexor is to Messenger Express as MMP is to POP and IMAP.

Like MMP, the Messenger Express Multiplexor supports:

• Both unencrypted and encrypted (SSL) communication with mail clients

For more information on configuring SSL, refer to Security and Access Control in [Chapter 12](#page-392-0)*.*

• Hosted Domains

For more information, refer to the *iPlanet Messaging Server Provisioning Guide*.

Unlike MMP, the Messenger Express Multiplexor is built into the mshttpd service, and consequently uses the same logging and configuration mechanisms.

## How Messenger Express Multiplexor Works

The Messenger Express Multiplexor is made up of a proxy messaging server that acts as a Multiplexor; it allows you to connect to the HTTP service of iPlanet Messaging Server (Messenger Express). The Messenger Express Multiplexor facilitates distributing mailboxes across multiple server machines. Clients connect to the Multiplexor when logging onto iPlanet Messenger Express, which determines the correct server for the users, connects to that server, and then passes data between the client and server. This capability allows large installations to spread message stores across multiple machines (to increase capacity) while providing the appearance of a single mail host for users (to increase efficiency) and for external clients (to increase security). [Figure 4-4 on page 86](#page-85-0) describes where the Messenger Express Multiplexor resides in an iPlanet Messaging Server installation.

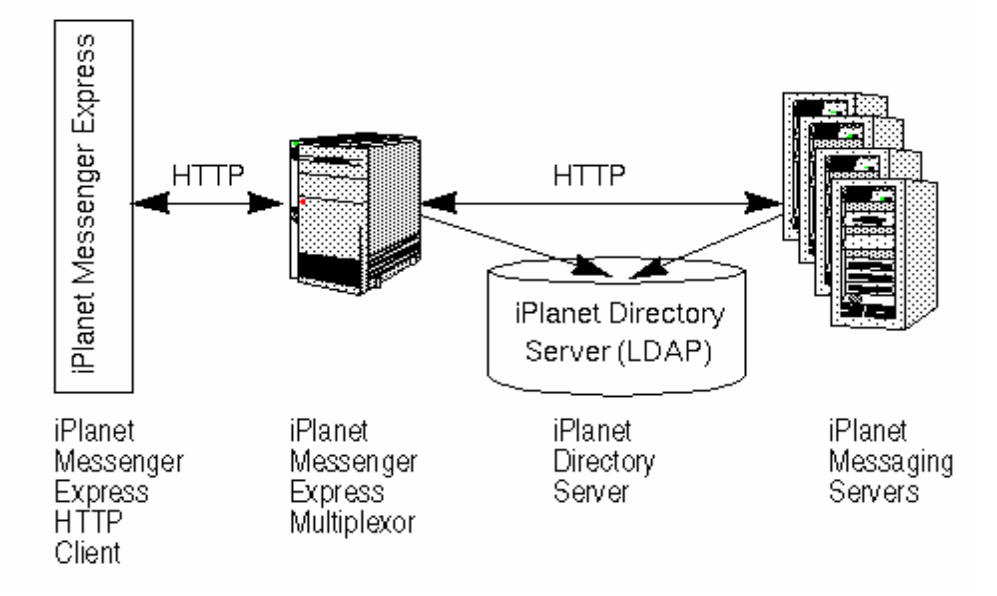

<span id="page-85-0"></span>**Figure 4-4** Overview of iPlanet Messenger Express Multiplexor

The Messenger Express Multiplexor interfaces between iPlanet Messenger Express client and iPlanet Messaging Servers by accepting connections and routing them appropriately. As is typical with other mail server installations, each user is assigned a specific address and mailbox on a specific messaging server. However, all HTTP connections are routed through the Messenger Express Multiplexor.

In more detail, these are the steps involved when establishing a user connection:

- **1.** A user's client connects to the Messenger Express Multiplexor, which accepts preliminary authentication information.
- **2.** The Messenger Express Multiplexor queries Directory Server to determine which messaging server contains the user's mailbox.
- **3.** The Messenger Express Multiplexor connects to the associated Messaging Server, replays authentication, then acts as a pass-through pipe for the duration of the session.

## To Set Up the Messenger Express Multiplexor

This section will describe the steps you should follow to set up and configure your Messenger Express Multiplexor. Topics that are covered include:

- • ["Install Messaging Server on Proxy Machine," on page 87](#page-86-0)
- • ["To Configure Multiplexor Parameters," on page 87](#page-86-1)
- • ["Enable Messenger Express Multiplexor," on page 89](#page-88-0)

#### <span id="page-86-0"></span>Install Messaging Server on Proxy Machine

The first step is to install Messaging Server on the proxy machine that will become the Messenger Express Multiplexor. For specific installation instructions, see the *iPlanet Messaging Server Installation Guide*.

Be sure to configure the Messaging Server to a users and groups directory server that points to the back-end messaging servers. This directory server will be used to authenticate users to Messenging Server through the Messenger Express Multiplexor.

### <span id="page-86-1"></span>To Configure Multiplexor Parameters

After you complete the Messaging Server installation on the proxy machine, configure the Messenger Express Multiplexor parameters:

**1.** Gather the needed back-end Messaging Server information.

Run the configutil command in the directory of your back-end messaging servers to determine the values of the parameters that are later described in this section. The configuration of the proxy machine (where the Multiplexor will be enabled) must match the back-end messaging servers to ensure successful setup.

**2.** Set the configuration parameters for the Messenger Express Multiplexor.

Run the configutil command in directory *server\_root*/bin/msg-*instance*/configutil of your proxy machine messaging server to set the configuration values. Note that these values should match the values of the back-end messaging servers.

For a detailed explanation on running the configutil command, see the *iPlanet Messaging Server Reference Manual*.

The following sections describe the configutil parameters needed to set up the Messenger Express Multiplexor:

- • ["LDAP Parameters," on page 88](#page-87-0)
- • ["dcroot," on page 88](#page-87-1)
- • ["Default Domain," on page 88](#page-87-2)
- • ["Login Separator," on page 89](#page-88-1)

#### <span id="page-87-0"></span>LDAP Parameters

You will need to make sure that the Directory Server parameters are correctly specified prior to enabling the Messenger Express Multiplexor. To determine your LDAP parameters, run the following command in the appropriate back-end Messaging Server instance directory:

• configutil -o local.ugldaphost

This parameter displays the users and groups LDAP Directory Server that the back-end messaging servers use. Make sure that ldaphost is set to the same value (or a replicated LDAP server containing the same data) that the back-end messaging servers use.

• configutil -o local.ugldapbinddn configutil -o local.ugldapbindcred

These parameters display the DN and password of the users and groups Directory Server administrator. Both ldapbinddn and ldapbindcred must be the same as in your back-end messaging servers specifications.

#### <span id="page-87-1"></span>dcroot

You will need to make sure that the *dcroot* is correctly specified. To determine your *dcroot*, run the following command in the appropriate messaging server instance directory:

configutil -o service.dcroot

#### <span id="page-87-2"></span>Default Domain

You will need to make sure that the messaging server default domain (*defaultdomain*) is correctly indicated. To determine your messaging server default domain, run the following configutil command in the appropriate messaging server instance directory:

```
configutil -o service.defaultdomain
```
#### <span id="page-88-1"></span>Login Separator

Make sure that the login separator (*loginseparator*) is consistent with the login separator used by the back-end messaging server. To determine your messaging server login separator, run the configutil command in the appropriate back-end messaging server instance directory:

configutil -o service.loginseparator

#### <span id="page-88-0"></span>Enable Messenger Express Multiplexor

Once you set the configuration parameters, you can enable the Messenger Express Multiplexor on the proxy machine. To do so, run the following configutil command in the directory *server\_root*/bin/msg-*instance*/configutil of the messaging server instance on the proxy machine:

configutil -o local.service.http.proxy -v 1

where 1 enables the Messenger Express Multiplexor (default 0).

When a non-local user (users whose mail host is not on the server where they log in) logs in and the value of  $local$ . service.http.proxy is 0, the user will be directed to his host, and the user will see the host name change; therefore, the Multiplexor is not enabled.

If the value of  $local$ . service.http.proxy is set to 1, the Multiplexor is enabled, the host name does not change, and the entire array of messaging servers will appear to be a single host to your non-local mail users.

For local users (users whose mail host is the server where they log in), the server will use the local message store regardless of the local.service.http.proxy parameter value. It is possible to have both proxy and local users coexisting on the same messaging server.

For more information on the configutil command, see the *iPlanet Messaging Server Reference Manual*.

## Testing Your Setup

In this section, you will learn how to test your Messenger Express Multiplexor setup and to look for messages in the log files. It is assumed that you have configured and enabled the Messenger Express Multiplexor.

### Access Messenger Express Client

Prior to testing your installation, you should already be familiar with the Messenger Express product. In addition, you should already have a test account that you have previously created.

To test your Messenger Express Multiplexor proxy, follow these steps:

**1.** Through the Messenger Express Multiplexor, connect to Messenger Express by typing in the brower location:

http://*msgserver\_name* in the browser location.

For example:

http://budgie.sesta.com

- **2.** Using a test account that you previously created, log in to Messenger Express.
- **3.** You should be able to successfully log in and access messages from the back-end messaging servers.
- **4.** If the messaging server name changes once you log in through Messenger Express, make sure local.service.http.proxy is set to 1 and that you have restarted the messaging proxy server. The Messenger Express Multiplexor should provide the appearance of a single mail host to your users.

### Error Messages

If you receive an error message when you enter the user id, password, and click Connect, you should review the HTTP log file of the proxy machine. To view the error messages, go to the *server\_root/*msg-*instance*/log/http/ directory. In most cases, the error message will contain sufficient information to diagnose the problem. In those instances where there is not sufficient information to diagnose the problem, contact iPlanet Customer Support.

## Administering Your Messenger Express **Multiplexor**

This section describes the basic administration capabilities of the Messenger Express Multiplexor.

#### Configure and Administer SSL

To configure and administer SSL (otherwise known as Secure Sockets Layer) for your Messenger Express Multiplexor, refer to ["To Enable SSL and Selecting](#page-405-0) [Ciphers," on page 406](#page-405-0).

### Multiple Proxy Server Setup

To set up multiple Messenger Express Multiplexors that are addressed by a single name, you can use a session-aware load balancing device. With this device, all requests can be routed from any given client to a unique server.

#### Managing Different Versions of Messaging Server and Messenger Express Multiplexor

If you use different versions of iPlanet Messaging Server for the Messenger Express Multiplexor and the back-end mail hosts, you need to update the Messenger Express static files to ensure compatibility between the servers.

The static files which make up the Messenger Express interface are served directly from the Messenger Express Multiplexor, not user's mail host. The Multiplexor finds these files in the *server\_root*/msg-*instance*/html directory.

To update these files in order to ensure compatibility between servers, replace the entire contents (which consist of these static files that make up the Messenger Express interface) of the directory *server\_root*/msg-*instance*/html in the newer version of Messaging Server with the entire contents of the same directory in the older version of Messaging Server.

For example, if the back-end messaging servers use iPlanet Messaging Server 5.1 and you have installed iPlanet Messaging Server 5.2 as the Messenger Express Multiplexor, you need to replace the entire contents of the directory *server\_root*/msg-*instance*/html of the Messenger Express Multiplexor with the contents of the same directory from the iPlanet Messaging Server 5.1 back-end server. When you eventually upgrade iPlanet Messaging Server 5.1 to iPlanet Messaging Server 5.2, you can update these static files in directory *server\_root*/msg-*instance*/html for the Messenger Express Multiplexor server as well. About Messenger Express Multiplexor

# MTA Concepts

This chapter provides a conceptual description of the MTA. It consists of the following sections:

- • ["The MTA Functionality" on page 93](#page-92-0)
- • ["MTA Architecture and Message Flow Overview" on page 96](#page-95-0)
- • ["The Dispatcher" on page 98](#page-97-0)
- • ["Rewrite Rules" on page 100](#page-99-1)
- • ["Channels" on page 100](#page-99-0)
- • ["The MTA Directory Information" on page 105](#page-104-1)
- • ["The Job Controller" on page 105](#page-104-0)

# <span id="page-92-0"></span>The MTA Functionality

The Message Transport Agent, or *MTA* ([Figure 5-2 on page 95\)](#page-94-0), is a component of the Messaging Server [\(Figure 5-1 on page 94](#page-93-0))that performs the following functions:

- **Message Routing** accepts messages and routes it to: A) another SMTP host, B) a local message store, or C) to the a program for processing (example: virus checking).
- **Message Blocking** blocks or accepts messages based on specified source and/or destination IP address, mail address, port, channel, or by header strings.
- **Address Rewriting** rewrite incoming  $\text{From:}$  or  $\text{To:}$  addresses to a more desired form.
- **Message Processing** perform different types of message processing. For example:
	- ❍ Expand aliases
	- ❍ Control SMTP command and protocol support
	- ❍ Provide SASL support
	- ❍ Hold messages when the number of addresses exceeds a specified limit
	- ❍ Deliver messages to site-supplied program such as virus checkers and mail filing programs
	- ❍ Perform message-part-by-message-part conversion on messages
	- ❍ Customize of delivery status notification messages

<span id="page-93-0"></span>**Figure 5-1** iPlanet Messaging Server, Simplified Components View (Messenger Express not Shown)

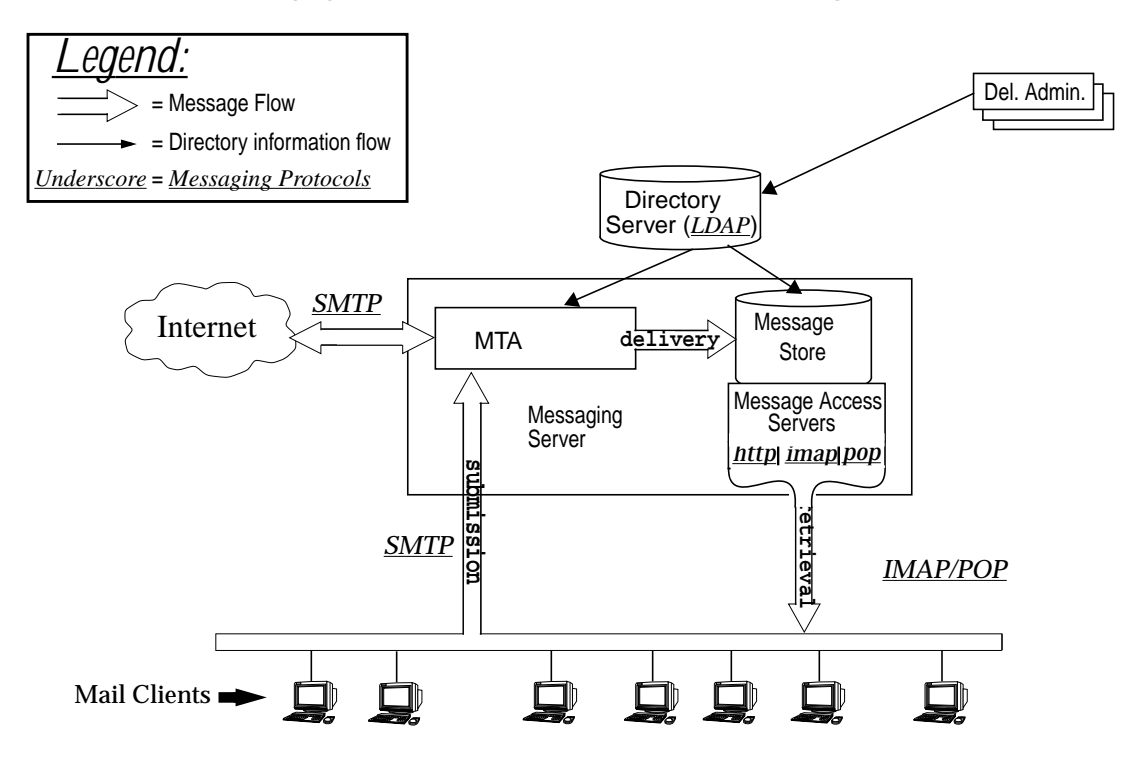

<span id="page-94-0"></span>**Figure 5-2** MTA Architecture

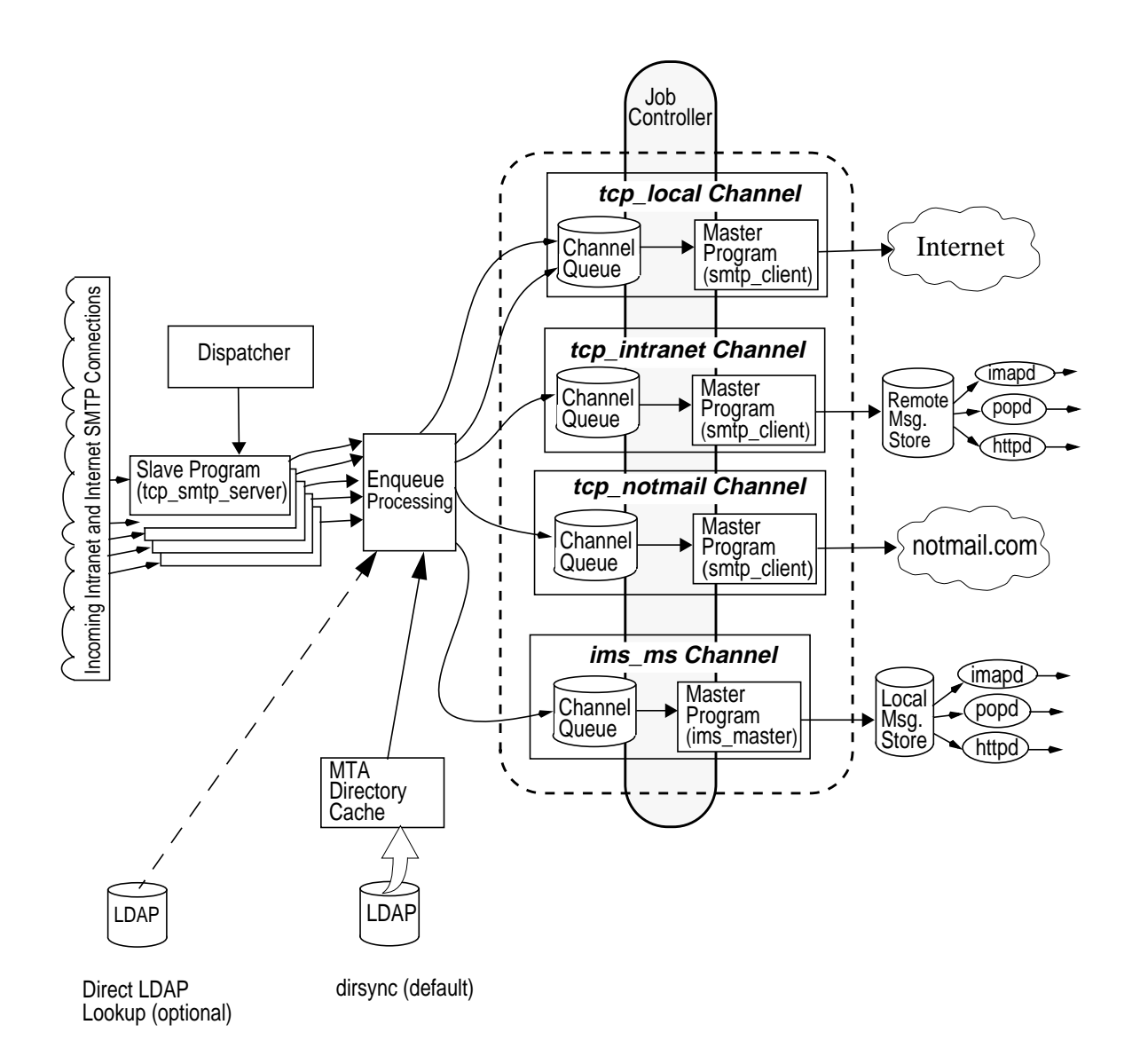

# <span id="page-95-0"></span>MTA Architecture and Message Flow Overview

This section provides a short overview of MTA architecture and message flow [\(Figure 5-2\)](#page-94-0).

#### Dispatcher and SMTP Server (Slave Program)

Messages enter the MTA from the internet or intranet via SMTP sessions. When the MTA receives a request for an SMTP connection, the MTA *dispatcher* (a multithreaded connection dispatching agent), executes a *slave* program (tcp\_smtp\_server) to handle the SMTP session. As additional sessions are requested, the dispatcher activates an SMTP server program to handle each session. Together the dispatcher and slave program perform a number of different functions on each incoming message. Three primary functions are:

- Message blocking messages from specified IP addresses, mail addresses, ports, channels, header strings and so on, may be blocked [\(Chapter 10, "Mail](#page-304-0) [Filtering and Access Control.](#page-304-0)")
- Address changing. Incoming  $F_{\text{r}}$  on  $T_{\text{o}}$ : addresses may be rewritten to a different form.
- Channel enqueueing. Addresses are run through the rewrite rules to determine which channel the message should be sent.

For more information see ["The Dispatcher" on page 98](#page-97-0)

#### Enqueue

A number of tasks are achieved during this phase of delivery, but the primary tasks are:

- Alias expansion.
- Running the addresses through the rewrite rules to determine to which channel the message should be enqueued and to rewriting the domain part of addresses into their proper or desired format.
- Channel keyword processing.
- Sending the message to the appropriate channel queue.

#### Channels

The channel is the fundamental MTA component used for message processing. A channel represents a message connection with another system (for example, another MTA, another channel, or the local message store). As mail comes in, different messages require different routing and processing depending on the message's source and destination. For example, mail to be delivered to a local

message store will be processed differently from mail to be delivered to the internet which will be processed differently from mail to be sent to another MTA within the mail system. Channels provide the mechanism for customizing the processing and routing required for each connection. In a default installation, the majority of messages go to a channels handling internet, intranet, and local messages.

Specialized channels for specific situations can also be created. For example, suppose that a certain internet domain processes mail very slowly causing mail addressed to this domain to clog up the MTA. A special channel could be created to provide special handling for messages addressed to the slow domain, thus relieving the system of this domain bottleneck.

The domain part of the address determines to what channel the message is enqueued. The mechanism for reading the domain and determining the appropriate channel is called the rewrite rules (see ["Rewrite Rules," on page 100\)](#page-99-1).

Channels typically consist of a channel queue and a channel processing program called a *master program*. After the slave program delivers the message to the appropriate channel queue, the master program performs the desired processing and routing. Channels, like rewrite rules, are specified and configured in the imta.cnf file. An example of a channel entry is shown below:

tcp\_intranet smtp mx single\_sys subdirs 20 noreverse maxjobs 7 SMTP\_POOL maytlsserver allowswitchchannel saslswitchchannel tcpauth tcpintranet-daemon

The first word, in this case  $top$  intranet is the channel name. The last word is called the channel tag. The words in between are called channel keywords and specify how messages are to be processed. Hundreds of different keywords allow messages to be processed in many ways. A complete description of channel keywords is provided in the *iPlanet Messaging Server Reference Manual* and [Chapter](#page-194-0) [8, "Configuring Channel Definitions.](#page-194-0)"

#### Message Delivery

After the message is processed, the master program sends the message to the next stop along the message's delivery path. This may be the intended recipient's mailbox, another MTA, or even a different channel. Forwarding to another channel is not shown in the picture, but is common occurrence.

# <span id="page-97-0"></span>The Dispatcher

The Dispatcher is a multithreaded dispatching agent that permits multiple multithreaded server processes to share responsibility for SMTP connection services. When using the Dispatcher, it is possible to have several multithreaded SMTP server processes running concurrently, all handling connections to the same port. In addition, each server may have one or more active connections.

The Dispatcher acts as a central receiver for the TCP ports listed in its configuration. For each defined service, the Dispatcher may create one or more SMTP server processes to handle the connections after they are established.

In general, when the Dispatcher receives a connection for a defined TCP port, it checks its pool of available worker processes for the service on that port and chooses the best candidate for the new connection. If no suitable candidate is available and the configuration permits it, the Dispatcher may create a new worker process to handle this and subsequent connections. The Dispatcher may also create a new worker process in expectation of future incoming connections. There are several configuration options which may be used to tune the Dispatcher's control of its various services, and in particular, to control the number of worker processes and the number of connections each worker process handles.

See ["Dispatcher Configuration File," on page 131](#page-130-0) for more information.

## Creation and Expiration of Server Processes

Automatic housekeeping facilities within the Dispatcher control the creation of new and expiration of old or idle server processes. The basic options that control the Dispatcher's behavior are MIN\_PROCS and MAX\_PROCS. MIN\_PROCS provides a guaranteed level of service by having a number of server processes ready and waiting for incoming connections. MAX\_PROCS, on the other hand, sets an upper limit on how many server processes may be concurrently active for the given service.

It is possible that a currently running server process might not be able to accept any connections because it is already handling the maximum number of connections of which it is capable, or because the process has been scheduled for termination. The Dispatcher may create additional processes to assist with future connections.

The MIN\_CONNS and MAX\_CONNS options provide a mechanism to help you distribute the connections among your server processes. MIN\_CONNS specifies the number of connections that flags a server process as "busy enough" while MAX\_CONNS specifies the "busiest" that a server process can be.

In general, the Dispatcher creates a new server process when the current number of server processes is less than MIN\_PROCS or when all existing server processes are "busy enough" (the number of currently active connections each has is at least MIN\_CONNS).

If a server process is killed unexpectedly, for example, by the UNIX system  $k$ ill command, the Dispatcher still creates new server processes as new connections come in.

For information about configuring the Dispatcher, see ["Dispatcher Configuration](#page-130-0) [File," on page 131.](#page-130-0)

### To Start and Stop the Dispatcher

To start the Dispatcher, execute the command:

```
imsimta start dispatcher
```
This command subsumes and makes obsolete any other imsimta start command that was used previously to start up a component of the MTA that the Dispatcher has been configured to manage. Specifically, you should no longer use imsimta start smtp. An attempt to execute any of the obsoleted commands causes the MTA to issue a warning.

To shut down the Dispatcher, execute the command:

```
imsimta stop dispatcher
```
What happens with the server processes when the Dispatcher is shut down depends upon the underlying TCP/IP package. If you modify your MTA configuration or options that apply to the Dispatcher, you must restart the Dispatcher so that the new configuration or options take effect.

To restart the Dispatcher, execute the command:

```
imsimta restart dispatcher
```
Restarting the Dispatcher has the effect of shutting down the currently running Dispatcher, then immediately starting a new one.

## <span id="page-99-1"></span>Rewrite Rules

Rewrite rules determine the following:

- How to rewrite the domain part of an address into its proper or desired format.
- To which channel the message should be enqueued after the address is rewritten.

Each rewrite rule consists of a *pattern* and a *template*. The pattern is a string to match against the domain part of an address. The template specifies the actions to take if the domain part matches the pattern. It consists of two things: 1) a set of instructions (that is, a string of control characters) specifying how the address should be rewritten and 2) the name of the channel to which the message shall be sent. After the address is rewritten, the message is enqueued to the destination channel for delivery to the intended recipient.

An example of a rewrite rule is shown below:

```
siroe.com $U%$D@tcp_siroe-daemon
```
siroe.com is the domain pattern. Any message with the address containing siroe.com will be rewritten as per the template instructions (\$U\$\$D). \$U specifies that the rewritten address use the same user name. % specifies that the rewritten address use the same that the domain separator. \$D specifies that the rewritten address use the same domain name that was matched in the pattern. @tcp\_siroe-daemon specifies that the message with its rewritten address be sent to the the channel called tcp\_siroe-daemon. See [Chapter 7, "Configuring Rewrite](#page-160-0) [Rules"](#page-160-0) for more details.

For more information about configuring rewrite rules, see ["The MTA](#page-108-0) [Configuration File," on page 109](#page-108-0) and [Chapter 7, "Configuring Rewrite Rules](#page-160-0)."

# <span id="page-99-0"></span>Channels

The channel is the fundamental MTA component that processes a message. A channel represents a connection with another computer system or group of systems. The actual hardware connection or software transport or both may vary widely from one channel to the next.

Channels perform the following functions:

• Transmit messages to remote systems, deleting them from their queue after they are sent.

- Accept messages from remote systems, placing them in the appropriate channel queues.
- Deliver messages to the local message store.
- Deliver messages to programs for special processing.

Messages are enqueued by channels on the way into the MTA and dequeued on the way out. Typically, a message enters via one channel and leaves by another. A channel might dequeue a message, process the message, or enqueue the message to another MTA channel.

### Master and Slave Programs

Generally (but not always), a channel is associated with two programs: master and slave. The slave program accepts messages from another system and adds them to a channel's message queue. The master program transfers messages from the channel to another system.

For example, an SMTP channel has a master program that transmits messages and a slave program that receives messages. These are, respectively, the SMTP client and server.

The master channel program is typically responsible for outgoing connections where the MTA has initiated the operation. The master channel program:

- Runs in response to a local request for processing.
- Dequeues the message from the channel message queue.
- If the destination format is not the same format as the queued message, performs conversion of addresses, headers, and content, as necessary.
- Initiates network transport of the message.

The slave channel program typically accepts incoming connections where the MTA is responding to an external request. The slave channel program:

- Runs in response to an external event or upon local demand.
- Enqueues a message to a channel. The target channel is determined by passing envelope addresses through a rewrite rule.

For example, [Figure 5-3](#page-101-0) shows two channel programs, Channel 1 and Channel 2. The slave program in Channel 1 receives a message from a remote system. It looks at the address, applies rewrite rules as necessary, then based on the rewritten address enqueues the message to the appropriate channel message queue.

The master program dequeues the message from the queue and initiates network transport of the message. Note that the master program can only dequeue messages from its own channel queue.

<span id="page-101-0"></span>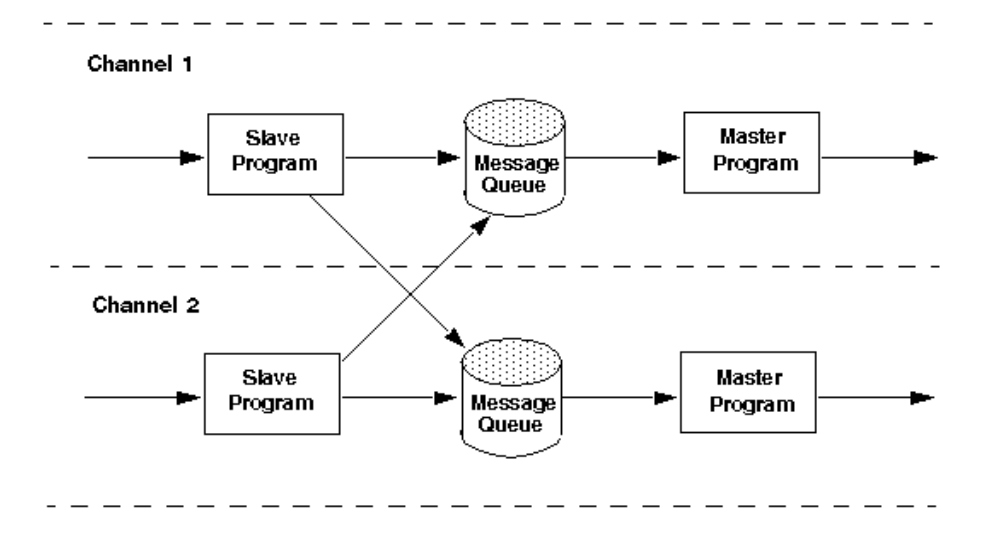

#### **Figure 5-3** Master and Slave Programs

Although a typical channel has both a master and a slave program, it is possible for a channel to contain only a slave program *or* a master program. For example, the ims-ms channel supplied with Messaging Server contains only a master program because this channel is responsible only for dequeuing messages to the local message store, as shown in [Figure 5-4](#page-101-1).

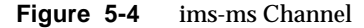

<span id="page-101-1"></span>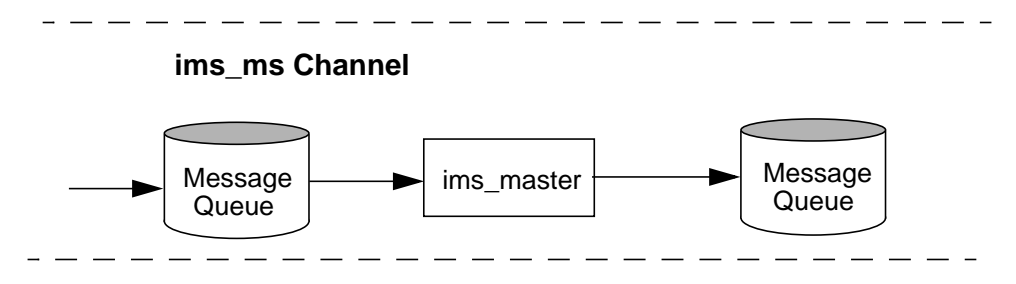

### Channel Message Queues

All channels have an associated message queue. When a message enters the messaging system, a slave program determines to which message queue the message is enqueued. The enqueued messages are stored in message files in the channel queue directories. By default, these directories are stored at the following location: /*server\_instance*/imta/queue/*channel*/\*.

## Channel Definitions

Channel definitions appear in the lower half of the MTA configuration file, imta.cnf, following the rewrite rules (see ["The MTA Configuration File" on](#page-108-0) [page 109\)](#page-108-0). The first blank line to appear in the file signifies the end of the rewrite rules section and the start of the channel definitions.

A channel definition contains the name of the channel followed by an optional list of keywords that define the configuration of the channel, and a unique channel tag, which is used in rewrite rules to route messages to the channel. Channel definitions are separated by single blank lines. Comments, but no blank lines, may appear inside a channel definition.

```
[blank line]
! sample channel definition
Channel_Name keyword1 keyword2
Channel_Tag
[blank line]
```
Collectively, the channel definitions are referred to as the channel host table. An individual channel definition is called a channel block. For example, in [Figure 5-5](#page-103-0) the channel host table contains three channel definitions or blocks.

#### <span id="page-103-0"></span>**Figure 5-5** Simple Configuration File - Channel Definitions

```
! test.cnf - An example configuration file.
!
! Rewrite Rules
      .
      .
      .
! BEGIN CHANNEL DEFINITIONS
! FIRST CHANNEL BLOCK
\mathbf{1}local-host
! SECOND CHANNEL BLOCK
a_channel defragment charset7 usascii
a-daemon
! THIRD CHANNEL BLOCK
b_channel noreverse notices 1 2 3
b-daemon
```
#### A typical channel entry will look something like this:

```
tcp_intranet_smtp_mx_single_sys_subdirs 20 noreverse_maxjobs 7
SMTP_POOL maytlsserver allowswitchchannel saslswitchchannel
tcpauth
tcpintranet-daemon
```
The first word, in this case  $top\_interanet$ , is the channel name. The last word, in this case tcpintranet-daemon, is called the *channel tag*. The channel tag is the name used by rewrite rules to direct messages. The words in between the channel name and channel tag are called channel *keywords* and specify how the message is to be processed. Hundreds of different keywords allow messages to processed in many ways. A complete listing of channel keywords is listed and described in the *iPlanet Messaging Server Reference Manual* and [Chapter 8, "Configuring Channel](#page-194-0) [Definitions](#page-194-0)."

The channel host table defines the channels Messaging Server can use and the names of the systems associated with each channel.

On UNIX systems, the first channel block in the file always describes the local channel, l. (An exception is a defaults channel, which can appear before the local channel.) The local channel is used to make routing decisions and for sending mail sent by UNIX mail tools.

You can also set global options for channels in the MTA Option file, option .dat, or set options for a specific channel in a channel option file. For more information on the option files, see ["Option File," on page 133,](#page-132-0) and ["TCP/IP \(SMTP\) Channel](#page-129-0) [Option Files," on page 130.](#page-129-0) For details on configuring channels, see [Chapter 8,](#page-194-0) ["Configuring Channel Definitions.](#page-194-0)" For more information about creating MTA channels, see ["The MTA Configuration File," on page 109](#page-108-0).

## <span id="page-104-1"></span>The MTA Directory Information

For each message that it processes, the MTA needs to access directory information about the users, groups, and domains that it supports. This information is stored in an LDAP directory service. The MTA has two methods of accessing this information. The first is by directly accessing the LDAP directory. This is called the *direct LDAP mode* and is fully described in [Appendix B, "MTA Direct LDAP](#page-536-0) [Operation](#page-536-0)." The second and default method for accessing directory information is through the *directory cache*. This is called the dirsync mode.

In the dirsync mode, directory information about users and groups used by the MTA is accessed through a number of files and databases collectively called the directory cache. The data itself is stored in the LDAP directory, but actual information is accessed from the cache. Data in the cache is updated by the dirsync program which monitors changes to the LDAP directory and updates the files and databases accordingly.

Details on dirsync operation and configuration are described in ["dirsync](#page-111-0) [Configuration" on page 112](#page-111-0)

## <span id="page-104-0"></span>The Job Controller

Each time a message is enqueued to a channel, the Job Controller ensures that there is a job running to deliver the message. This might involve starting a new job process, adding a thread, or simply noting that a job is already running. If a job cannot be started because the job limit for the channel or pool has been reached, the Job Controller waits until another job has exited. When the job limit is no longer exceeded, the Job Controller starts another job.

Channel jobs run inside processing pools within the Job Controller. A pool can be thought of a "place" where the channel jobs are run. The pool provides a computing area where a set of jobs can operate without vying for resources with jobs outside of the pool. For more information on pools see ["Job Controller File,"](#page-133-0) [on page 134](#page-133-0) and ["Processing Pools for Channel Execution Jobs" on page 240](#page-239-0).)

Job limits for the channel are determined by the max jobs channel keyword. Job limits for the pool are determined by the JOB\_LIMIT option for the pool.

Messaging Server normally attempts to deliver all messages immediately. If a message cannot be delivered on the first attempt, however, the message is delayed for a period of time determined by the appropriate backoff keyword. As soon as the time specified in the backoff keyword has elapsed, the delayed message is available for delivery, and if necessary, a channel job is started to process the message.

The Job Controller's in-memory data structure of messages currently being processed and awaiting processing typically reflects the full set of message files stored on disk in the MTA queue area. However, if a backlog of message files on disk builds up enough to exceed the Job Controller's in-memory data structure size limit, then the Job Controller tracks in memory only a subset of the total number of messages files on disk. The Job Controller processes only those messages it is tracking in memory. After a sufficient number of messages have been delivered to free enough in-memory storage, the Job Controller automatically refreshes its in-memory store by scanning the MTA queue area to update its list of messages. The Job Controller then begins processing the additional message files it just retrieved from disk. The Job Controller performs these scans of the MTA queue area automatically.

If your site routinely experiences heavy message backlogs, you might want to tune the Job Controller by using the MAX\_MESSAGES option. By increasing the MAX\_MESSAGES option value to allow Job Controller to use more memory, you can reduce the number of occasions when message backlogs overflow the Job Controller's in-memory cache. This reduces the overhead involved when the Job Controller must scan the MTA queue directory. Keep in mind, however, that when the Job Controller does need to rebuild the in-memory cache, the process will take longer because the cache is larger. Note also that because the Job Controller must scan the MTA queue directory every time it is started or restarted, large message backlogs mean that starts or restarts of the Job Controller will incur more overhead than starts or restarts when no such backlog exists.

The Job Controller also runs a number of periodic jobs. These jobs are configured in the Job Controller configuration rather than using a more general facility such as cron so that the scheduling of these jobs is dependent on the Job Controller being up and running. This is an important point for high availability configurations where failover is a consideration.

For information about pools and configuring the Job Controller, see ["Job Controller](#page-133-0) [File," on page 134](#page-133-0) and ["Configuring Message Processing and Delivery," on page](#page-234-0) [235](#page-234-0).

## To Start and Stop the Job Controller

To start the Job Controller, execute the command:

imsimta start job\_controller

To shut down the Job Controller, execute the command:

imsimta stop job\_controller

To restart the Job Controller, execute the command:

imsimta restart job\_controller

Restarting the Job Controller has the effect of shutting down the currently running Job Controller, then immediately starting a new one.

The Job Controller
# About MTA Services and **Configuration**

This chapter describes general MTA services and configuration. More specific and detailed explanations may be found in other chapters. It consists of the following sections:

- • ["The MTA Configuration File" on page 109](#page-108-0)
- ["dirsync Configuration" on page 112](#page-111-0)
- • ["Mapping File" on page 116](#page-115-0)
- • ["Other MTA Configuration Files" on page 129](#page-128-0)
- • ["Aliases" on page 141](#page-140-0)
- • ["Command Line Utilities" on page 143](#page-142-0)
- • ["SMTP Security and Access Control" on page 144](#page-143-2)
- • ["Log Files" on page 144](#page-143-0)
- • ["To Convert Addresses from an Internal Form to a Public Form" on page 144](#page-143-1)
- • ["Controlling Delivery Status Notification Messages" on page 149](#page-148-0)

# <span id="page-108-0"></span>The MTA Configuration File

The primary MTA configuration file is imta.cnf. By default, this file is found at *instance\_root*/imta/config/imta.cnf. This file contains MTA channel definitions as well as the channel rewrite rules. The channel associated with a rewritten destination address becomes the destination channel.

This section provides a brief introduction to the MTA configuration file. For details about configuring the rewrite rules and channel definitions that make up the MTA configuration file, see [Chapter 7, "Configuring Rewrite Rules,](#page-160-0)" and [Chapter 8,](#page-194-0) ["Configuring Channel Definitions.](#page-194-0)"

By modifying the MTA configuration file, you establish the channels in use at a site and establish which channels are responsible for which sorts of addresses via rewrite rules. The configuration file establishes the layout of the email system by specifying the transport methods available (channels) and the transport routes (rewrite rules) associating types of addresses with appropriate channels.

The configuration file consists of two parts: domain rewriting rules and channel definitions. The domain rewriting rules appear first in the file and are separated from the channel definitions by a blank line. The channel definitions are collectively referred to as the channel table. An individual channel definition forms a channel block.

The following example of an imta.cnf configuration file shows how rewrite rules are used to route messages to the proper channel. No domain names are used to keep things as simple as possible. The rewrite rules appear in the upper half of the configuration file followed by the channel definitions in the lower half of the configuration file.

**Figure 6-1** Simple MTA Configuration File

```
! test.cnf - An example configuration file. (1)
!
! This is only an example of a configuration file. It serves
! no useful purpose and should not be used in a real system.
!
! Part I: Rewrite rules
a $U@a-daemon (2)
b $U@b-daemon
c $U%c@b-daemon
d $U%d@a-daemon
             (3)
! Part II: Channel definitions
l (4)
local-host
a_channel defragment charset7 usascii (5)
a-daemon
b_channel noreverse notices 1 2 3
b-daemon
</usr/iplanet/server5/msg-tango/table/internet.rules (6)
```
The key items (labeled with boldface numbers, enclosed in parentheses) in the preceding configuration file are explained in the following list:

- **1.** Exclamation points (!) are used to include comment lines. The exclamation point must appear in the first column. An exclamation point appearing anywhere else is interpreted as a *literal* exclamation point.
- **2.** The rewrite rules appear in the first half of the configuration file. No blank lines can appear among the lines of rewrite rules. Lines with comments (beginning with an exclamation point in the first column) are permitted.
- **3.** The first blank line to appear in the file signifies the end of the rewrite rules section and the start of the channel blocks. These definitions are collectively referred to as the *channel host table*, which defines the channels that the MTA can use and the names associated with each channel.
- **4.** The first channel block to appear is usually the local or  $1$  channel. Blank lines then separate each channel block from one another. (An exception is the defaults channel, which can appear before the l channel).
- **5.** A typical channel definition consists of a channel name (a\_channel) some keywords which define the configuration of a channel (defragment charset7 usascii) and a routing system (a-daemon), which is also called a *channel tag*.
- **6.** The contents of other files may be included in the configuration file. If a line is encountered with a less than sign (<) in column one, the rest of the line is treated as a file name; the file name should always be an absolute and full file path. The file is opened and its contents are spliced into the configuration file at that point. Include files may be nested up to three levels deep. Any files included in the configuration file must be world-readable just as the configuration file is world-readable.

[Table 6-1](#page-111-1) shows how some example addresses would be routed by the preceding configuration.

<span id="page-111-1"></span>

| <b>Address</b> | Queued to channel |  |
|----------------|-------------------|--|
| u@a            | a_channel         |  |
| u@b            | b_channel         |  |
| u@c            | b_channel         |  |
| u@d            | a channel         |  |

**Table 6-1** Addresses and Associated Channels

Refer to ["Rewrite Rules" on page 100](#page-99-0), ["Channel Definitions" on page 103](#page-102-0), and [Chapter 7, "Configuring Rewrite Rules](#page-160-0)" for more information on the MTA configuration file.

# <span id="page-111-0"></span>dirsync Configuration

The default Messaging Server installation uses the dirsync mode of operation. (The alternative is to use the direct LDAP mode which is described in [Appendix B,](#page-536-0) ["MTA Direct LDAP Operation.](#page-536-0)) In the dirsync mode, rather than querying the directory service each time it processes a message, the MTA caches the directory information and accesses the cache for the data required.

The directory information stored in the directory service is continuously updated by a program called dirsync. As a result, the directory cache must be updated periodically—that is, synchronized—with the current directory information in the directory service. There are two types of synchronization:

- **Full synchronization** The existing cache is replaced with a new cache, completely rebuilt with the current user and group entries from the directory service. After the synchronization occurs, the MTA configuration file is rebuilt, then the MTA is automatically restarted.
- **Incremental synchronization** The existing cache is periodically updated with user and group entries that were created or modified since the last full or incremental synchronization. The MTA is not restarted.

By default, the MTA directory cache is fully synchronized every day at 2:00 AM and incrementally synchronized every ten minutes.

[Table 6-2](#page-112-0) shows which updates occur on full and partial directory synchronizations.

<span id="page-112-0"></span>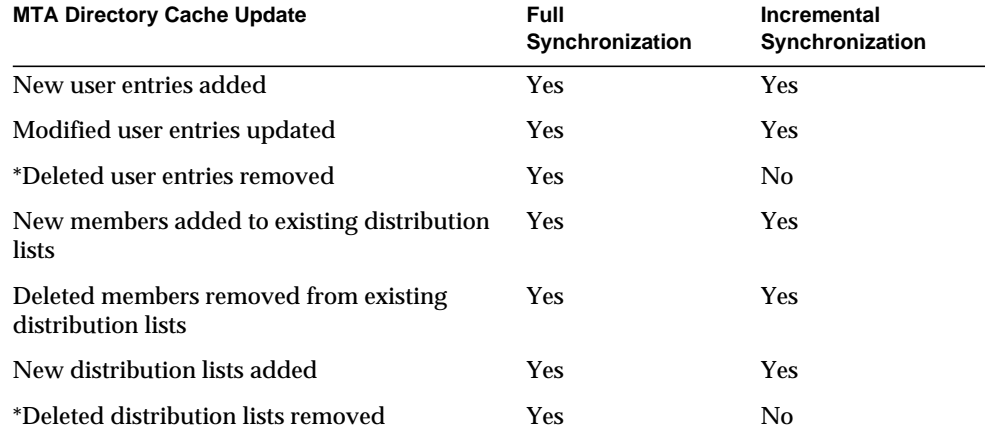

**Table 6-2** MTA Directory Cache Updates

\*For incremental directory synchronization to take account of deleted entries, the entry's status must first be marked as deleted. After performing an incremental synchronization, the MTA considers the user or group to be nonexistent. The actual removal of the directory entry must be done only after the incremental synchronization.

In general, directory synchronization occurs automatically. However, if necessary, you can use the imsimta dirsync command to recreate or update the MTA directory cache. For more information on the imsimta dirsync command, see the *Messaging Server Reference Manual*.

## Directory Synchronization Configuration **Parameters**

[Table 6-3](#page-113-0) lists the directory synchronization configuration parameters.

| <b>Parameter</b>               | <b>Description</b>                                                                                                    |
|--------------------------------|----------------------------------------------------------------------------------------------------|
| local.imta.<br>ldsearchtimeout | Specifies the LDAP search timeout when searching for users and<br>mailing list information. The default is no timeout.                                                                                                    |
| local.imta.hostnamealiase      | When checking the mailhost or mailRoutingHosts attribute of an<br>LDAP entry to see if it is local, the dirsync process uses the<br>local. hostname parameter to do the comparison. In addition, a<br>comma separated list of hostname aliases can be provided through the<br>local.imta.hostnamealiases parameter. The dirsync process<br>will then use all the hostnames provided in those 2 parameters to<br>check if an entry is local. |
| local.imta.mailaliases         | By default, the MTA considers only the mail and<br>mailAlternateAddressLDAP attributes as routable email<br>addresses. Alternatively, a comma separated list of LDAP attributes<br>can be provided through the local. imta.mailaliases parameter.<br>This list overwrites the default attributes. For example, the MTA will<br>consider the following four attributes when routing messages:                                                |
|                                | local.imta.mailaliases=mail,mailAlternateAddress,<br>rfc822mailbox.rfc822mailalias                                                                                                    |

<span id="page-113-0"></span>**Table 6-3** Directory Synchronization Configuration Parameters

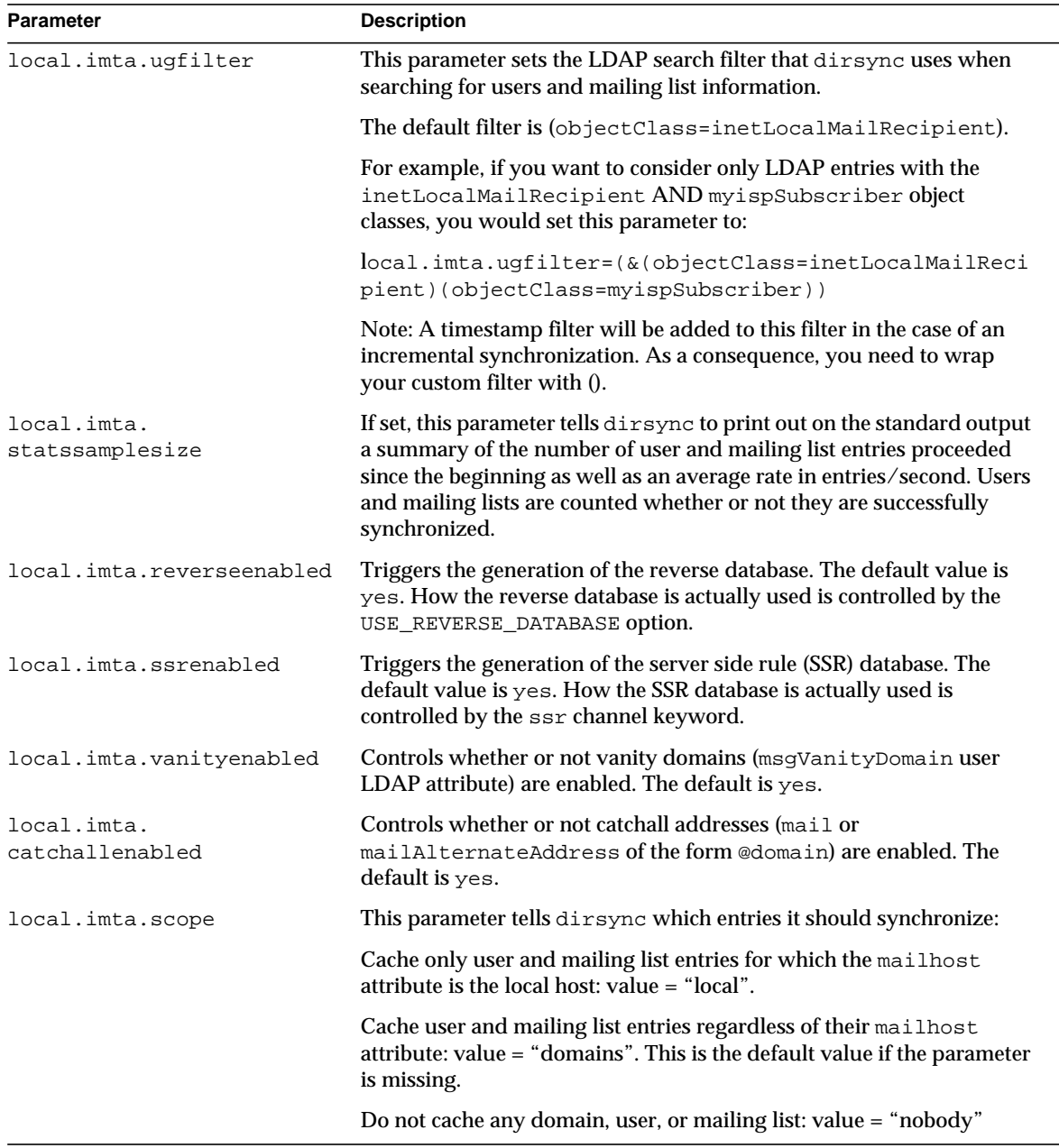

#### **Table 6-3** Directory Synchronization Configuration Parameters

# <span id="page-115-0"></span>Mapping File

Many components of the MTA employ table lookup-oriented information. This type of table is used to transform, that is, *map*, an input string into an output string. Such tables, called *mapping tables*, are usually presented as two columns. The first (left-hand) column provides possible input strings against which to match (pattern), and the second (right-hand) column gives the resulting output string for which the input string is mapped (template).

Most of the MTA databases—databases that contain different types of MTA data and which should not be confused with mapping tables—are instances of just this type of table. The MTA database files, however, do not provide wildcard-lookup facilities, owing to inherent inefficiencies in having to scan the entire database for wildcard matches.

The MTA mapping file supports multiple mapping tables. Wildcard capabilities are provided, as well as multistep and iterative mapping methods. This approach is more compute-intensive than using a database, especially when the number of entries is large. However, the attendant gain in flexibility may serve to eliminate the need for most of the entries in an equivalent database, and this may result in lower overhead overall.

[Table 6-4](#page-115-1) lists the mapping tables described in this book.

<span id="page-115-1"></span>

| <b>Mapping Table</b> | Page | <b>Description</b>                                                                                                    |
|----------------------|------|----------------------------------------------------------------------------------------------------|
| CHARSET-CONVERSION   | 297  | Used to specify what sorts of channel-to-channel character set<br>conversions and message reformatting should be done. |
| COMMENT STRINGS      | 253  | Used to modify address header comments (strings enclosed in<br>parentheses).                                           |
| CONVERSIONS          | 280  | Used to select message traffic for the conversion channel.                                                             |
| "domain lookup"      | 546  | Used for finding the base of the tree in which to search for<br>aliases in direct LDAP mode.                           |
| FORWARD              | 148  | Used to perform forwarding similar to that performed using<br>the alias file or alias database.                        |
| FROM ACCESS          | 306  | Used to filter mail based on envelope From addresses. Use<br>this table if the $T_0$ address is irrelevant.            |
| INTERNAL IP          | 317  | Used to recognize systems and subnets that are internal.                                                               |

**Table 6-4** iPlanet Messaging Server Mapping Tables

| <b>Mapping Table</b>  | Page | <b>Description</b>                                                                                                    |
|-----------------------|------|----------------------------------------------------------------------------------------------------|
| MAIL ACCESS           | 306  | Used to block incoming connections based on combined<br>information found in SEND_ACCESS and PORT_ACCESS<br>table.             |
| NOTIFICATION LANGUAGE | 149  | Used to customize or localize notification messages.                                                                           |
| ORIG_MAIL_ACCESS      | 306  | Used to block incoming connections based on combined<br>information found in ORIG SEND ACCESS and<br>PORT_ACCESS tables        |
| ORIG SEND ACCESS      | 306  | Used to block incoming connections based on envelope From<br>address, envelope To address, source and destination<br>channels. |
| PERSONAL NAMES        | 254  | Used to modify personal names (strings preceding<br>angle-bracket-delimited addresses).                                        |
| PORT ACCESS           | 306  | Used to block incoming connections based on IP number.                                                                         |
| <b>REVERSE</b>        | 144  | Used to convert addresses from an internal form to a public,<br>advertised form.                                               |
| SEND_ACCESS           | 306  | Used to block incoming connections based on envelope From<br>address, envelope To address, source and destination<br>channels. |
| X-ATT-NAMES           | 289  | Used to retrieve a parameter value from a mapping table.                                                                       |

**Table 6-4** iPlanet Messaging Server Mapping Tables

## Locating and Loading the Mapping File

Mapping tables are kept in the MTA mapping file. This is the file specified with the IMTA\_MAPPING\_FILE option in the MTA tailor file; by default, this is *server\_root*/msg-*instance*/imta/config/mappings. The contents of the mapping file is incorporated into the compiled configuration.

The mapping file should be world readable. Failure to allow world-read access leads to erratic behavior.

## File Format in the Mapping File

The mapping file consists of a series of separate tables. Each table begins with its name. Names always have an alphabetic character in the first column. The table name is followed by a required blank line, and then by the entries in the table. Entries consist of zero or more indented lines. Each entry line consists of two columns separated by one or more spaces or tabs. Any spaces within an entry must be quoted using the \$ character. A blank line must appear after each mapping table name and between each mapping table; no blank lines can appear between entries in a single table. Comments are introduced by an exclamation mark (!) in the first column.

The resulting format looks like:

```
TABLE1_NAME
  pattern1-1 template1-1
  pattern1-2 template1-2
  pattern1-3 template1-3
    . .
    . .
    . .
  pattern1-n template1-n
TABLE2_NAME
  pattern2-1 template2-1
  pattern2-2 template2-2
  pattern2-3 template2-3
     . .
     . .
     . .
  pattern2-n template2-n
       .
       .
       .
TABLE3_NAME
       .
       .
       .
```
An application using the mapping table  $TABLE2$  NAME would map the string pattern2-2 into whatever is specified by template2-2. Each pattern or template can contain up to 252 characters. There is no limit to the number of entries that can appear in a mapping (although excessive numbers of entries may consume huge amounts of CPU and can consume excessive amounts of memory). Long lines (over 252 characters) may be continued by ending them with a backslash  $(\cdot)$ . The white space between the two columns and before the first column may not be omitted.

Duplicate mapping table names are not allowed in the mapping file.

Including Other Files in the Mapping File

Other files may be included in the mapping file. This is done with a line of the form:

<file-spec

This effectively substitutes the contents of the file file-spec into the mapping file at the point where the include appears. The file specification should specify a full file path (directory, and so forth). All files included in this fashion must be world readable. Comments are also allowed in such included mapping files. Includes can be nested up to three levels deep. Include files are loaded at the same time the mapping file is loaded—they are not loaded on demand, so there is no performance or memory savings involved in using include files.

### Mapping Operations

All mappings in the mapping file are applied in a consistent way. The only things that change from one mapping to the next is the source of input strings and what the output from the mapping is used for.

A mapping operation always starts off with an input string and a mapping table. The entries in the mapping table are scanned one at a time from top to bottom in the order in which they appear in the table. The left side of each entry is used as pattern, and the input string is compared in a case-blind fashion with that pattern.

### Mapping Entry Patterns

Patterns can contain wildcard characters. In particular, the usual wildcard characters are allowed: an asterisk (\*) matches zero or more characters, and each percent sign (%) matches a single character. Asterisks, percent signs, spaces, and tabs can be quoted by preceding them with a dollar sign (\$). Quoting an asterisk or percent sign robs it of any special meaning. Spaces and tabs must be quoted to prevent them from ending prematurely a pattern or template. Literal dollar sign characters should be doubled (\$\$), the first dollar sign quoting the second one.

| Wildcard          | <b>Description</b>                                                                |
|-------------------|-----------------------------------------------------------------------------------|
| %                 | Match exactly one character.                                                      |
| $\ast$            | Match zero or more characters, with maximal or "greedy"<br>left-to-right matching |
| <b>Back match</b> | <b>Description</b>                                                                |
| $S_n^*$           | Match the nth wildcard or glob.                                                   |
| <b>Modifiers</b>  | <b>Description</b>                                                                |
| $S_{-}$           | Use minimal or "lazy" left-to-right matching.                                     |
| $\sqrt{6}$        | Turn off "saving" of the succeeding wildcard or glob.                             |
| $S^{\wedge}$      | Turn on "saving" of the succeeding wildcard or glob; this is the<br>default.      |
| Glob wildcard     | <b>Description</b>                                                                |
| \$A%              | Match one alphabetic character, A-Z or a-z.                                       |
| $SA^*$            | Match zero or more alphabetic characters, A-Z or a-z.                             |
| \$B%              | Match one binary digit (0 or 1).                                                  |
| $SB^*$            | Match zero or more binary digits (0 or 1).                                        |
| \$D%              | Match one decimal digit 0-9.                                                      |
| $SD^*$            | Match zero or more decimal digits 0-9.                                            |
| SH%               | Match one hexadecimal digit 0-9 or A-F.                                           |
| $SH^*$            | Match zero or more hexadecimal digits 0-9 or A-F.                                 |
| SO%               | Match one octal digit 0-7.                                                        |
| $SO^*$            | Match zero or more octal digits 0--7.                                             |
| <b>\$S%</b>       | Match one symbol set character, for example, 0-9, A-Z, a-z, _, \$.                |
| $SS^*$            | Match zero or more symbol set characters, that is, 0-9, A-Z, a-z, _, \$.          |
|                   |                                                                                   |

**Table 6-5** Mapping Pattern Wildcards

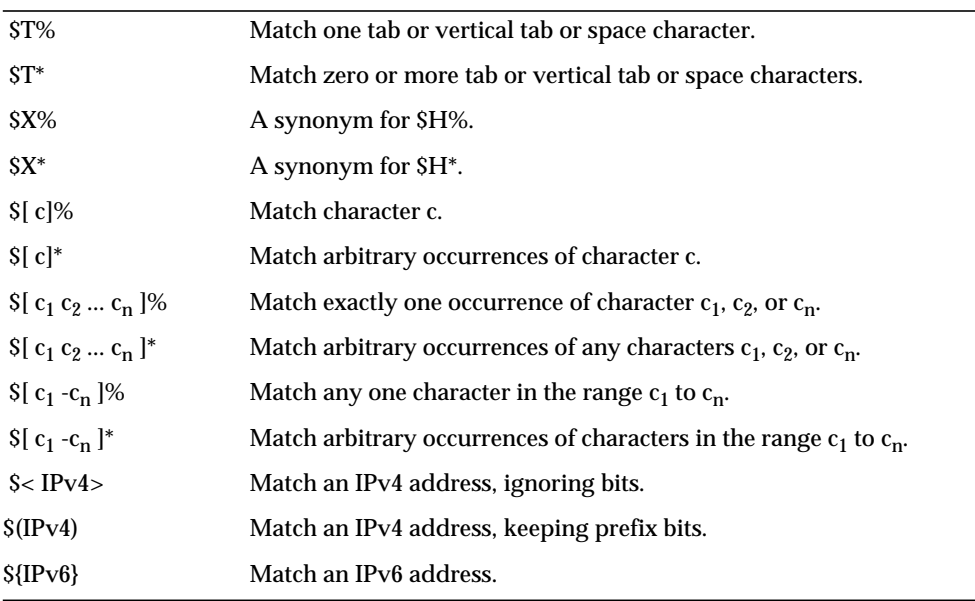

#### **Table 6-5** Mapping Pattern Wildcards *(Continued)*

Within globs, that is, within a  $\frac{s}{1}$ ...] construct, the backslash character,  $\setminus$ , is the quote character. To represent a literal hyphen, -, or right bracket, ], within a glob the hyphen or right bracket must be quoted with a backslash.

All other characters in a pattern just represent and match themselves. In particular, single and double quote characters as well as parentheses have no special meaning in either mapping patterns or templates; they are just ordinary characters. This makes it easy to write entries that correspond to illegal addresses or partial addresses.

To specify multiple modifiers, or to specify modifiers and a back match, the syntax uses just one dollar character. For instance, to back match the initial wild card, without saving the back match itself, one would use \$@0, not \$@\$0.

Note that the imsimta test -match utility may be used to test mapping patterns and specifically to test wildcard behavior in patterns.

Asterisk wildcards maximize what they match by working from left to right across the pattern. For instance, when the string  $a/b/c$  is compared to the pattern  $*/*$ , the left asterisk matches  $a/b$  and the right asterisk matches the remainder, c.

The  $\epsilon$  modifier causes wildcard matching to be minimized, where the least possible match is considered the match, working from left to right across the pattern. For instance, when the string  $a/b/c$  is compared to the pattern  $\zeta \rightarrow \zeta$ ,  $\zeta$ , the left  $\zeta^*$  matches a and the right  $\zeta^*$  matches  $b/c$ .

### IP Matching

With IPv4 prefix matching, an IP address or subnet is specified, optionally followed by a slash and the number of bits from the prefix that are significant when comparing for a match. For example, the following matches anything in the 123.45.67.0 subnet:

\$(123.45.67.0/24)

With IPv4 ignore bits matching, an IP address or subnet is specified, optionally followed by a slash and the number of bits to ignore when checking for a match. For example, the following matches anything in the 123.45.67.0 subnet:

 $$<123.45.67.0/8>$ 

The following example matches anything in the range 123.45.67.4 through 123.45.67.7:

 $$<123.45.67.4/2>$ 

IPv6 matching matches an IPv6 address or subnet.

### Mapping Entry Templates

If the comparison of the pattern in a given entry fails, no action is taken; the scan proceeds to the next entry. If the comparison succeeds, the right side of the entry is used as a template to produce an output string. The template effectively causes the replacement of the input string with the output string that is constructed from the instructions given by the template.

Almost all characters in the template simply produce themselves in the output. The one exception is a dollar sign (\$).

A dollar sign followed by a dollar sign, space, or tab produces a dollar sign, space, or tab in the output string. Note that all these characters must be quoted in order to be inserted into the output string.

A dollar sign followed by a digit *n* calls for a substitution; a dollar sign followed by an alphabetic character is referred to as a "metacharacter." Metacharacters themselves do not appear in the output string produced by a template, but produce some special substitution or processing. See [Table 6-6](#page-122-0) for a list of the special substitution and standard processing metacharacters. Any other metacharacters are reserved for mapping-specific applications.

Note that any of the metacharacters  $\zeta \in \zeta$ ,  $\zeta \in \zeta$ , or  $\zeta \in \zeta$ , when present in the template of a matching pattern, influences the mapping process and control whether it terminates or continues. That is, it is possible to set up iterative mapping table entries, where the output of one entry becomes the input of another entry. If the template of a matching pattern does not contain any of the metacharacters  $\zeta \in \mathcal{E}$ ,  $\zeta \in \mathcal{E}$ , \$L, or \$R, then \$E (immediate termination of the mapping process) is assumed.

The number of iterative passes through a mapping table is limited to prevent infinite loops. A counter is incremented each time a pass is restarted with a pattern that is the same length or longer than the previous pass. If the string has a shorter length than previously, the counter is reset to zero. A request to reiterate a mapping is not honored after the counter has exceeded 10.

<span id="page-122-0"></span>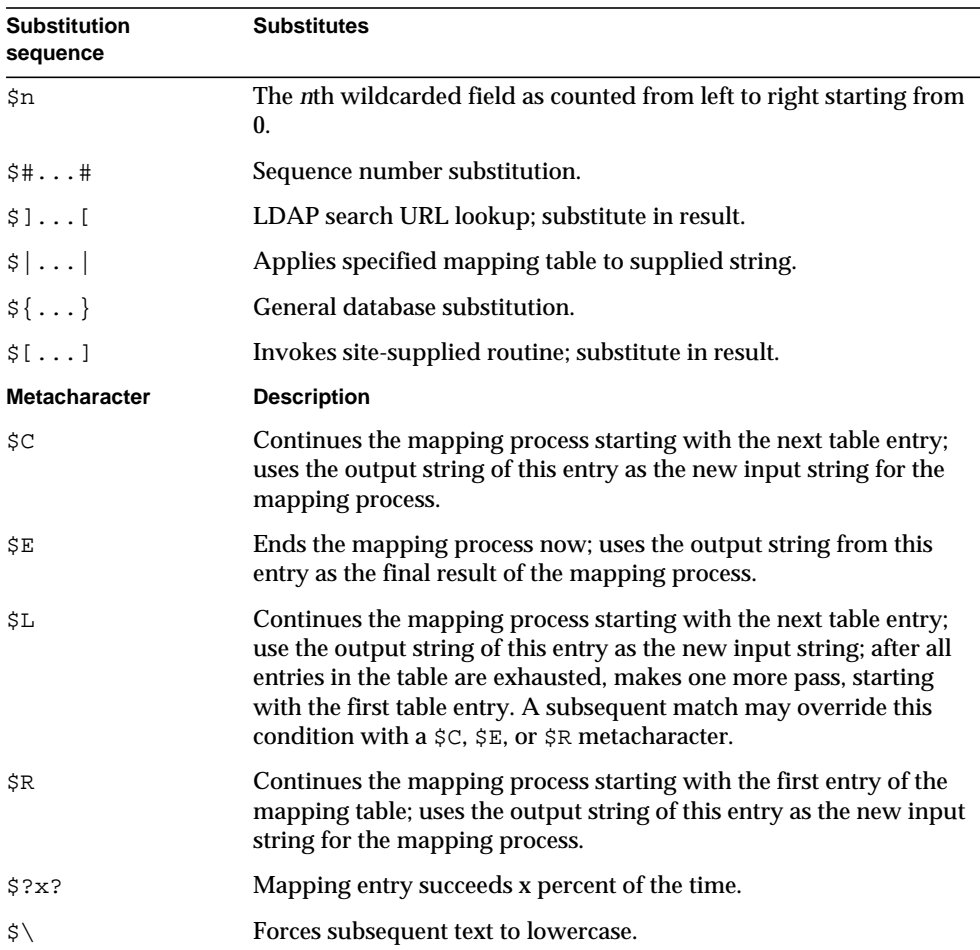

**Table 6-6** Mapping Template Substitutions and Metacharacters

| <b>Substitution</b><br>sequence | <b>Substitutes</b>                           |
|---------------------------------|----------------------------------------------|
| $$^{\wedge}$                    | Forces subsequent text to uppercase.         |
| $\ddot{\varsigma}$              | Leaves subsequent text in its original case. |
| $\zeta: X$                      | Match only if the specified flag is set.     |
| S: X                            | Match only if the specified flag is clear.   |

**Table 6-6** Mapping Template Substitutions and Metacharacters *(Continued)*

#### Wildcard Field Substitutions (\$n)

A dollar sign followed by a digit n is replaced with the material that matched the *n*th wildcard in the pattern. The wildcards are numbered starting with 0. For example, the following entry would match the input string PSI%A::B and produce the resultant output string b@a.psi.siroe.com:

PSI\$%\*::\* \$1@\$0.psi.siroe.com

The input string  $PSI$   $1234$ : USER would also match producing USER@1234.psi.siroe.com as the output string. The input string PSIABC::DEF would not match the pattern in this entry and no action would be taken; that is, no output string would result from this entry.

#### Controlling Text Case (\$\, \$^, \$\_)

The metacharacter  $\gamma \$  forces subsequent text to lowercase,  $\gamma \$  forces subsequent text to uppercase, and \$\_ causes subsequent text to retain its original case. For instance, these metacharacters may be useful when using mappings to transform addresses for which case is significant.

#### Processing Control (\$C, \$L, \$R, \$E)

The  $\zeta \zeta$ ,  $\zeta \zeta$ ,  $\zeta \zeta$  and  $\zeta \zeta$  metacharacters influence the mapping process, controlling whether and when the mapping process terminates. The metacharacter:

• \$C causes the mapping process to continue with the next entry, using the output string of the current entry as the new input string for the mapping process.

- \$L causes the mapping process to continue with the next entry, using the output string of the current entry as the new input string for the mapping process, and, if no matching entry is found, making one more pass through the table starting with the first table entry; a subsequent matching entry with a  $\zeta \in C$ , \$E, or \$R metacharacter overrides this condition.
- \$R causes the mapping process to continue from the first entry of the table, using the output string of the current entry as the new input string for the mapping process.
- $\sin \theta$  is causes the mapping process to terminate; the output string of this entry is the final output.  $E$  is the default.

Mapping table templates are scanned left to right. To set a \$C, \$L, or \$R flag for entries that may "succeed" or "fail" (for example, general database substitutions or random-value controlled entries), put the \$C, \$L, or \$R metacharacter to the left of the part of the entry that may succeed or fail; otherwise, if the remainder of the entry fails, the flag is not seen.

#### Entry Randomly Succeeds or Fails (\$?x?)

The metacharacters \$?x? in a mapping table entry cause the entry to "succeed" *x* percent of the time; the rest of the time, the entry "fails" and the output of the mapping entry's input is taken unchanged as the output. (Note that, depending upon the mapping, the effect of the entry failing is not necessarily the same as the entry not matching in the first place.)The *x* should be a real number specifying the success percentage.

For instance, suppose that a system with IP address 123.45.6.78 is sending your site just a little too much SMTP email and you'd like to slow it down; you can use a PORT\_ACCESS mapping table in the following way. Suppose you'd like to allow through only 25 percent of its connection attempts and reject the other 75 percent of its connection attempts. The following PORT\_ACCESS mapping table uses \$?25? to cause the entry with the  $\gamma$  (accept the connection) to succeed only 25 percent of the time; the other 75 percent of the time, when this entry fails, the initial  $\epsilon$  on that entry causes the MTA to continue the mapping from the next entry, which causes the connection attempt to be rejected with an SMTP error and the message:  $Try$ again later.

PORT\_ACCESS

```
TCP | * | 25 | 123.45.6.78 | * \t$C$?25?$Y
```
 $TCP| * | 25|123.45.6.78| *$  \$N45s\$ 4.40\$ Try\$ again\$ later

#### Sequence Number Substitutions (\$#...#)

A  $\frac{1}{2}$   $\frac{1}{2}$ ...  $\frac{1}{2}$  substitution increments the value stored in an MTA sequence file and substitutes that value into the template. This can be used to generate unique, increasing strings in cases where it is desirable to have a unique qualifier in the mapping table output; for instance, when using a mapping table to generate file names.

Permitted syntax is any one of the following:

\$#*seq-file-spec*|*radix*|*width*#

\$#*seq-file-spec*|*radix*#

\$#*seq-file-spec*#

The required *seq-file-spec* argument is a full file specification for an already existing MTA sequence file, where the optional *radix* and *width* arguments specify the radix (base) in which to output the sequence value, and the number of digits to output, respectively. The default radix is 10. Radices in the range -36 to 36 are also allowed; for instance, base 36 gives values expressed with digits 0,...,9,A,...,Z. By default, the sequence value is printed in its natural width, but if the specified width calls for a greater number of digits, then the output is padded with 0's on the left to obtain the correct number of digits.

Note that if a width is explicitly specified, then the radix must be explicitly specified also.

As noted above, the MTA sequence file referred to in a mapping must already exist. To create an MTA sequence file, use the following UNXI command:

**touch** *seq-file-spec*

**cat >***seq-file-spec*

A sequence number file accessed using a mapping table must be world readable in order to operate properly. You must also have an MTA user account (configured to be nobody in the imta\_tailor file) in order to use such sequence number files.

#### LDAP query URL substitutions, \$]...[

A substitution of the form \$]*ldap-url*[ is specially handled. *ldap-url* is interpreted as an LDAP query URL and the result of the LDAP query is substituted. Standard LDAP URLs are used, with the host and port omitted; the host and part are instead specified with the LDAP\_HOST and LDAP\_PORT options. That is, the LDAP URL should be specified as:

#### ldap:///*dn*[?*attributes*[?*scope*?*filter*]]

where the square bracket characters [ and ] shown above indicate optional portions of the URL. The *dn* is required and is a distinguished name specifying the search base. The optional *attributes*, *scope*, and *filter* portions of the URL further refine the information to return. That is, *attributes* specifies the attribute or attributes to be returned from LDAP directory entries matching this LDAP query. The *scope* may be any of base (the default), one, or sub. *filter* describes the characteristics of matching entries.

Certain LDAP URL substitution sequences are available for use within the LDAP query URL.

#### Mapping Table Substitutions (\$|...|)

A substitution of the form \$|*mapping*;*argument*| is handled specially. The MTA looks for an auxiliary mapping table named *mapping* in the MTA mapping file, and uses *argument* as the input to that named auxiliary mapping table. The named auxiliary mapping table must exist and must set the \$Y flag in its output if it is successful; if the named auxiliary mapping table does not exist or doesn't set the \$Y flag, then that auxiliary mapping table substitution fails and the original mapping entry is considered to fail: the original input string is used as the output string.

Note that when you want to use processing control metacharacters such as \$C, \$R, or  $\sharp$  in a mapping table entry that does a mapping table substitution, the processing control metacharacter should be placed to the left of the mapping table substitution in the mapping table template; otherwise the "failure" of a mapping table substitution means that the processing control metacharacter is not seen.

#### General Database Substitutions (\${...})

A substitution of the form \${*text*} is handled specially. The *text* part is used as a key to access the general database. This database is generated with the imsimta crdb utility. If *text* is found in the database, the corresponding template from the database is substituted. If *text* does not match an entry in the database, the input string is used unchanged as the output string.

If a general database exists, it should be world readable to insure that it operates properly.

When you want to use processing control metacharacters such as \$C, \$R, or \$L in a mapping table entry that does a general database substitution, the processing control metacharacter should be placed to the left of the general database substitution in the mapping table template; otherwise the "failure" of a general database substitution means that the processing control metacharacter is not seen.

#### Site-Supplied Routine Substitutions (\$[...])

A substitution of the form \$[*image*,*routine*,*argument*] is handled specially. The image, routine, argument part is used to find and call a customer-supplied routine. At runtime on UNIX, the MTA uses  $\Delta t$  depen and  $\Delta t$  and  $\Delta t$  dynamically load and call the routine *routine* from the shared library *image*. At runtime on Windows NT, the MTA calls the routine *routine* from the dynamic link library *image*. The routine *routine* is then called as a function with the following argument list:

status = routine (argument, arglength, result, reslength)

The argument and result are 252-byte long character string buffers. The argument and result are passed as a pointer to a character string (for example, in C, as char\*). The arglength and reslength are signed, long integers passed by reference. On input, argument contains the *argument* string from the mapping table template, and arglength the length of that string. On return, the resultant string should be placed in result and its length in reslength. This resultant string then replaces the  $\S$ [image, routine, argument] in the mapping table template. The *routine* routine should return 0 if the mapping table substitution should fail and -1 if the mapping table substitution should succeed. If the substitution fails, then normally the original input string is used unchanged as the output string.

If you want to use processing control metacharacters such as \$C, \$R, or \$L in a mapping table entry that does a site-supplied routine substitution, you place the processing control metacharacter to the left of the site-supplied routine substitution in the mapping table template; otherwise, the "failure" of a mapping table substitution means that the processing control metacharacter is not seen.

The site-supplied routine callout mechanism allows the MTA's mapping process to be extended in all sorts of complex ways. For example, in a PORT\_ACCESS or ORIG\_SEND\_ACCESS mapping table, a call to some type of load monitoring service could be performed and the result used to decide whether or not to accept a connection or message.

The site-supplied shared library image image should be world readable.

## <span id="page-128-0"></span>Other MTA Configuration Files

In addition to the imta.cnf file, iPlanet Messaging Server provides several other configuration files to help you configure MTA services. These files are summarized in [Table 6-7](#page-128-1).

<span id="page-128-1"></span>

| <b>File</b>                                                                     | <b>Description</b>                                                                                                   |
|---------------------------------------------------------------------------------|----------------------------------------------------------------------------------------------------|
| <b>Autoreply Option File</b>                                                    | Options used by the autoreply program.<br>instance_root/imta/config/autoreply_option                                 |
| Alias File (mandatory)                                                          | Implements aliases not present in the directory.<br>instance_root/imta/config/aliases                                |
| TCP/IP (SMTP) Channel<br>Option Files (also called<br><b>SMTP Option Files)</b> | Sets channel-specific options.<br>instance_root/imta/config/channel_option                                           |
| <b>Conversion File</b>                                                          | Used by the conversion channel to control message body part<br>conversions.<br>instance_root/imta/config/conversions |
| Dirsync Option File<br>(mandatory only if running<br>in dirsync mode)           | Options used by the dirsync program.<br>instance_root/imta/config/dirsync.opt                                        |
| <b>Dispatcher Configuration</b><br>File (mandatory)                             | Configuration file for the Dispatcher.<br>instance_root/imta/config/dispatcher.cnf                                   |

**Table 6-7** MTA Configuration Files

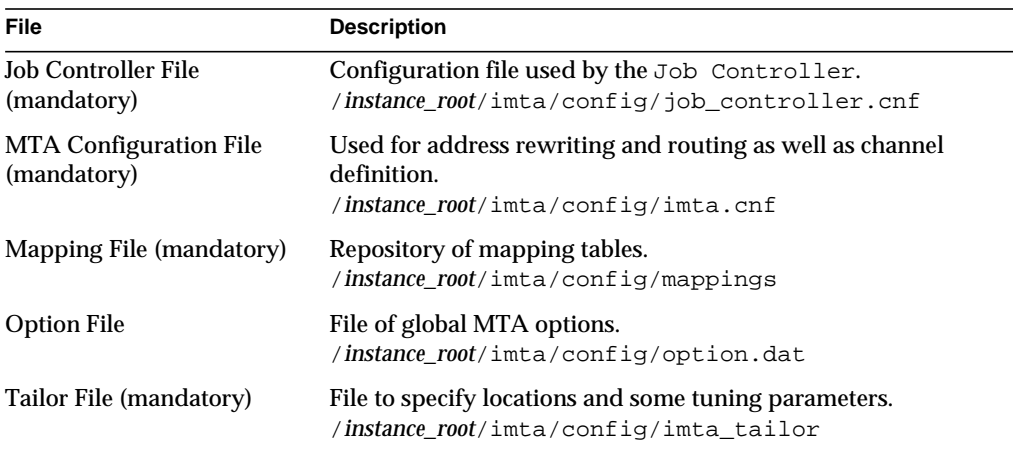

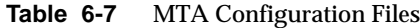

## <span id="page-129-0"></span>Autoreply Option File

The autoreply option file, autoreply\_option, sets options for the autoreply or vacation program. For details see the *iPlanet Messaging Server Reference Manual*.

### <span id="page-129-1"></span>Alias File

The alias file, aliases, sets aliases not set in the directory. In particular, the address for root is a good example. Aliases set in this file will be ignored if the same aliases exist in the directory. For more information about aliases and the aliases file, see ["Aliases," on page 141](#page-140-0).

After making changes to the aliases file, you must restart the MTA.

## <span id="page-129-2"></span>TCP/IP (SMTP) Channel Option Files

TCP/IP channel option files control various characteristics of TCP/IP channels. Channel option files must be stored in the MTA configuration directory and named *x*\_option, where *x* is the name of the channel. For example, /*ServerInstance*/config/imta/tcp\_local\_option. For more information refer to ["Configuring SMTP Channel Options," on page 215](#page-214-0). For complete information on all channel option keywords and syntax, see the *Messaging Server Reference Manual*.

### <span id="page-130-0"></span>Conversion File

The conversion file, conversions, specifies how the conversion channel performs conversions on messages flowing through the MTA. Any subset of MTA traffic can be selected for conversion and any set of programs or command procedures can be used to perform conversion processing. The MTA looks at the conversion file to choose an appropriate conversion for each body part.

For more information about the syntax of this file, see ["The Conversion Channel"](#page-277-0) [on page 278.](#page-277-0)

## <span id="page-130-1"></span>Dirsync Option File

The dirsync option file, dirsync.opt, sets options for the dirsync program that cannot be set through the command line. See ["dirsync Configuration" on](#page-111-0) [page 112](#page-111-0) and the *iPlanet Messaging Server Reference Manual* for details.

## <span id="page-130-2"></span>Dispatcher Configuration File

The Dispatcher configuration file, dispatcher.cnf, specifies Dispatcher configuration information. A default configuration file is created at installation time and can be used without any changes made. However, if you want to modify the default configuration file for security or performance reasons, you can do so by editing the dispatcher.cnf file. (For conceptual information, see ["The Dispatcher" on page 98.](#page-97-0))

The Dispatcher configuration file format is similar to the format of other MTA configuration files. Lines specifying options have the following form:

#### *option*=*value*

The *option* is the name of an option and *value* is the string or integer to which the options is set. If the *option* accepts an integer *value*, a base may be specified using notation of the form *b*%*v*, where *b* is the base expressed in base 10 and *v* is the actual value expressed in base *b*. Such option specifications are grouped into sections corresponding to the service to which the following option settings apply, using lines of the following form:

#### [SERVICE=*service-name*]

The *service-name* is the name of a service. Initial option specifications that appear before any such section tag apply globally to all sections.

The following is a sample Dispatcher configuration file  $(dispatcher.cnf)$ .

```
! The first set of options, listed without a [SERVICE=xxx]
! header, are the default options that will be applied to all
! services.
!
MIN_PROCS=0
MAX_PROCS=5
MIN_CONNS=5
MAX_CONNS=20
MAX_LIFE_TIME=86400
MAX_LIFE_CONNS=100
MAX_SHUTDOWN=2
!
! Define the services available to Dispatcher
!
[SERVICE=SMTP]
PORT=25
IMAGE=server_root/msg-instance/imta/lib/tcp_smtp_server
LOGFILE=server_root/msg-instance/imta/log/tcp_smtp_server.log
```
For more information about the parameters for this file, see the *Messaging Server Reference Manual*.

## <span id="page-131-0"></span>Mapping File

The mapping file, mappings, defines how the MTA maps input strings to output strings.

Many components of the MTA employ table lookup-oriented information. Generally speaking, this sort of table is used to transform (that is, map) an input string into an output string. Such tables, called mapping tables, are usually presented as two columns, the first (or left-hand) column giving the possible input strings and the second (or right-hand) column giving the resulting output string for the input it is associated with. Most of the MTA databases are instances of this type of mapping table. The MTA database files, however, do not provide wildcard-lookup facilities, owing to inherent inefficiencies in having to scan the entire database for wildcard matches.

The mapping file provides the MTA with facilities for supporting multiple mapping tables. Full wildcard facilities are provided, and multi-step and iterative mapping methods can be accommodated as well. This approach is more compute-intensive than using a database, especially when the number of entries is large. However, the attendant gain in flexibility may actually serve to eliminate the need for most of the entries in an equivalent database, and this may actually result in lower overhead overall.

You can test mapping tables with the imsimital test  $\overline{\phantom{a}}$ -mapping command. For more information about the syntax of the mapping file and the test  $-\text{mapping}$ command, see the ["Mapping File" on page 116](#page-115-0) and the *Messaging Server Reference Manual*.

## <span id="page-132-0"></span>Option File

The options file, option.dat, specifies global MTA options as opposed to channel-specific options.

You can use the options file to override the default values of various parameters that apply to the MTA as a whole. In particular, the option file is used to establish sizes of the various tables into which the configuration and alias files are read. You can also use the options file to limit the size of messages accepted by the MTA, specify the number of channels allowed in the MTA configuration, set the number of rewrite rules allowed, and so on.

For more information about the syntax of the options file, see the *Messaging Server Reference Manual*.

## <span id="page-132-1"></span>Tailor File

The tailor file, imta\_tailor, sets the location of various MTA components. For the MTA to function properly, the  $\text{int}_{a}$  tailor file must always reside in the *ServerInstance*/imta/config directory.

Although you can edit this file to reflect the changes in a particular installation, you must do so with caution. After making any changes to this file, you must restart the MTA. It is preferable to make the changes while the MTA is down.

#### **NOTE** Do not edit this file unless absolutely necessary.

For complete information on this file, see the *Messaging Server Reference Manual*.

## <span id="page-133-0"></span>Job Controller File

The Job Controller creates and manages channel jobs for delivering messages. These channel jobs run inside processing pools within the Job Controller. A pool can be thought of a "place" where the channel jobs are run. The pool provides a computing area where a set of jobs can operate without vying for resources with jobs outside of the pool. (For information on Job Controller concepts and channel keyword configuration, refer to ["The Job Controller" on page 105,](#page-104-0) ["Processing](#page-239-0) [Pools for Channel Execution Jobs" on page 240,](#page-239-0) and ["Service Job Limits" on](#page-239-1) [page 240.](#page-239-1))

 The Job Controller file, job\_controller.cnf, specifies the following channel processing information:

- Defines various pools
- Specifies for all channels, the master program name and the slave program name, if applicable

In the imta.cnf file, you can specify the name of a process pool (that was defined in job\_controller.cnf) by using the pool *keyword*. For example, the following fragment from a sample job\_controller.cnf file defines the pool MY\_POOL:

```
[POOL=MY_POOL]
job_limit = 12
```
The following fragment from a sample  $\text{imta}$ .cnf file specifies the pool  $\text{MY\_POOL}$  in a channel block:

```
channel_x pool MY_POOL
channel_x-daemon
```
If you want to modify the parameters associated with the default pool configuration or add additional pools, you can do so by editing the job\_controller.cnf file, then stopping and restarting the Job Controller.

A new Job Controller process is created, using the new configuration, and receives subsequent requests. The old Job Controller process continues to execute any requests it has queued until they are all finished, at which time it exits.

The first pool in the Job Controller configuration file is used for any requests that do not specify the name of a pool. The MTA channels defined in the MTA configuration file (imta.cnf) can have their processing requests directed to a specific pool by using the pool channel keyword followed by the name of the pool. The pool name must match the name of a pool in the Job Controller configuration. If the Job Controller does not recognize the requested pool name, the request is ignored.

In the initial configuration, the following pools are defined: DEFAULT, LOCAL\_POOL, IMS\_POOL, SMTP\_POOL.

#### Examples of Use

Typically, you would add additional pool definitions to the Job Controller configuration if you wanted to differentiate processing of some channels from that of other channels. You might also choose to use pools with different characteristics. For example, you might need to control the number of simultaneous requests that some channels are allowed to process. You can do this by creating a new pool with the job limit, then use the pool channel keyword to direct those channels to the new, more appropriate pool.

In addition to the definition of pools, the Job Controller configuration file also contains a table of the MTA channels and the commands that the Job Controller must use to process requests for each channel. The two types of requests are termed "master" and "slave." Typically, a channel master program is invoked when there is a message stored in an MTA message queue for the channel. The master program dequeues the message.

A slave program is invoked to poll a channel and pick up any messages inbound on that channel. While nearly all MTA channels have a master program, many do not have or need a slave program. For example, a channel that handles SMTP over TCP/IP doesn't use a slave program because a network service, the SMTP server, receives incoming SMTP messages upon request by any SMTP server. The SMTP channel's master program is the MTA's SMTP client.

If the destination system associated with the channel cannot handle more than one message at a time, you need to create a new type of pool whose job limit is one:

```
[POOL=single_job]
job_limit=1
```
On the other hand, if the destination system has enough parallelism, you can set the job limit to a higher value.

[Code Example 6-1](#page-134-0) shows a sample Job Controller configuration file. [Table 6-8](#page-138-0) shows the available options.

<span id="page-134-0"></span>**Code Example 6-1** Sample Job Controller Configuration File in UNIX

```
!MTA Job Controller configuration file
!
!Global defaults
tcp_port=27442 (1)
secret=never mind
```

```
return_job=server_root/bin/msg/imta/bin/return.sh
return_time=00:30/24:00
purge_job=server_root/bin/msg/imta/bin/purge
purge_argv=-num=5
slave_command=NULL (2)<br>max life age=3600 (3)
max_life_age=3600 (3)
!
!
!Pool definitions
!
[POOL=DEFAULT] (4)
job_limit=10 (5)
!
[POOL=LOCAL_POOL]
job_limit=10
!
[POOL=IMS_POOL]
job_limit=1
!
[POOL=SMTP_POOL]
job_limit=1
!
!Channel definitions
!
!
[CHANNEL=l] (6)
master_command=server_root/bin/msg/imta/bin/l_master
!
[CHANNEL=ims-ms]
master_command=server_root/bin/msg/imta/bin/ims_master
!
[CHANNEL=tcp_*] (7)
anon_host=0
master_command=server_root/bin/msg/imta/bin/tcp_smtp_client
```
**Code Example 6-1** Sample Job Controller Configuration File in UNIX

The key items in the preceding example (numbered, enclosed in parentheses, and in bold font) are:

- **1.** This global option defines the TCP port number on which the Job Controller listens for requests.
- **2.** Sets a default SLAVE\_COMMAND for subsequent [CHANNEL] sections.
- **3.** Sets a default MAX\_LIFE\_AGE for subsequent [CHANNEL] sections.
- **4.** This [POOL] section defines a pool named DEFAULT.
- **5.** Set the JOB\_LIMIT for this pool to 10.
- **6.** This [CHANNEL] section applies to a channel named l, the UNIX local channel. The only definition required in this section is the master\_command, which the Job Controller issues to run this channel. Since no wildcard appears in the channel name, the channel must match exactly.
- **7.** This [CHANNEL] section applies to any channel whose name begins with  $tep.*$ . Since this channel name includes a wildcard, it will match any channel whose name begins with tcp\_.

#### Example of Adding Additional Pools

The Job Controller creates and manages channel jobs for delivering messages. These channel jobs run inside processing pools within the Job Controller. A pool can be thought of a "place" where the channel jobs are run. The pool provides a computing area where a set of jobs can operate without vying for resources with jobs outside of the pool. Note that the job limit that is set in the job\_controller is per pool. So, for example, if you have your SMTP\_POOL defined with a job\_limit of 10, then only 10  $\text{top\_smtp}$  client processes can run in that pool at any given time.

There are situations where one may want to create additional  $\text{top}$  \* channels (say, for example, a tcp channel for particularly slow mail sites). It is a good idea to have these channels run in different pools. The reason for this is if we created ten different  $top_*$  channels and they were all running in  $SMTP\_POOL$ , it is possible to only have one tcp\_smtp client running per tcp\_\* channel at any given time (depending on whether or not there is mail destined for all the  $\text{top}^*$  channels and given that SMTP\_POOL defined with a job\_limit of 10). Assuming there is heavy load on the system and that all queues have messages waiting to go out the various tcp\_\* channels, this would not be efficient. It is much more likely that one would want to define additional pools for the additional  $\pm$  cp\_ $\star$  channels so that there is no contention for slots.

For example, suppose we set up the following  $tcp_*$  channels:

```
tcp_yahoo smtp mx pool yahoo_pool keyword keyword keyword
tcp-yahoo-daemon
tcp_aol smtp mx keyword keyword keyword pool aol_pool
tcp-aol-daemon
tcp_hotmail smtp mx pool hotmail_pool keyword keyword keyword
tcp-hotmail-daemon
...
tcp_sun smtp mx pool sun_pool keyword keyword keyword
tcp-sun-daemon
```
In order to add have ten tcp\_smtp\_client processes for each of the new channels we would add the following in the job\_controller.cnf file:

```
[POOL=yahoo_pool]
job_limit=10
[POOL=aol_pool]
job_limit=10
[POOL=hotmail_pool]
job_limit=10
...
[POOL=sun_pool]
job_limit=10
```
For more information about pools, see ["Processing Pools for Channel Execution](#page-239-0) [Jobs" on page 240](#page-239-0). For more information about the syntax of the Job Controller file, see the *Messaging Server Reference Manual*.

<span id="page-138-0"></span>

| Option                    | <b>Description</b>                                                                                                    |
|---------------------------|----------------------------------------------------------------------------------------------------|
| <b>General Options</b>    | <b>Description</b>                                                                                                    |
| INTERFACE_ADDRESS=adapter | Specifies the IP address interface to which the Job Controller should<br>bind. The value specified (adapter) can be one of ANY, ALL, LOCALHOST,<br>or an IP address. By default the Job Controller binds to all addresses<br>(equivalent to specifying ALL or ANY). Specifying<br>INTERFACE_ADDRESS=LOCALHOST means that the Job Controller only<br>accepts connections from within the local machine. This does not affect<br>normal operation, since no inter-machine operation is supported by the<br>Job Controller. However, this may be inappropriate in an HA<br>environment where an HA agent may be checking if the Job Controller is<br>responding. If the machine on which the Messaging Server is running is<br>in an HA environment, has an "internal network" adapter and an<br>"external network" adapter, and you are not confident of your firewall's<br>ability to block connections to high port numbers, you should consider<br>specifying the IP address of the "internal network" adapter. |
| MAX_MESSAGES=integer      | The Job Controller keeps information about messages in an in-memory<br>structure. In the event that a large backlog builds, it may need to limit the<br>size of this structure. If the number of messages in the backlog exceeds<br>the parameter specified here, information about subsequent messages is<br>not kept in memory. Mail messages are not lost because they are always<br>written to disk, but they are not considered for delivery until the number<br>of messages known by the Job Controller drops to half this number. At<br>this point, the Job Controller scans the queue directory mimicking an<br>imsimta cache -sync command.                                                                                                    |
|                           | The default is 100000.                                                                                                    |
| SECRET=file_spec          | Shared secret used to protect requests sent to the Job Controller.                                                                                                    |
| SYNCH_TIME=time_spec      | The Job Controller occasionally scans the queue files on disk to check for<br>missing files. By default, this takes place every four hours, starting four<br>hours after the Job Controller is started. The format of the time_spec is<br>$HH: MM/hh: mm$ or /hh: mm. The variable hh. mm is the interval<br>between the events in hours $(h)$ and minutes $(m)$ . The variable $HH:MM$<br>is the first time in a day the even should take place. For example<br>specifying, 15:45/7:15 starts the event at 15:45 and every seven hours and<br>fifteen minutes from then.                                                                                                    |

**Table 6-8** Job Controller Configuration File Options

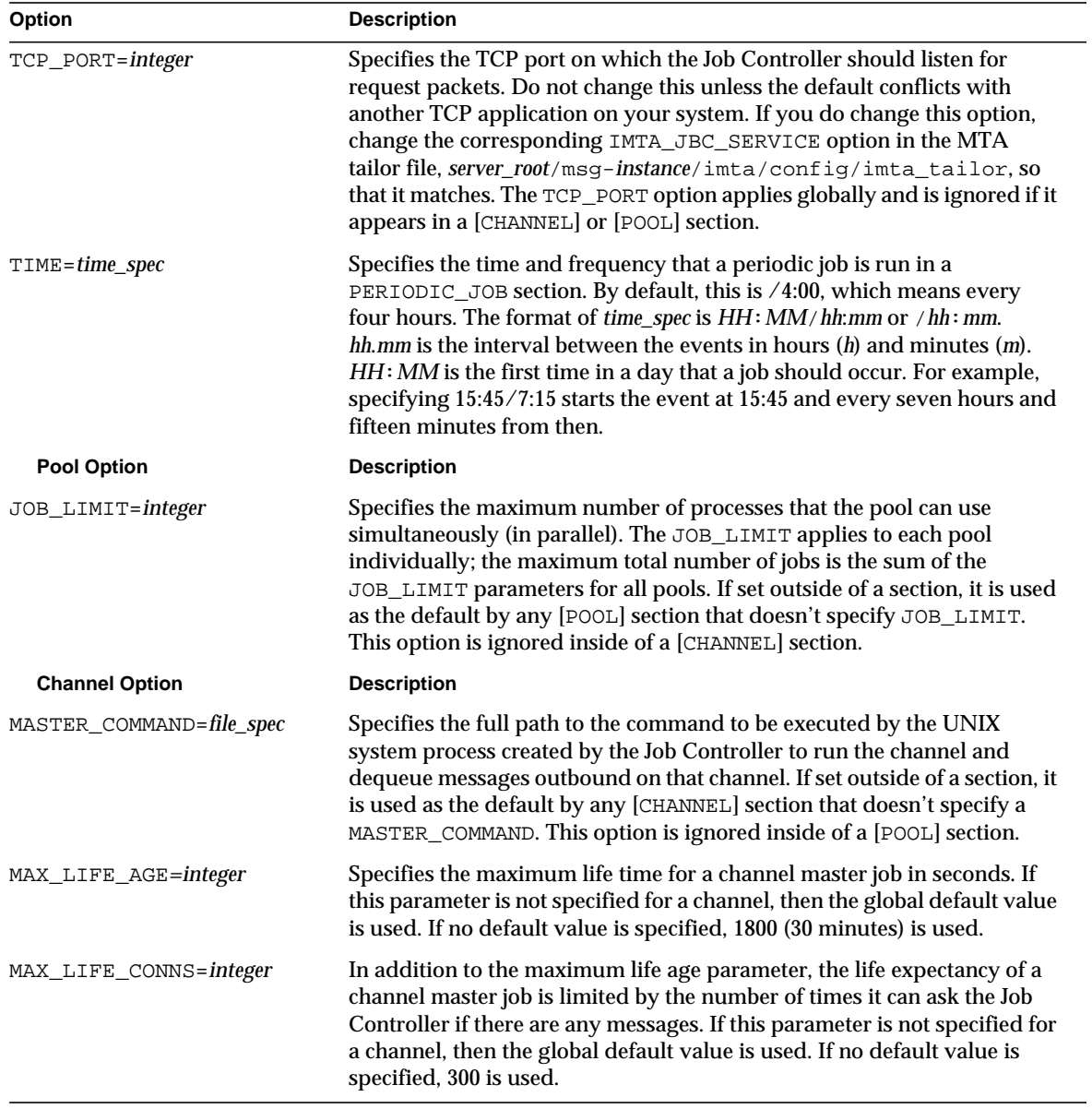

#### **Table 6-8** Job Controller Configuration File Options *(Continued)*

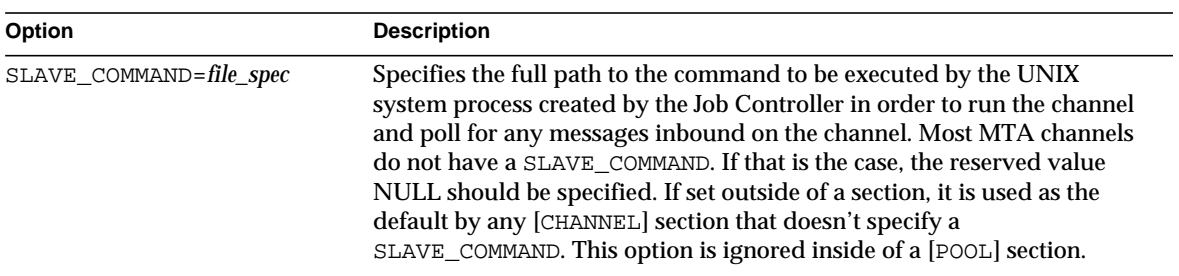

#### **Table 6-8** Job Controller Configuration File Options *(Continued)*

### <span id="page-140-0"></span>Aliases

The MTA provides a facility to support mailbox names associated with the local system that do not necessarily correspond to actual users: *aliases*. Aliases are useful for constructing mailing lists, forwarding mail, and providing synonyms for user names.

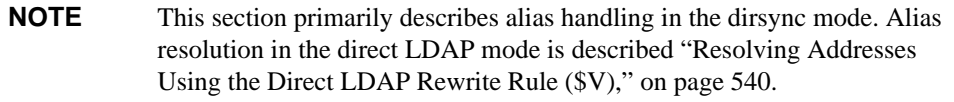

Aliases apply only to addresses that match the l channel or to any channel marked with the aliaslocal keyword. Each time an address that matches the l channel or any channel marked with the aliaslocal keyword is encountered by the MTA's message submission logic, the mailbox (for example, username) specified in the address is compared against each entry in the alias database or alias file. If a match occurs the alias address is replaced by the translation value or values specified by the alias. An alias can translate into any combination and number of additional aliases or real addresses. The real addresses need not themselves be associated with the 1 channel or any channel marked with the aliaslocal keyword and thus aliases can be used to forward mail to remote systems.

Since the only addresses truly considered to match a channel are Envelope To addresses, aliases can apply only to Envelope To addresses. The MTA performs alias translation and expansion only after address rewriting is completed. The translation values produced by an alias are treated as completely new addresses and are reprocessed from scratch.

### The Alias Database

The MTA uses the information in the directory and creates the alias database. The alias database is consulted once each time the regular alias files is consulted. However, the alias database is checked before the regular alias file is used. In effect, the database acts as a sort of address rewriter that is invoked prior to using the alias file. Refer to the *iPlanet Messaging Server Provisioning Guide* for information on what directory attributes are used to create user and distribution list entries in the alias database.

**NOTE** The format of the database itself is private. Do not try to edit the database directly. Make all required changes in the directory.

## The Alias File

The aliases file is used to set aliases not set in the directory. In particular, the postmaster alias is a good example. Aliases set in this file will be ignored, if the same aliases exist in the directory. The MTA has to be restarted for any changes to take effect. Any line that begins with an exclamation point is considered to be a comment and is ignored. Blank lines are also ignored.

**NOTE** Messaging Server provides other facilities for address manipulation, such as the address reversal database and specialized mapping tables. For best performance, however, rewrite rules should be used whenever possible to perform address manipulations. See [Chapter 7, "Configuring Rewrite](#page-160-0) [Rules](#page-160-0)."

A physical line in this file is limited to 1024 characters. You can split a logical line into multiple physical lines using the backslash  $(\setminus)$  continuation character.

The format of the file is as follows:

```
user@domain: <address> (for users in hosted domains)
user@domain: <address> (for users in non-hosted domains. Example: default-domain)
```
For example:

```
! A /var/mail/ user
inetmail@siroe.com: inetmail@native-daemon
! A message store user
ms_testuser@siroe.com: mstestuser@ims-ms-daemon
```
### Including Other Files in the Alias File

Other files can be included in the primary aliases file. A line of the following form directs the MTA to read the file-spec file:

<file-spec

The file specification must be a complete file path specification and the file must have the same protections as the primary aliases file; for example, it must be world readable.

The contents of the included file are inserted into the aliases file at its point of reference. The same effect can be achieved by replacing the reference to the included file with the file's actual contents. The format of include files is identical to that of the primary aliases file itself. Indeed, include files may themselves include other files. Up to three levels of include file nesting are allowed.

## <span id="page-142-0"></span>Command Line Utilities

iPlanet Messaging Server provides several command-line utilities that enable you to perform various maintenance, testing, and management tasks for the MTA. For example, you use the imsimta cnbuild command to compile the MTA configuration, alias, mapping, security, system wide filter, and option files. You use the imsimta dirsync command to recreate or update the MTA directory cache. For complete information on the MTA command-line utilities, see the *Messaging Server Reference Manual*.

# <span id="page-143-2"></span>SMTP Security and Access Control

For information about SMTP security and access control, see [Chapter 10, "Mail](#page-304-0) [Filtering and Access Control,](#page-304-0)" and [Chapter 12, "Configuring Security and Access](#page-392-0) [Control.](#page-392-0)"

# <span id="page-143-0"></span>Log Files

All MTA specific log files are kept in the MTA log directory, (*ServerInstance*/log/imta/). This directory contains log files that describe message traffic through the MTA and log files that describe information about specific master or slave programs.

For more information about MTA log files, see [Chapter 13, "Logging and Log](#page-426-0) [Analysis](#page-426-0)."

# <span id="page-143-1"></span>To Convert Addresses from an Internal Form to a Public Form

Addresses can be converted from an internal form to a public, advertised form using the Address-Reversal database and the REVERSE mapping table. For example, while uid@mailhost.siroe.com might be a valid address within the siroe.com domain, it might not be an appropriate address to expose to the outside world. You may prefer a public address like firstname.lastname@siroe.com.

**NOTE** Messaging Server provides other facilities for address manipulation, such as the aliases file and specialized mapping tables. For best performance, however, rewrite rules should be used whenever possible to perform address manipulations. See [Chapter 7, "Configuring Rewrite Rules](#page-160-0)."

In the reverse database, the public address for each user is specified by the  $\text{mail}$ attribute of the user entry in the directory. The private or internal address is specified by the mailAlternativeAddress attribute. The same is true for distribution lists.
The reverse database contains a mapping between any valid address and this public address. The reverse database is updated and created each time the imsimta dirsync command is run. If you have enabled direct MTA LDAP operation (see [Appendix B, "MTA Direct LDAP Operation"](#page-536-0)), then the Address-Reversal Database is not used.

The reverse database is generally located in the MTA database directory. The database is the files whose names are specified with the IMTA\_REVERSE\_DATABASE option in the *server\_root*/msg-*instance*/imta/config/imta\_tailor file, which by default are the files *server\_root*/msg-*instance*/imta/db/reversedb.\*.

If an address is found in the database, the corresponding right side from the database is substituted for the address. If the address is not found, an attempt is made to locate a mapping table named REVERSE in the mapping file. No substitution is made, and rewriting terminates normally if the table does not exist or no entries from the table match.

If a REVERSE mapping table is found in the mapping file, and if the address matches a mapping entry, the resulting string replaces the address if the entry specifies a  $\gamma$ . A  $\sin$  discards the result of the mapping. If the mapping entry specifies  $\sin$  in addition to \$Y, the resulting string runs through the reversal database once more; and if a match occurs, the template from the database replaces the mapping result (and hence the address). The form of general REVERSE mapping table entries (that is, entries that apply to all channels) is shown below. Note that flags can be either in front of the new address or at the end.

REVERSE

OldAddress \$Y[Flags]NewAddress

The form of *channel-specific* entries (that is, mapping that only occurs only on messages passing through a specific channel) is shown below. Note that you must set use\_reverse\_database to 13 in the option.dat for channel-specific entries to work.

#### REVERSE

source-channel|destination-channel|OldAddress \$Y[Flags]NewAddresS

REVERSE mapping table flags as shown in [Table 6-9.](#page-145-0)

| <b>Flags</b>           | <b>Description</b>                        |
|------------------------|-------------------------------------------|
| <b>SY</b>              | Use output as new address.                |
| \$N                    | Address remains unchanged.                |
| \$D                    | Run output through the reversal database. |
| \$Α                    | Add pattern as reverse database entry.    |
| \$F                    | Add pattern as forward database entry.    |
| <b>Flag comparison</b> | <b>Description</b>                        |
| S:B                    | Match only header (body) addresses.       |
| S: E                   | Match only envelope addresses.            |
| \$:F                   | Match only forward pointing addresses.    |
| S:R                    | Match only backwards pointing addresses.  |
| \$:I                   | Match only message-ids.                   |

<span id="page-145-0"></span>**Table 6-9** REVERSE mapping table flags

### To Set Address Reversal Controls

The reverse and noreverse channel keywords, and the MTA options USE\_REVERSE\_DATABASE and REVERSE\_ENVELOPE are used to control the specifics of when and how address reversal is applied. By default, the address reversal operation applies to all addresses, not just to backward pointing addresses.

Address reversal can be enabled or disabled by setting the value of the REVERSE\_ENVELOPE system option (Default: 1-on, 0-off).

noreverse on the destination channel specifies that address reversal is not applied to addresses in messages. reverse specifies that address reversal is applied. See *iPlanet Messaging Server Reference Manual* for details.

USE\_REVERSE\_DATABASE controls whether the MTA uses the address reversal database and REVERSE mapping as a source of substitution addresses. A value of 0 means address reversal is not used with any channel. A value of 5 (default) specifies that address reversal is applied to all addresses—not just to backward pointing addresses— after they have been rewritten by the MTA address rewriting process. A value of 13 specifies that address reversal is applied to addresses with the reverse channel keyword—not just to backward pointing addresses— after

they have been rewritten by the MTA address rewriting process. Further granularity of address reversal operation can be specified by setting the bit values of the USE\_REVERSE\_DATABASE option. See *iPlanet Messaging Server Reference Manual* for details.

The REVERSE\_ENVELOPE option controls whether or not address reversal is applied to envelope From addresses as well as message header addresses.

See the detailed descriptions of these options and keywords in the *iPlanet Messaging Server Reference Manual* for additional information on their effects.

### General Reverse Mapping Example

An example of a general REVERSE Mapping is as follows: suppose that the internal addresses at siroe.com are of the form user@mailhost.siroe.com. However, the user name space is such that user@host1.siroe.com and user@host2.siroe.com specify the same person for all hosts at siroe.com. The following REVERSE mapping may be used in conjunction with the address-reversal database:

REVERSE \*@\*.siroe.com \$0@siroe.com\$Y\$D

In this example, addresses of the form *name*@*anyhost*.siroe.com would be changed to *name*@siroe.com. The \$D metacharacter causes the address-reversal database to be consulted. The address-reversal database should contain entries of the form:

user@mailhost.siroe.com first.last@siroe.com

### Channel-Specific Reverse Mapping Example

By default, the address reversal database is used if the routability scope is set to the mail server domains. An example of a channel-specific REVERSE mapping table entry would be as follows:

#### REVERSE

tcp\_\*|tcp\_local|binky@macho.siroe.com \$D\$YRebecca.Woods@siroe.com

This entry tells the MTA that for any mail with source channel of  $top \ \star$  going out the destination channel of tcp\_local to change addresses of the form binky@macho.siroe.com to Rebecca.Woods@siroe.com

**NOTE** To enable channel-specific reverse mapping, you must set USE\_REVERSE\_DATABASE option in option.dat to 13. (Default=5.)

## FORWARD Address Mapping

Address reversals are not applied to envelope To addresses. These addresses are continuously rewritten and modified as messages proceed through the mail system. The entire goal of routing is to convert envelope To addresses to increasingly system- and mailbox-specific formats. The canonization functions of address reversal are inappropriate for envelope To addresses.

The various substitution mechanisms for envelope To addresses provide functionality equivalent to the reversal database, but none of these things provides functionality equivalent to reverse mapping. Circumstances can arise where mapping functionality for envelope To addresses is useful and desirable.

The FORWARD mapping table provides this missing functionality. If a FORWARD mapping table exists in the mapping file, it is applied to each envelope  $T \circ$  address. No changes are made if this mapping does not exist or no entries in the mapping match.

If the address matches a mapping entry, the result of the mapping is tested. The resulting string replaces the envelope To address if the entry specifies a  $\gamma$ ; a  $\gamma$ discards the result of the mapping.

### Using the Forward Database to Forward Mail

The forward database can be used to perform forwarding similar to that performed using the alias file or alias database. But when the alias file or alias database can be used, their use is generally preferable to using the forward database as their use is more efficient.

The sort of case where use of the forward database for forwarding mail is appropriate is generally occurs when different sorts of forwarding need to be performed depending upon the source of the message being forwarded. Forward database forwarding can be made source specific, via the USE\_FORWARD\_DATABASE option. See the *iPlanet Messaging Server Reference Manual* for more information.

# Controlling Delivery Status Notification Messages

Delivery status notifications or *notification messages* are email status messages sent by the MTA to the sender and, optionally, the postmaster. Messaging Server allows you to customize notification messages by content and language. You can also create different messages for each type of delivery status (for example, FAILED, BOUNCED, TIMEDOUT, etc.). In addition, you can create notification messages for messages originating from specific channels.

By default, notification messages are stored in the *server\_root*/msg-*instance*/imta/config/locale/C/LC\_MESSAGES/ directory (specified by the IMTA\_LANG setting in the /*server\_root*/msg-*instance*/imta/config/imta\_tailor file). The filenames are as follows:

return\_bounced.txt, return\_delivered.txt return\_header.opt, return\_timedout.txt, return\_deferred.txt, return\_failed.txt, return\_prefix.txt, return\_delayed.txt, return\_forwarded.txt, return\_suffix.txt.

Note that you shouldn't change these files directly since they'll be overwritten when the iPlanet Messaging Server is upgraded. If you wish to modify these files and use them as your only set of notification message template files (return\_ $*$ .txt), copy the files to a new directory and edit them there. Then, set the IMTA\_LANG option in the imta\_tailor file to point to the new directory containing those templates. If you wish to have multiple sets of notification files (for example, a set for each language) then you will need to set up a NOTIFICATION\_LANGUAGE mapping table.

## <span id="page-148-0"></span>To Construct and Modify Notification Messages

A single notification message is constructed from a set of three files: return\_prefix.txt + return\_*ActionStatus*.txt + return\_suffix.txt

To customize or localize notifications, you would create a complete set of return\_\*.txt files for each locale and/or customization and store it in a separate directory. For example, you could have French notification files stored in one directory, Spanish for another, and notifications for a special unsolicited bulk email channel stored in a third.

#### **NOTE** Sample files for French, German, and Spanish are included in this release. These files can be modified to suit your specific needs.

The format and structure of notification messages sets is described below.

**1.** return prefix.txt provides appropriate header text as well as introductory material for the body. The default for US-english locale is as follows:

```
Content-type: text/plain; charset=us-asci
Content-language: EN-US
This report relates to a message you sent with the following
header fields: %H
```
Non-US-ASCII notification messages should change the charset parameter and Content-Language header value appropriately (for example, for French localized files the values would be ISO-8859-1 and fr). \Header header substitution sequence defined in [Table 6-10](#page-149-0).

**2.** return\_<*ActionStatus*>.txt contains status-specific text. *ActionStatus* refers to a message's MTA status type. For example, the default text for return failed.txt is as follows:

Your message cannot be delivered to the following recipients:  $R$ 

The default text for return\_bounced.txt is:

Your message is being returned. It was forced to return by the postmaster. The recipient list for this message was: %R

**3.** return\_suffix.txt contains concluding text. By default this file is blank.

<span id="page-149-0"></span>

| <b>Substitutions</b> | <b>Definition</b>                                                                                                    |
|----------------------|----------------------------------------------------------------------------------------------------|
| 8H                   | Expands into the message's headers.                                                                                                    |
| %C                   | Expands into the number of units <sup>1</sup> the message has been queued.                                                                                                    |
| %L                   | Expands into the number of units <sup>1</sup> the message has left in the queue before it is returned.                                                                                                    |
| $\S$ F               | Expands into the number of units <sup>1</sup> a message is allowed to stay in the queue.                                                                                                    |
| $8S$ $[8s]$          | Expands to the letter S or s if the previously expanded numeric value was not equal to<br>one. Example: "%C day%s" can expand to "1 day" or "2 days" depending on how many<br>days the message has been queued. |

**Table 6-10** Notification Message Substitution Sequences

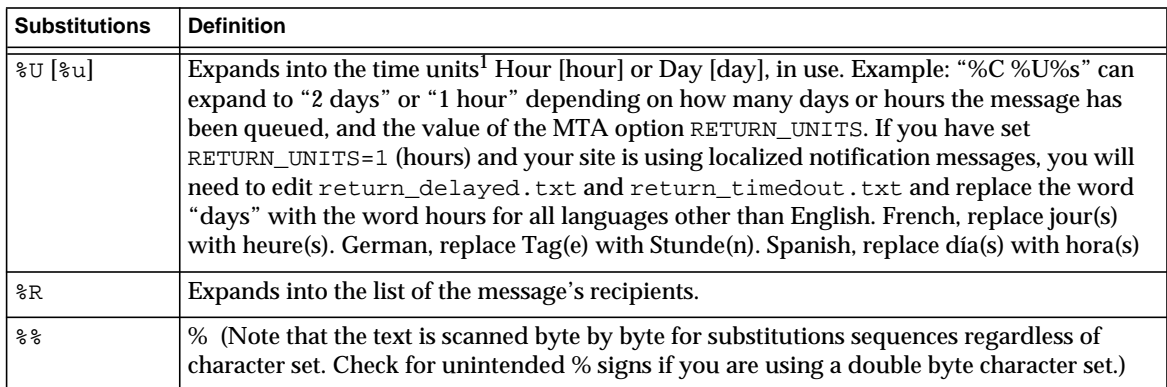

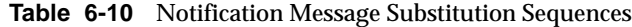

1. Units is defined by the RETURN\_UNITS option in the MTA Options file and can be hours or days (default).

## To Customize and Localize Notification Messages

Notification messages can be localized such that messages will be returned to different users in different languages. For example, French notifications could be returned to users who have expressed a preference for French.

Localizing or customizing notification messages consists of two steps:

- **1.** Create a set of localized/customized return\_\*.txt message files and store each set in a separate directory. This is described in ["To Construct and Modify](#page-148-0) [Notification Messages," on page 149.](#page-148-0))
- **2.** Set up a NOTIFICATION\_LANGUAGE mapping table.

The NOTIFICATION\_LANGUAGE mapping table (located in *server\_root*/*msg*-instance/imta/config/mappings) specifies the set of localized or customized notification message files to use depending upon attributes (for example: language, country, domain, or address) of the *originating message* (the message causing the notification to be sent).

The original sender's message is parsed to determine status notification type, source channel, preferred language, return address and first recipient. Depending on how the table is constructed, a set of notification files is selected depending on one or more of these attributes.

The format of the NOTIFICATION\_LANGUAGE mapping table is:

#### NOTIFICATION\_LANGUAGE

dsn-type-list|source-channel|preferred-language|return-address|first-recipient \ \$Idirectory-spec

> dsn-type-list is a comma-separated list of delivery status notification types. If multiple types are specified, they must be separated by commas and without spaces (a space will terminate the pattern of the mapping table entry). The types are as follows:

failed - Generic permanent failure messages (for example, no such user). Uses the return\_failed.txt file.

bounced - Notification message used in conjunction with manual "bounces." Done by the postmaster. Uses the return\_bounced.txt file.

timedout - The MTA has been unable to deliver the message within the time allowed for delivery. The message is now being returned. Uses the return\_timedout.txt file.

delayed - The MTA has been unable to deliver the message, but will continue to try to deliver it. Uses the return\_delayed.txt file.

deferred - Non-delivery notification similar to "delayed" but without an indication of how much longer the MTA will continue to try to deliver. Uses the return deferred.txt file.

forwarded - A delivery receipt was requested for this message, however, this message has now been forwarded to a system that does not support such receipts. Uses the return\_forwarded.txt file.

source-channel is the channel generating the notification message, that is, the channel at which the message is currently queued. For example, ims-ms for the message store's delivery queue, tcp\_local for outbound SMTP queues, etc.

preferred-language is the language expressed in the message being processed (the message for which the notification is being generated). The sources for this information are first the accept\_language field. If that doesn't exist the Preferred-language: header field and X-Accept-Language: header field are used. For a list of standard language code values, refer to the file *server\_root*/bin/msg/install/templates/msg-inst/msg/imta/config/language s.txt

This field, if not empty, will be whatever the originator of the message specified for the Preferred-language: or X-Accept-language: header line. As such, you may find nonsense characters in this field.

return-address is the envelope From: *address* of the originating message. This is the envelope address to which the notification message will be sent and hence a possible indicator of what language to use.

first-recipient is the envelope To: address (the first one, if the message is failing to more than one recipient) to which the original message was addressed. For example, in the notification "your message to dan@siroe.com could not be delivered"—in this case dan@siroe.com is the envelope To: address being reported on.

directory-spec is the directory containing the return\_ $*$ .txt files to use if the mapping table probe matches. Note that a  $\beta$ I must precede the directory specification.

For instance, a site that stores French notification files ( $r$ eturn $*$ .txt) in a directory /lc\_messages/table/notify\_french/ and Spanish notification files in return\_\*.txt files in a directory /lc\_messages/table/notify\_spanish/ might use a table as shown below. Note that each entry must start with one or more spaces, and that there can be no blank lines between entries.

```
NOTIFICATION_LANGUAGE
! Preferred-language: header value specified
!
     *|*|fr|*|* $I/lc_messages/table/notify_french/<br>*|*|es|*|* $IIMTA_TABLE/notify_spanish/
     *\begin{matrix} * \\ * \\ \end{matrix} *\begin{matrix} * \\ * \\ * \\ \end{matrix} *\begin{matrix} * \\ * \\ * \\ \end{matrix} *\begin{matrix} \text{SIMTA\_TABLE/notify\_spanish/} \\ \text{SI/imat/lang/} \end{matrix}$I/imta/lang/!
! If no Preferred-language value, then select notification based on the
! country code in the domain name. EX: PF=French Polynesia; BO=Bolivia
!
     *|*|*|*.fr|* $I/imta/table/notify_french/<br>*|*|*|*.fx|* $I/imta/table/notify_french/
     *|*|*|*.fx|* $I/imta/table/notify_french/<br>*|*|*|*.pf|* $I/imta/table/notify_french/
     *|*|*|*.pf|* $I/imta/table/notify_french/<br>*|*|*|*.tf|* $I/imta/table/notify_french/
     *|*|*|*.tf|* $I/imta/table/notify_french/<br>*|*|*|*.ar|* $I/imta/table/notify_spanish
     *|*|*|*.ar|* $I/imta/table/notify_spanish/<br>*|*|*|*.bo|* $I/imta/table/notify_spanish/
     *|*|*|*.bo|* $I/imta/table/notify_spanish/<br>*|*|*|*.cl|* $I/imta/table/notify_spanish/
     *|*|*|*.cl|* $I/imta/table/notify_spanish/<br>*|*|*|*.co|* $I/imta/table/notify_spanish/
     *|*|*|*.co|* $I/imta/table/notify_spanish/<br>*|*|*|*.cr|* $I/imta/table/notify_spanish/
     *|*|*|*.cr|* $I/imta/table/notify_spanish/<br>*|*|*|*.cu|* $I/imta/table/notify_spanish/
     *|*|*|*.cu|* $I/imta/table/notify_spanish/<br>*|*|*|*.ec|* $I/imta/table/notify_spanish/
     *|*|*|*.ec|* $I/imta/table/notify_spanish/<br>*|*|*|*.es|* $I/imta/table/notify_spanish/
     *|*|*|*.es|* $I/imta/table/notify_spanish/<br>*|*|*|*.gp|* $I/imta/table/notify_spanish/
     *|*|*|*.gp|* $I/imta/table/notify_spanish/<br>*|*|*|*.gt|* $I/imta/table/notify_spanish/
     *|*|*|*.gt|* $I/imta/table/notify_spanish/<br>*|*|*|*.gy|* $I/imta/table/notify_spanish/
     *|*|*|*.gy|* $I/imta/table/notify_spanish/<br>*|*|*|*.mx|* $I/imta/table/notify_spanish/
     *|*|*|*.mx|* $I/imta/table/notify_spanish/<br>*|*|*|*.ni|* $I/imta/table/notify_spanish/
     *|*|*|*.ni|* $I/imta/table/notify_spanish/<br>*|*|*|*.pa|* $I/imta/table/notify_spanish/
      *|*|*|*.pa|* $I/imta/table/notify_spanish/<br>*|*|*|*.ve|* $I/imta/table/notify_spanish/
                                 $I/imta/table/notify_spanish/
```
**NOTE** A default mappings.locale file is provided with the installation and will be included in the mappings file to enable notification language mapping. To disable notification language mapping, comment out the include line as follows:

! <IMTA\_TABLE:mappings.locale

(Read the comments in the file and modify to suit your needs.)

### Additional Notification Message Features

The essential procedures for setting up notification messages is describe in the previous sections. The following sections describe additional functionality.

### To Block Content Return on Large Messages

Typically, when a message is bounced or blocked, the content of the message is returned to sender and to the local domain postmaster in the notification message. This can be a strain on resources if a number of very large messages are returned in their entirety. To block the return of content for messages over a certain size, set the CONTENT\_RETURN\_BLOCK\_LIMIT option in the MTA options file.

#### To Remove non-US-ASCII Characters from Included Headers in the Notification Messages

The raw format for Internet message headers does not permit non-US-ASCII characters. If non-US-ASCII characters are used in a message header they are encoded using "MIME header encoding" described in RFC 2047. Thus, a Chinese "Subject" line in an email message will actually look like this:

Subject: =?big5?Q?=A4j=AB=AC=A8=B1=AD=B1=B0=D3=F5=A5X=AF=B2?=

and it is the responsibility of email clients to remove the encoding when displaying headers.

Because the %H template copies headers into the body of the notification message, the encoded header text will normally appear. However, Messaging Server will remove the encoding if the character set in the subject (in this case "big5") matches the character set in the Content-Type header character set parameter in return\_prefix.txt. If it doesn't match, the Messaging Server will leave the encoding intact.

### To Set Notification Message Delivery Intervals

Keywords: notices, nonurgentnotices, normalnotices, urgentnotices

Undeliverable messages are held in a given channel queue for specified amount of time before being returned to sender. In addition, a series of status/warning messages can be returned to the sender while Messaging Server attempts delivery. The amount of time and intervals between messages can be specified with the notices, nonurgentnotices, normalnotices, or urgentnotices keywords. Examples:

notices 1 2 3

Transient failure notification messages are sent after 1 and 2 days for all messages. If the message is still not delivered after 3 days, it is returned to its originator.

```
urgentnotices 2,4,6,8
```
Transient failure notifications are sent after 2, 4, and 6 days for messages of urgent priority. If the message is still not delivered after 8 days, it is returned to its originator.

Note that the RETURN\_UNITS option in the MTA Options file allows you to specify the units in either hours (1) or days (0). The default is days (0).

If no notices keyword is specified, the default is to use the notices setting for the local, 1, channel. If no setting has been made for the local channel, then the default is to use notices 3, 6, 9, 12.

#### To Include Altered Addresses in Notification Messages

Keywords: includefinal, suppressfinal, useintermediate

When the MTA generates a notification message (bounce message, delivery receipt message, and so on), there may be both an "original" form of a recipient address and an altered "final" form of that recipient address available to the MTA. The MTA always includes the original form (assuming it is present) in the notification message, because that is the form that the recipient of the notification message (the sender of the original message, which the notification message concerns) is most likely to recognize.

The includefinal and suppressfinal channel keywords control whether the MTA also includes the final form of the address. Suppressing the inclusion of the final form of the address may be of interest to sites that are "hiding" their internal mailbox names from external view. Such sites may prefer that only the original, "external" form of address be included in notification messages. includefinal is the default and includes the final form of the recipient address. suppressfinal causes the MTA to suppress the final address form, if an original address form is present, from notification messages.

The useintermediate keyword uses an intermediate form of the address produced after list expansion, but prior to user mailbox name generation. If this information isn't available, the final form is used.

### To Send, Block and Specify Notification Messages to the Postmaster

By default, a copy of failure and warning notification messages are sent to the postmaster unless error returns and warnings are completely suppressed with a blank Errors-to: header line or a blank envelope From: address. Further granularity of notification message delivery to the postmaster can be controlled by a number of channel keywords described in the sections below and in [Table 6-11.](#page-157-0)

#### Returned Failed Messages

Keywords: sendpost, nosendpost, copysendpost, errsendpost

A channel program may be unable to deliver a message because of long-term service failures or invalid addresses. When this occurs, the MTA channel program returns the message to the sender with an accompanying explanation of why the message was not delivered. Optionally, a copy of all failed messages is sent to the local postmaster. This is useful for monitoring message failures, but it can result in an excessive amount of traffic with which the postmaster must deal. (See [Table](#page-157-0) [6-11](#page-157-0).)

#### Warning Messages

Keywords:warnpost, nowarnpost, copywarnpost, errwarnpost

In addition to returning messages, the MTA can send detailed warnings for undelivered messages. This is generally due to time-outs based on the setting of the notices channel keyword, although in some cases channel programs may produce warning messages after failed delivery attempts. The warning messages contain a description of what's wrong and how long delivery attempts continue. In most cases they also contain the headers and the first few lines of the message in question.

Optionally, a copy of all warning messages can be sent to the local postmaster. This can be somewhat useful for monitoring the state of the various queues, although it does result in lots of traffic for the postmaster to deal with. The keywords warnpost, copywarnpost, errwarnpost, and nowarnpost are used to control the sending of warning messages to the postmaster. (See [Table 6-11.](#page-157-0))

### Blank Envelope Return Addresses

Keywords: returnenvelope

The returnenvelope keyword takes a single integer value, which is interpreted as a set of bit flags. Bit 0 (value = 1) controls whether or not return notifications generated by the MTA are written with a blank envelope address or with the address of the local postmaster. Setting the bit forces the use of the local postmaster address; clearing the bit forces the use of a blank address.

**NOTE** The use of a blank address is mandated by RFC 1123. However, some systems do not properly handle blank envelope From: addresses and may require the use of this option.

Bit 1 (value = 2) controls whether or not the MTA replaces all blank envelope addresses with the address of the local postmaster. This is used to accommodate noncompliant systems that do not conform to RFC 821, RFC 822, or RFC 1123.

Bit 2 (value = 4) prohibits syntactically invalid return addresses.

Bit 3 (value = 8) same as mailfromdnsverify keyword.

#### Postmaster Returned Message Content

Keywords:postheadonly, postheadbody

When a channel program or the periodic message return job returns messages to both the postmaster and the original sender, the postmaster copy can either be the entire message or just the headers. Restricting the postmaster copy to just the headers adds an additional level of privacy to user mail. However, this by itself does not guarantee message security; postmasters and system managers are typically in a position where the contents of messages can be read using root system privileges, if they so choose. (See [Table 6-11](#page-157-0).)

### Setting Per Channel Postmaster Addresses

Keywords: aliaspostmaster, returnaddress, noreturnaddress, returnpersonal, noreturnpersonal

By default, the Postmaster's return address that is used when the MTA constructs bounce or notification messages is postmaster@*local-host*, where *local-host* is the official local host name (the name on the local channel), and the Postmaster personal name is "MTA e-Mail Interconnect." Care should be taken in the selection of the Postmaster address—an illegal selection may cause rapid message looping and a great number of error messages.

The RETURN\_ADDRESS and RETURN\_PERSONAL options can be used to set an MTA system default for the Postmaster address and personal name. Or, if per channel controls are desired, the returnaddress and returnpersonal channel keywords may be used. returnaddress and returnpersonal each take a required argument specifying the Postmaster address and Postmaster personal name, respectively. noreturnaddress and noreturnpersonal are the defaults and signify that the default values should be used. The defaults are established via the RETURN\_ADDRESS and RETURN\_PERSONAL options or the normal default values if such options are not set.

If the aliaspostmaster keyword is placed on a channel, then any messages addressed to the user name postmaster (lowercase, uppercase, or mixed case) at the official channel name is redirected to postmaster@local-host, where local-host is the official local host name (the name on the local channel). Note that Internet standards require that any domain in the DNS that accepts mail have a valid postmaster account that receives mail. So this keyword can be useful when it is desired to centralize postmaster responsibilities, rather than setting separate postmaster accounts for separate domains. That is, whereas returnaddress controls what return postmaster address is used when the MTA generates a notification message from the postmaster, aliaspostmaster affects what the MTA does with messages addressed to the postmaster.

<span id="page-157-0"></span>

| Keyword                         | <b>Description</b>                                                                                                    |
|---------------------------------|----------------------------------------------------------------------------------------------------|
| <b>Returned Message Content</b> | <b>Specifies Addresses on Notifications</b>                                                                                                    |
| notices                         | Specifies the time that may elapse before notices are sent and messages<br>returned.                                                                                                    |
| nonurgentnotices                | Specifies the time that may elapse before notices are sent and messages returned<br>for messages of non-urgent priority.                                                                                                    |
| Inormalnotices                  | Specifies the time that may elapse before notices are sent and messages returned<br>for messages of normal priority.                                                                                                    |
| urgentnotices                   | Specify the time which may elapse before notices are sent and messages<br>returned for messages of urgent priority.                                                                                                    |
| <b>Returned Messages</b>        | How to handle failure notices for returned messages.                                                                                                    |
| sendpost                        | Enables sending a copy of all failed messages to the postmaster.                                                                                                    |
| copysendpost                    | Sends a copy of the failure notice to the postmaster unless the originator address<br>on the failing message is blank, in which case, the postmaster gets copies of all<br>failed messages except those messages that are actually themselves bounces or<br>notifications. |
| errsendpost                     | Sends a copy of the failure notice to the postmaster only when the notice cannot<br>be returned to the originator. If nosendpost is specified, failed messages are<br>never sent to the postmaster.                                                                        |

**Table 6-11** Notification Messages Sent to the Postmaster and Sender Keywords

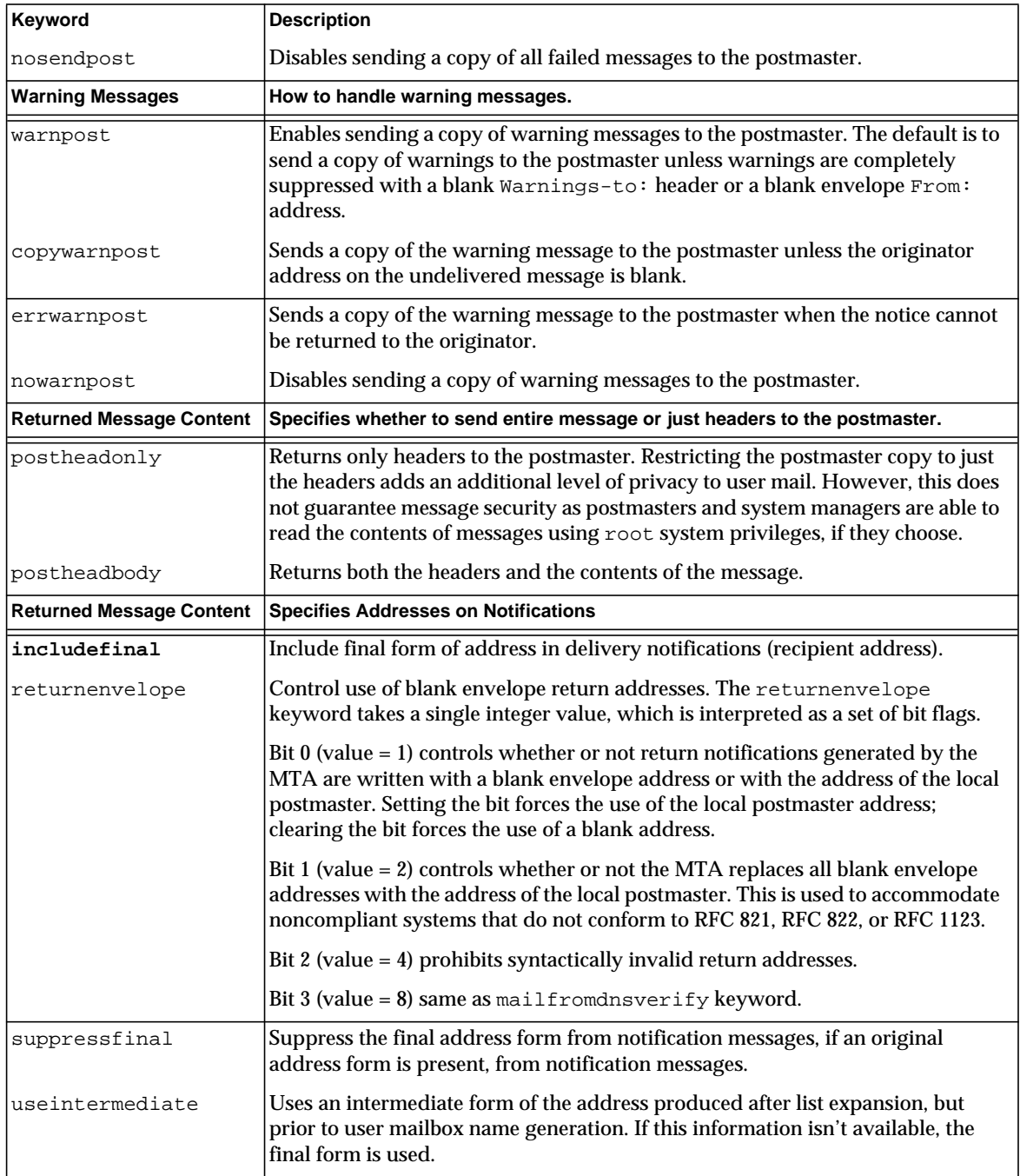

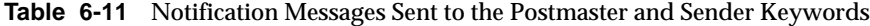

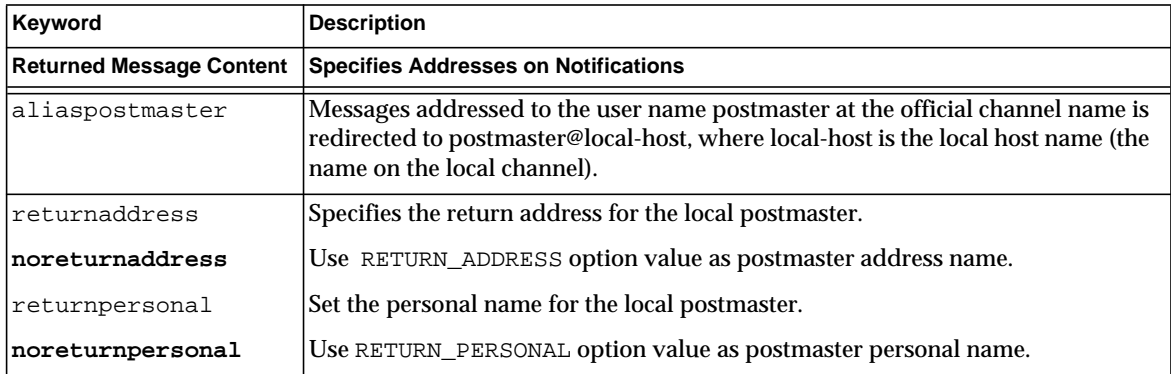

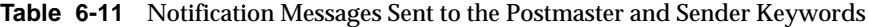

# Configuring Rewrite Rules

This chapter describes how to configure rewrite rules in the  $\text{im} \tau$  and file. If you have not already read [Chapter 6, "About MTA Services and Configuration](#page-108-0)," you should do so before reading this chapter.

This chapter contains the following sections:

- • ["Rewrite Rule Structure" on page 162](#page-161-0)
- • ["Rewrite Rule Patterns and Tags" on page 164](#page-163-0)
- • ["Rewrite Rule Templates" on page 168](#page-167-0)
- • ["How the MTA Applies Rewrite Rules to an Address" on page 170](#page-169-0)
- • ["Template Substitutions and Rewrite Rule Control Sequences" on page 176](#page-175-0)
- • ["Handling Large Numbers of Rewrite Rules" on page 189](#page-188-0)
- • ["Testing Rewrite Rules" on page 190](#page-189-1)
- • ["Rewrite Rules Example" on page 190](#page-189-0)

Messaging Server's address rewriting facility is the primary facility for manipulating and changing the host or domain portion of addresses. Messaging Server provides other facilities for address manipulation, such as aliases, the address reversal database, and specialized mapping tables. For best performance, however, rewrite rules should be used whenever possible to perform address manipulations.

**NOTE** When you make changes to rewrite rules in the imta.cnf file, you must restart any programs or channels that load the configuration data only once when they start up—for example, the SMTP server—by using the imsimta start command. If you are using a compiled configuration, you must recompile and then restart.

> For more information about compiling configuration information and starting programs, see the *Messaging Server Reference Manual*.

## <span id="page-161-0"></span>Rewrite Rule Structure

Rewrite rules appear in the upper-half of the MTA configuration file, imta.cnf. Each rule in the configuration file appears on a single line. Comments, but not blank lines, are allowed between the rules. The rewrite rules end with a blank line, after which the channel definitions follow. [Figure 7-1](#page-161-1) shows the rewrite rule section of a partial configuration file.

<span id="page-161-1"></span>**Figure 7-1** Simple Configuration File - Rewrite Rules

```
! test.cnf - An example configuration file.
!
! This is only an example of a configuration file. It serves
! no useful purpose and should not be used in a real system.
!
a.com $U@a-host
b.org $U@b-host
c.edu $U%c@b-daemon
d.com $U%d@a-daemon
! Begin channel definitions
```
Rewrite rules consist of two parts: a pattern, followed by an equivalence string or *template*. The two parts must be separated by spaces, although spaces are not allowed within the parts themselves. The structure for rewrite rules is as follows:

*pattern template*

*pattern*

Indicates the string to search for in the domain name. In [Figure 7-1](#page-161-1) the patterns are a.com, b.org, c.edu, and d.com.

If the pattern matches the domain part of the address, the rewrite rule is applied to the address. A blank space must separate the pattern from the template. For more information about pattern syntax, see ["Rewrite Rule Patterns and Tags" on](#page-163-0) [page 164.](#page-163-0)

*template*

Is one of the following:

*UserTemplate*%*DomainTemplate*@*ChannelTag*[*controls*]

*UserTemplate*@*ChannelTag*[*controls*]

*UserTemplate*%*DomainTemplate*[*controls*]

*UserTemplate*@*DomainTemplate*@*ChannelTag*[controls]

*UserTemplate*@*DomainTemplate*@*SourceRoute*@*ChannelTag*[*controls*]

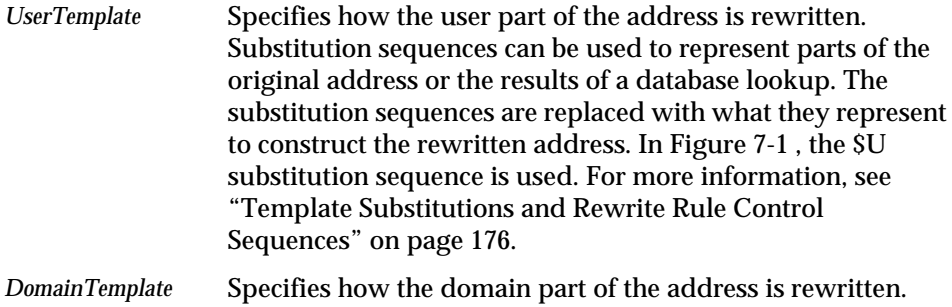

Like the *UserTemplate*, the *DomainTemplate* can contain substitution sequences.

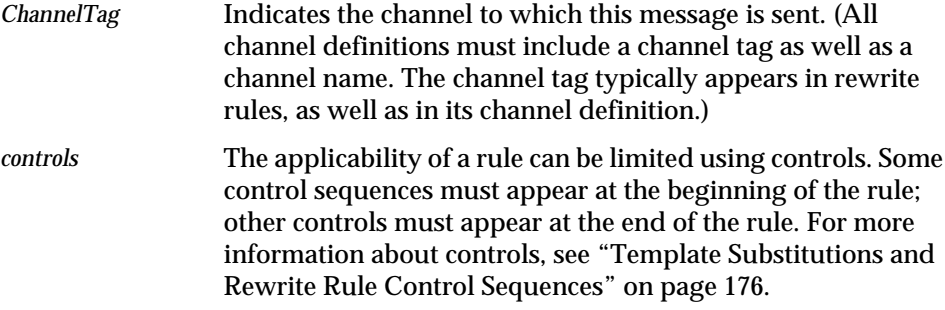

For more information about template syntax, see ["Rewrite Rule Templates" on](#page-167-0) [page 168.](#page-167-0)

## <span id="page-163-0"></span>Rewrite Rule Patterns and Tags

This section consists of the following subsections:

- • ["A Rule to Match Percent Hacks" on page 166](#page-165-0)
- • ["A Rule to Match Bang-Style \(UUCP\) Addresses" on page 167](#page-166-0)
- • ["A Rule to Match Any Address" on page 167](#page-166-1)
- • ["Tagged Rewrite Rule Sets" on page 167](#page-166-2)

Most rewrite rule patterns consist either of a specific host name that will match only that host or of a subdomain pattern that will match any host/domain in the entire subdomain.

For example, the following rewrite rule pattern contains a specific host name that will match the specified host only:

host.siroe.com

The next rewrite rule pattern contains a subdomain pattern that will match any host or domain in the entire subdomain:

.siroe.com

This pattern will not, however, match the exact host name siroe.com; to match the exact host name siroe.com, a separate siroe.com pattern would be needed.

The MTA attempts to rewrite host/domain names starting from the specific host name and then incrementally generalizing the name to make it less specific. This means that a more specific rewrite rule pattern will be preferentially used over more general rewrite rule patterns. For example, assume the following rewrite rule patterns are present in the configuration file:

```
hosta.subnet.siroe.com
.subnet.siroe.com
.siroe.com
```
Based on the rewrite rule patterns, an address of jdoe@hosta.subnet.siroe.com will match the hosta.subnet.siroe.com rewrite rule pattern; an address of jdoe@hostb.subnet.siroe.com will match the .subnet.siroe.com rewrite rule pattern; and an address of jdoe@hostc.siroe.com will match the .siroe.com rewrite rule pattern.

In particular, the use of rewrite rules incorporating subdomain rewrite rule patterns is common for sites on the Internet. Such a site will typically have a number of rewrite rules for their own internal hosts and subnets, and then will include rewrite rules for the top-level Internet domains into their configuration from the file internet.rules (*server-instance*/imta/config/internet.rules).

To ensure that messages to Internet destinations (other than to the internal host destinations handled via more specific rewrite rules) will be properly rewritten and routed to an outgoing TCP/IP channel, ensure that the imta.cnf file contains:

- Rewrite rules with patterns that match the top level Internet domains
- Templates that rewrite addresses matching such patterns to an outgoing TCP/IP channel

```
! Ascension Island
.AC $U%$H$D@TCP-DAEMON
. [text
  . removed for
        . brevity]
! Zimbabwe
.ZW $U$$H$D@TCP-DAEMON
```
IP domain literals follow a similar hierarchical matching pattern, though with right-to-left (rather than left-to-right) matching. For example, the following pattern matches only and exactly the IP literal [1.2.3.4]:

[1.2.3.4]

The next pattern matches anything in the 1.2.3.0 subnet:

[1.2.3.]

In addition to the more common sorts of host or subdomain rewrite rule patterns already discussed, rewrite rules may also make use of several special patterns, summarized in [Table 7-1,](#page-165-1) and discussed in the following subsections.

| <b>Pattern</b> | <b>Description/Usage</b>                                                                                |
|----------------|----------------------------------------------------------------------------------------------------|
| $S^*$          | Matches any address. This rule, if specified, is tried first<br>regardless of its position in the file. |
| $S\%$          | Percent Hack Rule. Matches any host/domain specification of<br>the form A%B.                            |
| S!             | Bang-style Rule. Matches any host/domain specification of<br>the form B!A.                              |
| $\Box$         | IP literal match-all rule. Matches any IP domain literal.                                               |
| ٠              | Matches any host/domain specification. For example,<br>$\{129.165.12.11\}$                              |

<span id="page-165-1"></span>**Table 7-1** Summary of Special Patterns for Rewrite Rules

In addition to these special patterns, Messaging Server also has the concept of *tags*, which may appear in rewrite rule patterns. These tags are used in situations where an address may be rewritten several times and, based upon previous rewrites, distinctions must be made in subsequent rewrites by controlling which rewrite rules match the address. For more information, see ["Tagged Rewrite Rule Sets" on](#page-166-2) [page 167.](#page-166-2)

### <span id="page-165-0"></span>A Rule to Match Percent Hacks

If the MTA tries to rewrite an address of the form A%B and fails, it tries one extra rule before falling through and treating this address form as A%B@localhost. (For more information about these address forms, see ["Rewrite Rule Templates" on](#page-167-0) [page 168.](#page-167-0)) This extra rule is the *percent hack rule*. The pattern is \$%. The pattern never changes. This rule is only activated when a local part containing a percent sign has failed to rewrite any other way (including the match all rule described below).

The percent hack rule is useful for assigning some special, internal meaning to percent hack addresses.

## <span id="page-166-0"></span>A Rule to Match Bang-Style (UUCP) Addresses

If the MTA tries to rewrite an address of the form  $B/I$  and fails, it tries one extra rule before falling through and treating this address form as  $B!A@localhost.$ This extra rule is the *bang-style rule*. The pattern is  $\sharp$  ! The pattern never changes. This rule is only activated when a local part containing an exclamation point has failed to rewrite any other way (including the default rule described below).

The bang-style rule can be used to force UUCP style addresses to be routed to a system with comprehensive knowledge of UUCP systems and routing.

## <span id="page-166-1"></span>A Rule to Match Any Address

The special pattern "." (a single period) will match any host/domain specification if no other rule matches and the host/domain specification cannot be found anywhere in the channel table. In other words, the *"."* rule is used as a last resort when address rewriting would fail otherwise.

**NOTE** Regarding substitution sequences, when the match-all rule matches and its template is expanded, \$H expands to the full host name and \$D expands to a single dot ".". Thus, \$D is of limited use in a match-all rule template!

## <span id="page-166-2"></span>Tagged Rewrite Rule Sets

As the rewrite process proceeds it may be appropriate to bring different sets of rules into play. This is accomplished by the use of the rewrite rule tag. The current tag is prepended to each pattern before looking it up in the configuration file or domain database. The tag can be changed by any rewrite rule that matches by using the \$T substitution string in the rewrite rule template (described below).

Tags are somewhat sticky; once set they will continue to apply to all hosts that are extracted from a single address. This means that care must be taken to provide alternate rules that begin with the proper tag values once any tags are used. In practice this is rarely a problem since tags are usually used in only very specialized applications. Once the rewriting of the address is finished the tag is reset to the default tag—an empty string.

By convention all tag values end in a vertical bar |. This character is not used in normal addresses and thus is free to delineate tags from the rest of the pattern.

## <span id="page-167-1"></span><span id="page-167-0"></span>Rewrite Rule Templates

The following sections describe in more detail template formats for rewrite rules. [Table 7-2](#page-167-1) summarizes the template formats.

| <b>Template</b> | Page | Usage                                                                                                    |
|-----------------|------|----------------------------------------------------------------------------------------------------|
| $A\%B$          | 169  | A becomes the new user/mailbox name, B becomes the new<br>host/domain specification, rewrite again.                                                                     |
| A@B             | 168  | Treated as A%B@B.                                                                                                    |
| $A\%$ R@C       | 168  | A becomes the new user/mailbox name, B becomes the new<br>host/domain specification, route to the channel associated<br>with the host C.                                |
| A@B@C           | 169  | Treated as A@B@C@C.                                                                                                    |
| A@B@C@D         | 169  | A becomes the new user/mailbox name, B becomes the new<br>$host/domain specification$ , insert C as a source route, route to<br>the channel associated with the host D. |

**Table 7-2** Summary of Template Formats for Rewrite Rules

## <span id="page-167-2"></span>Ordinary Rewriting Templates: A%B@C or A@B

The following template is the most common form of template. The rule is applied to the user part of the address and to the domain part of the address. The new address is then used to route the message to a specific channel (indicated by *ChannelTag*).

#### *UserTemplate*%*DomainTemplate*@*ChannelTag*[*controls*]

The next form of template is identical in application to the most common form of template. However, this form of template is possible only if *DomainTemplate* and *ChannelTag* are identical.

*UserTemplate*@*ChannelTag*[*controls*]

### <span id="page-168-0"></span>Repeated Rewrites Template, A%B

The following template format is used for meta-rules that require additional rewriting after application of the rule. After the rule is applied, the entire rewriting process is repeated on the resulting new address. (All other rewrite rule formats cause the rewriting process to terminate after the rule has been applied.)

*UserTemplate*%*DomainTemplate*[*controls*]

For example, the following rule has the effect of removing all occurrences of the .removable domain from the ends of addresses:

.removable \$U%\$H

Extreme care must be taken when using these repeating rules; careless use can create a "rules loop." For this reason meta-rules should only be used when absolutely necessary. Be sure to test meta-rules with the imsimta test -rewrite command. For more information on the test -rewrite command, see the *Messaging Server Reference Manual*.

## <span id="page-168-1"></span>Specified Route Rewriting Templates, A@B@C@D or A@B@C

The following template format works in the same way as the more common template *UserTemplate*%*DomainTemplate*@*ChannelTag* (note the difference in the first separator character), except that *ChannelTag* is inserted into the address as a source route. The message is then routed to *ChannelTag*:

*UserTemplate*@*DomainTemplate*@*Source-Route* @*ChannelTag*[*controls*]

The rewritten address becomes @*route*:*user*@*domain*. The following template is also valid:

*UserTemplate*@*DomainTemplate*@*ChannelTag*[*controls*]

For example, the following rule rewrites the address jdoe@com1 into the source-routed address @siroe.com:jdoe@com1. The channel tag becomes siroe.com:

com1 \$U@com1@siroe.com

## Case Sensitivity in Rewrite Rule Templates

Unlike the patterns in rewrite rules, character case in templates is preserved. This is necessary when using rewrite rules to provide an interface to a mail system that is sensitive to character case. Note that substitution sequences like \$U and \$D that substitute material extracted from addresses also preserve the original case of characters.

When it is desirable to force substituted material to use a particular case, for example, to force mailboxes to lowercase on UNIX systems, special substitution sequences can be used in templates to force substituted material to the desired case. Specifically,  $\{\gamma\}$  forces subsequent substituted material into lower case,  $\{\gamma\}$  forces subsequent substituted material into upper case, and \$\_ says to use the original case.

For example, you can use the following rule to force mailboxes to lowercase for unix.siroe.com addresses:

unix.siroe.com \$\\$U\$ %unix.siroe.com

# <span id="page-169-0"></span>How the MTA Applies Rewrite Rules to an Address

The following steps describe how the MTA applies rewrite rules to a given address:

**1.** The MTA extracts the first host or domain specification from an address.

An address can specify more than one host or domain name as in the case:

jdoe%hostname@siroe.com.

- **2.** After identifying the first host or domain name, the MTA conducts a search that scans for a rewrite rule whose pattern matches the host or domain name.
- **3.** When the matching rewrite rule is found, the MTA rewrites the address according to the template portion of that rule.
- **4.** Finally, the MTA compares the channel tag with the host names that are associated with each channel.

If a match is found, the MTA enqueues the message to the associated channel; otherwise, the rewrite process fails. If the matching channel is the local channel, some additional rewriting of the address may take place by looking up the alias database and alias file.

These steps are described in more detail in the subsections that follow.

**NOTE** Using a channel tag that does not belong to any existing channel will cause messages whose addresses match this rule to be bounced. That is, it makes the matching messages nonroutable.

## Step 1. Extract the First Host or Domain **Specification**

The process of rewriting an address starts by extracting the first host or domain specification from the address. (Readers not familiar with RFC 822 address conventions are advised to read that standard to understand the following discussion.) The order in which host/domain specifications in the address are scanned is as follows:

- **1.** Hosts in source routes (read from left to right)
- **2.** Hosts appearing to the right of the "at" sign (@)
- **3.** Hosts appearing to the right of the last single percent sign (%)
- **4.** Hosts appearing to the left of the first exclamation point (!)

The order of the last two items is switched if the bangoverpercent keyword is in effect on the channel that is doing the address rewriting. That is, if the channel attempting to enqueue the message is, itself, marked with the bangoverpercent channel keyword.

Some examples of addresses and the host names that could be extracted first are shown in [Table 7-3.](#page-170-0)

<span id="page-170-0"></span>

| <b>Address</b> | <b>First Host</b><br><b>Domain</b><br><b>Specification</b> | <b>Comments</b>                            |
|----------------|------------------------------------------------------------|--------------------------------------------|
| user@a         | а                                                          | A "short-form" domain name.                |
| user@a.b.c     | a.b.c                                                      | A "fully qualified" domain name<br>(FQDN). |
| user@[0.1.2.3] | [0.1.2.3]                                                  | A "domain literal."                        |

**Table 7-3** Extracted Addresses and Host Names

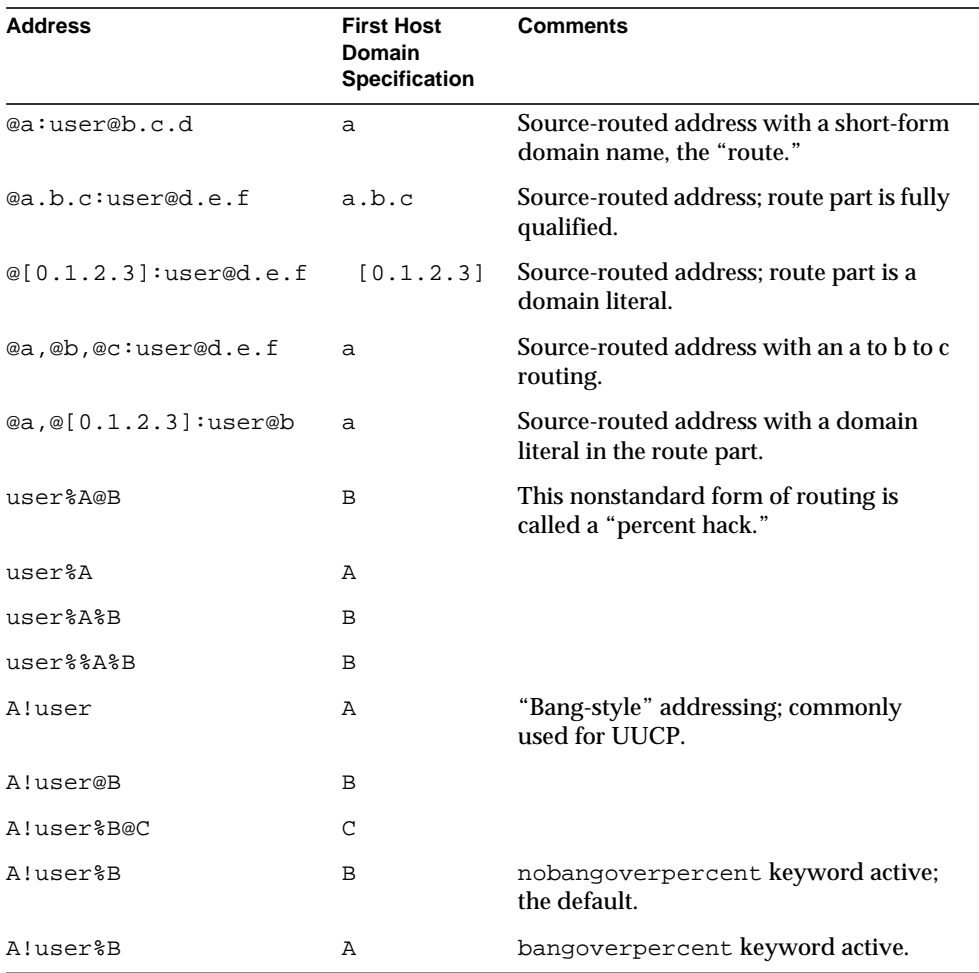

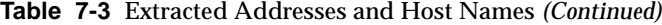

RFC 822 does not address the interpretation of exclamation points (!) and percent signs (%) in addresses. Percent signs are customarily interpreted in the same manner as at signs (@) if no at sign is present, so this convention is adopted by the Messaging Server MTA.

The special interpretation of repeated percent signs is used to allow percent signs as part of local user names; this might be useful in handling some foreign mail system addresses. The interpretation of exclamation points conforms to RFC 976's "bang-style" address conventions and makes it possible to use UUCP addresses with the Messaging Server MTA.

The order of these interpretations is not specified by either RFC 822 or RFC 976, so the bangoverpercent and nobangoverpercent keywords can be used to control the order in which they are applied by the channel doing the rewriting. The default is more "standard," although the alternate setting may be useful under some circumstances.

**NOTE** The use of exclamation points (!) or percent signs (%) in addresses is not recommended.

## Step 2. Scan the Rewrite Rules

Once the first host or domain specification has been extracted from the address, the MTA consults the rewrite rules to find out what to do with it. The host/domain specification is compared with the pattern part of each rule (that is, the left side of each rule). The comparison is case insensitive. Case insensitivity is mandated by RFC 822. The MTA is insensitive to case but preserves it whenever possible.

If the host or domain specification does not match any pattern, in which case it is said to "not match any rule," the first part of the host or domain specification—the part before the first period, usually the host name—is removed and replaced with an asterisk (\*) and another attempt is made to locate the resulting host or domain specification, but only in the configuration file rewrite rules (the domain database is not consulted).

If this fails, the first part is removed and the process is repeated. If this also fails the next part is removed (usually a subdomain) and the rewriter tries again, first with asterisks and then without. All probes that contain asterisks are done only in the configuration file rewrite rules table; the domain database is not checked. This process proceeds until either a match is found or the entire host or domain specification is exhausted. The effect of this procedure is to try to match the most specific domain first, working outward to less specific and more general domains.

A more algorithmic view of this matching procedure is:

- The host/domain specification is used as the initial value for the comparison strings spec\_1 and spec\_2. (For example, spec\_1 =  $spec_2 = a.b.c$ ).
- The comparison string  $spec_1$  is compared with the pattern part of each rewrite rule in the configuration file and then the domain database until a match is found. The matching procedure is exited if a match is found.
- If no match is found, then the left-most, nonasterisk part of spec 2 is converted to an asterisk. For example, if  $spec \ 2$  is  $a.b.c$  then it is changed to \*.b.c; if spec  $2$  is  $*$ .b.c, then it is changed to  $*$ .\*.c. The matching procedure is exited if a match is found.
- If no match is found then the first part, including any leading period, of the comparison string spec  $\perp$  is removed. Where spec  $\perp$  has only one part (for example, . c or c), the string is replaced with a single period, ".". If the resulting string spec\_1 is of nonzero length, then you return to step 1. If the resulting string has zero length (for example, was previously "."), then the lookup process has failed and you exit the matching procedure.

For example, suppose the address dan@sc.cs.siroe.edu is to be rewritten. This causes the MTA to look for the following patterns in the given order:

```
sc.cs.siroe.edu
*.cs.siroe.edu
.cs.siroe.edu
*.*.siroe.edu
.siroe.edu
*.*.*.edu
.edu
*.*.*.*
.
```
### Step 3. Rewrite Address According to Template

Once the host/domain specification matches a rewrite rule, it is rewritten using the template part of the rule. The template specifies three things:

- **1.** A new user name for the address.
- **2.** A new host/domain specification for the address.
- **3.** A channel tag that identifies an existing MTA channel to which messages to this address should be sent.

## Step 4. Finish the Rewrite Process

One of two things can happen once the host/domain specification is rewritten.

- If the channel tag is associated neither with the local channel nor a channel marked with the routelocal channel keyword, or there are no additional host/domain specifications in the address, the rewritten specification is substituted into the address replacing the original specification that was extracted for rewriting, and the rewriting process terminates.
- If the channel tag matches the local channel or a channel marked routelocal and there are additional host/domain specifications that appear in the address, the rewritten address is discarded, the original (initial) host/domain specification is removed from the address, a new host/domain specification is extracted from the address, and the entire process is repeated. Rewriting will continue until either all the host/domain specifications are gone or a route through a non-local, non-routelocal channel is found. This iterative mechanism is how the MTA provides support for source routing. In effect, superfluous routes through the local system and routelocal systems are removed from addresses by this process.

## Rewrite Rule Failure

If a host/domain specification fails to match any rewrite rule and no default rule is present, the MTA uses the specification "as-is"; for example, the original specification becomes both the new specification and the routing system. If the address has a nonsensical host/domain specification it will be detected when the routing system does not match any system name associated with any channel and the message will be bounced.

# Syntax Checks After Rewrite

No additional syntax checking is done after the rewrite rules have been applied to an address. This is deliberate—it makes it possible for rewrite rules to be used to convert addresses into formats that do not conform to RFC 822. However, this also means that mistakes in the configuration file may result in messages leaving the MTA with incorrect or illegal addresses.

# Handling Domain Literals

Domain literals are handled specially during the rewriting process. If a domain literal appearing in the domain portion of an address does not match a rewrite rule pattern as is, the literal is interpreted as a group of strings separated by periods and surrounded by square brackets. The right-most string is removed and the search is

repeated. If this does not work, the next string is removed, and so on until only empty brackets are left. If the search for empty brackets fails, the entire domain literal is removed and rewriting proceeds with the next section of the domain address, if there is one. No asterisks are used in the internal processing of domain literals; when an entire domain literal is replaced by an asterisk, the number of asterisks corresponds to the number of elements in the domain literal.

Like normal domain or host specifications, domain literals are also tried in most specific to least specific order. The first rule whose pattern matches will be the one used to rewrite the host or domain specification. If there are two identical patterns in the rules list, the one which appears first will be used.

As an example, suppose the address dan@[128.6.3.40] is to be rewritten. The rewriter looks for [128.6.3.40], then [128.6.3.], then [128.6.], then [128.], then [], then  $[*.*.*.*']$ , and finally the match-all rule  $``.*"$ .

# <span id="page-175-0"></span>Template Substitutions and Rewrite Rule Control **Sequences**

Substitutions are used to rewrite user names or addresses by inserting a character string into the rewritten address, the value of which is determined by the particular substitution sequence used. Thie section consists of the following subsections:

- • ["Username and Subaddress Substitution, \\$U, \\$0U, \\$1U" on page 180](#page-179-0)
- • ["Host/Domain and IP Literal Substitutions, \\$D, \\$H, \\$nD, \\$nH, \\$L" on](#page-179-1) [page 180](#page-179-1)
- • ["Literal Character Substitutions, \\$\\$, \\$%, \\$@" on page 181](#page-180-0)
- • ["LDAP Query URL Substitutions, \\$\]...\[" on page 181](#page-180-1)
- • ["General Database Substitutions, \\$\(...\)" on page 182](#page-181-0)
- • ["Apply Specified Mapping, \\${...}" on page 183](#page-182-0)
- • ["Customer-supplied Routine Substitutions, \\$\[...\]" on page 183](#page-182-1)
- • ["Single Field Substitutions, \\$&, \\$!, \\$\\*, \\$#" on page 184](#page-183-0)
- • ["Unique String Substitutions" on page 185](#page-184-0)
- • ["Source-Channel-Specific Rewrite Rules \(\\$M, \\$N\)" on page 185](#page-184-1)
- • ["Destination-Channel-Specific Rewrite Rules \(\\$C, \\$Q\)" on page 186](#page-185-0)
- • ["Host-Location-Specific Rewrites \(\\$A, \\$P, \\$S, \\$X\)" on page 187](#page-186-0)
- • ["Changing the Current Tag Value, \\$T" on page 188](#page-187-0)
- • ["Controlling Error Messages Associated with Rewriting \(\\$?\)" on page 189](#page-188-1)

For example, in the following template, the  $\circ$ U is a substitution sequence. It causes the *username* portion of the address being rewritten to be substituted into the output of the template. Thus, if jdoe@mailhost.siroe.com was being rewritten by this template, the resulting output would be jdoe@siroe.com, the \$U substituting in the *username* portion, jdoe, of the original address:

\$U@siroe.com

Control sequences impose additional conditions to the applicability of a given rewrite rule. Not only must the pattern portion of the rewrite rule match the host or domain specification being examined, but other aspects of the address being rewritten must meet conditions set by the control sequence or sequences. For example, the \$E control sequence requires that the address being rewritten be an envelope address, while the \$F control sequence requires that it be a forward pointing address. The following rewrite rule only applies to (rewrite) envelope To: addresses of the form user@siroe.com:

siroe.com \$U@mail.siroe.com\$E\$F

If a domain or host specification matches the pattern portion of a rewrite rule but doesn't meet all of the criteria imposed by a control sequences in the rule's template, then the rewrite rule fails and the rewriter continues to look for other applicable rules.

[Table 7-4](#page-176-0) summarizes the template substitutions and control sequences.

<span id="page-176-0"></span>

| <b>Substitution Sequence</b> | <b>Substitutes</b>                                                         |
|------------------------------|----------------------------------------------------------------------------|
| \$D                          | Portion of domain specification that matched.                              |
| \$Η                          | Unmatched portion of host/domain specification; left of dot<br>in pattern. |
| \$L                          | Unmatched portion of domain literal; right of dot in pattern<br>literal.   |
| \$U                          | User name from original address.                                           |
| \$0 <sub>U</sub>             | Local part (username) from original address, minus any<br>subaddress.      |
| \$1U                         | Subaddress, if any, from local part (username) of original<br>address.     |

**Table 7-4** Summary of Template Substitutions and Control Sequences

| <b>Substitution Sequence</b> | <b>Substitutes</b>                                                                                                    |
|------------------------------|----------------------------------------------------------------------------------------------------|
| \$\$                         | Inserts a literal dollar sign (\$).                                                                                                    |
| \$%                          | Inserts a literal percent sign (%).                                                                                                    |
| \$@                          | Inserts a literal at sign (@).                                                                                                    |
| \$\                          | Forces material to lowercase.                                                                                                    |
| \$^                          | Forces material to uppercase.                                                                                                    |
| \$_                          | Uses original case.                                                                                                    |
| \$W                          | Substitutes in a random, unique string.                                                                                                    |
| \$]                          | LDAP search URL lookup.                                                                                                    |
| \$(text)                     | General database substitution; rule fails if lookup fails.                                                                                  |
| $\frac{1}{2}$ {  }           | Applies specified mapping to supplied string.                                                                                               |
| \$[]                         | Invoke customer supplied routine; substitute in result.                                                                                     |
| \$&n                         | The nth part of unmatched (or wildcarded) host, counting<br>from left to right, starting from 0.                                            |
| sinh                         | The nth part of unmatched (or wildcarded) host, as counted<br>from right to left, starting from 0.                                          |
| $\sin n$                     | The nth part of matching pattern, counting from left to right,<br>starting from 0.                                                          |
| \$#n                         | The nth part of matching pattern, counted from right to left,<br>starting from 0.                                                           |
| \$nD                         | Portion of domain specification that matched, preserving<br>from the nth leftmost part starting from 0                                      |
| \$nH                         | Portion of host/domain specification that didn't match,<br>preserving from the nth leftmost part starting from 0                            |
| <b>Control Sequence</b>      | <b>Effect on Rewrite Rule</b>                                                                                                    |
| \$1M                         | Apply only if the channel is an internal reprocessing channel.                                                                              |
| \$1N                         | Apply only if the channel is not an internal reprocessing<br>channel.                                                                       |
| $S1-$                        | Perform any pending channel match checks. If the checks fail,<br>successfully terminate processing of the current rewrite rule<br>template. |
| ŜΑ                           | Apply if host is to the right of the at sign                                                                                                |
| SΒ                           | Apply only to header/body addresses                                                                                                    |

**Table 7-4** Summary of Template Substitutions and Control Sequences *(Continued)*

| <b>Substitution Sequence</b> | <b>Substitutes</b>                                                                                                    |
|------------------------------|----------------------------------------------------------------------------------------------------|
| <b>SC</b> channel            | Fail if sending to channel                                                                                                    |
| SΕ                           | Apply only to envelope addresses                                                                                                    |
| ŜΕ                           | Apply only to forward-directed (e.g., To:) addresses                                                                                                    |
| SM channel                   | Apply only if <i>channel</i> is rewriting the address                                                                                                    |
| <b>SN</b> channel            | Fail if channel is rewriting the address                                                                                                    |
| <b>SP</b>                    | Apply if host is to the right of a percent sign                                                                                                    |
| \$Q channel                  | Apply if sending to channel                                                                                                    |
| SR                           | Apply only to backwards-directed (e.g., From:) addresses                                                                                                    |
| SS                           | Apply if host is from a source route                                                                                                    |
| <b>STnewtag</b>              | Set the rewrite rule tag to newtag                                                                                                    |
| <b>SV</b> host               | Fail if the host name is not defined in the LDAP directory<br>(either in the DC tree or as a virtual domain). If the LDAP<br>search times out, the remainder of the rewrite pattern from<br>directly after the character following the host name is<br>replaced with the MTA option string DOMAIN_FAILURE. |
| SΧ                           | Apply if host is to the left of an exclamation point                                                                                                    |
| <b>SZhost</b>                | Fail if the host name is defined in the LDAP directory (either<br>in the DC tree or as a virtual domain). If the LDAP search<br>times out, the remainder of the rewrite pattern from directly<br>after the character following the host name is replaced with<br>the MTA option string DOMAIN_FAILURE.     |
| \$?errmsg                    | If rewriting fails, return errmsg instead of the default error<br>message. The error message must be in US ASCII.                                                                                                    |
| <i><b>Snumber?errmsg</b></i> | If rewriting fails, return errmsg instead of the default error<br>message, and set the SMTP extended error code to a.b.c:                                                                                                    |
|                              | a is number/ 1000000 (the first digit)<br>٠                                                                                                    |
|                              | $b$ is (number/1000) remainder 1000 (the value of the digits<br>٠<br>2 through 4)                                                                                                    |
|                              | c is number remainder 1000 (the value of the last three<br>٠<br>digits.                                                                                                    |
|                              | The following example sets the error code to 3.45.89:                                                                                                    |
|                              | \$3045089?the snark is a boojum                                                                                                    |

**Table 7-4** Summary of Template Substitutions and Control Sequences *(Continued)*

# <span id="page-179-0"></span>Username and Subaddress Substitution, \$U, \$0U, \$1U

Any occurrences of \$U in the template are replaced with the username (RFC 822 "local-part") from the original address. Note that user names of the form a."b" will be replaced by "a.b" as RFC2822 deprecates the former syntax from RFC 822 and it is expected that the latter usage will become mandatory in the future.

Any occurrences of \$0U in the template are replaced with the username from the original address, minus any subaddress and subaddress indication character (+). Any occurrences of \$1U in the template are replaced with the subaddress and subaddress indication character, if any, from the original address. So note that \$0U and \$1U are complementary pieces of the username, with \$0U\$1U being equivalent to a simple \$U.

# <span id="page-179-1"></span>Host/Domain and IP Literal Substitutions, \$D, \$H, \$nD, \$nH, \$L

Any occurrences of \$H are replaced with the portion of the host/domain specification that was not matched by the rule. Any occurrences of \$D are replaced by the portion of the host/domain specification that was matched by the rewrite rule. The \$nH and \$nD characters are variants that preserve the normal \$H or \$D portion from the nth leftmost part starting counting from 0. That is, \$nH and \$nD omit the leftmost n parts (starting counting from 1) of what would normally be a \$H or \$D, substitution, respectively. In particular, \$0H is equivalent to \$H and \$0D is equivalent to \$D.

For example, assume the address jdoe@host.siroe.com matches the following rewrite rule:

host.siroe.com \$U%\$1D@TCP-DAEMON

The resulting address is jdoe@siroe.com with TCP-DAEMON used as the outgoing channel. Here where \$D would have substituted in the entire domain that matched, host.siroe.com, the \$1D instead substitutes in the portions of the match starting from part 1 (part 1 being siroe), so substitutes in siroe.com.

\$L substitutes the portion of a domain literal that was not matched by the rewrite rule.
#### Literal Character Substitutions, \$\$, \$%, \$@

The \$, %, and @ characters are normally metacharacters in rewrite rule templates. To perform a literal insertion of such a character, quote it with a dollar character, \$. That is, \$\$ expands to a single dollar sign, \$; \$% expands to a single percent, % (the percent is not interpreted as a template field separator in this case); and \$@ expands to a single at sign, @ (also not interpreted as a field separator).

#### LDAP Query URL Substitutions, \$]...[

A substitution of the form  $\frac{1}{2}$ ldap-url[ is interpreted as an LDAP query URL and the result of the LDAP query is substituted. Standard LDAP URLs are used with the host and port omitted. The host and port are instead specified in the msg.conf file (local.ldaphost and local.ldapport attributes).

That is, the LDAP URL should be specified as follows where the square bracket characters, [ ], indicate optional portions of the URL:

```
ldap:///dn[?attributes[?scope?filter]]
```
The dn is required and is a distinguished name specifying the search base. The optional attributes, scope, and filter portions of the URL further refine what information to return. For a rewrite rule, the desired attributes to specify returning might be a mailRoutingSystem attribute (or some similar attribute). The scope may be any of base (the default), one, or sub. And the desired filter might be to request the return of the object whose mailDomain value matches the domain being rewritten.

If the LDAP directory schema includes attributes mailRoutingSystem and mailDomain, then a possible rewrite rule to determine to which system to route a given sort of address might appear as the following where here the LDAP URL substitution sequence \$D is used to substitute in the current domain name into the LDAP query constructed:

```
.siroe.com \
$U%$H$D@$]ldap:///o=siroe.com?mailRoutingSystem?sub? \
(mailDomain=$D)
```
For ease in reading, the backslash character is used to continue the single logical rewrite rule line onto a second physical line. [Table 7-5](#page-181-0) lists the LDAP URL Substitution Sequences.

| <b>Substitution Sequence</b> | <b>Description</b>                                                      |  |  |  |  |  |
|------------------------------|-------------------------------------------------------------------------|--|--|--|--|--|
| \$\$                         | Literal \$ character                                                    |  |  |  |  |  |
| $s$ ~ account                | Home directory of user account                                          |  |  |  |  |  |
| \$A                          | <b>Address</b>                                                          |  |  |  |  |  |
| \$D                          | Domain name                                                             |  |  |  |  |  |
| \$H                          | Host name (first portion of fully qualified domain name)                |  |  |  |  |  |
| \$L                          | Username minus any special leading characters such as $\sim$ or $\perp$ |  |  |  |  |  |
| \$S                          | <b>Subaddress</b>                                                       |  |  |  |  |  |
| \$U                          | <b>Username</b>                                                         |  |  |  |  |  |
|                              |                                                                         |  |  |  |  |  |

<span id="page-181-0"></span>**Table 7-5** LDAP URL Substitution Sequences

#### General Database Substitutions, \$(...)

A substitution of the form \$(text) is handled specially. The text part is used as a key to access the special general database. This database consists of the file specified with the IMTA\_GENERAL\_DATABASE option in the /imta/config/imta\_tailor file, which is usually the file /imta/db/generaldb.db.

This database is generated with the imta crdb utility. If "text-string" is found in the database, the corresponding template from the database is substituted. If "text-string" does not match an entry in the database, the rewrite process fails; it is as if the rewrite rule never matched in the first place. If the substitution is successful, the template extracted from the database is re-scanned for additional substitutions. However, additional \$(text) substitutions from the extracted template are prohibited in order to prevent endless recursive references.

As an example, suppose that the address jdoe@siroe.siroenet matches the following rewrite rule:

.SIROENET \$(\$H)

Then, the text string siroe will be looked up in the general database and the result of the look up, if any, is used for the rewrite rule's template. Suppose that the result of looking up siroe is \$u%eng.siroe.com@siroenet. Then the output of the template will be jdoe@eng.siroe.com (i.e., username = jdoe, host/domain specification  $=$  eng.siroe.com), and the routing system will be siroenet.

If a general database exists it should be world readable to insure that it operates properly.

## Apply Specified Mapping, \${...}

A substitution of the form  $\frac{1}{2}$  mapping, argument is used to find and apply a mapping from the MTA mapping file. The mapping field specifies the name of the mapping table to use while argument specifies the string to pass to the mapping. The mapping must exist and must set the \$Y flag in its output if it is successful; if it doesn't exist or doesn't set \$Y the rewrite will fail. If successful the result of the mapping is merged into the template at the current location and re-expanded.

This mechanism allows the MTA rewriting process to be extended in various complex ways. For example, the username part of an address can be selectively analyzed and modified, which normally isn't a feature the MTA rewriting process is capable of.

### Customer-supplied Routine Substitutions, \$[...]

A substitution of the form \$[*image*,*routine*,*argument*] is used to find and call a customer-supplied routine. At run-time on UNIX, the MTA uses dlopen and dlsym to dynamically load and call the specified routine from the shared library image. The routine is then called as a function with the following argument list:

status := *routine* (*argument*, *arglength*, *result*, *reslength*)

*argument* and *result* are 252 byte long character string buffers. On UNIX, *argument* and *result* are passed as a pointer to a character string, (for example, in C, as char\*.) *arglength* and *reslength* are signed, long integers passed by reference. On input, *argument* contains the argument string from the rewrite rule template, and *arglength* the length of that string. On return, the resultant string should be placed in *result* and its length in *reslength*. This resultant string will then replace the "\$[*image*,*routine*,*argument*]" in the rewrite rule template. The routine should return 0 if the rewrite rule should fail and -1 if the rewrite rule should succeed.

This mechanism allows the rewriting process to be extended in all sorts of complex ways. For example, a call to some type of name service could be performed and the result used to alter the address in some fashion. Directory service lookups for forward pointing addresses (e.g., To: addresses) to the host siroe.com might be performed as follows with the following rewrite rule. The \$F, described in ["Direction-and-Location-Specific Rewrite Rules \(\\$B, \\$E, \\$F, \\$R\)" on page 187](#page-186-0) causes this rule to be used only for forward pointing addresses:

```
siroe.com $F$[LOOKUP_IMAGE,LOOKUP,$U]
```
A forward pointing address jdoe@siroe.com will, when it matches this rewrite rule, cause LOOKUP\_IMAGE (which is a shared library on UNIX) to be loaded into memory, and then cause the routine LOOKUP called with jdoe as the argument parameter. The routine LOOKUP might then return a different address, say, John.Doe%eng.siroe.com in the result parameter and the value -1 to indicate that the rewrite rule succeeded. The percent sign in the result string (see ["Repeated](#page-168-0) [Rewrites Template, A%B" on page 169\)](#page-168-0), causes the rewriting process to start over again using John.Doe@eng.siroe.com as the address to be rewritten.

On UNIX systems, the site-supplied shared library image should be world readable.

#### Single Field Substitutions, \$&, \$!, \$\*, \$#

Single field substitutions extract a single subdomain part from the host/domain specification being rewritten. The available single field substitutions are shown in [Table 7-6](#page-183-0).

| <b>Control Sequence</b> | Usage                                                                                                    |
|-------------------------|----------------------------------------------------------------------------------------------------|
| \$&n                    | Substitute the nth element, $n=0,1,2, \ldots, 9$ , in the host specification (the<br>part that did not match or matched a wildcard of some kind).<br>Elements are separated by dots; the first element on the left is<br>element zero. The rewrite fails if the requested element does not<br>exist.  |
| \$!n                    | Substitute the nth element, $n=0,1,2, \ldots, 9$ , in the host specification (the<br>part that did not match or matched a wildcard of some kind).<br>Elements are separated by dots; the first element on the right is<br>element zero. The rewrite fails if the requested element does not<br>exist. |

<span id="page-183-0"></span>**Table 7-6** Single Field Substitutions

| <b>Control Sequence</b> | Usage                                                                                                    |
|-------------------------|----------------------------------------------------------------------------------------------------|
| $S^*n$                  | Substitute the nth element, $n=0,1,2,,9$ , in the domain specification<br>(the part that did match explicit text in the pattern). Elements are<br>separated by dots; the first element on the left is element zero. The<br>rewrite fails if the requested element does not exist.  |
| \$#n                    | Substitute the nth element, $n=0,1,2,,9$ , in the domain specification<br>(the part that did match explicit text in the pattern). Elements are<br>separated by dots; the first element on the right is element zero. The<br>rewrite fails if the requested element does not exist. |

**Table 7-6** Single Field Substitutions

Suppose the address jdoe@eng.siroe.com matches the following rewrite rule:

\*.SIROE.COM \$U%\$&0.siroe.com@mailhub.siroe.com

Then the result from the template will be jdoe@eng.siroe.com with mailhub.siroe.com used as the routing system.

#### Unique String Substitutions

Each use of the \$W control sequence inserts a text string composed of upper case letters and numbers that is designed to be unique and not repeatable. \$W is useful in situation where nonrepeating address information must be constructed.

#### Source-Channel-Specific Rewrite Rules (\$M, \$N)

It is possible to have rewrite rules that act only in conjunction with specific source channels. This is useful when a short-form name has two meanings:

- **1.** When it appears in a message arriving on one channel.
- **2.** When it appears in a message arriving on a different channel.

Source-channel-specific rewriting is associated with the channel program in use and the channel keywords rules and norules. If norules is specified on the channel associated with an MTA component that is doing the rewriting, no channel-specific rewrite checking is done. If rules is specified on the channel, then channel-specific rule checks are enforced. The keyword rules is the default. Source-channel-specific rewriting is not associated with the channel that matches a given address. It depends only on the MTA component doing the rewriting and that component's channel table entry.

Channel-specific rewrite checking is triggered by the presence of a \$N or \$M control sequence in the template part of a rule. The characters following the \$N or \$M, up until either an at sign  $(\circledast)$ , percent sign  $(\circledast)$ , or subsequent  $\circledast N$ ,  $\circledast M$ ,  $\circledast Q$ ,  $\circledast T$ , or  $\circledast$ ? are interpreted as a channel name.

For example, \$M*channel* causes the rule to fail if *channel* is not currently doing the rewriting. \$N*channel* causes the rule to fail if *channel* is doing the rewriting. Multiple \$M and \$N clauses may be specified. If any one of multiple \$M clauses matches, the rule succeeds. If any of multiple \$N clauses matches, the rules will fail.

### Destination-Channel-Specific Rewrite Rules (\$C, \$Q)

It is possible to have rewrite rules whose application is dependent upon the channel to which a message is being enqueued. This is useful when there are two names for some host, one known to one group of hosts and one known to another. By using different channels to send mail to each group, addresses can be rewritten to refer to the host under the name known to each group.

Destination channel-specific rewriting is associated with the channel to which the message is to be dequeued and processed by, and the channel keywords rules and norules on that channel. If norules is specified on the destination channel, no channel-specific rewrite checking is done. If rules is specified on the destination channel, channel-specific rule checks are enforced. The keyword rules is the default.

Destination channel-specific rewriting is not associated with the channel matched by a given address. It depends only on the message's envelope To: address. When a message is enqueued, its envelope  $\tau \circ \cdot$  address is first rewritten to determine to which channel the message is enqueued. During the rewriting of the envelope To: address, any \$C and \$Q control sequences are ignored. After the envelope To: address is rewritten and the destination channel determined, then the \$C and \$Q control sequences are honored, as other addresses associated with the message are rewritten.

Destination-channel-specific rewrite checking is triggered by the presence of a \$C or \$Q control sequence in the template part of a rule. The characters following the \$C or \$Q, up until either an at sign (@), percent sign (%), or subsequent \$N, \$M, \$C, \$Q, \$T, or \$? are interpreted as a channel name.

For example, \$Q*channel* causes the rule to fail if *channel* is not the destination. For another example, \$C*channel* causes the rule to fail if *channel* is the destination. Multiple \$Q and \$C clauses may be specified. If any one of multiple \$Q clauses matches, the rule succeeds. If any of multiple  $\zeta$  clauses matches, the rule fails.

#### <span id="page-186-0"></span>Direction-and-Location-Specific Rewrite Rules (\$B, \$E, \$F, \$R)

Sometimes you need to specify rewrite rules that apply only to envelope addresses or, alternately, only to header addresses. The control sequence \$E forces a rewrite to fail if the address being rewritten is not an envelope address. The control sequence \$B forces a rewrite to fail if the address being rewritten is not from the message header or body. These sequences have no other effects on the rewrite and may appear anywhere in the rewrite rule template.

Addresses may also be categorized by direction. A forward pointing address is one that originates on a  $\text{To}:$ ,  $\text{Ce}:$ , Resent-to:, or other header or envelope line that refers to a destination. A backward pointing address is something like a From:, Sender:, or Resent-From:, that refers to a source. The control sequence \$F causes the rewrite to be applied if the address is forward pointing. The control sequence \$R causes the rewrite to be applied if the address is reverse pointing.

#### Host-Location-Specific Rewrites (\$A, \$P, \$S, \$X)

Circumstances occasionally require rewriting that is sensitive to the location where a host name appears in an address. Host names can appear in several different contexts in an address:

- In a source route
- To the right of the at sign  $(\omega)$
- To the right of a percent sign (%) in the local-part
- To the left of an exclamation point in the local-part

Under normal circumstances, a host name should be handled in the same way, regardless of where it appears. Some situations might require specialized handling.

Four control sequences are used to control matching on the basis of the host's location in the address.

- \$S specifies that the rule can match a host extracted from a source route.
- $\sin \theta$  specifies that the rule can match a host found to the right of the  $\sin \theta$  sign.
- $$P$  specifies that the rule can match a host found to the right of a  $\$$  sign.
- \$X specifies that the rule can match a host found to the left of an exclamation point (!).

The rule fails if the host is from a location other than the one specified. These sequences can be combined in a single rewrite rule. For example, if \$S and \$A are specified, the rule matches hosts specified in either a source route or to the right of the at sign. Specifying none of these sequences is equivalent to specifying all of them; the rule can match regardless of location.

#### Changing the Current Tag Value, \$T

The \$T control sequence is used to change the current rewrite rule tag. The rewrite rule tag is prepended to all rewrite rule patterns before they are looked up in the configuration file and domain database. Text following the \$T, up until either an at sign, percent sign, \$N, \$M, \$Q, \$C, \$T, or \$? is taken to be the new tag.

Tags are useful in handling special addressing forms where the entire nature of an address is changed when a certain component is encountered. For example, suppose that the special host name internet, when found in a source route, should be removed from the address and the resulting address forcibly matched against the TCP-DAEMON channel.

This could be implemented with rules like the following (localhost is assumed to be the official name of the local host):

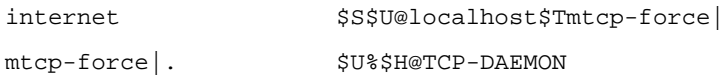

The first rule will match the special host name internet if it appears in the source route. It forcibly matches internet against the local channel, which insures that it will be removed from the address. A rewrite tag is then set. Rewriting proceeds, but no regular rule will match because of the tag. Finally, the default rule is tried with the tag, and the second rule of this set fires, forcibly matching the address against the TCP-DAEMON channel regardless of any other criteria.

### Controlling Error Messages Associated with Rewriting (\$?)

The MTA provides default error messages when rewriting and channel matching fail. The ability to change these messages can be useful under certain circumstances. For example, if someone tries to send mail to an Ethernet router box, it may be considered more informative to say something like "our routers cannot accept mail" rather than the usual "illegal host/domain specified."

A special control sequence can be used to change the error message that is printed if the rule fails. The sequence \$? is used to specify an error message. Text following the \$?, up to either an at sign  $(\mathcal{Q})$ , percent sign  $(\%)$ , \$N, \$ $\mathcal{Q}$ , \$C, \$T, or \$? is taken to be the text of the error message to print if the result of this rewrite fails to match any channel. The setting of an error message is "sticky" and lasts through the rewriting process.

A rule that contains a \$? operates just like any other rule. The special case of a rule containing only a \$? and nothing else receives special attention --- the rewriting process is terminated without changing the mailbox or host portions of the address and the host is looked up as-is in the channel table. This lookup is expected to fail and the error message will be returned as a result.

For example, assume the final rewrite rule in the MTA configuration file is as follows:

. \$?Unrecognized address; contact postmaster@siroe.com

In this example, any unrecognized host or domain specifications that can fail will, in the process of failing, generate the error message: Unrecognized address; contact postmaster@siroe.com.

## Handling Large Numbers of Rewrite Rules

The MTA always reads in all the rewrite rules from the  $\text{im}ta$  on file and stores them in memory in a hash table. Use of a compiled configuration bypasses the overhead associated with reading the configuration file each and every time the information is needed; a hash table is still used to store all of the rewrite rules in memory. This scheme is adequate for small to medium numbers of rewrite rules. However, some sites may require as many as 10,000 rewrite rules or more, which can consume prohibitive amounts of memory.

The MTA solves this problem by providing an optional facility for storing large numbers of rewrite rules in an ancillary indexed data file. Whenever the regular configuration file is read, the MTA checks for the existence of the domain database. If this database exists, it is opened and consulted whenever an attempted match fails on the rules found in the configuration file. The domain database is only checked if a given rule is not found in the configuration file, so rules can always be added to the configuration file to override those in the database. By default, the domain database is used to store rewrite rules associated with hosted domains. The IMTA\_DOMAIN\_DATABASE attribute is stored in the imta\_tailor file. The default location for the database is *server-instance*/imta/db/domaindb.db.

```
NOTE DO NOT EDIT THIS FILE BY HAND. When a hosted domain is
          created in the Directory Server, the dirsync process overwrites any
          existing domain database, so any custom edits will be lost.
```
#### Testing Rewrite Rules

You can test rewrite rules with the imsimta test -rewrite command. The -noimage qualifier will allow you to test changes made to the configuration file prior to recompiling the new configuration.

You may find it helpful to rewrite a few addresses using this utility with the -debug qualifier. This will show you step-by-step how the address is rewritten. For example, issue the following command:

% imsimta test -rewrite -debug joe@siroe.com

For a detailed description of the imsimta test -rewrite utility, see the *Messaging Server Reference Manual*.

#### Rewrite Rules Example

The following example provides sample rewrite rules and how sample addresses would be rewritten by the rules.

Suppose the configuration file for the system SC.CS.SIROE.EDU contained the rewrite rules shown in [Figure 7-2.](#page-190-0)

<span id="page-190-0"></span>**Figure 7-2** Rewrite Rules Example

| \$U@sc.cs.siroe.edu<br>SC.<br>\$U@scl.cs.siroe.edu<br>sc1<br>sc2<br>\$U@sc2.cs.siroe.edu<br>$\star$<br>\$U%\$&0.cs.siroe.edu<br>\$U%\$&0.cs.siroe.edu<br>$^*$ .cs<br>\$U%\$&0.cs.siroe.edu<br>*.cs.siroe<br>*.cs.siroe.edu<br>\$U%\$&0.cs.siroe.edu@ds.adm.siroe.edu<br>sc.cs.siroe.edu<br>SU@SD<br>scl.cs.siroe.edu<br><b>SU@SD</b><br>sc2.cs.siroe.edu<br>SU@SD<br>sd.cs.siroe.edu<br>SU@sd.cs.siroe.edu<br>\$U%\$H.siroe.edu@cds.adm.siroe.edu<br>siroe.edu.<br>\$U@\$H\$D@gate.adm.siroe.edu<br>. edu<br>\$U@[\$L]@qate.adm.siroe.edu |  |  |
|----------------------------------------------------------------------------------------------------|--|--|
|----------------------------------------------------------------------------------------------------|--|--|

[Table 7-7](#page-191-0) shows some sample addresses and how they would be rewritten and routed according to the rewrite rules.

| <b>Initial address</b> | <b>Rewritten as</b>   | <b>Routed to</b>                      |
|------------------------|-----------------------|---------------------------------------|
| user@sc                | user@sc.cs.siroe.edu  | sc.cs.siroe.edu                       |
| user@sc1               | user@sc1.cs.siroe.edu | sc1.cs.siroe.edu                      |
| user@sc2               | user@sc2.cs.siroe.edu | sc2.cs.siroe.edu                      |
| user@sc.cs             | user@sc.cs.siroe.edu  | sc.cs.siroe.edu                       |
| user@sc1.cs            | user@sc1.cs.siroe.edu | sc1.cs.siroe.edu                      |
| user@sc2.cs            | user@sc2.cs.siroe.edu | sc2.cs.siroe.edu                      |
| user@sc.cs.siroe       | user@sc.cs.siroe.edu  | sc.cs.siroe.edu                       |
| user@sc1.cs.siroe      | user@sc1.cs.siroe.edu | sc1.cs.siroe.edu                      |
| user@sc2.cs.siroe      | user@sc2.cs.siroe.edu | sc2.cs.siroe.edu                      |
| user@sc.cs.siroe.edu   | user@sc.cs.siroe.edu  | sc.cs.siroe.edu                       |
| user@sc1.cs.siroe.edu  | user@sc1.cs.siroe.edu | sc1.cs.siroe.edu                      |
| user@sc2.cs.siroe.edu  | user@sc2.cs.siroe.edu | sc2.cs.siroe.edu                      |
| user@sd.cs.siroe.edu   | user@sd.cs.siroe.edu  | sd.cs.siroe.edu                       |
| user@aa.cs.siroe.edu   | user@aa.cs.siroe.edu  | ds.adm.siroe.edu                      |
| user@a.eng.siroe.edu   | user@a.eng.siroe.edu  | cds.adm.siroe.edu                     |
| user@a.cs.sesta.edu    | user@a.cs.sesta.edu   | gate.adm.siroe.edu<br>-route inserted |
| user@b.cs.sesta.edu    | user@b.cs.sesta.edu   | gate.adm.siroe.edu<br>-route inserted |
| user@[1.2.3.4]         | user@[1.2.3.4]        | gate.adm.siroe.edu<br>-route inserted |

<span id="page-191-0"></span>**Table 7-7** Sample Addresses and Rewrites

Basically, what these rewrite rules say is: If the host name is one of our short-form names (sc, sc1 or sc2) or if it is one of our full names (sc.cs.siroe.edu, and so on), expand it to our full name and route it to us. Append cs. cmu. edu to one part short-form names and try again. Convert one part followed by .cs to one part followed by .cs.siroe.edu and try again. Also convert .cs.siroe to .cs.siroe.edu and try again.

If the name is sd.cs.siroe.edu (some system we connect to directly, perhaps) rewrite and route it there. If the host name is anything else in the .cs . siroe.edu subdomain, route it to ds.cs.siroe.edu (the gateway for the .cs.siroe.edu subdomain). If the host name is anything else in the .siroe.edu subdomain route it to cds.adm.siroe.edu (the gateway for the .siroe.edu subdomain). If the host name is anything else in the .edu top-level domain route it to gate.adm.siroe.edu (which is presumably capable of routing the message to its proper destination). If a domain literal is used send it to gate.adm.siroe.edu as well.

Most applications of rewrite rules (like the previous example) will not change the username (or mailbox) part of the address in any way. The ability to change the username part of the address is used when the MTA is used to interface to mailers that do not conform to RFC 822—mailers where it is necessary to stuff portions of the host/domain specification into the username part of the address. This capability should be used with great care if it is used at all.

Rewrite Rules Example

# Configuring Channel Definitions

This chapter describes how to use channel keyword definitions in the MTA configuration file imta.cnf. Please read [Chapter 6, "About MTA Services and](#page-108-0) [Configuration,](#page-108-0)" as well as ["Channel Definitions" on page 103](#page-102-0) and ["The MTA](#page-108-1) [Configuration File" on page 109](#page-108-1) before reading this chapter. This chapter contains the following sections:

- • [Channel Keywords Listed Alphabetically](#page-195-0)
- • [Channel Keywords Categorized by Function](#page-197-0)
- • [Configuring Channel Defaults](#page-212-0)
- • [Configuring SMTP Channels](#page-213-0)
- • [Configuring Message Processing and Delivery](#page-234-0)
- • [Configuring Address Handling](#page-243-0)
- • [Configuring Header Handling](#page-257-0)
- • [Attachments and MIME Processing](#page-262-0)
- • [Size Limits on Messages, User Quotas and Privileges](#page-265-0)
- • [File Creation in the MTA Queue](#page-267-0)
- • [Specifying Mailbox Filter File Location](#page-270-0)
- • [Configuring Logging and Debugging](#page-268-0)
- • [Miscellaneous Keywords](#page-269-0)

**NOTE** If you make channel definition changes in imta.cnf, you must restart any programs or channels that load the configuration data only once when they start up—for example, the SMTP server—by using the imsimta start command. If you are using a compiled configuration, you must recompile and then restart. For more information about compiling configuration information and starting programs, see the *Messaging Server Reference Manual*.

## <span id="page-195-0"></span>Channel Keywords Listed Alphabetically

The following table is an alphabetized list of keywords.

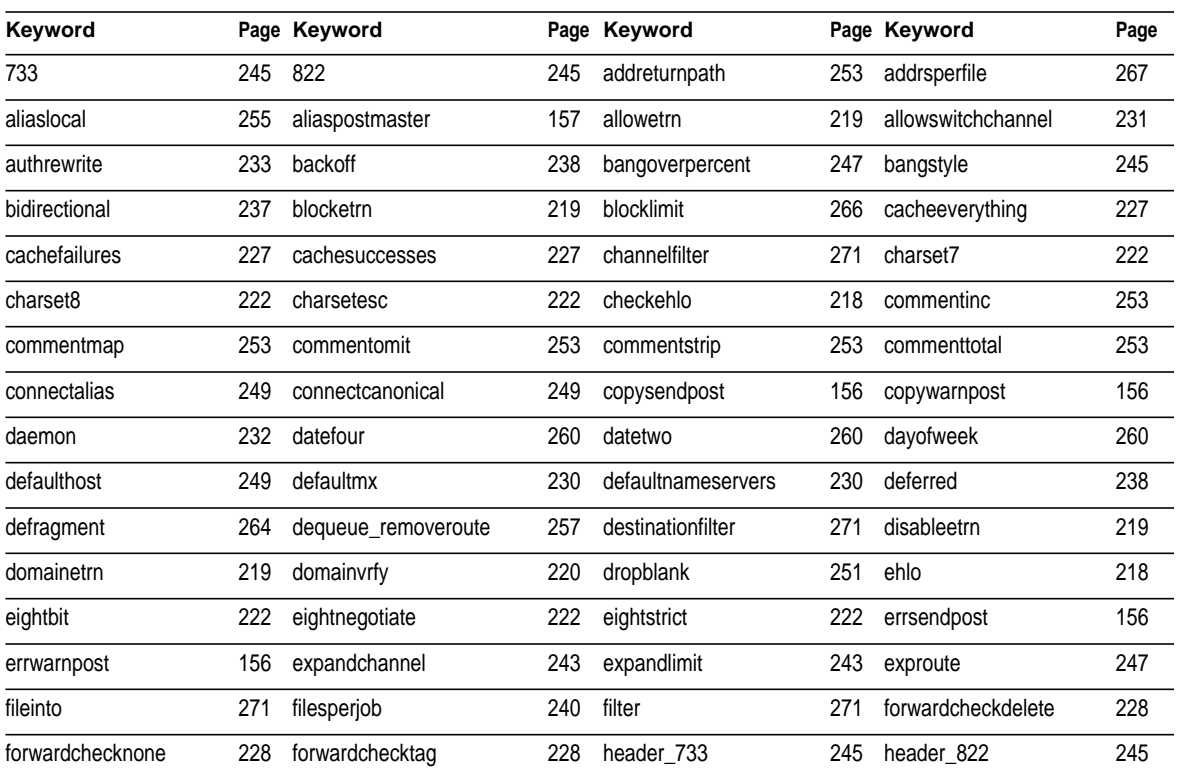

#### **Table 8-1** Channel Keywords Alphabetized

| Keyword             |     | Page Keyword        |     | Page Keyword        |     | Page Keyword           | Page |
|---------------------|-----|---------------------|-----|---------------------|-----|------------------------|------|
| header_uucp         | 245 | headerlabelalign    | 262 | headerlinelength    | 262 | headerread             | 258  |
| headertrim          | 258 | holdexquota         | 267 | holdlimit           | 243 | identnone              | 228  |
| identnonelimited    | 228 | identnonenumeric    | 228 | identnonesymbolic   | 228 | identtcp               | 228  |
| identtcplimited     | 228 | identtcpsymbolic    | 228 | ignoreencoding      | 263 | immnonurgent           |      |
| improute            | 247 | includefinal        | 155 | indenttcpnumeric    | 228 | inner                  | 258  |
| innertrim           | 258 | interfaceaddress    | 227 | interpretencoding   | 263 | language               | 263  |
| lastresort          | 231 | linelength          | 265 | linelimit           | 266 | localvrfy              | 220  |
| logging             | 269 | loopcheck           | 270 | mailfromdnsverify   | 221 | master                 | 237  |
| master_debug        | 270 | maxblocks           | 264 | maxheaderaddrs      | 261 | maxheaderchars         | 261  |
| maxjobs             | 240 | maxlines            | 264 | maxprocchars        | 262 | maysaslserver          | 232  |
| maytls              | 234 | maytIsclient        | 234 | maytlsserver        | 234 | missingrecipientpolicy | 250  |
| msexchange          | 233 | multiple            | 267 | mustsasIserver      | 232 | musttls                | 234  |
| musttlsclient       | 234 | musttlsserver       | 234 | mx                  | 230 | nameservers            | 230  |
| noaddreturnpath     | 253 | nobangoverpercent   | 247 | noblocklimit        | 266 | nocache                | 227  |
| nochannelfilter     | 271 | nodayofweek         | 260 | nodefaulthost       | 249 | nodeferred             | 238  |
| nodefragment        | 264 | nodestinationfilter | 271 | nodropblank         | 251 | noehlo                 | 218  |
| noexproute          | 247 | noexquota           | 267 | nofileinto          | 271 | nofilter               | 271  |
| noheaderread        | 258 | noheadertrim        | 258 | noimproute          | 247 | noinner                | 258  |
| noinnertrim         | 258 | nolinelimit         | 266 | nologging           | 269 | noloopcheck            | 270  |
| nomailfromdnsverify | 221 | nomaster_debug      | 270 | nomsexchange        | 233 | nomx                   | 230  |
| nonrandomemx        | 230 | nonurgentbackoff    | 238 | nonurgentblocklimit | 242 | nonurgentnotices       | 154  |
| noreceivedfor       | 253 | noreceivedfrom      | 253 | noremotehost        | 249 | norestricted           | 252  |
| noreturnaddress     | 157 | noreturnpersonal    | 157 | noreverse           | 252 | normalbackoff          | 238  |
| normalblocklimit    | 242 | normalnotices       | 154 | norules             | 257 | nosasl                 | 232  |
| nosaslserver        | 232 | nosaslswitchchannel | 232 | nosendetrn          | 219 | nosendpost             | 156  |
| noservice           | 244 | noslave_debug       | 270 | nosmtp              | 218 | nosourcefilter         | 271  |
| noswitchchannel     | 231 | notices             | 154 | notls               | 234 | notlsclient            | 234  |
| notlsserver         | 234 | novrfy              | 220 | nowarnpost          | 156 | nox env to             | 260  |

**Table 8-1** Channel Keywords Alphabetized

| Keyword            |     | Page Keyword                           |     | Page Keyword       |     | Page Keyword        | Page |
|--------------------|-----|----------------------------------------|-----|--------------------|-----|---------------------|------|
| percentonly        | 247 | percents                               | 245 | personalinc        | 254 | personalmap         | 254  |
| personalomit       | 254 | personalstrip                          | 254 | pool               | 240 | port                | 227  |
| postheadbody       | 157 | postheadonly                           | 157 | randommx           | 230 | receivedfor         | 253  |
| receivedfrom       | 253 | remotehost                             | 249 | restricted         | 252 | returnaddress       | 157  |
| returnenvelope     | 156 | returnpersonal                         | 157 | reverse            | 252 | routelocal          | 249  |
| rules              | 257 | rules                                  | 257 | saslswitchchannel  | 232 | sendetrn            | 219  |
| sendpost           | 156 | sensitivitycompanyconfiden 262<br>tial |     | sensitivitynormal  | 262 | sensitivitypersonal | 262  |
| sensitivityprivate | 262 | service                                | 244 | sevenbit           | 222 | silentetrn          | 219  |
| single             | 267 | single sys                             | 232 | slave              | 237 | slave_debug         | 270  |
| smtp               | 218 | smtp_cr                                | 218 | smtp_crlf          | 218 | smtp_crorlf         | 218  |
| smtp_lf            | 218 | sourceblocklimit                       | 266 | sourcecommentinc   | 253 | sourcecommentmap    | 253  |
| sourcecommentomit  | 253 | sourcecommentstrip                     | 253 | sourcecommenttotal | 253 | sourcefilter        | 271  |
| sourcepersonalinc  | 254 | sourcepersonalmap                      | 254 | sourcepersonalomit | 254 | sourcepersonalstrip | 254  |
| sourceroute        | 245 | streaming                              | 223 | subaddressexact    | 256 | subaddressrelaxed   | 256  |
| subaddresswild     | 256 | subdirs                                | 269 | submit             | 271 | suppressfinal       | 155  |
| switchchannel      | 231 | threaddepth                            | 243 | tlsswitchchannel   | 234 | unrestricted        | 252  |
| urgentbackoff      | 238 | urgentblocklimit                       | 242 | urgentnotices      | 154 | useintermediate     | 155  |
| user               | 271 | uucp                                   | 245 | viaaliasoptional   | 257 | viaaliasrequired    | 257  |
| vrfyallow          | 220 | vrfydefault                            | 220 | vrfyhide           | 220 | warnpost            | 156  |
| x env to           | 260 |                                        |     |                    |     |                     |      |

**Table 8-1** Channel Keywords Alphabetized

# <span id="page-197-0"></span>Channel Keywords Categorized by Function

The following table is a categorized list of keywords.

| Keyword                 | Page | <b>Definition</b>                                                                                                    |  |  |  |
|-------------------------|------|----------------------------------------------------------------------------------------------------|--|--|--|
| <b>Address Handling</b> |      |                                                                                                    |  |  |  |
| 733                     | 245  | Use % routing in the envelope; synonymous with percents.                                                                    |  |  |  |
| 822                     | 245  | Use source routes in the envelope; same as sourceroute.                                                                     |  |  |  |
| addreturnpath           | 253  | Add Return-path: header to messages enqueued to this channel.                                                               |  |  |  |
| aliaslocal              | 255  | Look up rewritten addresses in the alias file and alias database.                                                           |  |  |  |
| authrewrite             | 233  | Used on a source channel to have the MTA propagate authenticated<br>originator information, if available, into the headers. |  |  |  |
| bangoverpercent         | 247  | Group $A!B\%C$ as $A!(B\%C)$                                                                                                |  |  |  |
| bangstyle               | 245  | Use UUCP! routing in the envelope; synonymous with uucp.                                                                    |  |  |  |
| defaulthost             | 249  | Specify a domain name to use to complete addresses                                                                          |  |  |  |
| dequeue_removeroute     | 257  | Removes source routes from envelope To: addresses.                                                                          |  |  |  |
| exproute                | 247  | Require explicit routing when addresses passed to remote systems.                                                           |  |  |  |
| holdlimit               | 243  | Hold message when number of envelope recipient addresses<br>exceeds this limit.                                             |  |  |  |
| improute                | 247  | Implicit routing for this channel's addresses                                                                               |  |  |  |
| missingrecipientpolicy  | 250  | Set policy for how to legalize (which header to add) messages that<br>are lacking any recipient headers.                    |  |  |  |
| noaddreturnpath         | 253  | Do not add Return-path: header when enqueuing message.                                                                      |  |  |  |
| nobangoverpercent       | 247  | Group A!B%C as (A!B)%C                                                                                                    |  |  |  |
| nodefaulthost           | 249  | Do not specify a domain name to use to complete addresses                                                                   |  |  |  |
| noexproute              | 247  | No explicit routing for this channel's addresses                                                                            |  |  |  |
| noimproute              | 247  | No implicit routing for this channel's addresses                                                                            |  |  |  |
| noreceivedfrom          | 253  | Construct Received: header lines without including the original<br>envelope From: address.                                  |  |  |  |
| noremotehost            | 249  | Use local host's domain name as the default domain name to<br>complete addresses                                            |  |  |  |
| norestricted            | 252  | Same as unsrestricted.                                                                                                    |  |  |  |
| noreverse               | 252  | Exempts addresses in messages from address reversal processing                                                              |  |  |  |
| norules                 | 257  | Do not enforce channel-specific rewrite rule checks for this channel.                                                       |  |  |  |

**Table 8-2** Channel Keywords Categorized by Function (Default in **Bold**).

| Keyword                                  | Page | <b>Definition</b>                                                                                                    |  |  |
|------------------------------------------|------|----------------------------------------------------------------------------------------------------|--|--|
| percentonly                              | 247  | Ignores bang paths. Use % routing in the envelope.                                                                                                    |  |  |
| percents                                 | 245  | Use % routing in the envelope; synonymous with 733.                                                                                                    |  |  |
| remotehost                               | 249  | Use remote host's name as the default domain name to complete<br>addresses                                                                                                    |  |  |
| restricted                               | 252  | The channel connects to mail systems that require encoding.                                                                                                    |  |  |
| reverse                                  | 252  | Checked addresses against address reversal database or REVERSE<br>mapping                                                                                                    |  |  |
| routelocal                               | 249  | Causes the MTA, when rewriting an address to the channel, to<br>attempt to "short circuit" any explicit routing in the address.                                                         |  |  |
| rules                                    | 257  | Enforce channel-specific rewrite rule checks for this channel.                                                                                                    |  |  |
| sourceroute                              | 245  | Synonymous with 822.                                                                                                    |  |  |
| subaddressexact                          | 256  | Perform no special subaddress handling during entry matching; the<br>entire mailbox, including the subaddress, must match an entry in<br>order for the alias to be considered to match. |  |  |
| subaddressrelaxed                        | 256  | After looking for an exact match and then a match of the form<br>name+*, the MTA should make one additional check for a match on<br>just the name portion.                              |  |  |
| subaddresswild                           | 256  | After looking for an exact match including the entire subaddress,<br>the MTA should next look for an entry of the form name+*.                                                          |  |  |
| unrestricted                             | 252  | Tells the MTA not to perform RFC 1137 encoding and decoding.                                                                                                    |  |  |
| uucp                                     | 245  | Use UUCP! routing in the envelope; synonymous with bangstyle.                                                                                                    |  |  |
| viaaliasoptional                         | 257  | Final recipient addresses that match the channel are not required to<br>be produced by an alias.                                                                                        |  |  |
| viaaliasrequired                         | 257  | Final recipient address that matches the channel must be produced<br>by an alias.                                                                                                    |  |  |
| <b>Attachments and MIME Processing</b>   |      |                                                                                                    |  |  |
| defragment                               | 264  | Partial messages queued to the channel are placed in the<br>defragmentation channel queue instead.                                                                                      |  |  |
| ignoreencoding                           | 263  | Ignore Encoding: header on incoming messages.                                                                                                    |  |  |
| interpretencoding                        | 263  | Interpret Encoding: header on incoming messages, if the need<br>arises.                                                                                                    |  |  |
| nodefragment                             | 264  | Disables defragmention.                                                                                                    |  |  |
| <b>Character Sets and Eight Bit Data</b> |      |                                                                                                    |  |  |

**Table 8-2** Channel Keywords Categorized by Function (Default in **Bold**).

| Keyword                             | Page | <b>Definition</b>                                                                                                    |
|-------------------------------------|------|----------------------------------------------------------------------------------------------------|
| charset7                            | 222  | Default character set to associate with 7-bit text messages                                                                 |
| charset8                            | 222  | Default character set to associate with 8-bit text messages                                                                 |
| charsetesc                          | 222  | Default character set to associate with 7-bit text containing the<br>escape character                                       |
| eightbit                            | 222  | Channel supports eight-bit characters.                                                                                      |
| eightnegotiate                      | 222  | Channel should negotiate use of eight-bit transmission if possible.                                                         |
| eightstrict                         | 222  | Reject messages that contain unnegotiated eight-bit data.                                                                   |
| sevenbit                            | 222  | Do not support 8-bit characters; 8-bit characters must be encoded.                                                          |
| File Creation in the MTA Queue Area |      |                                                                                                    |
| addrsperfile                        | 267  | Limit on the maximum number of recipients that can be associated<br>with a single message file in a channel queue           |
| expandchannel                       | 243  | Specifies channel in which to perform deferred expansion due to<br>application of expandlimit.                              |
| expandlimit                         | 243  | Processes an incoming message "off-line" when the number of<br>addressees exceeds this limit.                               |
| multiple                            | 267  | No limit on the number of recipients in a message file, however the<br>SMTP channel defaults to 99.                         |
| single                              | 267  | A separate copy of the message will be created for each destination<br>address on the channel.                              |
| single_sys                          | 267  | Create a single message copy for each destination system used.                                                              |
| subdirs                             | 269  | Specifies the number of subdirectories across which to spread<br>messages for the channel queues.                           |
| <b>Headers</b>                      |      |                                                                                                    |
| authrewrite                         | 233  | Used on a source channel to have the MTA propagate authenticated<br>originator information, if available, into the headers. |
| commentinc                          | 253  | Leave comments in message header lines intact.                                                                              |
| commentmap                          | 253  | Runs comment strings in message header lines through the<br>COMMENT_STRINGS mapping table.                                  |
| commentomit                         | 253  | Remove comments from message header lines.                                                                                  |
| commentstrip                        | 253  | Remove problematic characters from comment fields in message<br>header lines.                                               |

**Table 8-2** Channel Keywords Categorized by Function (Default in **Bold**).

| Keyword                | Page | <b>Definition</b>                                                                                                    |  |  |
|------------------------|------|----------------------------------------------------------------------------------------------------|--|--|
| commenttotal           | 253  | Strip comments (material in parentheses) from all header lines,<br>except Received: header lines. Not recommended.                                                                      |  |  |
| datefour               | 260  | Expand all year fields to four digits.                                                                                                    |  |  |
| datetwo                | 260  | Remove the leading two digits from four-digit dates. Provides<br>compatibility with mail systems that require two digit dates; it<br>should never be used for any other purpose.        |  |  |
| dayofweek              | 260  | Retain day of the week information and adds this information to<br>date and time headers if it is missing.                                                                              |  |  |
| defaulthost            | 249  | Specify a domain name to use to complete addresses                                                                                                    |  |  |
| dropblank              | 251  | Strip illegal blank headers from incoming messages.                                                                                                    |  |  |
| header 733             | 245  | Use % routing in the message header.                                                                                                    |  |  |
| header_822             | 245  | Use source routes in the message header.                                                                                                    |  |  |
| headerlabelalign       | 262  | Controls the alignment point for message headers enqueued on this<br>channel; it takes an integer-valued argument.                                                                      |  |  |
| headerlinelength       | 262  | Controls the length of header lines enqueued on this channel.                                                                                                    |  |  |
| headerread             | 258  | Apply header trimming rules from an options file to the message<br>headers upon message enqueue (use with caution) before the<br>original message headers are processed.                |  |  |
| headertrim             | 258  | Applies header trimming rules from an options file to the message<br>headers after the original message headers are processed.                                                          |  |  |
| header_uucp            | 245  | Use! routing in the header                                                                                                    |  |  |
| inner                  | 258  | Parse messages and rewrite inner headers.                                                                                                    |  |  |
| innertrim              | 258  | Apply header trimming rules from an options file to inner message<br>headers (use with caution).                                                                                        |  |  |
| language               | 263  | Specifies the default language in headers.                                                                                                    |  |  |
| maxheaderaddrs         | 261  | Controls how many addresses can appear on a single line.                                                                                                    |  |  |
| maxheaderchars         | 261  | Controls how many characters can appear on a single line.                                                                                                    |  |  |
| missingrecipientpolicy | 250  | Set policy for how to legalize (which header to add) messages that<br>are lacking any recipient headers.                                                                                |  |  |
| nodayofweek            | 260  | Removes day of the week from date and time headers. Provides<br>compatibility with mail systems that cannot process this<br>information; it should never be used for any other purpose. |  |  |
| nodefaulthost          | 249  | Do not specify a domain name to use to complete addresses                                                                                                    |  |  |

**Table 8-2** Channel Keywords Categorized by Function (Default in **Bold**).

| Keyword                            | Page | <b>Definition</b>                                                                                                    |  |  |
|------------------------------------|------|----------------------------------------------------------------------------------------------------|--|--|
| nodropblank                        | 251  | Do not strip illegal blank headers from incoming messages.                                                                                                    |  |  |
| noheaderread                       | 258  | Do not apply header trimming rules from option file.                                                                                                    |  |  |
| noheadertrim                       | 258  | Do not apply header trimming rules from options file.                                                                                                    |  |  |
| noinner                            | 258  | Do not to rewrite inner message header lines.                                                                                                    |  |  |
| noinnertrim                        | 258  | Do not apply header trimming to inner message headers.                                                                                                    |  |  |
| noreceivedfor                      | 253  | Construct Received: header lines without including any envelope<br>recipient information.                                                                              |  |  |
| noreceivedfrom                     | 253  | Construct Received: header lines without including the original<br>envelope From: address.                                                                             |  |  |
| noremotehost                       | 249  | Use local host's domain name as the default domain name to<br>complete addresses                                                                                       |  |  |
| noreverse                          | 252  | Exempts addresses in messages queued to the channel from<br>address reversal processing                                                                                |  |  |
| norules                            | 257  | Do not enforce channel-specific rewrite rule checks for this channel.                                                                                                  |  |  |
| nox_env_to                         | 260  | Remove X-Envelope-to header lines.                                                                                                    |  |  |
| personalinc                        | 254  | Leave personal name fields in message header lines intact.                                                                                                    |  |  |
| personalmap                        | 254  | Run personal names through PERSONAL_NAMES mapping table.                                                                                                    |  |  |
| personalomit                       | 254  | Remove personal name fields from message header lines.                                                                                                    |  |  |
| personalstrip                      | 254  | Strip problem characters from personal name fields in header lines.                                                                                                    |  |  |
| receivedfor                        | 253  | If a message is addressed to just one envelope recipient, to include<br>that envelope To: address in the Received: header line it constructs.                          |  |  |
| receivedfrom                       | 253  | Include the original envelope From: address when constructing a<br>Received: header line for an incoming message if the MTA has<br>changed the envelope From: address. |  |  |
| remotehost                         | 249  | Use remote host's name as the default domain name to complete<br>addresses                                                                                             |  |  |
| restricted                         | 252  | Channel connects to mail systems that require this encoding.                                                                                                    |  |  |
| reverse                            | 252  | Check addresses against address reversal database or REVERSE<br>mapping                                                                                                |  |  |
| rules                              | 257  | Enforce channel-specific rewrite rule checks for this channel.                                                                                                    |  |  |
| sensitivitycompanyconf<br>idential | 262  | Companyconfidential is the upper sensitivity limit of messages<br>accepted.                                                                                            |  |  |

**Table 8-2** Channel Keywords Categorized by Function (Default in **Bold**).

| Keyword                                 | Page | <b>Definition</b>                                                                                                    |
|-----------------------------------------|------|----------------------------------------------------------------------------------------------------|
| sensitivitynormal                       | 262  | Normal is the upper sensitivity limit of messages accepted.                                                             |
| sensitivitypersonal                     | 262  | Personal is the upper sensitivity limit of messages accepted.                                                           |
| sensitivityprivate                      | 262  | Private is the upper sensitivity limit of messages accepted.                                                            |
| sourcecommentinc                        | 253  | Leave comments in incoming message header lines.                                                                        |
| sourcecommentmap                        | 253  | Runs comment strings in header lines through source channels.                                                           |
| sourcecommentomit                       | 253  | Remove comments from incoming message header lines, for<br>example, To:, From:, and Cc: headers.                        |
| sourcecommentstrip                      | 253  | Remove problematic characters from comment field in incoming<br>header lines.                                           |
| sourcecommenttotal                      | 253  | Strip comments (material in parentheses) in incoming messages.                                                          |
| sourcepersonalinc                       | 254  | Leave personal names in incoming message header lines intact.                                                           |
| sourcepersonalmap                       | 254  | Run personal names through source channels.                                                                             |
| sourcepersonalomit                      | 254  | Remove personal name fields from incoming message header lines.                                                         |
| sourcepersonalstrip                     | 254  | Strip problematic characters from personal name fields in incoming<br>message header lines.                             |
| unrestricted                            | 252  | Tells the MTA not to perform RFC 1137 encoding and decoding.                                                            |
| x_env_to                                | 260  | Enables generation of X-Envelope-to header lines.                                                                       |
| Incoming channel matching and switching |      |                                                                                                    |
| allowswitchchannel                      | 231  | Allows switching to this channel from a switchchannel channel                                                           |
| nosaslswitchchannel                     | 232  | No switching to this channel upon successful SASL authentication                                                        |
| noswitchchannel                         | 231  | No channel switching should be done to or from the channel.                                                             |
| switchchannel                           | 231  | Switches from the server channel to the channel associated with the<br>originating host.                                |
| saslswitchchannel                       | 232  | Cause incoming connections to be switched to a specified channel<br>upon a client's successful use of SASL.             |
| tlsswitchchannel                        | 234  | Switches to another channel upon successful TLS negotiation.                                                            |
| Logging and debugging                   |      |                                                                                                    |
| logging                                 | 269  | Log message enqueues and dequeues into the log file and activates<br>logging for a particular channel.                  |
| loopcheck                               | 270  | Places a string into the SMTP EHLO response banner in order for<br>the MTA to check if it is communicating with itself. |

**Table 8-2** Channel Keywords Categorized by Function (Default in **Bold**).

| Keyword                                                                                  | Page | <b>Definition</b>                                                                                                    |  |
|------------------------------------------------------------------------------------------|------|----------------------------------------------------------------------------------------------------|--|
| master_debug                                                                             | 270  | Create debugging output in the channel's master program output.                                                                                                    |  |
| nologging                                                                                | 269  | Do not log message enqueues and dequeues into the log file.                                                                                                    |  |
| noloopcheck                                                                              | 270  | No string into the SMTP EHLO response banner.                                                                                                    |  |
| nomaster debug                                                                           | 270  | No debugging output in the channel's master program output.                                                                                                    |  |
| noslave debug                                                                            | 270  | Do not generate slave debugging output.                                                                                                    |  |
| slave_debug                                                                              | 270  | Generate slave debug output.                                                                                                    |  |
| <b>Long Address Lists or Headers</b>                                                     |      |                                                                                                    |  |
| expandchannel                                                                            | 243  | Specifies channel in which to perform deferred expansion due to<br>application of expandlimit.                                                                                                    |  |
| expandlimit                                                                              | 243  | Processes an incoming message "off-line" when the number of<br>addressees exceeds this limit.                                                                                                    |  |
| holdlimit                                                                                | 243  | Holds a message when the number of addresses exceeds this limit.                                                                                                    |  |
| maxprocchars                                                                             | 262  | Maximum length header that can be processed and rewritten.                                                                                                    |  |
| <b>Mailbox filters</b>                                                                   |      |                                                                                                    |  |
| channelfilter                                                                            | 271  | Location of channel filter file; same as destinationfilter.                                                                                                    |  |
| destinationfilter                                                                        | 271  | Location of channel filter file that applies to outgoing messages.                                                                                                    |  |
| fileinto                                                                                 | 271  | Specify effect on address when a mailbox filter fileinto<br>operation is applied.                                                                                                    |  |
| filter                                                                                   | 271  | Specify the location of user filter files.                                                                                                    |  |
| nochannelfilter                                                                          | 271  | No channel filtering for outgoing messages. Also known as<br>nodestinationfilter.                                                                                                    |  |
| nodestinationfilter                                                                      | 271  | Do not perform channel filtering for outgoing messages.                                                                                                    |  |
| nofileinto                                                                               | 271  | Mailbox filter fileinto operator has no effect.                                                                                                    |  |
| nofilter                                                                                 | 271  | Do not perform user mailbox filtering.                                                                                                    |  |
| nosourcefilter                                                                           | 271  | Do not perform channel filtering for incoming messages.                                                                                                    |  |
| sourcefilter                                                                             | 271  | Specify the location of channel filter file for incoming messages.                                                                                                    |  |
| Notification and Postmaster Messages (see page 149 for complete notification procedures) |      |                                                                                                    |  |
| aliaspostmaster                                                                          | 157  | Messages addressed to the user name postmaster at the official<br>channel name are redirected to postmaster@local-host, where<br>local-host is the local host name (the name on the local channel). |  |

**Table 8-2** Channel Keywords Categorized by Function (Default in **Bold**).

| Keyword          | Page | <b>Definition</b>                                                                                                    |
|------------------|------|----------------------------------------------------------------------------------------------------|
| copysendpost     | 156  | Sends a copy of the failure notice to the postmaster unless the<br>originator address on the failing message is blank.             |
| copywarnpost     | 156  | Sends a copy of the warning message to the postmaster unless the<br>originator address on the undelivered message is blank.        |
| errsendpost      | 156  | Sends a copy of the failure notice to the postmaster only when the<br>notice cannot be returned to the originator.                 |
| errwarnpost      | 156  | Sends a copy of the warning message to the postmaster when the<br>notice cannot be returned to the originator.                     |
| includefinal     | 155  | Include final form of recipient address in delivery notifications.                                                                 |
| nonurgentnotices | 154  | Specifies the amount of time that may elapse before notices are sent<br>and messages returned for messages of non-urgent priority. |
| noreturnaddress  | 157  | Use RETURN_ADDRESS option value as postmaster address name.                                                                        |
| noreturnpersonal | 157  | Use RETURN_PERSONAL option value as postmaster personal<br>name.                                                                   |
| normalnotices    | 154  | Specifies the amount of time that may elapse before notices are sent<br>and messages returned for messages of normal priority.     |
| nosendpost       | 156  | Disables sending a copy of all failed messages to the postmaster.                                                                  |
| notices          | 154  | Specifies the amount of time that may elapse before notices are sent<br>and messages returned.                                     |
| nowarnpost       | 156  | Disables sending a copy of warning messages to the postmaster.                                                                     |
| postheadbody     | 157  | Returns both the headers and the contents of the message.                                                                          |
| postheadonly     | 157  | Returns only headers to the postmaster.                                                                                            |
| returnaddress    | 157  | Specifies the return address for the local postmaster.                                                                             |
| returnenvelope   | 156  | Control use of blank envelope return addresses.                                                                                    |
| returnpersonal   | 157  | Set the personal name for the local postmaster.                                                                                    |
| sendpost         | 156  | Enables sending a copy of all failed messages to the postmaster.                                                                   |
| suppressfinal    | 155  | Suppress the final address form from notification messages, if an<br>original address form is present, from notification messages. |
| urgentnotices    | 154  | Specify the amount of time which may elapse before notices are sent<br>and messages returned for messages of urgent priority.      |
| useintermediate  | 155  | Uses an intermediate form of the address produced after list<br>expansion, but prior to user mailbox name generation.              |

**Table 8-2** Channel Keywords Categorized by Function (Default in **Bold**).

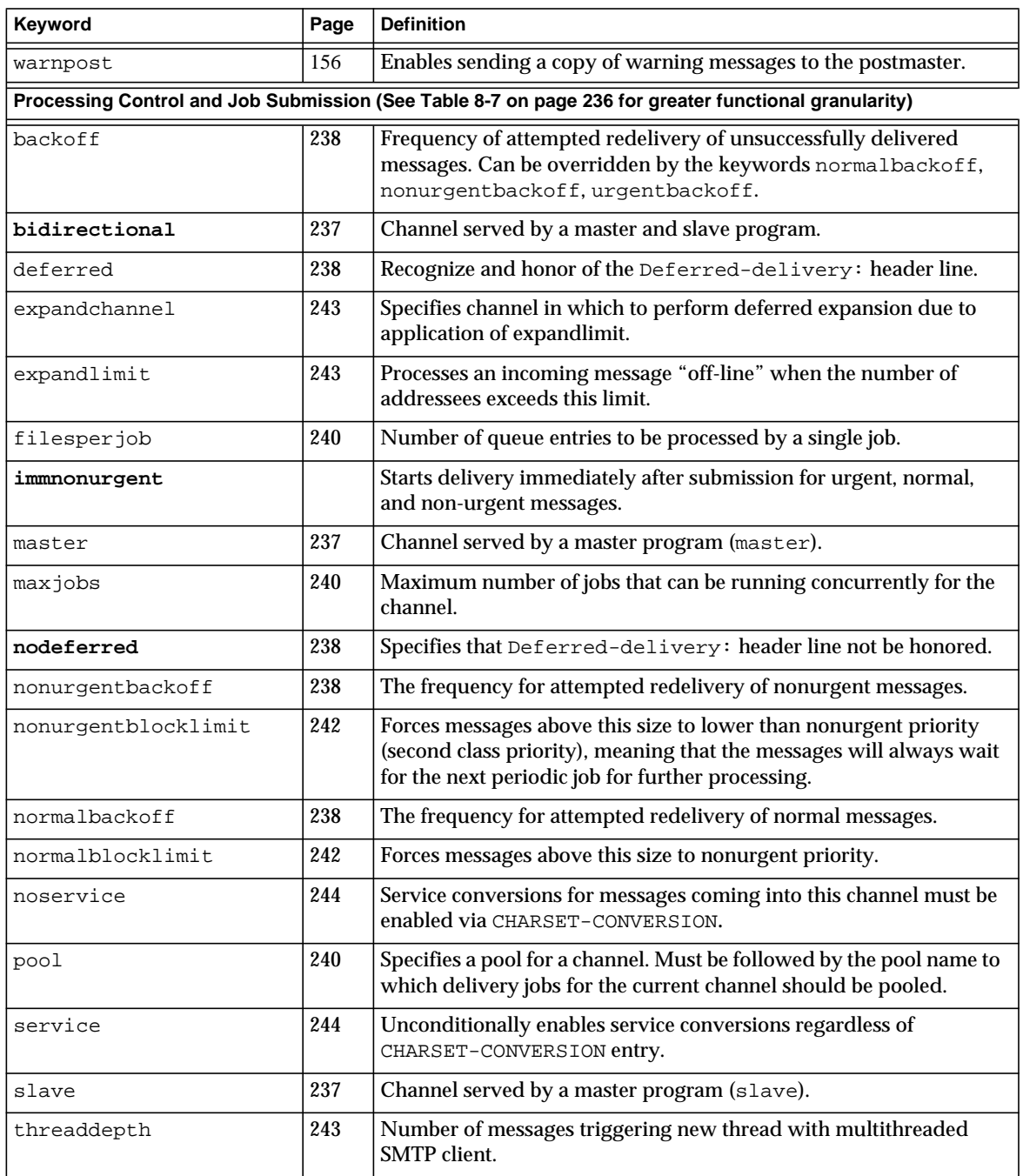

#### **Table 8-2** Channel Keywords Categorized by Function (Default in **Bold**).

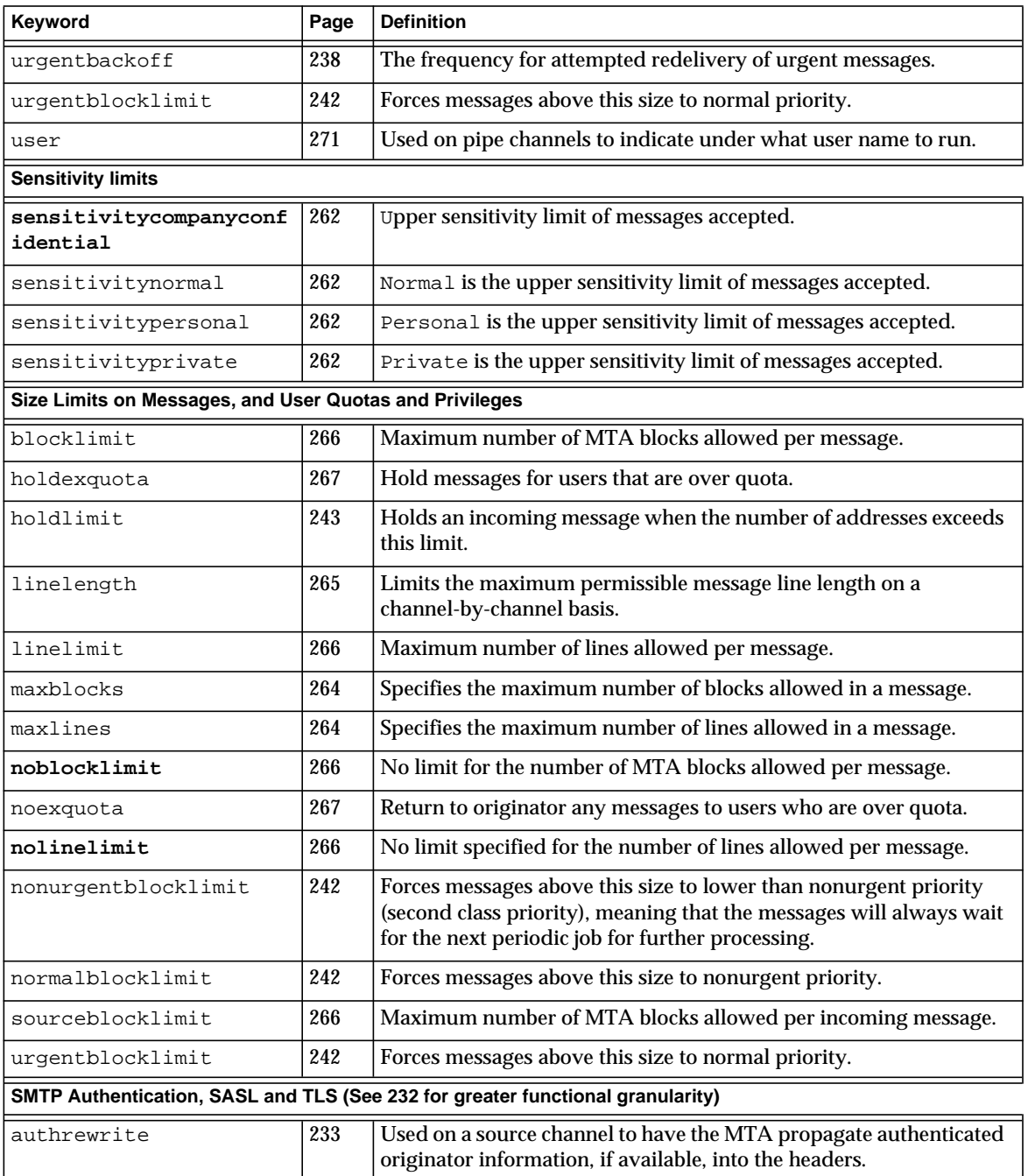

#### **Table 8-2** Channel Keywords Categorized by Function (Default in **Bold**).

| Keyword                                                                                   | Page | <b>Definition</b>                                                                                                    |
|-------------------------------------------------------------------------------------------|------|----------------------------------------------------------------------------------------------------|
| maysaslserver                                                                             | 232  | Permit clients to attempt to use SASL authentication.                                                                                                    |
| maytls                                                                                    | 234  | Causes the MTA to offer TLS to incoming connections and to<br>attempt TLS upon outgoing connections.                                                                                     |
| maytlsclient                                                                              | 234  | The MTA SMTP client will attempt TLS use when sending outgoing<br>messages, if sending to an SMTP server that supports TLS.                                                              |
| maytlsserver                                                                              | 234  | The MTA SMTP server will advertise support for the STARTTLS<br>extension and will allow TLS use when receiving messages.                                                                 |
| msexchange                                                                                | 233  | Used on TCP/IP channels to tell the MTA that this is a channel that<br>communicates with Microsoft Exchange gateways and clients.                                                        |
| mustsaslserver                                                                            | 232  | SMTP server does not accept messages unless remote client<br>successfully authenticates.                                                                                                 |
| musttls                                                                                   | 234  | Insist upon TLS in both outgoing and incoming connections.                                                                                                    |
| musttlsclient                                                                             | 234  | The MTA SMTP client will insist on TLS use when sending<br>outgoing messages (the MTA will issue the STARTTLS command<br>and that command must succeed).                                 |
| musttlsserver                                                                             | 234  | The MTA SMTP server will advertise support for the STARTTLS<br>extension and will insist upon TLS use when receiving incoming<br>messages.                                               |
| nomsexchange                                                                              | 233  | Default.                                                                                                    |
| nosasl                                                                                    | 232  | SASL authentication is not permitted or attempted.                                                                                                    |
| nosaslserver                                                                              | 232  | SASL authentication is not permitted.                                                                                                    |
| notls                                                                                     | 234  | TLS will not be permitted or attempted.                                                                                                    |
| notlsclient                                                                               | 234  | TLS use will not be attempted by the MTA SMTP client on outgoing<br>connections (the STARTTLS command will not be issued during<br>outgoing connections).                                |
| notlsserver                                                                               | 234  | TLS use will not be permitted by the MTA SMTP server on<br>incoming connections (the STARTTLS extension will not be<br>advertised by the SMTP server nor the command itself accepted).   |
| saslswitchchannel                                                                         | 232  | Cause incoming connections to be switched to a specified channel<br>upon a client's successful use of SASL.                                                                              |
| tlsswitchchannel                                                                          | 234  | Cause incoming connections to be switched to a specified channel<br>upon a client's successful TLS negotiation. It takes a required value,<br>specifying the channel to which to switch. |
| SMTP Commands and Protocol (See Table 8-4 on page 216 for greater functional granularity) |      |                                                                                                    |

**Table 8-2** Channel Keywords Categorized by Function (Default in **Bold**).

| Keyword             | Page | <b>Definition</b>                                                                                                    |
|---------------------|------|----------------------------------------------------------------------------------------------------|
| allowetrn           | 219  | Honors ETRN commands.                                                                                                    |
| blocketrn           | 219  | <b>Blocks ETRN commands.</b>                                                                                                    |
| checkehlo           | 218  | Checks the SMTP response banner to determine whether to use<br>EHLO or HELO.                                                     |
| disableetrn         | 219  | Disable support for the ETRN SMTP command.                                                                                       |
| domainetrn          | 219  | Honors only those ETRN commands that specify a domain.                                                                           |
| domainvrfy          | 220  | Issues VRFY commands using a full address.                                                                                       |
| ehlo                | 218  | Uses the SMTP EHLO command on initial connections.                                                                               |
| eightbit            | 222  | Channel supports eight-bit characters.                                                                                           |
| eightnegotiate      | 222  | Channel should negotiate use of eight-bit transmission if possible.                                                              |
| eightstrict         | 222  | Reject messages that contain unnegotiated eight-bit data.                                                                        |
| localvrfy           | 220  | Issues VRFY commands using a local address.                                                                                      |
| mailfromdnsverify   | 221  | Verifies domain used on MAIL FROM: command exists in the DNS.                                                                    |
| noehlo              | 218  | Does not use the EHLO command.                                                                                                   |
| nomailfromdnsverify | 221  | Does not verify that the domain used on the MAIL FROM:<br>command exists in the DNS.                                             |
| nosendetrn          | 219  | Does not send ETRN commands.                                                                                                    |
| nosmtp              | 218  | Does not support the SMTP protocol. This is the default.                                                                         |
| novrfy              | 220  | Does not issue VRFY commands.                                                                                                    |
| sendetrn            | 219  | Sends ETRN commands.                                                                                                    |
| sevenbit            | 222  | Do not support 8-bit characters; 8-bit characters must be encoded.                                                               |
| silentetrn          | 219  | Honors ETRN commands without echoing channel information.                                                                        |
| smtp                | 218  | Supports the SMTP protocol. The keyword smtp is mandatory for<br>all SMTP channels. (This keyword is equivalent to smtp_crorlf.) |
| smtp_cr             | 218  | Accepts lines terminated with a carriage return (CR) without a<br>following line feed (LF).                                      |
| $smtp\_crlf$        | 218  | Lines must be terminated with a carriage return (CR) line feed (LF)<br>sequence.                                                 |
| smtp_crorlf         | 218  | Lines may be terminated with any of a carriage return (CR), or a<br>line feed (LF) sequence, or a full CRLF.                     |
| $smtp_lf$           | 218  | Accepts lines terminated with linefeed (LF) without preceding CR.                                                                |

**Table 8-2** Channel Keywords Categorized by Function (Default in **Bold**).

| Keyword            | Page | <b>Definition</b>                                                                                                    |
|--------------------|------|----------------------------------------------------------------------------------------------------|
| streaming          | 223  | Controls the degree of protocol streaming used in the protocol<br>associated with a channel.                                                                                                    |
| vrfyallow          | 220  | Provides informative responses to VRFY commands.                                                                                                    |
| vrfydefault        | 220  | Provides default responses to VRFY command, according to<br>channel's HIDE_VERIFY option setting.                                                                                                    |
| vrfyhide           | 220  | Provides obfuscatory responses to SMTP VRFY command.                                                                                                    |
|                    |      | TCP/IP Connection and DNS Lookup Support (See Table 8-5 on page 224 for greater functional granularity)                                                                                                |
| cacheeverything    | 227  | Caches all connection information.                                                                                                    |
| cachefailures      | 227  | Caches only connection failure information.                                                                                                    |
| cachesuccesses     | 227  | Caches only connection success information.                                                                                                    |
| connectalias       | 249  | Deliver to whatever host is listed in the recipient address.                                                                                                    |
| connectcanonical   | 249  | Connect to the host alias for the system to which the MTA would be<br>connected.                                                                                                    |
| daemon             | 232  | Connects to a specific host system regardless of the envelope<br>address.                                                                                                    |
| defaultmx          | 230  | Channel determines whether to do MX lookups from network.                                                                                                    |
| defaultnameservers | 230  | Consults TCP/IP stack's choice of nameservers.                                                                                                    |
| forwardcheckdelete | 228  | If reverse DNS lookup performed, next performs a forward lookup<br>on the returned name to check that the returned IP number matches<br>the original; if not, deletes the name and use the IP address. |
| forwardchecknone   | 228  | Does not perform a forward lookup after a DNS reverse lookup.                                                                                                    |
| forwardchecktag    | 228  | If a reverse DNS lookup has been performed, next performs a<br>forward lookup on the returned name to check that the returned IP<br>number matches the original; if not, tags the name with *.         |
| identnone          | 228  | No perform IDENT lookups; performs IP to hostname translation;<br>includes both hostname and IP address in Received: header.                                                                           |
| identnonelimited   | 228  | No IDENT lookups; does perform IP to hostname translation, but<br>does not use the hostname during channel switching; includes both<br>hostname and IP address in Received: header.                    |
| identnonenumeric   | 228  | Does not perform IDENT lookups or IP to hostname translation.                                                                                                    |
| identnonesymbolic  | 228  | Does not perform IDENT lookups; does perform IP to hostname<br>translation; includes only the hostname in Received: header.                                                                            |

**Table 8-2** Channel Keywords Categorized by Function (Default in **Bold**).

| Keyword             | Page | <b>Definition</b>                                                                                                    |
|---------------------|------|----------------------------------------------------------------------------------------------------|
| identtcp            | 228  | Performs IDENT lookups on incoming SMTP connections and IP to<br>hostname translation; include both hostname and IP address in<br>Received: header                                                     |
| identtcplimited     | 228  | Performs IDENT lookups on incoming SMTP connections and IP to<br>hostname translation, but do not use the hostname during channel<br>switching. Include hostname and IP address in Received: header.   |
| indenttcpnumeric    | 228  | Performs IDENT lookups on incoming SMTP connections, but does<br>not perform IP to hostname translation.                                                                                               |
| identtcpsymbolic    | 228  | Performs IDENT lookups on incoming SMTP connections and IP to<br>hostname translation; includes only hostname in Received:<br>header.                                                                  |
| interfaceaddress    | 227  | Binds to the specified TCP/IP interface address.                                                                                                    |
| lastresort          | 231  | Specifies a last resort host.                                                                                                    |
| mailfromdnsverify   | 221  | Verifies that the domain used on the MAIL FROM: command exists<br>in the DNS.                                                                                                    |
| mx                  | 230  | TCP/IP network and software supports MX records lookup.                                                                                                    |
| nameservers         | 230  | Specifies a list of nameservers to consult rather than consulting the<br>TCP/IP stack's own choice of nameservers; nameservers requires<br>a space separated list of IP addresses for the nameservers. |
| nocache             | 227  | Does not cache any connection information.                                                                                                    |
| nomailfromdnsverify | 221  | Does not verify that the domain used on the MAIL FROM:<br>command exists in the DNS.                                                                                                    |
| nomx                | 230  | TCP/IP network does not support MX lookups.                                                                                                    |
| nonrandomemx        | 230  | Does MX lookups; does not randomize returned entries with equal<br>precedence.                                                                                                    |
| port                | 227  | Specifies the default port number for SMTP connections. The<br>standard port is 25.                                                                                                    |
| randommx            | 230  | Does MX lookups; randomizes returned entries with equal<br>precedence.                                                                                                    |
| single              | 232  | Specifies that a separate copy of the message should be created for<br>each destination address on the channel.                                                                                        |
| single_sys          | 232  | Creates single copy of message for each destination system used.                                                                                                    |
| threaddepth         | 243  | Number of messages triggering new thread with multithreaded<br><b>SMTP</b> client.                                                                                                    |

**Table 8-2** Channel Keywords Categorized by Function (Default in **Bold**).

| Keyword       | Page | <b>Definition</b>                                              |
|---------------|------|----------------------------------------------------------------|
| Miscellaneous |      |                                                                |
| submit        | 271  | Used to mark a channel as a submit-only channel.               |
| user          | 271  | Used on pipe channels to indicate under what user name to run. |

**Table 8-2** Channel Keywords Categorized by Function (Default in **Bold**).

## <span id="page-212-0"></span>Configuring Channel Defaults

Many configurations involve repetition of various channel keywords on all or nearly all channels. Maintaining such a configuration is both tedious and error-prone. To simplify some configurations, you can specify which keywords are defaults for various channels.

For example, the following line in a configuration file indicates that all channel blocks following the line will inherit the keywords specified in the line:

defaults keyword1 keyword2 keyword3 ...

The defaults line can be thought of as a special channel block that changes the keyword defaults without actually specifying a channel. The defaults line also does not require any additional lines of channel block information (if any are specified they will be ignored).

There is no limit on the number of defaults lines that can be specified—the effects of multiple defaults lines are cumulative with the most recently encountered (reading from top to bottom) line having precedence.

It may be useful to unconditionally eliminate the effects of any defaults lines starting at some point in the configuration file (at the start of a standalone section of channel blocks in an external file, for example). The nodefaults line is provided for this purpose. For example, inserting the following line in the configuration file nullifies all settings established by any previous defaults channel and returns the configuration to the state that would apply if no defaults had been specified:

#### nodefaults

Like regular channel blocks, a blank line must separate each defaults or nodefaults channel block from other channel blocks. The defaults and nodefaults channel blocks are the only channel blocks which may appear before the local channel in the configuration file. However, like any other channel block, they must appear after the last rewrite rule.

## <span id="page-213-0"></span>Configuring SMTP Channels

Depending on the type of installation, Messaging Server provides several SMTP channels at installation time (see table below). These channels implement SMTP over TCP/IP. The multithreaded TCP SMTP channel includes a multithreaded SMTP server that runs under the control of the Dispatcher. Outgoing SMTP mail is processed by the channel program tcp\_smtp\_client, and runs as needed under the control of the Job Controller.

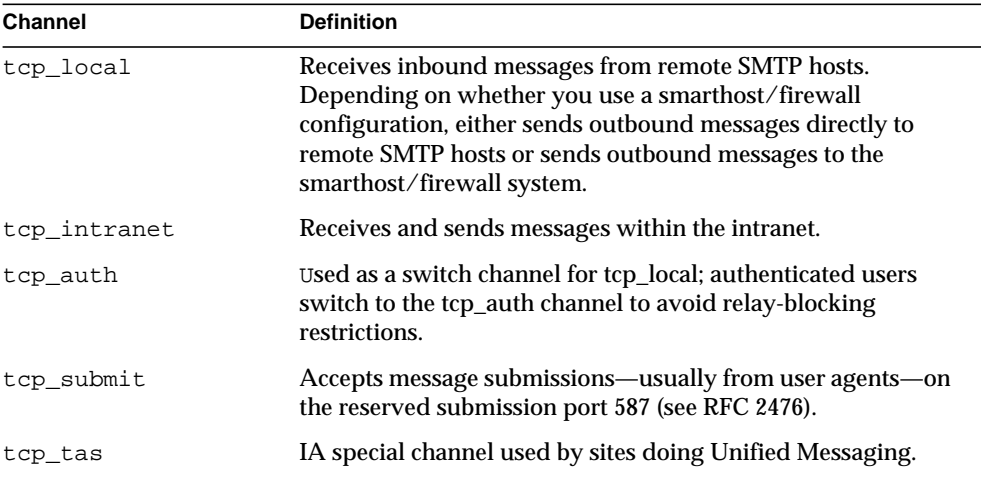

#### **Table 8-3** SMTP Channels

You can modify the definitions of these channels or create new channels by adding or removing channel keywords as described in this section. In addition, an option file may be used to control various characteristics of TCP/IP channels. Such an option file must be stored in the MTA configuration directory (*ServerRoot*/msg-*instance*/imta/config) and named *x\_option*, where *x* is the name of the channel. Refer to the *iPlanet Messaging Server Reference Manual* for details.

This section is divided into the following subsections:

- • [Configuring SMTP Channel Options](#page-214-0)
- • [SMTP Command and Protocol Support](#page-214-1)
- • [TCP/IP Connection and DNS Lookup Support](#page-223-1)
- • [SMTP Authentication, SASL, and TLS](#page-231-1)
- • [Using Authenticated Addresses from SMTP AUTH in Header](#page-232-0)
- • [Using Authenticated Addresses from SMTP AUTH in Header](#page-232-0)
- • [Specifying Microsoft Exchange Gateway Channels](#page-232-1)
- **Transport Layer Security**

### <span id="page-214-0"></span>Configuring SMTP Channel Options

TCP/IP channel option files control various characteristics of TCP/IP channels. Channel option files must be stored in the MTA configuration directory and named *x*\_option, where *x* is the name of the channel. For example, /*ServerInstance*/imta/config/tcp\_local\_option.

The option file consists of one or more keywords and associated values. For example you can disable mailing list expansion on your server by including the DISABLE\_EXPAND keyword in the option file and setting the value to 1.

Other option file keywords allow you to:

- Set a limit on the number of recipients allowed per message (ALLOW\_RECIPIENTS\_PER\_TRANSACTION)
- Set a limit on the number of messages allowed per connection (ALLOW\_TRANSACTIONS\_PER\_SESSION)
- Fine tune the type of information logged to the MTA log file (LOG\_CONNECTION, LOG\_TRANPORTINFO)
- Specify the maximum number of simultaneous outbound connections that the client channel program allows (MAX\_CLIENT\_THREADS)

For information about all channel option keywords and syntax, see the *Messaging Server Reference Manual*.

### <span id="page-214-1"></span>SMTP Command and Protocol Support

You can specify whether an SMTP channel supports certain SMTP commands, such as EHLO, ETRN, and VRFY. You can also specify whether the channel support DNS domain verification, which characters the channel accepts as line terminators, and so on. This section describes the following:

- • [Channel Protocol Selection and Line Terminators](#page-217-1)
- • [EHLO Command Support](#page-217-0)
- • [ETRN Command Support](#page-218-0)
- • [VRFY Command Support](#page-219-0)
- • [DNS Domain Verification](#page-220-0)
- • [Character Set Labeling and Eight-Bit Data](#page-221-0)
- • [Protocol Streaming](#page-222-0)

[Table 8-4](#page-215-0) summarizes the keywords described in this section.

<span id="page-215-0"></span>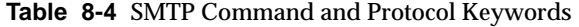

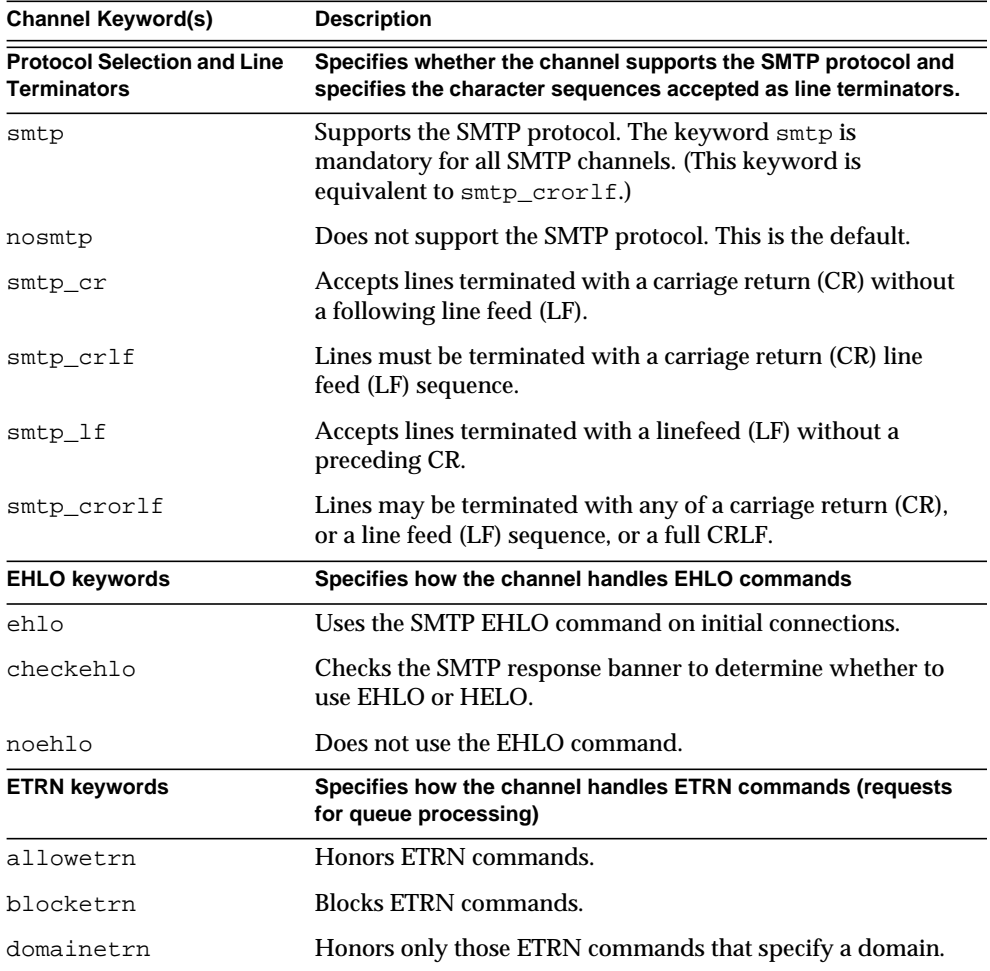
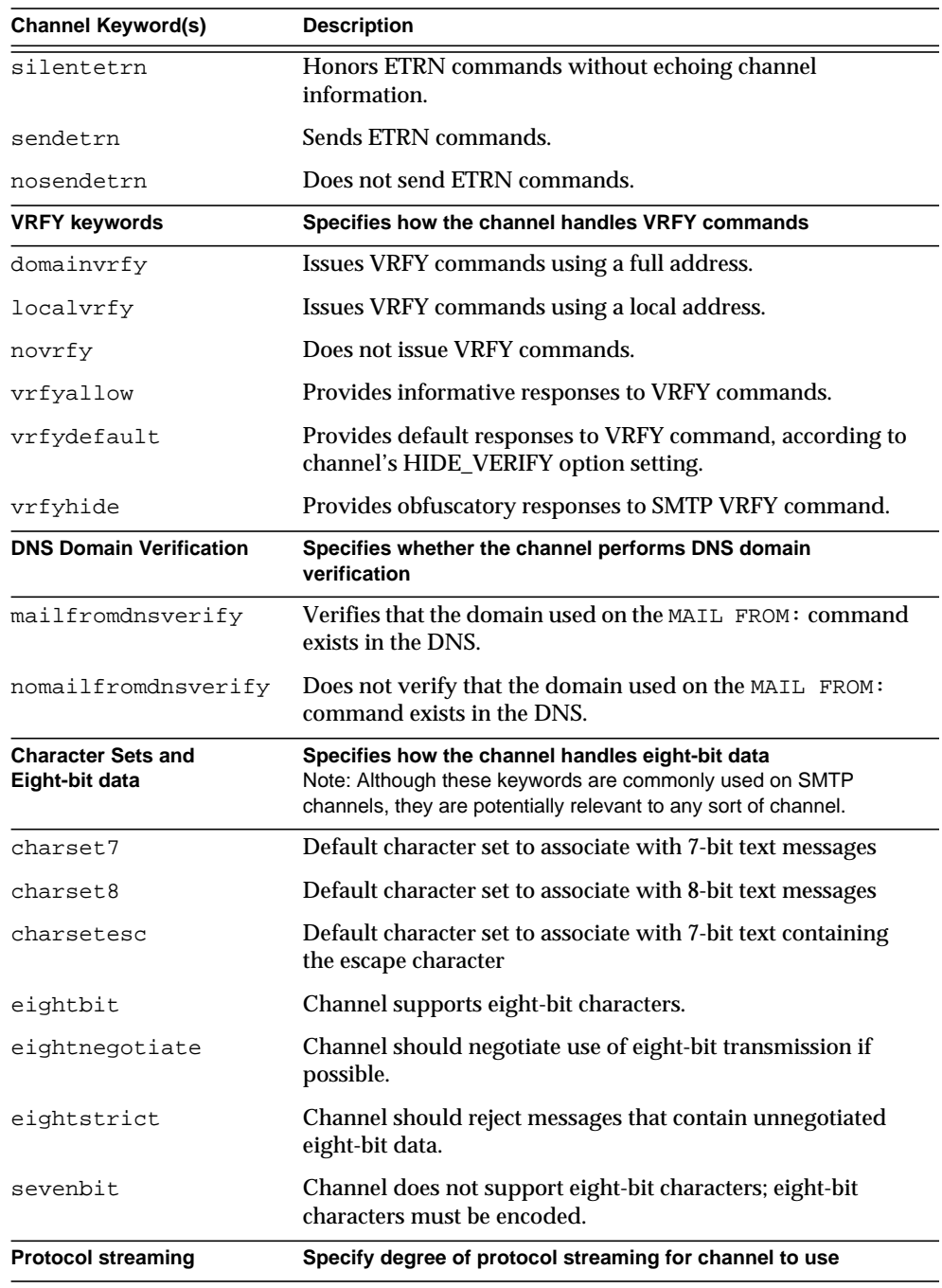

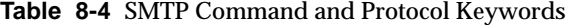

| <b>Channel Keyword(s)</b> | <b>Description</b>                                                                           |
|---------------------------|----------------------------------------------------------------------------------------------|
| streaming                 | Controls the degree of protocol streaming used in the<br>protocol associated with a channel. |

**Table 8-4** SMTP Command and Protocol Keywords

## Channel Protocol Selection and Line Terminators

Keywords: smtp, nosmtp, smtp\_crlf, smtp\_cr, smtp\_crorlf, smtp\_lf

The smtp and nosmtp keywords specify whether or not a channel supports the SMTP protocol. The smtp keyword, or one of its variations, is mandatory for all SMTP channels.

The keywords smtp\_crlf, smtp\_cr, smtp\_crorlf, and smtp\_lf can be used on SMTP channels to specify the character sequences that the MTA will accept as line terminators. The keyword smtp  $cr1f$  means that lines must be terminated with a carriage return (CR) line feed (LF) sequence. The keyword  $\text{smtp}\_1$  or  $\text{smtp}\_$  means that an LF without a preceding CR is accepted. Finally,  $\text{sntp\_cr}$  means that a CR is accepted without a following LF. These option affect only the handling of incoming material.

Because the SMTP standard requires CRLF as the line terminator, the MTA always generates the standard CRLF sequence. The various smtp keywords merely control whether the MTA will accept additional non-standard line terminators. For example, you can specify stmp\_crlf if you want the MTA to accept only strictly legal SMTP messages and reject any messages with nonstandard line terminators.

## EHLO Command Support

#### Keywords: ehlo, noehlo, checkehlo

The SMTP protocol has been extended (RFC 1869) to allow for negotiation of additional commands. This is done by using the new EHLO command, which replaces RFC 821's HELO command. Extended SMTP servers respond to EHLO by providing a list of the extensions they support. Unextended servers return an unknown command error and the client then sends the old HELO command instead.

This fallback strategy normally works well with both extended and unextended servers. Problems can arise, however, with servers that do not implement SMTP according to RFC 821. In particular, some noncompliant servers are known to drop the connection on receipt of an unknown command.

The SMTP client implements a strategy whereby it attempts to reconnect and use HELO when any server drops the connection on receipt of an EHLO. However, this strategy might not work if the remote server not only drops the connection but also goes into a problematic state upon receipt of EHLO.

The channel keywords ehlo, noehlo, and checkehlo are provided to deal with such situations. The  $\epsilon h$  is keyword tells the MTA to use the  $\epsilon h$  command on all initial connection attempts. The noehlo keyword disables all use of the EHLO command. The checkehlo keyword tests the response banner returned by the remote SMTP server for the string "ESMTP". If this string is found EHLO is used; if not, HELO is used. The default behavior is to use EHLO on all initial connection attempts, unless the banner line contains the string "fire away", in which case HELO is used; note that there is no keyword corresponding to this default behavior, which lies between the behaviors resulting from the ehlo and checkehlo keywords.

## ETRN Command Support

Keywords: allowetrn, blocketrn, disableetrn, domainetrn, silentetrn, sendetrn, nosendetrn, novrfy

The ETRN command, defined in RFC 1985, provides an extension to the SMTP service whereby an SMTP client and server can interact to give the server an opportunity to start the processing of its queues for messages to go to a given host.

Using ETRN, an SMTP client can request that a remote SMTP server start processing the message queues destined for sending to the SMTP client. Thus, ETRN provides a way to implement "polling" of remote SMTP systems for messages incoming to one's own system. This can be useful for systems that have only transient connections between each other, for example, sites that are set up as secondary mail exchange (MX) hosts for other sites that only have a dial-up connection to the Internet. By enabling this command, you permit remote, possibly dial-up, servers to request delivery of their mail.

The SMTP client specifies on the SMTP ETRN command line the name of the system to which to send messages (generally the SMTP client system's own name). If the remote SMTP server supports the ETRN command, it will trigger execution of a separate process to connect back to the named system and send any messages awaiting delivery for that named system.

## Responding to ETRN Commands

The allowetrn, blocketrn, domainetrn, and silentetrn keywords control the MTA response when a sending SMTP client issues the ETRN command, requesting that the MTA attempt to deliver messages in the MTA queues.

By default, the MTA will attempt to honor all ETRN commands; that is, the allowetrn keyword is enabled. You can specify that the MTA not honor ETRN commands by including the blocketrn keyword in the channel definition.

You can specify that the MTA honor all ETRN commands, but without echoing the name of the channel that the domain matched and that the MTA will be attempting to run by including the silentetrn keyword. The domainetrn keyword specifies that the MTA honor only ETRN commands that specify a domain; it also causes the MTA not to echo back the name of the channel that the domain matched and that the MTA will be attempting to run.

disableetrn disables support for the ETRN command entirely; ETRN is not advertised by the SMTP server as a supported command.

### Sending ETRN Commands

The sendetrn and nosendetrn channel keywords control whether the MTA sends an ETRN command at the beginning of an SMTP connection. The default is nosendetrn, meaning that the MTA will not send an ETRN command. The sendetrn keyword tells the MTA to send an ETRN command, if the remote SMTP server says it supports ETRN. The sendetrn keyword should be followed by the name of the system requesting that its messages receive a delivery attempt.

## VRFY Command Support

Keywords: domainvrfy, localvrfy, vrfyallow, vrfydefault, vrfyhide

The VRFY command enables SMTP clients to send a request to an SMTP server to verify that mail for a specific user name resides on the server. The VRFY command is defined in RFC 821.

The server sends a response indicating whether the user is local or not, whether mail will be forwarded, and so on. A response of 250 indicates that the user name is local; a response of 251 indicates that the user name is not local, but the server can forward the message. The server response includes the mailbox name.

## Sending a VRFY Command

Under normal circumstances there is no reason to issue a VRFY command as part of an SMTP dialogue. The SMTP RCPT TO command should perform the same function that VRFY does and return an appropriate error. However, servers exist that can accept any address in a RCPT TO (and bounce it later), whereas these same servers perform more extensive checking as part of a VRFY command.

By default, the MTA does not send a  $V$ RFY command (the novrity keyword is enabled).

If necessary, the MTA can be configured to issue the SMTP VRFY command by including the domainvrfy or localvrfy keyword in the channel definition. The keyword domainvrfy causes a VRFY command to be issued with a full address (user@host) as its argument. The localvrfy keyword causes the MTA to issue a VRFY command with just the local part of the address (user).

### Responding to a VRFY Command

The vrfyallow, vrfydefault, and vrfyhide keywords control the SMTP server's response when a sending SMTP client issues an SMTP VRFY command.

The vrfyallow keyword tells the MTA to issue a detailed, informative response. The vrfydefault tells the MTA to provide a detailed, informative response, unless the channel option HIDE\_VERIFY=1 has been specified. The vrfyhide keyword tells the MTA to issue only a vague, ambiguous response. These keywords allow per-channel control of VRFY responses, as opposed to the HIDE\_VERIFY option, which normally applies to all incoming TCP/IP channels handled through the same SMTP server.

## DNS Domain Verification

#### Keywords: mailfromdnsverify, nomailfromdnsverify

Setting mailfromdnsverify on an incoming TCP/IP channel causes the MTA to verify that an entry in the DNS exists for the domain used on the SMTP MAIL FROM command, and to reject the message if no such entry exists. The default, nomailfromdnsverify, means that no such check is performed. Note that performing DNS checks on the return address domain may result in rejecting some desired valid messages (for instance, from legitimate sites that simply have not yet registered their domain name, or at times of bad information in the DNS); it is contrary to the spirit of being generous in what you accept and getting the e-mail through, expressed in RFC 1123, Requirements for Internet Hosts. However, some sites may desire to perform such checks in cases where unsolicited bulk email (UBE) is being sent with forged e-mail addresses from non-existent domains.

## Character Set Labeling and Eight-Bit Data

Keywords: charset7, charset8, charsetesc, sevenbit, eightbit, eightnegotiate, eightstrict

## Character Set Labeling

The MIME specification provides a mechanism to label the character set used in a plain text message. Specifically, a charset= parameter can be specified as part of the Content-type: header line. Various character set names are defined in MIME, including US-ASCII (the default), ISO-8859-1, ISO-8859-2, and many more that have been subsequently defined.

Some existing systems and user agents do not provide a mechanism for generating these character set labels; as a result, some plain text messages may not be properly labeled. The charset7, charset8, and charsetesc channel keywords provide a per-channel mechanism to specify character set names to be inserted into message headers which lack character set labelling. Each keyword requires a single argument giving the character set name. The names are not checked for validity. Note, however, that character set conversion can only be done on character sets specified in the character set definition file charsets.txt found in the MTA table directory. The names defined in this file should be used if possible.

The charset7 character set name is used if the message contains only seven bit characters; the charset8 character set name will be used if eight bit data is found in the message; charsetesc will be used if a message containing only seven bit data happens to contain escape characters also. If the appropriate keyword is not specified no character set name will be inserted into  $\text{content-type}:$  header lines.

Note that the charset8 keyword also controls the MIME encoding of 8-bit characters in message headers (where 8-bit data is unconditionally illegal). The MTA normally MIME-encodes any (illegal) 8-bit data encountered in message headers, labeling it as the UNKNOWN charset if no charset8 value has been specified.

These character set specifications never override existing labels; that is, they have no effect if a message already has a character set label or is of a type other than text. It is usually appropriate to label MTA local channels as follows:

```
l ... charset7 US-ASCII charset8 ISO-8859-1 ...
hostname
```
If there is no Content-type header in the message, it is added. This keyword also adds the MIME-version: header line if it is missing.

The charsetesc keyword tends to be particularly useful on channels that receive unlabeled messages using Japanese or Korean character sets that contain the escape character.

#### Eight-Bit Data

Some transports restrict the use of characters with ordinal values greater than 127 (decimal). Most notably, some SMTP servers will strip the high bit and thus garble messages that use characters in this eight-bit range.

Messaging Server provides facilities to automatically encode such messages so that troublesome eight bit characters do not appear directly in the message. This encoding can be applied to all messages enqueued to a given channel by specifying the sevenbit keyword. A channel should be marked eightbit if no such restriction exists.

The SMTP protocol disallows eightbit "unless the remote SMTP server explicitly says it supports the SMTP extension allowing eightbit." Some transports such as extended SMTP may actually support a form of negotiation to determine if eight bit characters can be transmitted. Therefore, the use of the eightnegotiate keyword is strongly recommended to instruct the channel to encode messages when negotiation fails. This is the default for all channels; channels that do not support negotiation will simply assume that the transport is capable of handling eight bit data.

The eightstrict keyword tells Messaging Server to reject any incoming messages that contain unnegotiated eight bit data.

### Protocol Streaming

#### Keywords: streaming

Some mail protocols support streaming operations. This means that the MTA can issue more than one operation at a time and wait for replies to each operation to arrive in batches. The streaming keyword controls the degree of protocol streaming used in the protocol associated with a channel. This keyword requires an integer parameter; how the parameter is interpreted is specific to the protocol in use.

Under normal circumstances, the extent of streaming support available is negotiated using the SMTP pipelining extension. As such this keyword should never be used under normal circumstances.

The streaming values available range from 0 to 3. A value of 0 specifies no streaming, a value of 1 causes groups of RCPT TO commands to stream, a value of 2 causes MAIL FROM/RCPT TO to stream, and a value of 3 causes HELO/MAIL FROM/RCPT TO or RSET/MAIL FROM/RCPT TO streaming to be used. The default value is 0.

# TCP/IP Connection and DNS Lookup Support

You can specify information about how the server handles TCP/IP connections and address lookups. This section describes the following:

- • [TCP/IP Port Number and Interface Address](#page-226-0)
- • [Caching for Channel Connection Information](#page-226-1)
- • [Reverse DNS Lookups](#page-227-0)
- • [IDENT Lookups](#page-227-1)
- • [TCP/IP MX Record Support](#page-229-1)
- • [Nameserver Lookups](#page-229-0)
- • [Last Resort Host](#page-230-0)
- • [Alternate Channels for Incoming Mail \(Switch Channels\)](#page-230-1)
- • [Target Host Choice](#page-231-0)

[Table 8-5](#page-223-0) lists the TCP/IP connection and DNS lookup keywords described in this section.

| <b>Channel Keyword(s)</b>                             | <b>Description</b>                                                                     |
|-------------------------------------------------------|----------------------------------------------------------------------------------------|
| <b>Port Selection and</b><br><b>Interface Address</b> | Specifies the default port number and interface address for<br><b>SMTP connections</b> |
| port                                                  | Specifies the default port number for SMTP connections. The<br>standard port is 25.    |
| interfaceaddress                                      | Binds to the specified TCP/IP interface address.                                       |
| <b>Cache Keywords</b>                                 | Specifies how connection information is cached                                         |
| cacheeverything                                       | Caches all connection information.                                                     |
| cachefailures                                         | Caches only connection failure information.                                            |

<span id="page-223-0"></span>**Table 8-5** TCP/IP Connection and DNS Lookup Keywords

| <b>Channel Keyword(s)</b>                          | <b>Description</b>                                                                                                    |
|----------------------------------------------------|----------------------------------------------------------------------------------------------------|
| cachesuccesses                                     | Caches only connection success information.                                                                                                    |
| nocache                                            | Does not cache any connection information.                                                                                                    |
| <b>Reverse DNS Lookups</b>                         | Specifies how to handle Reverse DNS lookups on incoming<br><b>SMTP connections</b>                                                                                                    |
| forwardcheckdelete                                 | If a reverse DNS lookup has been performed, next performs a<br>forward lookup on the returned name to check that the<br>returned IP number matches the original; if not, deletes the<br>name and use the IP address. |
| forwardchecknone                                   | Does not perform a forward lookup after a DNS reverse<br>lookup.                                                                                                    |
| forwardchecktag                                    | If a reverse DNS lookup has been performed, next performs a<br>forward lookup on the returned name to check that the<br>returned IP number matches the original; if not, tags the name<br>with *.                    |
| <b>IDENT Lookups/DNS</b><br><b>Reverse Lookups</b> | Specifies how to handle IDENT lookups and DNS Reverse<br><b>Lookups on incoming SMTP connections</b>                                                                                                    |
| identnone                                          | Does not perform IDENT lookups; does perform IP to<br>hostname translation: includes both hostname and IP address<br>in Received: header.                                                                            |
| identnonelimited                                   | Does not perform IDENT lookups; does perform IP to<br>hostname translation, but does not use the hostname during<br>channel switching; includes both hostname and IP address in<br>Received: header.                 |
| identnonenumeric                                   | Does not perform IDENT lookups or IP to hostname<br>translation.                                                                                                    |
| identnonesymbolic                                  | Does not perform IDENT lookups; does perform IP to<br>hostname translation; includes only the hostname in<br>Received: header.                                                                                       |
| identtcp                                           | Performs IDENT lookups on incoming SMTP connections and<br>IP to hostname translation; include both hostname and IP<br>address in Received: header                                                                   |
| identtcplimited                                    | Performs IDENT lookups on incoming SMTP connections and<br>IP to hostname translation, but do not use the hostname<br>during channel switching. Includes both hostname and IP<br>address in Received: header.        |
| indenttcpnumeric                                   | Performs IDENT lookups on incoming SMTP connections, but<br>does not perform IP to hostname translation.                                                                                                    |

**Table 8-5** TCP/IP Connection and DNS Lookup Keywords

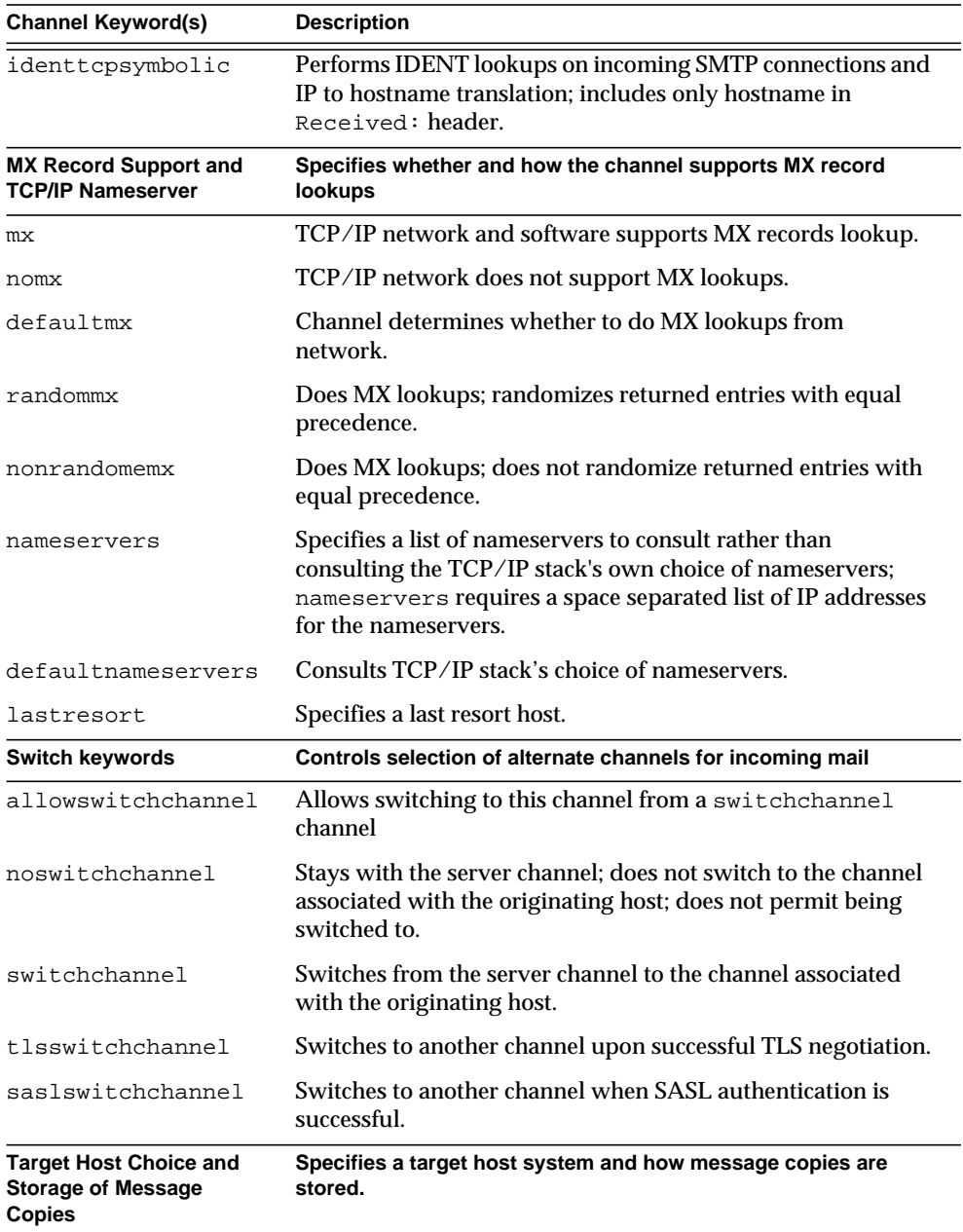

## **Table 8-5** TCP/IP Connection and DNS Lookup Keywords

| <b>Channel Keyword(s)</b> | <b>Description</b>                                                                                              |
|---------------------------|----------------------------------------------------------------------------------------------------|
| daemon                    | Connects to a specific host system regardless of the envelope<br>address.                                       |
| single                    | Specifies that a separate copy of the message should be<br>created for each destination address on the channel. |
| single sys                | Creates a single copy of the message for each destination<br>system used.                                       |

**Table 8-5** TCP/IP Connection and DNS Lookup Keywords

## <span id="page-226-0"></span>TCP/IP Port Number and Interface Address

Keywords: port, interfaceaddress

The SMTP over TCP/IP channels normally connect to port 25 when sending messages. The port keyword can be used to instruct an SMTP over TCP/IP channel to connect to a nonstandard port. Note that this keyword complements the Dispatcher option PORT, which controls which ports the MTA listens on for accepting SMTP connections.

The interfaceaddress keyword controls the address to which a TCP/IP channel binds as the source address for outbound connections; that is, on a system with multiple interface addresses this keyword controls which address will be used as the source IP address when the MTA sends outgoing SMTP messages. Note that this keyword complements the Dispatcher option INTERFACE\_ADDRESS, which controls which interface address a TCP/IP channel listens on for accepting incoming connections and messages.

## <span id="page-226-1"></span>Caching for Channel Connection Information

Keywords: cacheeverything, nocache, cachefailures, cachesuccesses

Channels using the SMTP protocol maintain a cache containing a history of prior connection attempts. This cache is used to avoid reconnecting multiple times to inaccessible hosts, which can waste lots of time and delay other messages. The cache is a per process cache and only persists during a single run of the outbound SMTP delivery channel.

The cache normally records both connection successes and failures. (Successful connection attempts are recorded in order to offset subsequent failures—a host that succeeded before but fails now doesn't warrant as long of a delay before making another connection attempt as does one that has never been tried or one that has failed previously.)

However, the caching strategy used by the MTA is not necessarily appropriate for all situations. Therefore channel keywords are provided to adjust the MTA cache.

The cacheeverything keyword enables all forms of caching and is the default. The nocache keyword disables all caching.

The cachefailures keyword enables caching of connection failures but not successes—this forces a somewhat more restricted retry than cacheeverything does. Finally, cachesuccesses caches only successes. This last keyword is effectively equivalent to nocache for SMTP channels.

### <span id="page-227-0"></span>Reverse DNS Lookups

Keywords: forwardchecknone, forwardchecktag, forwardcheckdelete

The forwardchecknone, forwardchecktag, and forwardcheckdelete channel keywords can modify the effects of doing reverse DNS lookups. These keywords can control whether the MTA does a forward lookup of an IP name found using a DNS reverse lookup, and if such forward lookups are requested, specify what the MTA does if the forward lookup of the IP name does not match the original IP number of the connection.

The forwardchecknone keyword is the default, and means that no forward lookup is done. The forwardchecktag keyword tells the MTA to do a forward lookup after each reverse lookup and to tag the IP name with an asterisk (\*), if the number found using the forward lookup does not match that of the original connection. The forwardcheckdelete keyword tells the MTA to do a forward lookup after each reverse lookup and to ignore (delete) the reverse lookup returned name if the forward lookup of that name does not match the original connection IP address; in this case, the MTA uses the original IP address instead.

**NOTE** Having the forward lookup not match the original IP address is normal at many sites, where a more "generic" IP name is used for several different IP addresses.

## <span id="page-227-1"></span>IDENT Lookups

Keywords: identnone, identnonelimited, identtnonnumeric, identnonesymbolic, identtcp, identtcpnumeric, identtcpsymbolic, identtcplimited

The IDENT keywords control how the MTA handles connections and lookups using the IDENT protocol. The IDENT protocol is described in RFC 1413.

The identtcp, identtcpsymbolic, and identtcpnumeric keywords tell the MTA to perform a connection and lookup using the IDENT protocol. The information obtained from the IDENT protocol (usually the identity of the user making the SMTP connection) is inserted into the Received: header of the message as follows:

- identtcp inserts the host name corresponding to the incoming IP number, as reported from a DNS reverse lookup and the IP number itself.
- identtcpsymbolic inserts the host name corresponding to the incoming IP number, as reported from a DNS reverse lookup; the IP number itself is not included in the Received: header.
- ident termumeric inserts the actual incoming IP number—no DNS reverse lookup on the IP number is performed.

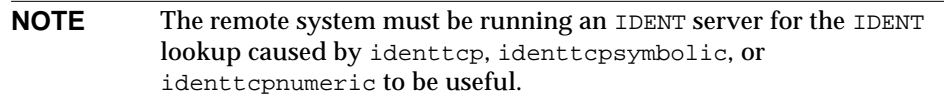

Be aware that IDENT query attempts may incur a performance hit. Increasingly routers will "black hole" attempted connections to ports that they don't recognize. If this happens on an IDENT query, then the MTA does not hear back until the connection times out (a TCP/IP stack controlled time-out, typically on the order of a minute or two).

Another performance factor occurs when comparing identtcp, indenttcplimited, or identtcpsymbolic to identtcpnumeric. The DNS reverse lookup called for with identtcp, identtcplimited, or identtcpsymbolic incurs some additional overhead to obtain the more user-friendly host name.

The identnone keyword disables IDENT lookup, but does specify IP to host name translation, and both IP number and host name will be included in the Received: header for the message. This is the default.

The identnonesymbolic keyword disables IDENT lookup, but does do IP to host name translation; only the host name will be included in the Received: header for the message.

The identnonenumeric keyword disables this IDENT lookup and inhibits the usual DNS reverse lookup translation of IP number to host name, and might result in a performance improvement at the cost of less user-friendly information in the Received: header.

The identtcplimited and identnonelimited keywords have the same effect as identtcp and identnone, respectively, as far as IDENT lookups, reverse DNS lookups, and information displayed in Received: header. Where they differ is that with identtcplimited or identnonelimited the IP literal address is always used as the basis for any channel switching due to use of the switchchannel keyword, regardless of whether the DNS reverse lookup succeeds in determining a host name.

## <span id="page-229-1"></span>TCP/IP MX Record Support

Keywords: mx, nomx, defaultmx, randommx, nonrandommx

Some TCP/IP networks support the use of MX (mail forwarding) records and some do not. Some TCP/IP channel programs can be configured not to use MX records if they are not provided by the network that the MTA system is connected to. The mx, nomx, defaultmx, randommx, nonrandommx keywords control MX record support.

The keyword randommx specifies that MX lookups should be done and MX record values of equal precedence should be processed in random order. The keyword nonrandommx specifies that MX lookups should be done and MX values of equal precedence should be processed in the same order in which they were received.

The mx keyword is currently equivalent to nonrandommx; it might change to be equivalent to randommx in a future release. The nomx keyword disables MX lookups. The defaultmx keyword specifies that mx should be used if the network says that MX records are supported. The keyword default  $mx$  is the default on channels that support MX lookups in any form.

## <span id="page-229-0"></span>Nameserver Lookups

Keywords: nameservers, defaultnameservers

When name server lookups are being performed, the nameservers channel keyword may be used to specify a list of name servers to consult rather than consulting the TCP/IP stack's own choice of name servers. The nameservers keyword requires a space separated list of IP addresses for the name servers, as shown in the following example:

nameservers 1.2.3.1 1.2.3.2

The default, defaultnameservers, means use the TCP/IP stack's own choice of name servers.

To prevent name server lookups on UNIX, you can modify the nsswitch.conf file. On NT, modify the TCP/IP configuration.

## <span id="page-230-0"></span>Last Resort Host

#### Keywords: lastresort

The lastresort keyword is used to specify a host to connect to even when all other connection attempts fail. In effect this acts as an MX record of last resort. This is only useful on SMTP channels.

The keyword requires a single parameter specifying the name of the "system of last resort." For example:

```
tcp_local single_sys smtp mx lastresort mailhub.siroe.com
TCP-DAEMON
```
## <span id="page-230-1"></span>Alternate Channels for Incoming Mail (Switch Channels)

Keywords: switchchannel, allowswitchchannel, noswitchchannel. See also saslswitchchannel on [232](#page-231-1), and tlsswitchchannel on [234](#page-233-0)

The following keywords control selection of an alternate channel for incoming mail: switchchannel, allowswitchchannel, noswitchchannel.

When the MTA accepts an incoming connection from a remote system, it must choose a channel with which to associate the connection. Normally this decision is based on the transfer used; for example, an incoming SMTP over TCP/IP connection is automatically associated with the tcp local channel.

This convention breaks down, however, when multiple outgoing channels with different characteristics are used to handle different systems over the same transfer. When this happens, incoming connections are not associated with the same channel as outgoing connections, and the result is that the corresponding channel characteristics are not associated with the remote system.

The switchchannel keyword provides a way to eliminate this difficulty. If switchchannel is specified on the initial channel the server uses, the IP address of the connecting (originating) host will be matched against the channel table and if it matches the source channel will change accordingly. If no IP address match is found or if a match is found that matches the original default incoming channel, the MTA may optionally try matching using the host name found by doing a DNS reverse lookup. The source channel may change to any channel marked switchchannel or allowswitchchannel (the default). The noswitchchannel keyword specifies that no channel switching should be done to or from the channel.

Specification of switchchannel on anything other than a channel that a server associates with by default has no effect. At present, switchchannel only affects SMTP channels, but there are actually no other channels where switchchannel would be reasonable.

### <span id="page-231-0"></span>Target Host Choice

Keywords: daemon, single, single\_sys

The interpretation and usage of the daemon keyword depends upon the type of channel to which it is applied.

The daemon keyword is used on SMTP channels to control the choice of a target host.

Normally, channels connect to whatever host is listed in the envelope address of the message being processed. The daemon keyword is used to tell the channel to instead connect to a specific remote system, generally a firewall or mailhub system, regardless of the envelope address. The actual remote system name should appear directly after the daemon keyword, as shown in the following example:

```
tcp_firewall smtp mx daemon firewall.acme.com
TCP-DAEMON
```
If the argument after the daemon keyword is not a fully qualified domain name, the argument will be ignored and the channel will connect to the channel's official host. When specifying the firewall or gateway system name as the official host name, the argument given to the daemon keyword is typically specified as router, as shown in the following example:

```
tcp_firewall smtp mx daemon router
firewall.acme.com
TCP-DAEMON
```
Other keywords of interest are single and single\_sys. The single keyword specifies that a separate copy of the message should be created for each destination address on the channel. The single\_sys keyword creates a single copy of the message for each destination system used. Note that at least one copy of each message is created for each channel the message is queued to, regardless of the keywords used.

# <span id="page-231-1"></span>SMTP Authentication, SASL, and TLS

Keywords: maysaslserver, mustsaslserver, nosasl, nosaslserver, saslswitchchannel, nosaslswitchchannel)

You can control whether the Messaging Server supports authentication to the SMTP server using SASL (Simple Authentication and Security Layer). SASL is defined in RFC 2222 and or more information about SASL, SMTP authentication, and security is in [Chapter 12, "Configuring Security and Access Control.](#page-392-0)"

The maysaslserver, mustsaslserver, nosasl, nosaslserver, itchchannel, and saslswitchchannel channel keywords are used to configure SASL (SMTP AUTH) use during the SMTP protocol by SMTP channels such as TCP/IP channels.

nosasl is the default and means that SASL authentication is not permitted or attempted. It subsumes nosaslserver, which means that SASL authentication is not permitted. Specifying maysaslserver causes the SMTP server to permit clients to attempt to use SASL authentication. Specifying mustsaslserver causes the SMTP server to insist that clients use SASL authentication; the SMTP server does not accept messages unless the remote client successfully authenticates.

Use saslswitchchannel to cause incoming connections to be switched to a specified channel upon a client's successful use of SASL. It takes a required value, specifying the channel to which to switch.

# Using Authenticated Addresses from SMTP AUTH in Header

Keywords: authrewrite

The authrewrite channel keyword may be used on a source channel to have the MTA propagate authenticated originator information, if available, into the headers. Normally the SMTP AUTH information is used, though this may be overridden via the FROM\_ACCESS mapping. The authrewrite keyword takes a required integer value, according to [Table 8-6.](#page-232-0)

**Table 8-6** authrewrite Integer Values

<span id="page-232-0"></span>

| Value | Usage                                                                                                    |
|-------|----------------------------------------------------------------------------------------------------|
|       | Add a Sender: header, or a Resent-sender: header if a Resent-from:<br>or Resent-sender: was already present containing the AUTH originator. |
| 2     | Add a Sender: header containing the AUTH originator.                                                                                        |

# Specifying Microsoft Exchange Gateway Channels

Keywords: msexchange, nomsexchange

The msexchange channel keyword may be used on TCP/IP channels to tell the MTA that this is a channel that communicates with Microsoft Exchange gateways and clients. When placed on an incoming TCP/IP channel which has SASL enabled (via a maysaslserver or mustsaslserver keyword), it causes the MTA's SMTP server to advertise AUTH using an "incorrect" format (based upon the original ESMTP AUTH specification, which was actually incompatible with correct ESMTP usage, rather than the newer, corrected AUTH specification). Some Microsoft Exchange clients, for instance, does not recognize the correct AUTH format and only recognizes the incorrect AUTH format.

The msexchange channel keyword also causes advertisement (and recognition) of broken TLS commands.

nomsexchange is the default.

# <span id="page-233-0"></span>Transport Layer Security

Keywords: maytls, maytlsclient, maytlsserver, musttls, musttlsclient, musttlsserver, notls, notlsclient, notlsserver, tlsswitchchannel

The maytls, maytlsclient, maytlsserver, musttls, musttlsclient, musttlsserver, notls, notlsclient, notlsserver, and tlsswitchchannel channel keywords are used to configure TLS use during the SMTP protocol by SMTP based channels such as TCP/IP channels.

The default is notls, and means that TLS will not be permitted or attempted. It subsumes the notlsclient keyword, which means that TLS use will not be attempted by the MTA SMTP client on outgoing connections (the STARTTLS command will not be issued during outgoing connections) and the notlsserver keyword, which means that TLS use will not be permitted by the MTA SMTP server on incoming connections (the STARTTLS extension will not be advertised by the SMTP server nor the command itself accepted).

Specifying  $m$  ay tls causes the MTA to offer TLS to incoming connections and to attempt TLS upon outgoing connections. It subsumes maytlsclient, which means that the MTA SMTP client will attempt TLS use when sending outgoing messages, if sending to an SMTP server that supports TLS, and maytlsserver, which means that the MTA SMTP server will advertise support for the STARTTLS extension and will allow TLS use when receiving messages.

Specifying musttls will cause the MTA to insist upon TLS in both outgoing and incoming connections; email will not be exchanged with remote systems that fail to successfully negotiate TLS use. It subsumes musttlsclient, which means that the MTA SMTP client will insist on TLS use when sending outgoing messages and will

not send to SMTP servers that do not successfully negotiate TLS use (the MTA will issue the STARTTLS command and that command must succeed). It also subsumes musttlsserver, which means that the MTA SMTP server will advertise support for the STARTTLS extension and will insist upon TLS use when receiving incoming messages and will not accept messages from clients that do not successfully negotiate TLS use.

The tlsswitchchannel keyword is used to cause incoming connections to be switched to a specified channel upon a client's successful TLS negotiation. It takes a required value, specifying the channel to which to switch.

# Configuring Message Processing and Delivery

You can configure when the server attempts to deliver messages based on certain criteria. You can also specify parameters for job processing, such as processing limits for service jobs, or when to spawn a new SMTP channel thread. This section describes the following:

- • ["Setting Channel Directionality" on page 237](#page-236-0)
- • ["Implementing Deferred Delivery Dates" on page 238](#page-237-0)
- • ["Specifying the Retry Frequency for Messages that Failed Delivery" on](#page-237-1) [page 238](#page-237-1)
- • ["Processing Pools for Channel Execution Jobs" on page 240](#page-239-0)
- • ["Service Job Limits" on page 240](#page-239-1)
- • ["Message Priority Based on Size" on page 242](#page-241-0)
- • ["SMTP Channel Threads" on page 243](#page-242-0)
- • ["Expansion of Multiple Addresses" on page 243](#page-242-1)
- • ["Enable Service Conversions" on page 244](#page-243-0)

For conceptual information on message processing and delivery, refer to ["The Job](#page-104-0) [Controller" on page 105](#page-104-0) and ["Job Controller File" on page 134.](#page-133-0)

[Table 8-7](#page-235-0) summarizes the keywords described in this section.

| Keyword                                                      | <b>Definition</b>                                                                                                    |
|--------------------------------------------------------------|----------------------------------------------------------------------------------------------------|
| <b>Immediate Delivery</b>                                    | Defines specification for immediate delivery of messages.                                                                                                    |
| immnonurgent                                                 | Starts delivery immediately after submission for urgent,<br>normal, and non-urgent messages.                                                                                                    |
| <b>Deferred Delivery</b>                                     | Defines specification for delivery of deferred jobs.                                                                                                    |
| backoff                                                      | Specifies the frequency for attempted redelivery of deferred<br>messages. Can be overridden by normalbackoff,<br>nonurgentbackoff, urgentbackoff.                                               |
| deferred                                                     | Implements recognition and honoring of the<br>Deferred-delivery: header line.                                                                                                    |
| nodeferred                                                   | Default. Specifies that Deferred-delivery: header line<br>not be honored.                                                                                                    |
| nonurgentbackoff                                             | The frequency for attempted redelivery of nonurgent<br>messages.                                                                                                    |
| normalbackoff                                                | The frequency for attempted redelivery of normal messages.                                                                                                    |
| urgentbackoff                                                | The frequency for attempted redelivery of urgent messages.                                                                                                    |
| <b>Message Priority Based on</b><br>Size                     | Defines message priority based on message size.                                                                                                    |
| nonurgentblocklimit                                          | Forces messages above this size to lower than nonurgent<br>priority (second class priority), meaning that the messages<br>will always wait for the next periodic job for further<br>processing. |
| normalblocklimit                                             | Forces messages above this size to nonurgent priority.                                                                                                    |
| urgentblocklimit                                             | Forces messages above this size to normal priority.                                                                                                    |
| <b>Processing Pools for</b><br><b>Channel Execution Jobs</b> | Specifies the pools for processing messages of different<br>urgencies and deferral of jobs                                                                                                    |
| pool                                                         | Specifies the pool in which channels run.                                                                                                    |
| after                                                        | Specifies a time delay before channels run.                                                                                                    |
| <b>Service Job Limits</b>                                    | Specifies the number of service jobs and the maximum number<br>of message files to handle per job                                                                                               |
| maxjobs                                                      | Specifies the maximum number of jobs that can be running<br>concurrently for the channel.                                                                                                    |
| filesperjob                                                  | Specifies the number of queue entries to be processed by a<br>single job.                                                                                                    |

<span id="page-235-0"></span>**Table 8-7** Message Processing and Delivery Keywords

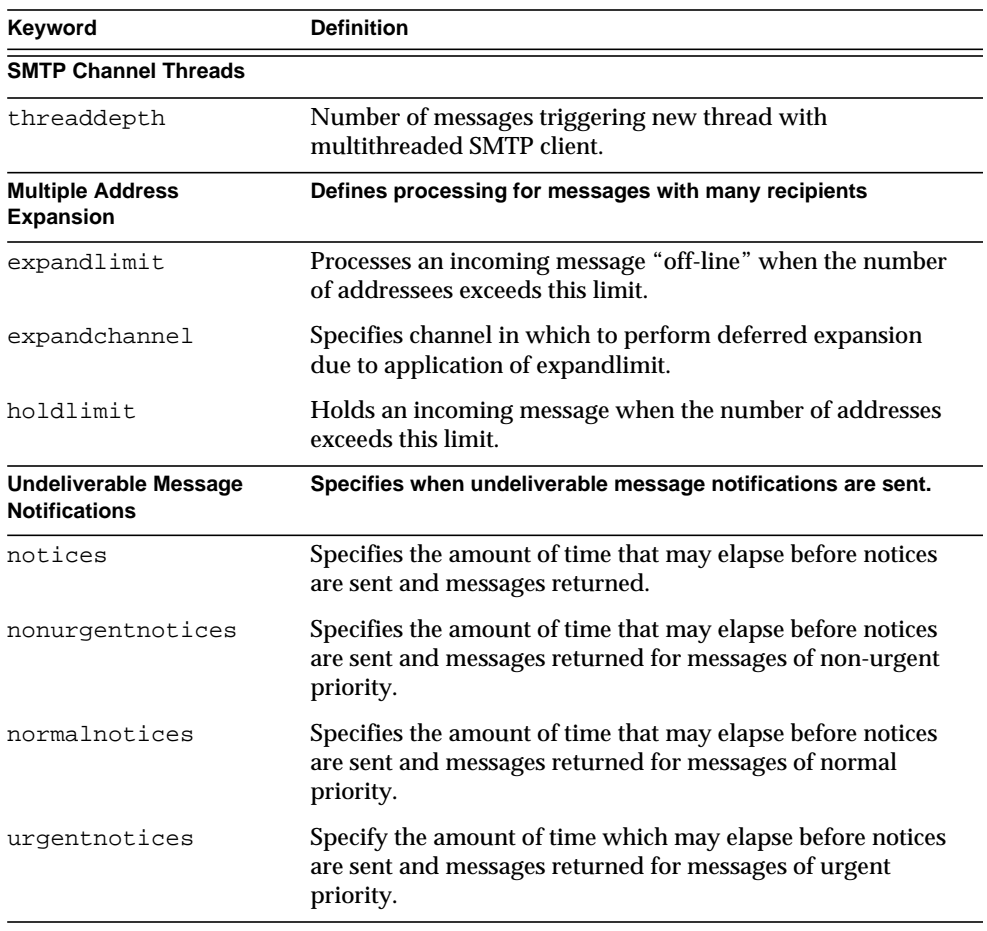

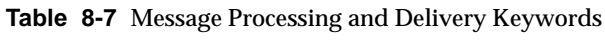

## <span id="page-236-0"></span>Setting Channel Directionality

Keywords: master, slave, bidirectional

Three keywords are used to specify whether a channel is served by a master program (master), a slave program (slave), or both (bidirectional). The default, if none of these keywords are specified, is bidirectional. These keywords determine whether the MTA initiates delivery activity when a message is queued to the channel.

The use of these keywords reflects certain fundamental characteristics of the corresponding channel program or programs. The descriptions of the various channels the MTA supports indicate when and where these keywords should be used.

# <span id="page-237-0"></span>Implementing Deferred Delivery Dates

Keywords: deferred, nodeferred

The deferred channel keyword implements recognition and honoring of the Deferred-delivery: header line. Messages with a deferred delivery date in the future are held in the channel queue until they either expire and are returned or the deferred delivery date is reached. See RFC 1327 for details on the format and operation of the Deferred-delivery: header line.

The keyword nodeferred is the default. It is important to realize that while support for deferred message processing is mandated by RFC 1327, actual implementation of it effectively lets people use the mail system as an extension of their disk quota.

# <span id="page-237-1"></span>Specifying the Retry Frequency for Messages that Failed Delivery

Keywords: backoff, nonurgentbackoff, normalbackoff, urgentbackoff, notices

By default, the frequency of delivery retries for messages that have had delivery failures depends on the message's priority. The default intervals between delivery attempts (in minutes) is shown below. The first number after the priority indicates the number of minutes after the initial delivery failure that the first delivery retry is attempted:

urgent: 30, 60, 60, 120, 120, 120, 240 normal: 60, 120, 120, 240, 240, 240, 480 nonurgent: 120, 240, 240, 480, 480, 480, 960

For urgent messages, a retry is attempted 30 minutes after the initial delivery failure, 60 minutes after the first delivery retry, 60 minutes after the second retry, 120 minutes after the third and so on. Retries after the last specified attempt repeat at the same interval. Thus, for urgent messages, retries occur every 240 minutes.

Delivery attempts continue for a period of time specified by the notices, nonurgentnotices, normalnotices, or urgentnotices keywords. If a successful delivery cannot be made, a *delivery failure notification* is generated and the message is returned to sender. (For details on the notices keyword, see ["To Set Notification](#page-153-0) [Message Delivery Intervals" on page 154](#page-153-0).)

The backoff keywords allow you to specify customized sets of delivery retry intervals for messages of varying priorities. nonurgentbackoff specifies the intervals for nonurgent messages. normalbackoff specifies the intervals for normal messages. urgentbackoff specifies the intervals for urgent messages. If none of these keywords is specified, backoff specifies the intervals for all messages regardless of priority.

An example, is shown below:

```
urgentbackoff "pt30m" "pt1h" "pt2h" "pt3h" "pt4h" "pt5h" "pt8h"
"pt16h"
```
Here, delivery retries of urgent messages is attempted 30 minutes after the initial delivery failure, one hour after the first delivery attempt (1 hour 30 minutes after initial failure), two hours after the second delivery attempt, three hours after the third, four hours after the fourth, five hours after the fifth, eight hours after the sixth, 16 hours after the seventh delivery attempt. Subsequent attempts are made every 16 hours until the period of time specified by the notices keyword. If a successful delivery cannot be made, a delivery failure notification is generated and the message is returned to sender. Note that the interval syntax is in ISO 8601P and is described in the *iPlanet Messaging Server Reference Manual*.

In this next example,

```
normalbackoff "pt30m" "pt1h" "pt8h" "p1d" "p2d" "p1w"
```
a delivery retry of normal messages is attempted 30 minutes after the initial delivery failure, one hour after the first delivery attempt, eight hours after the second attempt, one day after the third, two days after the fourth, one week after the fifth and repeating each week until the period of time specified by the notices keyword. If a successful delivery cannot be made, a delivery failure notification is generated and the message is returned to sender.

In this final example,

backoff "pt30m" "pt120m" "pt16h" "pt36h" "p3d"

all failed message deliveries, regardless of message priority—unless overridden by nonurgentbackoff, normalbackoff, or urgentbackoff—will be retried  $30$ minutes after the initial delivery failure, two hours after the first retry attempt, 16 hours after the second attempt, 36 hours after the third, three days after the fourth and repeating every three days until the period of time specified by the notices keyword. If a successful delivery cannot be made, a delivery failure notification is generated and the message is returned to sender.

# <span id="page-239-0"></span>Processing Pools for Channel Execution Jobs

#### Keywords: pool

You can configure various channels to share resources by running within the same pool. You might want to configure other channels to run in pools dedicated to a particular channel. Within each pool, messages are automatically sorted into different processing queues according to message priority. Higher priority messages in the pool are process before lower-priority messages. (See ["Message](#page-241-0) [Priority Based on Size" on page 242](#page-241-0).)

The pools where the jobs are created can be selected on a channel by channel basis by using the pool keyword. The pool keyword must be followed by the name of the pool to which delivery jobs for the current channel should be pooled. The name of the pool should not contain more than twelve characters.

For further information on Job Controller concepts and configuration, refer to ["Job](#page-133-0) [Controller File," on page 134,](#page-133-0) ["The Job Controller" on page 105](#page-104-0) and ["Service Job](#page-239-1) [Limits" on page 240](#page-239-1).)

# <span id="page-239-1"></span>Service Job Limits

#### Keywords: maxjobs, filesperjob

Each time a message is enqueued to a channel, the Job Controller ensures that there is a job running to deliver the message. This might involve starting a new job process, adding a thread, or simply noting that a job is already running. A single service job may not be sufficient to ensure prompt delivery of all messages, however. (For further information on Job Controller concepts and configuration, refer to ["Job Controller File," on page 134](#page-133-0), ["Processing Pools for Channel Execution](#page-239-0) [Jobs" on page 240](#page-239-0) and ["The Job Controller" on page 105](#page-104-0).)

For any given installation, there is a reasonable maximum number of processes and threads to be started for delivering messages. This maximum number depends on factors such as the number of processors, the speed of the disks, and the characteristics of the connections. In the MTA configuration, it is possible to control the following:

- The maximum number of processes to start running for a given channel (the maxjobs channel keyword)
- The maximum number of processes to start for a set of channels (the JOB\_LIMIT parameter in the relevant pool section of the Job Controller configuration file)
- The number of queued messages received before a new thread or process is started (the threaddepth channel keyword)
- For some channels, the maximum number of threads that will run within a given delivery program (max\_client\_threads parameter in the channel option file)

The maximum number of processes to start running for a given channel is the minimum of the maxjobs set on the channel and the JOB\_LIMIT set for the pool that the channel runs in.

Assume a message needs processing. In general, the Job Controller starts new processes as follows:

- If no process is running for a channel and the pool job limit has not been reached, then the Job Controller starts a new process.
- If a channel program is single-threaded or the thread limit has been reached and the backlog increases past a multiple of threads (specified with threaddepth) and neither the channel nor pool job limit has been reached, the Job Controller starts a new process
- If a channel program is multithreaded and the thread limit has not been reached and the backlog of messages increase past a multiple of threaddepth, a new thread is started.

For SMTP channels in particular, new threads or processes are started as messages are enqueued for different hosts. Thus, for SMTP channels, the Job Controller starts new processes as follows. Assume a message needs processing:

• If no process is running for an SMTP channel and the pool limit has not been reached, the Job Controller starts a new process.

- If the thread limit (MAX\_CLIENT\_THREADS) has been reached, a message is enqueued for a host not yet being serviced, and neither the channel  $(max\,jobs)$ nor pool job limit ( $JOB_LIMIT$ ) has been reached then a new process is started.
- If the thread limit has not been reached and a message is enqueued for a host not yet being serviced, then a new thread is started.
- If the thread limit has not been reached and a message is enqueued that takes the backlog of messages for that host increase past a multiple of threaddepth, a new thread is started.

See also ["SMTP Channel Threads" on page 243.](#page-242-0)

The filesperjob keyword can be used to cause the MTA to create additional service jobs. This keyword takes a single positive integer parameter which specifies how many queue entries (that is, files) must be sent to the associated channel before more than one service job is created to handle them. If a value less than or equal to zero is given it is interpreted as a request to queue only one service job. Not specifying a keyword is equivalent to specifying a value of zero. The effect of this keyword is maximized; the larger number computed will be the number of service jobs that are actually created.

The filesperjob keyword divides the number of actual queue entries or files by the given value. Note that the number of queue entries resulting from a given message is controlled by a large number of factors, including but not limited to the use of the single and single\_sys keywords and the specification of header-modifying actions in mailing lists.

The maxjobs keyword places an upper bound on the total number of service jobs that can be running concurrently. This keyword must be followed by an integer value; if the computed number of service jobs is greater than this value only maxjobs jobs will actually be created. The default for this value if maxjobs is not specified is 100. Normally  $max$  jobs is set to a value that is less than or equal to the total number of jobs that can run simultaneously in whatever service pool or pools the channel uses.

# <span id="page-241-0"></span>Message Priority Based on Size

Keywords: urgentblocklimit, normalblocklimit, nonurgentblocklimit

The urgentblocklimit, normalblocklimit, and nonurgentblocklimit keywords may be used to instruct the MTA to downgrade the priority of messages based on size. These keywords affect the priority that the Job Controller applies when processing the message.

# <span id="page-242-0"></span>SMTP Channel Threads

Keywords: threaddepth,

The multithreaded SMTP client sorts outgoing messages to different destinations to different threads. The threaddepth keyword may be used to instruct the multithreaded SMTP client to handle only the specified number of messages in any one thread, using additional threads even for messages all to the same destination (hence normally all handled in one thread).

Use of threaddepth may be of particular interest for achieving multithreading on a daemon router TCP/IP channel—a TCP/IP channel that connects to a single specific SMTP server—when the SMTP server to which the channel connects can handle multiple simultaneous connections.

Each time the backlog for a channel increases past a multiple of threaddepth, the Job Controller tries to increase the amount of processing dedicated to processing messages queued for that channel. For multithreaded channels, the Job Controller advises any job processing messages for that channel to start a new thread, or if all jobs have the maximum threads allowed for the channel (MAX\_CLIENT\_THREADS in the option for the tcp\_\* channels) it will start a new process. For single-threaded channels it will start new process. Note that the Job Controller will not start a new job if the job limit for the channel  $(maxjobs)$  or the pool (JOB\_LIMIT) has been reached.

# <span id="page-242-1"></span>Expansion of Multiple Addresses

Keywords: expandlimit, expandchannel, holdlimit

Most channels support the specification of multiple recipient addresses in the transfer of each inbound message. The specification of many recipient addresses in a single message may result in delays in message transfer processing (online delays). If the delays are long enough, network time-outs can occur, which in turn can lead to repeated message submission attempts and other problems.

The MTA provides a special facility to force deferred (offline) processing if more than a given number of addresses are specified for a single message. Deferral of message processing can decrease on-line delays enormously. Note, however, that the processing overhead is deferred, not avoided completely.

This special facility is activated by using a combination of, for instance, the generic reprocessing channel and the expandlimit keyword. The expandlimit keyword takes an integer argument that specifies how many addresses should be accepted in messages coming from the channel before deferring processing. The default value is infinite if the expandlimit keyword is not specified. A value of 0 will force deferred processing on all incoming addresses from the channel.

The expandlimit keyword must not be specified on the local channel or the reprocessing channel itself; the results of such a specification are unpredictable.

The channel actually used to perform the deferred processing may be specified using the expandchannel keyword; the reprocessing channel is used by default, if expandchannel is not specified, but use of some other reprocessing or processing channel may be useful for special purposes. If a channel for deferred processing is specified via expandchannel, that channel should be a reprocessing or processing channel; specification of other sorts of channels may lead to unpredictable results.

The reprocessing channel, or whatever channel is used to perform the deferred processing, must be added to the MTA configuration file in order for the expandlimit keyword to have any effect. If your configuration was built by the MTA configuration utility, then you should already have a reprocessing channel.

Extraordinarily large lists of recipient addresses are often a characteristic of unsolicited bulk email. The holdlimit keyword tells the MTA that messages coming in the channel that result in more than the specified number of recipients should be marked as .HELD messages and enqueued to the reprocess channel (or to whatever channel is specified via the expandchannel keyword). The files will sit unprocessed in the reprocess queue awaiting manual intervention by the MTA postmaster.

# <span id="page-243-0"></span>Enable Service Conversions

Keywords: service, noservice

The service keyword unconditionally enables service conversions regardless of CHARSET-CONVERSION entry. If the noservice keyword is set, service conversions for messages coming into this channel must be enabled via CHARSET-CONVERSION.

# Configuring Address Handling

This section describes keywords that deal with address handling. It consists of the following sections:

- • ["Enable Service Conversions" on page 244](#page-243-0)
- • ["Address Types and Conventions" on page 245](#page-244-0)
- • ["Interpreting Addresses that Use ! and %" on page 247](#page-246-0)
- • ["Adding Routing Information in Addresses" on page 247](#page-246-1)
- • ["Disabling Rewriting of Explicit Routing Addresses" on page 249](#page-248-0)
- • ["Address Rewriting Upon Message Dequeue" on page 249](#page-248-1)
- • ["Specifying a Host Name to Use When Correcting Incomplete Addresses" on](#page-248-2) [page 249](#page-248-2)
- • ["Legalizing Messages Without Recipient Header Lines" on page 250](#page-249-0)
- • ["Stripping Illegal Blank Recipient Headers" on page 251](#page-250-0)
- • ["Enabling Channel-Specific Use of the Reverse Database" on page 252](#page-251-0)
- • ["Enabling Restricted Mailbox Encoding" on page 252](#page-251-1)
- • ["Generating of Return-path: Header Lines" on page 253](#page-252-0)
- • ["Constructing Received: Header Lines from Envelope To: and From:](#page-252-1) [Addresses" on page 253](#page-252-1)
- • ["Handling Comments in Address Header Lines" on page 253](#page-252-2)
- • ["Handling Personal Names in Address Header Lines" on page 254](#page-253-0)
- • ["Specifying Alias File and Alias Database Probes" on page 255](#page-254-0)
- • ["Subaddress Handling" on page 256](#page-255-0)
- • ["Enabling Channel-specific Rewrite Rules Checks" on page 257](#page-256-0)
- • ["Removing Source Routes" on page 257](#page-256-1)
- • ["Specifying Address Must be from an Alias" on page 257](#page-256-2)

# <span id="page-244-0"></span>Address Types and Conventions

Keywords: 822, 733, uucp, header\_822, header\_733, header\_uucp

This group of keywords control what types of addresses the channel supports. A distinction is made between the addresses used in the transport layer (the message envelope) and those used in message headers.

## 822 (sourceroute)

Source route envelope addresses. This channel supports full RFC 822 format envelope addressing conventions including source routes. The keyword sourceroute is also available as a synonym for 822. This is the default if no other envelope address type keyword is specified.

## 733 (percents)

Percent sign envelope addresses. This channel supports full RFC 822 format envelope addressing with the exception of source routes; source routes should be rewritten using percent sign conventions instead. The keyword percents is also available as a synonym for 733.

**NOTE** Use of 733 address conventions on an SMTP channel results in these conventions being carried over to the transport layer addresses in the SMTP envelope. This may violate RFC 821. Only use 733 address conventions when you are sure they are necessary.

## uucp (bangstyle)

Bang-style envelope addresses. This channel uses addresses that conform to RFC 976 bang-style address conventions in the envelope (for example, this is a UUCP channel). The keyword bangstyle is also available as a synonym for uucp.

## header\_822

Source route header addresses. This channel supports full RFC 822 format header addressing conventions including source routes. This is the default if no other header address type keyword is specified.

### header\_733

Percent sign header addresses. This channel supports RFC 822 format header addressing with the exception of source routes; source routes should be rewritten using percent sign conventions instead.

**NOTE** Use of 733 address conventions in message headers may violate RFC 822 and RFC 976. Only use this keyword if you are sure that the channel connects to a system that cannot deal with source route addresses.

header\_uucp

UUCP or bang-style header addresses. The use of this keyword is not recommended. Such usage violates RFC 976.

# <span id="page-246-0"></span>Interpreting Addresses that Use ! and %

Keywords: bangoverpercent, nobangoverpercent, percentonly

Addresses are always interpreted in accordance with RFC 822 and RFC 976. However, there are ambiguities in the treatment of certain composite addresses that are not addressed by these standards. In particular, an address of the form A!B%C can be interpreted as either:

A as the routing host and  $\sigma$  as the final destination host

or

 $\sigma$  as the routing host and A as the final destination host

While RFC 976 implies that mailers can interpret addresses using the latter set of conventions, it does not say that such an interpretation is required. Some situations may be better served by the former interpretation.

The bangoverpercent keyword forces the former A!(B%C) interpretation. The nobangoverpercent keyword forces the latter (A!B)%C interpretation. nobangoverpercent is the default.

**NOTE** This keyword does not affect the treatment of addresses of the form A!B@C. These addresses are always treated as (A!B)@C. Such treatment is mandated by both RFC 822 and RFC 976.

The percentonly keyword ignores bang paths. When this keyword is set, percents are interpreted for routing.

# <span id="page-246-1"></span>Adding Routing Information in Addresses

Keywords: exproute, noexproute, improute, noimproute

The addressing model that the MTA deals with assumes that all systems are aware of the addresses of all other systems and how to get to them. Unfortunately, this ideal is not possible in all cases, such as when a channel connects to one or more systems that are not known to the rest of the world (for example, internal machines on a private TCP/IP network). Addresses for systems on this channel may not be legal on remote systems outside of the site. If you want to be able to reply to such addresses, they must contain a source route that tells remote systems to route messages through the local machine. The local machine can then (automatically) route the messages to these machines.

The exproute keyword (short for "explicit routing") tells the MTA that the associated channel requires explicit routing when its addresses are passed on to remote systems. If this keyword is specified on a channel, the MTA adds routing information containing the name of the local system (or the current alias for the local system) to all header addresses and all envelope From: addresses that match the channel. noexproute, the default, specifies that no routing information should be added.

The EXPROUTE\_FORWARD option can be used to restrict the action of exproute to backward-pointing addresses. Another scenario occurs when the MTA connects to a system through a channel that cannot perform proper routing for itself. In this case, all addresses associated with other channels need to have routing indicated when they are used in mail sent to the channel that connects to the incapable system.

Implicit routing and the improute keyword is used to handle this situation. The MTA knows that all addresses matching other channels need routing when they are used in mail sent to a channel marked improute. The default, noimproute, specifies that no routing information should be added to addresses in messages going out on the specified channel. The IMPROUTE\_FORWARD option can be used to restrict the action of improute to backward-pointing addresses.

The exproute and improute keywords should be used sparingly. They make addresses longer, more complex, and may defeat intelligent routing schemes used by other systems. Explicit and implicit routing should not be confused with specified routes. Specified routes are used to insert routing information from rewrite rules into addresses. This is activated by the special A@B@C rewrite rule template.

Specified routes, when activated, apply to all addresses, both in the header and the envelope. Specified routes are activated by particular rewrite rules and as such are usually independent of the channel currently in use. Explicit and implicit routing, on the other hand, are controlled on a per-channel basis and the route address inserted is always the local system.

# <span id="page-248-0"></span>Disabling Rewriting of Explicit Routing Addresses

Keywords: routelocal

The routelocal channel keyword causes the MTA, when rewriting an address to the channel, to attempt to "short circuit" any explicit routing in the address. Explicitly routed addresses (using !, %, or @ characters) are simplified.

Use of this keyword on "internal" channels, such as internal TCP/IP channels, can allow simpler configuration of SMTP relay blocking.

Note that this keyword should not be used on channels that may require explicit % or other routing.

# <span id="page-248-1"></span>Address Rewriting Upon Message Dequeue

Keywords: connectalias, connectcanonical

The MTA normally rewrites addresses as it enqueues messages to its channel queues. No additional rewriting is performed during message dequeue. This presents a potential problem when host names change while there are messages in the channel queues still addressed to the old name.

The connectalias keyword tells the MTA to deliver to whatever host is listed in the recipient address. This is the default. The keyword connectcanonical tells the MTA to connect to the host alias for the system that to which the MTA would be connected.

# <span id="page-248-2"></span>Specifying a Host Name to Use When Correcting Incomplete Addresses

Keywords: remotehost, noremotehost, defaulthost, nodefaulthost

The MTA often receives addresses that do not contain domain names from misconfigured or incompliant mailers and SMTP clients. The MTA attempts to make such addresses legal before allowing them to pass further. The MTA does this by appending a domain name to the address (for example, appends @siroe.com to mrochek).

For envelope To: addresses missing a domain name, the MTA always assumes that the local host name should be appended. However for other addresses, such as From: addresses, in the case of the MTA SMTP server there are at least two reasonable choices for the domain name: the local MTA host name and the remote host name reported by the client SMTP. Or in some cases, there may be yet a third reasonable choice—a particular domain name to add to messages coming in that channel. Now, either of these two first choices are likely to be correct as both may occur operationally with some frequency. The use of the remote host's domain name is appropriate when dealing with improperly configured SMTP clients. The use of the local host's domain name may be appropriate when dealing with a lightweight remote mail client such as a POP or IMAP client that uses SMTP to post messages. Or if lightweight remote mail clients such as POP or IMAP, clients should have their own specific domain name which is not that of the local host. Then add that specific other domain name may be appropriate. The best that the MTA can do is to allow the choice to be made on a channel by channel basis.

The noremotehost channel keyword specifies that the local host's name should be used. The keyword noremotehost is the default.

The defaulthost channel keyword is used to specify a particular host name to append to incoming bare user id's. It must be followed by the domain name to use in completing addresses (in envelope  $F_{\text{r}}$  and in headers) that come into that channel. (In the case of submit channels, the defaulthost keyword's first argument also affects bare envelope  $\tau \circ \colon$  addresses.) An optional second domain name (that has at least one period in it) may be specified to use in completing envelope To: addresses. nodefaulthost is the default.

The switchchannel keyword as described, in the preceding section, ["Alternate](#page-230-1) [Channels for Incoming Mail \(Switch Channels\)](#page-230-1)" can be used to associate incoming SMTP connections with a particular channel. This facility can be used to group remote mail clients on a channel where they can receive proper treatment. Alternatively, it is simpler to deploy standards-compliant remote mail clients (even if a multitude of noncompliant clients are in use) rather than attempting to fix the network-wide problem on your MTA hosts.

# <span id="page-249-0"></span>Legalizing Messages Without Recipient Header Lines

Keywords: missingrecipientpolicy

RFC 822 (Internet) messages are required to contain recipient header lines:  $\tau \circ \cdot$ , Cc:, or Bcc: header lines. A message without such header lines is illegal. Nevertheless, some broken user agents and mailers (for example, many older versions of sendmail) emit illegal messages.

The missingrecipientpolicy keyword takes an integer value specifying the approach to use for such messages; the default value, if the keyword is not explicitly present, is 0, meaning that envelope To: addresses are placed in a To: header.

| Value            | <b>Action</b>                                                                                           |
|------------------|----------------------------------------------------------------------------------------------------|
| $\boldsymbol{0}$ | Place envelope To: recipients in a $\tau \circ$ : header line.                                          |
| 1                | Pass the illegal message through unchanged.                                                             |
| 2                | Place envelope To: recipients in a To: header line.                                                     |
| 3                | Place all envelope To: recipients in a single $Bcc$ : header line.                                      |
| 4                | Generate a group construct (for example, ;) $\text{To}$ : header line, To: Recipients<br>not specified. |
| 5                | Generate a blank Bcc: header line.                                                                      |
| 6                | Reject the message.                                                                                     |

**Table 8-8** missingrecipientpolicy Values

Note that the MISSING\_RECIPIENT\_POLICY option can be used to set an MTA system default for this behavior. The initial Messaging Server configuration sets MISSING\_RECIPIENT\_POLICY to 1.

# <span id="page-250-0"></span>Stripping Illegal Blank Recipient Headers

#### Keywords: dropblank, nodropblank

In RFC 822 (Internet) messages, any To:, Resent-To:, Cc:, or Resent-Cc: header is required to contain at least one address—such a header may not have a blank value. Nevertheless, some mailers may emit such illegal headers. The dropblank channel keyword, if specified on a source channel, causes the MTA to strip any such illegal blank headers from incoming messages.

# <span id="page-251-0"></span>Enabling Channel-Specific Use of the Reverse Database

Keywords: reverse, noreverse

The reverse keyword tells the MTA that addresses in messages queued to the channel should be checked against, and possibly modified, by the address reversal database or REVERSE mapping, if either exists. noreverse exempts addresses in messages queued to the channel from address reversal processing. The reverse keyword is the default. Refer to ["To Convert Addresses from an Internal Form to a](#page-143-0) [Public Form" on page 144](#page-143-0) for more information.

# <span id="page-251-1"></span>Enabling Restricted Mailbox Encoding

Keywords: restricted, unrestricted

Some mail systems have difficulty dealing with the full spectrum of addresses allowed by RFC 822. A particularly common example of this is sendmail-based mailers with incorrect configuration files. Quoted local-parts (or mailbox specifications) are a frequent source of trouble:

```
"smith, ned"@siroe.com
```
This is such a major source of difficulty that a methodology was laid out in RFC 1137 to work around the problem. The basic approach is to remove quoting from the address, then apply a translation that maps the characters requiring quoting into characters allowed in an atom (see RFC 822 for a definition of an atom as it is used here). For example, the preceding address would become:

smith#m#\_ned@siroe.com

The restricted channel keyword tells the MTA that the channel connects to mail systems that require this encoding. The MTA then encodes quoted local-parts in both header and envelope addresses as messages are written to the channel. Incoming addresses on the channel are decoded automatically. The unrestricted keyword tells the MTA not to perform RFC 1137 encoding and decoding. The keyword unrestricted is the default.

**NOTE** The restricted keyword should be applied to the channel that connects to systems unable to accept quoted local-parts. It should not be applied to the channels that actually generate the quoted local-parts. (It is assumed that a channel capable of generating such an address is also capable of handling such an address.)
#### Generating of Return-path: Header Lines

Keywords: addreturnpath, noaddreturnpath

Normally, adding the Return-path: header line is the responsibility of a channel performing a final delivery. But for some channels, like the ims-ms channel, it is more efficient for the MTA to add the Return-path: header rather than allowing the channel to perform add it. The addreturnpath keyword causes the MTA to add a Return-path: header when enqueuing to this channel.

## Constructing Received: Header Lines from Envelope To: and From: Addresses

Keywords: receivedfor, noreceivedfor, receivedfrom, noreceivedfrom

The receivedfor keyword instructs the MTA that if a message is addressed to just one envelope recipient, to include that envelope To: address in the Received: header line it constructs. The keyword receivedfor is the default. The noreceivedfor keyword instructs the MTA to construct Received: header lines without including any envelope addressee information.

The receivedfrom keyword instructs the MTA to include the original envelope From: address when constructing a Received: header line for an incoming message if the MTA has changed the envelope From: address due to, for example, certain sorts of mailing list expansions. receivedfrom is the default. The noreceivedfrom keyword instructs the MTA to construct Received: header lines without including the original envelope From: address.

## Handling Comments in Address Header Lines

Keywords: commentinc, commentmap commentomit, commentstrip, commenttotal, sourcecommentinc, sourcecommentmap, sourcecommentomit, sourcecommentstrip, sourcecommenttotal

The MTA interprets the contents of header lines only when necessary. However, all registered header lines containing addresses must be parsed to rewrite and eliminate short form addresses and otherwise convert them to legal addresses. During this process, comments (strings enclosed in parentheses) are extracted and may be modified or excluded when the header line is rebuilt.

This behavior is controlled by the use of the commentinc, commentmap, commentomit, commentstrip, and commenttotalkeywords. The commentinc keyword tells the MTA to retain comments in header lines. It is the default. The keyword commentomit tells the MTA to remove any comments from addressing headers, for example,  $\text{To}:$ ,  $\text{From}:$ , or  $\text{Cc}:$  header lines.

The keyword commenttotal tells the MTA to remove any comments from all header lines, except Received: header lines; this keyword is not normally useful or recommended. commentstrip tells the MTA to strip any nonatomic characters from all comment fields. The commentmap keyword runs comment strings through the COMMENT\_STRINGS mapping table.

On source channels, this behavior is controlled by the use of the sourcecommentinc, sourcecommentmap, sourcecommentomit, sourcecommentstrip, and sourcecommenttotal keywords. The sourcecommentinc keyword indicates to the MTA to retain comments in header lines. It is the default. The sourcecommentomit keyword indicates to the MTA to remove any comments from addressing headers, for example, To:, From:, and Cc: headers. The sourcecommenttotal keyword indicates to the MTA to remove any comments from all headers, except Received: headers; as such, this keyword is not normally useful or recommended. And finally, the sourcecommentstrip keyword indicates to the MTA to strip any nonatomic characters from all comment fields. The sourcecommentmap keyword runs comment strings through source channels.

These keywords can be applied to any channel.

The syntax for the COMMENT\_STRINGS mapping table is as follows:

(*comment\_text*) | *address*

If the entry template sets the \$Y flag, the original comment is replaced with the specified text (which should include the enclosing parentheses).

### Handling Personal Names in Address Header Lines

Keywords: personalinc, personalmap, personalomit, personalstrip, sourcepersonalinc, sourcepersonalmap, sourcepersonalomit, sourcepersonalstrip

During the rewriting process, all header lines containing addresses must be parsed in order to rewrite and eliminate short form addresses and otherwise convert them to legal addresses. During this process personal names (strings preceding angle-bracket-delimited addresses) are extracted and can be optionally modified or excluded when the header line is rebuilt.

This behavior is controlled by the use of the personalinc, personalmap, personalomit, and personalstrip keywords. The keyword personalinc tells the MTA to retain personal names in the headers. It is the default. The keyword personalomit tells the MTA to remove all personal names. The keyword personalstrip tells the MTA to strip any nonatomic characters from all personal name fields. The personalmap keyword indicates to the MTA to run the personal names through the PERSONAL\_NAMES mapping table.

On source channels, this behavior is controlled by the use of a sourcepersonalinc, sourcepersonalmap, sourcepersonalomit, or sourcepersonalstrip keyword. The sourcepersonalinc keyword indicates to the MTA to retain personal names in the headers. It is the default. The sourcepersonalomit keyword indicates to the MTA to remove all personal names. And finally, the sourcepersonalstrip indicates to the MTA to strip any nonatomic characters from all personal name fields. The sourcepersonalmap keyword indicates to the MTA to run the personal names through source channels.

These keywords can be applied to any channel.

The syntax of the PERSONAL\_NAMES mapping table probes is:

*personal\_name* | *address*

If the template sets the \$Y flag, the original personal name is replaced with the specified text.

## Specifying Alias File and Alias Database Probes

Keywords: aliaslocal

Normally only addresses rewritten to the local channel (that is, the l channel on UNIX) are looked up in the alias file and alias database. The aliaslocal keyword may be placed on a channel to cause addresses rewritten to that channel to be looked up in the alias file and alias database also. The exact form of the lookup probes that are made is then controlled by the ALIAS\_DOMAINS option.

## Subaddress Handling

Keywords: subaddressexact, subaddressrelaxed, subaddresswild

As background regarding the concept of subaddresses, the native and ims-ms channels interpret a + character in the local portion of an address (the mailbox portion) specially: in an address of the form *name+subaddress@domain* the MTA considers the portion of the mailbox after the plus character a subaddress. The native channel treats a subaddress as additional cosmetic information and actually deliver to the account name, without regard to the subaddress; the ims-ms channel interprets the subaddress as the folder name to which to deliver.

Subaddresses also affect the lookup of aliases by the local channel (that is, the L channel on UNIX) and the lookup of aliases by any channel marked with the aliaslocal keyword, and the lookup of mailboxes by the directory channel. The exact handling of subaddresses for such matching is configurable: when comparing an address against an entry, the MTA always first checks the entire mailbox including the subaddress for an exact match; whether or not the MTA performs additional checks after that is configurable.

The subaddressexact keyword instructs the MTA to perform no special subaddress handling during entry matching; the entire mailbox, including the subaddress, must match an entry in order for the alias to be considered to match. No additional comparisons (in particular, no wildcard comparisons or comparisons with the subaddress removed) are performed. The subaddresswild keyword instructs the MTA that after looking for an exact match including the entire subaddress, the MTA should next look for an entry of the form name+\*. The subaddressrelaxed keyword instructs the MTA that after looking for an exact match and then a match of the form name+\*, that the MTA should make one additional check for a match on just the name portion. With subaddressrelaxed, an alias entry of the following form matches either name or name+subaddress, transforming a plain name to newname, and transforming name+subaddress to newname+subaddress. The subaddressrelaxed keyword is the default.

name: newname+\*

Thus the subaddresswild keyword or the subaddressrelaxed keyword may be useful when aliases or a directory channel are in use yet users wish to receive mail addressed using arbitrary subaddresses. These keywords obviate the need for a separate entry for every single subaddress variant on an address.

Note that these keywords only make sense for the local channel (that is, the L channel on UNIX) and the directory channel, or any channel marked with the aliaslocal keyword.

Standard Messaging Server configurations relay upon the L channel indeed having subaddressrelaxed behavior (the default, when other keywords have not been explicitly used).

### Enabling Channel-specific Rewrite Rules **Checks**

Keywords: rules, norules

The rules keyword tells the MTA to enforce channel-specific rewrite rule checks for this channel. This is the default. The norules keyword tells the MTA not to check for this channel. These two keywords are usually used for debugging and are rarely used in actual applications.

### Removing Source Routes

Keywords: dequeue\_removeroute

The dequeue\_removeroute keyword removes source routes from envelope To: addresses as messages are dequeued. This keyword is currently only implemented on  $t_{\text{cp-}}*$  channels. It is useful for transferring messages to systems that do not handle source routes correctly.

## Specifying Address Must be from an Alias

Keywords: viaaliasoptional, viaaliasrequired

viaaliasrequired specifies that any final recipient address that matches the channel must be produced by an alias. A final recipient address refers to the match after alias expansion (if relevant) has been performed. The address cannot be handed directly to the MTA as a recipient address; that is, it is not sufficent for an address to merely rewrite to the channel. After rewriting to the channel, an address must also expand through an alias to be considered to have truly matched the channel.

The viaaliasrequired keyword may be used, for example, on the local channel to prevent delivery to arbitrary accounts (such as arbitrary native Berkeley mailboxes on a UNIX system).

The default is viaaliasoptional, which means that the final recipient addresses that match the channel are not required to be produced by an alias.

# Configuring Header Handling

This section describes keywords that deal with header and envelope information. It consists of the following sections:

- • ["Rewriting Embedded Headers" on page 258](#page-257-0)
- • ["Removing Selected Message Header Lines" on page 258](#page-257-1)
- • ["Generating/Removing X-Envelope-to: Header Lines" on page 260](#page-259-0)
- • ["Converting Date to Two- or Four-Digits" on page 260](#page-259-1)
- • ["Specifying Day of Week in Date" on page 260](#page-259-2)
- • ["Automatic Splitting of Long Header Lines" on page 261](#page-260-0)
- • ["Header Alignment and Folding" on page 262](#page-261-0)
- • ["Specifying Maximum Length Header" on page 262](#page-261-1)
- • ["Sensitivity Checking" on page 262](#page-261-2)
- • ["Setting Default Language in Headers" on page 263](#page-262-0)

### <span id="page-257-0"></span>Rewriting Embedded Headers

#### Keywords: noinner, inner

The contents of header lines are interpreted only when necessary. However, MIME messages can contain multiple sets of message headers as a result of the ability to imbed messages within messages (message/RFC822). The MTA normally only interprets and rewrites the outermost set of message headers. The MTA can optionally be told to apply header rewriting to inner headers within the message as well.

This behavior is controlled by the use of the noinner and inner keywords. The keyword noinner tells the MTA not to rewrite inner message header lines. It is the default. The keyword inner tells the MTA to parse messages and rewrite inner headers. These keywords can be applied to any channel.

## <span id="page-257-1"></span>Removing Selected Message Header Lines

Keywords: headertrim, noheadertrim, headerread, noheaderread, innertrim noinnertrim

The MTA provides per-channel facilities for trimming or removing selected message header lines from messages. This is done through a combination of a channel keyword and an associated header option file or two. The headertrim keyword instructs the MTA to consult a header option file associated with the channel and to trim the headers on messages queued to that destination channel accordingly, *after the original message headers are processed*. The noheadertrim keyword bypasses header trimming. The keyword noheadertrim is the default.

The innertrim keyword instructs the MTA to perform header trimming on inner message parts, that is, embedded MESSAGE/RFC822 parts, as well. The noinnertrim keyword, which is the default, tells the MTA not to perform any header trimming on inner message parts.

The headerread keyword instructs the MTA to consult a header option file associated with the channel and to trim the headers on messages enqueued by that source channel accordingly, *before the original message headers are processed*. Note that headertrim header trimming, on the other hand, is applied after the messages have been processed and is the destination channel, rather than the source channel. The noheaderread keyword bypasses message enqueue header trimming. noheaderread is the default.

Unlike the headeromit and headerbottom keywords, the headertrim and headerread keywords may be applied to any channel whatsoever. Note, however, that stripping away vital header information from messages may cause improper operation of the MTA. Be extremely careful when selecting headers to remove or limit. This facility exists because there are occassional situations where selected header lines must be removed or otherwise limited.

**CAUTION** Stripping away header information from messages may cause improper operation of the MTA. Be careful when selecting headers to remove or limit. These keywords are provided for the rare situations where selected header lines must be removed or limited. Before trimming or removing any header line, you must understand the usage of that header line and have considered the possible implications of its removal.

Header options files for the headertrim and innertrim keywords have names of the form channel\_headers.opt with channel, the name of the channel with which the header option file is associated. Similarly, header options files for the headerread keyword have names of the form channel read headers.opt. These files are stored in the MTA configuration directory, server\_root/msg-instance/imta/config/.

## <span id="page-259-0"></span>Generating/Removing X-Envelope-to: Header Lines

Keywords: x\_env\_to, nox\_env\_to

The  $x_{env}$  to and nox\_env\_to keywords control the generation or suppression of X-Envelope-to header lines on copies of messages queued to a specific channel. On channels that are marked with the single keyword, the  $x_{env}$  to keyword enables generation of these headers while the  $\log_{10}$  to removes such headers from enqueued messages. The default is nox\_env\_to.

The x\_env\_to keyword also requires the single keyword in order to take effect.

### <span id="page-259-1"></span>Converting Date to Two- or Four-Digits

Keywords: datefour, datetwo

The original RFC 822 specification called for two-digit years in the date fields in message headers. This was later changed to four digits by RFC 1123. However, some older mail systems cannot accommodate four-digit dates. In addition, some newer mail systems can no longer tolerate two-digit dates.

**NOTE** Systems that cannot handle both formats are in violation of the standards.

The datefour and datetwo keywords control the MTA's processing of the year field in message header dates. The keyword datefour, the default, instructs the MTA to expand all year fields to four digits. Two- digit dates with a value less than 50 have 2000 added, while values greater than 50 have 1900 added.

**CAUTION** The keyword datetwo instructs the MTA to remove the leading two digits from four-digit dates. This is intended to provide compatibility with incompliant mail systems that require two digit dates; it should never be used for any other purpose.

# <span id="page-259-2"></span>Specifying Day of Week in Date

Keywords: dayofweek, nodayofweek

The RFC 822 specification allows for a leading day of the week specification in the date fields in message headers. However, some systems cannot accommodate day of the week information. This makes some systems reluctant to include this information, even though it is quite useful information to have in the headers.

The dayofweek and nodayofweek keywords control the MTA's processing of day of the week information. The keyword dayofweek, the default, instructs the MTA to retain any day of the week information and to add this information to date and time headers if it is missing.

**CAUTION** The keyword nodayofweek instructs the MTA to remove any leading day of the week information from date and time headers. This is intended to provide compatibility with incompliant mail systems that cannot process this information properly; it should never be used for any other purpose.

### <span id="page-260-0"></span>Automatic Splitting of Long Header Lines

Keywords: maxheaderaddrs, maxheaderchars

Some message transfers, notably some sendmail implementations, cannot process long header lines properly. This often leads not just to damaged headers but to erroneous message rejection. Although this is a gross violation of standards, it is nevertheless a common problem.

The MTA provides per-channel facilities to split (break) long header lines into multiple, independent header lines. The maxheaderaddrs keyword controls how many addresses can appear on a single line. The maxheaderchars keyword controls how many characters can appear on a single line. Both keywords require a single integer parameter that specifies the associated limit. By default, no limit is imposed on the length of a header line nor on the number of addresses that can appear.

### <span id="page-261-0"></span>Header Alignment and Folding

Keywords: headerlabelalign, headerlinelength

The headerlabelalign keyword controls the alignment point for message headers enqueued on this channel; it takes an integer-valued argument. The alignment point is the margin where the contents of headers are aligned. For example, sample header lines with an alignment point of 10 might look like this:

```
To: joe@siroe.com
From: mary@siroe.com
Subject: Alignment test
```
The default headerlabelalign is 0, which causes headers not to be aligned. The headerlinelength keyword controls the length of message header lines enqueued on this channel. Lines longer than this are folded in accordance with RFC 822 folding rules.

These keywords only control the format of the headers of the message in the message queue; the actual display of headers is normally controlled by the user agent. In addition, headers are routinely reformatted as they are transferred across the Internet, so these keywords may have no visible effect even when used in conjunction with simple user agents that do not reformat message headers.

## <span id="page-261-1"></span>Specifying Maximum Length Header

Keywords: maxprocchars

Processing of long header lines containing lots of addresses can consume significant system resources. The maxprocchars keyword is used to specify the maximum length header that the MTA can process and rewrite. Messages with headers longer than this are still accepted and delivered; the only difference is that the long header lines are not rewritten in any way. A single integer argument is required. The default is processing headers of any length.

# <span id="page-261-2"></span>Sensitivity Checking

Keywords: sensitivitynormal, sensitivitypersonal, sensitivityprivate sensitivitycompanyconfidential

The sensitivity checking keywords set an upper limit on the sensitivity of messages that can be accepted by a channel. The default is

sensitivitycompanyconfidential; messages of any sensitivity are allowed through. A message with no Sensitivity: header is considered to be of normal, that is, the lowest, sensitivity. Messages with a higher sensitivity than that specified by such a keyword is rejected when enqueued to the channel with an error message:

message too sensitive for one or more paths used

Note that the MTA does this sort of sensitivity checking at a per-message, not per-recipient, level: if a destination channel for one recipient fails the sensitivity check, then the message bounces for all recipients, not just for those recipients associated with the sensitive channel.

### <span id="page-262-0"></span>Setting Default Language in Headers

Keywords: language

Encoded words in headers can have a specific language. The language keyword specifies the default language.

# Attachments and MIME Processing

This section describes keywords that deal with attachments and MIME processing. It consists of the following sections:

- • ["Ignoring the Encoding: Header Line" on page 263](#page-262-1)
- • ["Automatic Defragmentation of Message/Partial Messages" on page 264](#page-263-0)
- • ["Automatic Fragmentation of Large Messages" on page 264](#page-263-1)
- • ["Imposing Message Line Length Restrictions" on page 265](#page-264-0)

## <span id="page-262-1"></span>Ignoring the Encoding: Header Line

Keywords: ignoreencoding, interpretencoding

The MTA can convert various nonstandard message formats to MIME using the Yes CHARSET-CONVERSION. In particular, the RFC 1154 format uses a nonstandard Encoding: header line. However, some gateways emit incorrect information on this header line, with the result that sometimes it is desirable to ignore this header line. The ignoreencoding keyword instructs the MTA to ignore any Encoding: header line.

**NOTE** Unless the MTA has a CHARSET-CONVERSION enabled, such headers are ignored in any case. The interpretencoding keyword instructs the MTA to pay attention to any Encoding: header line, if otherwise configured to do so, and is the default.

# <span id="page-263-0"></span>Automatic Defragmentation of Message/Partial Messages

Keywords: defragment, nodefragment

The MIME standard provides the message/partial content type for breaking up messages into smaller parts. This is useful when messages have to traverse networks with size limits, or traverse unreliable networks where message fragmentation can provide a form of "checkpointing," allowing for less subsequent duplication of effort when network failures occur during message transfer. Information is included in each part so that the message can be automatically reassembled after it arrives at its destination.

The defragment channel keyword and the defragmentation channel provide the means to reassemble messages in the MTA. When a channel is marked defragment, any partial messages queued to the channel are placed in the defragmentation channel queue instead. After all the parts have arrived, the message is rebuilt and sent on its way. The nodefragment disables this special processing. The keyword nodefragment is the default.

### <span id="page-263-1"></span>Automatic Fragmentation of Large Messages

Keywords: maxblocks, maxlines

Some email systems or network transfers cannot handle messages that exceed certain size limits. The MTA provides facilities to impose such limits on a channel-by-channel basis. Messages larger than the set limits are automatically split (fragmented) into multiple, smaller messages. The content type used for such fragments is message/partial, and a unique ID parameter is added so that parts of the same message can be associated with one another and, possibly, be automatically reassembled by the receiving mailer.

The maxblocks and maxlines keywords are used to impose size limits beyond which automatic fragmentation are activated. Both of these keywords must be followed by a single integer value. The keyword maxblocks specifies the maximum number of blocks allowed in a message. An MTA block is normally 1024 bytes; this can be changed with the BLOCK\_SIZE option in the MTA option file. The keyword maxlines specifies the maximum number of lines allowed in a message. These two limits can be imposed simultaneously if necessary.

Message headers are, to a certain extent, included in the size of a message. Because message headers cannot be split into multiple messages, and yet they themselves can exceed the specified size limits, a rather complex mechanism is used to account for message header sizes. This logic is controlled by the MAX\_HEADER\_BLOCK\_USE and MAX\_HEADER\_LINE\_USE options in the MTA option file.

MAX\_HEADER\_BLOCK\_USE is used to specify a real number between 0 and 1. The default value is 0.5. A message's header is allowed to occupy this much of the total number of blocks a message can consume (specified by the maxblocks keyword). If the message header is larger, the MTA takes the product of MAX\_HEADER\_BLOCK\_USE and maxblocks as the size of the header (the header size is taken to be the smaller of the actual header size and maxblocks) \* MAX\_HEADER\_BLOCK\_USE.

For example, if maxblocks is 10 and MAX\_HEADER\_BLOCK\_USE is the default, 0.5, any message header larger than 5 blocks is treated as a 5-block header, and if the message is 5 or fewer blocks in size it is not fragmented. A value of 0 causes headers to be effectively ignored insofar as message-size limits are concerned.

A value of 1 allows headers to use up all of the size that's available. Each fragment always contains at least one message line, regardless of whether or not the limits are exceeded by this. MAX\_HEADER\_LINE\_USE operates in a similar fashion in conjunction with the maxlines keyword.

#### <span id="page-264-0"></span>Imposing Message Line Length Restrictions

Keywords: linelength

The SMTP specification allows for lines of text containing up to 1000 bytes. However, some transfers may impose more severe restrictions on line length. The linelength keyword provides a mechanism for limiting the maximum permissible message line length on a channel-by-channel basis. Messages queued to a given channel with lines longer than the limit specified for that channel are automatically encoded.

The various encodings available in the MTA always result in a reduction of line length to fewer than 80 characters. The original message may be recovered after such encoding is done by applying an appropriating decoding filter.

**NOTE** Encoding can only reduce line lengths to fewer than 80 characters. Specification of line length values less than 80 may not actually produce lines with lengths that comply with the stated restriction.

The linelength keyword causes encoding of data to perform "soft" line wrapping for transport purposes. The encoding is normally decoded at the receiving side so that the original "long" lines are recovered. For "hard" line wrapping, see the "Record, text" CHARSET-CONVERSION.

# Size Limits on Messages, User Quotas and **Privileges**

This section describes keywords that set size limits on messages, user quotas, and privileges. It consists of the following sections:

- • ["Specifying Absolute Message Size Limits" on page 266](#page-265-0)
- • ["Handling Mail Delivery to Over Quota Users" on page 267](#page-266-0)

# <span id="page-265-0"></span>Specifying Absolute Message Size Limits

Keywords: blocklimit, noblocklimit, linelimit, nolinelimit, sourceblocklimit

Although fragmentation can automatically break messages into smaller pieces, it is appropriate in some cases to reject messages larger than some administratively defined limit, (for example, to avoid service denial attacks).

The blocklimit, linelimit, and sourceblocklimit keywords are used to impose absolute size limits. Each of these keywords must be followed by a single integer value.

The keyword blocklimit specifies the maximum number of blocks allowed in a message. The MTA rejects attempts to queue messages containing more blocks than this to the channel. An MTA block is normally 1024 bytes; this can be changed with the BLOCK\_SIZE option in the MTA option file.

The keyword sourceblocklimit specifies the maximum number of blocks allowed in an incoming message. The MTA rejects attempts to submit a message containing more blocks than this to the channel. In other words, blocklimit applies to destination channels; sourceblocklimit applies to source channels. An MTA block is normally 1024 bytes; this can be changed with the BLOCK\_SIZE option in the MTA option file.

The keyword linelimit specifies the maximum number of lines allowed in a message. The MTA rejects attempts to queue messages containing more than this number of lines to the channel. The keywords, blocklimit and linelimit, can be imposed simultaneously, if necessary.

The MTA options LINE\_LIMIT and BLOCK\_LIMIT can be used to impose similar limits on all channels. These limits have the advantage that they apply across all channels. Therefore, the MTA servers can make them known to mail clients prior to obtaining message recipient information. This simplifies the process of message rejection in some protocols.

The nolinelimit and noblocklimit channel keywords are the default and mean that no limits are imposed, other than any global limits imposed via the LINE\_LIMIT or BLOCK\_LIMIT MTA options.

## <span id="page-266-0"></span>Handling Mail Delivery to Over Quota Users

Keywords: holdexquota, noexquota

The noexquota and holdexquota keywords control the handling of messages addressed to Berkeley mailbox users (UNIX), that is, users delivered to uid the native channel, who have exceeded their disk quotas.

noexquota tells the MTA to return messages addressed to over quota users to the message's sender. holdexquota tells the MTA to hold messages to over quota users; such messages remain in the MTA queue until they can either be delivered or they time out and are returned to their sender by the message return job.

# File Creation in the MTA Queue

This section describes keywords that allow you to control disk resources by specifying file creation in the MTA queue. It consists of the following sections:

- • ["Controlling How Multiple Addresses on a Message are Handled" on page 268](#page-267-0)
- • ["Spreading a Channel Message Queue Across Multiple Subdirectories" on](#page-268-0) [page 269](#page-268-0)

# <span id="page-267-0"></span>Controlling How Multiple Addresses on a Message are Handled

Keywords: multiple, addrsperfile, single, single\_sys

The MTA allows multiple destination addresses to appear in each queued message. Some channel programs may only be able to process messages with one recipient, or with a limited number of recipients, or with a single destination system per message copy. For example, the SMTP channels master program establishes a connection only to a single remote host in a given transaction, so only addresses to that host can be processed (this, despite the fact, that a single channel is typically used for all SMTP traffic).

Another example is that some SMTP servers may impose a limit on the number of recipients they can handle at one time, and they may not be able to handle this type of error.

The keywords multiple, addrsperfile, single, and single\_sys can be used to control how multiple addresses are handled. The keyword single means that a separate copy of the message should be created for each destination address on the channel. The keyword single\_sys creates a single copy of the message for each destination system used. The keyword multiple, the default, creates a single copy of the message for the entire channel.

**NOTE** At least one copy of each message is created for each channel the message is queued to, regardless of the keywords used.

The addrsperfile keyword is used to put a limit on the maximum number of recipients that can be associated with a single message file in a channel queue, thus limiting the number of recipients that are processed in a single operation. This keyword requires a single-integer argument specifying the maximum number of

recipient addresses allowed in a message file; if this number is reached, the MTA automatically creates additional message files to accommodate them. (The default multiple keyword corresponds in general to imposing no limit on the number of recipients in a message file, however the SMTP channel defaults to 99.)

## <span id="page-268-0"></span>Spreading a Channel Message Queue Across Multiple Subdirectories

Keywords: subdirs

By default, all messages queued to a channel are stored as files in the directory /imta/queue/*channel-name*, where *channel-name* is the name of the channel. However, a channel that handles a large number of messages and tends to build up a large store of message files waiting for processing, for example, a TCP/IP channel, may get better performance out of the file system if those message files are spread across a number of subdirectories. The subdirs channel keyword provides this capability: it should be followed by an integer that specifies the number of subdirectories across which to spread messages for the channel, for example:

tcp local single sys smtp subdirs 10

# Configuring Logging and Debugging

This section describe logging and debugging keywords.

- • ["Logging Keywords" on page 269](#page-268-1)
- • ["Debugging Keywords" on page 270](#page-269-0)
- • ["Setting Loopcheck" on page 270](#page-269-1)

# <span id="page-268-1"></span>Logging Keywords

Keywords: logging, nologging

The MTA provides facilities for logging each message as it is enqueued and dequeued. The logging and nologging keywords control logging for messages on a per-channel basis. By default, the initial configuration turns on logging for all channels. You can disable logging for a particular channel by substituting the nologging keyword in the channel definition.

For more information about logging, see [Chapter 13, "Logging and Log Analysis.](#page-426-0)"

# <span id="page-269-0"></span>Debugging Keywords

Keywords: master\_debug, slave\_debug, nomaster\_debug, noslave\_debug

Some channel programs include optional code to assist in debugging by producing additional diagnostic output. Two channel keywords are provided to enable generation of this debugging output on a per-channel basis. The keywords are master\_debug, which enables debugging output in master programs, and slave\_debug, which enables debugging output in slave programs. Both types of debugging output are disabled by default, corresponding to nomaster\_debug and noslave\_debug.

When activated, debugging output ends up in the log file associated with the channel program. The location of the log file may vary from program to program. Log files are usually kept in the log directory. Master programs usually have log file names of the form *x*\_master.log, where *x* is the name of the channel. Slave programs usually have log file names of the form *x*\_slave.log.

On UNIX, when master debug and slave debug are enabled for the 1 channel, users then receive imta\_sendmail.log-*uniqueid* files in their current directory (if they have write access to the directory; otherwise, the debug output goes to stdout.) containing MTA debug information.

# <span id="page-269-1"></span>Setting Loopcheck

Keywords: loopcheck, noloopcheck

The loopcheck keyword places a string into the SMTP EHLO response banner in order for the MTA to check if it is communicating with itself. When loopcheck is set, the SMTP server advertises an XLOOP extension.

When it communicates with an SMTP server supporting XLOOP, the MTA's SMTP client compares the advertised string with the value of its MTA and immediately bounce the message if the client is in fact communicating with the SMTP server.

# Miscellaneous Keywords

This section describes miscellaneous keywords. It consists of the following sections:

- • ["Channel Operation Type" on page 271](#page-270-0)
- • ["Pipe Channel" on page 271](#page-270-1)
- • ["Specifying Mailbox Filter File Location" on page 271](#page-270-2)

#### <span id="page-270-0"></span>Channel Operation Type

Keywords: submitsubmit

Messaging Server supports RFC 2476's Message Submission protocol. The submit keyword may be used to mark a channel as a submit-only channel. This is normally useful mostly on TCP/IP channels, such as an SMTP server run on a special port used solely for submitting messages; RFC 2476 establishes port 587 for such message submission use.

### <span id="page-270-1"></span>Pipe Channel

Keywords: user

The user keyword is used on pipe channels to indicate under what user name to run.

Note that the argument to user is normally forced to lowercase, but original case is preserved if the argument is quoted.

#### <span id="page-270-2"></span>Specifying Mailbox Filter File Location

Keywords: filter, nofilter, channelfilter, nochannelfilter, destinationfilter nodestinationfilter, sourcefilter, nosourcefilter, fileinto, nofileinto)

The filter keyword may be used on the native and ims-ms channels to specify the location of user filter files for that channel. It takes a required URL argument describing the filter file location.  $\eta$  notilter is the default and means that a user mailbox filters are not enabled for the channel.

The sourcefilter and destinationfilter keywords may be used on general MTA channels to specify a channel-level filter to apply to incoming and outgoing messages, respectively. These keywords take a required URL argument describing the channel filter file location. nosourcefilter and nodestinationfilter are the defaults and mean that no channel mailbox filter is enabled for either direction of the channel.

The obsolete channelfilter and nochannelfilter keywords are synonyms for destinationfilter and nodestinationfilter, respectively.

The fileinto keyword, currently supported only for ims-ms channels, specifies how to alter an address when a mailbox filter fileinto operator is applied. For ims-ms channels, the usual usage is:

```
fileinto $U+$S@$D
```
The above specifies that the folder name should be inserted as a sub-address into the original address, replacing any originally present sub-address.

# Using Pre-defined Channels

When you first install iPlanet Messaging Server, several channels are already defined (see [Table 9-1](#page-272-0)). This chapter describes how to use pre-defined channel definitions in the MTA.

If you have not already read [Chapter 6, "About MTA Services and Configuration,](#page-108-0)" you should do so before reading this chapter. For information about configuring the rewrite rules in the imta.cnf file, see [Chapter 7, "Configuring Rewrite Rules](#page-160-0)."

This chapter contains the following sections:

- • ["To Deliver Messages to Programs Using the Pipe Channel" on page 275](#page-274-0)
- • ["To Configure the Native \(/var/mail\) Channel" on page 276](#page-275-0)
- • ["To Temporarily Hold Messages Using the Hold Channel" on page 278](#page-277-1)
- • ["The Conversion Channel" on page 278](#page-277-0)
- • ["Character Set Conversion and Message Reformatting" on page 297](#page-296-0)

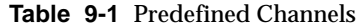

<span id="page-272-0"></span>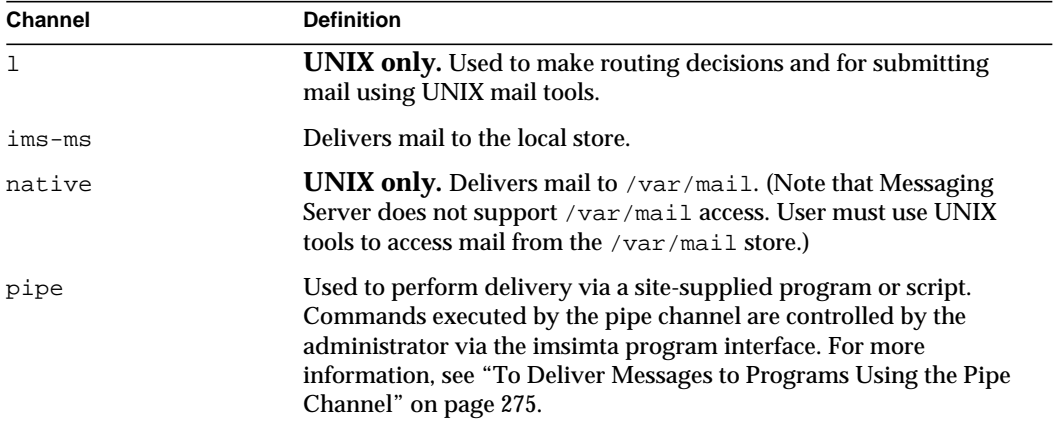

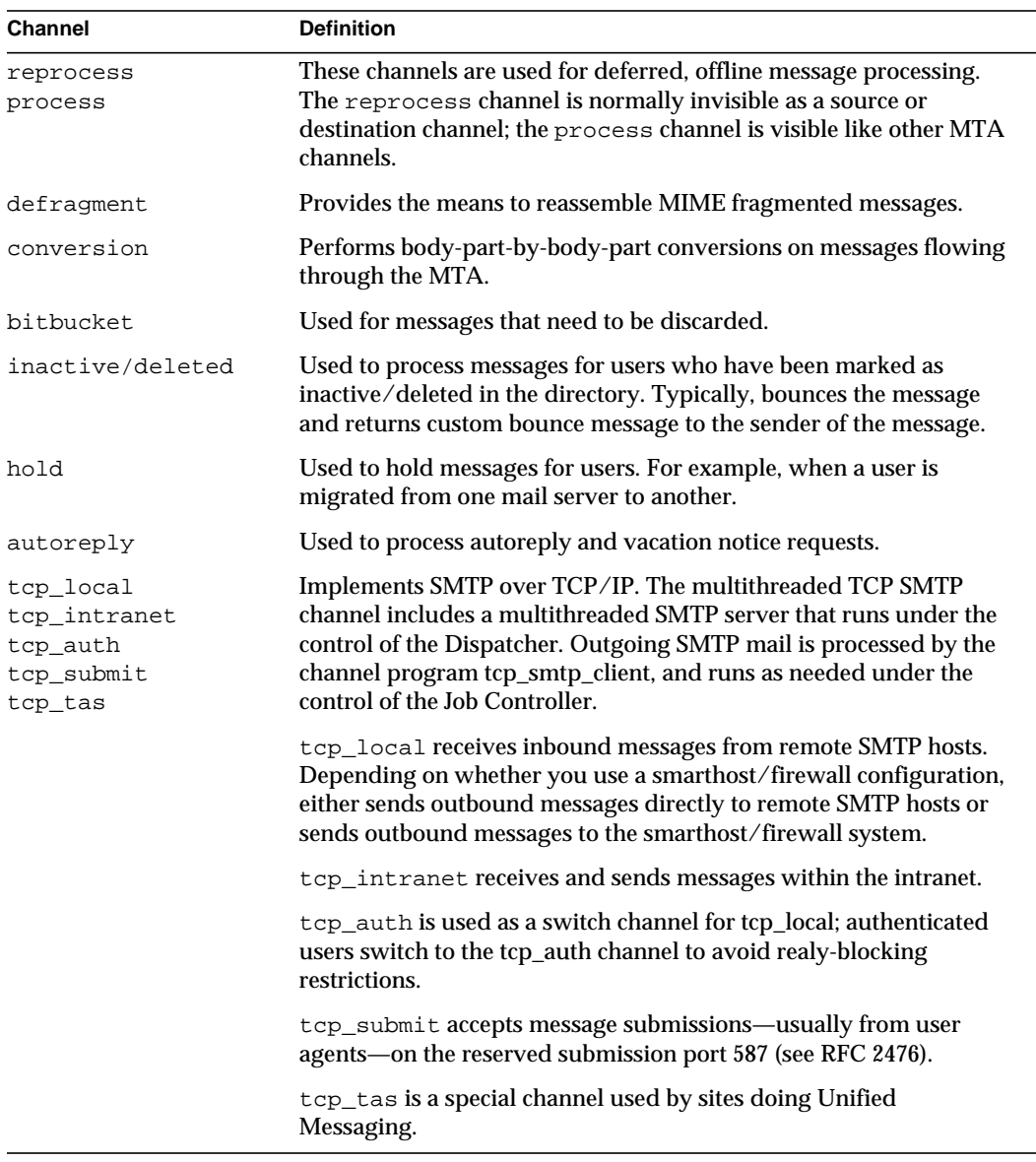

#### **Table 9-1** Predefined Channels

# <span id="page-274-0"></span>To Deliver Messages to Programs Using the Pipe Channel

Users might want incoming mail passed to a program instead of to their mailbox. For example, users might want their incoming mail sent to a mail sorting program or to an autoreply agent like Vacation Notice. The pipe channel performs delivery of messages using per-user, site-supplied programs.

To facilitate program delivery, you must first register programs as invokable by the pipe channel. You do this by using the imsimta program utility. This utility gives a unique name to each command that you register as invokable by the pipe channel. End users can then specify the program name as a value of their mailprogramdeliveryinfo LDAP attribute.

For example, to add a UNIX command myprocmail as a program that can be invoked by a user, you would first register the command by using the imsimta program utility as shown in the following example. This example registers a program called myprocmail that executes the program procmail with the arguments -d *username* and executes as the user:

imsimta program -a -m myprocmail -p procmail -g "-d %s" -e user

Make sure the executable exists in the programs directory—*server-instance*/imta/programs—and that the execute permissions are set to "others."

To enable a user to access the program, the user's LDAP entry must contain the following attributes and values:

```
maildeliveryoption: program
mailprogramdeliveryinfo: myprocmail
```
For more information about the imsimta program utility, see the *Messaging Server Reference Manual*.

Alternative delivery programs must conform to the following exit code and command-line argument restrictions:

**Exit Code Restrictions.** Delivery programs invoked by the pipe channel must return meaningful error codes so that the channel knows whether to dequeue the message, deliver for later processing, or return the message.

If the subprocess exits with an exit code of  $0$  (EX  $\alpha$ ), the message is presumed to have been delivered successfully and is removed from the MTA queues. If it exits with an exit code of 71, 74, 75, or 79 (EX OSERR, EX IOERR, EX TEMPFAIL, or EX\_DB), a temporary error is presumed to have occurred and delivery of the message is deferred. If any other exit code is returned, then the message will be returned to its originator as undeliverable. These exit codes are defined in the system header file sysexits.h.

**Command Line Arguments.** Delivery programs can have any number of fixed arguments as well as the variable argument, %s, representing the user name for programs executed by the user or username+domain for programs executed by the postmaster, "inetmail." For example, the following command line delivers a recipient's mail using the program procmail:

```
/usr/lib/procmail -d %s
```
# <span id="page-275-0"></span>To Configure the Native (/var/mail) Channel

An option file may be used to control various characteristics of the native channel. This native channel option file must be stored in the MTA configuration directory and named native\_option (for example,

*server\_root*/msg-*instance*/imta/config/native\_option).

Option files consist of several lines. Each line contains the setting for one option. An option setting has the form:

*option*=*value*

The *value* may be either a string or an integer, depending on the option's requirements.

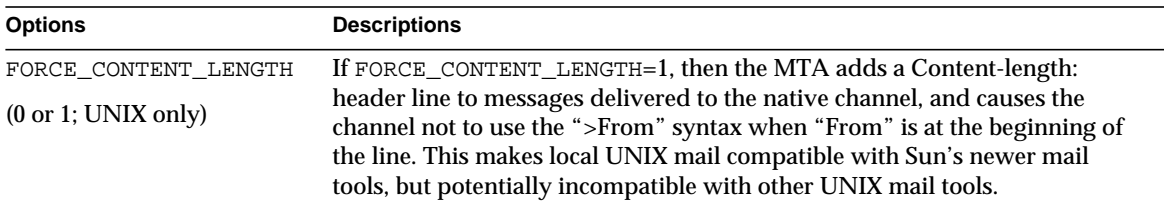

**Table 9-2** Local Channel Options

| <b>Options</b>                                 | <b>Descriptions</b>                                                                                                    |
|------------------------------------------------|----------------------------------------------------------------------------------------------------|
| FORWARD_FORMAT (string)                        | Specifies the location of the users'. forward files. The string %u indicates<br>that it is substituted in each user id. The string %h indicates that it is<br>substituted in each user's home directory. The default behavior, if this<br>option is not explicitly specified, corresponds to:                                                                                                    |
|                                                | FORWARD FORMAT=%h/.forward                                                                                                    |
| REPEAT_COUNT (integer)<br>SLEEP_TIME (integer) | In case the user's new mail file is locked by another process when the MTA<br>tries to deliver the new mail, these options provide a way to control the<br>number and frequency of retries the native channel program should<br>attempt. If the file can not be opened after the number of retries specified,<br>the messages remain in the native queue and the next run of the native<br>channel attempts to deliver the new messages again. |
|                                                | The REPEAT_COUNT option controls how many times the channel<br>programs attempt to open the mail file before giving up. REPEAT_COUNT<br>defaults to 30, (30 attempts).                                                                                                    |
|                                                | The SLEEP_TIME option controls how many seconds the channel program<br>waits between attempts. SLEEP_TIME defaults to 2 (two seconds between<br>retries).                                                                                                    |
| SHELL_TIMEOUT (integer)                        | Controls the length of time in seconds the channel waits for a user's shell<br>command in a . forward to complete. Upon such time-outs, the message<br>are returned to the original sender with an error message resembling<br>"Time-out waiting for user's shell command command to complete." The<br>default is 600 (10 minutes).                                                                                                    |
| SHELL TMPDIR<br>(directory-specific)           | Controls the location where the local channel creates its temporary files<br>when delivering to a shell command. By default, such temporary files are<br>created in users' home directories. Using this option, the administrator may<br>instead choose the temporary files to be created in another (single) directory.<br>For example:                                                                                                    |
|                                                | SHELL_TMPDIR=/tmp                                                                                                    |

**Table 9-2** Local Channel Options *(Continued)*

# <span id="page-277-1"></span>To Temporarily Hold Messages Using the Hold Channel

The hold channel is used to hold the messages of a recipient temporarily prevented from receiving new messages. Messages may be held because a user's name is being changed, or their mailbox is being moved from one mailhost or domain to another. There may also be other reasons to temporarily halt a user from receiving messages, but those are the most common.

Messages are placed in the hold channel by setting one of the maildeliveryoption **values of a user to** hold. All other maildeliveryoption values are ignored (maildeliveryoption is a multi-valued attribute), and messages to the user are routed to the hold channel.

Unlike most channels, the hold channel master program is not configured to run automatically. Messages queued in the hold channel will remain there until the hold\_master program is invoked by the administrator.

# <span id="page-277-0"></span>The Conversion Channel

The conversion channel allows you to perform arbitrary body part-by-body part processing on specified messages flowing through the MTA. (Note that a body part is different than a message in that a message can contain multiple body parts as, for instance, in an attachment.) This processing can be done by any site-supplied programs or command procedures and may do such things such as convert text or images from one format to another, virus scanning, language translation and so forth. Various message types of the MTA traffic are selected for conversion, and specific processes and programs can be specified for each type of message body part.

The prerequisite for using this chapter is understanding the concept of channels (see ["Channels" on page 100](#page-99-0)). For supplemental information on virus scanning using the conversion channel, refer to the iPlanet Messaging Server Technical Notes at the bottom of the iPlanet Messaging Server Documentation website.

Implementing the conversion channel consists of A) selecting message traffic for processing, and B) specifying how different messages will be processed. These procedures will discussed in further detail.

**NOTE** A default conversion channel is automatically created in the MTA configuration file ( $imta.cnf$ ). This channel can be used as is and requires no modification.

#### MIME Overview

The conversion channel makes extensive use of the MIME (Multipurpose Internet Mail Extensions) header lines. Knowledge of message construction and MIME header fields is required. For complete information on MIME, refer to RFCs 1806, 2045 through 2049, and 2183. A short overview of MIME is presented here for convenience.

#### Message Construction

A simple message consists of a header and a body. The header is at the top of the message and contains certain control information such as date, subject, sender, and recipient. The body is everything after the first blank line after the header. MIME specifies a way to construct more complex messages which can contain multiple body parts, and even body parts nested within body parts. Messages like these are called multi-part messages, and, as mentioned earlier, the conversion channel performs body part-by-body part processing of messages.

#### MIME Headers

The MIME specification defines a set of header lines for body parts. These include MIME-Version, Content-type, Content-Transfer-Encoding, Content-ID, and Content-disposition. The conversion channel uses the Content-type and Content-disposition headers most frequently. An example of some MIME header lines is shown below:

```
Content-type: APPLICATION/wordperfect5.1;name=Poem.wpc
Content-transfer-encoding: BASE64
Content-disposition: attachment; filename=Poem.wpc
Content-description: "Project documentation Draft1 wordperfect format"
```
#### Content-type Header

The MIME Content-Type header describes the content of the body-part. The Content-Type header format (with an example) is shown below:

Content-type: *type*/*subtype*; *parameter1*=*value*; *parameter2*=*value...*

*type* describes the type of content of the body part. Examples of type are Text, Multipart, Message, Application, Image, Audio, and Video.

*subtype* further describes content type. Each Content-type has its own set of subtypes. For examples: text/plain, application/octet-stream, and image/jpeg. Content Subtypes for MIME mail are assigned and listed by the IANA (Internet Assigned Numbers Authority). A copy of the list is at http://www.isi.edu/in-notes/iana/assignments/media-types/media-types

*parameter* is specific to Content-type/subtype pairs. For example, the charset and the name parameters are shown below:

```
Content-type: text/plain; charset=us-ascii
Content-type: application/msword; name=temp.doc
```
The charset parameter specifies a character set for a textual message. The name parameter gives a suggested file name to be used if the data were to be written to a file.

**NOTE** Content-Type values, subtypes, and parameter names are case-insensitive.

#### Content-disposition Header

The MIME Content-disposition header provides presentation information for the body-part. It is often added to attachments specifying whether the attachment body part should be displayed (inline) or presented as a file name to be copied (attachment). The Content-disposition header has the following format:

Content-disposition: *disposition\_type; parameter1=value;parameter2=value...*

*disposition\_type* is usually inline (display the body part) or attachment (present as file to save.) Attachment usually has the parameter filename with a value specifying the suggested name for the saved file.

For details on the Content-disposition header, refer to RFC2183.

#### Selecting Traffic for Conversion Processing

Unlike other MTA channels, the conversion channel is not normally specified in an address or MTA rewrite rule. Instead, messages are sent to the conversion channel using the CONVERSIONS mapping table (specified by the parameter IMTA\_MAPPING\_FILE in the imta\_tailor file). Entries to the table have the following format:

IN-CHAN=*source-channel*;OUT-CHAN=*destination-channel*;CONVERT *Yes/No*

As the MTA processes each message it probes the CONVERSIONS mapping table (if one is present). If the *source-channel* is the channel from which the message is coming and *destination-channel* is the channel to which the message is going, then the action following CONVERT is taken (Yes means the MTA diverts the message from its *destination-channel* to the conversion channel; if no match is found, the message will be queued to the regular destination channel).

**NOTE** An address of the form user@conversion.*localhostname* or user@conversion will be routed through the conversion channel, regardless of the CONVERSIONS mapping table.

The following example routes all non-internal messages—messages originating from, or destined to, the Internet—to the conversion channel.

```
CONVERSIONS
```

```
IN-CHAN=tcp_local;OUT-CHAN=*;CONVERT Yes
IN-CHAN=*;OUT-CHAN=tcp_local;CONVERT Yes
```
The first line specifies that messages coming from the  $\text{tcp\_local}$  channel will be processed. The second line specifies that messages going to the  $top$  local channel will also be processed. The tcp\_local channel handles all messages going to and coming from the Internet. Since the default is to not go through the conversion channel, any other messages won't go through the conversion channel.

Note that this is a very basic table, and that it might not be sufficient for a site with a more customized configuration, for example, one using multiple outbound-to-the-Internet  $\text{tcp\_*}$  channels, or using multiple inbound-from-the-Internet tcp\_\* channels.

#### To Control Conversion Processing

When a message is sent to the conversion channel, it is processed body part-by-body part. Processing is controlled by the MTA conversions file, which is specified by the IMTA\_CONVERSION\_FILE option in the imta\_tailor file (default: *server\_root*/msg-*instance*/imta/conversions). The conversions file consists of entries that control which types of body parts will be processed, and how they will be processed.

Each entry consists of one or more lines containing one or more name=*value* parameter clauses. The values in the parameter clauses conform to MIME conventions. Every line except the last must end with a semicolon  $(i)$ . A physical line in this file is limited to 252 characters. You can split a logical line into multiple physical lines using the back slash (\) continuation character. Entries are terminated either by a line that does not end in a semicolon, one or more blank lines, or both.

Below is a simple example of a conversion file entry:

**Code Example 9-1** conversion File Entry

```
out-chan=ims-ms; in-type=application; in-subtype=wordperfect5.1;
 out-type=application; out-subtype=msword; out-mode=block;
  command="/usr/bin/convert -in=wordp -out=msword 'INPUT_FILE' \
'OUTPUT_FILE'"
```
The clauses out-chan=ims-ms; in-type=application; in-subtype=wordperfect5.1 qualify the body part. That is, they specify the type of part to be converted. The header of each part is read and its Content-Type: and other header information is extracted. The entries in the conversion file are then scanned in order from first to last; any  $i_{n-*}$  parameters present, and the  $\text{OUT-CHAN}$ parameter, if present, are checked. If all of these parameters match the corresponding information for the body part being processed, then the conversion specified by the command= or delete= clause is performed, and the out- $*$ parameters are set.

If no match occurs, then the part is matched against the next conversions file entry. Once all body parts have been scanned and processed (assuming there is a qualifying match), then the message is sent onwards to the next channel. If there are no matches, no processing occurs, and the message is sent to the next channel.

out-chan=ims-ms specifies that only message parts destined for the ims-ms channel will be converted. in-type=application and in-subtype=wordperfect5.1 specifies that the MIME Content-type header for the message part must be application/wordperfect5.1.

Message parts can be further qualified with additional  $i_{n-*}$  parameters. (See [Table 9-5.](#page-292-0)) The entry above will trigger conversion actions on a message part which has the following MIME header lines:

```
Content-type: APPLICATION/wordperfect5.1;name=Draft1.wpc
Content-transfer-encoding: BASE64
Content-disposition: attachment; filename=Draft1.wpc
Content-description: "Project documentation Draft1 wordperfect format"
```
After the three conversion file qualifying parameters in [Code Example 9-1](#page-281-0), the next two parameters, out-type=application and out-subtype=msword, specify replacement MIME header lines to be attached to the "processed" body part.  $out$ -type=application and out-subtype=msword specify that the MIME Content-type/subtype of the outgoing message be application/msword.

Note that since the in-type and out-type parameters are the same, out-type=application is not necessary since the conversion channel defaults to the original MIME labels for outgoing body parts. Additional MIME labels for outgoing body parts can be specified with additional output parameters.

out-mode=block [\(Code Example 9-1](#page-281-0)) specifies the file type that the site-supplied program will return. In other words, it specifies how the file will be stored and how the conversion channel should be read back in the returned file. For example, an html file is stored in text mode, while an .exe program or a zip file is stored in block/binary mode. Mode is a way of describing that the file being read is in a certain storage format.

The final parameter in [Code Example 9-1,](#page-281-0)

```
command="/usr/bin/convert -in=wordp -out=msword 'INPUT_FILE'
'OUTPUT_FILE'"
```
specifies the action to take on the body part. The command= parameter specifies that a program will execute on the body part. /usr/bin/convert is the hypothetical command name; -in=wordp and -out=msword are hypothetical command line arguments specifying the format of the input text and output text; INPUT\_FILE and OUTPUT\_FILE are conversion channel environmental parameters (see ["To Use](#page-283-0) [Conversion Channel Environmental Variables" on page 284\)](#page-283-0) specifying a file containing the original body part and a file where the program should store its converted body part.

Instead of executing a command on the body part, the message part can simply be deleted by substituting  $DELETE=1$  in place of the command parameter.

#### Conversion Channel Information Flow

The flow of information is as follows: a message containing body parts comes into the conversion channel. The conversion channel parses the message, and processes the parts one by one. The conversion channel then qualifies the body part, that is, it determines if it should be processed or not by comparing its MIME header lines to the *qualifying parameters*. If the body part qualifies, the conversion processing commences. If MIME or body part information is to be passed to the conversion script, it is stored in an environmental variable [\(Table 9-3](#page-285-0)) as specified by *information passing parameter*s.

At this point, an action specified by an *action parameter,* is taken on the body part. Typically the action is that the body part be deleted or that it be passed to a program wrapped in a script. The script processes the body part and then sends it back to the conversion channel for reassembling into the post-processed message. The script can also send information to the conversion channel by using the conversion channel *output options*. This can be information such as new MIME header lines to add to the output body part, error text to be returned to the message sender, or special directives instructing the MTA to initiate some action such as bounce, delete, or hold a message.

Finally, the conversion channel replaces the header lines for the output body part as specified by the *output parameters*.

#### <span id="page-283-0"></span>To Use Conversion Channel Environmental Variables

When operating on message body parts, it is often useful to pass MIME header line information, or entire body parts, to and from the site-supplied program. For example, a program may require Content-type and Content-disposition header line information as well as a message body part. Typically a site-supplied program's main input is a message body part which is read from a file. After processing the body part, the program will need to write it to a file from which the conversion channel can read it. This type of information passing is done by using conversion channel environmental variables.

Environmental variables can be created in the conversions file using the parameter-symbol-\* parameter or by using a set of pre-defined conversion channel environmental variables (see [Table 9-4 on page 288](#page-287-0)).

The following conversions file entry and incoming header show how to pass MIME information to the site-supplied program using environment variables. conversions file entry:

```
in-channel=*; in-type=application; in-subtype=*;
  parameter-symbol-0=APPARENT_NAME; parameter-copy-0=*;
  dparameter-symbol-0=APPARENT_FILENAME; dparameter-copy-0=*;
  message-header-file=2; original-header-file=1;
  override-header-file=1; override-option-file=1;
  command="/bin/viro-scan500.sh 'INPUT_FILE' 'OUTPUT_FILE'"
```
Incoming header:

```
Content-type: APPLICATION/msword; name=Draft1.doc
Content-transfer-encoding: BASE64
Content-disposition: attachment; filename=Draft1.doc
Content-description: "Project documentation Draft1 msword format"
```
in-channel=\*; in-type=application; in-subtype=\* specify that a message body part from any input channel of type application will be processed.

parameter-symbol-0=APPARENT\_NAME specifies that the first Content-type parameter value (Draft1.doc in our example) be stored in an environment variable called APPARENT\_NAME.

parameter-copy-0=\* specifies that all Content-type parameters of the input body part be copied to the output body part.

dparameter-symbol-0=APPARENT\_FILENAME specifies that the first Content-disposition parameter value (Draft1.doc in our example) be stored in an environment variable called APPARENT\_FILENAME.

dparameter-copy-0=\* specifies that all Content-disposition parameters of the input body part be copied to the output body part.

message-header-file=2 specifies that the original header of the message as a whole (the outermost message header) be written to the file specified by the environment variable MESSAGE\_HEADERS.

original-header-file=1 specifies that the original header of the enclosing MESSAGE/RFC822 part are written to the file specified by the environment variable INPUT\_HEADERS.

override-header-file=1 specifies that MIME headers are read from the file specified by environmental variable OUTPUT\_HEADERS, overriding the original header in the enclosing MIME part. \$OUTPUT\_HEADERS is an on-the-fly temporary file created at the time conversion runs. A site-supplied program would use this file to store headers changed during the conversion process. The conversion channel would then read the header lines from this file when it re-assembles the body part.

override-option-file=1 specifies that the conversion channel read *conversion channel options* from the file named by the OUTPUT\_OPTIONS environmental variable. See ["To Use Conversion Channel Output Options" on page 287.](#page-286-0)

command="SERVER\_ROOT/msg-INSTANCE/bin/viro-scan500.sh" specifies the command to execute on the message body part.

<span id="page-285-0"></span>

| <b>Environment Variable</b> | <b>Description</b>                                                                                                    |
|-----------------------------|----------------------------------------------------------------------------------------------------|
| INPUT_ENCODING              | Encoding originally present on the body part.                                                                                                    |
| INPUT_FILE                  | Name of the file containing the original body part. The site-supplied<br>program should read this file.                                                                                                    |
| <b>INPUT HEADERS</b>        | Name of the file containing the original header lines for the body part. The<br>site-supplied program should read this file.                                                                                                    |
| INPUT_TYPE                  | MIME Content-type of the input message part.                                                                                                    |
| INPUT_SUBTYPE               | MIME content subtype of the input message part.                                                                                                    |
| INPUT_DESCRIPTION           | MIME content-description of the input message part.                                                                                                    |
| INPUT_DISPOSITION           | MIME content-disposition of the input message part.                                                                                                    |
| MESSAGE HEADERS             | Name of the file containing the original outermost header for an enclosing<br>message (not just the body part) or the header for the part's most<br>immediately enclosing MESSAGE/RFC822 part. The site-supplied program<br>should read this file.                                                  |
| OUTPUT_FILE                 | Name of the file where the site-supplied program should store its output.<br>The site-supplied program should create and write this file.                                                                                                    |
| <b>OUTPUT HEADERS</b>       | Name of the file where the site-supplied program should store MIME<br>header lines for an enclosing part. The site-supplied program should create<br>and write this file. Note that file should contain actual header lines (not<br>option=value lines) followed by a blank line as its final line. |
| OUTPUT_OPTIONS              | Name of the file from which the site-supplied program should read<br>conversion channel options. See "To Use Conversion Channel Output<br>Options" on page 287."                                                                                                    |

**Table 9-3** Conversion Channel Environment Variables

#### <span id="page-286-0"></span>To Use Conversion Channel Output Options

Conversion channel output options [\(Table 9-4\)](#page-287-0) are dynamic variables used to pass information and special directives from the conversion script to the conversion channel. For example, during body part processing the script may want to send a special directive asking the conversion channel to bounce the message and to add some error text to the returned message stating that the message contained a virus.

The output options are initiated by setting OVERRIDE-OPTION-FILE=1 in the desired conversion entry. Output options are then set by the script as needed and stored in the environmental variable file, OUTPUT\_OPTIONS. When the script is finished processing the body part, the conversion channel reads the options from the OUTPUT\_OPTIONS file.

The output option variable is the name of the file from which the conversion channel reads options. Typically it is used as an on-the-fly temporary file to pass information. The example below shows a script that uses output options to return an error message to a sender who mailed a virus.

```
/usr/local/bin/viro_screen2k $INPUT_FILE # run the virus screener
if [ $? -eq 1 ]; then
  echo "OUTPUT_DIAGNOSTIC='Virus found and deleted.'" > $OUTPUT_OPTIONS
  echo "STATUS=178029946" >> $OUTPUT_OPTIONS
else
   cp $INPUT_FILE $OUTPUT_FILE # Message part is OK
fi
```
In this example, the system diagnostic message and status code are added to the file defined by \$OUTPUT\_OPTIONS. If you read the \$OUTPUT\_OPTIONS temporary file out you would see something like:

```
OUTPUT_DIAGNOSTIC="Virus found and deleted."
STATUS=178029946
```
The line OUTPUT\_DIAGNOSTIC='Virus found and deleted' tells the conversion channel to add the text Virus found and deleted to the message.

178029946 is the PMDF\_\_FORCERETURN status per the pmdf\_err.h file which is found in the server-root/bin/msg/imtasdk/include/pmdf\_err.h. This status code directs the conversion channel to bounce the message back to the sender. (For more information on using special directives refer to ["To Bounce, Delete, or Hold](#page-289-0) [Messages Using the Conversion Channel Output" on page 290](#page-289-0).)

A complete list of the output options is shown below.

<span id="page-287-0"></span>

| Option                 | <b>Description</b>                                                                                                    |
|------------------------|----------------------------------------------------------------------------------------------------|
| OUTPUT TYPE            | MIME content type of the output message part.                                                                                                    |
| <b>OUTPUT SUBTYPE</b>  | MIME content subtype of the output message part.                                                                                                    |
| OUTPUT DESCRIPTION     | MIME content description of the output message part.                                                                                                    |
| OUTPUT_DIAGNOSTIC      | Text to include as part of the message sent to the sender if a message is<br>forcibly bounced by the conversion channel.                                                                                                    |
| OUTPUT DISPOSITION     | MIME content-disposition of the output message part.                                                                                                    |
| <b>OUTPUT ENCODING</b> | MIME content transfer encoding to use on the output message part.                                                                                                    |
| OUTPUT_MODE            | MIME Mode with which the conversion channel should write the<br>output message part, hence the mode with which recipients should<br>read the output message part.                                                             |
| <b>STATUS</b>          | Exit status for the converter. This is typically a special directive<br>initiating some action by the conversion channel. A complete list of<br>directives can be viewed in<br>server-root/bin/msq/imtasdk/include/pmdf_err.h |

**Table 9-4** Conversion Channel Output Options

#### Headers in an Enclosing MESSAGE/RFC822 Part

When performing conversions on a message part, the conversion channel has access to the header in an enclosing MESSAGE/RFC822 part, or to the message header if there is no enclosing MESSAGE/RFC822 part. Information in the header may be useful for the site-supplied program.

If an entry is selected that has ORIGINAL-HEADER-FILE=1, then all the original header lines of the enclosing MESSAGE/RFC822 part are written to the file represented by the OUTPUT\_HEADERS environment variable. If OVERRIDE-HEADER-FILE=1, then the conversion channel will read and use as the header on that enclosing part the contents of the file represented by the OUTPUT\_HEADERS environment variable.
#### To Call Out to a Mapping Table from a Conversion Entry

out-parameter-\* values may be stored and retrieved in an arbitrarily named mapping table. This feature is useful for renaming attachments sent by clients that send all attachments with a generic name like att.dat regardless of whether they are postscript, msword, text or whatever. This is a generic way to relabel the part so that other clients (Outlook for example) will be able to open the part by reading the extension.

The syntax for retrieving a parameter value from a mapping table is as follows:

'mapping-table-name:mapping-input[*\$Y, \$N*]'

\$Y returns a parameter value. If there is no match found or the match returns \$N, then that parameter in the conversions file entry is ignored or treated as a blank string. Lack of a match or a \$N does not cause the conversion entry itself to be aborted.

Consider the following mapping table:

```
X-ATT-NAMES
  postscript temp.PS$Y
  wordperfect5.1 temp.WPC$Y
  msword temp.DOC$Y
```
The following conversion entry for the above mapping table results in substituting generic file names in place of specific file names on attachments:

```
out-chan=tcp_local; in-type=application; in-subtype=*;
  in-parameter-name-0=name; in-parameter-value-0=*;
  out-type=application; out-subtype='INPUT-SUBTYPE';
  out-parameter-name-0=name;
   out-parameter-value-0="'X-ATT-NAMES:\\'INPUT_SUBTYPE\\''";
   command="cp 'INPUT_FILE' 'OUTPUT_FILE'"
```
In the example above, out-chan=tcp\_local; in-type=application; in-subtype=\* specifies that a message to be processed must come from the  $top\_local$  channel with the content-type header of application/\* (\* specifies that any subtype would do).

in-parameter-name-0=name; in-parameter-value-0=\* additionally specifies that the message must have as its first paramater type  $n = * (again, * specifies)$ that any parameter value would do.)

out-type=application; specifies that the MIME Content-type parameter for the post-processing message be application.

out-subtype='INPUT-SUBTYPE'; specifies that the MIME subtype parameter for the post-processing body part be the INPUT-SUBTYPE environmental variable, which is the original value of the input subtype. Thus, if you wanted change

```
Content-type: application/xxxx; name=foo.doc
 to
Content-type: application/msword; name=foo.doc
then you would use
out-type=application; out-subtype=msword
```
out-parameter-name-0=name; specifies that the first MIME Content-type parameter of the output body part be of type name= .

out-parameter-value-0='X-ATT-NAMES:\\'INPUT\_SUBTYPE\\''; says to take the first MIME subtype parameter value and search the mapping table  $X$ -ATT-NAMES for a subtype match. If a match is found, the name parameter receives the new value specified in the  $X-ATT-NAMES$  mapping table. Thus, if the parameter is of type msword, the name parameter will be temp.DOC.

## To Bounce, Delete, or Hold Messages Using the Conversion Channel Output

This section describes how to use the conversion channel options to bounce, delete, or hold messages. The basic procedure is as follows:

- **1.** Set OVERRIDE-OPTION-FILE=1 in the appropriate conversions file entry. This tells the conversion channel to read the output options from the OUTPUT\_OPTIONS file.
- **2.** Use the conversion script to determine what action is required on a particular message body part.
- **3.** In the script, specify the special directive for that action by writing the STATUS=*directive\_code* option in the OUTPUT\_OPTIONS file.

#### A complete listing of special directives can be found in

server\_root/bin/msg/imtasdk/include/pmdf\_err.h. The ones commonly used by the conversion channel are:

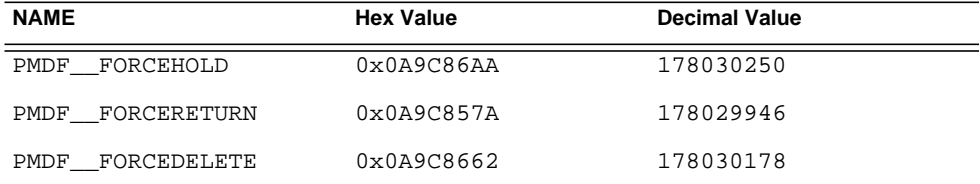

We will explain the functions of these directives using examples.

#### To Bounce Messages

To bounce a message using the conversion channel set OVERRIDE-OPTION-FILE=1 in the appropriate conversions file entry and add the following line to your conversion script:

echo "STATUS=178029946" >> \$OUTPUT\_OPTIONS

If you wish to add a short text string to the bounced message add the following line to the conversion script:

echo OUTPUT\_DIAGNOSTIC=*text-string* >> \$OUTPUT\_OPTIONS

where text string is something like: "The message sent from your machine contained a virus which has been removed. Be careful about executing email attachments."

#### To Conditionally Delete Message Parts

It may be useful to delete parts conditionally, depending on what they contain. This can be done using the output options. By contrast, the DELETE=1 conversion parameter clause unconditionally deletes a message part.

To delete a message part using the output options, set OVERRIDE-OPTION-FILE=1 in the appropriate conversions file entry and add the following line to your conversion script:

echo "STATUS=178030178" >> \$OUTPUT\_OPTIONS

#### To Hold a Message

It may be useful to hold messages conditionally, depending on what they contain. To delete a message part using the output options, set OVERRIDE-OPTION-FILE=1 in the appropriate conversions file entry and add the following line to your conversion script:

echo "STATUS=178030250" >> \$OUTPUT\_OPTIONS

This requests that the conversion channel hold the message as a .HELD file in the conversion channel queue.

### Conversion Channel Example

The CONVERSIONS mapping and set of conversion rules seen in examples below cause GIF, JPEG, and BITMAP files sent to the hypothetical channel tcp\_docuprint to be converted into PostScript automatically. Several of these conversions use the hypothetical  $/\text{usr/bin/ps-converter}$ . sh to make that transformation. An additional rule that converts WordPerfect 5.1 files into Microsoft Word files is included.

CONVERSIONS

IN-CHAN=\*;OUT-CHAN=tcp\_docuprint;CONVERT Yes

```
out-chan=ims-ms; in-type=application; in-subtype=wordperfect5.1;
 out-type=application; out-subtype=msword; out-mode=block;
 command="/bin/doc-convert -in=wp -out=msw 'INPUT_FILE' 'OUTPUT_FILE'"
out-chan=tcp_docuprint; in-type=image; in-subtype=gif;
 out-type=application; out-subtype=postscript; out-mode=text;
 command="/bin/ps-convert -in=gif -out=ps 'INPUT_FILE' 'OUTPUT_FILE'"
out-chan=tcp_docuprint; in-type=image; in-subtype=jpeg;
 out-type=application; out-subtype=postscript; out-mode=text;
 command="/bin/ps-convert -in=jpeg -out=ps 'INPUT_FILE' 'OUTPUT_FILE'"
out-chan=tcp_docuprint; in-type=image; in-subtype=bitmap;
 out-type=application; out-subtype=postscript; out-mode=text;
 command="/bin/ps-convert -in=bmp -out=ps 'INPUT_FILE' 'OUTPUT_FILE'"
```

| <b>Parameter</b>                                                                                               | <b>Description</b>                                                                                                    |
|----------------------------------------------------------------------------------------------------|----------------------------------------------------------------------------------------------------|
| Qualifying Parameters (Specifies the parameters for which the message must match before it will be converted.) |                                                                                                    |
| OUT-CHAN,<br>OUT-CHANNEL                                                                                       | Output channel to match for conversion (wildcards allowed). The<br>conversion specified by this entry is performed only if the message is<br>destined for this specified channel.                                                       |
| IN-CHAN,<br>IN-CHANNEL                                                                                         | Input channel to match for conversion (wildcards allowed). The<br>conversion specified by this entry is only performed if the message is<br>coming from the specified channel.                                                          |
| IN-TYPE                                                                                                    | Input MIME type to match for conversion (wildcards allowed). The<br>conversion specified is performed only if this field matches the MIME<br>type of the body part.                                                                     |
| IN-SUBTYPE                                                                                                    | Input MIME subtype to match for conversion (wildcards allowed). The<br>conversion specified by this entry is performed only if this field matches<br>the MIME subtype of the body part.                                                 |
| $IN-PARAMETER-NAME-n$                                                                                          | Input MIME Content-Type parameter name that must match for<br>conversion; $n = 0, 1, 2, \dots$ This parameter can be used with<br>$IN-PARAMETER-VALUE-n$ to distinctly identify a parameter by its name<br>and the value that it holds. |

**Table 9-5** Conversion Parameters

!

| <b>Parameter</b>                                                             | <b>Description</b>                                                                                                    |
|------------------------------------------------------------------------------|----------------------------------------------------------------------------------------------------|
| $IN-PARAMETER-VALUE-n$                                                       | Input MIME Content-Type parameter value of corresponding<br>IN-PARAMETER-NAME that must match for conversion. The conversion<br>specified by this entry is performed only if this field matches the<br>corresponding parameter in the body part's Content-Type parameter<br>list. Wildcards allowed.                 |
| $IN-PARAMETER-DEFAULT-n$                                                     | Input MIME Content-Type parameter value default if parameter is not<br>present. This value is used as a default for the IN-PARAMETER-VALUE-n<br>test when no such parameter is specified in the body part.                                                                                                    |
| IN-DISPOSITION                                                               | Input MIME Content-Disposition to match for conversion.                                                                                                    |
| $IN-DPARAMETER-NAME-n$                                                       | Input MIME Content-Disposition parameter name that must match<br>for conversion; $n = 0, 1, 2$ This parameter can be used with<br>IN-DPARAMETER-VALUE-n to distinctly identify a parameter by its name<br>and the value that it holds.                                                                               |
| $IN-DPARAMETER-VALUE-n$                                                      | Input MIME Content-Disposition parameter value of corresponding<br>IN-DPARAMETER-NAME that must match for conversion. The conversion<br>specified by this entry is performed only if this field matches the<br>corresponding parameter in the body part's Content-Disposition:<br>parameter list. Wildcards allowed. |
| $IN-DPARAMETER-DEFAULT-n$                                                    | Input MIME Content-Disposition parameter value default if<br>parameter is not present. This value is used as a default for the<br>IN-DPARAMETER-VALUE-n test when no such parameter is specified in<br>the body part.                                                                                                |
| IN-DESCRIPTION                                                               | Input MIME Content-Description to match for conversion.                                                                                                    |
| IN-SUBJECT                                                                   | Input Subject from enclosing MESSAGE/RFC822 part.                                                                                                    |
| Output Parameters (Specify the body part's post-conversion output settings.) |                                                                                                    |
| OUT-TYPE                                                                     | Output MIME type if it is different than the input type.                                                                                                    |
| OUT-SUBTYPE                                                                  | Output MIME subtype if it is different than the input subtype.                                                                                                    |
| OUT-PARAMETER-NAME-n                                                         | Output MIME Content-Type parameter name; $n = 0, 1, 2$                                                                                                    |
| OUT-PARAMETER-VALUE-N                                                        | Output MIME Content-Type parameter value corresponding to<br>OUT-PARAMETER-NAME-n.                                                                                                    |
| PARAMETER-COPY-n                                                             | A list of the Content-Type parameters to copy from the input body<br>part's Content-Type parameter list to the output body part's<br>Content-Type: parameter list; n=0, 1, 2 Uses the same name of the<br>MIME parameter to copy, as matched by an IN-PARAMETER-NAME-n<br>clause.                                    |

**Table 9-5** Conversion Parameters *(Continued)*

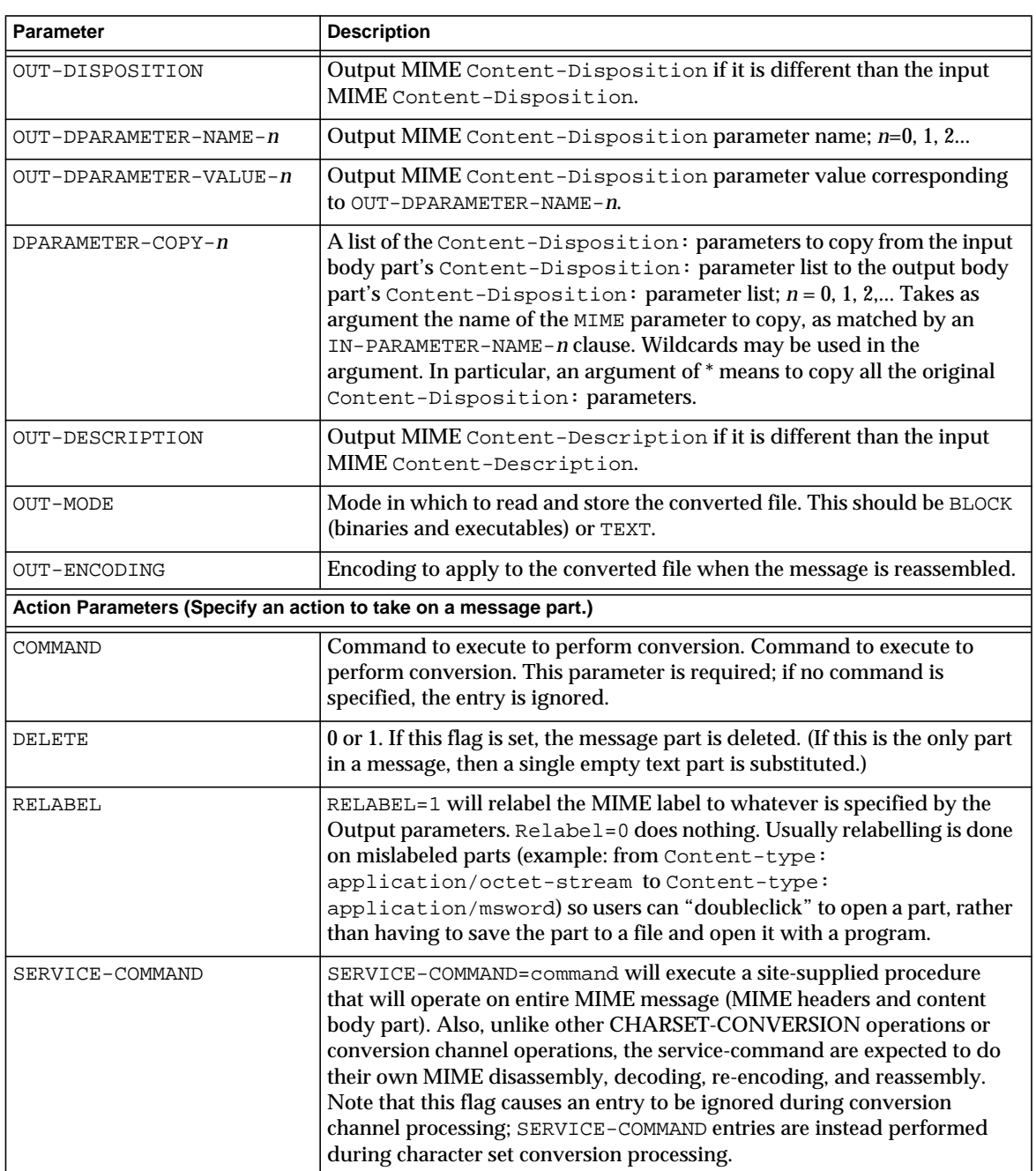

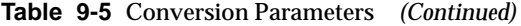

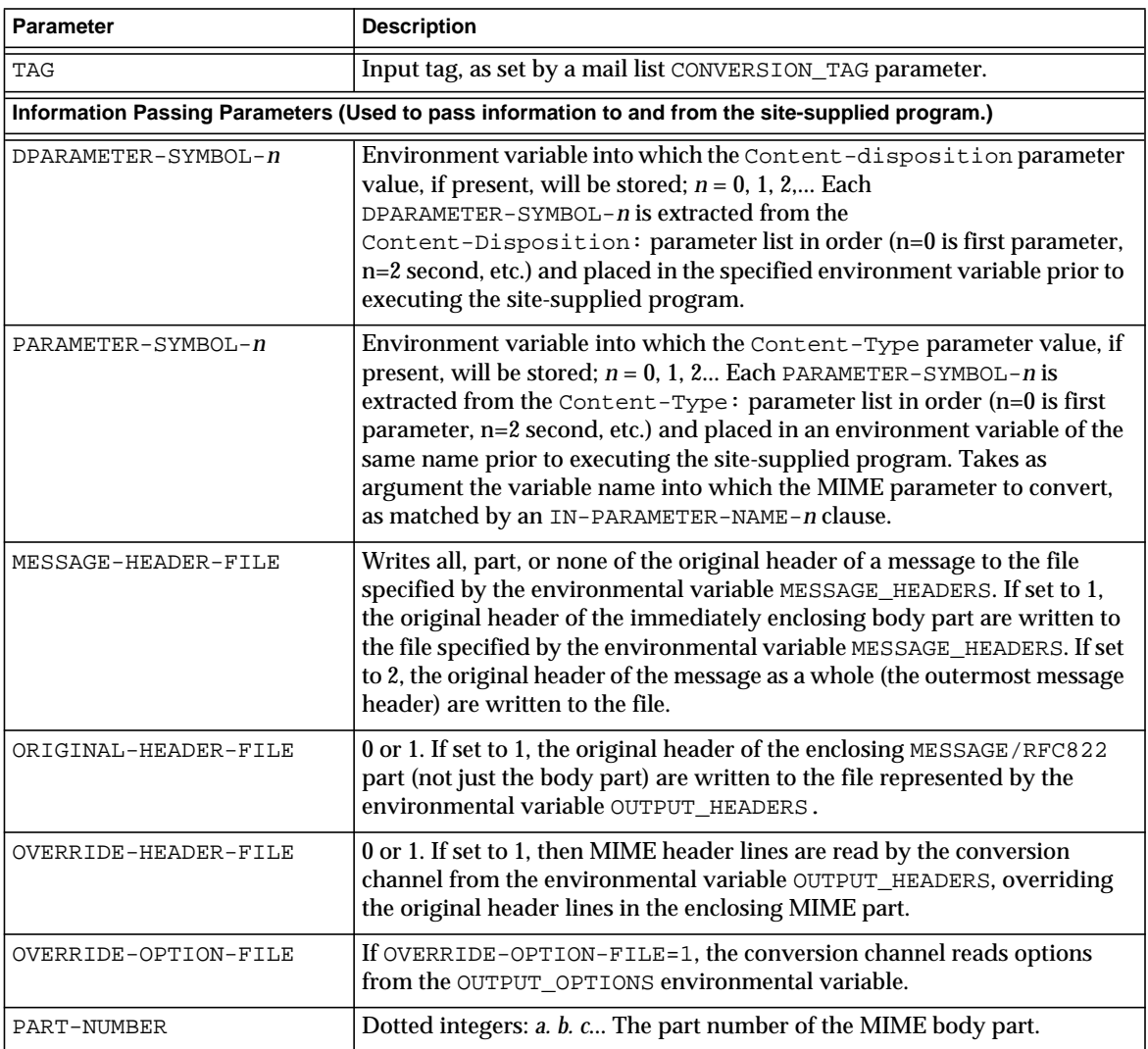

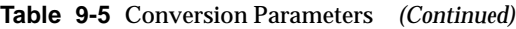

# Character Set Conversion and Message Reformatting

One very basic mapping table in Messaging Server is the character set conversion table. The name of this table is CHARSET-CONVERSION. It is used to specify what sorts of channel-to-channel character set conversions and message reformatting should be done.

On many systems there is no need to do character set conversions or message reformatting and therefore this table is not needed. Situations arise, however, where character conversions must be done.

The CHARSET-CONVERSION mapping table can also be used to alter the format of messages. Facilities are provided to convert a number of non-MIME formats into MIME. Changes to MIME encodings and structure are also possible. These options are used when messages are being relayed to systems that only support MIME or some subset of MIME. And finally, conversion from MIME into non-MIME formats is provided in a small number of cases.

The MTA will probe the CHARSET-CONVERSION mapping table in two different ways. The first probe is used to determine whether or not the MTA should reformat the message and if so, what formatting options should be used. (If no reformatting is specified, the MTA does not bother to check for specific character set conversions.) The input string for this first probe has the general form:

IN-CHAN=*in-channel*;OUT-CHAN=*out-channel*;CONVERT

Here *in-channel* is the name of the source channel (where the message comes from) and *out-channel* is the name of the destination channel (where the message is going). If a match occurs the resulting string should be a comma-separated list of keywords. [Table 9-6](#page-296-0) lists the keywords.

<span id="page-296-0"></span>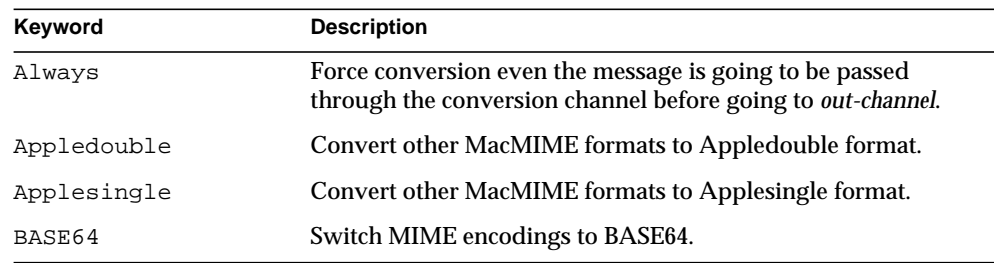

#### **Table 9-6** CHARSET-CONVERSION Mapping Table Keywords

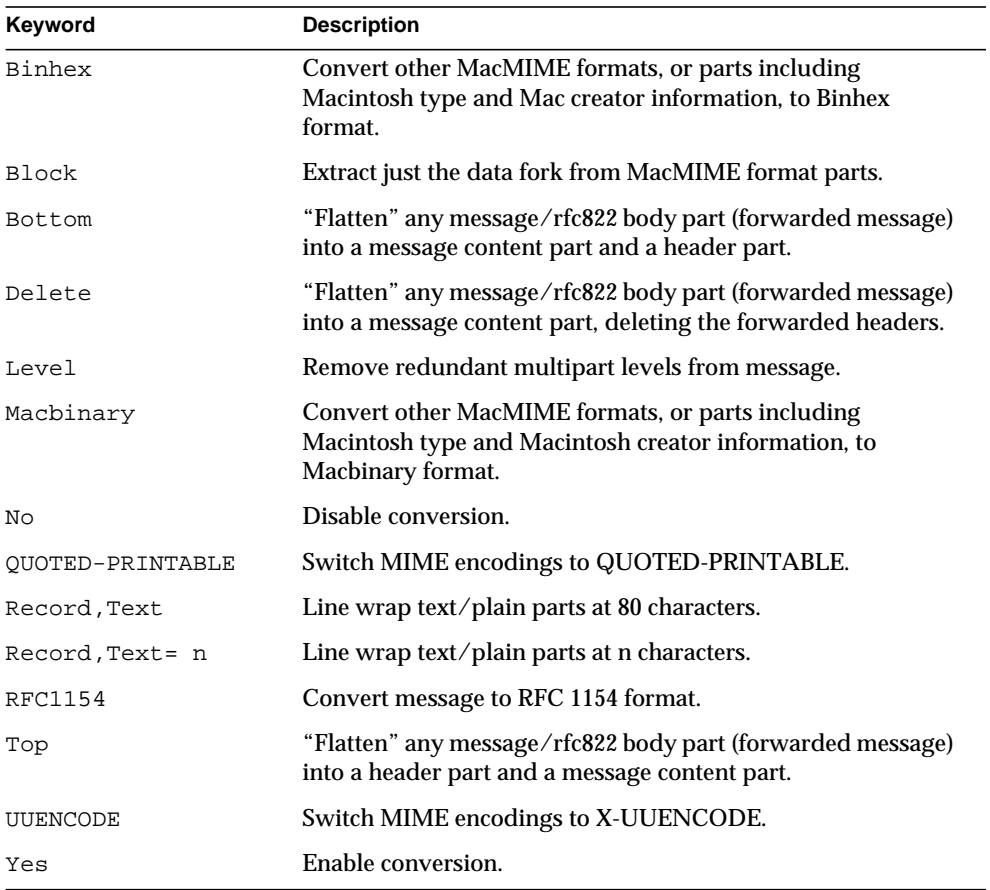

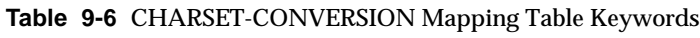

#### Character Set Conversion

If the MTA probes and finds that the message is to be reformatted, it will proceed to check each part of the message. Any text parts are found and their character set parameters are used to generate the second probe. Only when the MTA has checked and found that conversions may be needed does it ever perform the second probe. The input string in this second case looks like this:

IN-CHAN=*in-channel*;OUT-CHAN=*out-channel*;IN-CHARSET=*in-char-set*

The *in-channel* and *out-channel* are the same as before, and the *in-char-set* is the name of the character set associated with the particular part in question. If no match occurs for this second probe, no character set conversion is performed (although message reformatting, for example, changes to MIME structure, may be performed in accordance with the keyword matched on the first probe). If a match does occur it should produce a string of the form:

#### OUT-CHARSET=*out-char-set*

Here *out-char-set* specifies the name of the character set to which the in-char-set should be converted. Note that both of these character sets must be defined in the character set definition table, charsets.txt, located in the MTA table directory. No conversion will be done if the character sets are not properly defined in this file. This is not usually a problem since this file defines several hundred character sets; most of the character sets in use today are defined in this file. See the description of the imsimta chbuild (UNIX and NT) utility for further information on the charsets.txt file.

If all the conditions are met, the MTA will proceed to build the character set mapping and do the conversion. The converted message part will be relabelled with the name of the character set to which it was converted.

### Message Reformatting

As described above, the CHARSET-CONVERSION mapping table is also used to effect the conversion of attachments between MIME and several proprietary mail formats.

The following sections give examples of some of the other sorts of message reformatting which can be affected with the CHARSET-CONVERSION mapping table.

#### Non-MIME Binary Attachment Conversion

Mail in certain non-standard (non-MIME) formats; for example, mail in certain proprietary formats or mail from the Microsoft Mail (MSMAIL) SMTP gateway is automatically converted into MIME format if CHARSET-CONVERSION is enabled for any of the channels involved in handling the message. If you have a  $tcp\_local$ channel then it is normally the incoming channel for messages from a Microsoft Mail SMTP gateway, and the following will enable the conversion of messages delivered to your local users:

```
CHARSET-CONVERSION
  IN-CHAN=tcp_local;OUT-CHAN=ims-ms;CONVERT Yes
```
Chapter 9 Using Pre-defined Channels 299

Alternatively, to cover every channel you can simply specify  $\text{OUT-CHAN}$ <sup>\*</sup> instead of OUT-CHAN=ims-ms. However, this may bring about an increase in message processing overhead as all messages coming in the tcp\_local channel will now be scrutinized instead of just those bound to specific channels.

More importantly, such indiscriminate conversions might place your system in the dubious and frowned upon position of converting messages—not necessarily your own site's—which are merely passing through your system, a situation in which you should merely be acting as a transport and not necessarily altering anything beyond the message envelope and related transport information.

To convert MIME into the format Microsoft Mail SMTP gateway understands, use a separate channel in your MTA configuration for the Microsoft Mail SMTP gateway; for example,  $top_{\text{msmail}}$ , and put the following in the mappings. file:

```
CHARSET-CONVERSION
  IN-CHAN=*;OUT-CHAN=tcp_msmail;CONVERT RFC1154
```
#### Relabelling MIME Headers

Some user agents or gateways may emit messages with MIME headers that are less informative than they might be, but that nevertheless contain enough information to construct more precise MIME headers. Although the best solution is to properly configure such user agents or gateways, if they are not under your control, you can instead ask the MTA to try to reconstruct more useful MIME headers.

If the first probe of the CHARSET-CONVERSION mapping table yields a Yes or Always keyword, then the MTA will check for the presence of a conversions file. If a conversions file exists, then the MTA will look in it for an entry with  $RELABEL=1$ and if it finds such an entry, the MTA will then perform any MIME relabelling specified in the entry.

For example, the combination of a CHARSET-CONVERSION table and MTA conversions file entries such as the following will result in messages that arrive on the tcp\_local channel and are routed to the ims-ms channel, and that arrive originally with MIME labelling of application/octet-stream but have a filename parameter with the extension  $p s$  or  $m s w$ , being relabelled as application/postscript or application/msword, respectively. (Note that this more precise labelling is what the original user agent or gateway should have performed itself.)

```
CHARSET CONVERSION TABLE
CHARSET-CONVERSION
  IN-CHAN=tcp_local;OUT-CHAN=mr_local;CONVERT Yes
MTA CONVERSIONS FILE ENTRIES
out-chan=ims-ms; in-type=application; in-subtype=octet-stream;
  in-parameter-name-0=name; in-parameter-value-0=*.ps;
  out-type=application; out-subtype=postscript;
    parameter-copy-0=*; relabel=1
out-chan=ims-ms; in-type=application; in-subtype=octet-stream;
  in-parameter-name-0=name; in-parameter-value-0=*.msw;
  out-type=application; out-subtype=msword;
    parameter-copy-0=* relabel=1
```
#### MacMIME Format Conversions

Macintosh files have two parts, a resource fork that contains Macintosh specific information, and a data fork that contains data usable on other platforms. This introduces an additional complexity when transporting Macintosh files, as there are four different formats in common use for transporting the Macintosh file parts. Three of the formats, Applesingle, Binhex, and Macbinary, consist of the Macintosh resource fork and Macintosh data fork encoded together in one piece. The fourth format, Appledouble, is a multipart format with the resource fork and data fork in separate parts. Appledouble is hence the format most likely to be useful on non-Macintosh platforms, as in this case the resource fork part may be ignored and the data fork part is available for use by non-Macintosh applications. But the other formats may be useful when sending specifically to Macintoshes.

The MTA can convert between these various Macintosh formats. The CHARSET-CONVERSION keywords Appledouble, Applesingle, Binhex, or Macbinary tell the MTA to convert other MacMIME structured parts to a MIME structure of multipart/appledouble, application/applefile, application/mac-binhex40, or application/macbinary, respectively. Further, the Binhex or Macbinary keywords also request conversion to the specified format of non-MacMIME format parts that do nevertheless contain X-MAC-TYPE and X-MAC-CREATOR parameters on the MIME Content-type: header. The CHARSET-CONVERSION keyword Block tells the MTA to extract just the data fork from MacMIME format parts, discarding the resource fork; (since this loses information, use of Appledouble instead is generally preferable).

For example, the following CHARSET-CONVERSION table would tell the MTA to convert to Appledouble format when delivering to the ims-ms channel.

```
CHARSET-CONVERSION
```
IN-CHAN=\*;OUT-CHAN=l;CONVERT Appledouble

The conversion to Appledouble format would only be applied to parts already in one of the MacMIME formats.

When doing conversion to Appledouble or Block format, the MAC-TO-MIME-CONTENT-TYPES mapping table may be used to indicate what specific MIME label to put on the data fork of the Appledouble part, or the Block part, depending on what the Macintosh creator and Macintosh type information in the original Macintosh file were. Probes for this table have the form format | type | creator | filename where format is one of SINGLE, BINHEX or MACBINARY, where type and creator are the Macintosh type and Macintosh creator information in hex, respectively, and where filename is the filename.

For example, to convert to Appledouble when sending to the ims-ms channel and when doing so to use specific MIME labels for any MS Word or PostScript documents converted from MACBINARY or BINHEX parts, appropriate tables might be:

```
CHARSET-CONVERSION
 IN-CHAN=*;OUT-CHAN=ims-ms;CONVERT Appledouble
MAC-TO-MIME-CONTENT-TYPES
! PostScript
   MACBINARY|45505346|76677264|* APPLICATION/POSTSCRIPT$Y
   BINHEX|45505346|76677264|* APPLICATION/POSTSCRIPT$Y
! Microsoft Word
   MACBINARY|5744424E|4D535744|* APPLICATION/MSWORD$Y
   BINHEX|5744424E|4D535744|* APPLICATION/MSWORD$Y
```
Note that the template (right hand side) of the mapping entry must have the \$Y flag set in order for the specified labelling to be performed. Sample entries for additional types of attachments may be found in the file mac\_mappings.sample in the MTA table directory.

If you wish to convert non-MacMIME format parts to Binhex or Macbinary format, such parts need to have X-MAC-TYPE and X-MAC-CREATOR MIME Content-type: parameter values provided. Note that MIME relabelling can be used to force such parameters onto parts that would not otherwise have them.

### Service Conversions

The MTA's conversion service facility may be used to process with site-supplied procedures a message so as to produce a new form of the message. Unlike either the sorts of CHARSET-CONVERSION operations discussed above or the conversion channel, which operate on the content of individual MIME message parts, conversion services operate on entire MIME message parts (MIME headers and content) as well as entire MIME messages. Also, unlike other CHARSET-CONVERSION operations or conversion channel operations, conversion services are expected to do their own MIME disassembly, decoding, re-encoding, and reassembly.

Like other CHARSET-CONVERSION operations, conversion services are enabled through the CHARSET-CONVERSION mapping table. If the first probe of the CHARSET-CONVESION mapping table yields a Yes or Always keyword, then the MTA will check for the presence of an MTA conversions file. If a conversions file exists, then the MTA will look in it for an entry specifying a SERVICE-COMMAND, and if it finds such an entry, execute it. The conversions file entries should have the form:

```
in-chan=channel-pattern;
 in-type=type-pattern; in-subtype=subtype-pattern;
 service-command=command
```
Of key interest is the command string. This is the command that should be executed to perform a service conversion (for example, invoke a document converter). The command must process an input file containing the message text to be serviced and produce as output a file containing the new message text. On UNIX, the command must exit with a 0 if successful and a non-zero value otherwise.

Environment variables are used to pass the names of the input and output files as well as the name of a file containing the list of the message's envelope recipient addresses. The names of these environment variables are:

- INPUT\_FILE Name of the input file to process
- OUTPUT\_FILE Name of the output file to produce
- INFO\_FILE Name of the file containing envelope recipient addresses

The values of these three environment variables may be substituted into the command line by using standard command line substitution: that is, preceding the variable's name with a dollar character on UNIX.

# Mail Filtering and Access Control

This chapter discusses how to control access to mail services and how to filter mail using mapping tables and server-side rules (SSR).

You might want to reject messages from (or to) certain users at the system level, or to institute more complex restrictions of message traffic between certain users, or to allow users to set up filters on their own incoming messages (including rejecting messages based on contents of the message headers).

If envelope-level controls are desired, you can use mapping tables to filter mail. If header-based controls are desired or if users wish to implement their own personalized controls, the more general mail filtering approach using server-side rules is likely appropriate.

This chapter is divided into two parts:

**[PART 1. MAPPING TABLES](#page-304-0)**

**[PART 2. MAILBOX FILTERS](#page-330-0)**

# <span id="page-304-0"></span>PART 1. MAPPING TABLES

Part 1 contains the following sections:

- • [Controlling Access with Mapping Tables](#page-305-0)
- • [When Access Controls Are Applied](#page-315-0)
- • [To Test Access Control Mappings](#page-315-1)
- • [To Add SMTP Relaying](#page-316-0)
- • [Configuring SMTP Relay Blocking](#page-319-0)
- • [Handling Large Numbers of Access Entries](#page-326-0)

• [Access Control Mapping Table Flags](#page-329-0)

# <span id="page-305-0"></span>Controlling Access with Mapping Tables

You can control access to your mail services by configuring certain mapping tables. These mapping tables [\(Table 10-1\)](#page-305-1) allow you to control who can or cannot send mail, receive mail, or both. For general information on the format and usage of the mapping file, see the *Messaging Server Reference Manual*.

[Table 10-1](#page-305-1) lists the mapping tables described in this section.

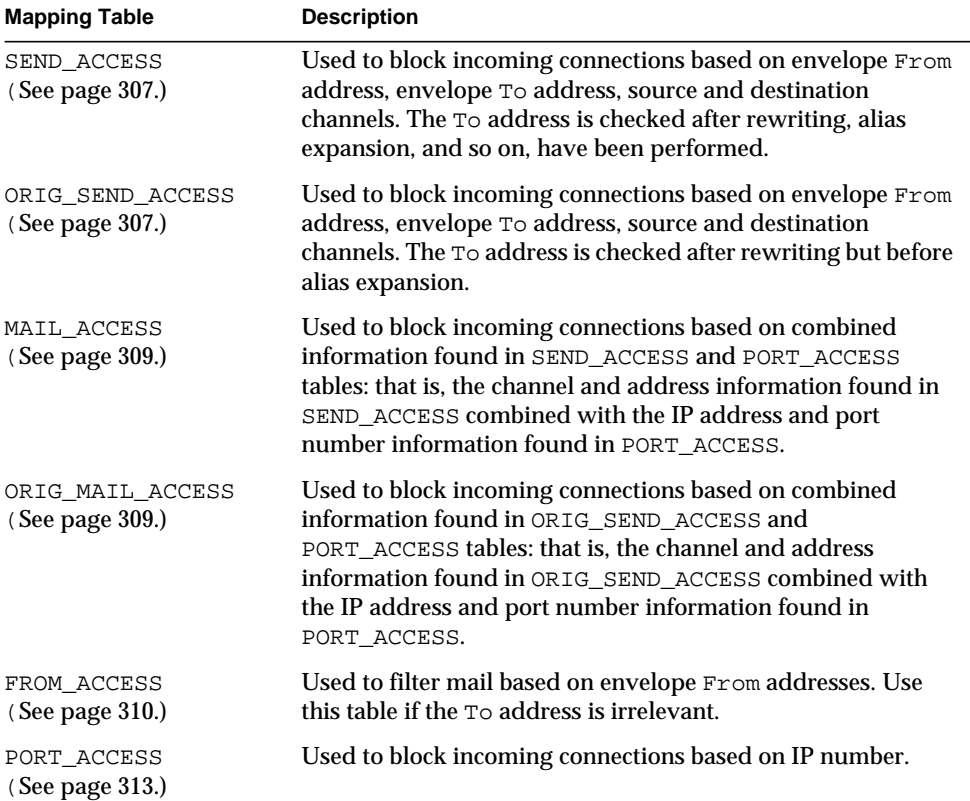

<span id="page-305-1"></span>**Table 10-1**Access Control Mapping Tables

The MAIL ACCESS and ORIG MAIL ACCESS mappings are the most general, having available not only the address and channel information available to SEND\_ACCESS and ORIG\_SEND\_ACCESS, but also any information that would be available via the PORT\_ACCESS mapping table, including IP address and port number information.

## <span id="page-306-0"></span>SEND\_ACCESS and ORIG\_SEND\_ACCESS **Tables**

You can use the SEND\_ACCESS and ORIG\_SEND\_ACCESS mapping tables to control who can or cannot send mail, receive mail, or both. The access checks have available a message's envelope  $F_{\text{r}}$  and and envelope  $T_{\text{o}}$ : addresses, and knowledge of what channel the message came in, and what channel it would attempt to go out.

If a SEND\_ACCESS or ORIG\_SEND\_ACCESS mapping table exists, then for each recipient of every message passing through the MTA, the MTA will scan the table with a string of the following form (note the use of the vertical bar character, |):

#### *src-channel*|*from-address*|*dst-channel*|*to-address*

The *src-channel* is the channel queueing the message; *from-address* is the address of the message's originator; *dst-channel* is the channel to which the message will be queued; and *to-address* is the address to which the message is addressed. Use of an asterisk in any of these four fields causes that field to match any channel or address, as appropriate.

The addresses here are envelope addresses; that is, envelope From: address and envelope  $\text{To}:$  address. In the case of  $\text{SEND}\_$  ACCESS, the envelope  $\text{To}:$  address is checked after rewriting, alias expansion, etc., have been performed; in the case of ORIG SEND ACCESS the originally specified envelope  $\tau \circ$ : address is checked after rewriting, but before alias expansion.

If the search string matches a pattern (that is, the left-hand side of an entry in the table), then the resulting output of the mapping is checked. If the output contains the flags SY or Sy, then the enqueue for that particular  $\tau \circ :$  address is permitted. If the output contains any of the flags \$N, \$n, \$F, or \$f, then the enqueue to that particular address is rejected. In the case of a rejection, optional rejection text may be supplied in the mapping output. This string will be included in the rejection error the MTA issues. If no string is output (other than the \$N, \$n, \$F, or \$f flag), then default rejection text will be used. For descriptions of additional flags, see ["Access Control Mapping Table Flags," on page 330.](#page-329-0)

In the following example, mail sent from UNIX user agents such as mail, Pine, and so on, originates from the local, l, channel and messages to the Internet go out a TCP/IP channel of some sort. Suppose that local users, with the exception of the postmaster, are not allowed to send mail to the Internet but can receive mail from there. Then the SEND\_ACCESS mapping table shown in [Figure 10-1](#page-307-0) is one possible way to enforce this restriction. In the mapping table, the local host name is assumed to be sesta.com. In the channel name "tcp\_ $\star$ ", a wild card is used so as to match any possible  $TCP/IP$  channel name (for example,  $top\_local$ ).

In the rejection message, dollar signs are used to quote spaces in the message. Without those dollar signs, the rejection would be ended prematurely and only read "Internet" instead of "Internet postings are not permitted." Note that this example ignores other possible sources of "local" postings such as from PC-based mail systems or from POP or IMAP clients.

<span id="page-307-0"></span>**Figure 10-1** SEND\_ACCESS Mapping Table

SEND\_ACCESS \*|postmaster@sesta.com|\*|\* \$Y \*|\*|\*|postmaster@sesta.com \$Y l|\*@sesta.com|tcp\_\*|\* \$NInternet\$ postings\$ are\$ not\$ \ permitted

**NOTE** The client attempting to send the message determines whether the MTA rejection error text is actually presented to the user who attempted to send the message. If SEND\_ACCESS is used to reject an incoming SMTP message, the MTA merely issues an SMTP rejection code including the optional rejection text; it is up to the sending SMTP client to use that information to construct a bounce message to send back to the original sender.

## <span id="page-308-0"></span>MAIL\_ACCESS and ORIG\_MAIL\_ACCESS Mapping Tables

The MAIL\_ACCESS mapping table is a superset of the SEND\_ACCESS and PORT\_ACCESS mapping tables. It combines both the channel and address information of SEND\_ACCESS with the IP address and port number information of PORT\_ACCESS. Similarly, the ORIG\_MAIL\_ACCESS mapping table is a superset of the ORIG\_SEND\_ACCESS and PORT\_ACCESS mapping tables. The format for the probe string for MAIL\_ACCESS is:

*port-access-probe-info*|*app-info*|*submit-type*|*send\_access-probe-info*

Similarly, the format for the probe string for ORIG\_MAIL\_ACCESS is:

*port-access-probe-info*|*app-info*|*submit-type*|*orig\_send\_access-probe-info*

Here *port-access-probe-info* consists of all the information usually included in a PORT\_ACCESS mapping table probe in the case of incoming SMTP messages; otherwise, it is blank. *app-info* is usually SMTP in the case of messages submitted via SMTP; otherwise it is blank. *submit-type* may be one of MAIL, SEND, SAML, or SOML, corresponding to how the message was submitted into Messaging Server. Normally the value is MAIL, meaning it was submitted as a message; SEND, SAML, or SOML can occur in the case of broadcast requests (or combined broadcast/message requests) submitted to the SMTP server. And for the MAIL\_ACCESS mapping, *send-access-probe-info* consists of all the information usually included in a SEND\_ACCESS mapping table probe. Similarly for the ORIG\_MAIL\_ACCESS mapping, *orig-send-access-probe-info* consists of all the information usually included in an ORIG\_SEND\_ACCESS mapping table probe.

Having the incoming TCP/IP connection information available in the same mapping table as the channel and address information makes it more convenient to impose certain sorts of controls, such as enforcing what envelope From: addresses are allowed to appear in messages from particular IP addresses. This can be desirable to limit cases of email forgery, or to encourage users to configure their POP and IMAP clients' From: address appropriately. For example, a site that wishes to allow the envelope  $From: address `vip@since.com`$  to appear only on messages coming from the IP address 1.2.3.1 and 1.2.3.2, and to ensure that the envelope From: addresses on messages from any systems in the 1.2.0.0 subnet are from siroe.com, might use a MAIL\_ACCESS mapping table as shown in [Figure 10-2](#page-309-1).

```
Figure 10-2 MAIL_ACCESS Mapping Table
```

```
MAIL_ACCESS
  ! Entries for vip's two systems
  !
  TCP|*|25|1.2.3.1|*|SMTP|</math> <i>MatL</i>|<math>\text{top}_*</math>|vip@since.com|*|* <math>\$Y</math>TCP|*|25|1.2.3.2|*|SMTP|MAIL|tcp_*|vip@siroe.com|*|* $Y
  !
  ! Disallow attempts to use vip's From: address from other
  ! systems
  !
  TCP|*|25|*|*|SMTP|MAIL|tcp_*|vip@siroe.com|*|* \
      $N500$ Not$ authorized$ to$ use$ this$ From:$ address
  !
  ! Allow sending from within our subnet with siroe.com From:
  ! addresses
  !
  TCP| * | 25|1.2.*.*| * | SMTP| <i>MATL</i>| <i>top</i> * | * @ <i>since.com</i>| * | *!
  ! Allow notifications through
  !
  TCP| * | 25|1.2.*.*| * | SMTP | MATLAB | tcp_*| | * | *!
  ! Block sending from within our subnet with non-siroe.com
  ! addresses
  !
  TCP|*|25|1.2.*.*|*|SMTP|MATL|tcp.*|*|*|* \ \ \ \ \ \ \$NOnly$ siroe.com$ From:$ addresses$ authorized
```
## <span id="page-309-0"></span>FROM ACCESS Mapping Table

The FROM\_ACCESS mapping table may be used to control who can send mail, or to override purported From: addresses with authenticated addresses, or both.

The input probe string to the FROM\_ACCESS mapping table is similar to that for a MAIL\_ACCESS mapping table, minus the destination channel and address, and with the addition of authenticated sender information, if available. Thus, if a FROM\_ACCESS mapping table exists, then for each attempted message submission, Messaging Server will search the table with a string of the form (note the use of the vertical bar character, |):

*port-access-probe-info*|*app-info*|*submit-type*|*src-channel*|*from-address*|*auth-from*

Here *port-access-probe-info* consists of all the information usually included in a PORT\_ACCESS mapping table probe in the case of incoming SMTP messages; otherwise, it is blank. *app-info* is usually SMTP in the case of messages submitted via SMTP; otherwise, it is blank. *submit-type* may be one of MAIL, SEND, SAML, or SOML, corresponding to how the message was submitted into the MTA. Normally the value is MAIL, meaning it was submitted as a message; SEND, SAML, or SOML can occur in the case of broadcast requests (or combined broadcast/message requests) submitted to the SMTP server. *src-channel* is the channel originating the message (that is, queueing the message); *from-address* is the address of the message's purported originator; and *auth-from* is the authenticated originator address, if such information is available, or blank if no authenticated information is available.

If the probe string matches a pattern (that is, the left-hand side of an entry in the table), the resulting output of the mapping is checked. If the output contains the flags \$Y or \$y, then the enqueue for that particular  $\tau \circ \cdot$  address is permitted. If the output contains any of the flags \$N, \$n, \$F, or \$f, then the enqueue to that particular address is rejected. In the case of a rejection, optional rejection text may be supplied in the mapping output. This string will be included in the rejection error Messaging Server issues. If no string is output (other than the \$N, \$n, \$F, or \$f flag), then default rejection text will be used. For descriptions of additional flags, see["Access Control Mapping Table Flags," on page 330.](#page-329-0)

Besides determining whether to allow a message to be submitted based on the originator, FROM\_ACCESS can also be used to alter the envelope  $F_{\text{r}}$  address via the \$J flag, or to modify the effect of the authrewrite channel keyword (adding a  $S$ ender: header address on an accepted message) via the  $\frac{1}{2}K$  flag. For instance, this mapping table can be used to cause the original envelope  $F_{\text{r}}$ . address to simply be replaced by the authenticated address:

```
FROM_ACCESS
```

```
*|SMTP|*|tcp\_local|*| $Y
*|SMTP|*|top\_local|*|* $Y$J$3
```
When using the FROM\_ACCESS mapping table to modify the effect on having authrewrite set to a nonzero value on some source channel, it is not necessary to use FROM\_ACCESS if the authenticated address is going to be used verbatim.

For example, with authrewrite 2 set on the tcp\_local channel, the following FROM ACCESS mapping table would not be necessary because authrewrite alone is sufficient to get this effect (adding the authenticated address verbatim):

```
FROM_ACCESS
  *|SMTP|*|tcp\_local|*| $Y
  *|SMTP|*|tcp_local|*|* $Y$K$3
```
However, the real purpose of FROM\_ACCESS is to permit more complex and subtle alterations, as shown in [Figure 10-3](#page-311-0). The authrewrite keyword alone is appropriate if you want to add a Sender: header line (showing the SMTP AUTH authenticated submitter address) to incoming messages. However, suppose you want to force the addition of such a Sender: header line to incoming messages only if the SMTP AUTH authenticated submitter address differs from the envelope From: address (that is, not bother to add a Sender: header line if the addresses match), and suppose further that you wish the SMTP AUTH and envelope  $F_{\text{row}}$ : addresses will not be considered to differ merely because the envelope From: includes optional subaddress information.

<span id="page-311-0"></span>**Figure 10-3** FROM\_ACCESS Mapping Table

```
FROM_ACCESS
  ! If no authenticated address is available, do nothing
 *|SMTP|*|tcp_local|*| $Y
  ! If authenticated address matches envelope From:, do nothing
 *|SMTP|*|tcp\_local|*|$2* $Y
  ! If authenticated address matches envelope From: sans
  ! subaddress, do nothing
 *|SMTP|*|tcp\_local|*+*@*|$2*@$4* $! Fall though to...
  ! ...authenticated address present, but didn't match, so force
  ! Sender: header
 *|SMTP|*|tcp_local|*|* $Y$K$3
```
## <span id="page-312-0"></span>PORT\_ACCESS Mapping Table

The Dispatcher is able to selectively accept or reject incoming connections based on IP address and port number. At Dispatcher startup time, the Dispatcher will look for a mapping table named PORT\_ACCESS. If present, the Dispatcher will format connection information in the following form:

TCP|*server-address*|*server-port*|*client-address*|*client-port*

The Dispatcher tries to match against all PORT\_ACCESS mapping entries. If the result of the mapping contains \$N or \$F, the connection will be immediately closed. Any other result of the mapping indicates that the connection is to be accepted. \$N or \$F may optionally be followed by a rejection message. If present, the message will be sent back down the connection just prior to closure. Note that a CRLF terminator will be appended to the string before it is sent back down the connection.

The flag \$< followed by an optional string causes Messaging Server to send the string to syslog (UNIX) or to the event log (NT) if the mapping probe matches. The flag \$> followed by an optional string causes Messaging Server to send the string as to syslog (UNIX) or to the event log (NT) if access is rejected. If bit 1 of the LOG\_CONNECTION MTA option is set and the \$N flag is set so that the connection is rejected, then also specifying the \$T flag will cause a "T" entry to be written to the connection log. If bit 4 of the LOG\_CONNECTION MTA option is set, then site-supplied text may be provided in the PORT\_ACCESS entry to include in the "C" connection log entries. To specify such text, include two vertical bar characters in the right-hand side of the entry, followed by the desired text. [Table 10-2](#page-312-1) lists the available flags.

<span id="page-312-1"></span>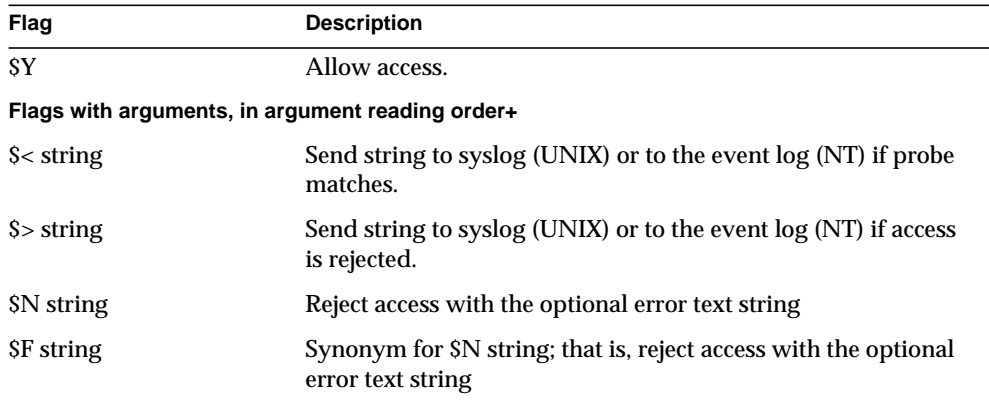

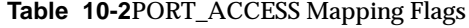

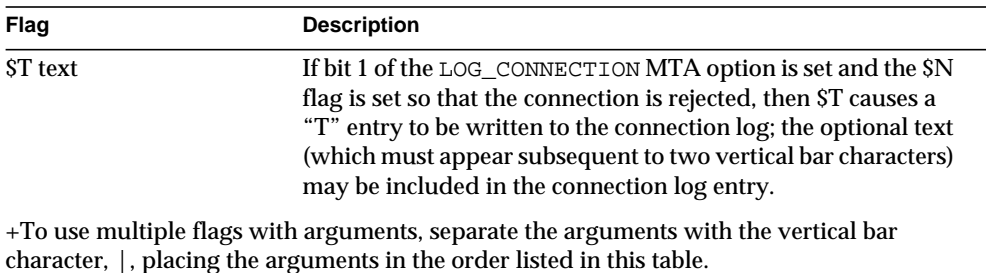

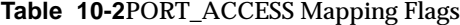

For example, the following mapping will only accept SMTP connections (to port 25, the normal SMTP port) from a single network, except for a particular host singled out for rejection without explanatory text:

```
PORT_ACCESS
 TCP|*|25|192.123.10.70|* $N500
 TCP|*|25|192.123.10.*|* $Y
 TCP|*|25|*|* $N500$ Bzzzt$ thank$ you$ for$ \
    playing.
```
Note that you will need to restart the Dispatcher after making any changes to the PORT\_ACCESS mapping table so that the Dispatcher will see the changes. (If you are using a compiled MTA configuration, you will first need to recompile your configuration to get the change incorporated into the compiled configuration.)

The PORT\_ACCESS mapping table is specifically intended for performing IP-based rejections. For more general control at the email address level, the SEND\_ACCESS or MAIL\_ACCESS mapping table, might be more appropriate.

## To Limit Specified IP Address Connections to the MTA

A particular IP address can be limited to how often it connects to the MTA by using the shared library, conn\_throttle.so in the Port Access mapping table. Limiting connections by particular IP addresses may be useful for preventing excessive connections used in denial-of-service attacks.

conn throttle.so is a shared library used in a PORT\_ACCESS mapping table to limit MTA connections made too frequently from particular IP addresses. All configuration options are specified as parameters to the connection throttle shared library as follows:

\$[*server\_root*/lib/conn\_throttle.so,throttle,IP-address,max-rate]

IP-address is the dotted-decimal address of the remote system. max-rate is the connections per minute that shall be the enforced maximum rate for this IP-address.

The routine name throttle\_p may be used instead of throttle for a penalizing version of the routine. throttle\_p will deny connections in the future if they've connected too many times in the past. If the maximum rate is 100, and 250 connections have been attempted in the past minute, not only will the remote site be blocked after the first 100 connections in that minute, but they'll also be blocked during the second minute. In other words, after each minute, max-rate is deducted from the total number of connections attempted and the remote system is blocked as long as the total number of connections is greater than the maximum rate.

If the IP-address specified has not exceeded the maximum connections per minute rate, the shared library callout will fail.

If the rate has been exceeded, the callout will succeed, but will return nothing. This is done in a \$C/\$E combination as in the example:

#### PORT\_ACCESS

```
TCP|*|25|*|* \ \ \ \ \ \$C$[server_root/lib/conn_throttle.so,throttle,$1,10]\
$N421$ Connection$ not$ accepted$ at$ this$ time$E
```
Where,

\$C continues the mapping process starting with the next table entry; uses the output string of this entry as the new input string for the mapping process.

\$[*server\_root*/lib/conn\_throttle.so,throttle,\$1,10] is the library call with throttle as the library routine, \$1 as the server IP Address, and 10 the connections per minute threshold.

\$N421\$ Connection\$ not\$ accepted\$ at\$ this\$ time rejects access and returns the 421 SMTP code (transient negative completion) along with the message "Connection not accepted at this time."

\$E ends the mapping process now. It uses the output string from this entry as the final result of the mapping process.

## <span id="page-315-0"></span>When Access Controls Are Applied

Messaging Server checks access control mappings as early as possible. Exactly when this happens depends upon the email protocol in use—when the information that must be checked becomes available.

For the SMTP protocol, a FROM ACCESS rejection occurs in response to the MAIL FROM: command, before the sending side can send the recipient information or the message data. A SEND\_ACCESS or MAIL\_ACCESS rejection occurs in response to the RCPT TO: command, before the sending side gets to send the message data. If an SMTP message is rejected, Messaging Server never accepts or sees the message data, thus minimizing the overhead of performing such rejections.

If multiple access control mapping tables exist, Messaging Server checks them all. That is, a FROM\_ACCESS, a SEND\_ACCESS, an ORIG\_SEND\_ACCESS, a MAIL\_ACCESS, and ORIG\_MAIL\_ACCESS mapping tables may all be in effect.

# <span id="page-315-1"></span>To Test Access Control Mappings

The imsimta test -rewrite utility—particularly with the -from, -source\_channel, and -destination\_channel options—can be useful in testing access control mappings. For example, [Figure 10-4](#page-316-1) shows a sample SEND\_ACCESS mapping table and the resulting probe.

```
Figure 10-4 Sample SEND_ACCESS Mapping Table and Probe
```

```
MAPPING TABLE:
SEND_ACCESS
  tcp_local|friendly@siroe.com|l|User@sesta.com $Y
  tcp_local|unwelcome@varrius.com|l|User@sesta.com $NGo$ away!
PROBE:
$ TEST/REWRITE/FROM="friendly@siroe.com" -
_$ /SOURCE=tcp_local/DESTINATION=l User@sesta.com
Submitted address list:
  l
    User (SESTA.COM) *NOTIFY FAILURES* *NOTIFY DELAYS* Submitted
notifications list:
$ TEST/REWRITE/FROM="unwelcome@varrius.com" -
_$ /SOURCE=tcp_local/DESTINATION=l User@sesta.com
...
Submitted address list:
Address list error -- 5.7.1 Go away! User@sesta.com
Submitted notifications list:
```
# <span id="page-316-0"></span>To Add SMTP Relaying

The iPlanet Messaging Server is, by default, configured to block attempted SMTP relays; that is, it rejects attempted message submissions to external addresses from unauthenticated external sources (external systems are any other system than the host on which the server itself resides). This default configuration is quite aggressive in blocking SMTP relaying in that it considers all other systems to be external systems.

IMAP and POP clients that attempt to submit messages via the iPlanet Messaging Server system's SMTP server destined for external addresses, and who do not authenticate using SMTP AUTH (SASL), will find their submission attempts rejected. Thus, you will likely want to modify your configuration so that it recognizes your own internal systems and subnets from which relaying should always be accepted.

Which systems and subnets are recognized as internal is normally controlled by the INTERNAL\_IP mapping table, which may be found in the <*InstanceRoot*>/imta/config/mappings file.

For instance, on an iPlanet Messaging Server system whose IP address is 123.45.67.89, the default INTERNAL\_IP mapping table would appear as follows:

```
INTERNAL_IP
  $(123.45.67.89/32) $Y
  127.0.0.1 $Y
  * $N
```
Here the initial entry, using the \$(IP-pattern/signicant-prefix-bits) syntax, is specifying that any IP address that matches all 32 bits of 123.45.67.89 should match and be considered internal. The second entry recognizes the loopback IP address 127.0.0.1 as internal. The final entry specifies that all other IP addresses should not be considered internal. Note that all entries must be preceded by at least one space.

You may add additional entries by specifying additional IP addresses or subnets before the final \$N entry. These entries must specify an IP address or subnet (using the \$(.../...) syntax to specify a subnet) on the left side and \$Y on the right side. Or you may modify the existing  $$(.../...)$  entry to accept a more general subnet.

For instance, if this same sample site has a class-C network, that is, it owns all of the 123.45.67.0 subnet, then the site would want to modify the initial entry by changing the number of bits used in matching the address. In the mapping table below, we change from 32 bits to 24 bits. This allows all clients on the class-C network to relay mail through this SMTP relay server.

```
INTERNAL_IP
  $(123.45.67.89/24) $Y
  127.0.0.1 $Y
      $N
```
Or if the site owns only those IP addresses in the range 123.45.67.80-123.45.67.99, then the site would want to use:

```
INTERNAL_IP
! Match IP addresses in the range 123.45.67.80-123.45.67.95
  $(123.45.67.80/28) $Y
! Match IP addresses in the range 123.45.67.96-123.45.67.99
  $(123.45.67.96/30) $Y
  127.0.0.1 $Y
  * $N
```
Note that the <*InstanceRoot*>/imsimta test -match utility can be useful for checking whether an IP address matches a particular \$(.../...) test condition. The <*InstanceRoot*>/imsimta test -mapping utility can be more generally useful in checking that your INTERNAL\_IP mapping table returns the desired results for various IP address inputs.

After modifying your INTERNAL\_IP mapping table, be sure to issue the <*InstanceRoot*>/imsimta restart command (if you are not running with a compiled configuration) or the <*InstanceRoot*>/imsimta refresh command (if you are running with a compiled configuration) so that the changes take effect.

Further information on the mapping file and general mapping table format, as well as information on imsimta command line utilities, can be found in the iPlanet Messaging Server Reference Manual.

### Allowing SMTP Relaying for External Sites

All internal IP addresses should be added to the INTERNAL\_IP mapping table as discussed above. If you have friendly or companion systems/sites from which you wish to allow SMTP relaying, the simplest approach is to include them along with your true internal IP addresses in your INTERNAL\_IP mapping table.

If you don't wish to consider these as true internal systems/sites, (for instance, if for logging or other control purposes you wish to distinguish between *true internal systems* versus the *friendly non-internal systems with relay privileges*), there are other ways to configure the system.

One approach is to set up a special channel for receiving messages from such friendly systems. Do this by creating a *tcp\_friendly* channel akin to your existing *tcp\_internal* channel with official host name *tcp\_friendly-daemon*, and a FRIENDLY\_IP mapping table akin to your INTERNAL\_IP mapping table that lists the friendly system IP addresses. Then right after the current rewrite rule:

```
! Do mapping lookup for internal IP addresses
[] $E$R${INTERNAL_IP,$L}$U%[$L]@tcp_intranet-daemon
```
add a new rewrite rule:

```
! Do mapping lookup for "friendly", non-internal IP addresses []
$E$R${FRIENDLY_IP,$L}$U%[$L]@tcp_friendly-daemon
```
An alternate approach is to add to your ORIG\_SEND\_ACCESS mapping table above the final \$N entry, new entries of the form

```
tcp_local|*@siroe.com|tcp_local|* $Y
```
where siroe.com is the name of a friendly domain, and to add an ORIG\_MAIL\_ACCESS mapping table of the form:

```
ORIG_MAIL_ACCESS
```

```
TCP|*|25|$(match-siroe.com-IP-addresses)|*|SMTP|MAIL| \
tcp_local|*@siroe.com|tcp_local|* $Y
  TCP|*|*|*|*|SMTP|MATL|tcp\_local|*|tcp\_local|* $N
```
table, where the \$(...) IP address syntax is the same syntax described in the previous section. The ORIG\_SEND\_ACCESS check will succeed as long as the address is ok, so we can go ahead and also do the ORIG\_MAIL\_ACCESS check which is more stringent and will only succeed if the IP address also corresponds to an siroe.com IP address.

# <span id="page-319-0"></span>Configuring SMTP Relay Blocking

You can use access control mappings to prevent people from relaying SMTP mail through your Messaging Server system. For example, you can prevent people from using your mail system to relay junk mail to hundreds or thousands of Internet mailboxes.

By default, Messaging Server prevents all SMTP relaying activity, including relaying by local POP and IMAP users.

Blocking unauthorized relaying while allowing it for legitimate local users requires configuring Messaging Server to know how to distinguish between the two classes of users. For example, local users using POP or IMAP depend upon Messaging Server to act as an SMTP relay.

To prevent SMTP relay, you must be able to:

- Differentiate Between Internal and External Mail
- • [Differentiate Authenticated Users' Mail](#page-322-0)
- • [Prevent Mail Relay](#page-323-0)

To enable SMTP relay by internal hosts and clients, you must add your "internal" IP addresses or subnets to the INTERNAL\_IP mapping table.

## How the MTA Differentiates Between Internal and External Mail

In order to block mail relaying activities, the MTA must first be able to differentiate between internal mail originated at your site and external mail originated out on the Internet and passing through your system back out to the Internet. The former class of mail you want to permit; the latter class you want to block. This differentiation is achieved using the switchchannel keyword on your inbound SMTP channel, usually the tcp\_local channel, and is set by default.

The switchchannel keyword works by causing the SMTP server to look at the actual IP address associated with the incoming SMTP connection. Messaging Server uses that IP address, in conjunction with your rewrite rules, to differentiate between an SMTP connection originated within your domain and a connection from outside of your domain. This information can then be used to segregate the message traffic between internal and external traffic.

The MTA configuration described below is setup by default so that the server can differentiate between your internal and external message traffic.

• In the configuration file, immediately before the local channel, is a defaults channel with the noswitchchannel keyword:

```
! final rewrite rules
defaults noswitchchannel
! Local store
ims-ms ...
```
• The incoming TCP/IP channel specifies the switchchannel and remotehost keywords; for example:

```
tcp_local smtp single_sys mx switchchannel remotehost
TCP-DAEMON
```
• After the incoming TCP/IP channel definition is a similar channel with a different name; for example:

```
tcp_intranet smtp single_sys mx allowswitchchannel routelocal
tcp_intranet-daemon
```
The routelocal channel keyword causes the MTA, when rewriting an address to the channel, to attempt to "short circuit" any explicit routing in the address through this channel, thereby blocking possible attempts to relay by means of looping through internal SMTP hosts via explicitly source routed addresses.

With the above configuration settings, SMTP mail generated within your domain will come in via the tcp\_intranet channel. All other SMTP mail will come in via the tcp\_local channel. Mail is distinguished between internal and external based upon which channel it comes in on.

How does this work? The key is the switchchannel keyword. The keyword is applied to the tcp\_local channel. When a message comes in your SMTP server, that keyword causes the server to look at the source IP address associated with the incoming connection. The server attempts a reverse-pointing envelope rewrite of the literal IP address of the incoming connection, looking for an associated channel. If the source IP address matches an IP address or subnet in your INTERNAL\_IP mapping table, the rewrite rule which calls out to that mapping table causes the address to rewrite to the tcp\_intranet channel.

Since the tcp\_intranet channel is marked with the allowswitchchannel keyword, the message is switched to the tcp\_intranet channel and comes in on that channel. If the message comes in from a system whose IP address is not in the INTERNAL\_IP mapping table, the reverse-pointing envelope rewrite will either rewrite to the  $\text{top local or, perhaps to some other channel. However, it will not$ rewrite to the tcp\_intranet channel and since all other channels are marked noswitchchannel by default, the message will not switch to another channel and will remain with the tcp\_local channel.

**NOTE** Note that any mapping table or conversion file entries which use the string "tcp\_local" may need to be changed to either "tcp\_\*" or "tcp\_intranet" depending upon the usage.

#### <span id="page-322-0"></span>Differentiate Authenticated Users' Mail

Your site might have "local" client users who are not part of your physical network. When these users submit mail, the message submissions come in from an external IP address—for instance, arbitrary Internet Service Providers. If your users use mail clients that can perform SASL authentication, then their authenticated connections can be distinguished from arbitrary other external connections. The authenticated submissions you can then permit, while denying non-authenticated relay submission attempts. Differentiating between authenticated and non-authenticated connections is achieved using the saslswitchchannel keyword on your inbound SMTP channel, usually the tcp\_local channel.

The saslswitchchannel keyword takes an argument specifying the channel to switch to; if an SMTP sender succeeds in authenticating, then their submitted messages are considered to come in the specified switched to channel.

To add distinguishing authenticated submissions:

**1.** In your configuration file, add a new TCP/IP channel definition with a distinct name; for example:

tcp\_auth smtp single\_sys mx mustsaslserver noswitchchannel TCP-INTERNAL

This channel should not allow regular channel switching (that is, it should have noswitchchannel on it either explicitly or implied by a prior defaults line). This channel should have mustsaslserver on it.

**2.** Modify your tcp\_local channel by adding maysaslserver and saslswitchchannel tcp\_auth, as shown in the following example:

```
tcp_local smtp mx single_sys maysaslserver saslswitchchannel
tcp auth \langleswitchchannel
|TCP-DAEMON
```
With this configuration, SMTP mail sent by users who can authenticate with a local password will now come in the tcp\_auth channel. Unauthenticated SMTP mail sent from internal hosts will still come in tcp\_internal. All other SMTP mail will come in tcp\_local.

### <span id="page-323-0"></span>Prevent Mail Relay

Now to the point of this example: preventing unauthorized people from relaying SMTP mail through your system. First, keep in mind that you want to allow local users to relay SMTP mail. For instance, POP and IMAP users rely upon using Messaging Server to send their mail. Note that local users may either be physically local, in which case their messages come in from an internal IP address, or may be physically remote but able to authenticate themselves as local users.

You want to prevent random people out on the Internet from using your server as a relay. With the configuration described in the following sections, you can differentiate between these classes of users and block the correct class. Specifically, you want to block mail from coming in your tcp\_local channel and going back out that same channel. To that end, an ORIG\_SEND\_ACCESS mapping table is used.

An ORIG SEND ACCESS mapping table may be used to block traffic based upon the source and destination channel. In this case, traffic from and back to the  $\pm$ cp  $\pm$ ocal channel is to be blocked. This is realized with the following ORIG\_SEND\_ACCESS mapping table:

```
ORIG_SEND_ACCESS
```

```
tcp_local|*|tcp_local|* $NRelaying$ not$ permitted
```
In this example, the entry states that messages cannot come in the  $tep\_local$ channel and go right back out it. That is, this entry disallows external mail from coming in your SMTP server and being relayed right back out to the Internet.

An ORIG\_SEND\_ACCESS mapping table is used rather than a SEND\_ACCESS mapping table so that the blocking will not apply to addresses that originally match the ims-ms channel (but which may expand via an alias or mailing list definition back to an external address). With a SEND\_ACCESS mapping table one would have to go to extra lengths to allow outsiders to send to mailing lists that expand back out to external users, or to send to users who forward their messages back out to external addresses.

## To Use DNS Lookups Including RBL Checking for SMTP Relay Blocking

In the iPlanet Messaging Server, there are a number of different ways to ensure that all mail accepted for delivery or forwarding comes from an address with a valid DNS name. The simplest way is to put the mailfromdnsverify channel keyword on the tcp\_local channel.
iPlanet Messaging Server also provides the dns\_verify program which allows you to ensure that all mail accepted for delivery or forwarding comes from an address with a valid DNS name using the following rule in ORIG MAIL ACCESS:

```
ORIG_MAIL_ACCESS
  TCP| * | * | * | * | SMTP | MATLAB | * | * @ * | * | * \$[<i>server root</i> > /bin/msq/imta/lib/dns/verify.so, \ndns_verify,$6|$$y|$$NInvalid$ host:$ $$6$ -$ %e]
```
The line breaks in the above example are syntactically significant in such mapping entries. The backslash character is a way of legally continuing on to the next line.

The dns\_verify image can also be used to check incoming connections against things like the RBL (Realtime Blackhole List), MAPS (Mail Abuse Prevention System, DUL (Dial-up User List), or ORBS (Open Relay Behavior-modification System) lists as another attempt to protect against UBE. As with the new mailfromdnsverify keyword, there's also a separate "simpler to configure" approach one can use for such checks rather than doing the  $\text{dns\_verify}$  callout. The simpler approach is to use the DNS\_VERIFY\_DOMAIN option in the dispatcher.cnf file. For example, in the [SERVICE=SMTP] section, set instances of the option to the various lists you want to check against:

```
[SERVICE=SMTP]
PORT=25
! ...rest of normal options...
DNS_VERIFY_DOMAIN=rbl.maps.vix.com
DNS_VERIFY_DOMAIN=dul.maps.vix.com
!...etc...
```
The disadvantage of this simpler approach is that it does the checks for all normal incoming SMTP messages including those from internal users. This is less efficient and potentially problematic if your Internet connectivity goes down. An alternative is to call out to dns\_verify from a PORT\_ACCESS mapping table or ORIG MAIL ACCESS mapping table. In the PORT\_ACCESS mapping table, you can have an initial entry or entries that don't check for local internal IP addresses or message submitters and a later entry that does the desired check for everyone else. Or, in an ORIG\_MAIL\_ACCESS mapping table, if you only apply the check on messages coming in the tcp\_local channel then you're skipping it for messages coming from your internal systems/clients. Examples using the entry points to dns\_verify are shown below.

```
PORT_ACCESS
! Allow internal connections in unconditionally
  *|*|*|*|* $C$|INTERNAL_IP;$3|$Y$E
! Check other connections against RBL list
 TCP|*|25|*|*\rangle$C$[server_root>/bin/msg/imta/lib/dns_verify.so,\
dns_verify_domain_port,$1,rbl.maps.vix.com.]EXTERNAL$E
```

```
ORIG_MAIL_ACCESS
```

```
TCP|*|25|*|*|SMTP|*|tcp\_local|*@*|*|* \setminus$C$[<server_root>/bin/msg/imta/lib/dns_verify.so,\
dns_verify_domain,$1,rbl.maps.vix.com.]$E
```
#### Support for DNS-based Databases

Starting with iPlanet Messaging Server 5.2, the dns\_verify program now supports DNS-based databases used to determine incoming SMTP connections that might send unsolicited bulk mail. Some of the publicly available DNS databases do not contain TXT records that are typically used for this purpose. Instead, they only contain A records.

In a typical setup, the TXT record found in the DNS for a particular IP address contains an error message suitable to return to the SMTP client when refusing a message. But, if a TXT record is not found and an A record is found, then versions of dns\_verify prior to iPlanet Messaging Server 5.2 returned the message "*No error text available.*"

dns\_verify now supports an option that specifies a default text that is used in the event that no TXT record is available. For example, the following PORT\_ACCESS mapping table shows how to enable this option:

```
PORT_ACCESS
```

```
*|*|*|*|* $C$|INTERNAL_IP;$3|$Y$E
   TCP|*|25|*|*
$C$[/export/home/iplanet/server51/msg/bin/imta/lib/dns_verify.so
,dns_verify_domain_port,$1,dnsblock.siroe.com,Your$ host$ ($1)$
found$ on$ dnsblock$ list]$E
    * $YEXTERNAL
```
In this example, if the remote system is found in a query in the domain dnsblock.siroe.com, but no TXT record is available, then the following message is returned, "*Your host a.b.c.d found on dnsblock list.*"

# Handling Large Numbers of Access Entries

Sites that use very large numbers of entries in mapping tables should consider organizing their mapping tables to have a few general wildcarded entries that call out to the general database for the specific lookups. It is much more efficient to have a few mapping table entries calling out to the general database for specific lookups than to have huge numbers of entries directly in the mapping table.

One case in particular is that some sites like to have per user controls on who can send and receive Internet email. Such controls are conveniently implemented using an access mapping table such as ORIG\_SEND\_ACCESS. For such uses, efficiency and performance can be greatly improved by storing the bulk of the specific information (e.g., specific addresses) in the general database with mapping table entries structured to call out appropriately to the general database.

For example, consider the mapping table shown in [Figure 10-5](#page-327-0).

<span id="page-327-0"></span>**Figure 10-5** ORIG\_SEND\_ACCESS Mapping Table

```
ORIG_SEND_ACCESS
  ! Users allowed to send to Internet
  !
 *|adam@siroe.com|*|tcp_local $Y
  *|betty@siroe.com|*|tcp_local $Y
  ! ...etc...
  !
  ! Users not allowed to send to Internet
  !
  *|norman@siroe.com|*|tcp_local $NInternet$ access$ not$
     permitted
  *|opal@siroe.com|*|tcp_local $NInternet$ access$ not$
     permitted
  ! ...etc...
  !
  ! Users allowed to receive from the Internet
  !
 tcp_*|*|*|adam@siroe.com $Y
 tcp_*|*|*|betty@siroe.com $Y
  ! ...etc...
  !
  ! Users not allowed to receive from the Internet
  !
 tcp_*|*|*|norman@siroe.com    $NInternet$ e-mail$ not$
    accepted
 tcp_*|*|*|opal@siroe.com    $NInternet$ e-mail$ not$
     accepted
  ! ...etc...
```
Rather than using such a mapping table with each user individually entered into the table, a more efficient setup (much more efficient if hundreds or thousands of user entries are involved) is shown in [Figure 10-6,](#page-328-0) which shows sample general database entries and a sample ORIG\_SEND\_ACCESS mapping table.

<span id="page-328-0"></span>**Figure 10-6** Sample Database Entries and Mapping Table

#### **DATABASE ENTRIES**

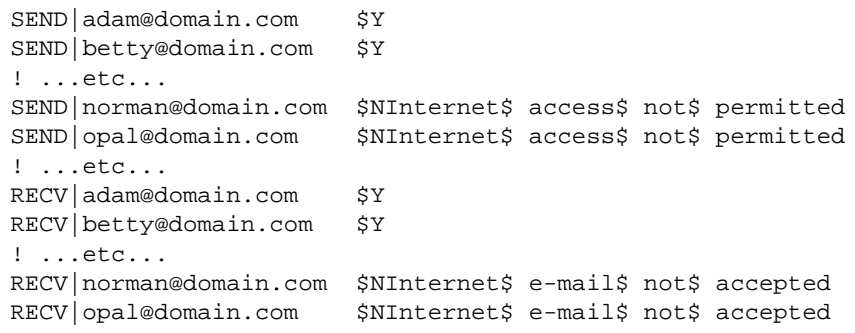

#### **MAPPING TABLE**

```
ORIG_SEND_ACCESS
 ! Check if may send to Internet
 !
 *|*|*|tcp_local $C${SEND|$1}$E
 !
 ! Check if may receive from Internet
 !
 tcp_*|*|*|* $C${RECV|$3}$E
```
In this example, the use of the arbitrary strings SEND| and RECV| in the general database left-hand sides (and hence in the general database probes generated by the mapping table) provides a way to distinguish between the two sorts of probes being made. The wrapping of the general database probes with the \$C and \$E flags, as shown, is typical of mapping table callouts to the general database.

The above example showed a case of simple mapping table probes getting checked against general database entries. Mapping tables with much more complex probes can also benefit from use of the general database.

# Access Control Mapping Table Flags

[Table 10-3](#page-329-0) shows the access mapping flags relevant for the SEND\_ACCESS, ORIG\_SEND\_ACCESS, MAIL\_ACCESS, ORIG\_MAIL\_ACCESS, and FROM\_ACCESS mapping tables. Note that the PORT\_ACCESS mapping table, supports a somewhat different set of flags (see [Table 10-2](#page-312-0)).

#### **Table 10-3**Access Mapping Flags

<span id="page-329-0"></span>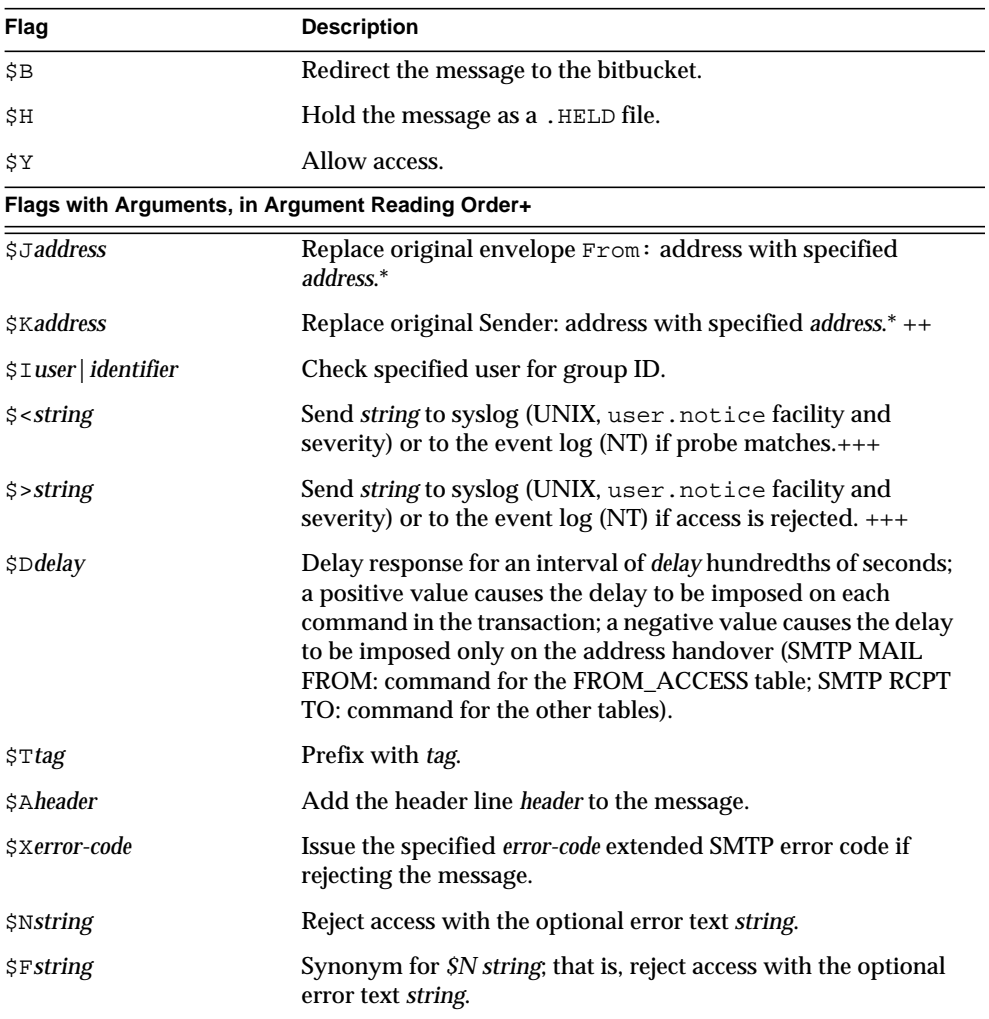

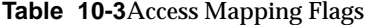

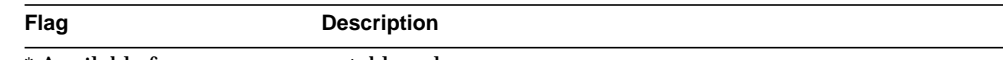

\* Available for FROM\_ACCESS table only.

+ To use multiple flags with arguments, separate the arguments with the vertical bar character, |, placing the arguments in the order listed in this table.

++ For the \$K flag to take effect in the FROM\_ACCESS mapping table, the source channel must include the authrewrite keyword.

 $++$  It is a good idea to use the  $\text{SD}$  flag when dealing with problem senders, to prevent a denial of service attack. In particular, it is a good idea to use \$D in any \$> entry or \$< entry rejecting access.

## <span id="page-330-0"></span>PART 2. MAILBOX FILTERS

This part contains the following sections:

- **[Introduction](#page-330-1)**
- • [To Create Per-User Filters](#page-331-0)
- • [To Create Channel-Level Filters](#page-334-0)
- • [To Create MTA-Wide Filters](#page-337-0)
- • [To Debug User Filters](#page-338-0)

### <span id="page-330-1"></span>Introduction

A filter consists of one or more conditional actions to apply to a mail message. Messaging Server filters are stored on the server and evaluated by the server. Hence, they are sometimes called server-side rules (SSR). Messaging Server filters are based on the SIEVE filtering language, Draft 9 of the SIEVE Internet Draft.

As an administrator, you can create channel-level filters and MTA-wide filters to prevent delivery of unwanted mail. You can also create filter templates and make them available to end users via the Delegated Administrator for Messaging interface. End users use the templates to build personal mailbox filters to prevent delivery of unwanted mail messages to their mailboxes.

The server applies filters in the following priority:

**1.** Per-user filters

If a personal mailbox filter explicitly accepts or rejects a message, then filter processing for that message finishes. But if the recipient user had no mailbox filter—or if the user's mailbox filter did not explicitly apply to the message in question—Messaging Server next applies the channel-level filter.

**2.** Channel-level filter

If the channel-level filter explicitly accepts or rejects a message, then filter processing for that message finishes. Otherwise, Messaging Server next applies the MTA-wide filter, if there is one.

**3.** MTA-wide filter

By default, each user has no mailbox filter. When a user uses the Delegated Administrator interface to create one or more filters, then their filters are stored in the Directory and retrieved by the MTA during the directory synchronization process.

## <span id="page-331-0"></span>To Create Per-User Filters

Per-user filters apply to messages destined for a particular user's mailbox. As an administrator, you can create filter templates and make them available to end users via the Delegated Administrator for Messaging interface. End users use the templates to build personal server filters to manipulate the delivery of mail messages to their mailboxes; that is, to reject unwanted messages, redirect mail, filter messages into mailbox folders, and so on.

A filter template generalizes a Sieve script by replacing "hard-coded" elements of the Sieve script with prompts and input fields. A Java servlet is used to parse the sieve templates and generate the UI pages in the browser. When an end user supplies values in the input fields, the servlet takes those values and saves them in a sieve script in the user's directory profile entry. The prompts and input fields are presented to the end user through the Delegated Administrator interface.

A set of sample templates is provided and installed with Delegated Administrator. The template files are located in the following directory:

nda-path/nda/nda/default*/lang/*templates/enduser/ssr/\*.txt

You can modify these filter templates or create new ones using the Sieve language. If you create new filter templates, you must save the filter template in a text file in the ssr directory described above. You must ensure that the file is word readable and you must add an LDAP entry for the filter template, as shown in the following example:

```
dn: cn=Subject Discard,cn=ssrconf,cn=en,
              cn=domainConfiguration,ou=config,o=isp
objectclass: top
objectclass: nsValueItem
cn: Subject Discard
nsvaluetype: nsValueCIS
nsvaluecis: ../templates/enduser/ssr/subject-discard.txt
```
[Figure 10-7](#page-332-0) shows a sample template.

<span id="page-332-0"></span>**Figure 10-7** Sample Sieve Template

```
#RULE: $Template="File To Folder"
require "fileinto";
if header :contains # Q1
     # Q2
{
    fileinto # Q3
    ;
}
#PRE: "This rule files messages into a folder."
#PRE: "Choose the header line to search on"
#PRE: "And specify the phrase you wish to search for"
#Q1: header "If the header line"
#Q2: value "Contains the phrase"
#Q3: folder "Then file into the folder"
```
In the above example, Q1, Q2, and Q3 serve as place holders for input values, where the UI can locate the position to substitute the value. Each token will map to a question and a data type for the input value.

The data type and associated question are defined in the comment lines for each token. They are defined as the form *token*: *data-type-variable*, and followed by a quoted string which contains the actual question. In the above example, header value, and folder are all data types that will either present a drop-down list, edit box, or otherwise. These data type variables tell the UI what type of information to get from the user.

When the template is parsed a dialog is generated and presented to the end user as shown in [Figure 10-8](#page-333-0). In the example, brackets indicate a drop-down list.

<span id="page-333-0"></span>**Figure 10-8** Sample Template Output

```
+--------------------------------------------------------------+
| Template: File To Folder Name: _________________ |
+--------------------------------------------------------------+
        This rule files messages to a folder
        Choose the header line to search on
     And specify the phrase you wish to search for
| |
| If the header line: [From ] |
 Contains the phrase:
 | Then file into the folder: _________________ |
+--------------------------------------------------------------+
```
After the user enters the data, the rule is stored in the user's mailSieveRuleSource attribute.

The syntax of the template has the following restrictions:

- The  $\# \text{RULE}$  line needs to appear before any other line, with  $\# \text{Template}$ specified.
- Any comment line starting with #PRE is displayed before the input fields in the GUI page.

#PRE statements need to be enclosed in double quote strings.

• Any comment line starting with #POST is displayed at the end of the GUI page.

#POST statements mus be enclosed in double quote strings.

• Other comment lines are not be displayed in the GUI page.

- Tokens are ASCII strings and are case-insensitive; tokens cannot contain white spaces.
- Data-type variables follow the token string in the comment lines; these are also case insensitive.
- The actual question is defined in a comment line right after a data-type variable, and is enclosed by double quotes.

The following data-type variables are supported in the Sieve templates:

• header - When represented in GUI, a list box is used, and the following values are available: Subject, To, From.

When the sieve rule is saved to the user entry, the Subject value is expanded to Subject, Comments, Keywords; the From value is expanded to From, Sender, Resent-from, Resent-sender, Return-path; and the To value is expanded to To, Cc, Bcc, Resent-to, Resent-cc, Reset-bcc.

- value A text field is used to represent this.
- address A text field is used to represent this. Addresses' syntax will be checked against RFC 822 mail addresses format.
- folder A text field is used to represent this.
- size Users can choose from Kilobyte, Megabyte, or specify any number.
- message A text area is used to represent this.

## <span id="page-334-0"></span>To Create Channel-Level Filters

Channel-level filters apply to each message enqueued to a channel. A typical use for this type of filter is to block messages going through a specific channel.

To create a channel-level filter:

- **1.** Write the filter using SIEVE.
- **2.** Store the filter in a file in the following directory:

msg-*instance*/imta/config/*file*.filter

The file must be world readable and owned by the MTA's uid.

**3.** Include the following in the channel configuration:

destinationfilter file:IMTA\_TABLE:*file*.filter

**4.** Recompile the configuration and restart the Dispatcher.

Note that changes to the filter file do not require a recompile or restart of the Dispatcher.

The destinationfilter channel keyword enables message filtering on messages enqueued *to* the channel to which it is applied. The sourcefilter channel keyword enables message filtering on messages enqueued *by* (from) the channel to which it is applied. These keywords each have one required parameter which specifies the path to the corresponding channel filter file associated with the channel.

The syntax for the destinationfilter channel keyword is:

destinationfilter *URL-pattern*

The syntax for the sourcefilter channel keyword is:

sourcefilter *URL-pattern*

where *URL-pattern* is a URL specifying the path to the filter file for the channel in question. In the following example, *channel-name* is the name of the channel.

destinationfilter file:///usr/tmp/filters/*channel-name*.filter

The filter channel keyword enables message filtering on the channels to which it is applied. The keyword has one required parameter which specifies the path to the filter files associated with each envelope recipient who receives mail via the channel.

The syntax for the filter channel keyword is

filter *URL-pattern*

*URL-pattern* is a URL that, after processing special substitution sequences, yields the path to the filter file for a given recipient address. *URL-pattern* can contain special substitution sequences that, when encountered, are replaced with strings derived from the recipient address, local-part@host.domain in question. These substitution sequences are shown in [Table 10-4 on page 337.](#page-336-0)

The fileinto keyword specifies how to alter an address when a mailbox filter fileinto operator is applied. The following example specifies that the folder name should be inserted as a subaddress into the original address, replacing any originally present subaddress:

fileinto \$U+\$S@\$D

<span id="page-336-0"></span>

| Tag              | Meaning                                                                                                    |  |
|------------------|----------------------------------------------------------------------------------------------------|--|
|                  | Perform group expansion. See "Processing Group Entries," on page 556                                                                           |  |
| $***$            | Expand the attribute mailForwardingAddress. This can be a multivalued<br>attribute resulting in several delivery addresses being produced.     |  |
| SS               | Substitute in the S character                                                                                                    |  |
| $S\setminus$     | Force subsequent text to lower case                                                                                                    |  |
| $S^{\wedge}$     | Force subsequent text to upper case                                                                                                    |  |
| $S_{-}$          | Perform no case conversion on subsequent text                                                                                                  |  |
| $S_{\sim}$       | Substitute in the file path for the home directory associated with the local part of<br>the address                                            |  |
| S1S              | As \$S, but if no subaddress is available just insert nothing                                                                                  |  |
| S <sub>2</sub> S | As \$S, but if no subaddress is available insert nothing and delete the preceding<br>character                                                 |  |
| S3S              | As \$S, but if no subaddress is available insert nothing and ignore the following<br>character                                                 |  |
| ŜΑ               | Substitute in the address, local-part@ host.domain                                                                                             |  |
| \$D              | Substitute in host.domain                                                                                                    |  |
| SE               | Insert the value of the second spare attribute, LDAP_SPARE_1                                                                                   |  |
| SF               | Insert the name of the delivery file (mailDeliveryFileURL attribute)                                                                           |  |
| \$G              | Insert the value of the second spare attribute, LDAP_SPARE_2                                                                                   |  |
| SΗ.              | Substitute in host                                                                                                    |  |
| ŜΙ               | Insert the hosted domain (part of UID to the right of the separator specified by<br>domainUidSeparator). Fail if no hosted domain is available |  |
| \$1I             | As \$1, but if no hosted domain is available just insert nothing                                                                               |  |
| S2I              | As \$1, but if no hosted domain is available insert nothing and delete the<br>preceding character                                              |  |
| \$3I             | As \$1, but if no hosted domain is available insert nothing and ignore the<br>following character                                              |  |
| SL.              | Substitute in local-part                                                                                                    |  |
| SM               | Insert the UID, stripped of any hosted domain                                                                                                  |  |
| ŜΡ               | Insert the program name (mailProgramDeliveryInfo attribute)                                                                                    |  |

**Table 10-4**Substitution Tags (Case-insensitive)

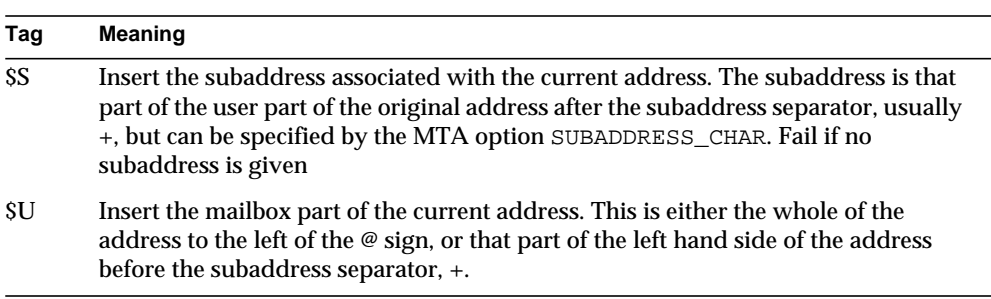

**Table 10-4**Substitution Tags (Case-insensitive)

## <span id="page-337-0"></span>To Create MTA-Wide Filters

MTA-wide filters apply to all messages enqueued to the MTA. A typical use for this type of filter is to block unsolicited bulk email or other unwanted messages regardless of the messages' destinations. To create an MTA-wide filter:

- **1.** Write the filter using SIEVE
- **2.** Store the filter in the following file:

msg-*instance*/imta/config/imta.filter

This filter file must be world readable. It is used automatically, if it exists.

**3.** Recompile the configuration and restart the Dispatcher

When using a compiled configuration, the MTA-wide filter file is incorporated into the compiled configuration.

### Routing Discarded Messages out The FILTER\_DISCARD Channel

By default, messages discarded via a mailbox filter are immediately discarded (deleted) from the system. However, when users are first setting up mailbox filters (and perhaps making mistakes), or for debugging purposes, it can be useful to have the deletion operation delayed for a period.

To have mailbox filter discarded messages temporarily retained on the system for later deletion, first add a filter\_discard channel to your MTA configuration with the notices channel keyword specifying the length of time (normally number of days) to retain the messages before deleting them, as shown in the following example:

filter discard notices 7 FILTER-DISCARD

Then set the option FILTER\_DISCARD=2 in the MTA option file. Messages in the filter\_discard queue area should be considered to be in an extension of users' personal wastebasket folders. As such, note that warning messages are never sent for messages in the filter\_discard queue area, nor are such messages returned to their senders when a bounce or return is requested. Rather, the only action taken for such messages is to eventually silently delete them, either when the final notices value expires, or if a manual bounce is requested using a utility such as imsimta return.

## <span id="page-338-0"></span>To Debug User Filters

The following information will help you if you are having problems with the user filters on your system.

The dirsync process updates the MTA's SSR database with information about the users' filters. Short filters are stored in the database. For long filters, the database stores an LDAP dn. Note that the MTA doesn't see changes to a user's filters until the dirsync process has updated the database.

To facilitate debugging problems with filters, follow these steps:

• In the file  $i$ mta.cnf, make sure that the  $i$ ms-ms channel is marked as follows:

filter ssrd:\$a fileinto \$u+\$s@\$d

• Ensure that the dirsync process knows to synchronize filter information by using the configutil command as follows:

**configutil -l -o service.imta.ssrenabled -v true**

OK SET

**configutil | fgrep ssr**

service.imta.ssrenabled = true

• To test filters, use the imsimta test command as follow:

**imsimta test -rewrite -debug -filter user@domain**

In the output, look for the following:

```
mmc_open_url called to open ssrd:user@ims-ms
  URL with quotes stripped: ssrd:user@ims-ms
Determined to be an SSRD URL.
   Identifier: user@ims-ms-daemon
Filter successfully obtained.
```
• If there's a syntax problem with the filter, look for the following:

Error parsing filter expression:...

This error may tell you exactly what is wrong with the filter.

- If the filter is good, the test command displays the filter at the end of the output.
- If there are problems with the filter, the test command displays the following at the end of the output:

Address list error -- 4.7.1 Filter syntax error: user@siroe.com

Also, the SMTP RCPT TO command will return a temporary error response code, such as:

```
RCPT TO:<user@siroe.com>
452 4.7.1 Filter syntax error
```
• If you know the final rewritten form of the user's address, you can use the imsimta test -url command to see what the MTA is using as filters for the user:

**imsimta test -url ssrd:user@ims-ms-daemon**

You can use the imsimta test -rewrite command to find the final rewritten form of the user's address.

# Managing the Message Store

This chapter describes the message store and the message store administration interface. This chapter contains the following sections:

- • ["Overview," on page 341](#page-340-0)
- • ["Message Store Directory Layout," on page 344](#page-343-0)
- • ["How the Store Erases Messages," on page 347](#page-346-0)
- • ["Specifying Administrator Access to the Store," on page 347](#page-346-1)
- • ["About Message Store Quotas," on page 349](#page-348-0)
- • ["Configuring Message Store Quotas," on page 351](#page-350-0)
- • ["To Specify Aging Policies," on page 356](#page-355-0)
- • ["Configuring Message Store Partitions," on page 359](#page-358-0)
- • ["Performing Maintenance and Recovery Procedures," on page 362](#page-361-0)
- • ["Backing Up and Restoring the Message Store," on page 373](#page-372-0)
- • ["Troubleshooting the Message Store," on page 383](#page-382-0)

## <span id="page-340-0"></span>**Overview**

The message store contains the user mailboxes for a particular Messaging Server instance. The size of the message store increases as the number of mailboxes, folders, and log files increase. You can control the size of the store by specifying limits on the size of mailboxes (disk quotas), by specifying limits on the total number of messages allowed, and by setting aging policies for messages in the store.

As you add more users to your system, your disk storage requirements increase. Depending on the number of users your server supports, the message store might require one physical disk or multiple physical disks. There are two ways to integrate this additional disk space into your system. The easiest way is to add additional partitions. Optionally, you can also add additional Messaging Server instances, each responsible for a particular message store. However, this approach is more complex.

Likewise, if you are supporting multiple hosted domains, you might want to dedicate a server instance to a single, large domain. With this configuration, you can designate a store administrator for a particular domain. You can also expand the message store by adding more partitions.

To manage the message store, iPlanet Messaging Server provides a set of command-line utilities in addition to the iPlanet Console interface. [Table 11-1](#page-341-0) describes these command-line utilities. For information about using these utilities, see ["Performing Maintenance and Recovery Procedures" on page 362](#page-361-0) and the *Messaging Server Reference Manual*.

| Utility     | <b>Description</b>                                                                                   |
|-------------|----------------------------------------------------------------------------------------------------|
| configutil  | Sets and modifies configuration parameters for the store.                                            |
| deliver     | Delivers mail directly to the message store accessible by<br><b>IMAP</b> or POP mail clients.        |
| hashdir     | Identifies the directory that contains the message store for a<br>particular user.                   |
| iminitquota | Reinitializes the quota limit from the LDAP directory and<br>recalculates the disk space being used. |
| imsasm      | Handles the saving and recovering of user mailboxes.                                                 |
| imsbackup   | Backs up stored messages.                                                                            |
| imsexport   | Exports Certificate Management System mailboxes into UNIX<br>/var/mail format folders.               |
| imsrestore  | Restores messages that have been backed up.                                                          |
| imscripter  | The IMAP server protocol scripting tool. Executes a<br>command or sequence of commands.              |
| mboxutil    | Lists, creates, deletes, renames, or moves mailboxes; reports<br>quota usage.                        |

<span id="page-341-0"></span>**Table 11-1** Message Store Command-line Utilities

| Utility     | <b>Description</b>                                                                                                    |
|-------------|----------------------------------------------------------------------------------------------------|
| mkbackupdir | Creates and synchronizes the backup directory with the<br>information in the message store.                              |
| MoveUser    | Moves a user's account from one messaging server to<br>another.                                                          |
| quotacheck  | Calculates the total mailbox size for each user in the message<br>store and compares the size with their assigned quota. |
| readership  | Collects readership information on shared IMAP folders.                                                                  |
| reconstruct | Reconstructs mailboxes that have been damaged or<br>corrupted.                                                           |
| stored      | Performs background and daily tasks, expunges, and erases<br>messages stored on disk.                                    |

**Table 11-1** Message Store Command-line Utilities

# <span id="page-343-1"></span><span id="page-343-0"></span>Message Store Directory Layout

[Figure 11-1](#page-343-1) shows the message store directory layout for a server instance. The message store is designed to provide fast access to mailbox contents. The store directories are described in [Table 11-2](#page-344-0).

**Figure 11-1** Message Store Directory Layout

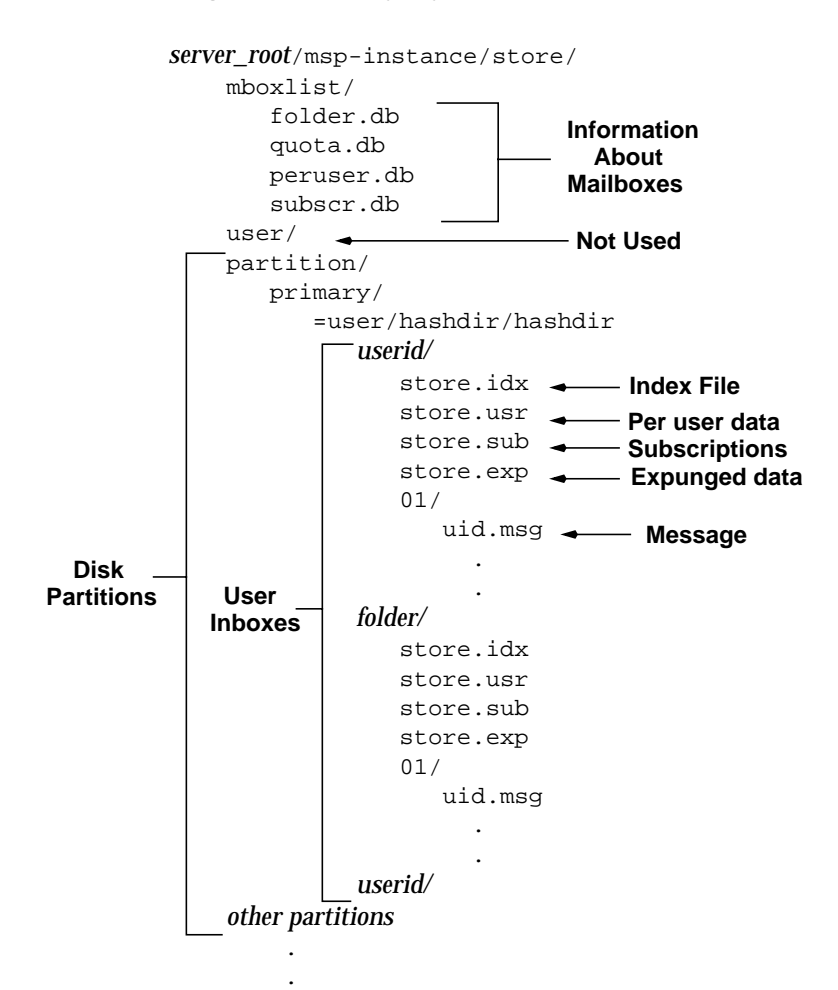

For example, a sample directory path might be:

*server\_root*/msg-*instance*/store/partition/primary/=user/53/53/=mack1

<span id="page-344-0"></span>

| Location                            | <b>Content/Description</b>                                                                                                    |
|-------------------------------------|----------------------------------------------------------------------------------------------------|
| server_root/msg-instance/<br>store/ | Top-level directory of the message store. Contains<br>the mboxlist, user, and partition<br>subdirectories.                                                                                                    |
| /store/mboxlist/                    | Contains a database (Berkley DB) that stores<br>information about the mailboxes on the server and<br>stores quota information about the mailboxes.                                                                                              |
|                                     | The file folder.db contains information about<br>mailboxes, including the name of the partition<br>where the mailbox is stored, the ACL, and a copy of<br>some of the information in store.idx. There is<br>one entry in folder. db per mailbox |
|                                     | The file quota.db contains information about<br>quotas and quota usage. There is one entry in<br>quota.db2 per user.                                                                                                    |
|                                     | The file peruser. db contains information about<br>per-user flags. The flags indicate whether a<br>particular user has seen or deleted a message.                                                                                               |
|                                     | The file subscr.db contains information about user<br>subscriptions.                                                                                                    |
| $\ldots$ /store/user/               | Not used.                                                                                                    |
| $\ldots$ /store/partition/          | Contains the default primary partition. You can<br>also place any other subpartitions you define in this<br>directory.                                                                                                    |
| /partition/=user/                   | Contains all the user mailboxes in the subdirectory<br>of the partition. The mailboxes are stored in a hash<br>structure for fast searching. To find the directory<br>that contains a particular user's mailbox, use the<br>hashdir utility.    |
| /=user/hashdir/hashdir/<br>userid/  | The top-level mail folder for the user whose ID is<br>userid. For the default domain, userid is uid. For<br>hosted domains, userid is uid@domain. Messages are<br>delivered to this mail folder.                                                |
| /userid/folder                      | A user-defined folder.                                                                                                    |

**Table 11-2** Message Store Directory Description

| Location          | <b>Content/Description</b>                                                                                                    |
|-------------------|----------------------------------------------------------------------------------------------------|
| /userid/store.idx | An index that provides the following information<br>about mail stored in the /userid/ directory: number<br>of messages, disk quota used by this mailbox, the<br>time the mailbox was last appended, message flags,<br>variable-length information for each message<br>including the headers and the MIME structure, and<br>the size of each message. The index also includes a<br>backup copy of mboxlist information for each<br>user and a backup copy of quota information for<br>each user. |
| /userid/store.usr | Contains a list of users who have accessed the<br>folder. For each user listed, contains information<br>about the last time the user accessed the folder, the<br>list of messages the user has seen, and the list of<br>messages the user has deleted.                                                                                                    |
| /userid/store.exp | Contains a list of message files that have been<br>expunged, but not removed from disk. This file<br>appears only if there are expunged messages.                                                                                                    |
| /userid/store.sub | Contains information about user subscriptions.                                                                                                    |
| / userid/ $nn/$   | A hash directory that contains messages in the<br>format msgid. msg; nn can be a number from 00 to<br>99.                                                                                                    |
|                   | For example, messages 1 through 99 are stored in<br>the 00 directory; messages 100 through 199 are<br>stored in the 01 directory; messages 9990 through<br>9999 are stored in the 99 directory; messages 10000<br>through 10099 are in the 00 directory, and so on.                                                                                                    |

**Table 11-2** Message Store Directory Description

## <span id="page-346-0"></span>How the Store Erases Messages

Messages are erased from the store in three stages:

- **1. Delete**. A client marks the message to be deleted. At this point, the client can restore the message by removing the "deleted" marking.
- **2. Expunge**. A client, or the aging policies you have specified, expunges messages that have been marked deleted from the mailbox. Once messages are expunged, the client can no longer restore them, but they are still stored on disk. (A second client with an existing connection to the same mailbox may still be able to fetch the messages.)
- **3. Cleanup**. The stored utility erases from the disk any messages that have been expunged for at least one hour.

Messages can also be erased by setting the **expire** option. The server deletes messages based on aging policies defined by configutil. At expiration, messages are expunged, but will not be physically removed until cleanup. (See ["To](#page-355-0) [Specify Aging Policies," on page 356](#page-355-0).)

# <span id="page-346-1"></span>Specifying Administrator Access to the Store

Message store administrators can view and monitor user mailboxes and specify access control for the message store. Store administrators have proxy authentication privileges to any service (POP, IMAP, HTTP, or SMTP), which means they can authenticate to any service using the privileges of any user. These privileges allow store administrators to run certain utilities for managing the store. For example, using MoveUser, store administrators can move user accounts and mailboxes from one system to another.

This section discusses how to grant store privileges to the message store for your Messaging Server installation.

**NOTE** Other users might also have administrator privileges to the store. For example, if your site uses the Delegated Administration (DA) product, top-level DA administrators by default have store privileges for all messaging servers in the mail system. DA domain administrators by default have store privileges for their domain. For more information about the DA administrators, see the *Messaging Server Provisioning Guide* and the DA documentation.

You can perform tasks as described in the following subsections:

- • [To Add an Administrator](#page-347-0)
- • [To Modify an Administrator Entry](#page-348-1)
- • [To Delete an Administrator Entry](#page-348-2)

You can specify administrator access to the store by using the configutil command or by using Console.

If you want to use Console:

- **1.** From Console, open the Messaging Server you want to configure.
- **2.** Click the Configuration tab and select Message Store in the left pane.
- **3.** Click the Administrator tab in the right pane.

#### <span id="page-347-0"></span>To Add an Administrator

**Console.** To add an administrator entry at the Console:

**1.** Click the Administrator tab.

The tab contains a list of existing administrator IDs.

- **2.** Click the Add button beside the Administrator UID window.
- **3.** In the Administrator UID field, type the user ID of the administrator you want to add.

The user ID you type must be known to the iPlanet Directory Server.

- **4.** Click OK to add the administrator ID to the list displayed in the Administrator tab.
- **5.** Click Save in the Administrator tab to save the newly modified Administrator list.

**Command Line.** To add an administrator entry at the command line:

configutil -o store.admins -v "*adminlist*"

where *adminlist* is a space-separated list of administrator IDs. If you specify more than one administrator, you must enclose the list in quotes.

#### <span id="page-348-1"></span>To Modify an Administrator Entry

**Console.** To modify an existing entry in the message store Administrator UID list at the Console:

- **1.** Click the Administrator tab.
- **2.** Click the Edit button beside the Administrator UID window.
- **3.** Enter your changes to the Administrator UID field.
- **4.** Click OK to submit your changes and dismiss the Edit Administrator window.
- **5.** Click Save in the Administrator tab to submit and preserve the modified Administrator list.

**Command Line.** To modify an existing entry in the message store Administrator UID list at the command line:

configutil -o store.admins -v "adminlist"

#### <span id="page-348-2"></span>To Delete an Administrator Entry

**Console.** To delete an entry from the message store Administrator UID list by using the Console:

- **1.** Click the Administrator tab.
- **2.** Select an item in the Administrator UID list.
- **3.** Click Delete to delete the item.
- **4.** Click Save to submit and preserve your changes to the Administrator list.

**Command Line.** To delete store administrators at the command line, you can edit the administrator list as follows:

```
configutil -o store.admins -v "adminlist"
```
# <span id="page-348-0"></span>About Message Store Quotas

This section contains information about the following:

- User Quotas
- • [Domain Quotas and Family Group Quotas](#page-349-1)

• [Exceptions for Telephony Application Servers](#page-350-1)

### <span id="page-349-0"></span>User Quotas

You can limit the size of the message store by specifying limits on the size of user mailboxes. You can specify the following types of quotas.

- Disk quotas allow you to limit the amount of disk space allotted to each user. Disk quotas apply to the total size of all the user's messages, regardless of how many mail folders the user has or to the total number of user messages. If disk space is limited, you might want to set user disk quotas.
- Message quotas allow you to limit the number of messages stored in a user's mailbox.

Quota information is stored as LDAP attributes and configuration variables. If quota enforcement is enabled, Messaging Server checks the quota cache and configuration file to ensure quotas have not been exceeded before inserting messages into the message store. If quota notification is enabled, users are sent an error message when they have reached their disk quota. You can also enable the server to send a warning message when users are nearing their quota limit.

You can set default quotas for all users or set quotas for individual users. To determine if a user is over quota, Messaging Server first checks to see if a quota has been set for the individual user. If no quota has been set, Messaging Server then looks at the default quota set for all users.

If a user's messages exceed their quota, incoming messages remain in the MTA queue until one of the following occurs:

(1) The size or number of the user's messages no longer exceeds the quota, at which time the MTA delivers the messages to the user. (2) The undelivered message remains in the MTA queue longer than the specified grace period. See ["To Set a](#page-354-0) [Grace Period," on page 355](#page-354-0).

Disk space becomes available when a user deletes and expunges messages or when the server deletes messages according to the aging policies you have established.

## <span id="page-349-1"></span>Domain Quotas and Family Group Quotas

You can also set quotas for a particular domain and for family groups within a domain. These quotas are not enforced, but they are useful for reporting purposes.

### <span id="page-350-1"></span>Exceptions for Telephony Application Servers

To support unified messaging requirements, Messaging Server provides the ability to override quota limitations imposed by the message store. This guarantees the delivery of messages that have been accepted by certain agents, namely telephony application servers (TAS). Messages accepted by a TAS can be routed through a special MTA channel that will ensure the message is delivered to the store regardless of quota limits. For more information about configuring the TAS channel, see [Chapter 8, "Configuring Channel Definitions](#page-194-0)."

## <span id="page-350-0"></span>Configuring Message Store Quotas

You set default quotas for all users by using iPlanet Console or by using the configutil command. You can also set quotas for individual users, family groups, and hosted domains.

This document describes how to set default quotas. For more information about setting quotas for individual users, family groups, and domains, see the *Delegated Administrator's User Guide*.

This section describes the following tasks:

- • [To Specify a Default User Quota](#page-350-2)
- • [To Enabling Quota Enforcement and Notification](#page-352-0)
- • [To Set a Grace Period](#page-354-0)

If you want to use iPlanet Console:

- **1.** From iPlanet Console, open the Messaging Server you want to configure.
- **2.** Click the Configuration tab and select Message Store in the left pane.
- **3.** Click the Quota tab in the right pane.

### <span id="page-350-2"></span>To Specify a Default User Quota

The default quota applies to users who do not already have individual quotas set for them. A quota set for an individual user overrides the default quota.

**Console.** To specify a default quota at the Console:

**1.** Click the Quota tab.

**2.** To specify a default user disk quota, for the "Default user disk quota" field, select one of the following options:

**Unlimited**. Select this option if you do not want to set a default disk quota.

**Size specification**. Select this option if you want to restrict the default user disk quota to a specific size. In the field beside the button, type a number, and from the drop-down list, choose Mbytes or Kbytes.

- **3.** To specify a message number quota, in the "Default user message quota" box, type a number.
- **4.** Click Save.

**Command Line.** To specify a default user disk quota for total message size:

```
configutil -o store.defaultmailboxquota -v [ -1 | number ]
```
where -1 indicates no quota; *number* indicates a number in bytes.

To specify a default user quota for total message number:

configutil -o store.defaultmessagequota -v [ -1 | number ]

where -1 indicates no quota; *number* indicates number of messages.

### <span id="page-352-0"></span>To Enabling Quota Enforcement and Notification

You can enable or disable quota enforcement and quota notification. The action the server takes depends on how these configuration variables are set, as shown in [Table 11-3](#page-352-1).

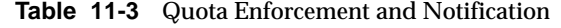

<span id="page-352-1"></span>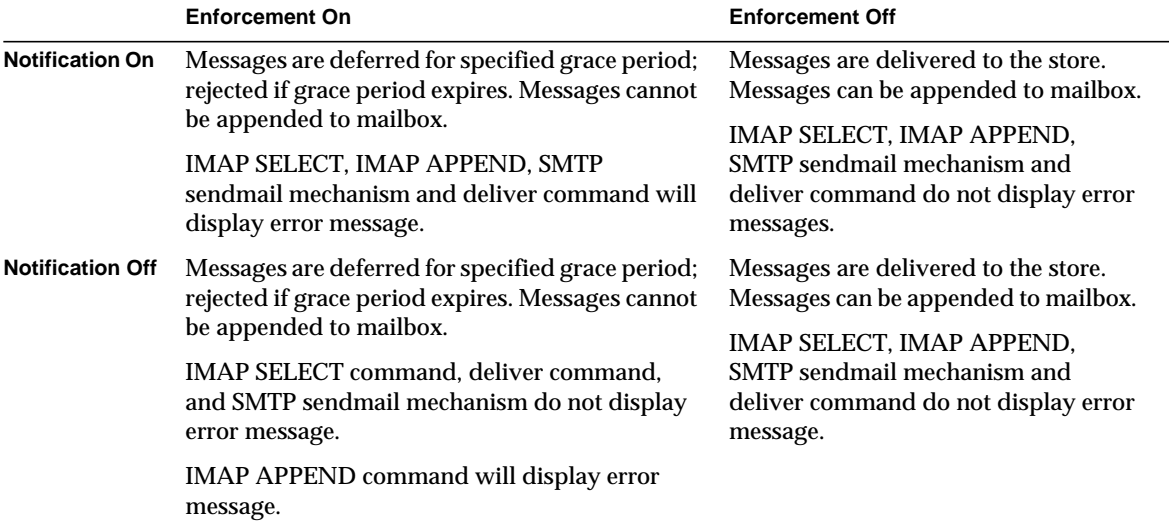

#### Enabling Quota Enforcement

**Console.** To enable quota enforcement at the Console:

- **1.** Click the Quota tab.
- **2.** Check the "Enable quota enforcement" box.

This box acts as a toggle. To disable quota enforcement, uncheck this box.

**3.** Click Save.

#### **Command Line.** To enable quota enforcement at the command line:

```
configutil -o store.quotaenforcement -v [ yes | no]
```
If you specify no, quotas are not enforced.

#### Enabling Quota Notification

**Console.** To enable quota notification at the Console:

- **1.** Click the Quota tab.
- **2.** Check the "Enable quota notification" box.

This box acts as a toggle. To disable quota enforcement, uncheck this box.

**3.** Define the quota warning messages

See ["Defining a Quota Warning Message," on page 354.](#page-353-0)

**4.** Click Save.

**Command Line.** To enable quota notification at the command line:

```
configutil -o store.quotanotification -v [ yes | no ]
configutil -o store.quotaexceededmsg -v message
```
If the message is not set, then no quota warning message will be sent to the user.

#### <span id="page-353-0"></span>Defining a Quota Warning Message

You can define the message that will be sent to users who have exceeded their disk quota as follows. Messages are sent to the user's mailbox.

**Console.** To define a quota warning message at the Console:

- **1.** Click the Quota tab.
- **2.** From the drop-down list, choose the language you want to use.
- **3.** Type the message you want to send in the message text field below the drop-down list.
- **4.** Click Save.

**Command Line.** To define a quota warning message at the command line:

configutil -o store.quotaexceededmsg -v message

The message must be in RFC 822 format.

To define how often the warning message is sent:

configutil -o store.quotaexceedmsginterval -v number

where *number* indicates a number of days. For example, 3 would mean the message is sent every 3 days.

#### Specifying a Quota Threshold

You can send a warning message to IMAP users before they reach their disk quota by specifying a quota threshold. When a user's disk usage exceeds the specified threshold, the server sends a warning message to the user.

For IMAP users whose clients support the IMAP ALERT mechanism, the message is displayed on the user's screen each time the user selects a mailbox (a message is also written to the IMAP log).

**Console.** To specify a quota threshold at the Console:

- **1.** Click the Quota tab.
- **2.** In the "Quota warning threshold" field, enter a number for the warning threshold.

This number represents a percentage of the allowed quota. For example, if you specify 90%, the user is warned after using 90% of the allowed disk quota. The default is 90%. To turn off this feature, enter 100%.

**3.** Click Save.

**Command Line.** To specify a quota threshold at the command line:

configutil -o store.quotawarn -v number

where *number* indicates a percentage of the allowed quota.

### <span id="page-354-0"></span>To Set a Grace Period

The grace period specifies how long the mailbox can be over the quota (disk space or number of messages) before messages are bounced back to sender. Messages are accepted by the MTA, but remain in the MTA queue and are not delivered to the message store until one of the following occurs:

- The mailbox no longer exceeds the quota, at which time messages are delivered to the mailbox.
- The user has remained over quota longer than the specified grace period, at which time the server will bounce all messages including those in the queue.
- The message has remained in the queue longer than the maximum message queue time.

For example, if your grace period is set for two days, and you exceed quota for one day, new messages will continue to be received and held in the queue, and delivery attempts will continue. After the second day, messages bounce.

**NOTE** Grace period is NOT how long the message will held in the queue, it's how long the mailbox is over quota before all incoming messages, including those in the queue, are bounced.

**Console.** To set a grace period for how long messages are held in the queue at the Console:

- **1.** Click the Quota tab.
- **2.** In the "Over quota grace period" field, enter a number.
- **3.** From the drop-down list, specify  $Day(s)$  or  $Hour(s)$ .
- **4.** Click Save.

**Command Line.** To specify a quota grace period at the command line:

```
configutil -o store.quotagraceperiod -v number
```
where *number* indicates number of hours.

# <span id="page-355-0"></span>To Specify Aging Policies

Aging policies are another way to control disk usage on your server. You can control how long messages are stored in one or more mailboxes. If you have limited disk space, you might want to set aging policies to remove messages from the store. If you set aging policies, you should educate your users about these policies because the server will not send warning messages before it deletes messages from the store.

You can create aging rules based on the following criteria:

- Number of messages in the mailbox.
- Total size of the mailbox.
- Number of days that messages remain in the mailbox.
- Number of days that messages exceeding a given size remain in the mailbox,

If you specify more than one rule for a mailbox, all expiration rules will apply, but the most restrictive rule takes precedence. For example, assume two rules apply to a single mailbox. The first rule allows 1000 messages; the second rule allows 500 messages. When expiration occurs, the server will delete messages from the mailbox until 500 remain. For another example, if the first rule allows a message size of 100,000 bytes for 3 days and the second rule allows a message size of 1000 bytes for 12 days, the resulting union of rules allows a message size of 100,000 bytes for 3 days. The server will delete messages over 100,000 bytes that have been in the mailbox over 3 days. If you want to ensure that a specific rule is the only rule for a particular mailbox or set of mailboxes, use the Exclusive parameter.

**Console.** To create a new rule by using Console:

- **1.** From iPlanet Console, open the Messaging Server you want to configure.
- **2.** Click the Configuration tab and select Message Store in the left pane.
- **3.** Click the Aging tab in the right pane.
- **4.** Click Add to go to the Add Rule window.
- **5.** Enter a name for the new rule.
- **6.** Specify the target folders for which this rule applies.

You can enter a path name, filename, or partial string. You can use IMAP wildcards as follows:

- \* Match any series of characters.
- % Match any series of characters except slash characters.

The new rule applies only to folders matching the pattern you specify.

- **7.** If this rule is to be the only rule applied to the target folders, click the Exclusive selection box.
- **8.** If you want to create a rule based on folder size, do the following:
	- ❍ In the "Message count" field, specify the maximum number of messages that will be retained in a folder before the oldest messages are removed.
	- ❍ In the "Folder size" field, specify a number for the folder size; from the associated drop-down list, choose Mbyte(s) or KByte(s).

When the specified folder size is exceeded, the server removes the oldest messages until this size is no longer exceeded.

**9.** If you want to create a rule based on message age, in the "Number of days" field, specify a number to indicate how long messages should remain in the folder.

- **10.** If you want to create a rule based on message size:
	- ❍ In the "Message size limit" field, enter a number to indicate the maximum size message allowed in the folder; from the associated drop-down list, choose Mbytes or Kbytes.
	- ❍ In the "Grace period" field, enter a number to indicate how long over-sized messages should remain in the folder.

After the grace period, the server deletes messages that exceed the maximum size.

- **11.** Click OK to add the new rule to the Aging Rule list and dismiss the Add window.
- **12.** Click Save to submit and preserve the current Aging Rule list.

**Command Line.** To create a new rule at the command line, use the following commands where *name* represents the name you give the rule. Note that this describes only the most frequently used store.expire\* options. For a complete list refer to the *iPlanet Messaging Server Reference Manual*.

To specify the target folders for which this rule applies:

configutil -o store.expirerule.name.folderpattern -v pattern

For example, the pattern user/ $*$  matches everything; the patter user/%@siroe.com/\* matches all folders for all users in the domain siroe.com; and the pattern user/%/Trash matches the Trash folder for all users.

To specify that this rule is to be the only rule applied to the target folders:

configutil -o store.expirerule.name.exclusive -v [ yes | no ]

To specify the maximum number of messages that will be retained in a folder before the oldest messages are removed:

```
configutil -o store.expirerule.name.messagecount -v number
```
To specify the folder size:

configutil -o store.expirerule.name.foldersizebytes -v number where *number* is a size in bytes.

To specify message age:

configutil -o store.expirerule.name.messagedays -v number

where *number* indicates the number of days.

To specify message size:

configutil -o store.expirerule.name.messagesize -v number

where *number* is a size in bytes.

To indicate how long over-sized messages should remain in the folder:

```
configutil -o store.expirerule.name.messagesizedays -v number
where number indicates number of days.
```
#### To Specify Expiration Time and Day

To specify the expiration time and day:

```
configutil -o store.expirestart -v time (example: 23 is 11:00PM)
configutil -o local.store.expire.workday -v day (0-6, 0 is Sunday)
```
Setting local.store.expire.workday to -1 or a value larger than 6 will disable expire/cleanup. stored will check this configuration variable at the time specified by store.expirestart everyday. If local.store.expire.workday is not set, then the default is to run every day. There is no need to restart stored after changing this variable.

## <span id="page-358-0"></span>Configuring Message Store Partitions

All user mailboxes are stored by default in the msg-*instance*/store/partition/ directory. The partition directory is a logical directory that might contain a single subpartition or multiple subpartitions. The subpartitions might map to a single physical drive or to multiple physical drives. At start-up time, the partition directory contains one subpartition called the primary partition.

You can add partitions to the partition directory as necessary. For example, you might want to partition a single disk to organize your users as follows:

```
msg-instance/store/partition/mkting/
msg-instance/store/partition/eng/
msg-instance/store/partition/sales/
```
As disk storage requirements increase, you might want to map these partitions to different physical disk drives.

You should limit the number of mailboxes on any one disk. Distributing mailboxes across disks improves message delivery time (although it does not necessarily change the SMTP accept rate). The number of mailboxes you allocate per disk depends on the disk capacity and the amount of disk space allocated to each user. For example, you can allocate more mailboxes per disk if you allocate less disk space per user.

If your message store requires multiple disks, you can use RAID (Redundant Array of Inexpensive Disks) technology to ease management of multiple disks. With RAID technology, you can spread data across a series of disks but the disks appear as one logical volume so disk management is simplified. You might also want to use RAID technology for redundancy purposes; that is, to duplicate the store for failure recovery purposes.

**NOTE** To improve disk access, the message store and the message queue should reside on separate disks.

## To Add a Partition

When adding a partition, you specify both an absolute physical path where the partition is stored on disk and a logical name, called the partition nickname.

The partition nickname allows you to map users to a logical partition name regardless of the physical path. When setting up user accounts and specifying the message store for a user, you can use the partition nickname. The name you enter must be an alphanumeric name and must use lowercase letters.

To create and manage the partition, the user ID used to run the server must have permission to write to the location specified in the physical path.

**NOTE** After adding a partition, you must stop then restart the server to refresh the configuration information.

**Console.** To add a partition to the store by using the Console:

- **1.** From iPlanet Console, open the Messaging Server you want to configure.
- **2.** Click the Configuration tab and select Message Store in the left pane.
- **3.** Click the Partition tab in the right pane.
- **4.** Click the Add button.
**5.** Enter the Partition nickname.

This is the logical name for the specified partition.

**6.** Enter the Partition path.

This is the absolute path name for the specified partition.

- **7.** To specify this as the default partition, click the selection box labeled Make This the Default Partition.
- **8.** Click OK to submit this partition configuration entry and dismiss the window.
- **9.** Click Save to submit and preserve the current Partition list.

**Command Line.** To add a partition to the store at the command line:

configutil -o store.partition.nickname.path -v path

where *nickname* is the logical name of the partition and *path* indicates the absolute path name where the partition is stored.

To specify the path of the default primary partition:

```
configutil -o store.partition.primary.path -v path
```
### To Move Mailboxes to a Different Disk Partition

By default, mailboxes are created in the primary partition. If the partition gets full, additional messages cannot be stored. There are several ways to address the problem:

- Reduce the size of user mailboxes
- If you are using volume management software, add additional disks
- Create additional partitions [\("To Add a Partition," on page 360](#page-359-0)) and move mailboxes to the new partitions

If possible, we recommend adding additional disk space to a system using volume management software since this procedure is the most transparent for the user. However, you may also move mailboxes to a different partition by doing the following:

**1.** Make sure user is disconnected from their mailbox during the migration process. This can be done by informing the user to log off and stay off during mailbox move, or, by setting the mailAllowedServiceAccess attribute so that POP, IMAP and HTTP services are disallowed after they are logged off. (See the ProvisioningUsers Chapter in the *iPlanet Messaging Server Provisioning Guide*.

**NOTE** Setting mailAllowedServiceAccess to disallow POP, IMAP,HTTP access does not disconnect any open connections to the mailbox. You must make sure that all connections are closed prior to the moving mailboxes.

**2.** Move the user mailbox with the following command:

```
mboxutil -r user/<userid>/INBOX user/<userid>/INBOX <partition_name>
```
Example:

mboxutil -r user/ofanning/INBOX user/ofanning/INBOX secondary

**3.** Set the mailMessageStore attribute in the moved user's LDAP entry to the name of the new partition.

Example: mailMessageStore: secondary

**4.** Inform the user that message store connection is now allowed. If applicable, change the mailAllowedServiceAccess attribute to allow POP, IMAP and HTTP services.

# Performing Maintenance and Recovery Procedures

This section provides information about the utilities you use to perform maintenance and recovery tasks for the message store. You should always read your postmaster mail for warnings and alerts that the server might send. You should also monitor the log files for information about how the server is performing. For more information about log files, see [Chapter 13, "Logging and](#page-426-0) [Log Analysis](#page-426-0)."

This section contains the following:

• [To Manage Mailboxes](#page-362-0)

- • [To Monitor Quota Limits](#page-365-0)
- • [To Monitor Disk Space](#page-366-0)
- • [Using the stored Utility](#page-366-1)
- • [Repairing Mailboxes and the Mailboxes Database](#page-368-0)

## <span id="page-362-0"></span>To Manage Mailboxes

This section describes the following utilities for managing and monitoring mailboxes: mboxutil, hashdir, readership.

### The mboxutil Utility

You use the mboxutil command to perform typical maintenance tasks on mailboxes. These tasks include the following:

- List mailboxes
- Create mailboxes
- Delete mailboxes
- Rename mailboxes
- Move mailboxes from one partition to another

You can also use the mboxutil command to view information about quotas. For more information, see ["To Monitor Quota Limits" on page 366](#page-365-0).

[Table 11-4](#page-362-1) lists the mboxutil commands. For detailed syntax and usage requirements, see the *Messaging Server Reference Manual*.

<span id="page-362-1"></span>

| Option       | <b>Description</b>                                                                        |
|--------------|-------------------------------------------------------------------------------------------|
| $-a$         | Lists all user quota information.                                                         |
| $-c$ mailbox | Creates the specified mailbox.                                                            |
| $-d$ mailbox | Deletes the specified mailbox.                                                            |
| $-F$ file    | Creates, deletes, or locks the mailbox or mailboxes listed in<br>the specified data file. |
| -g group     | Lists quota information for the specified group.                                          |

**Table 11-4** mboxutil Options

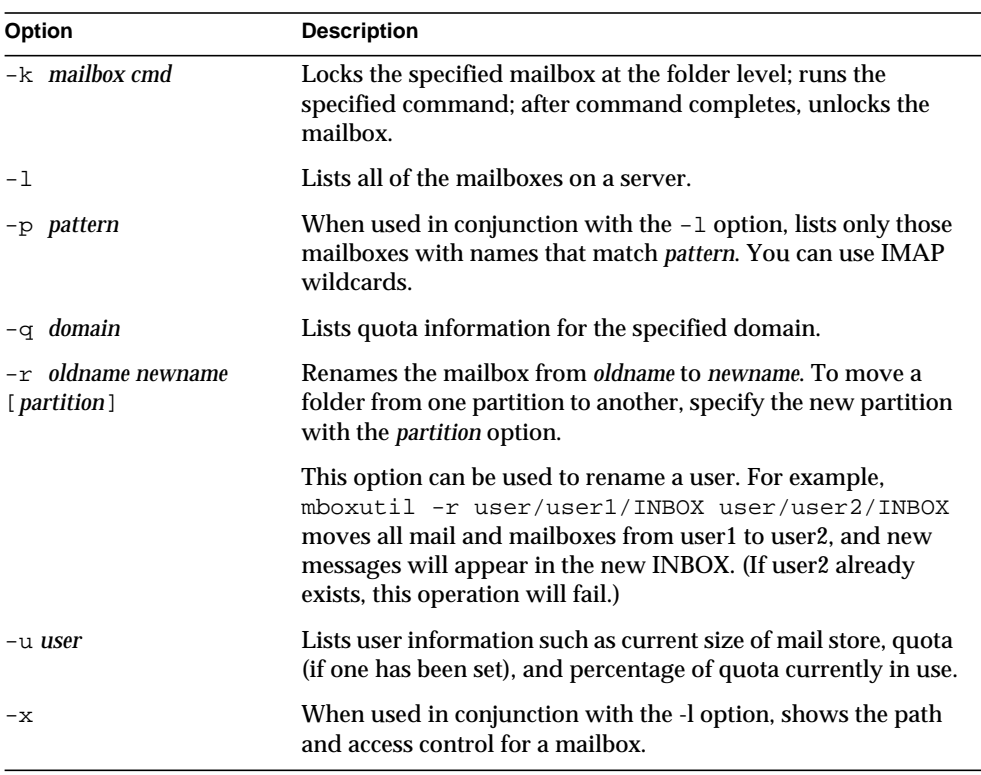

#### **Table 11-4** mboxutil Options

#### Mailbox Naming Conventions

You must specify mailbox names in the following format: user/*userid*/*mailbox*, where *userid* is the user that owns the mailbox and *mailbox* is the name of the mailbox. For hosted domains, *userid* is *uid*@*domain.*

For example, the following command creates the mailbox named INBOX for the user whose user ID is crowe. INBOX is the default mailbox for mail delivered to the user crowe.

mboxutil -c user/crowe/INBOX

**Important:** The name INBOX is reserved for each user's default mailbox. INBOX is the only folder name that is case-insensitive. All other folder names are case-sensitive.

#### Examples

To list all mailboxes for all users:

mboxutil -l

To list all mailboxes and also include path and ACL information:

 $mboxu\ddot{\text{t}}\text{i}$  -1 -x

To create the default mailbox named INBOX for the user daphne:

mboxutil -c user/daphne/INBOX

To delete a mail folder named projx for the user delilah:

mboxutil -d user/delilah/projx

To delete the default mailbox named INBOX and *all mail folders* for the user druscilla:

mboxutil -d user/druscilla/INBOX

To rename the mail folder memos to memos-april for the user desdemona:

mboxutil -r user/desdemona/memos user/desdemona/memos-april

To lock a mail folder named legal for the user dulcinea:

mboxutil -k user/dulcinea/legal cmd

where *cmd* is the command you wish to run on while the folder is locked.

To move the mail account for the user dimitria to a new partition:

mboxutil -r user/dimitria/INBOX user/dimitria/INBOX partition

where *partition* specifies the name of the new partition.

To move the mail folder named personal for the user dimitria to a new partition:

mboxutil -r user/dimitria/personal user/dimitria/personal partition

#### <span id="page-364-0"></span>The hashdir Utility

The mailboxes in the message store are stored in a hash structure for fast searching. Consequently, to find the directory that contains a particular user's mailbox, use the hashdir utility.

This utility identifies the directory that contains the message store for a particular account. This utility reports the relative path to the message store, such as  $d1/a7$ . The path is relative to the directory level just before the one based on the user ID. The utility sends the path information to the standard output.

For example, to find the relative path to the mailbox for user crowe:

hashdir crowe

### The readership Utility

The readership utility reports on how many users other than the mailbox owner have read messages in a shared IMAP folder.

An owner of a IMAP folder may grant permission for others to read mail in the folder. A folder that others are allowed to access is called a *shared folder*. Administrators can use the readership utility to see how many users other than the owner are accessing a shared folder.

This utility scans all mailboxes and produces one line of output per shared folder, reporting the number of readers followed by a space and the name of the mailbox.

Each reader is a distinct authentication identity that has selected the shared folder within the past specified number of days. Users are not counted as reading their own personal mailboxes. Personal mailboxes are not reported unless there is at least one reader other than the folder's owner.

For example, the following command counts as a reader any identity that has selected the shared IMAP folder within the last 15 days:

```
readership -d 15
```
## <span id="page-365-0"></span>To Monitor Quota Limits

You can monitor quota usage and limits by using the mboxutil utility. The mboxutil utility generates a report that lists defined quotas and limits, and provides information on quota usage. Quotas and usage figures are reported in kilobytes.

For example, the following command lists all user quota information:

```
mboxutil -a
```
The next example lists quota information for the user crowe:

mboxutil -u crowe

The next example lists quota information for a the domain siroe.com:

mboxutil -q siroe.com

## <span id="page-366-0"></span>To Monitor Disk Space

You can specify how often the system should monitor disk space and under what circumstances the system should send a warning. To configure disk space monitoring and notification, you use the configutil command to set the alarm space attributes, which are described in [Table 11-5](#page-366-2).

<span id="page-366-2"></span>**Table 11-5** Disk Space Alarm Attributes

| <b>Disk Space Attributes</b>            | <b>Default Value</b> |
|-----------------------------------------|----------------------|
| alarm.diskavail.msgalarmstatinterval    | 3600 seconds         |
| alarm.diskavail.msgalarmthreshold       | 10%                  |
| alarm.diskavail.msgalarmwarninginterval | 24 hours             |

For example, if you want the system to monitor disk space every 600 seconds, specify the following command:

```
configutil -o alarm.diskavail.msgalarmstatinterval -v 600
```
If you want to receive a warning whenever available disk space falls below 20%, specify the following command:

configutil -o alarm.diskavail.msgalarmthreshold -v 20

For more information about setting alarm attributes, see the *Messaging Server Reference Manual* and ["Monitoring Disk Space," on page 502](#page-501-0)

### <span id="page-366-1"></span>Using the stored Utility

The stored utility performs the following monitoring and maintenance tasks for the server:

- Background and daily messaging tasks.
- Deadlock detection and rollback of deadlocked database transactions.
- Cleanup of temporary files on startup.
- Implementation of aging policies.
- Periodic monitoring of server state, disk space, service response times, and so on (see ["stored," on page 511\)](#page-510-0).

• Issuing of alarms if necessary.

The stored utility automatically performs cleanup and expiration operations once a day at 11 PM. You can choose to run additional cleanup and expiration operations.

[Table 11-6](#page-367-0) lists the stored options. Some common usage examples follow the table. For detailed syntax and usage requirements, see the *Messaging Server Reference Manual*.

| Option   | <b>Description</b>                                                                                                    |
|----------|----------------------------------------------------------------------------------------------------|
| $-c$     | Performs one cleanup pass to erase expunged messages. Runs once, then<br>exits. The $-c$ option is a one-time operation, so you do not need to<br>specify the $-1$ option. |
| $-d$     | Run as daemon. Performs system checks and activates alarms, deadlock<br>detection, and database repair.                                                                    |
| $-1$     | Run once, then exit.                                                                                                    |
| $-n$     | Run in trial mode only. Does not actually age or cleanup messages. Runs<br>once, then exits.                                                                               |
| $-v$     | Verbose output.                                                                                                    |
| $-V - V$ | More verbose output.                                                                                                    |

<span id="page-367-0"></span>**Table 11-6** stored Options

To test expiration policies:

stored -n

To perform a single aging and cleanup pass:

stored -l -v

If you want to change the time of the automatic cleanup and expiration operations, use the configutil utility as follows:

configutil -o store.expirestart -v 21

Occasionally, you might need to restart the stored utility; for example, if the mailbox list database becomes corrupted. To restart stored on UNIX, use the following commands at the command line:

```
server-root/msg-instance/stop-msg store
server-root/msg-instance/start-msg store
```
If any server daemon crashes, you must stop all daemons and restart all daemons including stored.

### <span id="page-368-0"></span>Repairing Mailboxes and the Mailboxes Database

If one or more mailboxes become corrupt, you can use the reconstruct utility to rebuild the mailboxes or the mailboxes database, and repair any inconsistencies.

The reconstruct utility rebuilds one or more mailboxes, or the master mailbox file, and repairs any inconsistencies. You can use this utility to recover from almost any form of data corruption in the mail store. Note that low-level database repair, such as completing transactions and rolling back incomplete transactions is performed with stored -d.

[Table 11-7](#page-368-1) lists the reconstruct options. For detailed syntax and usage requirements, see the *Messaging Server Reference Manual*.

<span id="page-368-1"></span>

| Option | <b>Description</b>                                                                                                    |  |
|--------|----------------------------------------------------------------------------------------------------|--|
| -f     | Forces reconstruct to perform a fix on the mailbox or mailboxes.                                                                                                    |  |
| $-m$   | Repairs and performs a consistency check of the mailboxes database. This<br>option examines every mailbox it finds in the spool area, adding or<br>removing entries from the mailboxes database as appropriate. The utility<br>prints a message to the standard output file whenever it adds or removes an<br>entry from the database.                                           |  |
| $-n$   | Checks the message store only, without performing a fix on the mailbox or<br>mailboxes. The -n option cannot be used by itself, unless a mailbox name is<br>provided. When a mailbox name is not provided, the $-$ n option must be<br>used with the $-r$ option; the $-r$ option may be combined with the $-p$<br>option. For example, any of the following commands are valid: |  |
|        | reconstruct -n user/dulcinea/INBOX                                                                                                    |  |
|        | reconstruct -n -r                                                                                                    |  |
|        | reconstruct -n -r -p primary                                                                                                    |  |
|        | reconstruct -n -r user/dulcinea/                                                                                                    |  |

**Table 11-7** reconstruct Options

| Option               | <b>Description</b>                                                                                                    |
|----------------------|----------------------------------------------------------------------------------------------------|
| $-0$                 | Checks for orphaned accounts. This option searches for inboxes in the<br>current messaging server host which do not have corresponding entries in<br>LDAP. For example, the $-\circ$ option finds inboxes of owners who have been<br>deleted from LDAP or moved to a different server host. For each orphaned<br>account it finds, reconstruct writes the following command to the<br>standard output: |
|                      | mboxutil-d user/userid/INBOX                                                                                                    |
| $-\circ$ -d filename | If -d filename is specified with the -o option, reconstruct opens the<br>specified file and writes the mboxutil -d commands into that file. The file<br>may then be turned into a script file to delete the orphaned accounts.                                                                                                    |
| -p partition         | Specifies a partition name; do not use a full path name. If this option is not<br>specified, reconstruct defaults to all partitions.                                                                                                    |
| $-q$                 | Fixes any inconsistencies in the quota subsystem, such as mailboxes with<br>the wrong quota root or quota roots with the wrong quota usage reported.<br>The $-q$ option can be run while other server processes are running.                                                                                                    |
| $-r$ [mailbox]       | Repairs and performs a consistency check of the partition area of the<br>specified mailbox or mailboxes. The -r option also repairs all<br>sub-mailboxes within the specified mailbox. If you specify $-r$ with no<br>mailbox argument, the utility repairs the spool areas of all mailboxes within<br>the user partition directory.                                                                   |

**Table 11-7** reconstruct Options

### To Rebuild Mailboxes

To rebuild mailboxes, use the  $-r$  option. You should use this option when:

- Accessing a mailbox returns one of the following errors: "System I/O error" or "Mailbox has an invalid format".
- Accessing a mailbox causes the server to crash.
- Files have been added to or removed from the spool directory.

With the 5.0 release,  $reconstruct -r$  first runs a consistency check. It reports any consistencies and rebuilds only if it detects any problems. Consequently, performance of the reconstruct utility is improved with this release.

You can use reconstruct as described in the following examples:

To rebuild the spool area for the mailboxes belonging to the user daphne, use the following command:

```
reconstruct -r user/daphne
```
To rebuild the spool area for all mailboxes listed in the mailbox database:

```
reconstruct -r
```
You must use this option with caution, however, because rebuilding the spool area for all mailboxes listed in the mailbox database can take a very long time for large message stores. (See ["reconstruct Performance" on page 372](#page-371-0).) A better method for failure recovery might be to use multiple disks for the store. If one disk goes down, the entire store does not. If a disk becomes corrupt, you need only rebuild a portion of the store by using the -p option as follows:

```
reconstruct -r -p subpartition
```
To rebuild mailboxes listed in the command-line argument only if they are in the primary partition:

```
reconstruct -p primary mbox1 mbox2 mbox3
```
If you do need to rebuild all mailboxes in the primary partition:

```
reconstruct -r -p primary
```
If you want to force reconstruct to rebuild a folder without performing a consistency check, use the -f option. For example, the following command forces a reconstruct of the user folder daphne:

```
reconstruct -f -r user/daphne
```
To check all mailboxes without fixing them, use the -n option as follows:

```
reconstruct -r -n
```
### Checking and Repairing Mailboxes

To perform a high-level consistency check and repair of the mailboxes database:

```
reconstruct -m
```
You should use the  $-m$  option when:

- One or more directories were removed from the store spool area, so the mailbox database entries also need to be removed.
- One or more directories were restored to the store spool area, so the mailbox database entries also need to be added.
- The stored -d option is unable to make the database consistent.

If the stored -d option is unable to make the database consistent, you should perform the following steps in the order indicated:

- ❍ Shut down all servers.
- ❍ Remove all files in *server-root*/msg-*instance*/store/mboxlist.
- ❍ Restart the server processes.
- $\circ$  Run reconstruct  $-m$  to build a new mailboxes database from the contents of the spool area.

#### To Remove Orphaned Accounts

To search for orphaned accounts (orphaned accounts are mailboxes that do not have corresponding entries in LDAP):

```
reconstruct -o
```
Command output follows:

```
reconstruct: Start checking for orphaned mailboxes
mboxutil -d user/test/annie/INBOX
mboxutil -d user/test/oliver/INBOX
reconstruct: Found 2 orphaned mailbox(es)
reconstruct: Done checking for orphaned mailboxes
```
To create a file listing orphaned mailboxes that can be turned into a script file that deletes the orphaned mailboxes, where the file is to be named  $\alpha$   $\beta$  hans. cmd:

```
reconstruct -o -d orphans.cmd
```
Command output follows:

```
reconstruct: Start checking for orphaned mailboxes
reconstruct: Found 2 orphaned mailbox(es)
reconstruct: Done checking for orphaned mailboxes
```
#### <span id="page-371-0"></span>reconstruct Performance

The time it takes reconstruct to perform an operation depends on a number of factors including:

The kind of operation being performed and the options chosen

- Disk performance
- The number of folders when running reconstruct -m
- The number of messages when running reconstruct  $-r$
- The overall size of the message store
- What other processes the system is running and how busy the system is
- Whether or not there is ongoing POP, IMAP, HTTP, or SMTP activity

The reconstruct  $-r$  option performs an initial consistency check; this check improves reconstruct performance depending on how many folders must be rebuilt.

In one example with approximately 2400 users, a message store of 85GB, and concurrent POP, IMAP, or SMTP activity on the server:

- reconstruct -m took about 1 hour
- reconstruct  $-r$  -f took about 18 hours

**NOTE** A reconstruct operation may take significantly less time if the server is not performing ongoing POP, IMAP, HTTP, or SMTP activity.

# Backing Up and Restoring the Message Store

Backup and restore is one of the most common and important administrative tasks. You must implement a backup and restore policy for your message store to ensure that data is not lost if problems such as the following occur:

- Move user mailboxes from one server to another
- System crashes
- Hardware failure
- Accidental deletion of messages or mailboxes
- Problems when reinstalling or upgrading a system
- Natural disasters (for example, earthquakes, fire, hurricanes)

You also need to back up data when migrating users.

Messaging Server provides command-line utilities that allow you to back up and restore the message store. Messaging Server also provides an integrated solution with Legato Networker®.

Messaging Server provides a single-copy backup procedure. Regardless of how many user folders contain a particular message, during backup, the message file is backed up only once using the first message file found. The second message copy is backed up as a link to the name of the first message file, and so on. The backup utility maintains a hash table of all messages using the device and inode of the message files as the index. This method does have implications when restoring data, however. For more information, see ["Considerations for Partial Restore" on](#page-376-0) [page 377.](#page-376-0)

This section contains the following subsections:

- • ["Creating a Backup Policy" on page 374](#page-373-1)
- • ["To Create Backup Groups" on page 375](#page-374-2)
- • ["Messaging Server Backup and Restore Utilities" on page 376](#page-375-0)
- • ["Considerations for Partial Restore" on page 377](#page-376-0)
- • ["To Use Legato Networker" on page 379](#page-378-0)

## <span id="page-373-1"></span>Creating a Backup Policy

Your backup policy will depend on several factors, such as:

- • [Peak Business Loads](#page-373-0)
- • [Full and Incremental Backups](#page-374-0)
- • [Parallel or Serial Backups](#page-374-1)

### <span id="page-373-0"></span>Peak Business Loads

You need to take into account peak business loads when scheduling backups for your system. For example, backups are probably best scheduled for early morning hours such as 2:00 a.m.

### <span id="page-374-0"></span>Full and Incremental Backups

Incremental backups will scan the store for changed data and back up only what has changed. Full backups will back up the entire message store. You need to determine how often the system should perform full as opposed to incremental backups. You'll probably want to perform incremental backups as a daily maintenance procedure. Full backups are more appropriate when you need to move or migrate data.

#### <span id="page-374-1"></span>Parallel or Serial Backups

When user data is stored on multiple disks, you can back up user groups in parallel if you wish. Depending on system resources, parallel backups can speed up the overall backup procedure. However, you might want to use serial backups, for example, if you do not want to impact the server's performance. Whether to use parallel or serial backups can depend on many factors, including system load, hardware configuration, how many tape drives are available, and so on.

### <span id="page-374-2"></span>To Create Backup Groups

By organizing users into groups, you can improve backup management. For example, you can specify separate backup sessions for each group. Or you can choose to back up several groups in parallel.

Assuming user messages are stored according to user last name, users whose names begin with A would represent a backup group while users whose last names begin with B would represent another backup group.

The logical view of the message store looks like the following:

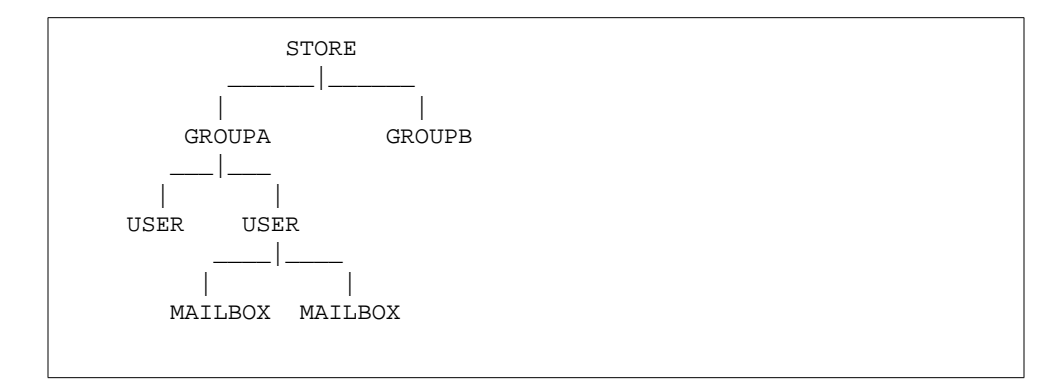

By cataloging users into groups, you can improve backup management. For example, you can specify separate backup sessions for each group. Or you can choose to back up several groups in parallel. For more information about creating backup groups, see ["To Create Backup Groups" on page 375](#page-374-2).

If you want to create backup groups, you need to create a configuration file in which to store your group definitions. This file must be named backup-groups.conf and it must be stored in the following directory:

*server\_root*/msg-*instance*/config/backup-groups.conf

The format of this file is:

```
groups=definitions
groups=definitions
.
.
.
```
For example, if you want to group users by the first letter of their user IDs, use the following definitions:

```
groupA=a*
groupB=b*
groupC=c*
```
Backup object naming uses the logical structure of the message store, as follows:

/*server*/*group*/*user*/*mailbox*

Where *server* is the message store instance name. For example: siroe

Messaging Server includes one predefined backup group that is available without creating the backup-groups configuration file. This group is called ALL; it includes all users.

## <span id="page-375-0"></span>Messaging Server Backup and Restore Utilities

To back up and restore your data, Messaging Server provides the imsbackup and imsrestore utilities.

Please note that the imsbackup and imsrestore utilities are not intended to provide a comprehensive backup facility. These utilities do not have the advanced features found in general purpose tools like Legato Networker. For example, the utilities have only very limited support for tape auto-changers. They cannot write a single store to multiple concurrent devices. Comprehensive backup will be achieved via plug-ins to generalized tools like Legato Networker. For more information about using Legato Networker, see ["To Use Legato Networker" on](#page-378-0) [page 379.](#page-378-0)

#### The imsbackup Utility

With imsbackup, you can write selected contents of the Message Store to any serial device, including magnetic tape, a UNIX pipe, or a plain file. The backup or selected parts of the backup may later be recovered by using the imsrestore utility. The output of imsbackup can be piped to imsrestore.

To perform a back up, issue the imsbackup command as shown in the following example, which backs up user1 to backupfile:

imsbackup -f backupfile /mystore/ALL/user1

This command uses the default blocking factor of 20. For a complete syntax description of the imsbackup command, see the *Messaging Server Reference Manual*.

### The imsrestore Utility

To restore messages from the backup device, use the imsrestore command. For example, the following command restores messages for user1 from the file backupfile.

imsrestore -f backupfile /mystore/ALL/user1

For a complete syntax description of the imsbackup command, see the *Messaging Server Reference Manual*.

## <span id="page-376-0"></span>Considerations for Partial Restore

This single-copy backup procedure has implications when restoring messages as follows:

- **Full Restore.** During a full restore, linked messages will still point to the same inode as the message file to which they are linked.
- **Partial Backup/Restore.** During a partial backup and partial restore, however, the single-copy characteristic of the message store might not be preserved.

Assume there are three messages belonging to three users A, B, and C, as follows:

A/INBOX/1 B/INBOX/1 C/INBOX/1

**Example 1.** In the first example, the system performs a partial backup and full restore procedure as follows:

- **1.** Back up users B and C.
- **2.** Delete users B and C.
- **3.** Restore the backup data from step 1.

In this example, B/INBOX/1 and C/INBOX/1 are assigned a new inode number and the message data is written to a new place on the disk. Only one message is restored; the second message is a hard link to the first message.

**Example 2.** In this example, the system performs a full backup and a partial restore as follows:

- **1.** Perform full backup.
- **2.** Delete user A.
- **3.** Restore user A.

A/INBOX/1 is assigned a new inode number.

**Example 3.** In this example, partial restore might require more than one attempt:

**1.** Perform full backup.

B/INBOX/1 AND C/INBOX/1 are backed up as links to A/INBOX/1.

- **2.** Delete users A and B.
- **3.** Restore user B.

The restore utilities ask the administrator to restore A/INBOX first.

- **4.** Restore users A and B.
- **5.** Delete user A (optional).

**NOTE** If you want to ensure that all messages are restored for a partial restore, you can run the imsbackup command with the -i option. The -i option backs up every message multiple times if necessary. This option is most useful in POP environments.

## <span id="page-378-0"></span>To Use Legato Networker

Messaging Server includes a backup API that provides an interface with third-party backup tools, such as Legato Networker. The physical message store structure and data format are encapsulated within the backup API. The backup API interacts directly with the message store. It presents a logical view of the message store to the backup service. The backup service uses the conceptual representation of the message store to store and retrieve the backup objects.

Messaging Server provides an Application Specific Module (ASM) that can be invoked by the Legato Networker's save and recover commands to back up and restore the message store data. The ASM then invokes the Messaging Server imsbackup and imsrestore utilities.

**NOTE** This section provides information about how to use Legato Networker with the Messaging Server message store. To understand the Legato Networker interface, see your Legato documentation.

#### Backing Up Data Using Legato Networker

To perform backups of the Messaging Server message store using Legato Networker, you must perform the following preparatory steps before invoking the Legato interface:

- **1.** Create a symbolic link from /usr/lib/nsr/imsasm to *server\_root*/msg-*instance*/bin/imsasm
- **2.** From Sun or Legato, obtain a copy of the nsrfile binary and copy it to the following directory:

/usr/lib/nsr/nsrfile

- **3.** If you want to back up users by groups, perform the following steps:
	- **a.** Create a backup group file as described in ["To Create Backup Groups" on](#page-374-2) [page 375.](#page-374-2)
	- **b.** To verify your configuration, run mkbackupdir.sh.

Look at the directory structure in *server\_root*/backup. The structure should look similar to that shown in [Figure 11-2](#page-379-0).

Note that if you do not specify a backup-groups.conf file, the backup process will use the default backup group ALL for all users.

- **4.** In the directory /nsr/res/, create a res file for your savegroup to invoke the mkbackupdir.sh script before the backup. See [Figure 11-3](#page-379-1) for an example.
- **NOTE** Legato Networker has a limitation of 64 characters for the saveset name. By default mkbackupdir.sh will create the store image under the *server\_root*/backup directory. If the name of this directory plus the logical name of the mailbox (for example, siroe/groupA/fred) is greater than 64 characters, then you must run mkbackupdir.sh -p. Therefore, you should use a short path name for the -p option of mkbackupdir.sh. For example the following command will create the backup image under the directory /backup: mkbackupdir.sh -p /backup Important: The backup directory must be writable by the message store owner (example: mailsrv).

[Figure 11-2](#page-379-0) shows a sample backup groups directory structure.

<span id="page-379-0"></span>**Figure 11-2** Backup Group Directory Structure

```
siroe-groupA-a1
         -a2-groupB-b1
          -b2-groupC-c1
           -c2
```
[Figure 11-3](#page-379-1) shows a sample res file named IMS.res in the /nsr/res directory:

<span id="page-379-1"></span>**Figure 11-3** Sample res File

```
type: savepnpc
precmd: "echo mkbackupdir started",
   "/usr/siroe/server5/msg-siroe/bin/mkbackupdir.sh -p /backup"
pstcmd: "echo imsbackup Completed";
timeout: "12:00 pm";
```
You are now ready to run the Legato Networker interface as follows:

- **1.** Create the Messaging Server savegroup if necessary.
	- **a.** Run nwadmin.
	- **b.** Select Customize | Group | Create.
- **2.** Create a backup client using savepnpc as the backup command:
	- **a.** Set the saveset to the directory created by mkbackupdir.

For a single session backup, use *server\_root*/backup

For parallel backups, use *server\_root*/backup/*server*/*group*

Be sure you've already created *group* as defined in ["To Create Backup](#page-374-2) [Groups" on page 375](#page-374-2).

You must also set the parallelism to the number of backup sessions.

See ["Example. Creating A Backup Client in Networker" on page 381](#page-380-0).

**3.** Select Group Control | Start to test your backup configuration.

<span id="page-380-0"></span>**Example. Creating A Backup Client in Networker.** To create a backup client in Networker. From nwadmin, select Client | Client Setup | Create:

```
Name: siroe
Group: IMS
Savesets:/backup/siroe/groupA
   /backup/siroe/groupB
  /backup/gotmail/groupC
         .
Backup Command:savepnpc
Parallelism: 4
```
### Restoring Data Using Legato Networker

To recover data, you can use the Legato Networker nwrecover interface or the recover command-line utility. The following example recovers user a1's INBOX:

recover -a -f -s siroe /backup/siroe/groupA/a1/INBOX

The next example recovers the entire message store:

recover -a -f -s siroe /backup/siroe

## To Use a Third Party Backup Software (Besides Legato)

iPlanet Messaging Server provides two message store backup solutions, the command line imsbackup and the Solstice Backup (Legato Networker). A large message store running a single imbackup to backup the entire message store can take a significant amount of time. The Legato solution supports concurrent backup sessions on multiple backup devices. Concurrent backup can shorten backup time dramatically (backups of 25GB of data per hour have been achieved).

If you are using another third party concurrent backup software (for example, Netbackup), you may use the following method to integrate your backup software with the iPlanet Messaging Server.

**1.** Divide your users into groups (see ["To Create Backup Groups," on page 375](#page-374-2)) and create a backup-groups.conf file under the directory *server\_root*/msg-<instance>/config/.

For example, to group users by UID, use the following definitions in /usr/iplanet/server5/msg-siroe/config/backup-groups.conf:

```
groupA=a*
groupB=b*
groupC=c*
. . .
```

```
NOTE This backup solution requires additional disk space. To backup all
            the groups concurrently, the disk space requirement is 2 times the
            message store size. If you do not have that much disk space, divide
            your users into smaller groups, and then backup a set of groups at a
            time. For example group1 - group5, group6 - group10. Remove the
            group data files after backup.
```
**2.** Run imsbackup to backup each group into files under a staging area.

The command is imsbackup -f <device> /<instance>/<group>

You can run multiple imsbackup processes simultaneously. For example:

# **imsbackup -f- /siroe/groupA > /bkdata/groupA &** # **imsbackup -f- /siroe/groupB > /bkdata/groupB &**

. . .

imsbackup does not support large files, if the backup data is larger than 2 GB, you need to use the -f- option to write the data to stdout and then pipe the output to a file.

- **3.** Use your third party backup software to backup the group data files in the staging area (in our example that is /bkdata).
- **4.** To restore a user, identify the group filename of the user, restore that file from tape, and then use imsrestore to restore the user from the data file.

Note that imsrestore does not support large files. If the data file is larger than 2GB. Use the following command:

```
# cat /bkdata/groupA | imsrestore -f- /siroe/groupA/andy
```
# Troubleshooting the Message Store

This section provides guidelines for pro-actively maintaining your message store. In addition, this section describes other message store recovery procedures you can use if the message store becomes corrupted or unexpectedly shuts down. Note that the section on these additional message store recovery procedures is an extension of ["Repairing Mailboxes and the Mailboxes Database," on page 369](#page-368-0).

Prior to reading this section, it is strongly recommended that you review this chapter as well as the command-line utility and configutil chapters in the *iPlanet Messaging Server Reference Manual*. Topics covered in this section include:

- • ["Standard Message Store Monitoring Procedures," on page 383](#page-382-0)
- • ["Common Problems and Solutions," on page 386](#page-385-0)
- • ["Message Store Recovery Procedures," on page 389](#page-388-0)

## <span id="page-382-0"></span>Standard Message Store Monitoring Procedures

This section outlines standard monitoring procedures for the message store. These procedures are helpful for general wellness checks, testing, and standard maintenance.

For additional information, see ["Monitoring the Message Store," on page 510.](#page-509-0)

### Check Hardware Space

A message store should have enough additional disk space and hardware resources. When the message store is near the maximum limit of disk space and hardware space, problems might occur within the message store.

Inadequate disk space is one of the most common causes of the mail server problems and failure. Without space to write to the message store, the mail server will fail. In addition, when the available disk space goes below a certain threshold, there will be problems related to message delivery, logging, and so forth. Disk space can be rapidly depleted when the clean up function of the stored process fails and deleted messages are not expunged from the message store.

For information on monitoring disk space, see ["To Monitor Disk Space," on page](#page-366-0) [367](#page-366-0) and ["Monitoring the Message Store," on page 510](#page-509-0).

### Check Log Files

Check the log files to make sure the message store processes are running as configured. Messaging Server creates a separate set of log files for each of the major protocols, or services, it supports: SMTP, IMAP, POP, and HTTP. You can look at the log files through the Console or in directory *server-root*/msg-*instance*/log/. You should monitor the log files on a routine basis.

Be aware that logging can impact server performance. The more verbose the logging you specify, the more disk space your log files will occupy for a given amount of time. You should define effective but realistic log rotation, expiration, and backup policies for your server. For information about defining logging policies for your server, see [Chapter 13, "Logging and Log Analysis](#page-426-0)."

### Check stored Processes

The stored function performs a variety of important tasks such as deadlock and transaction operations of the message database, enforcing aging policies, and expunging and erasing messages stored on disk. If stored stops running, Messaging Server will eventually run into problems. If stored doesn't start when start-msg is run, no other processes will start.

Check that the stored process is running. A pid file is created and updated by stored (*server-root*/msg-*instance*/config/store.pid).

• Check that the time stamps of the following files (in directory *server-root*/msg-*instance*/config/) are updated whenever one of the following functions are attempted by the stored process:

**Table 11-8** stored Operations

| stored Operation | <b>Function</b>                                                                            |
|------------------|--------------------------------------------------------------------------------------------|
| stored.ckp       | Touched when a database checkpoint was initiated. Stamped<br>approximately every 1 minute. |
| stored.lcu       | Touched at every database log cleanup. Time stamped<br>approximately every 5 minutes.      |
| stored.per       | Touched at every spawn of peruser db writeout. Time<br>stamped once an hour.               |

- Check for the log file build up in *server-root*/msg-*instance*/store/mailboxlist.
- Check for stored messages in the default log file *server-root*/msg-*instance*/log/default/default

For more information on the stored process, see ["Using the stored Utility," on](#page-366-1) [page 367](#page-366-1) and the stored utility in the Messaging Server Command-line Utilities chapter of the *iPlanet Messaging Server Reference Manual*.

For additional information on monitoring the stored function, see ["Monitoring](#page-509-0) [the Message Store," on page 510](#page-509-0).

### Check Database Log Files

Database log files refer to sleepycat transaction checkpointing log files (in directory *server-root*/msg-*instance*/store/mboxlist). If log files accumulate, then database checkpointing is not occurring. In general, there are two or three database log files during a single period of time. If there are more files, it could be a sign of a problem.

#### Check User Folders

If you want to check the user folders, you might run the command reconstruct -r -n (recursive nofix) which will review any user folder and report errors. For more information on the reconstruct command, see ["Repairing](#page-368-0) [Mailboxes and the Mailboxes Database," on page 369.](#page-368-0)

### Check for Core Files

Core files only exist when processes have unexpectedly terminated. It is important to review these files, particularly when you see a problem in the message store.

## <span id="page-385-0"></span>Common Problems and Solutions

This section lists common message store problems and solutions:

- • ["User Mailbox Directory Problems," on page 386](#page-385-1)
- • ["Global Store Problems," on page 387](#page-386-0)

### <span id="page-385-1"></span>User Mailbox Directory Problems

A user mailbox problem exists when the damage to the message store is limited to a small number of users, and there is no global damage to the system. The following guidelines suggest a process for identifying, analyzing, and resolving a user mailbox directory problem:

- **1.** Review the log files, the error messages, or any unusual behavior that the user observes.
- **2.** To keep debugging information and history, copy the entire *server-root*/msg-*instance*/store/mboxlist/ user directory to another location outside the message store.
- **3.** To find the user folder that might be causing the problem, you should run the command reconstruct  $-r$  -n. If you are unable to find the folder using reconstruct, the folder might not exist in the folder.db.

If you are unable to find the folder using the reconstruct  $-r$  -n command, use the hashdir command to determine the location. For more information on hashdir, see ["The hashdir Utility," on page 365](#page-364-0) and the hashdir utility in the Messaging Server Command-line Utilities chapter of the *iPlanet Messaging Server Reference Manual*.

- **4.** Once you find the folder, examine the files, check permissions, and verify the proper file sizes.
- **5.** Use reconstruct  $-r$  (without the  $-n$  option) to rebuild the mailbox.
- **6.** If reconstruct does not detect a problem that you observe, you can force the reconstruction of your mail folders by using the reconstruct  $-r$  -f command.
- **7.** If the folder does not exist in the mboxlist directory (*server-root*/msg-*instance*/store/mboxlist), but exists in partition directory *server-root*/msg-*instance*/store/partition), there might be a global inconsistency. In this case, you should run the reconstruct -m command.
- **8.** If the previous steps do not work, you can remove the store.idx file and run the reconstruct command again.

**CAUTION** You should only remove the store. idx file if you are sure there is a problem in the file that the reconstruct command is unable to find.

- **9.** If the issue is limited to a problematic message, you should copy the message file to another location outside of the message store and run the command reconstruct  $-r$  on the mailbox/ directory.
- **10.** If you determine the folder exists on the disk (s*erver-root*/msg-*instance*/store/mboxlist/partition/ directory), but is apparently not in the database (*server-root*/msg-*instance*/store/mboxlist/ directory), run the command reconstruct -m to ensure message store consistency.

For more information on the reconstruct command, see ["Repairing Mailboxes](#page-368-0) [and the Mailboxes Database" on page 369](#page-368-0).

#### <span id="page-386-0"></span>Global Store Problems

If you determine that the message store failure is a problem that is affecting all users or is a result of a global damage to a system, you can use the following guidelines to recover the system:

- **1.** Stop the message store processes.
	- **a.** Once you have verified that the message store processes have been stopped, restart the message store processes.
	- **b.** Run the stored process to recover the database.

In many instances, the database can automatically recover from a failure. This process occurs because when stored starts, it initiates a database recovery that analyzes database log files against cache files and database files. It attempts to put the database in a consistent state.

**2.** If the msg-start command unexpectedly stops while the stored process command is attempting to start the message store, stored either failed or is trying to recover the store.

If this process abnormally ends while stored is attempting to start the message store, the stored process might be reviewing large log files in order to restore the database.

- **a.** Check the *server-root*/msg-*instance*/log/default/ directory to review the information that stored has been analyzing.
- **b.** In addition, you can review the configuration and pidfile.store files.

The pidfile.store file shows the pid as well as the state of the stored process. The pidfile shows an init state when recovering and a ready state when the stored process has finished repairing the database.

- **3.** If the pidfile indicates a ready state, then the database has recovered, and the rest of the message store can restart.
	- **a.** Start the store processes and run the reconstruct -m command. For more information on reconstruct, see ["Repairing Mailboxes and the Mailboxes](#page-368-0) [Database" on page 369.](#page-368-0)
	- **b.** Determine if user mailbox directories are valid by monitoring test accounts and reviewing log files.

If individual user mailboxes are damaged, run the reconstruct  $-r$ command.

- **c.** If damage to the message store is extensive, it might be necessary to repair with the message store processes stopped. See ["Message Store Recovery](#page-388-0) [Procedures" on page 389.](#page-388-0)
- **4.** If the pidfile cannot change to the ready state, then the stored process is either reviewing the mboxlist log files, or the database cannot recover.
	- **a.** If there are a number of database log files in the *server-root*/msg-*instance*/store/mboxlist directory, the stored process might not go beyond the init state. In addition, the database might take too long to recover (For example, twenty to thirty log files can take too long to process on most machines.). If this scenario occurs, you should stop the stored process, remove the files in the *server-root*/msg-*instance*/store/mboxlist directory, and initiate snapshot or fast recovery processes.
- **b.** If the stored process cannot recover the message store, the database is most probably corrupted. You will then need to restore a snapshot copy of the database or initiate fast recovery techniques. For more information, see ["Message Store Recovery Procedures" on page 389.](#page-388-0)
- **CAUTION** You should never terminate a process while it is accessing the database. If you terminate the stored process while it is in the init state, you will not be able to recover the database from the existing mboxlist data. Consequently, the data must be removed. If you terminate another process that is accessing the database, the database might be left in an inconsistent state, and you will need to shut down the entire message store and restart it.

### <span id="page-388-0"></span>Message Store Recovery Procedures

This section describes recovery procedures to rebuild or repair the message store.

- **[To Perform Fast Recovery.](#page-388-1)** Use fast recovery when the database is corrupted beyond standard repair. (See ["Repairing Mailboxes and the Mailboxes](#page-368-0) [Database" on page 369](#page-368-0) for information on standard mailbox repair.) In addition, fast recovery allows the message store to be brought up immediately. As with the standard message store recovery procedure (See ["Repairing](#page-368-0) [Mailboxes and the Mailboxes Database" on page 369](#page-368-0)), you will also need to use the reconstruct command in the fast recovery process.
- **[To Create Database Snapshot Backups](#page-389-0) and [To Recover the Message Store](#page-390-0) [with Database Snapshots.](#page-390-0)** If the database becomes damaged, a previous version of the database can be implemented, so that a high percentage of user folders can be immediately restored. After performing the restoration, you can use the fast recovery procedure with the reconstruct command to replace and rebuild the database.

#### <span id="page-388-1"></span>To Perform Fast Recovery

When the database is inconsistent, you will use the reconstruct utility during a standard recovery. (See ["Repairing Mailboxes and the Mailboxes Database" on](#page-368-0) [page 369.](#page-368-0))

If the database is corrupted beyond standard repair, you can use the reconstruct utility for fast recovery by following these procedures:

- **1.** Stop the message store processes.
- **2.** Verify all store processes have been stopped.
- **3.** Copy the *server-root*/msg-*instance*/store/mboxlist/\* files to a safe location to review at a later point.
- **4.** Remove all of the files in the *server-root*/msg-*instance*/store/mboxlist/ directory.
- **5.** Start the message store processes such as stored, imapd, popd, and mshttpd.
- **6.** Run the utility reconstruct -m to rebuild the folder.db.

### <span id="page-389-0"></span>To Create Database Snapshot Backups

You can pro-actively anticipate message store corruptions by creating backups of the mailboxes database and log files (referred to as snapshots). In the event that the database becomes corrupt, you can use the snapshot to replace the database without having to reconstruct the database. The snapshot facility makes consistent copies of the database over time and can be recovered. Be sure you have enough disk space to keep these backups.

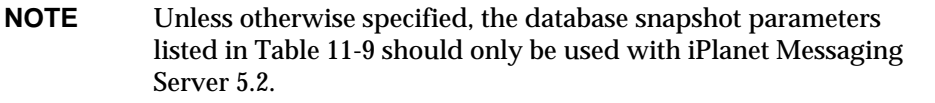

[Table 11-9](#page-389-1) describes the three configutil parameters that are used to create database snapshots. These database snapshots are then invoked by the stored process during recovery:

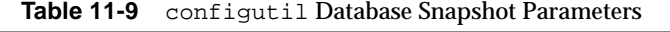

<span id="page-389-1"></span>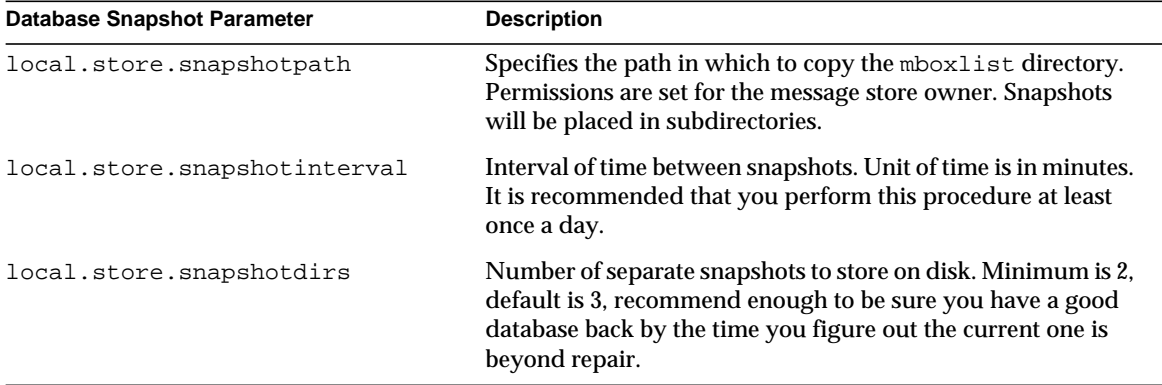

To create a backup of the database, you use the configutil command to specify values for the following parameters:

configutil -o local.store.snapshotinterval -v number

where *number* specifies how often stored will back up the database; *number* indicates a time interval in minutes.

configutil -o local.store.snapshotpath -v path

where *path* indicates the location of the backup copy.

**CAUTION** Database snapshots utilities from earlier Messaging Server releases do not function in the same way as these utilities. Therefore, older Messaging Server versions of snapshot utilities are not recommended for use with Messaging Server 5.2.

#### <span id="page-390-0"></span>To Recover the Message Store with Database Snapshots

In order to recover the database utilizing database snapshots, it is imperative that you are familiar with the message store layout. For more information, see ["Message Store Directory Layout" on page 344.](#page-343-0)

After the database snapshots are created (as explained in ["To Create Database](#page-389-0) [Snapshot Backups" on page 390\)](#page-389-0), they are stored in  $src$  subdirectories. These files eventually are moved to the dst *server-root*/msg-*instance*/store/mboxlist/ directory where the recovered database resides. In addition to the snapshot files, there are control files that are created while the snapshots are created. [Table 11-10](#page-390-1) describes the database snapshot control files. Note that these files are owned by the message store owner:

<span id="page-390-1"></span>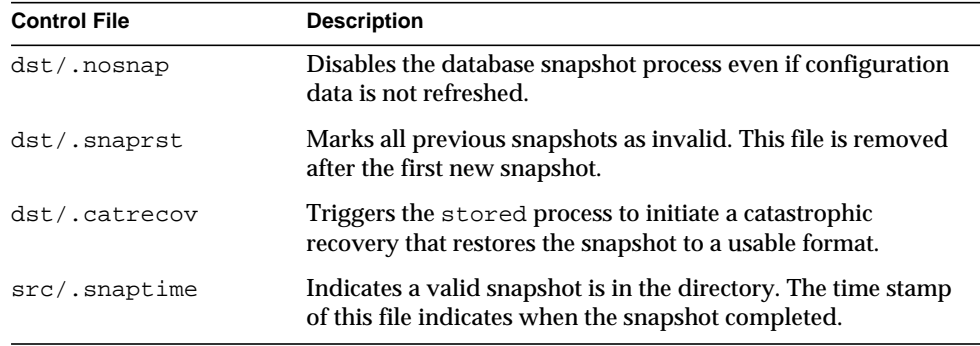

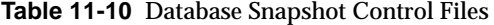

The following steps explain how to perform a manual recovery by using database snapshots, control files, src/, and dst/ directories:

- **1.** Be sure that you are the message store owner prior to performing the recovery.
- **2.** Stop the message store processes and verify all processes have been stopped.
- **3.** Copy the files in *server-root*/msg-*instance*/store/mboxlist/ directory to a safe location to review at a later time.
- **4.** Review the snapshots you took to determine which, if any, can replace the message store. For more information, see ["To Create Database Snapshot](#page-389-0) [Backups" on page 390.](#page-389-0)
	- **a.** Use the \*.snaptime files to determine the validity and time of backup. If a snapshot has too many corresponding log files, review a different snapshot.
	- **b.** Pick the latest valid snapshot that did not capture the database problem.

If no snapshot is available, follow the fast recovery procedures. For more information, see ["To Perform Fast Recovery" on page 389](#page-388-1).

- **5.** Remove all of the files in the *server-root*/msg-*instance*/store/mboxlist/ directory, since they are corrupted.
- **6.** Copy the corresponding snapshot files from the chosen snapshot to the *server-root*/msg-*instance*/store/mboxlist/directory, but be sure not to copy the \*.snaptime files.
- **7.** Use the touch command to create the .catrecov file in directory *server-root*/msg-*instance*/store/mboxlist/.

A .catrecov file signals to the message store that a catastrophic recovery needs to be performed.

- **8.** Start the message store processes.
- **9.** Monitor the stored process. The stored process should recover.
- **10.** Make sure that the *server-root*/msg-*instance*/store/mboxlist/.catrecov file has been removed after the stored process has recovered, otherwise the message store will assume it needs to do a catastrophic recovery whenever it starts up.
- **11.** Run reconstruct -m to fix any differences between the snaptime file and the database failure.

# Configuring Security and Access Control

iPlanet Messaging Server supports a full range of flexible security features that allow you to keep messages from being intercepted, prevent intruders from impersonating your users or administrators, and permit only specific people access to specific parts of your messaging system.

The Messaging Server security architecture is part of the security architecture of iPlanet servers as a whole. It is built on industry standards and public protocols for maximum interoperability and consistency. To implement Messaging Server security policies, therefore, you will need not only this chapter but several other documents as well. In particular, information in *Managing Servers with Netscape Console* is required for setting up Messaging Server security.

This chapter contains the following sections:

- • ["About Server Security," on page 394](#page-393-0)
- • ["About HTTP Security," on page 395](#page-394-0)
- • ["Configuring Authentication Mechanisms," on page 396](#page-395-0)
- • ["User Password Login," on page 398](#page-397-0)
- • ["Configuring Encryption and Certificate-Based Authentication," on page 400](#page-399-0)
- • ["Configuring Administrator Access to Messaging Server," on page 410](#page-409-0)
- • ["Configuring Client Access to POP, IMAP, and HTTP Services," on page 413](#page-412-0)
- • ["Enabling POP Before SMTP," on page 423](#page-422-0)
- • ["Configuring Client Access to SMTP Services," on page 426](#page-425-0)

# <span id="page-393-0"></span>About Server Security

Server security encompasses a broad set of topics. In most enterprises, ensuring that only authorized people have access to the servers, that passwords or identities are not compromised, that people do not misrepresent themselves as others when communicating, and that communications can be held confidential when necessary are all important requirements for a messaging system.

Perhaps because the security of server communication can be compromised in many ways, there are many approaches to enhancing it. This chapter focuses on setting up encryption, authentication, and access control. It discusses the following security-related Messaging Server topics:

- **User ID and password login:** requiring users to enter their user IDs and passwords to log in to IMAP, POP, HTTP, or SMTP, and the use of SMTP password login to transmit sender authentication to message recipients.
- **Encryption and authentication:** setting up your server to use the TLS and SSL protocols to encrypt communication and authenticate clients.
- **Administrator access control:** using the access-control facilities of Netscape Console to delegate access to a Messaging Server and some of its individual tasks.
- **TCP client access control:** using filtering techniques to control which clients can connect to your server's POP, IMAP, HTTP, and authenticated SMTP services.

Not all security and access issues related to Messaging Server are treated in this chapter. Security topics that are discussed elsewhere include the following:

- **Physical security:** Without provisions for keeping server machines physically secure, software security can be meaningless.
- **Encrypted messages (S/MIME):** With Secure Multipurpose Internet Mail Extensions, senders can encrypt messages prior to sending them, and recipients can store the encrypted messages after receipt, decrypting them only to read them. Using S/MIME requires no special Messaging Server configuration or tasks; it is strictly a client action. See your client documentation for information on setting it up. Note that the Messenger Express client interface does not support encryption of email messages.
- **Message-store access:** You can define a set of message-store administrators for the Messaging Server. These administrators can view and monitor mailboxes and can control access to them. For details, see [Chapter 11, "Managing the](#page-340-0) [Message Store](#page-340-0)."
- **End-user account configuration:** End-user account information is primarily maintained by using the Delegated Administrator product. For more information, see the Delegated Administrator documentation. You can also manage end-user accounts by using the Console interface. For more information, see [Appendix D, "Managing Mail Users and Mailing Lists](#page-566-0)."
- **Filtering unsolicited bulk email (UBE):** See [Chapter 10, "Mail Filtering and](#page-304-0) [Access Control](#page-304-0)."

iPlanet has produced a large number of documents that cover a variety of security topics. For additional background on the topics mentioned here and for other security-related information, see the iPlanet documentation web site at http://docs.iplanet.com.

# <span id="page-394-0"></span>About HTTP Security

Messaging Server supports both user ID/password authentication and client certificate authentication. There are some differences, however, in how the protocols handle network connections between client and server.

When a POP, IMAP, or SMTP client logs in to Messaging Server, a connection is made and a session is established. The connection lasts for the duration of the session; that is, from login to logout. When establishing a new connection, the client must reauthenticate to the server.

When an HTTP client logs in to Messaging Server, the server provides a unique session ID to the client. The client uses the session ID to establish multiple connections during a session. The HTTP client need not reauthenticate for each connection; the client need only reauthenticate if the session is dropped and the client wants to establish a new session. (If an HTTP session remains idle for a specified time period, the server will automatically drop the HTTP session and the client is logged out; the default time period is 2 hours.)

The following techniques are used to improve the security of HTTP sessions:

- The session IDs are bound to a specific IP address.
- Each session ID has a timeout value associated with it; if the session ID is not used for a specified time period, the session ID becomes invalid.
- The server keeps a database of all open session IDs, so a client cannot forge an ID.
- The session ID is stored in the URL, but not in any cookie files.

For information about specifying configuration parameters for improved connection performance, see [Chapter 3, "Configuring POP, IMAP, and HTTP](#page-50-0) [Services](#page-50-0)."

# <span id="page-395-0"></span>Configuring Authentication Mechanisms

An authentication mechanism is a particular method for a client to prove its identity to a server. Messaging Server supports authentication methods defined by the Simple Authentication and Security Layer (SASL) protocol and it supports certificate-based authentication. The SASL mechanisms are described in this section. For more information about certificate-based authentication, see ["Configuring Encryption and Certificate-Based Authentication," on page 400](#page-399-0).

Messaging Server supports the following SASL authentication methods for password-based authentication.

• **PLAIN** - This mechanism passes the user's plaintext password over the network, where it is susceptible to eavesdropping.

Note that SSL can be used to alleviate the eavesdropping problem. For more information, see ["Configuring Encryption and Certificate-Based](#page-399-0) [Authentication," on page 400](#page-399-0).

- **DIGEST-MD5** A challenge/response authentication mechanism defined in RFC 2831. (DIGEST-MD5 is not yet supported by Messaging Multiplexor.)
- **CRAM-MD5** A challenge/response authentication mechanism similar to APOP, but suitable for use with other protocols as well. Defined in RFC 2195.
- **APOP** A challenge/response authentication mechanism that can be used only with the POP3 protocol. Defined in RFC 1939.

With a challenge/response authentication mechanism, the server sends a challenge string to the client. The client responds with a hash of that challenge and the user's password. If the client's response matches the server's own hash, the user is authenticated. The hash isn't reversible, so the user's password isn't compromised when sent over the network.

**NOTE** The POP, IMAP, and SMTP services support all SASL mechanisms. The HTTP service supports only the plaintext password mechanism.
### To Configure Access to Plaintext Passwords

To work, the CRAM-MD5, DIGEST-MD5, or APOP SASL authentication methods require access to the users' plaintext passwords. You need to perform the following steps:

- **1.** Configure Directory Server to store passwords in cleartext.
- **2.** Configure Messaging Server so that it knows Directory Server is using cleartext passwords.

### To Configure Directory Server to Store Passwords

To enable CRAM-MD5, DIGEST-MD5, or APOP mechanisms, you must configure the Directory Server to store passwords in cleartext as follows:

- **1.** In Console, open the Directory Server you want to configure.
- **2.** Click the Configuration tab.
- **3.** Open Database in the left pane.
- **4.** Click Passwords in the right pane.
- **5.** From the Password encryption drop-down list, choose "cleartext".

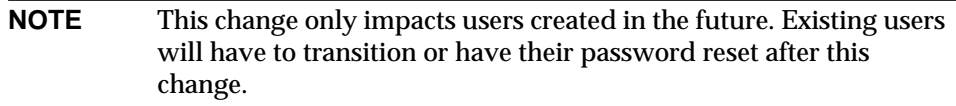

### To Configure Messaging Server

You can now configure Messaging Server so that it knows the Directory Server is able to retrieve cleartext passwords. This makes it safe for Messaging Server to advertise APOP, CRAM-MD5, and DIGEST-MD5:

configutil -o sasl.default.ldap.has\_plain\_passwords -v 1

You can disable these challenge/response SASL mechanisms by setting the value to 0 or null ("").

**NOTE** Existing users cannot use APOP, CRAM-MD5, or DIGESt-MD5 until their password is reset or migrated (see Transitioning Users).

# To Transition Users

You can use configutil to specify information about transitioning users. For example, if a user password changes or if a client attempts to authenticate with a mechanism for which they do not have a proper entry.

configutil -o sasl.default.transition\_criteria -v *value*

For value, you can specify one of the following:

- CHANGE If a user password changes, the server transitions to plaintext. This is the default.
- CLIENT If a client attempts to use a mechanism for which they do not have a proper entry, the server asks the client to authenticate using a plaintext password. The server then creates the desired mechanism entry using the same password value.
- PLAIN If a client uses a plaintext password, the server transitions to plaintext.

To successfully transition users, you must set up ACIs in the Directory Server that allow Messaging Server write access to the user password attribute. To do this, perform the following steps:

- **1.** In Console, open the Directory Server you want to configure.
- **2.** Click the Directory tab.
- **3.** Select the base suffix for the user/group tree.
- **4.** From the Object menu, select Access Permissions.
- **5.** Select (double click) the ACI for "Messaging Server End User Administrator Write Access Rights".
- **6.** Click ACI Attributes.
- **7.** Add the userpassword attribute to the list of existing attributes.
- **8.** Click OK.

# User Password Login

Requiring password submission on the part of users logging into Messaging Server to send or receive mail is a first line of defense against unauthorized access. Messaging Server supports password-based login for its IMAP, POP, HTTP, and SMTP services.

### IMAP, POP, and HTTP Password Login

By default, internal users must submit a password to retrieve their messages from Messaging Server. You enable or disable password login separately for POP, IMAP, and HTTP services. For more information about password login for POP IMAP, and HTTP Services, see ["Password-Based Login," on page 55](#page-54-0).

User passwords can be transmitted from the user's client software to your server as cleartext or in encrypted form (with the exception of POP). If both the client and your server are configured to enable SSL and both support encryption of the required strength (as explained in ["To Enable SSL and Selecting Ciphers," on page](#page-405-0) [406](#page-405-0)), encryption occurs.

User IDs and passwords are stored in your installation's LDAP user directory. Password security criteria, such as minimum length, are determined by directory policy requirements; they are not part of Messaging Server administration.

Certificate-based login is an alternative to password-based login. It is discussed in this chapter along with the rest of SSL; see ["To Set Up Certificate-Based Login," on](#page-407-0) [page 408.](#page-407-0)

Challenge/response SASL mechanisms are another alternative to plaintext password login.

### SMTP Password Login

By default, users need not submit a password when they connect to the SMTP service of Messaging Server to send a message. You can, however, enable password login to SMTP in order to enable authenticated SMTP.

*Authenticated SMTP* is an extension to the SMTP protocol that allows clients to authenticate to the server. The authentication accompanies the message. The primary use of authenticated SMTP is to allow local users who are travelling (or using their home ISP) to submit mail (relay mail) without creating an open relay that others can abuse. The "AUTH" command is used by the client to authenticate to the server.

For instructions on enabling SMTP password login (and thus Authenticated SMTP), see ["SMTP Authentication, SASL, and TLS" on page 232.](#page-231-0)

You can use Authenticated SMTP with or without SSL encryption.

# Configuring Encryption and Certificate-Based Authentication

This section contains the following subsections:

- • ["Obtaining Certificates," on page 402](#page-401-0)
- • ["To Enable SSL and Selecting Ciphers," on page 406](#page-405-0)
- • ["To Set Up Certificate-Based Login," on page 408](#page-407-0)
- • ["How to Optimize SSL Performance Using the SMTP Proxy," on page 410](#page-409-0)

iPlanet Messaging Server uses the Transport Layer Security (TLS) protocol, otherwise known as the Secure Sockets Layer (SSL) protocol, for encrypted communications and for certificate-based authentication of clients and servers. iPlanet Messaging Server supports SSL versions 3.0 and 3.1. TLS is fully compatible with SSL and includes all necessary SSL functionality.

For background information on SSL, see the *Introduction to SSL* (reproduced as an appendix to *Managing Servers with Netscape Console*). SSL is based on the concepts of public-key cryptography, described in *Introduction to Public-Key Cryptography* (also reproduced as an appendix to *Managing Servers with Netscape Console*).

If transmission of messages between a Messaging Server and its clients and between the server and other servers is encrypted, there is little chance for eavesdropping on the communications. If connecting clients are authenticated, there is little chance for intruders to impersonate (spoof) them.

SSL functions as a protocol layer beneath the application layers of IMAP4, HTTP, and SMTP. SMTP and SMTP/SSL use the same port; HTTP and HTTP/SSL require different ports; IMAP and IMAP/SSL can use the same port or different ports. SSL acts at a specific stage of message communication, as shown in [Figure 12-1](#page-400-0), for both outgoing and incoming messages.

<span id="page-400-0"></span>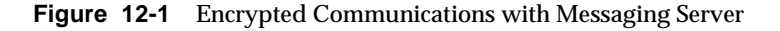

#### A. Outgoing message

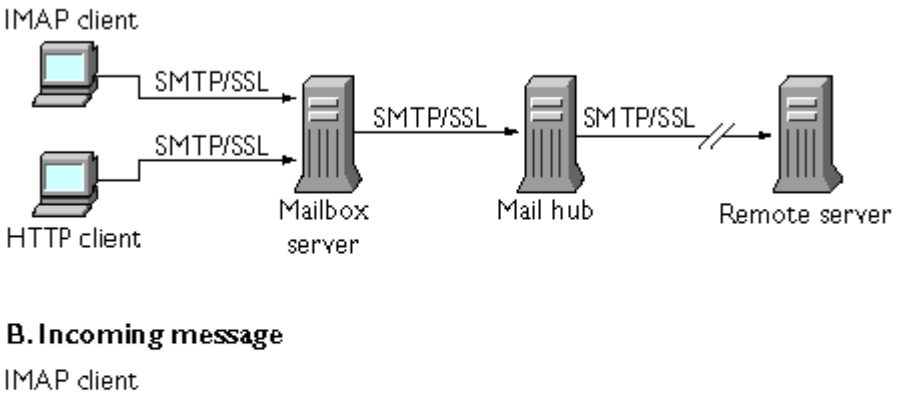

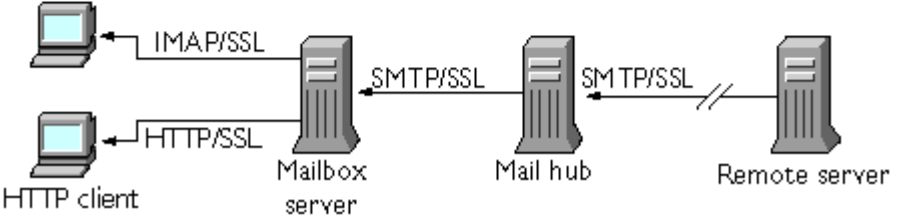

SSL provides hop-to-hop encryption, but the message is not encrypted on each intermediate server. Client support for S/MIME is required to get end-to-end encryption.

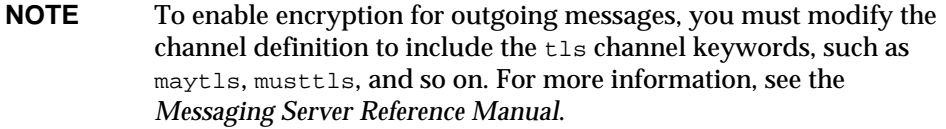

Keep in mind that the extra overhead in setting up an SSL connection can put a performance burden on the server. In designing your messaging installation and in analyzing performance, you may need to balance security needs against server capacity.

**NOTE** Because all iPlanet servers support SSL, and the interface for enabling and configuring SSL through Console is nearly identical across many servers, several of the tasks described in this section are documented more completely in the SSL chapter of *Managing Servers with Netscape Console*. For those tasks, this chapter gives summary information only.

# <span id="page-401-0"></span>Obtaining Certificates

Whether you use SSL for encryption or for authentication, you need to obtain a server certificate for your Messaging Server. The certificate identifies your server to clients and to other servers.

### To Manage Internal and External Modules

A server certificate establishes the ownership and validity of a key pair, the numbers used to encrypt and decrypt data. Your server's certificate and key pair represent your server's identity. They are stored in a certificate database that can be either internal to the server or on an external, removable hardware card (smartcard).

iPlanet servers access a key and certificate database using a module conforming to the Public-Key Cryptography System (PKCS) #11 API. The PKCS #11 module for a given hardware device is usually obtained from its supplier and must be installed into the Messaging Server before the Messaging Server can use that device. The preinstalled "Netscape Internal PKCS # 11 Module" supports a single internal software token that uses the certificate database that is internal to the server.

Setting up the server for a certificate involves creating a database for the certificate and its keys and installing a PKCS #11 module. If you do not use an external hardware token, you create an internal database on your server, and you use the internal, default module that is part of Messaging Server. If you do use an external token, you connect a hardware smartcard reader and install its PKCS #11 module.

You can manage PKCS #11 modules, whether internal or external, through Console. To install a PKCS #11 module:

- **1.** Connect a hardware card reader to the Messaging Server host machine and install drivers.
- **2.** Use the PKCS #11 Management interface in Console to install the PKCS #11 module for the installed driver.

(For more complete instructions, see the chapter on SSL in *Managing Servers with Netscape Console*.)

**Installing Hardware Encryption Accelerators.** If you use SSL for encryption, you may be able to improve server performance in encrypting and decrypting messages by installing a hardware encryption accelerator. An encryption accelerator typically consists of a hardware board, installed permanently in your server machine, plus a software driver. iPlanet Messaging Server supports accelerator modules that follow the PKCS #11 API. (They are essentially hardware tokens that do not store their own keys; they use the internal database for that.) You install an accelerator by first installing the hardware and drivers as specified by the manufacturer, and then completing the installation—as with hardware certificate tokens—by installing the PKCS #11 module.

### To Request a Server Certificate

You request a server certificate by opening your server in iPlanet Console and running the Certificate Setup Wizard. You can access the Wizard from the Console menu or from the Messaging Server Encryption tab. Using the Wizard, you perform the following tasks:

- **1.** Generate a certificate request.
- **2.** Send the request by email to the certificate authority (CA) that is to issue the certificate.

When the email response from the CA arrives, you save it as a text file and install it using the Certificate Setup Wizard.

(For more complete instructions, see the chapter on SSL in *Managing Servers with Netscape Console*.)

### To Install the Certificate

Installing is a separate process from requesting. Once the email response to your request for a certificate has arrived from the CA and been saved as a text file, run the Certificate Setup Wizard once more to install the file as a certificate:

- **1.** Specify that you are installing a certificate that you have already obtained.
- **2.** Paste the text of your certificate into a field when prompted to do so.

(For more complete instructions, see the chapter on SSL in *Managing Servers with Netscape Console*.)

**NOTE** This is also the process you follow to install a CA certificate (described next), which your server uses to determine whether to trust the certificates presented by clients.

### <span id="page-403-0"></span>To Install Certificates of Trusted CAs

You also use the Certificate Setup Wizard to install the certificates of certificate authorities. A CA certificate validates the identity of the CA itself. Your server uses these CA certificates in the process of authenticating clients and other servers.

If, for example, you set up your enterprise for certificate-based client authentication in addition to password-based authentication (see "Setting Up Certificate-Based Login" on page 157), you need to install the CA certificates of all CAs that are trusted to issue the certificates that your clients may present. These CAs may be internal to your organization or they may be external, representing commercial or governmental authorities or other enterprises. (For more details on the use of CA certificates for authentication, see *Introduction to Cryptography* in *Managing Servers with Netscape Console*.)

When installed, Messaging Server initially contains CA certificates for several commercial CAs. If you need to add other commercial CAs or if your enterprise is developing its own CA for internal use (using iPlanet Certificate Server), you need to obtain and install additional CA certificates.

**NOTE** The CA certificates automatically provided with Messaging Server are not initially marked as trusted for client certificates. You need to edit the trust settings if you want to trust client certificates issued by these CAs. For instructions, see "Managing Certificates and Trusted CAs" on page 153.

To request and install a new CA certificate, you:

- **1.** Contact the certificate authority (possibly through the Web or by email) and download its CA certificate.
- **2.** Save the received text of the certificate as a text file.
- **3.** Use the Certificate Setup Wizard, as described in the previous section, to install the certificate.

For more complete instructions, see the chapter on SSL in *Managing Servers with Netscape Console*.

### Managing Certificates and Trusted CAs

Your server can have any number of certificates of trusted CAs that it uses for authentication of clients.

You can view, edit the trust settings of, or delete any of the certificates installed in your Messaging Server by opening your server in Console and choosing the Certificate Management Command in the Console menu. For instructions, see the chapter on SSL in *Managing Servers with Netscape Console*.

### Creating a Password File

On any iPlanet server, when you use the Certificate Setup Wizard to request a certificate, the wizard creates a key pair to be stored in either the internal module's database or in an external database (on a smartcard). The wizard then prompts you for a password, which it uses to encrypt the private key. Only that same password can later be used to decrypt the key. The wizard does not retain the password nor store it anywhere.

On most iPlanet servers for which SSL is enabled, the administrator is prompted at startup to supply the password required to decrypt the key pair. On Messaging Server, however, to alleviate the inconvenience of having to enter the password multiple times (it is needed by at least three server processes), and to facilitate unattended server restarts, the password is read from a password file.

The password file is named sslpassword.conf and is in the directory *server-instance*/config/. Entries in the file are individual lines with the format

#### moduleName:password

where *moduleName* is the name of the (internal or external) PKCS #11 module to be used, and *password* is the password that decrypts that module's key pair. The password is stored as clear (unencrypted) text.

Messaging Server provides a default version of the password file, with the following single entry (for the internal module and default password):

Internal (Software) Token:netscape!

If you specify anything but the default password when you install an internal certificate, you need to edit the above line of the password file to reflect the password you specified. If you install an external module, you need to add a new line to the file, containing the module name and the password you specified for it. **CAUTION** Because the administrator is not prompted for the module password at server startup, it is especially important that you ensure proper administrator access control to the server and proper physical security of the server host machine and its backups.

# <span id="page-405-0"></span>To Enable SSL and Selecting Ciphers

You can use Console to enable SSL and to select the set of encryption ciphers that Messaging Server can use in its encrypted communications with clients.

### About Ciphers

A *cipher* is the algorithm used to encrypt and decrypt data in the encryption process. Some ciphers are stronger than others, meaning that a message they have scrambled is more difficult for an unauthorized person to unscramble.

A cipher operates on data by applying a key—a long number—to the data. Generally, the longer the key the cipher uses during encryption, the harder it is to decrypt the data without the proper decryption key.

When a client initiates an SSL connection with a Messaging Server, the client lets the server know what ciphers and key lengths it prefers to use for encryption. In any encrypted communication, both parties must use the same ciphers. Because there are a number of cipher-and-key combinations in common use, a server should be flexible in its support for encryption. iPlanet Messaging Server can support up to 6 combinations of cipher and key length.

Table 6.1 lists the ciphers that Messaging Server supports for use with SSL 3.0. The table summarizes information that is available in more detail in the *Introduction to SSL* section of *Managing Servers with Netscape Console*.

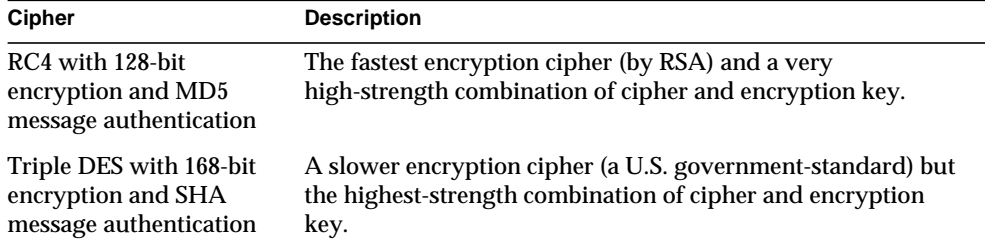

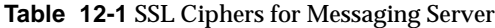

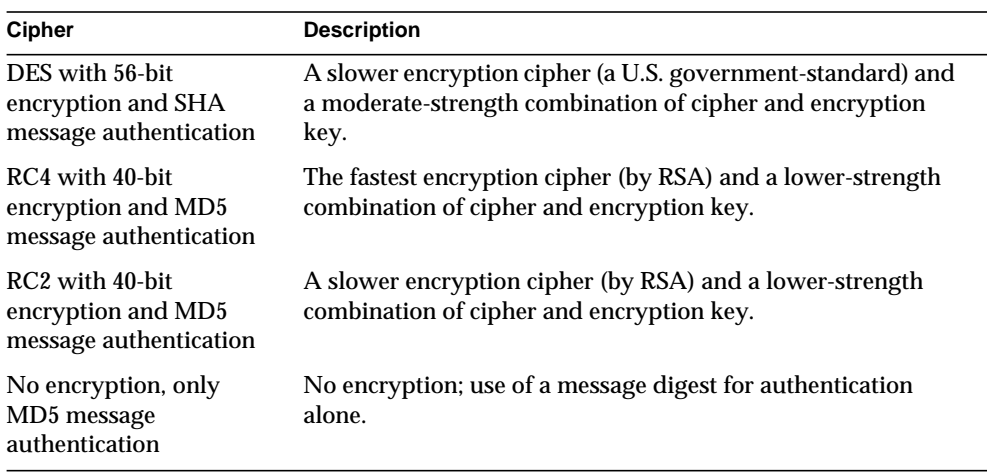

**Table 12-1** SSL Ciphers for Messaging Server

Unless you have a compelling reason for not using a specific cipher, you should support them all. However, note that export laws restrict the use of certain encryption ciphers in certain countries. Also, some client software produced before the relaxation of United States Export Control laws cannot use the higher strength encryption. Be aware that while the 40-bit ciphers might hinder the casual eavesdropper, they are not secure and therefore will not stop a motivated attack.

**Console.** To enable SSL and select encryption ciphers by using the Console, follow these steps:

- **1.** In Console, open the Messaging Server whose cipher settings you want to modify.
- **2.** Click the Configuration tab in the left pane and select the Services folder.
- **3.** Click the Encryption tab in the right pane.
- **4.** Check the Enable SSL box to enable SSL on your server.
- **5.** Check the RSA box if you want to enable RSA ciphers.
- **6.** From the Token drop-down list, choose the token you want to use.
- **7.** From the Certificate drop-down list, choose the certificate you want to use.
- **8.** Click Cipher Preferences to open the list of available ciphers.
- **9.** Click the boxes to select the encryption cipher or ciphers that you want your server to support.

To disable SSL completely, deselect the Enable SSL box.

```
NOTE To enable SSL encryption for outgoing messages, you must modify
            the channel definition to include the tls channel keywords, such as
           maytls, musttls, and so on. For more information, see the
            Messaging Server Reference Manual.
```
**Command Line.** You can also enable SSL and select ciphers at the command line as follows:

To enable or disable SSL:

configutil -o nsserversecurity -v [ on | off ]

To enable or disable RSA ciphers:

```
configutil -o encryption.rsa.nssslactivation -v [ on | off ]
```
To specify a token:

configutil -o encryption.rsa.nsssltoken -v tokenname

To specify a certificate:

configutil -o encryption.rsa.nssslpersonalityssl -v certname

Note that if you enable RSA ciphers, you must also specify a token and a certificate.

To choose a cipher preference:

configutil -o encryption.nsssl3ciphers -v cipherlist

where *cipherlist* is a comma-separated list of ciphers.

### <span id="page-407-0"></span>To Set Up Certificate-Based Login

In addition to password-based authentication, iPlanet servers support authentication of users through examination of their digital certificates. In certificate-based authentication, the client establishes an SSL session with the server and submits the user's certificate to the server. The server then evaluates whether the submitted certificate is genuine. If the certificate is validated, the user is considered authenticated.

To set up your Messaging Server for certificate-based login:

**1.** Obtain a server certificate for your server. (For details, see ["Obtaining](#page-401-0) [Certificates," on page 402.](#page-401-0))

**2.** Run the Certificate Setup Wizard to install the certificates of any trusted certificate authorities that will issue certificates to the users your server will authenticate. (For details, see ["To Install Certificates of Trusted CAs," on page](#page-403-0) [404](#page-403-0).)

Note that as long as there is at least one trusted CA in the server's database, the server requests a client certificate from each connecting client.

- **3.** Turn on SSL. (For details, see ["To Enable SSL and Selecting Ciphers," on page](#page-405-0) [406](#page-405-0).)
- **4.** (Optional) Edit your server's certmap.conf file so that the server appropriately searches the LDAP user directory based on information in the submitted certificates.

Editing the certmap.conf file is not necessary if the email address in your users' certificates matches the email address in your users' directory entries, and you do not need to optimize searches or validate the submitted certificate against a certificate in the user entry.

For details of the format of certmap.conf and the changes you can make, see the SSL chapter of *Managing Servers with Netscape Console*.

Once you have taken these steps, when a client establishes an SSL session so that the user can log in to IMAP or HTTP, the Messaging Server requests the user's certificate from the client. If the certificate submitted by the client has been issued by a CA that the server has established as trusted, and if the identity in the certificate matches an entry in the user directory, the user is authenticated and access is granted (depending on access-control rules governing that user).

There is no need to disallow password-based login to enable certificate-based login. If password-based login is allowed (which is the default state), and if you have performed the tasks described in this section, both password-based and certificate-based login are supported. In that case, if the client establishes an SSL session and supplies a certificate, certificate-based login is used. If the client does not use SSL or does not supply a certificate, the server requests a password.

For more details on setting up your entire installation of iPlanet servers and clients to use certificate-based authentication, see the *Single Sign-On Deployment Guide*.

# <span id="page-409-0"></span>How to Optimize SSL Performance Using the SMTP Proxy

Most sites should not use the SMTP proxy as it adds additional latency to the SMTP protocol. However, a large-scale site which makes heavy use of SSL to protect SMTP connections may wish to maximize their investment in SSL accelerator hardware by performing all SSL operations for all protocols on a server which does nothing other than SSL and proxy. The SMTP proxy allows SSL to be processed by a front end proxy server while the mail queues are on a separate MTA machine. This way hardware optimized for each task can be separately configured and purchased.

See ["To Install the SMTP Proxy," on page 424](#page-423-0) for instructions on how to install the SMTP Proxy.

# Configuring Administrator Access to Messaging Server

This section contains the following subsections:

- • ["Hierarchy of Delegated Administration," on page 411](#page-410-0)
- • ["To Provide Access to the Server as a Whole," on page 411](#page-410-1)
- • ["To Restrict Access to Specific Tasks," on page 412](#page-411-0)

This section describes how to control the ways in which server administrators can gain access to Messaging Server. Administrative access to a given Messaging Server and to specific Messaging Server tasks occurs within the context of delegated server administration.

*Delegated server administration* is a feature of most iPlanet servers; it refers to the capability of an administrator to provide other administrators with selective access to individual servers and server features. This chapter briefly summarizes delegated server tasks. For more detailed information, see the chapter on delegating server administration in *Managing Servers with Netscape Console.* You should also read the section, "Provisioning Messaging Server Administrators" in the *Messaging Server Provisioning Guide*. The Provisioning Guide describes server Administrators, administrators who can configure the messaging server, and iDA Administrators, administrators who can add, modify and delete users and groups in the system

### <span id="page-410-0"></span>Hierarchy of Delegated Administration

When you install the first iPlanet server on your network, the installation program automatically creates a group in the LDAP user directory called the Configuration Administrators group. By default, the members of the Configuration Administrators group have unrestricted access to all hosts and servers on your network.

The Configuration Administrators group is at the top of an access hierarchy, such as the following, that you can create to implement delegated administration for Messaging Server:

- **1. Configuration administrator.** The "super user" for the network of iPlanet servers. Has complete access to all resources.
- **2. Server administrator.** A domain administrator might create groups to administer each type of server. For example, a Messaging Administrators group might be created to administer all Messaging Servers in an administrative domain or across the whole network. Members of that group have access to all Messaging Servers (but no other servers) in that administrative domain.
- **3. Task administrator.** Finally, any of the above administrators might create a group, or designate an individual user, with restricted access to a single Messaging Server or a set of Messaging Servers. Such a task administrator is permitted to perform only specific, limited server tasks (such as starting or stopping the server only, or accessing logs of a given service).

Console provides convenient interfaces that allow an administrator to perform the following tasks:

- Grant a group or an individual access to a specific Messaging Server, as described in "Providing Access to the Server as a Whole" (next).
- Restrict that access to specific tasks on a specific Messaging Server, as described in ["To Restrict Access to Specific Tasks," on page 412.](#page-411-0)

# <span id="page-410-1"></span>To Provide Access to the Server as a Whole

To give a user or group permission to access a given instance of Messaging Server, you:

**1.** Log in to Console as an administrator with access to the Messaging Server you want to provide access to.

**2.** Select that server in the Console window.

From the Console menu, choose Object, then choose Set Access Permissions.

**3.** Add or edit the list of users and groups with access to the server.

(For more complete instructions, see the chapter on delegating server administration in *Managing Servers with Netscape Console*.)

Once you have set up the list of individuals and groups that have access to the particular Messaging Server, you can then use ACIs, as described next, to delegate specific server tasks to specific people or groups on that list.

# <span id="page-411-0"></span>To Restrict Access to Specific Tasks

An administrator typically connects to a server to perform one or more administrative tasks. Common administrative tasks are listed in the Messaging Server Tasks form in Console.

By default, access to a particular Messaging Server means access to all of its tasks. However, each task in the Task form can have an attached set of access-control instructions (ACIs). The server consults those ACIs before giving a connected user (who must already be a user with access permissions to the server as a whole) access to any of the tasks. In fact, the server displays in the Tasks form only those tasks to which the user has permission.

If you have access to a Messaging Server, you can create or edit ACIs on any of the tasks (that is, on any of the tasks to which you have access), and thus restrict the access that other users or groups can have to them.

To restrict the task access that a connected user or group can have, you:

- **1.** Log in to the Console as an administrator with access to the Messaging Server you want to provide restricted access to.
- **2.** Open the server and select a task in the server's Tasks form by clicking on the Task text.
- **3.** From the Edit menu, choose Set Access Permissions, and add or edit the list of access rules to give a user or group the kind of access you want them to have.
- **4.** Repeat the process for other tasks, as appropriate.

(For more complete instructions, see the chapter on delegating server administration in *Managing Servers with Netscape Console*.)

ACIs and how to create them are described more fully in the chapter on delegating server administration in *Managing Servers with Netscape Console.*

# Configuring Client Access to POP, IMAP, and HTTP Services

This section contains the following subsections:

- • ["How Client Access Filters Work," on page 413](#page-412-0)
- • ["Filter Syntax," on page 415](#page-414-0)
- • ["Filter Examples," on page 419](#page-418-0)
- • ["To Create Access Filters for Services," on page 421](#page-420-0)
- • ["To Create Access Filters for HTTP Proxy Authentication," on page 422](#page-421-0)
- • ["How Client Access Filters Work," on page 413](#page-412-0)

Messaging Server supports sophisticated access control on a service-by-service basis for its IMAP, POP, and HTTP services so that you can exercise far-ranging and fine-grained control over which clients can gain access to your server.

If you are managing messaging services for a large enterprise or an Internet service provider, these capabilities can help you to exclude spammers and DNS spoofers from your system and improve the general security of your network. For control of unsolicited bulk email specifically, see also [Chapter 10, "Mail Filtering and Access](#page-304-0) [Control.](#page-304-0)"

**NOTE** If controlling access by IP address is *not* an important issue for your enterprise, you do not have to create any of the filters described in this section. If minimal access control is all you need, see the section ["Mostly Allowing," on page 420](#page-419-0) for instructions on setting it up.

### <span id="page-412-0"></span>How Client Access Filters Work

The Messaging Server access-control facility is a program that listens at the same port as the TCP daemon it serves; it uses access filters to verify client identity, and it gives the client access to the daemon if the client passes the filtering process.

As part of its processing, the Messaging Server TCP client access-control system performs (when necessary) the following analyses of the socket end-point addresses:

- Reverse DNS lookups of both end points (to perform name-based access control)
- Forward DNS lookups of both end points (to detect DNS spoofing)
- Identd callback (to check that the user on the client end is known to the client host)

The system compares this information against access-control statements called *filters* to decide whether to grant or deny access. For each service, separate sets of Allow filters and Deny filters control access. Allow filters explicitly grant access; Deny filters explicitly forbid access.

When a client requests access to a service, the access-control system compares the client's address or name information to each of that service's filters—in order—using these criteria:

- The search stops at the first match. Because Allow filters are processed before Deny filters, Allow filters take precedence.
- Access is granted if the client information matches an Allow filter for that service.
- Access is denied if the client information matches a Deny filter for that service.
- If no match with any Allow or Deny filter occurs, access is granted—except in the case where there are Allow filters but no Deny filters, in which case lack of a match means that access is denied.

The filter syntax described here is flexible enough that you should be able to implement many different kinds of access-control policies in a simple and straightforward manner. You can use both Allow filters and Deny filters in any combination, even though you can probably implement most policies by using almost exclusively Allows or almost exclusively Denies.

The following sections describe filter syntax in detail and give usage examples. The section ["To Create Access Filters for Services," on page 421](#page-420-0) gives the procedure for creating access filters.

# <span id="page-414-0"></span>Filter Syntax

Filter statements contain both service information and client information. The service information can include the name of the service, names of hosts, and addresses of hosts. The client information can include host names, host addresses, and user names. Both the server and client information can include wildcard names or patterns.

The very simplest form of a filter is:

```
service: hostSpec
```
where *service* is the name of the service (such as smtp, pop, imap, or http) and *hostSpec* is the host name, IP address, or wildcard name or pattern that represents the client requesting access. When a filter is processed, if the client seeking access matches *client*, access is either allowed or denied (depending on which type of filter this is) to the service specified by *service*. Here are some examples:

```
imap: roberts.newyork.siroe.com
pop: ALL
```
http: ALL

If these are Allow filters, the first one grants the host

roberts.newyork.siroe.com access to the IMAP service, and the second and third grant all clients access to the POP and HTTP services, respectively. If they are Deny filters, they deny those clients access to those services. (For descriptions of wildcard names such as ALL, see ["Wildcard Names," on page 416](#page-415-0).)

Either the server or the client information in a filter can be somewhat more complex than this, in which case the filter has the more general form of:

serviceSpec: clientSpec

where *serviceSpec* can be either *service* or *service*@*hostSpec*, and *clientSpec* can be either *hostSpec* or *user*@*hostSpec*. *user* is the user name (or a wildcard name) associated with the client host seeking access. Here are two examples:

```
pop@mailServer1.siroe.com: ALL
```
imap: srashad@xyz.europe.siroe.com

If these are Deny filters, the first filter denies all clients access to the SMTP service on the host mailServer1.siroe.com. The second filter denies the user srashad at the host xyz.europe.siroe.com access to the IMAP service. (For more information on when to use these expanded server and client specifications, see ["Server-Host Specification" on page 418](#page-417-0) and ["Client User-Name Specification"](#page-417-1) [on page 418.](#page-417-1))

Finally, at its most general, a filter has the form:

```
serviceList: clientList
```
where *serviceList* consists of one or more *serviceSpec* entries, and *clientList* consists of one or more *clientSpec* entries. Individual entries within *serviceList* and *clientList* are separated by blanks and/or commas.

In this case, when a filter is processed, if the client seeking access matches any of the *clientSpec* entries in *clientList*, then access is either allowed or denied (depending on which type of filter this is) to all the services specified in *serviceList*. Here is an example:

pop, imap, http: .europe.siroe.com .newyork.siroe.com

If this is an Allow filter, it grants access to POP, IMAP, and HTTP services to all clients in either of the domains europe.siroe.com and newyork.siroe.com. For information on using a leading dot or other pattern to specify domains or subnet, see ["Wildcard Patterns," on page 417](#page-416-0).

### Wildcard Names

You can use the following wildcard names to represent service names, host names or addresses, or user names:

<span id="page-415-0"></span>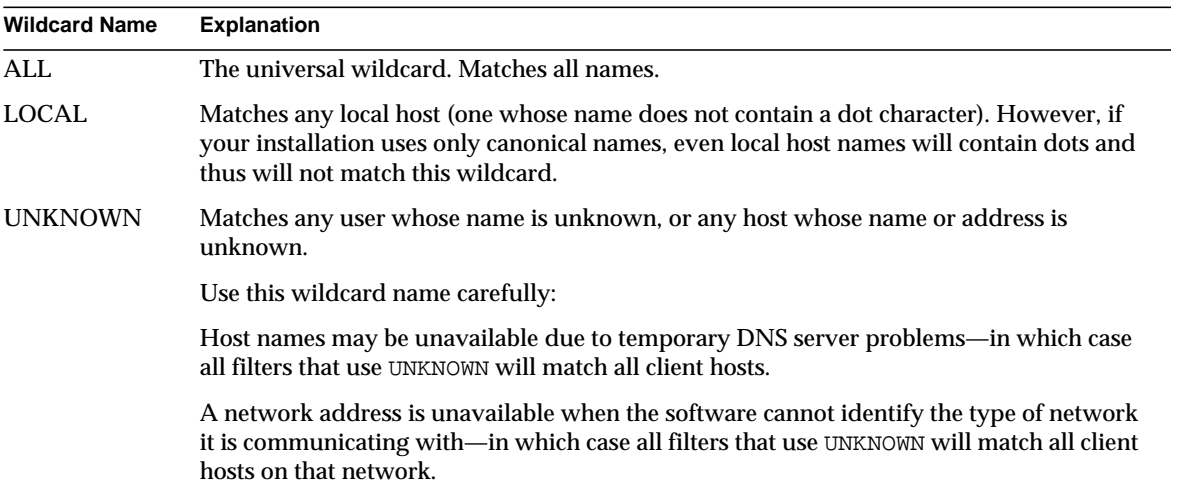

**Table 12-2** Wildcard Names

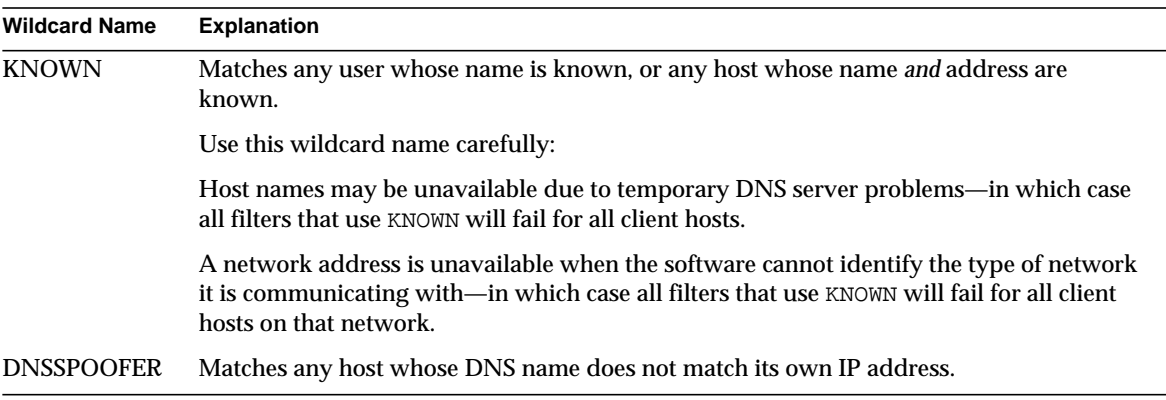

#### **Table 12-2** Wildcard Names

#### <span id="page-416-0"></span>Wildcard Patterns

You can use the following patterns in service or client addresses:

- A string that begins with a dot character (.). A host name is matched if the last components of its name match the specified pattern. For example, the wildcard pattern.siroe.com matches all hosts in the domain siroe.com.
- A string that ends with a dot character (.). A host address is matched if its first numeric fields match the specified pattern. For example, the wildcard pattern 123.45. matches the address of any host in the subnet 123.45.0.0.
- A string of the form  $n \cdot n \cdot n \cdot n \cdot m \cdot m \cdot m \cdot m$ . This wildcard pattern is interpreted as a *net/mask* pair. A host address is matched if *net* is equal to the bitwise AND of the address and *mask*. For example, the pattern 123.45.67.0/255.255.255.128 matches every address in the range 123.45.67.0 through 123.45.67.127.

### EXCEPT Operator

The access-control system supports a single operator. You can use the EXCEPT operator to create exceptions to matching names or patterns when you have multiple entries in either *serviceList* or *clientList*. For example, the expression:

```
list1 EXCEPT list2
```
means that anything that matches *list1* is matched, *unless* it also matches *list2*.

Here is an example:

ALL: ALL EXCEPT isserver.siroe.com

If this were a Deny filter, it would deny access to all services to all clients except those on the host machine isserver.siroe.com.

EXCEPT clauses can be nested. The expression:

list1 EXCEPT list2 EXCEPT list3

is evaluated as if it were:

```
list1 EXCEPT (list2 EXCEPT list3)
```
### <span id="page-417-0"></span>Server-Host Specification

You can further identify the specific service being requested in a filter by including server host name or address information in the *serviceSpec* entry. In that case the entry has the form:

```
service@hostSpec
```
You might want to use this feature when your Messaging Server host machine is set up for multiple internet addresses with different internet host names. If you are a service provider, you can use this facility to host multiple domains, with different access-control rules, on a single server instance.

### <span id="page-417-1"></span>Client User-Name Specification

For client host machines that support the identd service as described in RFC 1413, you can further identify the specific client requesting service by including the client's user name in the *clientSpec* entry in a filter. In that case the entry has the form:

user@hostSpec

where *user* is the user name as returned by the client's identd service (or a wildcard name).

Specifying client user names in a filter can be useful, but keep these caveats in mind:

- The identd service is not authentication; the client user name it returns cannot be trusted if the client system has been compromised. In general, do not use specific user names; use only the wildcard names ALL, KNOWN, or UNKNOWN.
- identd is not supported by most modern client machines and thus provides little added value in modern deployments. We are considering removal of identd support in a future version, so please inform iPlanet if this feature is of value to your site.

• User-name lookups take time; performing lookups on all users may slow access by clients that do not support identd. Selective user-name lookups can alleviate this problem. For example, a rule like:

*serviceList*: @xyzcorp.com ALL@ALL

would match users in the domain xyzcorp.com without doing user-name lookups, but it would perform user-name lookups with all other systems.

The user-name lookup capability can in some cases help you guard against attack from unauthorized users on the client's host. It is possible in some TCP/IP implementations, for example, for intruders to use rsh (remote shell service) to impersonate trusted client hosts. If the client host supports the ident service, you can use user-name lookups to detect such attacks.

### <span id="page-418-0"></span>Filter Examples

The examples in this section show a variety of approaches to controlling access. In studying the examples, keep in mind that Allow filters are processed before Deny filters, the search terminates when a match is found, and access is granted when no match is found at all.

The examples listed here use host and domain names rather than IP addresses. Remember that you can include address and netmask information in filters, which can improve reliability in the case of name-service failure.

#### Mostly Denying

In this case, access is denied by default. Only explicitly authorized hosts are permitted access.

The default policy (no access) is implemented with a single, trivial deny file:

ALL: ALL

This filter denies all service to all clients that have not been explicitly granted access by an Allow filter. The Allow filters, then, might be something like these:

```
ALL: LOCAL @netgroup1
```
ALL: siroe com EXCEPT externalserver siroe com

The first rule permits access from all hosts in the local domain (that is, all hosts with no dot in their host name) and from members of the group netgroup1. The second rule uses a leading-dot wildcard pattern to permit access from all hosts in the siroe.com domain, with the exception of the host externalserver.siroe.com.

### <span id="page-419-0"></span>Mostly Allowing

In this case, access is granted by default. Only explicitly specified hosts are denied access.

The default policy (access granted) makes Allow filters unnecessary. The unwanted clients are listed explicitly in Deny filters such as these:

ALL: externalserver.siroe1.com, .siroe.asia.com

ALL EXCEPT pop: contractor.siroe1.com, .siroe.com

The first filter denies all services to a particular host and to a specific domain. The second filter permits nothing but POP access from a particular host and from a specific domain.

### Denying Access to Spoofed Domains

You can use the DNSSPOOFER wildcard name in a filter to detect host-name spoofing. When you specify DNSSPOOFER, the access-control system performs forward or reverse DNS lookups to verify that the client's presented host name matches its actual IP address. Here is an example for a Deny filter:

ALL: DNSSPOOFER

This filter denies all services to all remote hosts whose IP addresses don't match their DNS host names.

### Controlling Access to Virtual Domains

If your messaging installation uses virtual domains, in which a single server instance is associated with multiple IP addresses and domain names, you can control access to each virtual domain through a combination of Allow and Deny filters. For example, you can use Allow filters like:

```
ALL@msgServer.siroe1.com: @.siroe1.com
ALL@msgServer.siroe2.com: @.siroe2.com
...
```
coupled with a Deny filter like:

ALL: ALL

Each Allow filter permits only hosts within domain*N* to connect to the service whose IP address corresponds to msgServer.siroe*N*.com. All other connections are denied.

# <span id="page-420-0"></span>To Create Access Filters for Services

You can create Allow and Deny filters for the IMAP, POP, or HTTP services. You can also create them for SMTP services, but they have little value because they only apply to authenticated SMTP sessions. See [Chapter 10, "Mail Filtering and Access](#page-304-0) [Control"](#page-304-0) for how to control access to unauthenticated SMTP sessions.

**Console.** To create filters by using Console, follow these steps:

- **1.** In Console, open the Messaging Server that you want to create access filters for.
- **2.** Click the Configuration tab.
- **3.** Open the Services folder in the left pane and select IMAP, POP, or HTTP beneath the Services folder.
- **4.** Click the Access tab in the right pane.

The Allow and Deny fields in the tab show the existing Allow and Deny filters for that service. Each line in the field represents one filter. For either of the fields, you can specify the following actions:

- ❍ Click Add to create a new filter. An Allow Filter window or Deny filter window opens; enter the text of the new filter into the window, and click OK.
- ❍ Select a filter and click Edit to modify the filter. An Allow Filter window or Deny filter window opens; edit the text of the filter displayed in the window, and click OK.
- ❍ Select a filter and click Delete to remove the filter.

Note that if you need to rearrange the order of Allow or Deny filters, you can do so by performing a series of Delete and Add actions.

For a specification of filter syntax and a variety of examples, see ["Filter Syntax" on](#page-414-0) [page 415.](#page-414-0) For additional examples, see ["Filter Examples" on page 419](#page-418-0).

**Command Line.** You can also specify access and deny filters at the command line as follows:

To create or edit access filters for services:

configutil -o service.service.domainallowed -v filter

where *service* is pop, imap, or http and *filter* follows the syntax rules described in ["Filter Syntax" on page 415](#page-414-0).

To create or edit deny filters for services:

configutil -o service.service.domainnotallowed -v filter

where *service* is pop, imap, or http and *filter* follows the syntax rules described in ["Filter Syntax" on page 415](#page-414-0).

# <span id="page-421-0"></span>To Create Access Filters for HTTP Proxy Authentication

Any store administrator can proxy authenticate to any service. (For more information about store administrators, see ["Specifying Administrator Access to](#page-346-0) [the Store" on page 347](#page-346-0).) For the HTTP service only, any user can proxy authenticate to the service if their client host is granted access via a proxy authentication access filter.

Proxy authentication allows other services, such as a portal site, to authenticate users and pass the authentication credentials to the HTTP login service. For example, assume a portal site offers several services, one of which is Messenger Express web-based email. By using the HTTP proxy authentication feature, end users need only authenticate once to the portal service; they need not authenticate again to access their email. The portal site must configure a login server that acts as the interface between the client and the service. To help configure the login server for Messenger Express authentication, iPlanet offers an authentication SDK for Messenger Express.

This section describes how to create allow filters to permit HTTP proxy authentication by IP address. This section does not describe how to set up your login server or how to use the Messenger Express authentication SDK. For more information about setting up your login server for Messenger Express and using the authentication SDK, contact your iPlanet representative.

**Console.** To create access filters for proxy authentication to the HTTP service:

- **1.** In Console, open the Messaging Server that you want to create access filters for.
- **2.** Click the Configuration tab.
- **3.** Open the Services folder in the left pane and select HTTP beneath the Services folder.
- **4.** Click the Proxy tab in the right pane.

The Allow field in the tab shows the existing Allow filters for proxy authentication.

**5.** To create a new filter, click Add.

An Allow filter window opens. Enter the text of the new filter into the window and click OK.

**6.** To edit an existing filter, select the filter and click Edit.

An Allow filter window opens. Edit the text of the filter display in the window, and click OK.

- **7.** To delete an existing filter, select a field from the Allow field, and click Delete.
- **8.** When you are finished making changes to the Proxy tab, click Save.

For more information about allow filter syntax, see ["Filter Syntax" on page 415](#page-414-0).

**Command Line.** You can also specify access filters for proxy authentication to the HTTP service at the command line as follows:

configutil -o service.service.proxydomainallowed -v filter

where *filter* follows the syntax rules described in ["Filter Syntax" on page 415](#page-414-0).

# Enabling POP Before SMTP

SMTP Authentication, or *SMTP Auth* (RFC 2554) is the preferred method of providing SMTP relay server security. SMTP Auth allows only authenticated users to send mail through the MTA. However, some legacy clients only provide support for *POP before SMTP*. If this is the case for your system, you may enable POP before SMTP as described below. If possible, however, encourage your users to upgrade their POP clients rather than using POP before SMTP. Once POP before SMTP is deployed at a site users will become dependent on clients which fail to follow Internet security standards, putting end users at greater risk of hacking and slowing your site with the unavoidable performance penalty because of the necessity of having to track and coordinate IP addresses of recent successful POP sessions.

The iPlanet Messaging Server implementation of POP before SMTP is completely different from either SIMS or Netscape Messaging Server. POP before SMTP is supported by configuring a Messaging Multiplexor (MMP) to have both a POP and SMTP proxy. When an SMTP client connects to the SMTP proxy, the proxy will check an in-memory cache of recent POP authentications. If a POP authentication from the same client IP address is found, the SMTP proxy will inform the SMTP server that it should permit messages directed to both local and non-local recipients.

# <span id="page-423-0"></span>To Install the SMTP Proxy

- **1.** Install an iPlanet Messaging Multiplexor (MMP) as described in the *iPlanet Messaging Server Installation Guide*.
- **2.** Enable the SMTP proxy on the MMP.

Add the string:

*server\_root*/bin/msg/mmp/lib/SmtpProxyAService@25|587

to the ServiceList option in the *server\_root*/mmp-*hostname*/AService.cfg file. That option is one long line and can't contain line breaks.

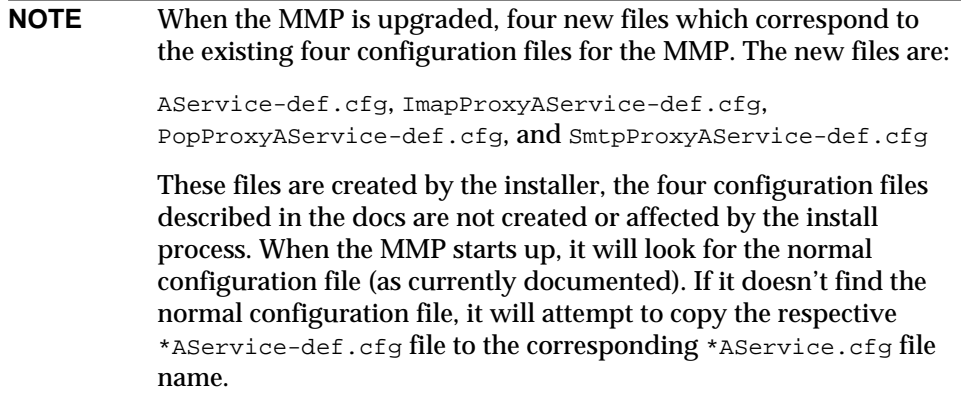

**3.** Set the PROXY\_PASSWORD option in the SMTP channel option file tcp\_local\_option at each SMTP relay server.

When the SMTP proxy connects to the SMTP server, it has to inform the SMTP server of the real client IP address and other connection information so that the SMTP server can correctly apply relay blocking and other security policy (including POP before SMTP authorization). This is a security sensitive operation and must be authenticated. The proxy password configured on both the MMP SMTP Proxy and the SMTP server assures that a third party cannot abuse the facility.

Example: PROXY\_PASSWORD *A\_Password*

- **4.** Configure the SMTP proxy to Support POP before SMTP.
	- **a.** Edit the *server\_root*/mmp-*instance*/SmtpProxyAService.cfg configuration file.

The following SMTP proxy options operate identically to the same options for the IMAP and POP proxies (see the appendix entitled, "Installing the Messaging Multiplexor" in the *iPlanet Messaging Server Installation Guide* and the description of these options in the Encryption (SSL) Option section in the *iPlanet Messaging Server Reference Manual* or more information):

LdapURL, LogDir, LogLevel, BindDN, BindPass, Timeout, Banner, SSLEnable, SSLSecmodFile, SSLCertFile, SSLKeyFile, SSLKeyPasswdFile, SSLCipherSpecs, SSLCertNicknames, SSLCacheDir, SSLPorts, CertMapFile, CertmapDN, ConnLimits, TCPAccess

Other MMP options not listed above (including the BacksidePort option) do not currently apply to the SMTP Proxy.

Add the following five options:

SmtpRelays is a space-separated list of SMTP relay server hostnames (with optional port) to use for round-robin relay. These relays must support the XPROXYEHLO extension. This option is mandatory with no default. **Example**: default: SmtpRelays manatee: 485 gonzo mothra

SmtpProxyPassword is a password used to authorize source channel changes on the SMTP relay servers. This option is mandatory with no default and must match the PROXY\_PASSWORD option on the SMTP servers. **Example**: default:SmtpProxyPassword *A\_Password*

EhloKeywords option provides a list of EHLO extension keywords for the proxy to pass through to the client, in addition to the default set. The MMP will remove any unrecognized EHLO keywords from the EHLO list returned by an SMTP relay. EhloKeywords specifies additional EHLO keywords which should not be removed from the list. The default is empty, but the SMTP proxy will support the following keywords, so there is no need to list them in this option: 8BITMIME, PIPELINING, DSN, ENHANCEDSTATUSCODES, EXPN, HELP, XLOOP, ETRN, SIZE, STARTTLS, AUTH

The following is an example that might be used by a site which uses the rarely used "TURN" extension: **Example**: default: EhloKeywords TURN

PopBeforeSmtpKludgeChannel option is set to the name of an MTA channel to use for POP before SMTP authorized connections. The default is empty and the typical setting for users who want to enable POP before SMTP is tcp\_intranet. This option is not required for optimizing SSL performance (see ["How to Optimize SSL Performance Using the SMTP](#page-409-0) [Proxy," on page 410\)](#page-409-0).

**Example**: default: PopBeforeSmtpKludgeChannel tcp\_intranet

ClientLookup option defaults to no. If set to yes, a DNS reverse lookup on the client IP address will be performed unconditionally so the SMTP relay server doesn't have to do that work This option may be set on a per hosted domain domain basis.

**Example**: default:ClientLookup yes

**b.** Set the PreAuth option and the AuthServiceTTL option in PopProxyAService.cfg configuration file. This option is not required for optimizing SSL performance. (See ["How to Optimize SSL Performance](#page-409-0) [Using the SMTP Proxy," on page 410](#page-409-0).)

**NOTE** AuthServiceTTL must **not** be set in IMAP or SMTP proxy configuration files in order for POP before SMTP to work.

> These options specify how long in seconds a user is authorized to submit mail after a POP authentication. The typical setting is 900 to 1800 (15-30 minutes).

#### **Example**:

default:PreAuth yes default:AuthServiceTTL 900

**c.** You may optionally specify how many seconds the MMP will wait for an SMTP Relay to respond before trying the next one in the list.

The default is 10 (seconds). If a connection to an SMTP Relay fails, the MMP will avoid trying that relay for a number of minutes equivalent to the failover time-out (so if the failover time-out is 10 seconds, and a relay fails, the MMP won't try that relay again for 10 minutes).

Example: default: FailoverTimeout 10

# Configuring Client Access to SMTP Services

For information about configuring client access to SMTP services, see [Chapter 10,](#page-304-0) ["Mail Filtering and Access Control.](#page-304-0)"

# Logging and Log Analysis

iPlanet Messaging Server can create log files that record events related to its administration, to communications using any of the protocols (SMTP, POP, IMAP, and HTTP) that the server supports, and to other processes employed by the server. By examining the log files, you can monitor many aspects of the server's operation.

Because the MTA uses a separate logging facility than the other services, you cannot use iPlanet Console to configure logging services and view logs. Instead, you configure MTA logging by specifying information in configuration files. Consequently this chapter is divided into three parts. The first part describes general introductory information; the second part describes logging for the message store and administration services; the third part describes logging for the MTA service.

**["PART 1: Introduction," on page 427](#page-426-0)**

**["PART 2: Service Logs \(Message Store, Administration Server, and MTA\)," on](#page-428-0) [page 429](#page-428-0)**

**["PART 3: Service Logs \(MTA\)," on page 440](#page-439-0)**

# <span id="page-426-0"></span>PART 1: Introduction

You can customize the policies for creating and managing the Messaging Server log files. This chapter describes the types and structure of log files, and discusses how to administer and how to view the log files. It consists of the following sections:

- • ["Logged Services," on page 428](#page-427-0)
- • ["Analyzing Logs with Third-Party Tools," on page 428](#page-427-1)

# <span id="page-427-0"></span>Logged Services

Messaging Server creates a separate set of log files for each of the major protocols, or services, it supports. You can customize and view each type of log file individually. [Table 13-1](#page-427-2) lists the services that can be logged, and describes the log files for each service.

<span id="page-427-2"></span>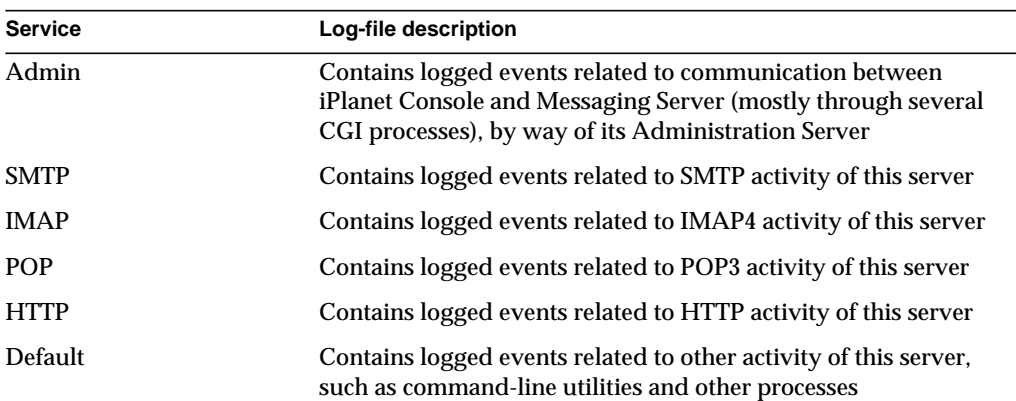

**Table 13-1**Logged Services

### <span id="page-427-1"></span>Analyzing Logs with Third-Party Tools

For log analyses and report generation beyond the capabilities of iPlanet Messaging Server, you need to use other tools. You can manipulate log files on your own with text editors or standard system tools.

With a scriptable text editor supporting regular-expression parsing, you can potentially search for and extract log entries based on any of the criteria discussed in this chapter, and possibly sort the results or even generate sums or other statistics.

In UNIX environments you might also be able to modify and use existing report-generation tools that were developed to manipulate UNIX syslog files. If you wish to use a public-domain syslog manipulation tool, remember that you may need to modify it to account for the different date/time format and for the two extra components (*facility* and *logLevel*) that appear in Messaging Server log entries but not in syslog entries.

# <span id="page-428-0"></span>PART 2: Service Logs (Message Store, Administration Server, and MTA)

This section describes logging for the following services: POP, IMAP, HTTP, MTA, Admin, and Default (see [Table 13-1](#page-427-2)).

For these services, you can use iPlanet Console to specify log settings and to view logs. The settings you specify affect which and how many events are logged. You can use those settings and other characteristics to refine searches for logged events when you are analyzing log files. For additional information on service logs for the MTA see ["PART 3: Service Logs \(MTA\)," on page 440](#page-439-0).

Part 2 contains the following sections:

- • ["Log Characteristics," on page 429](#page-428-1)
- • ["Log File Format," on page 432](#page-431-0)
- • ["Defining and Setting Logging Options," on page 434](#page-433-0)
- • ["Searching and Viewing Logs," on page 438](#page-437-0)

# <span id="page-428-1"></span>Log Characteristics

This section describes the following log characteristics for the message store and administration services: logging levels, categories of logged events, filename conventions for logs, and log-file directories.

### Logging Levels

The level, or priority, of logging defines how detailed, or verbose, the logging activity is to be. A higher priority level means less detail; it means that only events of high priority (high severity) are logged. A lower level means greater detail; it means that more events are recorded in the log file.

You can set the logging level separately for each service—POP, IMAP, HTTP, Admin, and Default by setting the logfile.*service*.loglevel configuration parameter (see ["Defining and Setting Logging Options" on page 434](#page-433-0)). You can also use logging levels to filter searches for log events. [Table 13-2](#page-429-0) describes the available levels. These logging levels are a subset of those defined by the UNIX syslog facility.

<span id="page-429-0"></span>

| Level         | <b>Description</b>                                                                                                    |
|---------------|----------------------------------------------------------------------------------------------------|
| Critical      | The minimum logging detail. An event is written to the log<br>whenever a severe problem or critical condition<br>occurs—such as when the server cannot access a mailbox or<br>a library needed for it to run. |
| Error         | An event is written to the log whenever an error condition<br>occurs-such as when a connection attempt to a client or<br>another server fails.                                                                |
| Warning       | An event is written to the log whenever a warning condition<br>occurs—such as when the server cannot understand a<br>communication sent to it by a client.                                                    |
| <b>Notice</b> | An event is written to the log whenever a notice (a normal<br>but significant condition) occurs-such as when a user login<br>fails or when a session closes.                                                  |
| Information   | An event is written to the log with every significant action<br>that takes place-such as when a user successfully logs on<br>or off or creates or renames a mailbox.                                          |
| Debug         | The most verbose logging. Useful only for debugging<br>purposes. Events are written to the log at individual steps<br>within each process or task, to pinpoint problems.                                      |

**Table 13-2**Logging Levels for Store and Administration Services

When you select a particular logging level, events corresponding to that level and to all higher (less verbose) levels are logged. The default level of logging is Notice.

**NOTE** The more verbose the logging you specify, the more disk space your log files will occupy; for guidelines, see ["Defining and Setting](#page-433-0) [Logging Options" on page 434](#page-433-0).

#### Categories of Logged Events

Within each supported service or protocol, Messaging Server further categorizes logged events by the facility, or functional area, in which they occur. Every logged event contains the name of the facility that generated it. These categories aid in filtering events during searches. [Table 13-3](#page-430-0) lists the categories that Messaging Server recognizes for logging purposes.

| <b>Facility</b> | Description                                                                                                    |
|-----------------|----------------------------------------------------------------------------------------------------|
| General         | Undifferentiated actions related to this protocol or service                                                                                 |
| <b>LDAP</b>     | Actions related to Messaging Server accessing the LDAP<br>directory database                                                                 |
| <b>Network</b>  | Actions related to network connections (socket errors fall<br>into this category)                                                            |
| Account         | Actions related to user accounts (user logins fall into this<br>category)                                                                    |
| Protocol        | Protocol-level actions related to protocol-specific commands<br>(errors returned by POP, IMAP, or HTTP functions fall into<br>this category) |
| <b>Stats</b>    | Actions related to the gathering of server statistics                                                                                        |
| <b>Store</b>    | Low-level actions related to accessing the message store<br>(read/write errors fall into this category)                                      |

<span id="page-430-0"></span>**Table 13-3**Categories in Which Log Events Occur

For examples of using categories as filters in log searches, see ["Searching and](#page-437-0) [Viewing Logs" on page 438.](#page-437-0)

Filename Conventions for Message Store and Administration Logs Log files for the POP, IMAP, HTTP, Admin, and Default service use identical naming conventions. Each log file has a filename of the form:

service.sequenceNum.timeStamp

[Table 13-4](#page-430-1) lists the message store log filename conventions.

<span id="page-430-1"></span>

| Component   | <b>Definition</b>                                                                                                    |
|-------------|----------------------------------------------------------------------------------------------------|
| service     | The service being logged: POP, IMAP, HTTP, Admin, Default.                                                                                                    |
| sequenceNum | An integer that specifies the order of creation of this log file compared<br>to others in the log-file directory. Log files with higher sequence<br>numbers are more recent than those with lower numbers. Sequence<br>numbers do not roll over; they increase monotonically for the life of<br>the server (beginning at server installation). |

**Table 13-4**Filename Conventions for Store and Administration Logs

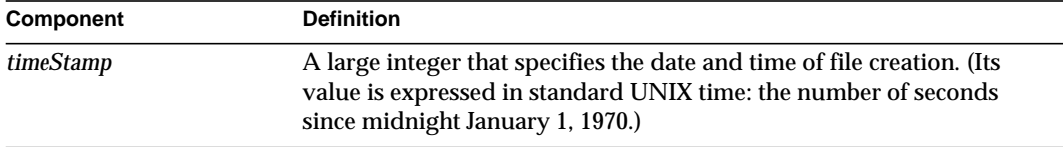

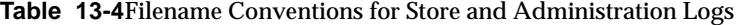

For example, a log file named imap.63.915107696 would be the 63rd log file created in the directory of IMAP log files, created at 12:34:56 PM on December 31, 1998.

The combination of open-ended sequence numbering with a timestamp gives you more flexibility in rotating, expiring, and selecting files for analyzing. For more specific suggestions, see ["Defining and Setting Logging Options" on page 434](#page-433-0).

#### Log-File Directories

Every logged service is assigned a single directory, in which its log files are stored. All IMAP log files are stored together, as are all POP log files, and log files of any other service. You define the location of each directory, and you also define how many log files of what maximum size are permitted to exist in the directory.

Make sure that your storage capacity is sufficient for all your log files. Log data can be voluminous, especially at lower (more verbose) logging levels.

It is important also to define your logging level, log rotation, log expiration, and server-backup policies appropriately so that all of your log-file directories are backed up and none of them become overloaded; otherwise, you may lose information. See ["Defining and Setting Logging Options" on page 434](#page-433-0).

### <span id="page-431-0"></span>Log File Format

All message store and administration service log files created by Messaging Server have identical content formats. Log files are multiline text files, in which each line describes one logged event. All event descriptions, for each of the supported services, have the general format:

dateTime hostName processName[pid]: category logLevel: eventMessage

[Table 13-5](#page-432-0) lists the log file components. Note that this format of event descriptions is identical to that defined by the UNIX  $s_{\rm yslog}$  facility, except that the date/time format is different and the format includes two additional components (*category* and *logLevel*).
| Component    | <b>Definition</b>                                                                                                    |
|--------------|----------------------------------------------------------------------------------------------------|
| dateTime     | The date and time at which the event was logged, expressed<br>in dd/mm/yyyy hh:mm:ss format, with a time-zone field<br>expressed as $+/-$ hhmm from GMT. For example:<br>$02/Jan/1999:13:08:21 -0700$ |
| hostName     | The name of the host machine on which the server is running:<br>for example, showshoe.                                                                                                    |
|              | <b>Note:</b> If there is more than one instance of Messaging Server<br>on the host, you can use the process ID (pid) to separate<br>logged events of one instance from another.                       |
| processName  | The name of the process that generated the event: for<br>example, cgi_store.                                                                                                    |
| pid          | The process ID of the process that generated the event: for<br>example, 18753.                                                                                                    |
| category     | The category that the event belongs to: for example, General<br>(see Table 13-3 on page 431).                                                                                                    |
| logLevel     | The level of logging that the event represents: for example,<br>Notice (see Table 13-2 on page 430).                                                                                                  |
| eventMessage | An event-specific explanatory message that may be of any<br>length: for example, Log created (894305624).                                                                                             |

**Table 13-5**Store and Administration Log File Components

Here are three examples of logged events as viewed using iPlanet Console:

```
02/May/1998:17:37:32 -0700 showshoe cgi_store[18753]:
General Notice:
 Log created (894155852)
04/May/1998:11:07:44 -0400 xyzmail cgi_service[343]: General Error:
  function=getserverhello|port=2500|error=failed to connect
03/Dec/1998:06:54:32 +0200 SiroePost imapd[232]: Account Notice:
 close [127.0.0.1] [unauthenticated] 1998/12/3 6:54:32
 0:00:00 0 115 0
```
IMAP and POP event entries may end with three numbers. The example above has 0 115 0. The first number is bytes sent by client, the second number is the bytes sent by the server, and third number is mailboxes selected (always 1 for POP).

When viewing a log file in the Log Viewer window, you can limit the events displayed by searching for any specific component in an event, such as a specific logging level or category, or a specific process ID. For more information, see ["Searching and Viewing Logs" on page 438](#page-437-0).

The event message of each log entry is in a format specific to the type of event being logged: that is, each service defines what content appears in any of its event messages. Many event messages are simple and self-evident; others are more complex.

## Defining and Setting Logging Options

You can define the message store and administration service logging configurations that best serve your administration needs. This section discusses issues that may help you decide on the best configurations and policies, and it explains how to implement them.

## Flexible Logging Architecture

The naming scheme for log files (*service.sequenceNum.timeStamp*) helps you to design a flexible log-rotation and backup policy. The fact that events for different services are written to different files makes it easier for you to isolate problems quickly. Also, because the sequence number in a filename is ever-increasing and the timestamp is always unique, later log files do not simply overwrite earlier ones after a limited set of sequence numbers is exhausted. Instead, older log files are overwritten or deleted only when the more flexible limits of age, number of files, or total storage are reached.

Messaging Server supports automatic rotation of log files, which simplifies administration and facilitates backups. You are not required to manually retire the current log file and create a new one to hold subsequent logged events. You can back up all but the current log file in a directory at any time, without stopping the server or manually notifying the server to start a new log file.

In setting up your logging policies, you can set options (for each service) that control limits on total log storage, maximum number of log files, individual file size, maximum file age, and rate of log-file rotation.

## Planning the Options You Want

Keep in mind that you must set several limits, more than one of which might cause the rotation or deletion of a log file. Whichever limit is reached first is the controlling one. For example, if your maximum log-file size is 3.5 MB, and you specify that a new log be created every day, you may actually get log files created

faster than one per day if log data builds up faster than 3.5 MB every 24 hours. Then, if your maximum number of log files is 10 and your maximum age is 8 days, you may never reach the age limit on log files because the faster log rotation may mean that 10 files will have been created in less than 8 days.

The following default values, provided for Messaging Server administration logs, may be a reasonable starting point for planning:

Maximum number of log files in a directory: 10 Maximum log-file size: 2 MB Total maximum size permitted for all log files: 20 MB Minimum free disk space permitted: 5 MB Log rollover time: 1 day Maximum age before expiration: 7 days Level of logging: Notice

You can see that this configuration assumes that server-administration log data is predicted to accumulate at about 2 MB per day, backups are weekly, and the total space allotted for storage of admin logs is at least 25 MB. (These settings may be insufficient if the logging level is more verbose.)

For POP, IMAP or HTTP logs, the same values might be a reasonable start. If all services have approximately the same log-storage requirements as the defaults shown here, you might expect to initially plan for about 150 MB of total log-storage capacity. (Note that this is meant only as a general indication of storage requirements; your actual requirements may be significantly different.)

### To Set Logging Options

You can set options that control the message store logging configuration by using iPlanet Console or the command line.

The optimal settings for these options depend on the rate at which log data accumulates. It may take between 4,000 and 10,000 log entries to occupy 1 MB of storage. At the more verbose levels of logging (such as Notice), a moderately busy server may generate hundreds of megabytes of log data per week. Here is one approach you can follow:

• Set a level of logging that is consistent with your storage limits—that is, a level that you estimate will cause log-data accumulation at approximately the rate you used to estimate the storage limit.

• Define the log file size so that searching performance is not impacted. Also, coordinate it with your rotation schedule and your total storage limit. Given the rate at which log entries accumulate, you might set a maximum that is slightly larger than what you expect to accumulate by the time a rotation automatically occurs. And your maximum file size times your maximum number of files might be roughly equivalent to your total storage limit.

For example, if your IMAP log rotation is daily, your expected accumulation of IMAP log data is 3 MB per day, and your total storage limit for IMAP logs is 25 MB, you might set a maximum IMAP log-file size of 3.5 MB. (In this example, you could still lose some log data if it accumulated so rapidly that all log files hit maximum size and the maximum number of log files were reached.)

- If server backups are weekly and you rotate IMAP log files daily, you might specify a maximum number of IMAP log files of about 10 (to account for faster rotation if the individual log-size limit is exceeded), and a maximum age of 7 or 8 days.
- Pick a total storage limit that is within your hardware capacity and that coordinates with the backup schedule you have planned for the server. Estimate the rate at which you anticipate that log data will accumulate, add a factor of safety, and define your total storage limit so that it is not exceeded over the period between server backups.

For example, if you expect to accumulate an average of 3 MB of IMAP log-file data per day, and server backups are weekly, you might specify on the order of 25 - 30 MB as the storage limit for IMAP logs (assuming that your disk storage capacity is sufficient).

• For safety, pick a minimum amount of free disk space that you will permit on the volume that holds the log files. That way, if factors other than log-file size cause the volume to fill up, old log files will be deleted before a failure occurs from attempting to write log data to a full disk.

Note that you can choose to send log information to the syslog facility instead of to the server-supplied log files. You can send log information to syslog by setting the syslogfacility option as follows:

```
configutil -o logfile.service.syslogfacility -v value
```
where *service* is admin, pop, imap, imta, or http and *value* is user, mail, daemon, local0 to local7, or none.

If the value is set, Messages are logged to the syslog facility corresponding to the set value and all the other log file service options are ignored. When the option is not set or the value is none, logging uses the Messaging Server log files.

**Console.** To set logging options using iPlanet Console:

- **1.** Open the Messaging Server whose log file options you want to set.
- **2.** Click the Configuration tab, open the Log Files folder in the left pane, and select the log files of a service (such as IMAP, HTTP, or Admin).
- **3.** From the "Levels of detail" drop-down list, choose a logging level.
- **4.** In the "Directory path for log files" field, enter the name of the directory to hold your log files.
- **5.** In the "File size for each log" field, enter your maximum log-file size.
- **6.** In the "Create new log every" field, enter a number for the log-rotation schedule.
- **7.** In the "Number of logs per directory" and the "When a log is older than" fields, enter the maximum number of log files and a maximum age to coordinate with your backup schedule.
- **8.** In the "When total log size exceeds" field, enter the total storage limit you want.
- **9.** In the "When free disk space is less than" field, enter the minimum amount of free disk space you want to reserve.

**Command Line.** To set logging options at the command line, use the configutil command as shown in the following examples.

To set the logging level:

configutil -o logfile. service. loglevel -v level

where *service* is admin, pop, imap, imta, or http and *loglevel* is Nolog, Critical, Error, Warning, Notice, Information, or Debug.

To specify a directory path for log files:

configutil -o logfile.service.logdir -v dirpath

To specify a maximum file size for each log:

configutil -o logfile.service.maxlogfilesize -v size

where *size* specifies a number of bytes.

To specify a log rotation schedule:

configutil -o logfile.service.rollovertime -v number

where *number* specifies a number of seconds.

To specify a maximum number of log files per directory: configutil -o logfile.service.maxlogfiles -v number To specify a storage limit: configutil -o logfile.service.maxlogsize -v number where *number* specifies a number in bytes. To specify the a minimum amount of free disk space you want to reserve: configutil -o logfile.service.minfreediskspace -v number where *number* specifies a number in bytes. To specify an age for logs at which they will expire: configutil -o logfile.service.expirytime -v number where *number* specifies a number in seconds.

## <span id="page-437-0"></span>Searching and Viewing Logs

iPlanet Console provides a basic interface for viewing message store and administration log data. It allows for selecting individual log files and for performing flexible filtered searches of log entries within those files.

For a given service, log files are listed in chronological order. Once you have chosen a log file to search, you can narrow the search for individual events by specifying search parameters.

### <span id="page-437-1"></span>Search Parameters

These are the search parameters you can specify for viewing log data:

- **A time period**. You can specify the beginning and end of a specific time period to retrieve events from, or you can specify a number of days (before the present) to search. You might typically specify a range to look at logged events leading up to a server crash or other occurrence whose time you know of. Alternatively, you might specify a day range to look at only today's events in the current log file.
- **A level of logging**. You can specify the logging level (see ["Logging Levels" on](#page-428-0) [page 429\)](#page-428-0). You might select a specific level to uncover a specific problem; for example, Critical to see why the server went down, or Error to locate failed protocol calls.
- **A facility.** You can specify the facility (see ["Categories of Logged Events" on](#page-429-1) [page 430\)](#page-429-1). You might select a specific facility if you know the functional area that contains the problem; for example, Store if you believe a server crash involved a disk error, or Protocol if the problem lies in an IMAP protocol command error.
- **A text search pattern.** You can provide a text search pattern to further narrow the search. You can include any component of the event (see ["Log File Format"](#page-431-0) [on page 432\)](#page-431-0) that can be expressed in a wildcard-type search, such as event time, process name, process ID, and any part of the event message (such as remote host name, function name, error number, and so on) that you know defines the event or events you want to retrieve.

Your search pattern can include the following special and wildcard characters:

\* Any set of characters (example: \*.com) ? Any single character (example: 199?) [*nnn*] Any character in the set *nnn* (example: [aeiou]) [ $^{\circ}$ *nnn*] Any character not in the set *nnn* (example: [ $^{\circ}$ aeiou]) [*n-m*] Any character in the range *n-m* (example: [A-Z]) [^*n-m*] Any character not in the range *n-m* (example: [^0-9]) \ Escape character: place before \*, ?, [, or ] to use them as literals

**Note:** Searches are case-sensitive.

Examples of combining logging level and facility in viewing logs might include the following:

- Specifying Account facility (and Notice level) to display failed logins, which may be useful when investigating potential security breaches
- Specifying Network facility (and all logging levels) to investigate connection problems
- Specifying all facilities (and Critical logging level) to look for basic problems in the functioning of the server

## To Specify a Search and Viewing Results

Follow these steps to search for logged events with specific characteristics belonging to a given service:

**1.** In iPlanet Console, open the Messaging Server whose log files you want to inspect.

- **2.** Follow either of these steps to display the Log Files Content tab for a given logged service:
	- ❍ Click the Tasks tab, then click "View *service* logs", where *service* is the name of the logged service (such as "IMAP service" or "administration").
	- ❍ Click the Configuration tab, then open the Log Files folder in the left pane and select the log files of a service (such as IMAP or Admin). Then click the Content tab in the right pane.
- <span id="page-439-0"></span>**3.** The Content tab for that logged service is displayed.
- **4.** In the Log filename field, select the log file you want to examine.
- **5.** Click the View selected log button to open the Log Viewer window.
- **6.** In the Log Viewer window, specify your desired search parameters (described in the previous section, ["Search Parameters"\)](#page-437-1).
- **7.** Click Update to perform the search and display the results in the Log entry field.

# PART 3: Service Logs (MTA)

The MTA provides facilities for logging each message as it is enqueued and dequeued. It also provides dispatcher error and debugging output. Part 3 contains the following sections:

- • ["To Enable MTA Logging," on page 441](#page-440-0)
- • ["To Specify Additional MTA Logging Options," on page 442](#page-441-0)
- • ["MTA Log Entry Format," on page 443](#page-442-0)
- • ["Managing the MTA Log Files," on page 446](#page-445-0)
- • ["Examples of MTA Message Logging," on page 446](#page-445-1)
- • ["Dispatcher Debugging and Log Files," on page 461](#page-460-0)

You can control logging on a per-channel basis or you can specify that message activity on all channels be logged. In the initial configuration, logging is disabled on all channels.

Enabling logging causes the MTA to write an entry to a mail.log\* file each time a message passes through an MTA channel. Such log entries can be useful if you wish to get statistics on how many messages are passing through the MTA (or through particular channels), or when investigating other questions such as whether and when a message was sent or delivered.

If you are only interested in gathering statistics on the number of messages passing through a few particular MTA channels, then you may wish to enable the logging channel keyword on just those MTA channels of main interest. Many sites prefer to enable logging on all MTA channels. In particular, if you are trying to track down problems, the first step in diagnosing some problems is to notice that messages are not going to the channel you expected or intended, and having logging enabled for all channels can help you investigate such problems.

**CAUTION** If logging is enabled, mail.log steadily grows and, if left unchecked, consumes all available disk space. Monitor the size of this file and periodically delete unnecessary contents. You can also delete the entire file as another version will be created as needed.

## <span id="page-440-0"></span>To Enable MTA Logging

To enable logging for a particular channel, you add the logging keyword to the channel definition in the MTA configuration file, as shown in the following example:

```
channel-name keyword1 keyword2 logging
```
In addition, you can also set a number of configuration parameters such as directory path for log files, log levels, an so on. See ["PART 2: Service Logs](#page-428-1) [\(Message Store, Administration Server, and MTA\)," on page 429.](#page-428-1)

If you wish to have all of your channels log message activity to the logging file, then simply add a defaults channel block to the start of the channel block section of your MTA configuration file. For example:

```
defaults logging
l defragment charset7 us-ascii charset8 iso-8859-01
siroe.com
```
The defaults channel would appear immediately after the first blank line in the MTA configuration file. It is important that a blank line appear before and after the line defaults logging.

Each message is logged as it is enqueued and dequeued. All log entries are made to the file mail.log\_current in the MTA log directory: msg-instance/log/imta/mail.log\_current.

The message return job, which runs every night around midnight, appends any existing mail.log\_yesterday to the cumulative log file, mail.log, renames the current mail.log\_current file to mail.log\_yesterday, and then begins a new mail.log\_current file. It also performs the analogous operations for any connection.log\* files.

You can send MTA log messages to syslog (UNIX) or event log (Windows NT) by setting the LOG\_MESSAGES\_SYSLOG option to 1. 0 is the default and indicates that syslog (event log) logging is not performed.

## <span id="page-441-0"></span>To Specify Additional MTA Logging Options

In addition to the basic information always provided when logging is enabled, you can specify that additional, optional information fields be included by setting various  $Log_\pm \times MTA$  options in the MTA Option file. For complete details about the Option file, see the *Messaging Server Reference Manual*.

- LOG\_MESSAGE\_ID. This option allows correlation of which entries relate to which message.
- LOG FILENAME. This option makes it easier to immediately spot how many times delivery of a particular message file has been retried, and can be useful in understanding when the MTA does or does not split a message to multiple recipients into separate message file copies on disk.
- LOG\_CONNECTION. This option causes the MTA to log TCP/IP connections, as well as message traffic. The connection log entries are written to the mail.  $log^*$ files by default, or may optionally be written to connection.  $log^*$  files; see SEPARATE\_CONNECTION\_LOG option.
- SEPARATE\_CONNECTION\_LOG. This option may be used to specify that connection log entries instead be written to connection.log files.
- LOG\_PROCESS. When used in conjunction with LOG\_CONNECTION, this option allows correlation by process id of which connection entries correspond to which message entries.
- LOG\_USERNAME. This option controls whether or not the user name associated with a process that enqueues mail is saved in the  $\text{mail.log file}$ . For SMTP submissions where SASL (SMTP AUTH) is used, the user name field will be the authenticated user name (prefixed with an asterisk character).

# <span id="page-442-0"></span>MTA Log Entry Format

The MTA log file is written as ASCII text. By default, each log file entry contains eight or nine fields as shown in [Figure 13-1](#page-442-2).

<span id="page-442-2"></span>**Figure 13-1** MTA Log Entry Format

```
19-Jan-1998 19:16:57.64 l tcp_local E 1 adam@sesta.com
rfc822;marlowe@siroe.com marlowe@siroe.com
```
The log entry shows:

- **1.** The date and time the entry was made.
- **2.** The channel name for the source channel (in the example, 1).
- **3.** The channel name for the destination channel (in the example,  $tcp\_local$ ). (For SMTP channels, when LOG\_CONNECTION is enabled, a plus, +, indicates inbound to the SMTP server; a minus, -, indicates outbound via the SMTP client.)
- **4.** The type of entry (E); see [Table 13-6.](#page-442-1)
- **5.** The size of the message (1). This is expressed in kilobytes by default, although this default can be changed by using the BLOCK\_SIZE keyword in the MTA option file.
- **6.** The envelope From: address (adam@sesta.com). Note that for messages with an empty envelope From: address, such as notification messages, this field will be blank.
- **7.** The original form of the envelope To: address (marlowe@siroe.com).
- **8.** The active (current) form of the envelope To: address (marlowe@siroe.com).
- **9.** The delivery status (SMTP channels only).

[Table 13-6](#page-442-1) describes the logging entry codes.

**Table 13-6**Logging Entry Codes

<span id="page-442-1"></span>

| Entry | <b>Description</b>                            |
|-------|-----------------------------------------------|
|       | Successful dequeue                            |
| DA    | Successful dequeue with SASL (authentication) |

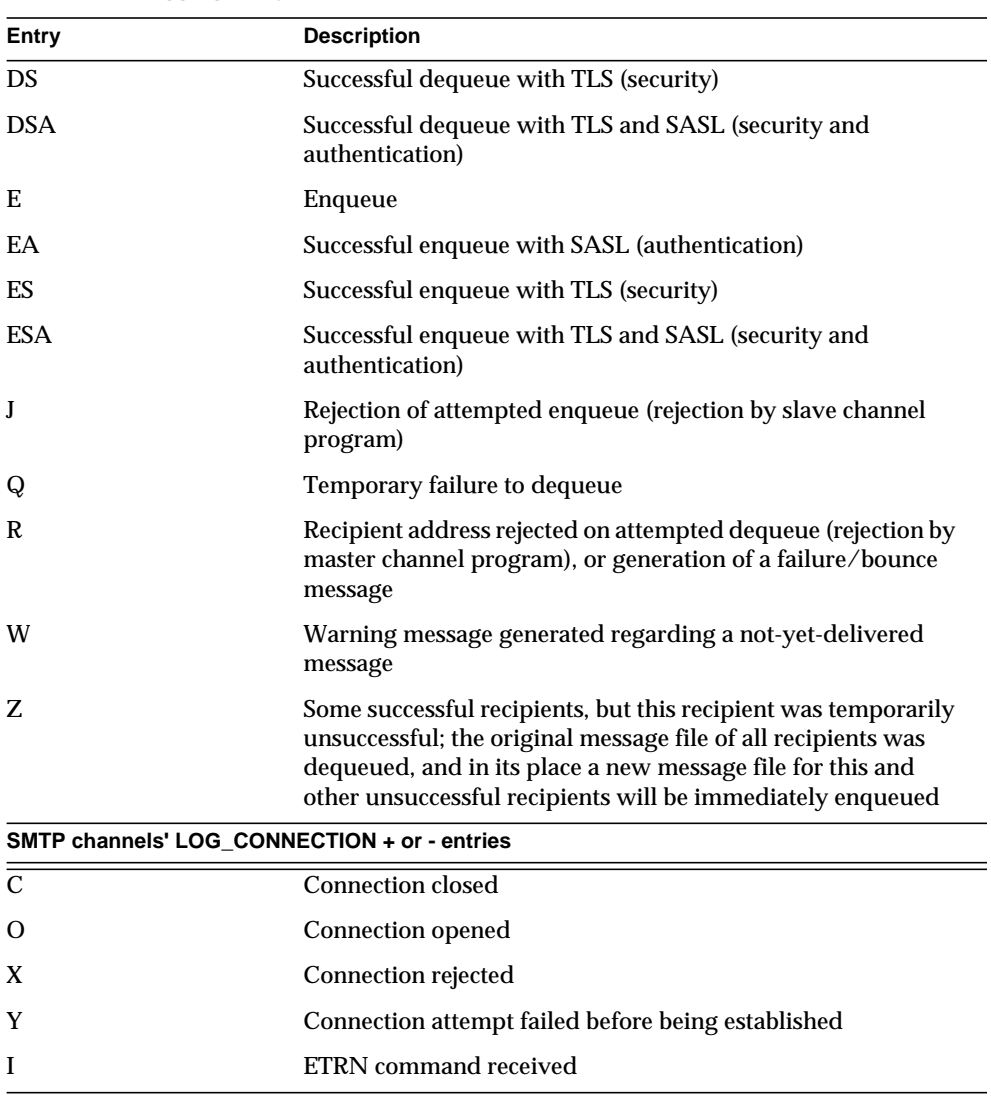

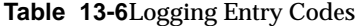

With LOG\_CONNECTION, LOG\_FILENAME, LOG\_MESSAGE\_ID, LOG\_NOTARY, LOG\_PROCESS, and LOG\_USERNAME all enabled, the format becomes as shown in [Figure 13-2.](#page-444-0) (The sample log entry line has been wrapped for typographic reasons; the actual log entry would appear on one physical line.)

<span id="page-444-0"></span>**Figure 13-2** Log Format with Additional Fields

```
19-Jan-1998 13:13:27.10 HOSTA 2e2d.2.1 tcp_local l
E 1 service@siroe.com rfc822;adam@sesta.com
adam 276 /imta/queue/l/ZZ01IWFY9ELGWM00094D.00
<01IWFVYLGTS499EC9Y@siroe.com> inetmail
siroe.com (siroe.com [192.160.253.66])
```
Where the additional fields, beyond those already discussed above, are:

- **1.** The name of the node on which the channel process is running (in the example, HOSTA).
- **2.** The process id (expressed in hexadecimal), followed by a period (dot) character and a count. If this had been a multithreaded channel entry (e.g., a tcp\_\* channel entry), there would also be a thread id present between the process id and the count. In the example, the process id is 2e2d.2.1.
- **3.** The NOTARY (delivery receipt request) flags for the message, expressed as an integer (in the example, 276).
- **4.** The file name in the MTA queue area (in the example, /imta/queue/l/ZZ01IWFY9ELGWM00094D.00).
- **5.** The message id (in the example, <01IWFVYLGTS499EC9Y@siroe.com>).
- **6.** The name of the executing process (in the example, inetmail). On UNIX, for dispatcher processes such as the SMTP server, this will usually be inetmail (unless SASL was used).
- **7.** The connection information (in the example, siroe.com (siroe.com) [192.160.253.66]). The connection information consists of the sending system or channel name, such as the name presented by the sending system on the HELO/EHLO line (for incoming SMTP messages), or the enqueuing channel's official host name (for other sorts of channels). In the case of TCP/IP channels, the sending system's "real" name, that is, the symbolic name as reported by a DNS reverse lookup and/or the IP address, can also be reported within parentheses as controlled by the ident\* channel keywords; see ["IDENT](#page-227-0) [Lookups" on page 228.](#page-227-0) This sample assumes use of one of these keywords, for instance us of the default identnone keyword, that selects display of both the name found from the DNS and IP address.

# <span id="page-445-0"></span>Managing the MTA Log Files

The message return job, which runs every night around midnight, appends any existing mail.log\_yesterday to the cumulative log file, mail.log, renames the current mail.log\_current file to mail.log\_yesterday, and then begins a new mail.log\_current file. It also performs the analogous operations for any connection.log\* files.

The MTA performs automatic rollovers to maintain the current file, but you must manage the cumulative  $\text{mail.log file}$  by determining policies for tasks such as backing up the file, truncating the file, deleting the file, and so on.

When considering how to manage the log files, note that the MTA periodic return job will execute a site-supplied *server-instance*/imta/bin/daily\_cleanup procedure, if one exists. Thus some sites might choose to supply their own cleanup procedure that, for instance, renames the old  $\text{mail}$ .  $\log$  file once a week (or once a month), and so on.

## <span id="page-445-1"></span>Examples of MTA Message Logging

The exact field format and list of fields logged in the MTA message files will vary according to exactly what logging options you set. This section will show a few examples of interpreting typical sorts of log entries. For a description of additional, optional fields, see ["To Specify Additional MTA Logging Options" on page 442.](#page-441-0)

**NOTE** For typographic reasons, log file entries will be shown folded onto multiple lines—actual log file entries are one line per entry.

When reviewing a log file, keep in mind that on a typical system many messages are being handled at once. Typically, the entries relating to a particular message will be interspersed among entries relating to other messages being processed during that same time. The basic logging information is suitable for gathering a sense of the overall numbers of messages moving through the MTA.

If you wish to correlate particular entries relating to the same message to the same recipient(s), you will probably want to enable LOG\_MESSAGE\_ID. If you wish to correlate particular messages with particular files in the MTA queue area, or to see from the entries how many times a particular not-yet-successfully-dequeued message has had delivery attempted, you will probably want to enable LOG\_FILENAME. For SMTP messages (handled via a TCP/IP channel), if you want to correlate TCP connections to and from remote systems with the messages sent, you will probably want to enable LOG\_PROCESS and some level of LOG\_CONNECTION.

[Figure 13-3](#page-446-0) show a fairly basic example of the sorts of log entries one might see if a local user sends a message out an outgoing TCP/IP channel, for example, to the Internet. In this example, LOG\_CONNECTION is enabled. The lines marked with (1) and (2) are one entry—they would appear on one physical line in an actual log file. Similarly, the lines marked with (3) - (7) are one entry and would appear on one physical line.

<span id="page-446-0"></span>**Figure 13-3** Logging: A Local User Sends An Outgoing Message

```
19-Jan-1998 19:16:57.64 l tcp_local E 1 (1)
adam@sesta.com rfc822;marlowe@siroe.com marlowe@siroe.com (2)
19-Jan-1998 19:17:01.16 tcp_local D 1 (3)
adam@sesta.com rfc822;marlowe@siroe.com marlowe@siroe.com (4)
dns;thor.siroe.com
(TCP|206.184.139.12|2788|192.160.253.66|25) (5)
(THOR.SIROE.COM -- Server ESMTP [iMS V5.0 #8694]) (6)
smtp;250 2.1.5 marlowe@siroe.com and options OK. (7)
```
- **1.** This line shows the date and time of an enqueue (E) from the 1 channel to the tcp\_local channel of a one (1) block message.
- **2.** This is part of the same physical line of the log file as (1), presented here as a separate line for typographical convenience. It shows the envelope From: address, in this case adam@sesta.com, and the original version and current version of the envelope To: address, in this case marlowe@siroe.com.
- **3.** This shows the date and time of a dequeue (D) from the tcp\_local channel of a one (1) block message—that is, a successful send by the  $\text{top\_local}$  channel to some remote SMTP server.
- **4.** This shows the envelope From: address, the original envelope To: address, and the current form of the envelope To: address.
- **5.** This shows that the actual system to which the connection was made is named thor.siroe.com in the DNS, that the local sending system has IP address 206.184.139.12 and is sending from port 2788, that the remote destination system has IP address 192.160.253.66 and the connection port on the remote destination system is port 25.
- **6.** This shows the SMTP banner line of the remote SMTP server.

**7.** This shows the SMTP status code returned for this address; 250 is the basic SMTP success code and in addition, this remote SMTP server responds with extended SMTP status codes and some additional text.

[Figure 13-4](#page-447-0) shows a logging entry similar to that shown in [Figure 13-3,](#page-446-0) but with the additional information logged by setting LOG\_FILENAME=1 and LOG\_MESSAGE\_ID=1 showing the filename and message-id; see (1) and (2). The message-id in particular can be used to correlate which entries relate to which message.

<span id="page-447-0"></span>**Figure 13-4** Logging: Including Optional Logging Fields

```
19-Jan-1998 19:16:57.64 l tcp_local E 1
adam@sesta.com rfc822;marlowe@siroe.com marlowe@siroe.com
/imta/queue/tcp_local/ZZ01ISKLSKLZLI90N15M.00
  <01ISKLSKC2QC90N15M@sesta.com> (1)
19-Jan-1998 19:17:01.16 tcp local D 1
adam@sesta.com rfc822;marlowe@siroe.com marlowe@siroe.com
/imta/queue/tcp_local/Z01ISKLSKLZLI90N15M.00
  <01ISKLSKC2QC90N15M@sesta.com> (2)
dns;thor.siroe.com (TCP|206.184.139.12|2788|192.160.253.66|25)
 (THOR.SIROE.COM -- Server ESMTP [iMS V5.0 #8694])
smtp;250 2.1.5 marlowe@siroe.com and options OK.
```
[Figure 13-5](#page-448-0) illustrates sending to multiple recipients with LOG\_FILENAME=1, LOG\_MESSAGE\_ID=1, and LOG\_CONNECTION=1 enabled. Here user adam@sesta.com has sent to the MTA mailing list test-list@sesta.com, which expanded to bob@sesta.com, carol@varrius.com, and david@varrius.com. Note that the original envelope To: address is test-list@sesta.com for each recipient, though the current envelope To: address is each respective address. Note how the message-id is the same throughout, though two separate files (one for the l channel and one going out the tcp\_local channel) are involved.

#### <span id="page-448-0"></span>**Figure 13-5** Logging: Sending to a List

```
19-Jan-1998 20:01:44.10 l 1 E 1
adam@sesta.com rfc822;test-list@sesta.com bob
imta/queue/l/ZZ01ISKND3DE1K90N15M.00
 <01ISKND2H8MS90N15M@sesta.com>
19-Jan-1998 20:01:44.81 l tcp_local E 1
adam@sesta.com rfc822;test-list@sesta.com carol@varrius.com
imta/queue/tcp_local/ZZ01ISKND2WS1I90N15M.00
 <01ISKND2H8MS90N15M@sesta.com>
19-Jan-1998 20:01:44.81 l tcp local E 1
adam@sesta.com rfc822;test-list@sesta.com david@varrius.com
imta/queue/tcp_local/ZZ01ISKND2WS1I90N15M.00
<01ISKND2H8MS90N15M@sesta.com>
19-Jan-1998 20:01:50.69 l D 1
adam@sesta.com rfc822;test-list@sesta.com bob
imta/queue/l/ZZ01ISKND3DE1K90N15M.00
<01ISKND2H8MS90N15M@sesta.com>
19-Jan-1998 20:01:57.36 tcp_local D 1
adam@sesta.com rfc822;test-list@sesta.com carol@varrius.com
imta/queue/tcp_local/ZZ01ISKND2WS1I90N15M.00
<01ISKND2H8MS90N15M@sesta.com>
dns;qw.varrius.com (TCP | 206.184.139.12 | 2788 | 192.160.253.66 | 25)
(gw.varrius.com -- SMTP Sendmail)
smtp;250 OK.
19-Jan-1998 20:02:06.14 tcp_local D 1
adam@sesta.com rfc822;test-list@sesta.com david@varrius.com
imta/queue/tcp_local/ZZ01ISKND2WS1I90N15M.00
<01ISKND2H8MS90N15M@sesta.com>
dns;gw.varrius.com (TCP|206.184.139.12|2788|192.160.253.66|25)
 (gw.varrius.com -- SMTP Sendmail)
smtp;250 OK.
```
[Figure 13-6](#page-450-0) illustrates an attempt to send to a non-existent domain (here very.bogus.com); that is, sending to a domain name that is not noticed as non-existent by the MTA's rewrite rules and that the MTA matches to an outgoing TCP/IP channel. This example assumes the MTA option settings of LOG\_FILENAME=1 and LOG\_MESSAGE\_ID=1.

When the TCP/IP channel runs and checks for the domain name in the DNS, the DNS returns an error that no such name exists. Note the "rejection" entry (R), as seen in (5), with the DNS returning an error that this is not a legal domain name, as seen in (6).

Because the address is rejected after the message has been submitted, the MTA generates a bounce message to the original sender. The MTA enqueues the new rejection message to the original sender (1), and sends a copy to the postmaster (4) before deleting the original outbound message (the R entry shown in (5)).

Notification messages, such as bounce messages, have an empty envelope From: address—as seen, for instance, in (2) and (8)—in which the envelope From: field is shown as an empty space. The initial enqueue of a bounce message generated by the MTA shows the message-id for the new notification message followed by the message-id for the original message (3). (Such information is not always available to the MTA, but when it is available to be logged, it allows correlation of the log entries corresponding to the outbound failed message with the log entries corresponding to the resulting notification message.) Such notification messages are enqueued to the process channel, which in turn enqueues them to an appropriate destination channel (7).

<span id="page-450-0"></span>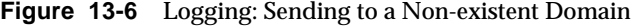

19-JAN-1998 20:49:04 1 tcp local E 1 adam@sesta.com rfc822;user@very.bogus.com user@very.bogus.com imta/queue/tcp\_local/ZZ01ISKP0S0LVQ94DU0K.00 <01ISKP0RYMAS94DU0K@SESTA.COM> 19-JAN-1998 20:49:33 tcp\_local process E 1 **(1)** rfc822;adam@sesta.com adam@sesta.com **(2)** imta/queue/process/ZZ01ISKP0S0LVQ94DTZB.00 <01ISKP22MW8894DTAS@SESTA.COM>,<01ISKP0RYMAS94DU0K@SESTA.COM> **(3)** 19-JAN-1998 20:49:33 tcp\_local process E 1 **(4)** rfc822;postmaster@sesta.com postmaster@sesta.com imta/queue/process/ZZ01ISKP0S0LVQ94DTZB.00 <01ISKP22MW8894DTAS@SESTA.COM>,<01ISKP0RYMAS94DU0K@SESTA.COM> 19-JAN-1998 20:50:07 tcp\_local R 1 **(5)** adam@sesta.com rfc822;user@very.bogus.com user@very.bogus.com imta/queue/tcp\_local/ZZ01ISKP0S0LVQ94DU0K.00 <01ISKP0RYMAS94DU0K@SESTA.COM> Illegal host/domain name found **(6)** 19-JAN-1998 20:50:08 process l E 3 **(7)** rfc822;adam@sesta.com adam **(8)** imta/queue/l/ZZ01ISKP23BUQS94DTYL.00 <01ISKP22MW8894DTAS@SESTA.COM> 19-JAN-1998 20:50:08 process l E 3 rfc822;postmaster@sesta.com postmaster imta/queue/l/ZZ01ISKP23BUQS94DTYL.00 <01ISKP22MW8894DTAS@SESTA.COM> 19-JAN-1998 20:50:12 1 D 3 rfc822;adam@sesta.com adam imta/queue/l/ZZ01ISKP23BUQS94DTYL.00 <01ISKP22MW8894DTAS@SESTA.COM> 19-JAN-1998 20:50:12 1 D 3 rfc822;postmaster@sesta.com postmaster imta/queue/l/ZZ01ISKP23BUQS94DTYL.00 <01ISKP22MW8894DTAS@SIROE.COM>

[Figure 13-7](#page-452-0) illustrates an attempt to send to a bad address on a remote system. This example assumes MTA option settings of LOG\_FILENAME=1 and LOG\_MESSAGE\_ID=1, and channel option settings of LOG\_BANNER=1 and LOG\_TRANSPORTINFO=1. Note the rejection entry (R), seen in (1). But in contrast to the rejection entry in [Figure 13-6](#page-450-0), note that the rejection entry here shows that a connection to a remote system was made, and shows the SMTP error code issued by the remote SMTP server, (2) and (3). The inclusion of the information shown in (2) is due to setting the channel options LOG\_BANNER=1 and LOG\_TRANSPORTINFO=1.

<span id="page-452-0"></span>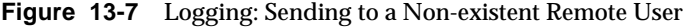

```
20-JAN-1998 13:11:05 1 tcp local E 1
adam@sesta.com rfc822;nonesuch@siroe.com nonesuch@siroe.com
imta/queue/tcp_local/ZZ01ISLNBB1JOE94DUWH.00
<01ISLNBAWV3094DUWH@sesta.com>
20-JAN-1998 13:11:08 tcp_local process E 1
rfc822;adam@sesta.com adam@sesta.com
imta/queue/process/ZZ01ISLNBB1JOE94DSGB.00
<01ISLNBFKIDS94DUJ8@sesta.com>,<01ISLNBAWV3094DUWH@sesta.com>
20-JAN-1998 13:11:08 tcp_local process E 1
rfc822;postmaster@sesta.com postmaster@sesta.com
imta/queue/process/ZZ01ISLNBB1JOE94DSGB.00
<01ISLNBFKIDS94DUJ8@sesta.com>,<01ISLNBAWV3094DUWH@sesta.com>
20-JAN-1998 13:11:11 tcp_local R 1 (1)
adam@sesta.com rfc822;nonesuch@siroe.com nonesuch@siroe.com
imta/queue/tcp_local/ZZ01ISLNBB1JOE94DUWH.00
<01ISLNBAWV3094DUWH@sesta.com>
dns;thor.siroe.com
(TCP|206.184.139.12|2788|192.160.253.66|25) (2)
(THOR.SIROE.COM -- Server ESMTP [iMS V5.0 #8694])
smtp; 553 unknown or illegal user: nonesuch@siroe.com (3)
20-JAN-1998 13:11:12 process l E 3
rfc822;adam@sesta.com adam
imta/queue/l/ZZ01ISLNBGND1094DQDP.00
<01ISLNBFKIDS94DUJ8@sesta.com>
20-JAN-1998 13:11:12 process l E 3
rfc822;postmaster@sesta.com postmaster
imta/queue/l/ZZ01ISLNBGND1094DQDP.00
<01ISLNBFKIDS94DUJ8@sesta.com>
20-JAN-1998 13:11:13 1 D 3
rfc822;adam@sesta.com adam@sesta.com
imta/queue/l/ZZ01ISLNBGND1094DQDP.00
<01ISLNBFKIDS94DUJ8@sesta.com>
20-JAN-1998 13:11:13 l D 3
rfc822;postmaster@sesta.com postmaster@sesta.com
imta/queue/l/ZZ01ISLNBGND1094DQDP.00
 <01ISLNBFKIDS94DUJ8@sesta.com>
```
[Figure 13-8](#page-453-0) illustrates the sort of log file entry resulting when the MTA rejects a remote side's attempt to submit a message. (This example assumes that no optional LOG\_\* options are enabled, so only the basic fields are logged in the entry. Note that enabling the LOG\_CONNECTION option, in particular, would result in additional informative fields in such J entries.) In this case, the example is for an MTA that has set up SMTP relay blocking (see ["Configuring SMTP Relay Blocking" on page 320](#page-319-0)) with an ORIG\_SEND\_ACCESS mapping including:

```
ORIG_SEND_ACCESS
```

```
! ...numerous entries omitted...
!
  tcp_local|*|tcp_local|* $NRelaying$ not$ permitted
```
and where alan@very.bogus.com is not an internal address. Hence the attempt of the remote user harold@varrius.com to relay through the MTA system to the remote user alan@very.bogus.com is rejected.

<span id="page-453-0"></span>**Figure 13-8** Logging: Rejecting a Remote Side's Attempt to Submit a Message

```
28-May-1998 12:02:23 tcp_local J 0 (1)
harold@varrius.com rfc822; alan@very.bogus.com (2)
550 5.7.1 Relaying not permitted: alan@very.bogus.com (3)
```
- **1.** This log shows the date and time the MTA rejects a remote side's attempt to submit a message. The rejection is indicated by a J record. (Cases where an MTA channel is attempting to send a message which is rejected is indicated by R records, as shown in [Figure 13-6](#page-450-0) and [Figure 13-7](#page-452-0)).
- **2.** The attempted envelope From: and To: addresses are shown. In this case, no original envelope To: information was available so that field is empty.
- **3.** The entry includes the SMTP error message the MTA issued to the remote (attempted sender) side.

[Figure 13-9](#page-454-0) illustrates the sort of log file entries resulting when a message cannot be delivered upon the first attempt, so the MTA attempts to send the message several times. This example assumes option settings of LOG\_FILENAME=1 and LOG\_MESSAGE\_ID=1.

```
Figure 13-9 Logging: Multiple Delivery Attempts
```

```
15-Jan-1998 10:31:05.18 tcp_internal tcp_local E 3 (1)
adam@hosta.sesta.com rfc822;user@some.org user@some.org
imta/queue/tcp_local/ZZ01IS3D2ZP7FQ9UN54R.00
<01IRUD7SVA3Q9UN2D4@sesta.com>
15-Jan-1998 10:31:10.37 tcp_local Q 3 (2)
adam@hosta.sesta.com rfc822;user@some.org user@some.org
imta/queue/tcp_local/ZZ01IS3D2ZP7FQ9UN54R.00 (3)
<01IRUD7SVA3Q9UN2D4@sesta.com>
TCP active open: Failed connect() Error: no route to host (4)
 ...several hours worth of entries...
15-Jan-1998 12:45:39.48 tcp_local Q 3 (5)
adam@hosta.sesta.com rfc822;user@some.org user@some.org
imta/queue/tcp_local/ZY01IS3D2ZP7FQ9UN54R.00 (6)
<01IRUD7SVA3Q9UN2D4@sesta.com>
TCP active open: Failed connect() Error: no route to host
 ...several hours worth of entries...
15-Jan-1998 16:45:24.72 tcp_local Q 3
adam@hosta.sesta.com rfc822;user@some.org user@some.org
imta/queue/tcp_local/ZX01IS67NY4RRK9UN7GP.00 (7)
<01IRUD7SVA3Q9UN2D4@sesta.com>
TCP active open: Failed connect() Error: connection refused (8)
 ...several hours worth of entries...
15-Jan-1998 20:45:51.55 tcp_local D 3 (9)
adam@hosta.sesta.com rfc822;user@some.org user@some.org
imta/queue/tcp_local/ZX01IS67NY4RRK9UN7GP.00
<01IRUD7SVA3Q9UN2D4@sesta.com>
dns;host.some.org (TCP|206.184.139.12|2788|192.1.1.1|25)
(All set, fire away)
smtp; 250 Ok
```
**1.** The message comes in the  $top$  internal channel—perhaps from a POP or IMAP client, or perhaps from another host within the organization using the MTA as an SMTP relay; the MTA enqueues it to the outgoing  $\text{tep\_local}$ channel.

- **2.** The first delivery attempt fails, as indicated by the Q entry.
- **3.** That this is a first delivery attempt can be seen from the  $ZZ^*$  filename.
- **4.** This delivery attempt failed when the TCP/IP package could not find a route to the remote side. As opposed to [Figure 13-6](#page-450-0), the DNS did not object to the destination domain name, some.org; rather, the "no route to host" error indicates that there is some network problem between the sending and receiving side.
- **5.** The next time the MTA periodic job runs it reattempts delivery, again unsuccessfully.
- **6.** The file name is now  $ZY^*$ , indicating that this is a second attempt.
- **7.** The file name is  $ZX^*$  for this third unsuccessful attempt.
- **8.** The next time the periodic job reattempts delivery the delivery fails, though this time the TCP/IP package is not complaining that it cannot get through to the remote SMTP server, but rather the remote SMTP server is not accepting connections. (Perhaps the remote side fixed their network problem, but has not yet brought their SMTP server back up—or their SMTP server is swamped handling other messages and hence was not accepting connections at the moment the MTA tried to connect.)
- **9.** Finally the message is dequeued.

[Figure 13-10](#page-456-0) illustrates the case of a message routed through the conversion channel. The site is assumed to have a CONVERSIONS mapping table such as:

```
CONVERSIONS
```

```
IN-CHAN=tcp_local;OUT-CHAN=l;CONVERT Yes
```
This example assumes option settings of  $Log$  FILENAME=1 and LOG\_MESSAGE\_ID=1.

<span id="page-456-0"></span>**Figure 13-10** Logging: Incoming SMTP Message Routed Through the Conversion Channel

```
04-Feb-1998 00:06:26.72 tcp_local conversion E 9 (1)
amy@siroe.edu rfc822;bert@sesta.com bert@sesta.com
imta/queue/conversion/ZZ01IT5UAMZ4QW98518O.00
 <01IT5UALL14498518O@siroe.edu>
04-Feb-1998 00:06:29.06 conversion l E 9 (2)
amy@siroe.edu rfc822;bert@sesta.com bert
imta/queue/l/ZZ01IT5UAOXLDW98509E.00
 <01IT5STUMUFO984Z8L@siroe.edu>
04-Feb-1998 00:06:29.31 conversion D 9 (3)
amy@siroe.edu rfc822;bert@sesta.com bert
 imta/queue/conversion/ZZ01IT5UAMZ4QW98518O.00
 <01IT5UALL14498518O@siroe.edu>
04-Feb-1998 00:06:32.62 l D 9 (4)
amy@siroe.edu rfc822;bert@siroe.com bert
imta/queue/l/ZZ01IT5UAOXLDW98509E.00
<01IT5STUMUFO984Z8L@siroe.edu>
```
- **1.** The message from external user amy@siroe.edu comes in addressed to the 1 channel recipient bert@sesta.com. The CONVERSIONS mapping entry, however, causes the message to be initially enqueued to the conversion channel (rather than directly to the 1 channel).
- **2.** The conversion channel runs and enqueues the message to the 1 channel.
- **3.** Then the conversion channel can dequeue the message (delete the old message file).
- **4.** And finally the 1 channel dequeues (delivers) the message.

[Figure 13-11](#page-457-0) illustrates log output for an outgoing message when connection logging is enabled, via LOG\_CONNECTION=3. LOG\_PROCESS=1, LOG\_MESSAGE\_ID=1 and LOG\_FILENAME=1 are also assumed in this example. The example shows the case of user adam@sesta.com sending the same message (note that the message ID is the same for each message copy) to three recipients, bobby@hosta.sesta.com, carl@hosta.sesta.com, and dave@hostb.sesta.com. This example assumes that the message is going out a  $tcp\_local$  channel marked (as such channels usually are) with the single\_sys channel keyword. Therefore, a separate message file on

disk will be created for each set of recipients to a separate host name, as seen in (1), (2), and (3), where the bobby@hosta.sesta.com and carl@hosta.sesta.com recipients are stored in the same message file, but the dave@hostb.sesta.com recipient is stored in a different message file.

<span id="page-457-0"></span>**Figure 13-11** Logging: Outbound Connection Logging

```
19-Feb-1998 10:52:05.41 1e488.0 l tcp_local E 1
adam@sesta.com rfc822;bobby@hosta.sesta.com bobby@hosta.sesta.com
imta/queue/tcp_local/ZZ01ITRF7BO388000FCN.00 (1)
 <01ITRF7BDHS6000FCN@SESTA.COM>
19-Feb-1998 10:52:05.41 1e488.0 l tcp_local E 1
adam@sesta.com rfc822;carl@hosta.sesta.com carl@hosta.sesta.com
 imta/queue/tcp_local/ZZ01ITRF7BO388000FCN.00 (2)
 <01ITRF7BDHS6000FCN@SESTA.COM>
19-Feb-1998 10:52:05.74 1e488.1 1 tcp local E 1
adam@sesta.com rfc822;dave@hostb.sesta.com dave@hostb.sesta.com
imta/queue/tcp_local/ZZ01ITRF7C11FU000FCN.00 (3)
 <01ITRF7BDHS6000FCN@SESTA.COM>
19-Feb-1998 10:52:10.79 1f625.2.0 tcp_local - O (4)
TCP|206.184.139.12|5900|206.184.139.66|25
SMTP/hostb.sesta.com/mailhub.sesta.com (5)
19-Feb-1998 10:52:10.87 1f625.3.0 tcp_local - O (6)
TCP|206.184.139.12|5901|206.184.139.70|25
SMTP/hosta.sesta.com/hosta.sesta.com (7)
19-Feb-1998 10:52:12.28 1f625.3.1 tcp_local D 1
adam@sesta.com rfc822;bobby@hosta.sesta.com bobby@hosta.sesta.com
imta/queue/tcp_local/ZZ01ITRF7BO388000FCN.00
 <01ITRF7BDHS6000FCN@SESTA.COM>
hosta.sesta.com dns;hosta.sesta.com (8)
 (TCP|206.184.139.12|5901|206.184.139.70|25)
 (hosta.sesta.com -- Server ESMTP [iMS V5.0 #8790])
 (TCP|206.184.139.12|5901|206.184.139.70|25)
smtp;250 2.1.5 bobby@hosta.sesta.com and options OK.
19-Feb-1998 10:52:12.28 1f625.3.1 tcp_local D 1
adam@sesta.com rfc822;carl@hosta.sesta.com carl@hosta.sesta.com
imta/queue/tcp_local/ZZ01ITRF7BO388000FCN.00
 <01ITRF7BDHS6000FCN@SESTA.COM>
hosta.sesta.com dns;hosta.sesta.com
 (TCP|206.184.139.12|5901|206.184.139.70|25)
 (hosta.sesta.com -- Server ESMTP [iMS V5.0 #8790])
 (TCP|206.184.139.12|5901|206.184.139.70|25)
smtp;250 2.1.5 carl@hosta.sesta.com and options OK.
19-Feb-1998 10:52:12.40 1f625.3.2 tcp_local - C (9)
 TCP|206.184.139.12|5901|206.184.139.70|25
```

```
SMTP/hosta.sesta.com/hosta.sesta.com
19-Feb-1998 10:52:13.01 1f625.2.1 tcp_local D 1
adam@sesta.com rfc822;dave@hostb.sesta.com dave@hostb.sesta.com
 imta/queue/tcp_local/ZZ01ITRF7C11FU000FCN.00
  <01ITRF7BDHS6000FCN@SESTA.COM>
mailhub.sesta.com dns;mailhub.sesta.com
 (TCP|206.184.139.12|5900|206.184.139.66|25)
 (MAILHUB.SESTA.COM -- Server ESMTP [iMS V5.0 #8694])
 (TCP|206.184.139.12|5900|206.184.139.66|25)
smtp;250 2.1.5 dave@hostb.sesta.com and options OK.
19-Feb-1998 10:52:13.05 1f625.2.2 tcp_local - C (10)
TCP|206.184.139.12|5900|206.184.139.66|25
 SMTP/hostb.sesta.com/mailhub.sesta.com
```
- **1.** The message is enqueued to the first recipient...
- **2.** ....and to the second recipient...
- **3.** ....and to the third recipient.
- **4.** Having LOG\_CONNECTION=3 set causes the MTA to write this entry. The minus, -, indicates that this entry refers to an outgoing connection. The O means that this entry corresponds to the opening of the connection. Also note that the process id here is the same, 1f625, since the same process is used for the multithreaded TCP/IP channel for these separate connection opens, though this open is being performed by thread 2 vs. thread 3.
- **5.** As there are two separate remote systems to which to connect, the multithreaded SMTP client in separate threads opens up a connection to each—the first in this entry, and the second shown in 7. This part of the entry shows the sending and destination IP numbers and port numbers, and shows both the initial host name, and the host name found by doing a DNS lookup. In the SMTP/*initial-host*/*dns-host* clauses, note the display of both the initial host name, and that used after performing a DNS MX record lookup on the initial host name: mailhub.sesta.com is apparently an MX server for hostb.sesta.com.
- **6.** The multithreaded SMTP client opens up a connection to the second system in a separate thread (though the same process).
- **7.** As there are two separate remote systems to which to connect, the multithreaded SMTP client in separate threads opens up a connection to each—the second in this entry, and the first shown above in 5. This part of the entry shows the sending and destination IP numbers and port numbers, and shows both the initial host name, and the host name found by doing a DNS lookup. In this example, the system hosta.sesta.com apparently receives mail directly itself.
- **8.** Besides resulting in specific connection entries, LOG\_CONNECTION=3 also causes inclusion of connection related information in the regular message entries, as seen here for instance.
- **9.** Having LOG\_CONNECTION=3 causes the MTA to write this entry. After any messages are dequeued, (the bobby and carl messages in this example), the connection is closed, as indicated by the  $\sigma$  in this entry.
- **10.** Having LOG\_CONNECTION=3 causes the MTA to write this entry. After any messages are dequeued, (the dave message in this example), the connection is closed, as indicated by the  $\sigma$  in this entry.

[Figure 13-12](#page-459-0) illustrates log output for an incoming SMTP message when connection logging is enabled, via LOG\_CONNECTION=3.

<span id="page-459-0"></span>**Figure 13-12** Logging: Inbound Connection Logging

```
19-Feb-1998 17:02:08.70 tcp_local + O (1)
TCP|206.184.139.12|25|192.160.253.66|1244 SMTP (2)
19-Feb-1998 17:02:26.65 tcp_local 1 E 1
service@siroe.com rfc822;adam@sesta.com adam
THOR.SIROE.COM (THOR.SIROE.COM [192.160.253.66]) (3)
19-Feb-1998 17:02:27.05 tcp_local + C (4)
TCP|206.184.139.12|25|192.160.253.66|1244 SMTP
19-Feb-1998 17:02:31.73 l D 1
service@siroe.com rfc822;adam@sesta.com adam
```
**1.** The remote system opens a connection. The  $\circ$  character indicates that this entry regards the opening of a connection; the  $+$  character indicates that this entry regards an incoming connection.

- **2.** The IP numbers and ports for the connection are shown. In this entry, the receiving system (the system making the log file entry) has IP address 206.184.139.12 and the connection is being made to port 25; the sending system has IP address 192.160.253.66 and is sending from port 1244.
- **3.** In the entry for the enqueue of the message from the incoming TCP/IP channel (tcp\_local) to the l channel recipient, note that information beyond the default is included since LOG\_CONNECTION=3 is enabled. Specifically, the name that the sending system claimed on its HELO or EHLO line, the sending system's name as found by a DNS reverse lookup on the connection IP number, and the sending system's IP address are all logged; see [Chapter 8,](#page-194-0) ["Configuring Channel Definitions,](#page-194-0)" for a discussion of channel keywords affecting this behavior.
- **4.** The inbound connection is closed. The c character indicates that this entry regards the closing of a connection; the + character indicates that this entry regards an incoming connection.

# <span id="page-460-0"></span>Dispatcher Debugging and Log Files

Dispatcher error and debugging output (if enabled) are written to the file dispatcher.log in the MTA log directory.

Debugging output may be enabled using the option DEBUG in the Dispatcher configuration file, or on a per-process level, using the IMTA\_DISPATCHER\_DEBUG environment variable (UNIX).

The DEBUG option or IMTA\_DISPATCHER\_DEBUG environment variable (UNIX) defines a 32-bit debug mask in hexadecimal. Enabling all debugging is done by setting the option to -1, or by defining the logical or environment variable system-wide to the value FFFFFFFF. The actual meaning of each bit is described in [Table 13-7](#page-460-1).

<span id="page-460-1"></span>

| <b>Bit</b> | Hexadecimal<br>value | Decimal<br>value | Usage                                             |
|------------|----------------------|------------------|---------------------------------------------------|
| $\bf{0}$   | x 00001              |                  | Basic Service Dispatcher main module debugging.   |
|            | x 00002              | 2                | Extra Service Dispatcher main module debugging.   |
| 2          | x 00004              | 4                | Service Dispatcher configuration file logging.    |
| 3          | x 00008              | 8                | Basic Service Dispatcher miscellaneous debugging. |
|            | x 00010              | 16               | Basic service debugging.                          |

**Table 13-7** Dispatcher Debugging Bits

| <b>Bit</b>     | Hexadecimal<br>value | <b>Decimal</b><br>value | Usage                                                                  |
|----------------|----------------------|-------------------------|------------------------------------------------------------------------|
| $\overline{5}$ | x 00020              | 32                      | Extra service debugging.                                               |
| 6              | x 00040              | 64                      | Process related service debugging.                                     |
| 7              | x 00080              | 128                     | Not used.                                                              |
| 8              | x 00100              | 256                     | Basic Service Dispatcher and process communication debugging.          |
| 9              | x 00200              | 512                     | Extra Service Dispatcher and process communication debugging.          |
| 10             | x 00400              | 1024                    | Packet level communication debugging.                                  |
| 11             | x 00800              | 2048                    | Not used.                                                              |
| 12             | x 01000              | 4096                    | Basic Worker Process debugging.                                        |
| 13             | x 02000              | 8192                    | Extra Worker Process debugging.                                        |
| 14             | x 04000              | 16384                   | Additional Worker Process debugging, particularly connection hand-offs |
| 15             | x 08000              | 32768                   | Not used.                                                              |
| 16             | x 10000              | 65536                   | Basic Worker Process to Service Dispatcher I/O debugging.              |
| 17             | x 20000              | 131072                  | Extra Worker Process to Service Dispatcher I/O debugging.              |
| 20             | x 100000             | 1048576                 | Basic statistics debugging.                                            |
| 21             | x 200000             | 2097152                 | Extra statistics debugging.                                            |
| 24             | x 1000000            | 16777216                | Log PORT_ACCESS denials to the dispatcher.log file.                    |

**Table 13-7** Dispatcher Debugging Bits *(Continued)*

### System Parameters on Solaris

The system's heap size (datasize) must be enough to accommodate the Dispatcher's thread stack usage. For each Dispatcher service compute STACKSIZE\*MAX\_CONNS, and then add up the values computed for each service. The system's heap size needs to be at least twice this number.

The Dispatcher services offered in the Dispatcher configuration file affects requirements for various system parameters.

To display the heap size (that is, default datasize), use the csh command:

# **limit**

or the ksh command

# **ulimit -a**

or the utility

# **sysdef**

PART 3: Service Logs (MTA)

## Chapter 14

# Troubleshooting the MTA

This chapter describes common tools, methods, and procedures for troubleshooting the Message Transfer Agent (MTA). It consists of the following sections:

- •["Troubleshooting Overview" on page 465](#page-464-0)
- • ["Standard MTA Troubleshooting Procedures" on page 466](#page-465-0)
- • ["Common MTA Problems and Solutions" on page 478](#page-477-0)
- • ["General Error Messages" on page 490](#page-489-0)
- • ["Repairing Mailboxes and the Mailboxes Database" on page 369](#page-368-0) (different chapter)

A related topic, monitoring procedures can be found in [Chapter 15, "Monitoring](#page-498-0) [the iPlanet Messaging Server."](#page-498-0)

**NOTE** Prior to reading this chapter, you should review Chapters 6 through 10 in this guide and the MTA configuration and command-line utility chapters in the *iPlanet Messaging Server Reference Manual.*

# <span id="page-464-0"></span>Troubleshooting Overview

One of the first steps in troubleshooting the MTA is to determine where to begin the diagnosis. Depending on the problem, you might look for error messages in log files. In other situations, you might check all of the standard MTA processes, review the MTA configuration, or start and stop individual channels. Whatever

approach you use, consider the following questions when troubleshooting the MTA:

- Did configuration or environmental problems prevent messages from being accepted (for example, disk space or quota problems)?
- Were MTA services such as the Dispatcher and the Job Controller present at the time the message entered the message queue?
- Did network connectivity or routing problems cause messages to be stuck or misrouted on a remote system?
- Did the problem occur before or after a message entered into the message queue?

This chapter will address these questions in the subsequent sections.

# <span id="page-465-0"></span>Standard MTA Troubleshooting Procedures

This section outlines standard troubleshooting procedures for the MTA. Follow these procedures if a problem does not generate an error message, if an error message does not provide enough diagnostic information, or if you want to perform general wellness checks, testing, and standard maintenance of the MTA.

- • ["Check the MTA Configuration," on page 467](#page-466-0)
- • ["Check the Message Queue Directories," on page 467](#page-466-1)
- • ["Check the Ownership of Critical Files," on page 467](#page-466-2)
- • ["Check That the Job Controller and Dispatcher are Running," on page 468](#page-467-0)
- • ["Check the Log Files," on page 470](#page-469-0)
- • ["Run a Channel Program Manually," on page 471](#page-470-0)
- • ["Starting and Stopping Individual Channels," on page 471](#page-470-1)
- • ["An MTA Troubleshooting Example," on page 473](#page-472-0)

## <span id="page-466-0"></span>Check the MTA Configuration

Test your address configuration by using the imsimta test -rewrite utility. With this utility, you can test the MTA's address rewriting and channel mapping without actually having to send a message. Refer to the MTA Command-line Utilities chapter in the *iPlanet Messaging Server Reference Manual* for more information.

The utility will normally show address rewriting that will be applied as well as the channel to which messages will be queued. However, syntax errors in the MTA configuration will cause the utility to issue an error message. If the output is not what you expect, you may need to correct your configuration.

## <span id="page-466-1"></span>Check the Message Queue Directories

Check if messages are present in the MTA message queue directory, typically /*server-root*/msg-*instance*/imta/queue/. Use command-line utilities like imsimta qm to check for the presence of expected message files under the MTA message queue directory. For more information on imsimta qm, refer to the MTA command-line utilities chapter in the *iPlanet Messaging Server Reference Manual* and ["imsimta qm](#page-519-0) [counters," on page 520.](#page-519-0)

If the imsimta test -rewrite output looks correct, check that messages are actually being placed in the MTA message queue subdirectories. To do so, enable message logging (For more information on MTA logging, see ["PART 3: Service](#page-439-0) [Logs \(MTA\)," on page 440](#page-439-0)). You should then look at the  $_{\text{mail.log\_current}}$  file in the directory /*server-root*/msg-*instance*/log/imta/. You can track a specific message by its message ID to ensure that it is being placed in the MTA message queue subdirectories. If you are unable to find the message, you may have a problem with file disk space or directory permissions.

## <span id="page-466-2"></span>Check the Ownership of Critical Files

You should have selected a mail server user account ( $\mu$ obody by default) when you installed iPlanet Messaging Server. The following directories, subdirectories, and files should be owned by this account:

/*server-root*/msg-*instance*/imta/queue/ /*server-root*/msg-*instance*/log/imta/ /*service-root*/msg-*instance*/imta/tmp

Commands, like the ones in the following UNIX system example, may be used to check the protection and ownership of these directories:

```
ls -l -p -d /usr/iplanet/server5/msg-budgie/imta/queue
drwx------ 6 nobody bin 512 Feb 7 09:32
/usr/iplanet/server5/msg-budgie/imta/queue
ls -l -p -d /usr/iplanet/server5/msg-budgie/log/imta
drwx------ 2 nobody bin 1536 Mar 10 09:00
/usr/iplanet/server5/msg-budgie/log/imta
ls -l -p -d /usr/iplanet/server5/msg-budgie/imta/tmp
drwx------ 2 nobody bin 512 Feb 7 10:00
/usr/iplanet/server5/msg-budgie/imta/tmp
```
Check that the files in /*server-root*/msg-*instance*/imta/queue are owned by the MTA account by using commands like in the following UNIX system example:

**ls -l -p -R /usr/iplanet/server5/msg-budgie/imta/queue**

# <span id="page-467-0"></span>Check That the Job Controller and Dispatcher are Running

The MTA Job Controller handles the execution of the MTA processing jobs, including most outgoing (master) channel jobs.

Some MTA channels, such as the MTA's multi-threaded SMTP channels, include resident server processes that process incoming messages. These servers handle the slave (incoming) direction for the channel. The MTA Dispatcher handles the creation of such MTA servers. Dispatcher configuration options control the availability of the servers, the number of created servers, and how many connections each server can handle.
To check that the Job Controller and Dispatcher are present, and to see if there are MTA servers and processing jobs running, use the command imsimital process. Under idle conditions the command should result in  $\frac{1}{100}$  controller and dispatcher processes. For example:

```
imsimta process
USER PID S VSZ RSS STIME TIME COMMAND
mailsrv 9567 S 18416 9368 02:00:02 0:00 /opt/iplanet/
 server5/bin/msg/imta/bin/tcp_smtp_server
mailsrv 6573 S 18112 5720 Jul_13 0:00 /opt/iplanet/
 server5/bin/msg/imta/bin/job_controller
mailsrv 9568 S 18416 9432 02:00:02 0:00 /opt/iplanet/
 server5/bin/msg/imta/bin/tcp_smtp_server
mailsrv 6574 S 17848 5328 Jul_13 0:00 /opt/iplanet/
 server5/bin/msg/imta/bin/dispatcher
```
If the Job Controller is not present, the files in the

/*server-root*/*msg*-instance/imta/queue directory will get backed up and messages will not be delivered. If you do not have a Dispatcher, then you will be unable to receive any SMTP connections.

For more information on imsimta process, refer to the *iPlanet Messaging Server Reference Manual*.

If neither the Job Controller nor the Dispatcher is present, you should review the dispatcher.log-\* or job\_controller.log-\* file in the /*server-root*/msg-*instance*/log/imta/directory.

If the log files do not exist or do not indicate an error, start the processes by using the imsimta start command. For more information, refer to the MTA command-line utilities chapter in the *iPlanet Messaging Server Reference Manual*.

**NOTE** You should not see multiple instances of the Dispatcher or Job Controller when you run imsimta process.

### Check the Log Files

If MTA processing jobs run properly but messages stay in the message queue directory, you can examine the log files to see what is happening. All MTA log files are created in the directory /*server-root*/msg-*instance*/log/imta. Log file name formats for various MTA processing jobs are shown in [Table 14-1](#page-469-0).

<span id="page-469-0"></span>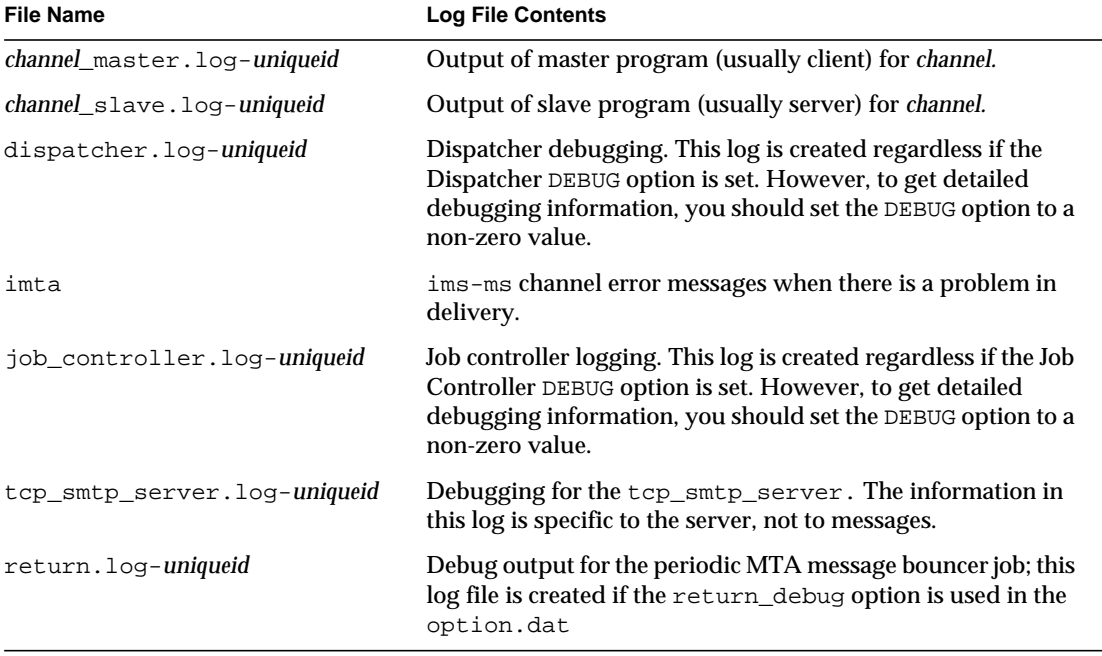

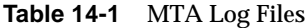

**NOTE** Each log file is created with a unique ID (*uniqueid*) to avoid overwriting an earlier log created by the same channel. To find a specific log file, you can use the imsimta view utility. You can also purge older log files by using the imsimta purge command. For more information, see the MTA command-line utilities chapter in the *iPlanet Messaging Server Reference Manual*.

The *channel*\_master.log-*uniqueid* and *channel*\_slave.log-*uniqueid* log files will be created in any of the following situations:

• There are errors in your current configuration.

- The master\_debug or slave\_debug keywords are set on the channel in the imta.cnf file.
- If  $mm$  debug is set to a non-zero value  $\left(\frac{mm}{\text{debug}}\right) > 0$  in your option.dat file (in the directory: /*server-root*/*msg*-instance/imta/config/).

For more information on debugging channel master and slave programs, see the *iPlanet Messaging Server Reference Manual*.

### Run a Channel Program Manually

When diagnosing an MTA delivery problem it is helpful to manually run an MTA delivery job, particularly after you enable debugging for one or more channels.

The command imsimta submit will notify the MTA Job Controller to run the channel. If debugging is enabled for the channel in question, imsimta submit will create a log file in directory /*server-root*/msg-*instance*/log/imta as shown in [Table](#page-469-0) [14-1](#page-469-0).

The command imsimta run will perform outbound delivery for the channel under the currently active process, with output directed to your terminal. This may be more convenient than submitting a job, particularly if you suspect problems with job submission itself.

**NOTE** In order to manually run channels, the Job Controller must be running.

For information on syntax, options, parameters, examples of imsimta submit and imsimta run commands, refer to the MTA command-line utility chapter in the *iPlanet Messaging Server Reference Manual*.

### <span id="page-470-0"></span>Starting and Stopping Individual Channels

In some cases, stopping and starting individual channels may make message queue problems easier to diagnose and debug. Stopping a message queue allows you to examine queued messages to determine the existence of loops or spam attacks.

To Stop Outbound Processing (dequeueing) for a Specific Channel

**1.** Use the imsimta qm stop command to stop a specific channel. Doing so prevents you from having to stop the Job Controller and having to recompile the configuration. In the following example, the conversion channel is stopped:

**imsimta qm stop conversion**

**2.** To resume processing, use the imsimta qm start command to restart the channel. In the following example, the conversion channel is started:

**imsimta qm start conversion**

For more information on the imsimta qm start and imsimta qm stop commands, see the chapter on MTA command-line utilities in the *iPlanet Messaging Server Reference Manual*.

To Stop Inbound Processing from a Specific Domain or IP Address (enqueuing to a channel)

You can run one of the following processes if you want to stop inbound message processing for a specific domain or IP address, while returning temporary SMTP errors to client hosts. By doing so, messages will not be held on your system. Refer to the ["PART 1. MAPPING TABLES," on page 305.](#page-304-0)

• To stop inbound processing for a specific host or domain name, add the following access rule to the ORIG\_SEND\_ACCESS mapping table in the MTA mappings file (typically /*server-root*/msg-*instance*/imta/config/mappings):

```
ORIG_SEND_ACCESS
   *|*@sesta.com|*|* $X4.2.1|$NHost$ blocked
```
By using this process, the sender's remote MTA will hold messages on their systems, continuing to resend them periodically until you restart inbound processing.

• To stop inbound processing for a specific IP address, add the following access rule to the PORT\_ACCESS mapping table in the MTA mappings file (typically /*server-root*/msg-*instance*/imta/config/mappings):

```
PORT_ACCESS
   TCP|*|25|IP_address_to_block|* $N500$ unable$ to$ \
   connect$ at$ this$ time
```
When you want to restart inbound processing from the domain or IP address, be sure to remove these rules from the mapping tables and recompile your configuration. In addition, you may want to create unique error messages for each mapping table. Doing so will enable you to determine which mapping table is being used.

## An MTA Troubleshooting Example

This section explains how to troubleshoot a particular MTA problem step-by-step. In this example, a mail recipient did not receive an attachment to an email message. Note: In keeping with MIME protocol terminology, the "attachment" is referred to as a "message part" in this section. The aforementioned troubleshooting techniques are used to identify where and why the message part disappeared (See ["Standard MTA Troubleshooting Procedures," on page 466](#page-465-0)). By using the following steps, you can determine the path the message took through the MTA. In addition, you can determine if the message part disappeared before or after the message entered the message queue. To do so, you will need to manually stop and run channels, capturing the relevant files.

**NOTE** The Job Controller must be running when you manually run messages through the channels.

#### <span id="page-472-0"></span>Identify the Channels in the Message Path

By identifying which channels are in the message path, you can apply the master\_debug and slave\_debug keywords to the appropriate channels. These keywords generate debugging output in the channels' master and slave log files; in turn, the master and slave debugging information will assist in identifying the point where the message part disappeared.

- **1.** Add log\_message\_id=1 in the option.dat file in directory /*server-root*/msg-*instance*/imta/config. With this parameter, you will see message ID: header lines in the mail.log\_current file.
- **2.** Run imsimta cnbuild to recompile the configuration.
- **3.** Run imsimta restart dispatcher to restart the SMTP server.
- **4.** Have the end user resend the message with the message part.
- **5.** Determine the channels that the message passes through.

While there are different approaches to identifying the channels, the following approach is recommended:

- **a.** On UNIX platforms, use the grep command to search for message ID: header lines in the mail.log\_current file in directory /*server-root*/msg-*instance*/log/imta/. On Windows NT platforms, use the find command.
- **b.** Once you find the message ID: header lines, look for the E (enqueue) and D (dequeue) records to determine the path of the message. Refer to ["MTA](#page-442-0) [Log Entry Format," on page 443](#page-442-0) for more information on logging entry codes. See the following E and D records for this example:

29-Aug-2001 10:39:46.44 **tcp\_local conversion** E 2 ... 29-Aug-2001 10:39:46.44 **conversion tcp\_intranet** E 2 ... 29-Aug-2001 10:39:46.44 **tcp\_intranet** D 2 ...

The channel on the left is the source channel, and the channel on the right is the destination channel. In this example, the E and D records indicate that the message's path went from the tcp\_local channel to the conversion channel and finally to the tcp\_intranet channel.

#### <span id="page-473-0"></span>Manually Start and Stop Channels to Gather Data

This section describes how to manually start and stop channels. See ["Starting and](#page-470-0) [Stopping Individual Channels," on page 471](#page-470-0) for more information. By manually starting and stopping the channels in the message's path, you are able to save the message and log files at different stages in the MTA process. These files are later used to ["Identify the Point of Message Breakdown," on page 477.](#page-476-0)

- **1.** Set the mm\_debug=5 in the option.dat file in directory /*server-root*/msg-*instance*/imta/config in order to provide substantial debugging information.
- **2.** Add the slave\_debug and master\_debug keywords to the appropriate channels in the imta.cnf file in directory /*server-root*/msg-*instance*/imta/config.
	- **a.** Use the slave\_debug keyword on the inbound channel (or any channel where the message is switched to during the initial dialog) from the remote system that is sending the message with the message part. In this example, the slave\_debug keyword is added to the tcp\_local channel.
	- **b.** Add the master\_debug keyword to the other channels that the message passed through and were identified in ["Identify the Channels in the](#page-472-0) [Message Path," on page 473](#page-472-0). In this example, the master\_debug keyword would be added to the conversion and tcp\_intranet channels.
	- **c.** Run the command imsimta restart dispatcher to restart the SMTP server.
- <span id="page-474-0"></span>**3.** Use the imsimta qm stop and imsimta qm start commands to manually start and stop specific channels. For more on information by using these keywords, see ["Starting and Stopping Individual Channels," on page 471](#page-470-0).
- **4.** To start the process of capturing the message files, have the end user resend the message with the message part.
- <span id="page-474-1"></span>**5.** When the message enters a channel, the message will stop in the channel if it has been stopped with the imsimta qm stop command. For more information, see Step [3](#page-474-0).
	- **a.** Copy and rename the message file before you manually run the next channel in the message's path. See the following UNIX platform example:

**# cp ZZ01K7LXW76T7O9TD0TB.00 ZZ01K7LXW76T7O9TD0TB.KEEP1**

The message file typically resides in directory similar to /*server-root*/msg-*instance*/imta/queue/*destination\_channel*/001. The *destination\_channel* is the next channel that the message passes through (such as: tcp\_intranet). If you want to create subdirectories (like 001, 002, and so on) in the *destination\_channel* directory, add the subdirs keyword to the channels.

**b.** It is recommended that you number the extensions of the message each time you trap and copy the message in order to identify the order in which the message is processed.

- **6.** Resume message processing in the channel and enqueue to the next destination channel in the message's path. To do so, use the imsimta qm start command.
- <span id="page-475-0"></span>**7.** Copy and save the corresponding channel log file (for example: tcp\_intranet\_master.log-\*) located in directory /*server-root*/msg-*instance*/log/imta/. Choose the appropriate log file that has the data for the message you are tracking. Make sure that the file you copy matches the timestamp and the subject header for the message as it comes into the channel. In the example of the tcp\_intranet\_master.log-\*, you might save the file as tcp\_intranet\_master.keep so the file is not deleted.
- **8.** Repeat steps 5 7 until the message has reached its final destination.

The log files you copied in Step [7](#page-475-0) should correlate to the message files that you copied in Step [5.](#page-474-1) If, for example, you stopped all of the channels in the missing message part scenario, you would save the conversion master.  $log-*$  and the tcp\_intranet\_master.log-\* files. You would also save the source channel log file tcp\_local\_slave.log-\*. In addition, you would save a copy of the corresponding message file from each destination channel: ZZ01K7LXW76T7O9TD0TB.KEEP1 from the conversion channel and ZZ01K7LXW76T7O9TD0TB.KEEP2 from the tcp\_intranet channel.

- **9.** Remove debugging options once the message and log files have been copied.
	- **a.** Remove the slave\_debug and the master\_debug keywords from the appropriate channels in the imta.cnf file in directory /*server-root*/msg-*instance*/imta/config.
	- **b.** Reset the  $mm$  debug=0, and remove log message  $id=1$  in the option.dat file in directory /*server-root*/msg-*instance*/imta/config.
	- **c.** Recompile the configuration by using imsimta cnbuild.
	- **d.** Run the command imsimta restart dispatcher to restart the SMTP server.

#### <span id="page-476-0"></span>Identify the Point of Message Breakdown

- **1.** By the time you have finished starting and stopping the channel programs, you should have the following files with which you can use to troubleshoot the problem:
	- **a.** All copies of the message file (for example: ZZ01K7LXW76T7O9TD0TB.KEEP1) from each channel program
	- **b.** A tcp\_local\_slave.log-\* file
	- **c.** A set of *channel*\_master.log-\* files for each destination channel
	- **d.** A set of mail.log\_current records that show the path of the message

All files should have timestamps and message ID values that match the message ID: header lines in the mail.log\_current records. Note that the exception is when messages are bounced back to the sender; these bounced messages will have a different message ID value than the original message.

**2.** Examine the tcp\_local\_slave.log-\* file to determine if the message had the message part when it entered the message queue.

Look at the SMTP dialog and data to see what was sent from the client machine.

If the message part did not appear in the  $\text{top\_local\_slave}$ . log- $*$  file, then the problem occurred before the message entered the MTA. As a result, the message was enqueued without the message part. If this the case, the problem could have occurred on the sender's remote SMTP server or in the sender's client machine.

**3.** Investigate the copies of the message files to see where the message part was altered or missing.

If any message file showed that the message part was altered or missing, examine the previous channel's log file. For example, you should look at the conversion master.log- $*$  file if the message part in the message entering the tcp\_intranet channel was altered or missing.

**4.** Look at the final destination of the message.

If the message part looks unaltered in the  $top$  local slave.log, the message files (for example: ZZ01K7LXW76T7O9TD0TB.KEEP1), and the *channel*\_master.log-\* files, then the MTA did not alter the message and the message part is disappearing at the next step in the path to its final destination.

If the final destination is the ims-ms channel (the Message Store), then you might download the message from the server to a client machine to determine if the message part is being dropped during or after this transfer. If the destination channel is a  $top_*$  channel, then you need to go to the MTA in the message's path. Assuming it is an iPlanet Messaging Server MTA, you will need to repeat the entire troubleshooting process (See ["Identify the Channels](#page-472-0) [in the Message Path," on page 473,](#page-472-0) ["Manually Start and Stop Channels to](#page-473-0) [Gather Data," on page 474,](#page-473-0) and this section). If the other MTA is not under your administration, then the user who reported the problem should contact that particular site.

## Common MTA Problems and Solutions

This sections lists common problems and solutions for MTA configuration and operation.

- • ["Changes to Configuration Files or MTA Databases Do Not Take Effect," on](#page-478-0) [page 479](#page-478-0)
- • ["The MTA Sends Outgoing Mail but Does Not Receive Incoming Mail," on](#page-478-1) [page 479](#page-478-1)
- • ["Timeouts on Incoming SMTP connections," on page 479](#page-478-2)
- • ["Messages are Not Dequeued," on page 482](#page-481-0)
- • ["MTA Messages are Not Delivered," on page 484](#page-483-0)
- • ["Messages are Looping," on page 485](#page-484-0)
- • ["Received Message is Encoded," on page 487](#page-486-0)
- • ["Server-Side Rules \(SSR\) Are Not Working," on page 488](#page-487-0)

## <span id="page-478-0"></span>Changes to Configuration Files or MTA Databases Do Not Take Effect

If changes to your configuration, mapping, conversion, security, option, or alias files are not taking effect, check to see if you have performed the following steps:

- **1.** Recompile the configuration (by running imsimta cnbuild).
- **2.** Restart the appropriate processes (like imsimta restart dispatcher).
- **3.** Re-establish any client connections.

### <span id="page-478-1"></span>The MTA Sends Outgoing Mail but Does Not Receive Incoming Mail

Most MTA channels depend upon a slave or channel program to receive incoming messages. For some transport protocols that are supported by the MTA (like TCP/IP and UUCP), you need to make sure that the transport protocol activates the MTA slave program rather than its standard server. Replacing the native sendmail SMTP server with the MTA SMTP server is performed as a part of the iPlanet Messaging Server installation. Refer to the *iPlanet Messaging Server Installation Guide for UNIX* for more information.

For the multi-threaded SMTP server, the startup of the SMTP server is controlled by the Dispatcher. If the Dispatcher is configured to use a MIN\_PROCS value greater than or equal to one for the SMTP service, then there should always be at least one SMTP server process running (and potentially more, according to the MAX\_PROCS value for the SMTP service). The imsimta process command may be used to check for the presence of SMTP server processes. See the chapter on MTA command-line utilities in the *iPlanet Messaging Server Reference Manua*l for more information.

### <span id="page-478-2"></span>Timeouts on Incoming SMTP connections

Timeouts on incoming SMTP connections are most often related to system resources and their allocation. The following techniques can be used to identify the causes of timeouts on incoming SMTP connections:

- **1.** Check how many simultaneous incoming SMTP connections you allow. This is controlled by the MAX\_PROCS and MAX\_CONNS Dispatcher settings for the SMTP service; the number of simultaneous connections allowed is MAX\_PROCS\*MAX\_CONNS. If you can afford the system resources, consider raising this number if it is too low for your usage.
- **2.** Another technique you can use is to open a TELNET session. In the following example, the user connects to 127.0.0.1 port 25. Once connected, 220 banner is returned. For example:

```
telnet 127.0.0.1 25
Trying 127.0.0.1...
Connected to 127.0.0.1.
Escape character is '^]'.
220 budgie.sesta.com -- Server ESMTP (iPlanet Messaging Server
5.1 (built May 7 2001))
```
If you are connected and receive a 220 banner, but additional commands (like ehlo and mail from) do not illicit a response, then you should run imsimta test -rewrite to ensure that the configuration is correct. If you are using the imsimta dirsync command, make sure the command has recently run. On occasion, if dirsync fails, the commands in the SMTP server do not receive responses. In this case, running imsimta dirsync -F will clear the issue as long as the dirsync lock files are first removed.

**3.** If the response time of the 220 banner is slow, and if running the pstack command on the SMTP server shows the following  $\exists i \text{ }$  res<sup>\*</sup> functions (These functions indicate that a name resolution lookup is being performed.):

```
febe2c04 iii_res_send (fb7f4564, 28, fb7f4de0, 400, fb7f458c,
fb7f4564) + 142c
febdfdcc iii_res_query (0, fb7f4564, c, fb7f4de0, 400, 7f) + 254
```
then it is likely that the host has to do reverse name resolution lookups, even on a common pair like localhost/127.0.0.1. To prevent such a performance slowdown, you should reorder your host's lookups in the /etc/nsswitch.conf file. To do so, change the following line in the /etc/nsswitch.conf file from:

hosts: dns nis [NOTFOUND=return] files

to:

hosts: files dns nis [NOTFOUND=return]

Making this change in the  $/etc/nsswitch.com$  file can improve performance. Fewer SMTP servers have to handle messages instead of multiple SMTP servers having to perform unnecessary lookups.

**4.** You can also put the slave\_debug keyword on the channels handling incoming SMTP over TCP/IP mail, usually tcp\_local and tcp\_intranet. After doing so, review the most recent tcp\_local\_slave.log-*uniqueid* files to identify any particular characteristics of the messages that time out. For example, if incoming messages with large numbers of recipients are timing out, consider using the expandlimit keyword on the channel.

Remember that if your system is overloaded and overextended, timeouts will be difficult to avoid entirely.

## <span id="page-481-3"></span><span id="page-481-0"></span>Messages are Not Dequeued

Errors encountered during TCP/IP delivery are often transient; the MTA will generally retain messages when problems are encountered and retry them periodically. It is normal on large networks to experience periodic outages on certain hosts while other host connections work fine. To verify the problem, examine the log files for errors relating to delivery attempts. You may see error messages such as, "Fatal error from smtp\_open." Such errors are not uncommon and are usually associated with a transient network problem. To debug TCP/IP network problems, use utilities like PING, TRACEROUTE, and NSLOOKUP.

The following example shows the steps you might use to see why a message is sitting in the queue awaiting delivery to xtel.co.uk. To determine why the message is not being dequeued, you can recreate the steps the MTA uses to deliver SMTP mail on TCP/IP.

```
% nslookup -query=mx xtel.co.uk (1)
Server: LOCALHOST
Address: 127.0.0.1
Non-authoritative answer:
XTEL.CO.UK preference = 10, mail exchanger = nsfnet-relay.ac.uk
(2)
% telnet nsfnet-relay.ac.uk 25 (3)
Trying... [128.86.8.6]
telnet: Unable to connect to remote host: Connection refused
```
- <span id="page-481-1"></span>**1.** Use the NSLOOKUP utility to see what MX records, if any, exist for this host. If no MX records exist, then you should try connecting directly to the host. If MX records do exist, then you must connect to the designated MX relays. The MTA honors MX information preferentially, unless explicitly configured not to do so. See also ["TCP/IP MX Record Support," on page 230.](#page-229-0)
- <span id="page-481-2"></span>**2.** In this example, the DNS (Domain Name Service) returned the name of the designated MX relay for xtel.co.uk. This is the host to which the MTA will actually connect. If more than one MX relay is listed, the MTA will try each MX record in succession, with the lowest preference value tried first.
- <span id="page-482-0"></span>**3.** If you do have connectivity to the remote host, you should check if it is accepting inbound SMTP connections by using TELNET to the SMTP server port 25.
- **NOTE** If you use TELNET without specifying the port, you will discover that the remote host accepts normal TELNET connections. This does not indicate that it accepts SMTP connections; many systems accept regular TELNET connections but refuse SMTP connections and vice versa. Consequently, you should always do your testing against the SMTP port.

In the previous example, the remote host is refusing connections to the SMTP port. This is why the MTA fails to deliver the message. The connection may be refused due to a misconfiguration of the remote host or some sort of resource exhaustion on the remote host. In this case, nothing can be done to locally to resolve the problem. Typically, you should let the MTA continue to retry the message.

If you are running iPlanet Messaging Server on a TCP/IP network that does not use DNS, you can skip steps ([1\)](#page-481-1) and [\(2](#page-481-2)). Instead, you can use TELNET to directly access the host in question. Be careful to use the same host name that the MTA would use. Look at the relevant log file from the MTA's last attempt to determine the host name. If you are using host files, you should make sure that the host name information is correct. It is strongly recommended that you use DNS instead of host names.

Note that if you test connectivity to a TCP/IP host and encounter no problems using interactive tests, it is quite likely that the problem has simply been resolved since the MTA last tried to deliver the message. You can re-run the imsimta submit tcp\_channel on the appropriate channel to see if messages are being dequeued.

## <span id="page-483-1"></span><span id="page-483-0"></span>MTA Messages are Not Delivered

In addition to message transport problems, there are two common problems which can result in unprocessed messages in the message queues:

- **1.** The queue cache is not synchronized with the messages in the queue directories. Message files in the MTA queue subdirectories that are awaiting delivery are entered into an in-memory queue cache. When channel programs run, they consult this queue cache to determine which messages to deliver in their queues. There are circumstances where there are message files in the queue, but there is no corresponding queue cache entry.
	- **a.** To check if a particular file is in the queue cache, you can use the imsimita cache -view utility; if the file is not in the queue cache, then the queue cache needs to be synchronized.

The queue cache is normally synchronized every four hours. If required, you can manually resynchronize the cache by using the command imsimta cache -sync. Once synchronized, the channel programs will process the originally unprocessed messages after new messages are processed. If you want to change the default (4 hours), you should modify the job\_controller.cnf file in directory

/*server-root*/msg-*instance*/imta/config by adding sync\_time=*timeperiod* where *timeperiod* reflects how often the queue cache is synchronized. Note that the *timeperiod* must be greater than 30 minutes. In the following example, the queue cache synchronization is modified to 2 hours by adding the sync\_time=02:00 to the global defaults section of the job\_controller.cnf:

```
! VERSION=5.0
!IMTA job controller configuration file
!
!Global defaults
tcp_port=27442
secret=N1Y9[HzQKW
slave_command=NULL
sync_time=02:00
```
You can run imsimta submit *channel* to clear out the backlog of messages after running imsimta cache -sync. It is important to note that clearing out the channel may take a long time if the backlog of messages is large (greater than 1000).

For summarized queue cache information, run imsimta qm -maint dir -database -total.

**b.** If after synchronizing the queue cache, messages are still not being delivered, you should restart the Job Controller. To do so, use the imsimta restart job\_controller command.

Restarting the Job Controller will cause the message data structure to be rebuilt from the message queues on disk.

**CAUTION** Restarting the Job Controller is a drastic step and should only be performed after all other avenues have been thoroughly exhausted.

> Refer ["The Job Controller," on page 105](#page-104-0) for more information on the Job Controller.

**2.** Channel processing programs fail to run because they cannot create their processing log file. Check the access permissions, disk space and quotas.

### <span id="page-484-0"></span>Messages are Looping

If the MTA detects that a message is looping, that message will be sidelined as a .HELD file. See ["Diagnosing and Cleaning up .HELD Messages," on page 486.](#page-485-0) Certain cases can lead to message loops which the MTA can not detect.

The first step is to determine why the messages are looping. You should look at a copy of the problem message file while it is in the MTA queue area, MTA mail log entries (if you have the logging channel keyword enabled in your MTA configuration file for the channels in question) relating to the problem message, and MTA channel debug log files for the channels in question. Determining the From: and To: addresses for the problem message, seeing the Received: header lines, and seeing the message structure (type of encapsulation of the message contents), can all help pinpoint which sort of message loop case you are encountering.

Some of the more common cases include:

**1.** A postmaster address is broken.

The MTA requires that the postmaster address be a functioning address that can receive email. If a message to the postmaster is looping, check that your configuration has a proper postmaster address pointing to an account that can receive messages.

**2.** Stripping of Received: header lines is preventing the MTA from detecting the message loop.

Normal detection of message loops is based on Received: header lines. If Received: header lines are being stripped (either explicitly on the MTA system itself, or on another system like a firewall), it can interfere with proper detection of message loops. In these scenarios, check that no undesired stripping of Received: header lines is occurring. Also, check for the underlying reason why the messages are looping. Possible reasons include: a problem in the assignment of system names or a system not configured to recognize a variant of its own name, a DNS problem, a lack of authoritative addressing information on the system in question, or a user address forwarding error.

**3.** Incorrect handling of notification messages by other messaging systems are generating reencapsulated messages in response to notification messages.

Internet standards require that notification messages (reports of messages being delivered, or messages bouncing) have an empty envelope From: address to prevent message loops. However, some messaging systems do not correctly handle such notification messages. When forwarding or bouncing notification messages, these messaging systems may insert a new envelope From: address. This can then lead to message loops. The solution is to fix the messaging system that is incorrectly handling the notification messages.

#### <span id="page-485-0"></span>Diagnosing and Cleaning up .HELD Messages

If the MTA detects that messages are bouncing between servers or channels, delivery is halted and the messages are stored in a file with the suffix .HELD in /*server-root*/msg-*instance*/imta/queue/*channel*. Typically, a message loop occurs because each server or channel thinks the other is responsible for delivery of the message.

For example, an end user may set an option to forward messages on two separate mail hosts to one another. On his sesta.com account, the end-user enables mail forwarding to his varrius.com account. And, forgetting that he has enabled this setting, he sets mail forwarding on his varrius.com account to his sesta.com account.

A loop can also occur with a faulty MTA configuration. For example, MTA Host X thinks that messages for mail.sesta.com go to Host Y. However, Host Y thinks that Host X should handle messages for mail.sesta.com; as a result, Host Y returns the mail to Host X.

In these cases, the message is ignored by the MTA and no further delivery is attempted. When such a problem occurs, look at the header lines in the message to determine which server or channel is bouncing the message. Fix the entry as needed.

You can also retry the .HELD message by following these steps:

**1.** Rename the .HELD extension to any 2 digit number other than 00. For example, .HELD to .06.

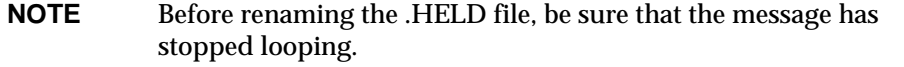

- **2.** Run imsimta cache -sync. Running this command will update the cache.
- **3.** Run imsimta submit *channel* or imsimta run *channel*.

It may be necessary to perform these steps multiple times, since the message may again be marked as .HELD, because the Received: header lines accumulate.

#### <span id="page-486-0"></span>Received Message is Encoded

Messages sent by the MTA are received in an encoded format. For example:

```
Date: Wed, 04 Jul 2001 11:59:56 -0700 (PDT)
From: "Desdemona Vilalobos" <Desdemona@sesta.com>
To: santosh@varrius.com
Subject: test message with 8bit data
MIME-Version: 1.0
Content-type: TEXT/PLAIN; CHARSET=ISO-8859-1
Content-transfer-encoding: QUOTED-PRINTABLE
2=00So are the Bo=F6tes Void and the Coal Sack the same?=
```
These messages appear unencoded when read with the MTA decoder command imsimta decode. Refer to the *iPlanet Messaging Server Reference Manual* for more information.

The SMTP protocol only allows the transmission of ASCII characters (a seven-bit character set) as set forth by RFC 821. In fact, the unnegotiated transmission of eight-bit characters is illegal via SMTP, and it is known to cause a variety of problems with some SMTP servers. For example, SMTP servers can go into compute bound loops. Messages are sent over and over again. Eight-bit characters can crash SMTP servers. Finally, eight-bit character sets can wreak havoc with browsers and mailboxes that cannot handle eight-bit data.

An SMTP client used to only have three options when handling a message containing eight-bit data: return the message to the sender as undeliverable, encode the message, or send it in direct violation of RFC 821. But with the advent of MIME and the SMTP extensions, there are now standard encodings which may be used to encode eight-bit data by using the ASCII character set.

In the previous example, the recipient received an encoded message with a MIME content type of TEXT/PLAIN. The remote SMTP server (to which the MTA SMTP client transferred the message) did not support the transfer of eight-bit data. Since the original message contained eight-bit characters, the MTA had to encode the message.

## <span id="page-487-0"></span>Server-Side Rules (SSR) Are Not Working

A filter consists of one or more conditional actions to apply to a mail message. Since the filters are stored and evaluated on the server, they are often referred to as server-side rules (SSR).

The directory synchronization command (imsimta dirsync) updates the MTA's SSR database with information about users' filters. The SSR database stores short filters (less than 1016 bytes) and an LDAP DN is used for long filters. Note that the MTA does not recognize changes to a user's filters until after the imsimta dirsync command has updated the directory server. For more information on SSR, refer to ["PART 2. MAILBOX FILTERS," on page 331.](#page-330-0)

This section includes information on the following SSR topics:

- • ["Testing Your SSR Rules," on page 489](#page-488-1)
- • ["Troubleshooting Procedures," on page 489](#page-488-0)
- • ["Common Syntax Problems," on page 490](#page-489-0)

#### <span id="page-488-1"></span>Testing Your SSR Rules

• To check the MTA's user filters, use the command:

```
# imsimta test -rewrite -debug -filter user@domain
```
In the output, look for the following information:

```
mmc_open_url called to open ssrf:user@ims-ms
   URL with quotes stripped: ssrd:user@ims-ms
Determined to be a SSRD URL.
   Identifier: user@ims-ms-daemon
Filter successfully obtained.
```
• In addition, you can add the slave\_debug keyword to the tcp\_local channel to see how a filter is applied. The results are displayed in the tcp\_local\_slave.log file. Be sure to add mm\_debug=5 in the option.dat file in directory /*server-root*/msg-*instance*/imta/config in order to get sufficient debugging information.

#### <span id="page-488-0"></span>Troubleshooting Procedures

When diagnosing SSR problems be sure that you have verified the following procedures.

• If you are using the imsimta dirsync command, make sure that the ims-ms channel is marked filter ssrd:\$a and fileinto \$u+\$s@\$d in the imta.cnf file in directory /*server-root*/msg-*instance*/imta/config.

• If you are using the imsimta dirsync command, make sure that the imsimta dirsync command properly synchronizes filter information. To do so, run the following command from directory /*server-root*/msg-*instance*/. Be sure you are running the command as the messaging server user:

```
# configutil -l -o service.imta.ssrenabled -v true
OK SET
# configutil | fgrep ssr
local.imta.ssrenabled = yes
service.imta.ssrenabled = true
```
#### <span id="page-489-0"></span>Common Syntax Problems

- If there is a syntax problem with the filter, then look for the following message in the tcp\_local\_slave.log-\* file: Error parsing filter expression:...
	- $\circ$  If the filter is good, then filter information will be at the end of the output.
	- ❍ If the filter is bad, then the following error will be at the end of the output: Address list error -- 4.7.1 Filter syntax error: desdaemona@sesta.com

Also, if the filter is bad, then the SMTP RCPT TO command will return a temporary error response code:

```
RCPT TO:user@domain
452 4.7.1 Filter syntax error
```
## General Error Messages

When the MTA fails to start, general error messages appear at the command line. In this section, common general error messages will be described and diagnosed.

**NOTE** To diagnose your own MTA configuration, use the imsimta test -rewrite -debug utility to examine your MTA's address rewriting and channel mapping process. By using this utility allows you to check the configuration without actually sending a message. See ["Check the MTA Configuration," on page 467](#page-466-0).

MTA subcomponents might also issue other error messages that are not described in this chapter. You should refer to the chapters on MTA command-line utilities and configuration in the *iPlanet Messaging Server Reference Manual* and chapters 6 through 10 for more information on each subcomponent. This section includes the following types of errors:

- • ["Errors in mm\\_init," on page 491](#page-490-0)
- • ["Compiled Configuration Version Mismatch," on page 495](#page-494-0)
- • ["Swap Space Errors," on page 495](#page-494-1)
- • ["File open or create errors," on page 496](#page-495-0)
- • ["Illegal Host/Domain Errors," on page 496](#page-495-1)
- • ["Errors in SMTP channels: os\\_smtp\\_\\* errors," on page 497](#page-496-0)

## <span id="page-490-0"></span>Errors in mm\_init

An error in mm\_init generally indicates an MTA configuration problem. If you run the imsimta test -rewrite utility, these errors will be displayed. Other utilities like imsimta cnbuild, a channel, a server, or a browser might also return such an error.

Commonly encountered mm\_init errors include:

- • ["bad equivalence for alias. . .," on page 492](#page-491-0)
- • ["cannot open alias include file. . .," on page 492](#page-491-1)
- • ["duplicate aliases found. . .," on page 492](#page-491-2)
- • ["duplicate host in channel table. . .," on page 492](#page-491-3)
- • ["duplicate mapping name found. . .," on page 492](#page-491-4)
- • ["mapping name is too long. . .," on page 493](#page-492-0)
- • ["error initializing ch\\_ facility: compiled character set version mismatch," on](#page-492-1) [page 493](#page-492-1)
- • ["error initializing ch\\_ facility: no room in. . .," on page 493](#page-492-2)
- • ["local host alias or proper name too long for system. . .," on page 493](#page-492-3)
- • ["no equivalence addresses for alias. . .," on page 493](#page-492-4)
- "no official host name for channel...," on page 494

• ["official host name is too long," on page 494](#page-493-1)

<span id="page-491-0"></span>bad equivalence for alias. . .

The right hand side of an alias file entry is improperly formatted.

<span id="page-491-1"></span>cannot open alias include file. . .

A file included into the alias file cannot be opened.

<span id="page-491-2"></span>duplicate aliases found. . .

Two alias file entries have the same left hand side. You will need to find and eliminate the duplication. Look for an error message that says  $error$  line  $#XXX$ where xxx is a line number. You can fix the duplicated alias on the line.

<span id="page-491-3"></span>duplicate host in channel table. . .

This error message indicates that you have two channel definitions in the MTA configuration that both have the same official host name.

Note that an extraneous blank line in the rewrite rules (upper portion) of your MTA configuration file ( $\text{im}ta \cdot \text{cn}f$ ) causes the MTA to interpret the remainder of the configuration file as channel definitions. Make sure that the very first line of the file is not a blank. Since there are often multiple rewrite rules with the same pattern (left-hand side), this then causes MTA to interpret them as channel definitions with non-unique official host names. Check your MTA configuration for any channel definitions with duplicate official host names and for any improper blank lines in the upper (rewrite rules) portion of the file.

<span id="page-491-4"></span>duplicate mapping name found. . .

This message indicates that two mapping tables have the same name, and one of the duplicate mapping tables needs to be removed. However, formatting errors in the mapping file may cause the MTA to wrongly interpret something as a mapping table name. For example, failure to properly indent a mapping table entry will cause the MTA to think that the left hand side of the entry is actually a mapping table name. Check your mapping file for general form and check the mapping table names.

**NOTE** A blank line should precede and follow any line with a mapping table name. However, no blank lines should be interspersed among the entries of a mapping table.

<span id="page-492-0"></span>mapping name is too long. . .

This error means that a mapping table name is too long and needs to be shortened. Formatting errors in the mapping file may cause the MTA to wrongly interpret something as a mapping table name. For example, failure to properly indent a mapping table entry will cause the MTA to think that the left hand side of the entry is actually a mapping table name. Check your mapping file and mapping table names.

<span id="page-492-1"></span>error initializing ch\_ facility: compiled character set version mismatch

If you see this message, you need to recompile and reinstall your compiled character set tables through the command imsimta chbuild. See the *iPlanet Messaging Server Reference Manual* for more information.

<span id="page-492-2"></span>error initializing ch facility: no room in. . .

This error message generally means that you need to resize your MTA character set internal tables and then rebuild the compiled character set tables with the following commands:

```
imsimta chbuild -noimage -maximum -option
imsimta chbuild
```
Verify that nothing else needs to be recompiled or restarted before making this change. Refer to the MTA command-line utilities chapter in the *iPlanet Messaging Server Reference Manual* for more information on imsimta chbuild.

<span id="page-492-3"></span>local host alias or proper name too long for system. . .

This error indicates that a local host alias or proper name is too long (the optional right hand side in the second or subsequent names in a channel block). However, certain syntax errors earlier in the MTA configuration file (an extraneous blank line in the rewrite rules, for instance) may cause MTA to wrongly interpret something as a channel definition. Aside from checking the indicated line of the configuration file, also check above that line for other syntax errors. In particular, if the line in which MTA issues this error is intended as a rewrite rule, then be sure to check for extraneous blank lines above it.

<span id="page-492-4"></span>no equivalence addresses for alias. . .

An entry in the alias file is missing a right hand side (translation value).

<span id="page-493-0"></span>no official host name for channel. . .

This error indicates that a channel definition block is missing the required second line (the official host name line). See the chapters on MTA configuration and command-line utilities in the *iPlanet Messaging Server Reference Manual* and [Chapter 8, "Configuring Channel Definitions."](#page-194-0) for more information on channel definition blocks. A blank line is required before and after each channel definition block, but a blank line must not be present between the channel name and official host name lines of the channel definition. Also note that blank lines are not permitted in the rewrite rules portion of the MTA configuration file.

#### <span id="page-493-1"></span>official host name is too long

The official host name for a channel (second line of the channel definition block) is limited to forty octets in length. If you are trying to use a longer official host name on a channel, shorten it to a place holder name, and then use a rewrite rule to match the longer name to the short official host name. You may see this scenario if you work with the 1 (local) channel host name. For example:

```
Original l Channel:
!delivery channel to local /var/mail store
l subdirs 20 viaaliasrequired maxjobs 7 pool LOCAL_POOL
newt.salamander.lizard.gecko.komododragon.com
Create Place Holder:
!delivery channel to local /var/mail store
l subdirs 20 viaaliasrequired maxjobs 7 pool LOCAL_POOL
newt
Create Rewrite Rule:
newt.salamander.lizard.gecko.komododragon.com $U%$D@newt
```
Note that when using the  $1$  (local) channel, you will need to use a REVERSE mapping table. Refer to the MTA configuration chapter in the *iPlanet Messaging Server Reference Manual* for information on usage and syntax.

Certain syntax errors earlier in the MTA configuration file (for example, an extraneous blank line in the rewrite rules) may cause the MTA to wrongly interpret something as a channel definition. This could result in an intended rewrite rule being interpreted as an official host name. Besides checking the indicated line of the configuration file, also check above that line for other syntax errors. In particular, if the line on which the MTA issues this error is intended as a rewrite rule, be sure to check for extraneous blank lines above it.

### <span id="page-494-0"></span>Compiled Configuration Version Mismatch

One of the functions of the imsimta cnbuild utility is to compile MTA configuration information into an image that can be quickly loaded. The compiled format is quite rigidly defined and often changes substantially between different versions of the MTA. Minor changes might occur as part of patch releases.

When such changes occur, an internal version field is also changed so that incompatible formats can be detected. The MTA components will halt with the above error when an incompatible format is detected. The solution to this problem is to generate a new, compiled configuration with the command imsimta cnbuild.

It is also a good idea to use the imsimta restart command to restart any resident MTA server processes, so they can obtain updated configuration information.

### <span id="page-494-1"></span>Swap Space Errors

To ensure proper operation, it is important to configure enough swap space on your messaging system. The amount of required swap space will vary depending on your configuration. A general tuning recommendation is that the amount of swap space should be at least three times the amount of main memory.

An error message such as the following indicates a lack of swap space:

jbc\_channels: chan\_execute [1]: fork failed: Not enough space

You might see this error in the Job Controller log file. Other swap space errors will vary depending on your configuration.

Use the following commands to determine how much swap space you have left and determine how much you have used:

- Solaris systems:  $\frac{1}{5}$  swap  $\frac{1}{5}$  = s (at the time MTA processes are busy), ps  $\frac{1}{5}$  = elf. tail /var/adm/messages
- HP-UX systems: swapinfo or tail /var/adm/syslog/syslog.log
- Windows NT systems: You can set a paging file size on drives other than the default hard drive (for example  $C:\setminus$ ), if you need more room or if you have a faster drive elsewhere. To check the available space or to set a new paging file size, follow these steps:
	- ❍ Go to the Control Panel and click System Properties (or System).
	- ❍ Click the Performance Tab.
- ❍ Click Change in the Virtual Memory section.
- ❍ The Virtual Memory window will provide the paging file size for each drive.

### <span id="page-495-0"></span>File open or create errors

In order to send a message, the MTA reads configuration files and creates message files in the MTA message queue directories. Configuration files must be readable by the MTA or any program written against the MTA's SDKs. During installation, proper permissions are assigned to these files. The MTA utilities and procedures which create configuration files also assign permissions. If the files are protected by the system manager, other privileged user, or through some site-specific procedure, the MTA may not be able to read configuration information. This will result in "File open" errors or unpredictable behavior. The imsimta test -rewrite utility reports additional information when it encounters problems reading configuration files. See the imsimta test -rewrite documentation in the MTA chapters of the *iPlanet Messaging Server Reference Manual*.

If the MTA appears to function from privileged accounts but not from unprivileged accounts, then file permissions in the MTA table directory are likely the cause of the problem. Check the permissions on configuration files and their directories. See ["Check the Ownership of Critical Files," on page 467](#page-466-2).

"File create" errors usually indicate a problem while creating a message file in an MTA message queue directory. See ["Check the Message Queue Directories," on](#page-466-1) [page 467](#page-466-1) to diagnose file creation problems.

## <span id="page-495-1"></span>Illegal Host/Domain Errors

You may see this error when an address is provided to the MTA through a browser. Or, the error may be deferred and returned as part of an error return mail message. In both cases, this error message indicates that the MTA is not able to deliver mail to the specified host. To determine why the mail is not being sent to the specified host, you should follow these troubleshooting procedures:

• Verify that the address in question is not misspelled, is not transcribed incorrectly, or does not use the name of a host or domain that no longer exists.

- Run the address in question through the imsimta test -rewrite utility. If this utility also returns an "illegal host/domain" error on the address, then MTA has no rules in the  ${\tt imta.cnf}$  file and related files to handle the address. Verify that you have configured MTA correctly, that you answered all configuration questions appropriately, and that you have kept your configuration information up to date.
- If imsimta test -rewrite does not encounter an error on the address, then MTA is able to determine how to handle the address, but the network transport will not accept it. You can examine the appropriate log files from the delivery attempt for additional details. Transient network routing or name service errors should not result in returned error messages, though it is possible for badly misconfigured domain name servers to cause these problems.
- If you are on the Internet, check that you have properly configured your TCP/IP channel to support MX record lookups. Many domain addresses are not directly accessible on the Internet and require that your mail system correctly resolve MX entries. If you are on the Internet and your TCP/IP is configured to support MX records, you should have configured the MTA to enable MX support; see TCP/IP Connection and DNS Lookup Support ["TCP/IP Connection and DNS Lookup Support," on page 224](#page-223-0) for more information. If your TCP/IP package is not configured to support MX record lookups, then you will not be able to reach MX-only domains.

### <span id="page-496-0"></span>Errors in SMTP channels: os\_smtp\_\* errors

Errors such as the following are not necessarily MTA errors: os\_smtp\_\* errors like os\_smtp\_open, os\_smtp\_read, and os\_smtp\_write errors. These errors are generated when the MTA reports a problem encountered at the network layer. For example, an os\_smtp\_open error means that the network connection to the remote side could not be opened. The MTA may be configured to connect to an invalid system because of addressing errors or channel configuration errors. The os\_smtp\_\* errors are commonly due to DNS or network connectivity problems, particularly if this was a previously working channel or address. os\_smtp\_read or os\_smtp\_write errors are usually an indication that the connection was aborted by the other side or due to network problems.

Network and DNS problems are often transient in nature. The occasional os smtp<sup>\*</sup> error is usually nothing to be concerned about. However, if you are consistently seeing these errors, it may be an indication of an underlying network problem.

To obtain more information about a particular os\_smtp\_\* error, enable debugging on the channel in question. Investigate the debug channel log file that will show details of the attempted SMTP dialogue. In particular, look at the timing of when a network problem occurred during the SMTP dialogue. The timing may suggest the type of network or remote side issue. In some cases, you may also want to perform network level debugging (for example, TCP/IP packet tracing) to determine what was sent or received.

# Monitoring the iPlanet Messaging Server

In most cases, a well-planned, well-configured server will perform without extensive intervention from an administrator. As an administrator, however, it is your job to monitor the server for signs of problems. This chapter describes the monitoring of the iPlanet Messaging Server. It consists of the following sections:

- • ["Daily Monitoring Tasks," on page 499](#page-498-0)
- • ["Monitoring System Performance," on page 501](#page-500-0)
- • ["Monitoring the MTA," on page 503](#page-502-0)
- • ["Monitoring Message Access," on page 506](#page-505-0)
- • ["Monitoring LDAP Directory Server," on page 509](#page-508-0)
- • ["Monitoring the Message Store," on page 510](#page-509-0)
- • ["Utilities and Tools for Monitoring," on page 511](#page-510-0)

Troubleshooting procedures can be found in [Chapter 14, "Troubleshooting the](#page-464-0) [MTA](#page-464-0).

## <span id="page-498-0"></span>Daily Monitoring Tasks

The most important tasks you should perform on a daily basis are checking postmaster mail, monitoring the log files, and setting up the stored utility. These tasks are described below.

### Checking postmaster Mail

Messaging Server has a predefined administrative mailing list set up for postmaster email. Any users who are part of this mailing list will automatically receive mail addressed to postmaster.

The rules for postmaster mail are defined in RFC822, which requires every email site to accept mail addressed to a user or mailing list named postmaster and that mail sent to this address be delivered to a real person. All messages sent to postmaster@host.domain are sent to a postmaster account or mailing list.

Typically, the postmaster address is where users should send email about their mail service. As postmaster, you might receive mail from local users about server response time, from other server administrators who are encountering problems sending mail to your server, and so on. You should check postmaster mail daily.

You can also configure the server to send certain error messages to the postmaster address. For example, when the MTA cannot route or deliver a message, you can be notified via email sent to the postmaster address. You can also send exception condition warnings (low disk space, poor server response) to postmaster.

## Monitoring and Maintaining the Log Files

iPlanet Messaging Server creates a separate set of log files for each of the major protocols, or services, it supports: SMTP, IMAP, POP, and HTTP. You should monitor the log files on a routine basis--especially if you are having problems with the server.

Be aware that logging can impact server performance. The more verbose the logging you specify, the more disk space your log files will occupy for a given amount of time. You should define effective but realistic log rotation, expiration, and backup policies for your server. For information about defining logging policies for your server, see [Chapter 13, "Logging and Log Analysis](#page-426-0)."

## Setting Up the stored Utility

The stored utility performs automatic monitoring and maintenance tasks for the server, such as:

- Background and daily messaging tasks.
- Deadlock detection and rollback of deadlocked database transactions.
- Cleanup of temporary files on startup.
- Implementation of aging policies.
- Periodic monitoring of server state, disk space, service response times, and so on.
- Issuing of alarms if necessary.

The stored utility automatically performs cleanup and expiration operations once a day at midnight. For further information see ["stored," on page 511.](#page-510-1)

## <span id="page-500-0"></span>Monitoring System Performance

This chapter focuses on iPlanet Messaging Server monitoring, however, you will also need to monitor the system on which the server resides. A well-configured server cannot perform well on a poorly-tuned system, and symptoms of server failure may be an indication that the hardware is not powerful enough to serve the email load. This chapter does not provide all the details for monitoring system performance as many of these procedures are platform specific and may require that you refer to the platform specific system documentation. The following procedures are described here for performance monitoring:

- • ["Monitoring End-to-end Message Delivery Times," on page 501](#page-500-1)
- • ["Monitoring Disk Space," on page 502](#page-501-0)
- • ["Monitoring CPU Usage," on page 503](#page-502-1)

### <span id="page-500-1"></span>Monitoring End-to-end Message Delivery Times

Email needs to be delivered on time. This may be a service agreement requirement, but also it is good policy to have mail delivered as quickly as possible. Slow end-to-end times could indicate a number of things. It may be that the server is not working properly, or that certain times of the day experience overwhelming message loads, or that the existing hardware resources are being pushed beyond their capacity.

Symptoms of Poor End-to-end Message Delivery Times Mail takes a longer period of time to be delivered than normal.

#### To Monitor End-to-end Message Delivery Times

Use any facility that sends a message and receives it. Compare the headers times between server hops, and times between point of origin and retrieval.

## <span id="page-501-0"></span>Monitoring Disk Space

Inadequate disk space is one of the most common causes of the mail server problems and failure. Without space to write to the MTA queues or to the message store, the mail server will fail. In addition, unless log files are monitored and cleaned up, they can grow uncontrollably filling up all disk space.

Disk space can be rapidly depleted when the clean up function of stored fails and deleted messages are not expunged from the message store. Other causes of running out of disk space are the MTA message queues growing too large, the message store outgrowing the available disk space, and unmonitored log files growing uncontrollably. (Note that there are a number of log files such as LDAP, MTA, and Message Access, and that each of these log files can be stored on different disks.)

#### Symptoms of Disk Space Problems

Different symptoms can occur depending on which disk or partition is running out of space. MTA queues can overflow and reject SMTP connections, messages might remain in the ims\_master queue and not be not delivered to the message store, and log files can overflow.

#### To Monitor Disk Space

Depending upon the system configuration you may need to monitor various disks and partitions. For example, MTA queues may reside on one disk/partition, message stores may reside on another, and log files may reside on yet another. Each of these spaces will require monitoring and the methods to monitor these spaces may differ.

#### Monitoring the Message Store

It is recommended that message store disk usage not exceed 75% capacity. You can monitor message store disk usage by configuring the following alarm attributes using the configutil utility:

- alarm.diskavail.msgalarmstatinterval
- alarm.diskavail.msgalarmthreshold
- alarm.diskavail.msgalarmwarninginterval

By setting these parameters, you can specify how often the system should monitor disk space and under what circumstances the system should send a warning. For example, if you want the system to monitor disk space every 600 seconds, specify the following command:

configutil -o alarm.diskavail.msgalarmstatinterval -v 600

If you want to receive a warning whenever available disk space falls below 20%, specify the following command:

configutil -o alarm.diskavail.msgalarmthreshold -v 20

Refer to [Table 15-1 on page 512](#page-511-0) for more information on these parameters.

Monitoring the MTA Queues and Logging Space You will need to monitor MTA queue disk and logging space disk usage.

### <span id="page-502-1"></span>Monitoring CPU Usage

High CPU usage is either a sign that there is not enough CPU capacity for the level of usage or some process is using up more CPU cycles than is appropriate.

#### Symptoms of CPU Usage Problems

Poor system response time. Slow logging in of users. Slow rate of delivery.

#### To Monitor CPU Usage

Monitoring CPU usage is a platform specific task. Refer to the relevant platform documentation.

### <span id="page-502-0"></span>Monitoring the MTA

This section consists of the following subsections:

- • ["Monitoring the Size of the Message Queues," on page 504](#page-503-0)
- • ["Monitoring Rate of Delivery Failure," on page 504](#page-503-1)
- • ["Monitoring Inbound SMTP Connections," on page 505](#page-504-0)
- • ["Monitoring the Dispatcher and Job Controller Processes," on page 506](#page-505-1)

### <span id="page-503-0"></span>Monitoring the Size of the Message Queues

Excessive message queue growth may indicate that messages are not being delivered, are being delayed in their delivery, or are coming in faster than the system can deliver them. This may be caused by a number of reasons such as a denial of service attack caused by huge numbers of messages flooding your system, or the Job Controller not running.

See ["Channel Message Queues," on page 103](#page-102-0), ["Messages are Not Dequeued," on](#page-481-3) [page 482,](#page-481-3) and ["MTA Messages are Not Delivered," on page 484](#page-483-1) for more information on message queues.

#### Symptoms of Message Queue Problems

- Disk space usage grows.
- User not receiving messages in a reasonable time.
- Message queue sizes are abnormally high.

#### To Monitor the Size of the Message Queues

Probably the best way to monitor the message queues is to use imsimta qm. Refer to ["imsimta qm counters," on page 520](#page-519-0).

You can also monitor the number of files in the queue directories (/*ServeRoot*/msg-*instance*/imta/queue/). The number of files will be site-specific, and you'll need to build a baseline history to find out what is "too many." This can be done by recording the size of the queue files over a two week period to get an approximate average.

### <span id="page-503-1"></span>Monitoring Rate of Delivery Failure

A delivery failure is a failed attempt to deliver a message to an external site. A large increase in rate of delivery failure can be a sign of a network problem such as a dead DNS server or a remote server timing out on responding to connections.

#### Symptoms of Rate of Delivery Failure

There are no outward symptoms. Lots of  $Q$  records will appear in to mail.log\_current.
## To Monitor the Rate of Delivery Failure

Delivery failures are recorded in the MTA logs with the logging entry code  $\varphi$ . Look at the Q record in the file msg-*instance*/log/imta/mail.log\_current

# Monitoring Inbound SMTP Connections

An unusual increase in the number of inbound SMTP connections from a given IP address may indicate:

- An external user is trying to relay mail.
- An external user is trying to do a service denial attack.

### Symptoms of Unauthorized SMTP Connections

- **External user relaying mail:** No outward symptoms.
- **Service denial attack**: External attempt to overload the SMTP servers with message requests.

### To Monitor Inbound SMTP Connections

• **External user relaying mail**: Look in msg-*instance*/log/imta/mail.log\_current for records with the logging entry code  $J$  (rejected relays). To turn on logging of remote IP addresses add the following line to the option.dat file:

log\_connection=1

Note that there is a slight performance trade-off when this feature is enabled.

• **Service denial attack**: To find out who and how many users are connecting to the SMTP servers, you can run the command netstat and check for connections at the SMTP port (default: 25). Example:

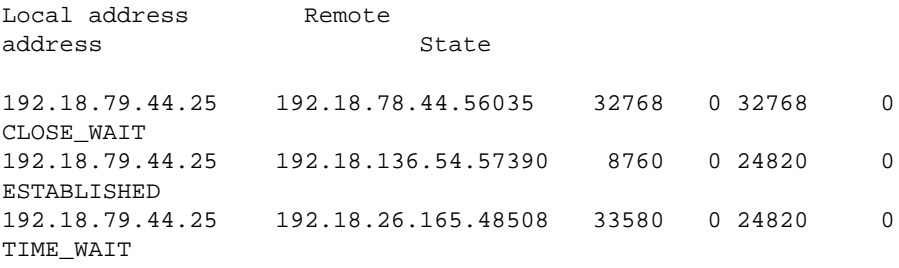

Note that you will first need to determine the appropriate number of SMTP connections and their states (ESTABLISHED, CLOSE\_WAIT, etc.) for your system to determine if a particular reading is out of the ordinary.

If you find many connections staying in the SYN\_RECEIVED state this might be caused by a broken network or a denial of service attack. In addition, the lifetime of an SMTP server process is limited. This is controlled by the MTA configuration variable MAX\_LIFE\_TIME in the dispatcher.cnf file. The default is 86,400 seconds (one day). Similarly, MAX\_LIFE\_CONNS specifies the maximum number of connections a server process can handle in its lifetime. If you find a particular SMTP server that has around for a long time you may wish to investigate.

# Monitoring the Dispatcher and Job Controller Processes

The Dispatcher and Job Controller Processes must be operating for MTA to work. You should have one process of each kind.

## Symptoms of Dispatcher and Job Controller Processes Down

If the Dispatcher is down or does not have enough resources, SMTP connections are refused.

If the Job Controller is down, queue size will grow.

## To Monitor Dispatcher and Job Controller Processes

Check to see that the processes called dispatcher and job\_controller exist. See ["Check That the Job Controller and Dispatcher are Running," on page 468.](#page-467-0)

# Monitoring Message Access

This section consists of the following subsections:

- • ["Monitoring imapd, popd and httpd," on page 507](#page-506-0)
- • ["Monitoring stored," on page 508](#page-507-0)

# <span id="page-506-0"></span>Monitoring imapd, popd and httpd

These processes provide access to IMAP, POP and Webmail services. If any of these is not running or not responding, the service will not function appropriately. If the service is running, but is over loaded, monitoring will allow you to detect this and configure it more appropriately.

## Symptoms of imapd, popd and httpd Problems

Connections are refused or system is too slow to connect. For example, if IMAP is not running and you try to connect to IMAP directly you will see something like this:

telnet 0 143 Trying 0.0.0.0... telnet: Unable to connect to remote host: Connection refused

If you try to connect with a client, you will get a message such as:

netscape is unable to connect to the server at the location you have specified. The server may be down or busy.

To Monitor imapd, popd and httpd

• Can be monitored with SNMP.

If you have the SNMP set up, this is a very good way to monitor these processes. See [Appendix A, "SNMP Support.](#page-522-0)" The server information is in the Network Services Monitoring MIB.

• Check log files.

Look in the directory *msg-instance*/log/*service* where *service* can be http or IMAP or POP. In that directory you will find a number of log files. One filename is the name of the *service* (imap, pop, http) and the others are the name of the service plus a sequence number and a date concatenated to the service name. For example:

imap imap.29.1010221593 imap.31.1010394412 imap.33.1010567224

The file with just the service name is the latest log. The other ones are ordered by the sequence number (here 29, 31, 33) and the one with the highest sequence number is the next newest one. (See [Chapter 13, "Logging and Log Analysis.](#page-426-0)")

If a server was shut down you might see something like this:

```
[05/Jan/2002:08:36:38 -0800] gotmail-a imapd[10275]: General
Warning: iPlanet Messaging Server IMAP4 5.2 (built Dec 9 2001)
shutting down
```
- Can be checked with counterutil. See ["counterutil," on page 513](#page-512-0) and the *iPlanet Messaging Server Reference Manual*.
- Run the platform-specific command to verify that the imapd, popd and httpd processes are running. For example, in Solaris you can use the ps command and look for imapd, popd and mshttpd. In Windows NT, you can either use the Task Manager window or the command line.
- <span id="page-507-1"></span>• You can set alarms for specified server performance thresholds by setting the server response configuration parameters described in ["Recommended stored](#page-511-0) [Parameters," on page 512](#page-511-0).

# <span id="page-507-0"></span>Monitoring stored

stored performs a variety of important tasks such as deadlock and transaction operations of the message database, enforcing aging policies, and expunging and erasing messages stored on disk. If stored stops running, the messaging server will eventually run into problems. If  $\mathsf{stored}$  doesn't start when  $\mathsf{start-msq}$  is run, no other processes will start. For more information about stored see the *iPlanet Messaging Server Reference Manual*.

## Symptoms of stored Problems

There are no outward symptoms.

## To Monitor stored

• Check that the stored process is running. stored creates and updates a pid file in msg-*instance*/config called pidfile.store. The pid file shows an init state when recovering and a ready state when ready. For example:

```
231: cat pidfile.store
28250
ready
```
The number on the first line is the process ID of stored.

```
232: ps -eaf | grep stored
mailsry 28250    1    0    Jan    05    ?    8:44
/usr/iplanet/server5/bin/msg/admin/bin/stored -d
```
- Check for log file build up in msg-*instance*/store/mailboxlist. Note that not every log file build up is caused by direct stored problems. Log files may also build up if imapd dies or there is a database problem.
- Check the timestamp on the following files in msg-*instance*/config:

stored.ckp - Touched when attempt at checkpointing is made. Should get time stamped every 1 minute stored.lcu - Touched at every db log cleanup. Should get time stamped every 5 minutes

stored.per - Touched at every spawn of peruser db writeout. Should get time stamped every 60 minutes

• Check for stored messages in the default log file msg-*instance*/log/default/default

# Monitoring LDAP Directory Server

This section consists of the following subsection:

• ["Monitoring slapd," on page 509](#page-508-0)

# <span id="page-508-0"></span>Monitoring slapd

The LDAP directory server (slapd) provides directory information for the messaging system. If slapd is down, the system will not work properly. If slapd response time is too slow, this will affect login speed and any other transaction that requires LDAP lookups.

Symptoms of slapd Problems

- Client POP, IMAP, or Webmail Authentication fails or slower than expected.
- MTA not working properly

## To Monitor slapd

- Check that ns-slapd process is running.
- Check slapd log files access and errors in slapd-*instance*/logs/
- Check the ns-slapd response time while searching for a user.
- View the Admin Console to monitor slapd.

# Monitoring the Message Store

Messages are stored in a database. The distribution of users on disks, the size of their mailbox, and disk requirements affect the store performance. This section consists of the following subsections:

- • ["Monitoring the State of Message Store Database Locks," on page 510](#page-509-0)
- • ["Monitoring the Number of Database Log Files in the mboxutil Directory," on](#page-509-1) [page 510](#page-509-1)

# <span id="page-509-0"></span>Monitoring the State of Message Store Database Locks

The state of DB-locks is held by different server processes. These database locks can affect the performance of the message store. In case of deadlocks, messages will not be getting inserted into the store at reasonable speeds and the ims-ms channel queue will grow larger as a result. There are legitimate reasons for a queue to back up, so it is useful to have a history of the queue length in order to diagnose problems.

Symptoms of Message Store Database Lock Problems

Number of transactions are accumulating and not resolving.

## To Monitor Message Store Database Locks

Use the command counterutil -o db\_lock

# <span id="page-509-1"></span>Monitoring the Number of Database Log Files in the mboxutil Directory

Database log files refer to sleepycat transaction checkpointing log files (msg-*instance*/store/mboxlist). Log file build up is a symptom of database checkpointing not happening. Log file build up can also be due to stored problems.

## Symptoms of Database Log File Problems

There should be 2 or 3 log files. If there are more, it is a sign of a potentially serious problem. The message store uses a few databases for messages and quotas, and a problem with those can lead to problems for all of the mail server.

## To Monitor Database Log Files

Look in the msg-*instance*/store/mboxlist directory and make sure there are only 2 or 3 files.

# Utilities and Tools for Monitoring

The following tools are available in for monitoring:

- • ["stored," on page 511](#page-510-0)
- • ["counterutil," on page 513](#page-512-0)
- • ["Log Files," on page 516](#page-515-0)
- • ["imsimta counters," on page 517](#page-516-0)
- • ["imsimta qm counters," on page 520](#page-519-0)
- • ["MTA Monitoring Using SNMP," on page 520](#page-519-1)
- • ["mboxutil for Mailbox Quota Checking," on page 520](#page-519-2)

## <span id="page-510-0"></span>stored

The stored utility performs maintenance tasks on the server, but it also can do monitoring. It can periodically check the server state, disk space, service response times and, if specified, it can issue alarms in the form of email messages to the postmaster (see [page 508](#page-507-1)).

An alarm comes in the form of an email message from stored to the postmaster warning of a specified condition. A sample email alarm sent by stored when a certain threshold is exceeded is shown below:

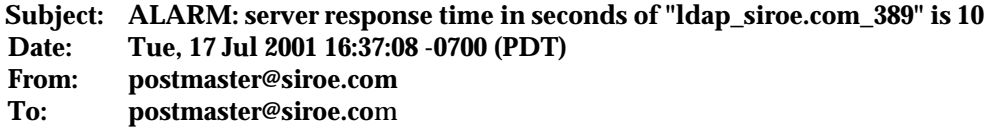

**Server instance: /usr/iplanet/server5/msg-europa Alarmid: serverresponse Instance: ldap\_siroe\_europa.com\_389 Description: server response time in seconds Current measured value (17/Jul/2001:16:37:08 -0700): 10 Lowest recorded value: 0 Highest recorded value: 10 Monitoring interval: 600 seconds Alarm condition is when over threshold of 10 Number of times over threshold: 1**

You can specify how often stored monitors disk and server performance, and under what circumstances it sends alarms. This is done by using the configutil command to set the alarm parameters. [Table 15-1](#page-511-0) shows useful stored parameters along with their default setting.

<span id="page-511-0"></span>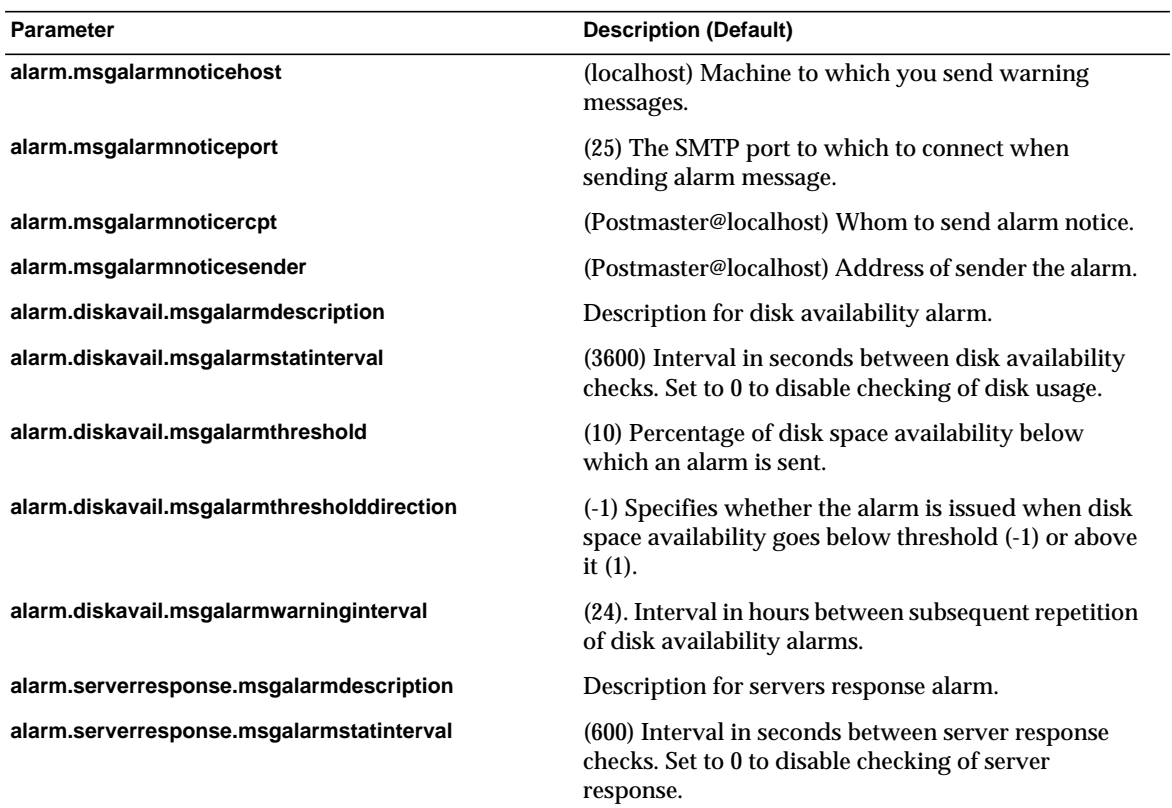

**Table 15-1** Recommended stored Parameters

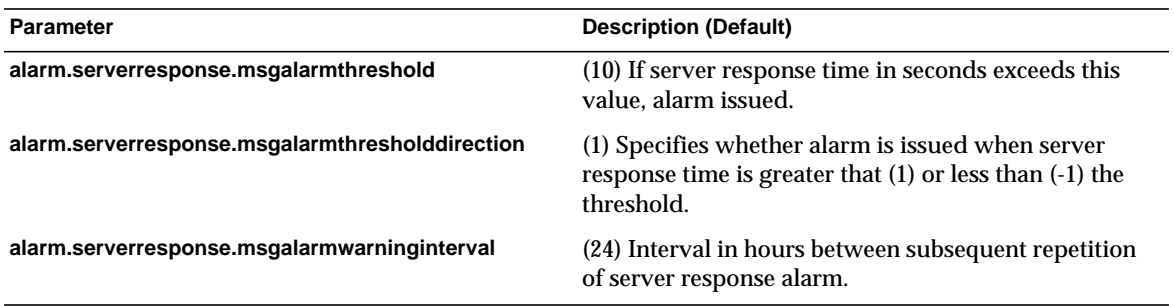

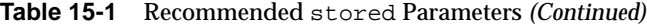

## <span id="page-512-0"></span>counterutil

This utility provides statistics acquired from different system counters. Here is a current list of available counter objects:

#### **counterutil -l**

```
entry = alarm
entry = diskusage
entry = serverresponse
entry = db_lock
entry = db_log
entry = db_mpool
entry = db_txn
entry = popstat
entry = imapstat
entry = httpstat
entry = cgimsg
```
Each entry represents a counter object and supplies a variety of useful counts for this object. In this section we will only be discussing the alarm, diskusage, serverresponse, db\_lock, popstat, imapstat, and httpstat counter objects. For details on counterutil command usage, refer to the *iPlanet Messaging Server Reference Manual*.

### counterutil Output

counterutil has a variety of flags. A command format for this utility may be as follows:

```
counterutil -o CounterObject -i 5 -n 10
```
where,

-o *CounterObject* represents the counter object alarm, diskusage, serverresponse, db\_lock, popstat, imapstat, and httpstat.

- -i 5 specifies a 5 second interval.
- -n 10 represents the number of iterations (default: infinity).

An example of counterutil usage is as follows:

```
counterutil -o imapstat -i 5 -n 10
Monitor counteroobject (imapstat)
registry /gotmail/iplanet/server5/msg-gotmail/counter/counter
opened
counterobject imapstat opened
count = 1 at 972082466 rh = 0xc0990 oh = 0xc0968
global.currentStartTime [4 bytes]: 17/Oct/2000:12:44:23 -0700
global.lastConnectionTime [4 bytes]: 20/Oct/2000:15:53:37 -0700
global.maxConnections [4 bytes]: 69
global.numConnections [4 bytes]: 12480
global.numCurrentConnections [4 bytes]: 48
global.numFailedConnections [4 bytes]: 0
global.numFailedLogins [4 bytes]: 15
global.numGoodLogins [4 bytes]: 10446
```
### Alarm Statistics Using counterutil

These alarm statistics refer to the alarms sent by stored.The alarm counter provides the following statistics:

| <b>Suffix</b>            | <b>Description</b>                   |
|--------------------------|--------------------------------------|
| alarm.countoverthreshold | Number of times crossing threshold.  |
| alarm.countwarningsent   | Number of warnings sent.             |
| alarm.current            | Current monitored valued.            |
| alarm.high               | Highest ever recorded value.         |
| alarm.low                | Lowest ever recorded value.          |
| alarm.timelastset        | The last time current value was set. |
| alarm.timelastwarning    | The last time warning was sent.      |
| alarm.timereset          | The last time reset was performed.   |

**Table 15-2**counterutil alarm Statistics

| <b>TUDIO TO A</b> COULLOCE UCLE ULUL III DIUIDIIOD |                                     |
|----------------------------------------------------|-------------------------------------|
| <b>Suffix</b>                                      | <b>Description</b>                  |
| alarm.timestatechanged                             | The last time alarm state changed.  |
| alarm.warningstate                                 | Warning state (yes(1) or $no(0)$ ). |

**Table 15-2**counterutil alarm Statistics

### IMAP, POP, and HTTP Connection Statistics Using counterutil

To get information on the number of current IMAP, POP, and HTTP connections, number of failed logins, total connections from the start time, and so forth, you can use the command counterutil -o *CounterObject* -i 5 -n 10.where *CounterObject* represents the counter object popstat, imapstat, or httpstat. The meaning of the imapstat suffixes is shown in [Table 15-3](#page-514-0). The popstat and httpstat objects provide the same information in the same format and structure.

**Table 15-3**counterutil imapstat Statistics

<span id="page-514-0"></span>

| <b>Suffix</b>         | <b>Description</b>                                                         |
|-----------------------|----------------------------------------------------------------------------|
| currentStartTime      | Start time of the current IMAP server process.                             |
| lastConnectionTime    | The last time a new client was accepted.                                   |
| maxConnections        | Maximum number of concurrent connections handled by<br><b>IMAP</b> server. |
| numConnections        | Total number of connections served by the current IMAP<br>server.          |
| numCurrentConnections | Current number of active connections.                                      |
| numFailedConnections  | Number of failed connections served by the current IMAP<br>server.         |
| numFailedLogins       | Number of failed logins served by the current IMAP server.                 |
| numGoodLogins         | Number of successful logins served by the current IMAP<br>server.          |

### Disk Usage Statistics Using counterutil

The command: counterutil -o diskusage generates following information:

|                      | <b>Table To-T</b> counter actif albred and plansifes |  |
|----------------------|------------------------------------------------------|--|
| Suffix               | <b>Description</b>                                   |  |
| diskusage.availSpace | Total space available in the disk partition.         |  |

**Table 15-4**counterutil diskstat Statistics

| <b>Suffix</b>               | <b>Description</b>                         |  |
|-----------------------------|--------------------------------------------|--|
| diskusage.lastStatTime      | The last time statistic was taken.         |  |
| diskusage.mailPartitionPath | Mail partition path.                       |  |
| diskusage.percentAvail      | Disk partition space available percentage. |  |
| diskusage.totalSpace        | Total space in the disk partition.         |  |

**Table 15-4**counterutil diskstat Statistics

## Server Response Statistics

The command: counterutil -o serverresponse generates following information. This information is useful for checking if the servers are running, and how quickly they're responding.

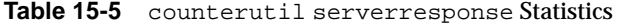

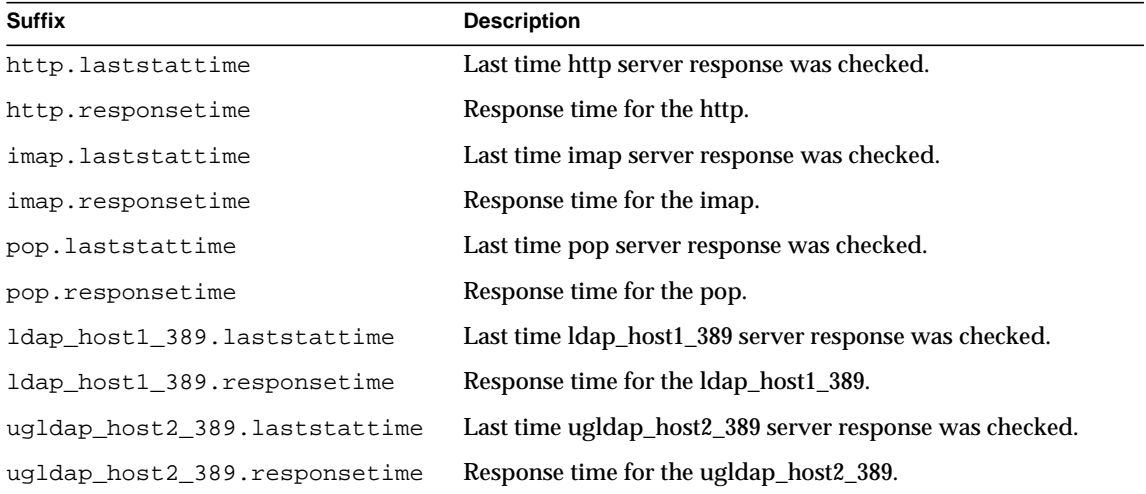

## <span id="page-515-0"></span>Log Files

Messaging server logs event records for SMTP, IMAP, POP, and HTTP. The policies for creating and managing the Messaging Server log files are customizable.

Since logging can affect the server performance, logging should be considered very carefully before the burden is put on the server. Refer to [Chapter 13, "Logging and](#page-426-0) [Log Analysis](#page-426-0)" for more information.

## <span id="page-516-0"></span>imsimta counters

The MTA accumulates message traffic counters based upon the Mail Monitoring MIB, RFC 1566 for each of its active channels. The channel counters are intended to help indicate the trend and health of your e-mail system. Channel counters are not designed to provide an accurate accounting of message traffic. For precise accounting, instead see MTA logging as discussed in [Chapter 13, "Logging and](#page-426-0) [Log Analysis](#page-426-0).

The MTA channel counters are implemented using the lightest weight mechanisms available so that they cause as little impact as possible on actual operation. Channel counters do not try harder: if an attempt to map the section fails, no information is recorded; if one of the locks in the section cannot be obtained almost immediately, no information is recorded; when a system is shut down, the information contained in the in-memory section is lost forever.

The imsimta counters -show command provides MTA channel message statistics (see below). These counters need to be examined over time noting the minimum values seen. The minimums may actually be negative for some channels. A negative value means that there were messages queued for a channel at the time that its counters were zeroed (for example, the cluster-wide database of counters created). When those messages were dequeued, the associated counters for the channel were decremented and therefore leading to a negative minimum. For such a counter, the correct "absolute" value is the current value less the minimum value that counter has ever held since being initialized.

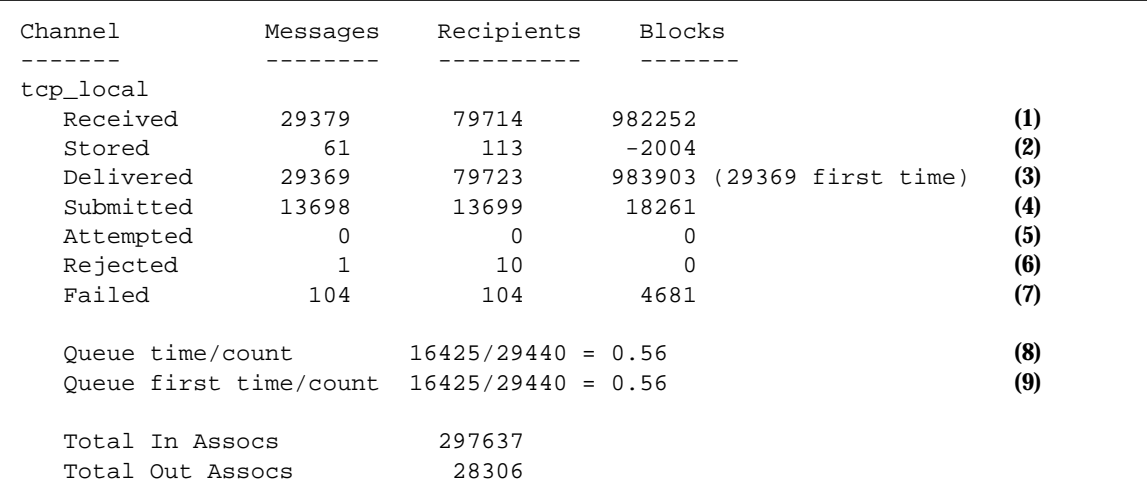

**1)** Received is the number of messages enqueued to the channel named tcp\_local. That is, the messages enqueued (E records in the mail.log\* file) to the tcp\_local channel by any other channel.

**2)** Stored is the number of messages stored in the channel queue to be delivered.

**3)** Delivered is the number of messages which have been processed (dequeued) by the channel tcp\_local. (That is, D records in the mail.log\* file.) A dequeue operation may either correspond to a successful delivery (that is, an enqueue to another channel), or to a dequeue due to the message being returned to the sender. This will generally correspond to the number Received minus the number Stored.

The MTA also keeps track of how many of the messages were dequeued upon first attempt; this number is shown in parentheses.

**4)** Submitted is the number of messages enqueued (E records in the mail.log file) by the channel tcp\_local to any other channel.

**5)** Attempted is the number of messages which have experienced temporary problems in dequeuing, that is, Q or Z records in the mail.log\* file.

**6)** Rejected is the number of attempted enqueues which have been rejected, that is, J records in the mail.log\* file.

**7)** Failed is the number of attempted dequeues which have failed, that is, R records in the mail.log\* file.

**8)** Queue time/count is the average time-spent-in-queue for the delivered messages. This includes both the messages delivered upon the first attempt, see (9), and the messages that required additional delivery attempts (hence typically spentnoticeable time waiting fallow in the queue).

 **9)** Queue first time/count is the average time-spent-in-queue for the messages delivered upon the first attempt.

Note that the number of messages submitted can be greater than the number delivered. This is often the case, since each message the channel dequeues (delivers) will result in at least one new message enqueued (submitted) but possibly more than one. For example, if a message has two recipients reached via different channels, then two enqueues will be required. Or if a message bounces, a copy will go back to the sender and another copy may be sent to the postmaster. Usually that will be two submissions (unless both are reached through the same channel).

More generally, the connection between Submitted and Delivered varies according to type of channel. For example, in the conversion channel, a message would be enqueued by some other arbitrary channel, and then the conversion channel would process that message and enqueue it to a third channel and mark the message as dequeued from its own queue. Each individual message takes a path:

elsewhere -> conversion E record Received conversion -> elsewhere E record Submitted conversion D record Delivered

However, for a channel such as  $top$  local which is not a "pass through," but rather has two separate pieces (slave and master), there is no connection between Submitted and Delivered. The Submitted counter has to do with the SMTP server portion of the  $top$  local channel, whereas the Delivered counter has to do with the SMTP client portion of the  $top$  local channel. Those are two completely separate programs, and the messages travelling through them may be completely separate.

*Messages submitted to the SMTP server:*

tcp\_local -> elsewhere E record Submitted

*Messages sent out to other SMTP hosts via the SMTP client:*

elsewhere -> tcp\_local E record Received tcp\_local D record Delivered

Channel dequeues (delivers) will result in at least one new message enqueued (submitted) but possibly more than one. For example, if a message has two recipients reached via different channels, then two enqueues will be required. Or if a message bounces, a copy will go back to the sender and another copy may be sent to the postmaster. Usually that will be reached through the same channel.

### Implementation on UNIX and NT

For performance reasons, a node running the MTA keeps a cache of channel counters in memory using a shared memory section (UNIX) or shared file-mapping object (NT). As processes on the node enqueue and dequeue messages, they update the counters in this in-memory cache. If the in-memory section does not exist when a channel runs, the section will be created automatically. (The imta start command also creates the in-memory section, if it does not exist.)

The command imta counters -clear or the imta qm command counters clear may be used to reset the counters to zero.

# <span id="page-519-0"></span>imsimta qm counters

The imsimta qm counters utility displays MTA channel queue message counters. You must be root or mailsry to run this utility. The output fields are the same as those described in ["imsimta counters," on page 517.](#page-516-0) See also *iPlanet Messaging Server Reference Manual* for usage details.

### **Example 1:**

#### **imsimta qm counters show**

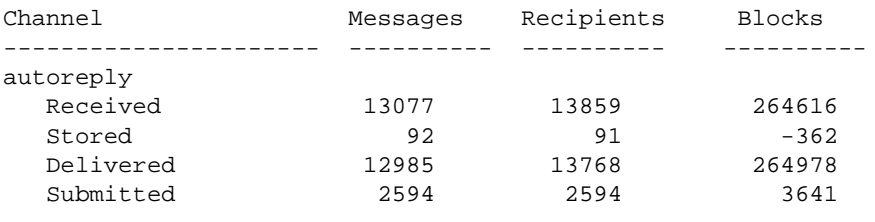

...

### **Example 2:**

#### **imsimta qm counters today**

4370 messages processed so far today Your license permits an unlimited number of messages per day.

# <span id="page-519-1"></span>MTA Monitoring Using SNMP

iPlanet Messaging Server supports system monitoring through the Simple Network Management Protocol (SNMP). Using an SNMP client (sometimes called a *network manager*) such as Sun Net Manager or HP OpenView (not provided with this product), you can monitor certain parts of the iPlanet Messaging Server. Refer to [Appendix A, "SNMP Support"](#page-522-0) for details.

# <span id="page-519-2"></span>mboxutil for Mailbox Quota Checking

You can monitor mailbox quota usage and limits by using the mboxutil utility. The mboxutil utility generates a report that lists defined quotas and limits, and provides information on quota usage. Quotas and usage figures are reported in kilobytes.

```
% mboxutil -a
-------------------------------------------------------------------------
Domain red.siroe.com (diskquota = not set msgquota = not set) quota usage
-------------------------------------------------------------------------
diskquota size(K) %use msgquota msgs %use user
# of domains = 1
# of users = 705
no quota 50418 no quota 4392 ajonkish
no quota 5 no quota 2 andrewt
no quota 355518 no quota 2500 aniksri
...
```
For example, the following command lists all user quota information:

The following example shows the quota usage for user sorook:

```
% mboxutil -u sorook
-------------------------------------------------------------------------
quota usage for user sorook
-------------------------------------------------------------------------
diskquota size(K) %use msgquota msgs %use user
no quota 1487 no quota 305 sorook
```
Utilities and Tools for Monitoring

# <span id="page-522-0"></span>SNMP Support

The iPlanet Messaging Server supports system monitoring through the Simple Network Management Protocol (SNMP). Using an SNMP client (sometimes called a *network manager*) such as Sun Net Manager or HP OpenView (not provided with the this product), you can monitor certain parts of the iPlanet Messaging Server. For more information on monitoring the iPlanet Messaging Server refer to [Chapter](#page-498-0) [15, "Monitoring the iPlanet Messaging Server](#page-498-0)."

This chapter describes how to enable SNMP support for the Messaging Server. It also gives an overview of the type of information provided by SNMP. Note that it does not describe how to view this information from an SNMP client. Please refer to your SNMP client documentation for details on how to use it to view SNMP-based information. This document also describes some of the data available from the Messaging Server SNMP implementation, but complete MIB details are available from RFC 2788 and RFC 2789.

This chapter consists of the following sections:

- • ["SNMP Implementation," on page 524](#page-523-0)
- • ["Configuring SNMP Support for the iPlanet Messaging Server on Solaris 8," on](#page-524-0) [page 525](#page-524-0)
- • ["Configuring SNMP Support for Windows Platforms," on page 526](#page-525-0)
- • ["Monitoring from an SNMP Client," on page 527](#page-526-0)
- • ["Co-existence with Other iPlanet Products on Unix Platforms," on page 528](#page-527-0)
- • ["SNMP Information from the Messaging Server," on page 528](#page-527-1)

# <span id="page-523-0"></span>SNMP Implementation

The iPlanet Messaging Server implements two standardized MIBs, the Network Services Monitoring MIB (RFC 2788) and the Mail Monitoring MIB (RFC 2789). The Network Services Monitoring MIB provides for the monitoring of network services such as POP, IMAP, HTTP, and SMTP servers. The Mail Monitoring MIB provides for the monitoring of MTAs. The Mail Monitoring MIB allows for monitoring both the active and historical state of each MTA channel. The active information focuses on currently queued messages and open network connections (for example, counts of queued messages, source IP addresses of open network connections), while the historical information provides cumulative totals (for example, total messages processed, total inbound connections).

### **NOTE** For a complete listing of Messaging Server SNMP monitoring information, refer to RFC 2788 and RFC 2789.

SNMP is supported on Solaris 8 platforms only. Support on other platforms will appear in a later release. The SNMP support on Solaris makes use of the native Solaris SNMP technology, Solstice Enterprise Agents (SEA). Customers do not need to install SEA on Solaris 8 systems: the necessary run-time libraries are already present.

Limitations of the Messaging Server SNMP support are as follows:

- Only one instance of Messaging Server per host computer can be monitored via SNMP.
- The SNMP support is for monitoring only. No SNMP management is supported.
- No SNMP traps are implemented. (RFC 2788 provides similar functionality without using traps.)

# SNMP Operation in the Messaging Server

On Solaris platforms, the Messaging Server SNMP process is an SNMP subagent which, upon startup, registers itself with the platform's native SNMP master agent. SNMP requests from clients go to the master agent. The master agent then forwards any requests destined for the Messaging Server to the Messaging Server subagent process. The Messaging Server subagent process then processes the request and relays the response back to the client via the master agent. This process is shown in [Figure A-1](#page-524-1).

<span id="page-524-1"></span>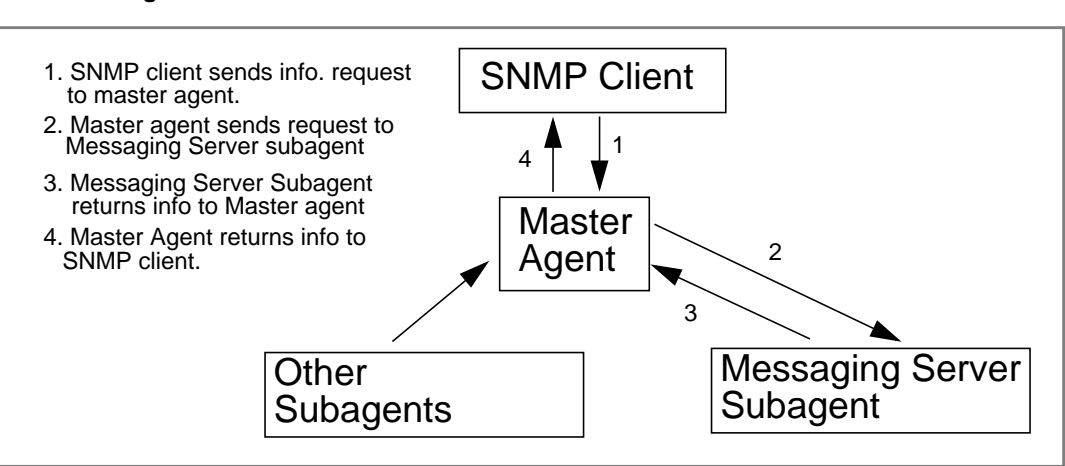

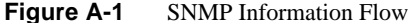

# <span id="page-524-0"></span>Configuring SNMP Support for the iPlanet Messaging Server on Solaris 8

Although the overhead imposed by SNMP monitoring is very small, the Messaging Server nonetheless ships with SNMP support disabled. To enable the SNMP support, run the following commands:

```
# su user-id-for-ims
# configutil -o local.snmp.enable -v 1
# start-msg snmp
```
Once you have enabled SNMP, the start-msg command, without any parameters specified, will automatically start the SNMP subagent process along with the other Messaging Server processes.

Note that the Solaris native SNMP master agent must be running in order for the Messaging Server SNMP subagent to operate. The Solaris native SNMP master agent is the snmpdx daemon which is normally started as part of the Solaris boot procedure.

The SNMP subagent will automatically select a UDP port on which to listen. Should you require, you can assign a fixed UDP port to the subagent with the following command:

```
# configutil -o local.snmp.port -v port-number
```
You may later undo this setting by specifying a value of zero for the port number. A value of zero, the default setting, tells Messaging Server to allow the subagent to automatically select any available UDP port.

Two SNMP subagent configuration files are placed in the /etc/snmp/conf directory: ims.acl which contains SNMP access control information, and ims.reg which contains SNMP MIB OID registration information.

Normally, there should be no reason to edit either of these files. The MIBs served out by Messaging Server are read-only and there's no need to specify a port number in the ims.reg file. If you do specify a port number, then it will be honored unless you also set a port number with the configutil utility. In that case, the port number set with configutil is the port number which will be used by the subagent. If you do edit the files, then you will need to stop and restart the SNMP subagent in order for your changes to take effect:

**# stop-msg snmp # start-msg snmp**

# <span id="page-525-0"></span>Configuring SNMP Support for Windows Platforms

Although the overhead imposed by the SNMP monitoring is very small, Messaging Server nonetheless ships with SNMP support disabled. To enable the SNMP support, from a DOS prompt issue the following commands

```
X:\> server_root\msg-instance\configutil /o local.snmp.enable /v 1
X:\> %SYSTEMROOT%\SYSTEM32\regsvr32.exe server_root\bin\msg\imta\bin\madmand.dll
```
Then, restart the SNMP Service via the Windows Services utility. The Services Utility is sometimes referred to as the *Microsoft Management Console*.

Please note that the Windows SNMP Service must already be running in order for Messaging Server SNMP support to operate. By default, the Windows SNMP Service is not installed with Windows NT. You must manually install the Windows SNMP Service.

On Windows NT, install the SNMP Service as follows:

- **1.** From the **Control Panel**, right click on the **Network** icon.
- **2.** From the **Network** window, select the **Services** tab.
- **3.** From the **Services** dialog, click on the **Add...** button.
- **4.** From the popup **Select Network Service** window, select the **SNMP Service** in the **Network Service** list box. Then click the **OK** button.
- **5.** Windows will now install the SNMP Service. You may need to supply your Windows NT CDROM to complete the installation.

For further information on installing the SNMP Service, consult the Windows documentation from Microsoft.

To disable Messaging Server SNMP support, issue the commands:

```
X:\> server_root\msg-instance\configutil /o local.snmp.enable /v 0
X:\> %SYSTEMROOT%\SYSTEM32\regsvr32.exe /u server_root\bin\msg\imta\bin\madmand.dll
```
Then restart the SNMP Service from the Windows Services utility.

On Windows platforms, the start-msg snmp and stop-msg snmp commands have no effect. Messaging Server SNMP support runs within the Windows SNMP Service and can only be started or stopped by starting or stopping the Windows SNMP Service.

# <span id="page-526-0"></span>Monitoring from an SNMP Client

The base OIDs for RFC 2788 and RFC 2789 are

mib-2.27 = 1.3.6.1.2.1.27

mib-2.28 = 1.3.6.1.2.1.28

Point your SNMP client at those two OIDs and access as the "public" SNMP community.

If you wish to load copies of the MIBs into your SNMP client, ASCII copies of the MIBs are located in the <*server\_root*>/plugins/snmp directory under the file names rfc2788.mib and rfc2789.mib. For directions on loading those MIBs into your SNMP client software, consult the SNMP client software documentation. The SnmpAdminString data type used in those MIBs may not be recognized by some older SNMP clients. In that case, use the equivalent files  $rfc2248$ . mib and rfc2249.mib also found in the same directory.

# <span id="page-527-0"></span>Co-existence with Other iPlanet Products on Unix Platforms

Other Netscape or iPlanet products which provide SNMP support may do so by displacing the platform's native SNMP master agent. If you will be running such iPlanet products on the same host as Messaging Server and wish to monitor both via SNMP, then configure the iPlanet Proxy SNMP Agent as described in Chapter 7 of *Managing Servers with Netscape Console*

(http://docs.iplanet.com/docs/manuals/console/42/html/7\_snmp.htm#1024620 ). This allows the Messaging Server SNMP subagent—a native SNMP subagent—to co-exist with the non-native iPlanet SNMP subagents in the other iPlanet products.

# <span id="page-527-1"></span>SNMP Information from the Messaging Server

This section summarizes the Messaging Server information provided via SNMP. For detailed information refer to the individual MIB tables in RFC 2788 and RFC 2789. Note that the RFC/MIB terminology refers to the messaging services (MTA, HTTP, etc.) as *applications* (appl), Messaging Server network connections as *associations* (assoc), and MTA channels as *MTA groups* (mtaGroups).

Note that on platforms where more than one instance of Messaging Server may be concurrently monitored, there may then be multiple sets of MTAs and servers in the applTable, and multiple MTAs in the other tables.

**NOTE** The cumulative values reported in the MIBs (e.g., total messages delivered, total IMAP connections, etc.) are reset to zero after a reboot.

Each site will have different thresholds and significant monitoring values. A good SNMP client will allow you to do trend analysis and then send alerts when sudden deviations from historical trends occur.

# applTable

The applTable provides server information. It is a one-dimensional table with one row for the MTA and an additional row for each of the following servers, if enabled: WebMail HTTP, IMAP, POP, SMTP, and SMTP Submit. This table provides version information, uptime, current operational status (up, down, congested), number of current connections, total accumulated connections, and other related data.

Below is an example of data from applTable (mib-2.27.1.1).

#### **applTable:**

```
applName.1^1 = mailsry-1^2 MTA on mailsry-1.west.sesta.com
applVersion.1 = 5.1
applUptime.1 = 7322^3applOperStatus.1 = up<sup>4</sup>applLastChange.1 = 7422^3applInboundAssociations.1 = 5
applOutboundAssociations.1 = 2
applAccumulatedInboundAssociations.1 = 873
applAccumulatedOutboundAssociations.1 = 234
appllastInboundActivity.1 = 1054822<sup>3</sup>appllastOutboundActivity.1 = 1054222<sup>3</sup>applRejectedInboundAssociations.1 = 0^5applFailedOutboundAssociations.1 = 17
applDescription.1 = iPlanet Messaging Server 5.1
applName.2^1 = mailsrv-1 HTTP WebMail server on mailsrv-1.west.sesta.com
applName.3 = mailsrv-1 IMAP server on mailsrv-1.west.sesta.com
applName.4 = mailsrv-1 POP server on mailsrv-1.west.sesta.com
...
applName.5 = mailsrv-1 SMTP server on mailsrv-1.west.sesta.com
...
applName.6 = mailsrv-1 SMTP Submit server on mailsrv-1.west.sesta.com
...
```
#### **Notes:**

- **1.** The  $.1$ ,  $.2$ , etc. suffixes here are the row numbers, applIndex. applIndex has the value 1 for the MTA, value 2 for the HTTP server, etc. Thus, in this example, the first row of the table provides data on the MTA, the second on the POP server, etc.
- **2.** The name of the Messaging Server instance being monitored. In this example, the instance name is mailsrv-1.
- **3.** These are SNMP TimeStamp values and are the value of sysup Time at the time of the event. sysUpTime, in turn, is the count of hundredths of seconds since the SNMP master agent was started.
- **4.** The operational status of the HTTP, IMAP, POP, SMTP, and SMTP Submit servers is determined by actually connecting to them via their configured TCP ports and performing a simple operation using the appropriate protocol (for example, a HEAD request and response for HTTP, a HELO command and response for SMTP, and so on). From this connection attempt, the status—up (1), down (2), or congested (4)—of each server is determined.

Note that these probes appear as normal inbound connections to the servers and contribute to the value of the applAccumulatedInboundAssociations MIB variable for each server.

For the MTA, the operational status is taken to be that of the Job Controller. If the MTA is shown to be up, then the Job Controller is up. If the MTA is shown to be down, then the Job Controller is down. This MTA operational status is independent of the status of the MTA's Service Dispatcher. The operational status for the MTA only takes on the value of up or down. Although the Job Controller does have a concept of "congested," it is not indicated in the MTA status.

**5.** For the HTTP, IMAP, and POP servers the applRejectedInboundAssociations MIB variable indicates the number of failed login attempts and not the number of rejected inbound connection attempts.

## applTable Usage

Monitoring server status (applOperStatus) for each of the listed applications is key to monitoring each server.

If it's been a long time since the MTA last inbound activity as indicated by applLastInboundActivity, then something may be broken preventing connections. If  $apploperStatus=2$  (down), then the monitored service is down. If applOperStatus=1 (up), then the problem may be elsewhere.

# assocTable

This table provides network connection information to the MTA. It is a two-dimensional table providing information about each active network connection. Connection information is not provided for other servers.

Below is an example of data from applTable (mib-2.27.2.1).

```
assocTable:
     assocRemoteApplication.1.1<sup>1</sup> = 129.146.198.167<sup>2</sup>
     \text{assocApplicationProtocol}.1.1<sup>1</sup> = \text{application}\text{assocApplicationType}.1.1 = \text{peerinitiator}(3)^4assocDuration.1.1 = 400^5...
```
#### **Notes:**

- **1.** In the  $x \cdot y$  suffix, x is the application index, applindex, and indicates which application in the applTable is being reported on. In this case, the MTA. The  $\gamma$ serves to enumerate each of the connections for the application being reported on.
- **2.** The source IP address of the remote SMTP client.
- **3.** This is an OID indicating the protocol being used over the network connection. aplTCPProtoID indicates the TCP protocol. The .n suffix indicates the TCP port in use and .25 indicates SMTP which is the protocol spoken over TCP port 25.
- **4.** It is not possible to know if the remote SMTP client is a user agent (UA) or another MTA. As such, the subagent always reports peer-initiator; ua-initiator is never reported.
- **5.** This is an SNMP TimeInterval and has units of hundredths of seconds. In this example, the connection has been open for 4 seconds.

### assocTable Usage

This table is used to diagnose active problems. For example, if you suddenly have 200,000 inbound connections, this table can let you know where they are coming from.

## mtaTable

This is a one-dimensional table with one row for each MTA in the applTable. Each row gives totals across all channels (referred to as groups) in that MTA for select variables from the mtaGroupTable.

Below is an example of data from applTable (mib-2.28.1.1).

```
mtaTable:
   mtakeceivedMessages.1<sup>1</sup> = 172778mtaStoredMessages.1 = 19
   mtaTransmittedMessages.1 = 172815
   mtaReceivedVolume.1 = 3817744
   mtaStoredVolume.1 = 34
   mtaTransmittedVolume.1 = 3791155
   mtaReceivedRecipients.1 = 190055
   mtaStoredRecipients.1 = 21
   mtaTransmittedRecipients.1 = 3791134
   mtaSuccessfulConvertedMessages.1 = 0<sup>2</sup>mtaFailedConvertedMessages.1 = 0
   mtaLoopsDetected.1 = 0<sup>3</sup>
```
### **Notes:**

- **1.** The  $\cdot$  x suffix provides the row number for this application in the applTable. In this example, .1 indicates this data is for the first application in the applTable. Thus, this is data on the MTA.
- **2.** Only takes on non-zero values for the conversion channel.
- **3.** Counts the number of .HELD message files currently stored in the MTA's message queues.

### mtaTable Usage

If mtaLoopsDetected is not zero, then there is a looping mail problem. Locate and diagnose the .HELD files in the MTA queue to resolve the problem.

If the system does virus scanning with a conversion channel and rejects infected messages, then mtaSuccessfulConvertedMessages will give a count of infected messages in addition to other conversion failures.

# mtaGroupTable

This two-dimensional table provides channel information for each MTA in the applTable. This information includes such data as counts of stored (that is, queued) and delivered mail messages. Monitoring the count of stored messages, mtaGroupStoredMessages, for each channel is critical: when the value becomes abnormally large, mail is backing up in your queues.

Below is an example of data from mtaGroupTable (mib-2.28.2.1).

#### **mtaGroupTable:**

```
mtaGroupName.1.1<sup>1</sup> = autoreply<sup>2</sup>\begin{array}{rcl}\n... \\
\text{mtaGroupName}.1.2^1 = \text{ims} - \text{ms} \\
... \end{array}\dots<br>mtaGroupName.1.3<sup>1</sup> = tcp_local
   mtaGroupDescription.1.3 = mailsrv-1 MTA tcp_local channel
   mtaGroupReceivedMessages.1.3 = 12154
   mtaGroupRejectedMessages.1.3 = 0
   mtaGroupStoredMessages.1.3 = 2
   mtaGroupTransmittedMessages.1.3 = 12148
   mtaGroupReceivedVolume.1.3 = 622135
   mtaGroupStoredVolume.1.3 = 7
   mtaGroupTransmittedVolume.1.3 = 619853
   mtaGroupReceivedRecipients.1.3 = 33087
   mtaGroupStoredRecipients.1.3 = 2
   mtaGroupTransmittedRecipients.1.3 = 32817
   mtaGroupOldestMessageStored.1.3 = 1103
   mtaGroupInboundAssociations.1.3 = 5
   mtaGroupOutboundAssociations.1.3 = 2
   mtaGroupAccumulatedInboundAssociations.1.3 = 150262
   mtaGroupAccumulatedOutboundAssociations.1.3 = 10970
   mtaGroupLastInboundActivity.1.3 = 1054822
   mtaGroupLastOutboundActivity.1.3 = 1054222
   mtaGroupRejectedInboundAssociations.1.3 = 0
   mtaGroupFailedOutboundAssociations.1.3 = 0
   mtaGroupInboundRejectionReason.1.3 =
   mtaGroupOutboundConnectFailureReason.1.3 =
   mtaGroupScheduledRetry.1.3 = 0
   mtaGroupMailProtocol.1.3 = applTCPProtoID.25
   mtaGroupSuccessfulConvertedMessages.1.3 = 03
   mtaGroupFailedConvertedMessages.1.3 = 0
   mtaGroupCreationTime.1.3 = 0
   mtaGroupHierarchy.1.3 = 0
   mtaGroupOldestMessageId.1.3 = <01IFBV8AT8HYB4T6UA@red.iplanet.com>
   mtaGroupLoopsDetected.1.3 = 04
    mtaGroupLastOutboundAssociationAttempt.1.3 = 1054222
```
#### **Notes:**

- **1.** In the  $x \cdot y$  suffix, x is the application index, applindex, and indicates which application in the applTable is being reported on. In this case, the MTA. The  $\gamma$ serves to enumerate each of the channels in the MTA. This enumeration index, mtaGroupIndex, is also used in the mtaGroupAssociationTable and mtaGroupErrorTable tables.
- **2.** The name of the channel being reported on. In this case, the autoreply channel.
- **3.** Only takes on non-zero values for the conversion channel.

**4.** Counts the number of .HELD message files currently stored in this channel's message queue.

## mtaGroupTable Usage

Trend analysis on \*Rejected\* and \*Failed\* might be useful in determining potential channel problems.

A sudden jump in the ratio of mtaGroupStoredVolume to mtaGroupStoredMessages could mean that a large junk mail is bouncing around the queues.

A large jump in mtaGroupStoredMessages could indicate unsolicited bulk email is being sent or that delivery is failing for some reason.

If the value of mtaGroupOldestMessageStored is greater than the value used for the undeliverable message notification times (notices channel keyword) this may indicate a message which cannot be processed even by bounce processing. Note that bounces are done nightly so you will want to use  $m$ taGroupOldestMessageStored >  $(maximum age + 24 hours)$  as the test.

If mtaGroupLoopsDetected is greater than 0, a mail loop has been detected.

# mtaGroupAssociationTable

This is a three-dimensional table whose entries are indices into the assocTable. For each MTA in the applTable, there is a two-dimensional sub-table. This two-dimensional sub-table has a row for each channel in the corresponding MTA. For each channel, there is an entry for each active network connection which that channel has currently underway. The value of the entry is the index into the assocTable (as indexed by the entry's value and the applIndex index of the MTA being looked at). This indicated entry in the assocTable is a network connection held by the channel.

In simple terms, the mtaGroupAssociationTable table correlates the network connections shown in the assocTable with the responsible channels in the mtaGroupTable.

Below is an example of data from mtaGroupAssociationTable (mib-2.28.3.1).

```
mtaGroupAssociationTable:
   mtaGroupAssociationIndex.1.3.1<sup>1</sup> = 1^2mtaGroupAssociationIndex.1.3.2 = 2
   mtaGroupAssociationIndex.1.3.3 = 3
   mtaGroupAssociationIndex.1.3.4 = 4
```

```
mtaGroupAssociationIndex.1.3.5 = 5
mtaGroupAssociationIndex.1.3.6 = 6
mtaGroupAssociationIndex.1.3.7 = 7
```
### **Notes:**

- **1.** In the  $x,y,z$  suffix, x is the application index, applindex, and indicates which application in the applTable is being reported on. In this case, the MTA. The  $\gamma$  indicates which channel of the mtaGroupTable is being reported on. In this example, 3 indicates the tcp\_local channel. The z serves to enumerate the associations open to or from the channel.
- **2.** The value here is an index into the  $\text{associable}$ . Specifically, x and this value become, respectively, the values of the applIndex and assocIndex indices into the assocTable. Or, put differently, this is saying that (ignoring the applIndex) the first row of the assocTable describes a network connection controlled by the tcp\_local channel.

## mtaGroupErrorTable

This is another three-dimensional table which gives the counts of temporary and permanent errors encountered by each channel of each MTA while attempting delivery of messages. Entries with index values of 4000000 are temporary errors while those with indices of 5000000 are permanent errors. Temporary errors result in the message being re-queued for later delivery attempts; permanent errors result in either the message being rejected or otherwise returned as undeliverable.

Below is an example of data from mtaGroupErrorTable (mib-2.28.5.1).

```
mtaGroupErrorTable:
   mtaGroupInboundErrorCount.1.1.4000000<sup>1</sup> = 0mtaGroupInboundErrorCount.1.1.5000000 = 0
   mtaGroupInternalErrorCount.1.1.4000000 = 0
   mtaGroupInternalErrorCount.1.1.5000000 = 0
   mtaGroupOutboundErrorCount.1.1.4000000 = 0
    mtaGroupOutboundErrorCount.1.1.5000000 = 0
    mtaGroupInboundErrorCount.1.2.4000000<sup>1</sup> = 0...
    mtaGroupInboundErrorCount.1.3.4000000<sup>1</sup> = 0...
```
#### **Notes:**

**1.** In the  $x, y, z$  suffix, x is the application index, appl Index, and indicates which application in the applTable is being reported on. In this case, the MTA. The  $\gamma$  indicates which channel of the mtaGroupTable is being reported on. In this example, 1 specifies the autoreply channel, 2 the ims-ms channel, and 3 the tcp\_local channel. Finally, the z is either  $4000000$  or 5000000 and indicates, respectively, counts of temporary and permanent errors encountered while attempting message deliveries for that channel.

### mtaGroupErrorTable Usage

A large jump in error count may likely indicate an abnormal delivery problem. For instance, a large jump for a tcp\_ channel may indicate a DNS or network problem. A large jump for the ims\_ms channel may indicate a delivery problem to the message store (for example, a partition is full, stored problem, and so on).

# MTA Direct LDAP Operation

Prior to the iPlanet Messaging Server 5.2 release, directory information about users and groups used by the MTA was accessed through a number of files and databases. Data in these files and databases was updated by the dirsync process which monitored changes to the directory and updated the file and database data accordingly. This remains the default behavior in version 5.2, however there is a new option that allows the MTA to interact directly with the directory. This option is called the *direct LDAP mode*.

When the MTA is configured to operate in direct LDAP mode, the dirsync process and its databases are not used. Instead the MTA makes equivalent LDAP calls, first to determine whether a domain is hosted on the MTA and then to access the desired delivery information. There is almost no net effect on address translation when changing from the dirsync mode of operation to the direct LDAP mode, except that the direct LDAP mode is configurable and the mechanism more transparent. There is, however, a change in the way hosted domains work, and there is also an impact on the way the system performs. See ["Implications of](#page-560-0) [Changing to Direct LDAP Mode," on page 561](#page-560-0) for details.

This chapter consists of the following sections:

- • ["To Enable Direct LDAP Mode," on page 537](#page-536-0)
- • ["How Direct LDAP Mode Works," on page 539](#page-538-0)
- • ["Implications of Changing to Direct LDAP Mode," on page 561](#page-560-0)

# <span id="page-536-0"></span>To Enable Direct LDAP Mode

To enable direct LDAP mode, make the following changes to the standard MTA configuration:

**1.** Add the line to the rewrite section in the file  $\ldots$  /imta/config/imta.cnf

```
$* $E$F$U%$H$V$H@localhost
```
where localhost is the primary host name of the MTA.

For instance if the MTA is called island.siroe.com, you would modify the start of the rules section of .../imta/config/imta.cnf to read something like

```
! Rules to select local users
$* $E$F$U%$H$V$H@island.siroe.com
island.siroe.com $U%$D@island.siroe.com
siroe.com $U%$D@island.siroe.com
```
**2.** Change the definition of the ims-ms channel in  $\ldots$  imita/config/imta.cnf to remove the clause filter ssrd:\$A.

If your ims-ms channel definition reads

```
! ims-ms
ims-ms defragment subdirs 20 notices 1 7 14 21 28 \
backoff "pt5m" "pt10m" "pt30m" "pt1h" "pt2h" "pt4h" \
maxjobs 1 pool IMS_POOL fileinto $U+$S@$D filter ssrd:$A
ims-ms-daemon
```
#### it should be changed to read

```
! ims-ms
ims-ms defragment subdirs 20 notices 1 7 14 21 28 \
backoff "pt5m" "pt10m" "pt30m" "pt1h" "pt2h" "pt4h" \
maxjobs 1 pool IMS_POOL fileinto $U+$S@$D
ims-ms-daemon
```
**3.** Add the following lines to the file .../imta/config/option.dat:

```
ALIAS_MAGIC=8764
ALIAS_URL0=ldap:///$V?*?sub?$R
USE REVERSE DATABASE=4
REVERSE_URL=ldap:///$V?mail?sub?$Q
USE_DOMAIN_DATABASE=0
```
If vanity domains are to be supported the following additional options must also be set:

```
DOMAIN_MATCH_URL=ldap:///$B?msgVanityDomain?sub? \
(msgVanityDomain=$D)
ALIAS_URL1=ldap:///$B?*?sub?(&(msgVanityDomain=$D)$R)
ALIAS_URL2=ldap:///$1V?*?sub?(mailAlternateAddress=@$D)
```
**4.** Remove the following lines from .../imta/config/job\_controller.cnf.

```
[PERIODIC_JOB=dirsync_incr]
command=IMTA_TABLE:../../imsimta dirsync
time=/00:10
!
[PERIODIC_JOB=dirsync_full]
command=IMTA_TABLE:../../imsimta dirsync -F
time=02:00/24:00
!
```
**5.** Remove the following lines from the SEND\_ACCESS mapping at the end of the file .../imta/config/mappings

```
*|*|inactive|* $X4.2.1|$NMailbox$ temporarily$ disabled
*|*|deleted|* $X5.1.6|$NRecipient$ no$ longer$ on$ server
```
**6.** Delete, or at least move these MTA databases:

```
.../imta/db/aliasesdb.db
.../imta/db/domaindb.db
.../imta/db/reversedb.db
```
**7.** Compiled the modified MTA configuration. This must happen before it comes into effect.

# <span id="page-538-0"></span>How Direct LDAP Mode Works

MTA processing of destination email addresses is fundamentally unchanged. Briefly, the process is as follows: First, the MTA uses the rewrite rules to 1) determine if a domain is recognized, 2) rewrite the address as appropriate, and 3) route the message to the appropriate channel. If the message is routed to the 1 channel, then the address is transformed using the alias lookup process (see ["Direct LDAP Alias Resolution," on page 544](#page-543-0)), and the resulting address or addresses are rewritten again using the rewrite rules to route these addresses to the channel associated with the aliases. Typically this is the ims-ms channel, auto reply or one of the other standard MTA channels.

The direct LDAP mode of operation changes the rewrite rule phase and the alias phase of the address processing. These changes are described in the following subsections.

- • ["Resolving Addresses Using the Direct LDAP Rewrite Rule \(\\$V\)," on page 540](#page-539-0)
- • ["Managing LDAP Errors During Address Rewrite," on page 542](#page-541-0)
- • ["Direct LDAP Alias Resolution," on page 544](#page-543-0)
- • ["Alias caching," on page 559](#page-558-0)

• ["Reverse Address Translation," on page 560](#page-559-0)

# <span id="page-539-0"></span>Resolving Addresses Using the Direct LDAP Rewrite Rule (\$V)

The MTA resolves addresses by first checking the domain part of the address (the part to the right of the @) against the rewrite rules. Rewrite rules are found in the first half of the  $\dots/$ imta/config/imta.cnf file. If a match is found, the rules specify to which channel the mail is to be routed. For instance mail is routed to tcp\_local for outbound internet traffic, or the local channel, l, for users provisioned in the directory.

When the MTA is configured in dirsync mode, the rule evaluation process uses information from the domain database, which is one of those databases maintained by the dirsync process. When the MTA is configured in direct LDAP mode, a special "try me first" rewrite rule is used. This rule looks like this:

#### \$\* \$E\$F\$U%\$H\$V\$H@localhost

The left hand side of this rule, the  $\varsigma*$  pattern, means try this rule first, and try it on all addresses. The right hand side says:

- $\sin \theta = \sin \theta$  se use on envelope addresses only.
- $\sin \theta = \sin \theta$  s F use on forward pointing (To:) addresses only.
- \$U%\$H "Rewrite" an address to the form user@host. (Actually the rules specify that the unmodified original address be used.)
- *s*y<sub>\$H</sub> Only match this rule if the host part of the address, the part of the address to the right of the @ sign, matches a domain defined in the directory.
- @localhost route to the l channel.

### How the LDAP Domain Lookup Works

The new part of the rewrite rule process is the  $\gamma v$  matching parameter.  $\gamma v$  is used to determine if an address is local, and if so, to find its location in the directory tree.  $\gamma v$  takes a parameter, in this case  $\gamma H$ , the host part of the address. The  $\gamma v$  tag brings into play a number of LDAP lookups. The process involves looking up the domain part of the address in the DC tree to find the appropriate subtree of the user and group tree. For instance if the address under consideration is

robinson.crusoe@desert.island.siroe.com
the MTA first checks for the domain desert.island.siroe.com, then, if that fails, for island.siroe.com, siroe.com, and com. This LDAP lookup takes place in the DC tree in the directory (a detailed description of the iPlanet Messaging Server namespace and DIT structures is described in the *iPlanet Messaging Server Provisioning Guide*). This tree is rooted at the location specified by the service.dcroot configutil attribute, default value o=internet. The lookups will be for entries with distinguished names of

```
dc=desert,dc=island,dc=siroe,dc=com,o=internet
dc=island,dc=siroe,dc=com,o=internet
dc=siroe,dc=com,o=internet
dc=com,o=internet
```
A domain lookup is only considered a success if the entry found has either an object class of inetDomain and an attribute of inetDomainBaseDn, or an object class of inetDomainAlias and an attribute of aliasedObjectName.

If you want to prevent the checking of upper level domains, in the example this would be island.siroe.com, siroe.com, and com, you can do so by clearing the least significant bit of the option DOMAIN\_UPLEVEL. DOMAIN\_UPLEVEL is specified in  $\ldots$ /imta/config/option.dat. Its default value is 1, so to prevent the up level checks add the line

```
DOMAIN_UPLEVEL=0
```
to .../imta/config/option.dat.

There is another new tag,  $\epsilon z$ , which has exactly the opposite meaning to  $\epsilon v$ .  $\epsilon v$ makes a rule match if the host is found in the directory,  $\zeta$  makes a rule match if the host is not found in the directory.

#### Vanity Domain Lookup

If you have any vanity domains (NOT hosted domains) defined for any users, you need to enable the LDAP check for these too. The check for vanity domains is disabled by default. To enable it, add the following line to

```
.../imta/config/option.dat:
```

```
DOMAIN_MATCH_URL=ldap:///$B?msqVanityDomain?sub? \
 (msgVanityDomain=$D)
```
The check for vanity domains only takes place if the checks for hosted domains fail.

### Domain Lookup Cache

Checking the directory for all domains is a potentially expensive operation, as it has to be performed for all domains, including any internet domains to which anyone sends mail. To reduce the cost, the results of the lookups are cached by the MTA. By default the results of up to 100000 lookups (successful or otherwise) are cached for up to 600 seconds. This caching can be controlled setting by the following options in .../imta/config/option.dat

DOMAIN\_MATCH\_CACHE\_SIZE=100000 DOMAIN\_MATCH\_CACHE\_TIMEOUT=600

# Managing LDAP Errors During Address Rewrite

There are four possible outcomes to a domain lookup in the directory:

- The domain is found and is good
- The domain is found and is not good
- The domain is not found
- The lookup fails (an LDAP error)

The first case presents no problems. The second and third are treated as equivalent, and cause the  $\gamma v$  rule to fail. The last case is more difficult. There are two reasonable courses of action the MTA could take in this case:

- **1.** Reject the address with a *400 Temporary lookup failur*e SMTP response.
- **2.** Redirect the mail to the reprocess channel for processing later.

The first action is the obvious and correct action if the mail is coming from some remote MTA. The second action is more appropriate if the mail is coming from a user agent submitting mail. The MTA needs to tell the difference between these two cases and act accordingly. The mechanism to enable this is the MTA option DOMAIN\_FAILURE. DOMAIN\_FAILURE specifies a string that is used to replace the unused part of a rewrite rule in the case of a domain lookup failure. Thus, if DOMAIN FAILURE has its default value of

DOMAIN\_FAILURE=reprocess-daemon\$Mtcp\_local\$1M\$1~-error\$4000000?Temp orary lookup failure

and the rewrite rule being processed is the standard

\$\* \$E\$F\$U%\$H\$V\$H@localhost

and the domain lookup caused by the \$V\$H phrase fails, then processing continues as if the rewrite rule had been

\$\* \$E\$F\$U%\$H\$V\$H@reprocess-daemon\$Mtcp\_local\$1M\$1~-error\$40000 00?Temporary lookup failure

The processing of this resulting rule is as follows:

- \$E use on envelope addresses only.
- $\frac{1}{5}$   $\frac{1}{5}$  = use on forward pointing ( $\frac{1}{10}$ ) addresses only.
- \$U%\$H "Rewrite" an address to the form user@host. (Actually the rules specify that the unmodified original address be used.)
- *s*y<sub>\$H</sub> Only match this rule if the host part of the address—the part of the address to the right of the @ sign—matches a domain defined in the directory. This encounters an LDAP error, thus generating the modified rule.
- @reprocess-daemon route to the reprocess channel.
- $\sin \theta$  sm tcp\_local "fail" if the source channel is not tcp\_local. This failure is outcome of processing so far. Processing of the rule continues.
- $(s_1)$  "fail" if the channel is not an internal reprocessing channel such as reprocess or conversion.
- $\leq$   $\leq$  stop processing with a successful match if the rule is currently failing.
- – error change the destination channel to the invalid channel reprocess-daemon-error
- \$4000000?Temporary lookup failure set the SMTP extended error code to 4.0.0 and the error text to "Temporary lookup failure."

Thus, if the source channel is  $top$  local (in all likelihood a connection from some remote MTA) the rewrite rule succeeds, but no channel exists for reprocess-daemon-error, so the address is rejected, and rejected with the 400 error code specified in the rule.

If the source channel is  $top\_intranet$  (probably a user agent), the rule succeeds routing the message to the reprocess channel.

The DOMAIN\_FAILURE option and the effective rewrite rule constructed from it uses some new rewrite tags.

\$1M is similar to the existing \$Mchannel tag in that it causes a rule to fail if the source channel is a reprocessing channel. It is more or less equivalent to \$Mreprocess\$Mprocess\$Mdefragment\$conversion.

 $\gamma$  causes the channel matching checks specified in any  $\gamma$  or  $\gamma$  or  $\gamma$  or  $\gamma$  or  $\gamma$  or  $\gamma$ tags to be performed, and if the result is a failure, to terminate processing immediately with a success.

\$abbbccc?text specifies the error code and error text to be used in the event of a failure. The error code is actually three decimal numbers a, bbb, ccc, and generates an extended SMTP result code of a.bbb.ccc.

## Direct LDAP Alias Resolution

The object of alias resolution is to take a message's incoming address (alias) and generate an email address used to deliver the message to a channel. This address is called the *delivery address* and typically has the form *uid*@*channel\_name.*

Rewrite rules look only at the part of the address to the right of the @ sign. Alias resolution, however, potentially looks at the whole of the address. The mechanisms used for address resolution is controlled by the option ALIAS\_MAGIC in  $\dots$ /imta/config/option.dat. The default behavior is to check for a match in the aliases file and then in the aliases database, which is maintained by the dirsync process. (See ["Aliases," on page 141.](#page-140-0))

To enable direct LDAP operation, add the following line to .../imta/config/option.dat.

#### ALIAS\_MAGIC=8764

This causes alias resolution to be attempted using the aliases file (typically only used for the site postmaster), then through the LDAP directory. LDAP alias resolution goes through a number of steps before generating a delivery channel. These are as follows:

- **1.** Find the address's user/group entry in the LDAP directory.
- **2.** Determine the entry type (user or group).
- **3.** Extract the entry status (example, active, inactive, deleted, hold).
- **4.** Extract the uid attribute.
- **5.** Find the location of the user.
- **6.** Verify that the size of the message does not exceed specified limits.
- **7.** Generate delivery address based on the mailDeliveryOption attribute (example, mailbox, autoreply, program, and forward).

The remainder of this section describes each of these steps in detail.

### <span id="page-544-0"></span>Finding the User/Group Entry in the LDAP Directory

The LDAP queries to find the user/group entry of the alias address are defined by the URLs specified by the following options in .../imta/config/option.dat:

```
ALIAS_URL0
ALIAS_URL1
ALIAS_URL2
```
Unless you support vanity domains, only ALIAS\_URL0 is used. The recommended setting for this option is

```
ALIAS_URL0=ldap:///$V?*?sub?$R
```
The processing for the  $\gamma v$  tag is similar to the processing for the  $\gamma v$  tag described ["How the LDAP Domain Lookup Works," on page 540](#page-539-0). If the lookup of the domain part of the address succeeds, the  $\gamma$  in the URL is replaced by the DN pointed to by the inetDomainBaseDn or aliasedObjectName attribute in the entry found. If the lookup fails, the alias expansion fails. (There is a variant of the  $\gamma v$  tag available,  $$1V$ , that, if the lookup fails, returns the DN of the top of the user and group tree—the value of local.ugldapbasedn.)

\$R is replaced by a filter appropriate for the schema in use as defined by the configutil parameter local.imta.schematag. The possible schema values and the attributes to be searched for a matching email address are as follows:

```
ims50 mail,mailalternateAddress,mailEquivalentAddress
nms41 mail,mailalternateAddress
sims40 mail,rfc822mailalias
```
local.imta.schematag can specify more than one of these values, comma separated. If more than one schema is specified, the union of the attributes are searched for a match. If your directory schema does not exactly match any of these schemata, you can override the list of attributes to be searched by specifying the configutil parameter local.imta.mailaliases. For example:

local.imta.mailaliases=mail,mailAlternateAddresses,email

would cause a search for a match on the attributes mail, mailAlternateAddresses, and email.

By default, the filter generated by the  $\epsilon \mathbb{R}$  tag only searches for the address given. However you might want implied aliases in higher level domains. Thus, although you have provisioned robinson.crusoe in the desert.island.siroe.com domain, you might want to match for his user name in all domains in the domain tree. Thus, if the domain that matched in the evaluation of the rewrite rules was siroe.com, then the addresses searched for in the directory would be

robinson.crusoe@desert.island.siroe.com robinson.crusoe@island.siroe.com robinson.crusoe@siroe.com

To get this behavior, you have to set the next to least significant bit of the option DOMAIN\_UPLEVEL, for instance by adding the line to the file .../imta/config/option.dat:

DOMAIN\_UPLEVEL=3

#### Domain Lookup in Nonstandard Directories

If you cannot use the standard iPlanet directory structure with its DC tree separate from the user and group tree, another mechanism is available for finding the base of the tree in which to search for aliases. Instead of using \$V in the ALIAS\_URL0 as described above, you can invoke a mapping. The syntax for achieving this is to place in the URL instead of \$V the following:

\$|/*mapping-name*/*mapping-argument*|

The | initiates and terminates the callout. The character immediately following the \$| is the separator between the mapping name and argument; a character should be chosen that doesn't collide with the expected character values used in either the mapping name or argument. *mapping name* is the name of the *domain lookup* mapping table. *mapping-argument* is the name of a domain, for example, \$D becomes the name of the domain.

#### Domain Lookup for Vanity Domain Aliases

To support vanity domain aliases, the following additional URLs must be defined in .../imta/config/option.dat

```
ALIAS_URL1=ldap:///$B?*?sub?(&(msgVanityDomain=$D)$R)
ALIAS_URL2=ldap:///$1V?*?sub?(mailAlternateAddress=@$D)
```
#### LDAP Failures During Alias Resolution

The result of an alias lookup in the directory can return zero, one, or several results. If more than one entry matches, the lookup is considered a failure, just as if no results had been returned, and the address will be rejected as invalid. If, for any reason, none of the configured directory servers can be reached, or if an LDAP query results in an error, the address will be rejected with a temporary failure indication (4xx error in SMTP). The sending MTA should retry the mail later, by which time the problem with the directory may have been resolved.

## Determining Entry Type

Once an entry has been found in the directory, it can be processed and mail can be delivered to the appropriate channel. The first step in processing the entry is to determine whether it represents a user, group, or something unrecognizable. If we discover that the entry is a user or a group, processing continues as appropriate. If the entry is neither a user nor a group, then the entry, and therefore the address being processed, is quietly ignored.

Entry type is determined by looking at the object classes to which the entry belongs. The required object classes for users and groups is implied by the schema in use for the directory, as defined by the local.imta.schematag setting. The object classes that have to be present to define an entry as a user or group for the different schemata are:

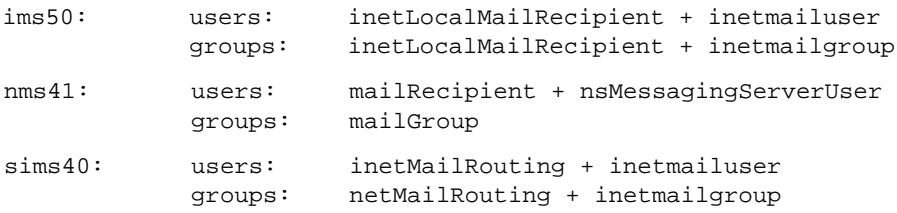

If your directory schema does not exactly match any of these schemata, you can define you own determinant for discriminating between user and group directory entries. The MTA options LDAP\_USER\_OBJECT\_CLASSES and LDAP\_GROUP\_OBJECT\_CLASSES can be used to specify the object classes that must be present for an entry to be classified as a user or group respectively. For instance, adding the following lines to .../imta/config/option.dat

LDAP\_USER\_OBJECT\_CLASSES=inetLocalMailRecipient+inetmailUser,mailRe cipient+nsMessagingServerUser

LDAP\_GROUP\_OBJECT\_CLASSES=inetLocalMailRecipient+inetmailgroup,mail Group

is equivalent to setting local.imta.schematag=ims50,nms41, in that an entry will be determined to be a user if it has the object classes inetLocalMailRecipient and inetmailUser, or the object classes mailRecipient and nsMessagingServerUser.

## Extracting Attributes Used to Build the Delivery Address

Once the address entry type is determined, the MTA needs to extract a set of attributes from the domain and user or group entries to build the delivery address and deliver the message. Some or all of the following attributes (see [Table B-1](#page-547-0), [Table B-2](#page-547-1), and [Table B-3\)](#page-548-0) from the domain and user or group entries are extracted.

The following tables give the required default attribute names used, and the MTA option that can be used to chose different attribute names. Typically these options will not be set as the default values correspond to the standard schema. However, should your directory use a different attribute name for one or more of these attributes, they can be changed by setting the appropriate option in .../imta/config/option.dat

| <b>LDAP</b> attribute name | <b>MTA override option</b>        |
|----------------------------|-----------------------------------|
| domainUidSeparator         | LDAP DOMAIN ATTR UID SEPARATOR    |
| mailDomainCatchallAddress  | LDAP DOMAIN ATTR CATCHALL ADDRESS |
| mailDomainConversionTaq    | LDAP DOMAIN ATTR CONVERSION TAG   |
| mailDomainMsqMaxBlocks     | LDAP DOMAIN ATTR BLOCKLIMIT       |
| mailDomainReportAddress    | LDAP DOMAIN ATTR REPORT ADDRESS   |
| mailDomainSieveRuleSource  | LDAP DOMAIN ATTR FILTER           |
| mailDomainStatus           | LDAP DOMAIN ATTR STATUS           |
| mailRoutingHosts           | LDAP DOMAIN ATTR ROUTING HOSTS    |
| mailRoutingSmarthost       | LDAP DOMAIN ATTR SMARTHOST        |

<span id="page-547-0"></span>**Table B-1** Default Domain Attributes and Override Options

<span id="page-547-1"></span>**Table B-2** Default User Attributes and Override Options

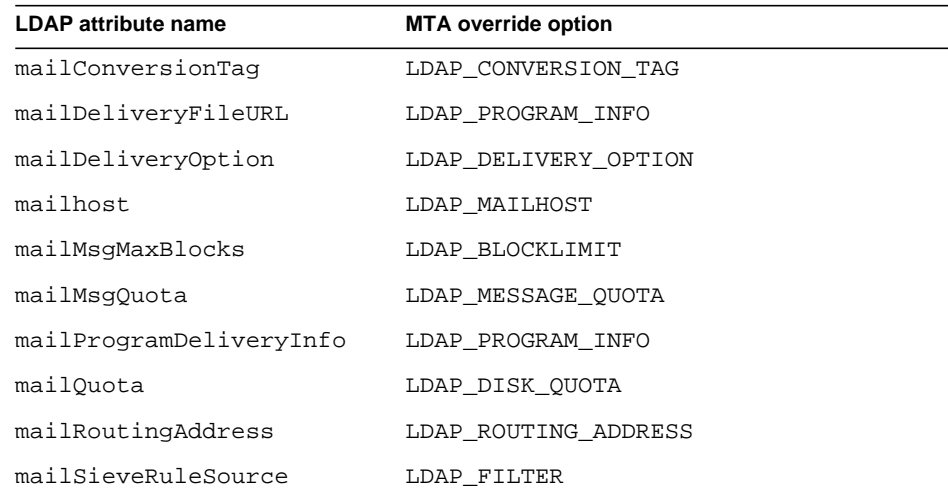

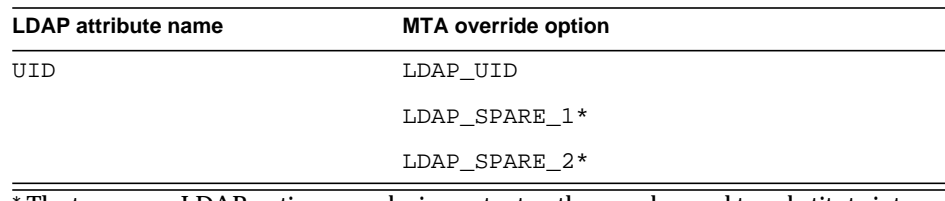

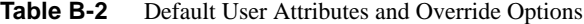

\* The two spare LDAP options may be important as they can be used to substitute into delivery options patterns. This is described later in Processing Delivery Options.

| <b>LDAP attribute name</b> | <b>MTA override option</b>     |
|----------------------------|--------------------------------|
| mailRejectText             | LDAP REJECT TEXT               |
| memberURL                  | LDAP_GROUP_URL2                |
| mgrpAddHeader              | LDAP ADD HEADER                |
| mgrpAllowedBroadcaster     | LDAP AUTH URL                  |
| mgrpAllowedDomain          | LDAP AUTH DOMAIN               |
| mgrpAuthPassword           | LDAP AUTH PASSWORD             |
| mgrpBroadcasterPolicy      | LDAP AUTH POLICY               |
| mgrpDeliverTo              | LDAP GROUP URL1                |
| mgrpDisallowBroadcaster    | LDAP_CANT_URL                  |
| mgrpDisallowDomain         | LDAP CANT DOMAIN               |
| mqrpErrorsTo               | LDAP ERRORS TO                 |
| mgrpMsgMaxSize             | LDAP ATTR MAXIMUM MESSAGE SIZE |
| mgrpMsqPrefixText          | LDAP PREFIX TEXT               |
| msqpMsqSuffixText          | LDAP SUFFIX TEXT               |
| mgrpModerator              | LDAP MODERATOR URL             |
| mgrpRemoveHeader           | LDAP REMOVE HEADER             |
| mgrpRFC822MailMember*      | LDAP GROUP RFC822              |
| rfc822MailMember*          | LDAP GROUP RFC822              |
| uniqueMember               | LDAP GROUP DN                  |

<span id="page-548-0"></span>**Table B-3** Default Group Attributes and Override Options

\* Note that by default either mgrpRFC822MailMember and rfc822MailMember can be used, but not both.

### Extracting the User/Group Status

One of the key attributes to control the generated delivery address is the user/group and domain status. If the status of the domain, as defined by mailDomainStatus, is inactive or deleted, then this used as the status of the user, and the user's status is not checked. If the status of the domain is active, then the status of the user or group entry is used. The attributes used to define the status of the entry depends upon the schema used. This is shown below:

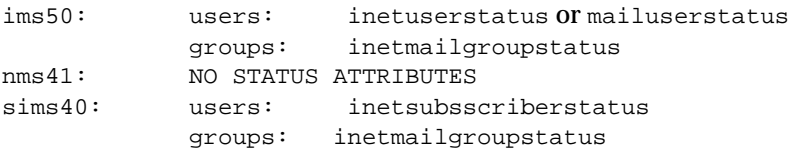

If necessary, the attribute names used to determine the status of users and groups can be overridden. The option LDAP\_USER\_STATUS can be used to specify the attribute to be used for user status, and the LDAP\_GROUP\_STATUS option can be used to specify the attribute to be used for group status. Once the user or group's status has been determined, it will be one of active, inactive, deleted, or hold.

active - If the user or group's status is found to be active, processing continues as described in ["The Location of the User," on page 551.](#page-550-0)

inactive - If the user or group's status is found to be inactive, the address is immediately rejected with a temporary error status (4xx SMTP error code).

deleted - If the user or group's status is found to be deleted, the address is immediately rejected with a permanent error status (5xx SMTP error code).

hold - If the user or group's status is found to be hold, an alias is generated so as to cause the address to be rewritten to the hold channel. The alias generated is controlled by the pattern specified by the HOLD\_TEMPLATE MTA option. The default value for the template is

\$M?\$2I@hold-daemon

The meaning of the tags in the pattern are described in ["Generating Delivery](#page-551-0) [Addresses Using DELIVERY\\_OPTIONS," on page 552](#page-551-0). If the address given was

robinson.crusoe@desert.island.siroe.com

and the matching entry gave a UID of rerusoe in a hosted domain of island.siroe.com, the alias generated would be

rcusoe?island.siroe.com@hold-daemon

This address then matches the rewrite rule in  $\ldots$ /imta/config/imta.cnf

hold-daemon \$U%\$H@hold-daemon

which matches but does not modify the address so that mail is delivered to the hold channel.

### Extracting the UID

All valid user entries in the directory must have a uid attribute, and group entries *may* have a uid. The uid is used to generate the delivery address. If a user entry does not have a uid attribute, the entry is ignored. If a user entry has multiple uid attributes, only the first is used.

Sometimes, the uid attribute in the directory may contain more information than is needed. For example, entries in a hosted domain may have the form: real uid, a separator character (defined by the domainUidSeparator attribute), and then a domain (example: uid=walter@siroe.com). If the separator character is present in the uid, the uid used for the construction of aliases is only that part before the separator character.

If it is necessary to use an attribute other than uid as the uid for the delivery address, then the LDAP\_UID option can be used to specify that other attribute name.

### <span id="page-550-0"></span>The Location of the User

Once a user or group has been identified as an active user, the MTA must check that the user is local to this MTA. To be deemed local, an entry must have a mailhost attribute that matches either the local.hostname configutil attribute, or one of the names specified by the local.imta.hostnamealiases configutil attributes. If the user is local, the MTA goes to the next step—making sure the message does not exceed the size limit.

If the mailhost cannot be matched against any of the names for this MTA, a new address of the form

@mailhost:user@domain

is generated. This is a source routed RFC822 address, and will be processed through the rewrite rules. For a source routed address, the rewrite rules look at the source route address rather the domain part.

If a user entry has no mailhost attribute, then the generated address will use the mailRoutingSmarthost associated with the domain:

@smarthost:user@domain

If a user entry has no mailhost attribute and the domain has no mailRoutingSmartHost, the address is discarded and a 5xx error reported.

If a group entry has no mailhost attribute, the group will be processed locally. This apparent inconsistency is important because sometimes it makes sense for groups to be expanded on any inbound relay MTA, rather than on a particular server.

### Extracting the Size Limit

There is one final check that the MTA has to perform before the delivery addresses are constructed (for users), or the group is expanded. This last check ensures that the mail message does not, by itself, exceed the mailMsgMaxBlocks attribute for the user, or, if that attribute is not set, the mailDomainMsgMaxBlocks attribute for the domain. If the message is too big, the address is rejected with a 5xx size exceeded error.

## <span id="page-551-0"></span>Generating Delivery Addresses Using DELIVERY\_OPTIONS

If the entry found is a user entry, it remains only to generate the delivery addresses for the user that will cause the mail to be routed back through the rewrite rules to the appropriate channels. The delivery address generating process also takes place for groups, but for groups there are some additional concerns that will be addressed in a later section.

Delivery addresses are generated through a set of patterns. The patterns used depend upon the values defined for the attribute mailDeliveryOption. A delivery address is generated for each valid mailDeliveryOption. The patterns are defined by the MTA option DELIVERY\_OPTIONS, which can be defined in

```
\dots/imta/config/option.dat. The default value for DELIVERY_OPTIONS is
```

```
DELIVERY_OPTIONS=*mailbox=$M%$2I+$2S@ims-ms-daemon,
```

```
&members=*,
*native=$M@native-daemon,
*unix=$M@native-daemon,
&file=+$F@native-daemon,
hold=$M?$2I@hold-daemon,
&$members_offline=*,
program=$M%$P@pipe-daemon,
forward=**,
*autoreply=$M@autoreply-daemon
```
The value of DELIVERY\_OPTIONS is a set of rules separated by commas. The left side of each rule is the name of a delivery method (example, mailbox, unix, forward) the right hand side is the pattern for construction the delivery address. Each rule may be preceded by one or two special flag characters that affect how and when the rule is applicable. The flag characters are

this rule applies to users only

- & this rule applies to groups only
- \$ this tag causes the message to be enqueued on the reprocess channel so that the expansion can take place offline

Thus, the delivery methods mailbox, native, unix and autoreply can only be used by users. The delivery methods members and members\_offline can only be used by groups, and the delivery methods program and forward can be used by both users and groups.

The right hand side consists of simple substitution text and tags that insert the values of various LDAP attributes. See ["Substitution Tags \(Case-insensitive\)," on](#page-336-0) [page 337.](#page-336-0)

#### Generating Delivery Address—Example

Consider, as an example, a message sent to the address

robinson.crusoe+goats@desert.island.siroe.com

and suppose for the sake of the example that his directory entry contains the attributes

```
UID: rcrusoe@desert.island.siroe.com
mail: robinson.crusoe@desert.island.siroe.com
mailDeliveryOption: mailbox
mailDeliveryOption: native
mailDeliveryOption: program
mailDeliveryOption: forward
mailDeliveryOption: autoreply
mailProgramDeliveryInfo: capriform.msg
mailForwardingAddress: friday@desert.island.siroe.com
mailForwardingAddress: hulahula@londonbank.siroe.com
```
then the original address will generate six aliases, one for each delivery method, mailbox, native, program and autoreply, and two for delivery method forward.

The pattern for mailbox,  $$M$  $$2I+$2S@ims-ms-daemon$ , is one of the more complicated.

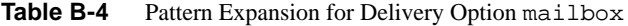

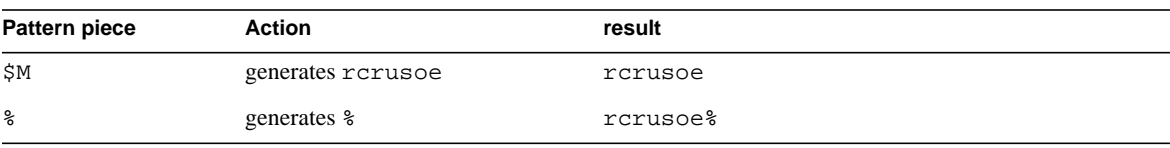

| Pattern piece  | Action                               | result                                                  |
|----------------|--------------------------------------|---------------------------------------------------------|
| \$2I           | generates<br>desert.island.siroe.com | rcrusoe%desert.island.siroe.com                         |
| $+$            | generates +                          | rcrusoe%desert.island.siroe.com+                        |
| \$2S           | generates goats                      | rcrusoe%desert.island.siroe.com+qoats                   |
| @ims-ms-daemon | generates @ims-ms-daemon             | rcrusoe%desert.island.siroe.com+qoats<br>@ims-ms-daemon |

**Table B-4** Pattern Expansion for Delivery Option mailbox

This resulting address has a domain part that exactly matches the channel tag for the ims-ms channel, so is routed to that channel without further rewriting.

The pattern for native, \$M@native-daemon, is simpler.

Pattern expansion for delivery option native.

Table B-5 Pattern Expansion for Delivery Option native

| <b>Pattern piece</b> | <b>Action</b>            | Result                |
|----------------------|--------------------------|-----------------------|
| SΜ                   | generates rcrusoe        | rcrusoe               |
| @native-daemon       | generates @native-daemon | rcrusoe@native-daemon |

The resulting address has a domain part that exactly matches the channel tag for the native channel, so is routed to that channel without further rewriting.

The pattern for autoreply, \$M@autoreply-daemon, is very similar.

**Table B-6** Pattern Expansion for Delivery Option autoreply

| <b>Pattern piece</b> | <b>Action</b>              | Result                   |
|----------------------|----------------------------|--------------------------|
| ŜΜ                   | generates rerusoe          | rcrusoe                  |
| @autoreply-daemon    | generates@autoreply-daemon | rcrusoe@autoreply-daemon |

This resulting address has a domain part that exactly matches the channel tag for the autoreply channel, so is routed to that channel without further rewriting.

The pattern for program, \$M%\$P@pipe-daemon, is almost the same:

| Pattern piece | Action                  | Result                   |
|---------------|-------------------------|--------------------------|
| \$Μ           | generates rcrusoe       | rcrusoe                  |
| ిన            | generates $\frac{1}{6}$ | rcrusoe%                 |
| \$P           | generates prog          | rcrusoe%prog             |
| @pipe-daemon  | generates @pipe-daemon  | rcrusoe%prog@pipe-daemon |

**Table B-7** Pattern Expansion for Delivery Option program

This resulting address has a domain part that exactly matches the channel tag for the pipe channel, so is routed to that channel without further rewriting.

The pattern for forward, \*\*, simply results in the values of the attribute mailForwardingAddress being used. This results in the addresses

```
friday@desert.island.siroe.com
hulahula@londonbank.siroe.com
```
being generated. Thus, the message sent to robinson.crusoe generates the following delivery addresses and is delivered to the following channels:

```
rcrusoe%desert.island.siroe.com+goats@ims-ms-daemon ims-ms
rcrusoe@native-daemon native-daemon native-
rcrusoe@autoreply-daemon autoreply
rcrusoe%prog@pipe-daemon pipe
friday@desert.island.siroe.com
hulahula@londonbank.siroe.com
```
### SIEVE Rules

The final LDAP attribute obtained from the user's entry is mailSieveRuleSource. This contains the SIEVE filter rules for the user. These rules are not applied until the message is on the point of being enqueued to the delivery channel. Although the SIEVE filter is obtained while the MTA is expanding aliases, the SIEVE rules are not used until after the resulting delivery addresses have been expanded and are being sent to the ims-ms, native, autoreply or pipe channels. Note that this is a change in behavior from the non-dirsync mode of operation where only mail delivered to the ims-ms channel is processed through the SIEVE rules.

## Processing Group Entries

There are four program delivery options available for groups. These are program, forward, members, and members\_offline.

Program and forward are handled exactly as for users.

The pattern for both members and members offline is \*, which invokes the full weight of the group expansion processing that will be described in the next section.

The rule for members\_offline is preceded by a  $\varsigma$ , which means that the group expansion takes place on the reprocess channel. If the enqueuing channel is other than the reprocess channel—and initially the enqueuing channel is almost certainly one of the tcp\_ channels—then the processing for the address stops and the original address is accepted and the message enqueued for the reprocess channel. When the reprocess channel runs, the same logic for processing the address is engaged, except that the enqueuing channel is the reprocess channel, and so members\_offline, with its  $\hat{s}$ , is processed exactly the same as members.

In principle, processing groups is straight forward: there are a couple of attributes that list the members of the group, either as email addresses or as distinguished names. In either case, those addresses are used as part of the result for the expansion of the group.

In practice, there is a lot more to group processing than that, and there are over a dozen other attributes that can affect the processing of a group entry.

### Details on Processing Group Entries

The MTA processes a group entry by considering each of the various group processing options in turn. The order in which the options is processed is important. The group attributes can be divided loosely into three types:

- Attributes that provide parameters to the processing such as mailRejectText. These don't affect what can or can't be done, but provide some input to the process.
- Attributes that control under what circumstances the mail can be sent to the list. This include such attributes as mgrpAllowDomain, which specifies which domains are allowed to submit messages to the group. These attributes are processed in the order in which they are listed in the table below.
- Attributes that give the actual membership of the list.

The tables below list group processing attributes.

| <b>Attribute</b>  | <b>Description</b>                                                                                                    |
|-------------------|----------------------------------------------------------------------------------------------------|
| mailRejectText    | Provides the text to be returned as an SMTP response if any of the authentication<br>mechanisms associated with the group cause the message to be rejected. This<br>attribute ought to be a single valued attribute in US-ASCII only to comply with<br>the protocol rules of SMTP. If the attribute is multivalued, only the first attribute<br>is used. If the value is more than one line, only the first line is used. |
| mgrpMsgMaxSize    | Obsolete attribute. You should use mailmsqMaxBlocks instead as it is checked<br>earlier in the processing of the entry. If the message exceeds this size (specified in<br>bytes), the message will be rejected with a message too large error.                                                                                                    |
| mgrpAuthPassword  | Specifies the password for the group and is used if the<br>mgrpBroadcasterPolicy specified requires a password.                                                                                                    |
| mgrpErrorsTo      | The envelope originator (MAIL FROM) address is set to the value of this<br>attribute if it is specified. If it is not specified the envelope originator of the<br>message is left unchanged.                                                                                                    |
| mgrpAddHeader     | (unsupported as yet)                                                                                                    |
| mgrpRemoveHeader  | (unsupported as yet)                                                                                                    |
| mgrpMsgPrefixText | (unsupported as yet)                                                                                                    |
| mgrpMsgSuffixText | (unsupported as yet)                                                                                                    |

**Table B-8** Attributes Providing Parameters for Group Processing

**Table B-9** Mail Group Access Control Attributes

| <b>Attribute</b>      | <b>Description</b>                                                                                                    |  |
|-----------------------|----------------------------------------------------------------------------------------------------|--|
| mgrpBroadcasterPolicy | Specifies what level of authentication is required to send a message<br>to the group. Possible values are:                                                                                                    |  |
|                       | SMTP_AUTH_REQUIRED or AUTH_REQ either of which mean that the<br>SMTP AUTH command must have been used to identify the sender<br>before they can post to the group.                                                |  |
|                       | PASSWORD REQUIRED, PASSWD REQUIRED, or PASSWD REQ, any of<br>which means that the password to the list specified by the<br>mgrpAuthPassword attribute must appear in an Approved:<br>header field in the message. |  |
|                       | NO REQUIREMENTS, which is the same as the attribute not being<br>present and means that there are no special requirements.                                                                                        |  |

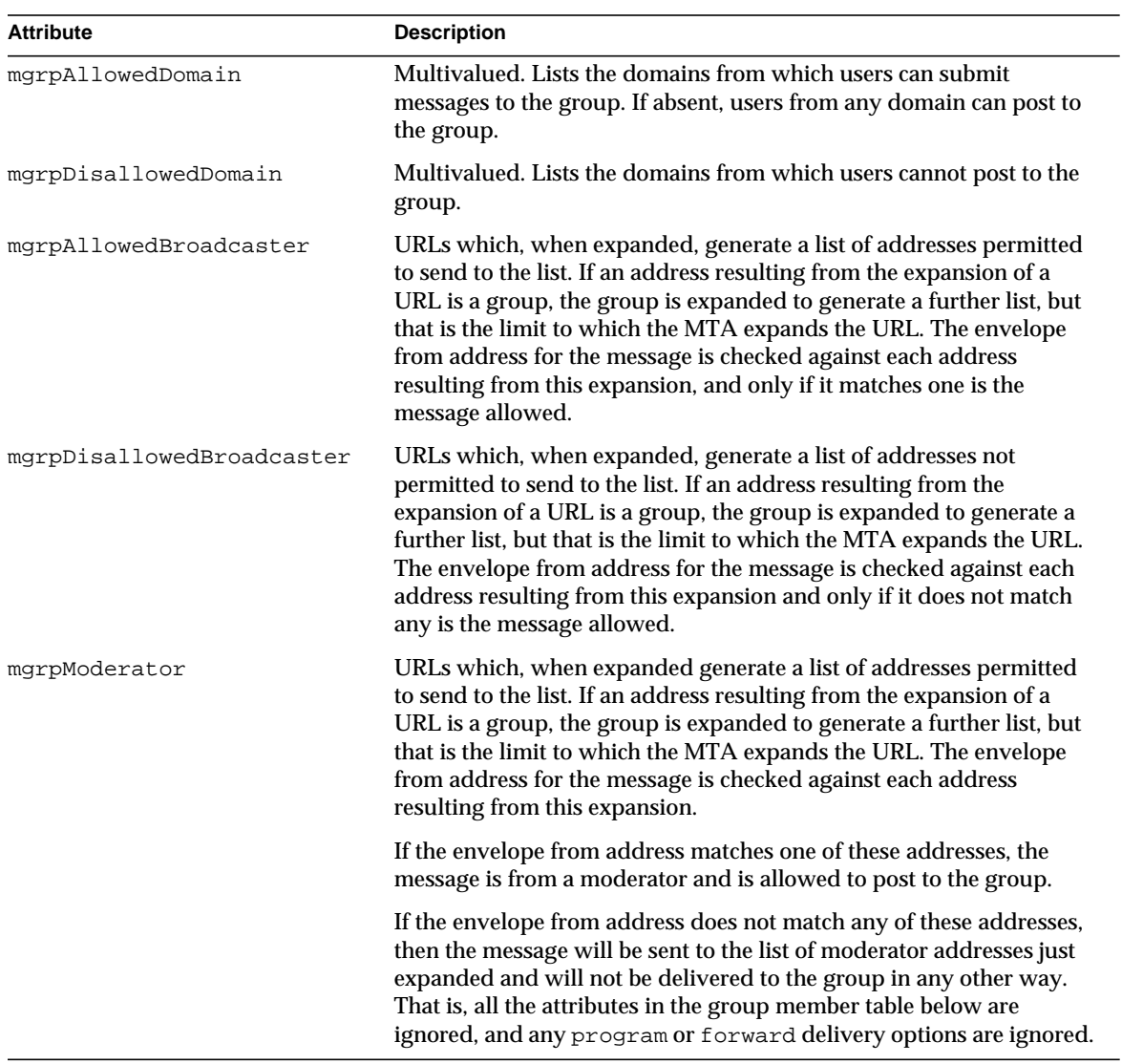

#### **Table B-9** Mail Group Access Control Attributes

| <b>Attribute</b>                          | <b>Description</b>                                                                                                    |
|-------------------------------------------|----------------------------------------------------------------------------------------------------|
| mgrpDeliverTo                             | URLs which, when expanded, generate a list of addresses. If an address<br>resulting from the expansion of a URL is a group, the group is expanded to<br>generate a further list, and so on. Duplicate addresses are eliminated, but it<br>is possible to construct groups that refer to each other so that infinite<br>recursion occurs. The MTA resolves this be allowing nested expansion of<br>lists to 10 levels. |
| memberURL                                 | Another list of URLs which are expanded in the same way as<br>mgrpDeliverTo.                                                                                                    |
| uniqueMember                              | Distinguished names of group members. Each DN can refer either to a user<br>entry, a group entry, or to a subtree in the directory, in which case all<br>entries in that tree are expanded.                                                                                                    |
| mgrpRFC822MailMember,<br>rfc822MailMember | The values of these attributes are the mail addresses of members of the<br>group. In any given entry only one of these attributes is permitted.<br>rfc822MailMember is supported only to provide backwards<br>compatibility with the Netscape Messaging Server.                                                                                                    |

**Table B-10** Mail Group Expansion Attributes

## Alias caching

All this LDAP activity could seriously impact the performance of the MTA. To mitigate this, the MTA process caches the results of the LDAP lookups. This caching is controlled by the following options, shown with their default values:

```
ALIAS_ENTRY_CACHE_SIZE=1000
ALIAS_ENTRY_CACHE_TIMEOUT=600
ALIAS_ENTRY_CACHE_NAGATIVE=0
```
This means that the maximum number of cache entries held is 1000, and the maximum length of time an entry is held is ten minutes (600 seconds). The cache entries are larger than the domain cache entries, but if you have sufficient memory on your system, it might well be worth increasing the cache size. ALIAS\_ENTRY\_CACHE\_NEGATIVE controls whether or not alias match failures are cached. By default they are not. Not caching failures speeds up the activation of new users, and it is unlikely that repeated failed attempts are going to be made to deliver the same user at a frequency that will impact the performance of the system.

## Reverse Address Translation

Reverse addresses, such as From: headers, generally are normalized as they flow through the MTA. (Normalized means that in the header address, the personal name is moved to the front, and comments get moved to the back. Furthermore, for From: addresses, the address is looked up, and if it is found as a mailalternateaddress, that mail address is used instead.) The general principle applied is that the first mail address listed in a user's directory entry is the address that should be used. The process involves looking up the domain part of the address in the DC tree to find the subtree of the user and group tree to search for the address to look up, and then looking for an entry that contains any email address that matches the one we were given, and returning the first mail address in that entry. This is a very similar process to alias processing.

Direct LDAP address translation relies on two options being set in .../imta/config/option.dat

```
USE_REVERSE_DATABASE=4
REVERSE_URL=ldap:///$V?mail?sub?$Q
```
USE\_REVERSE\_DATABASE=4 tells the MTA not to use the old reverse database, but instead to use the direct LDAP mechanisms. The REVERSE\_URL is very similar to the ALIAS\_URL0 URL discussed in ["Finding the User/Group Entry in the LDAP](#page-544-0) [Directory," on page 545.](#page-544-0) The  $\gamma$  tag is expanded in the way described in that section. The  $\zeta_0$  tag is similar to the  $\zeta_R$  tag used in the standard ALIAS URL0, but produces a filter that searches attributes containing addresses that may match the reverse address the MTA is trying to match. The filter generated by  $\frac{1}{2}R$  depends on the setting of the local.imta.schematag configutil option:

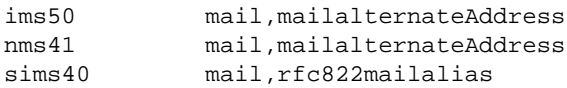

You can override the attributes to be used for the search by specifying them in the MTA option LDAP\_MAIL\_REVERSES.

The actual search generated is very similar to the search generated by the  $\epsilon$ <sub>R</sub> tag used for alias lookup: it searches not only for the address originally given, but also for the address with the domain actually found in the DC tree substituted. This is described in ["Finding the User/Group Entry in the LDAP Directory," on page 545](#page-544-0).

If the reverse address lookup fails, the reverse address is left unchanged.

As with the other LDAP lookups, the results of reverse address lookups are cached. The size and time-out for this cache are controlled by the options, shown below with their default values:

REVERSE\_ADDRESS\_CACHE\_SIZE=10000 REVERSE\_ADDRESS\_CACHE\_TIMEOUT=600

# Implications of Changing to Direct LDAP Mode

For MTA address translation, there is almost no net effect of changing from the dirsync mode of operation to the direct LDAP mode, except that the process is configurable and the mechanism more transparent. There is, however, a change in the way hosted domains work. In the dirsync mode, all subdomains of hosted domains are implicitly owned, rather like setting DOMAIN\_UPLEVEL=3 in the direct LDAP mode. However, only the actual domain configured is owned for the principle domain, rather like setting DOMAIN\_UPLEVEL=0 in the direct LDAP mode. This dichotomous mode of operation is not available in the direct LDAP mode: you have to make up your mind which way you want domain ownership to work. This difference probably makes no difference, but be aware.

Clearly there is an impact on the overall way the system performs. The areas affected are:

- A changed LDAP load.
- Reduced dependency on databases.
- Changed overall mail throughput.

## Changed LDAP Load

The dirsync process made few but potentially massive queries against the LDAP directory. In the direct LDAP mode, the MTA makes many small queries on the directory. The net effect of this would be a substantial reduction in throughput were it not for the caching that is used. However the load imposed on the directory becomes much more conventional, and therefore the system is more scalable. Whereas with dirsync it was difficult to scale an MTA much above about six million users, in direct LDAP mode it should be possible to provision for tens of millions of users.

# Reduced Dependency on Databases

In the dirsync mode, the MTA depended on a number of databases—in particular the alias and domain databases—for its operation. These databases are complicated disk structures and can become corrupt if a system fails suddenly. This has proved to be a problem area for high availability systems. In direct LDAP mode, the MTA has almost no dependency on databases.

# Changed Overall Mail Throughput

The increased use of the directory and decreased use of databases has an impact on throughput. Extracting information from the directory and processing it into the form required is more expensive than simply looking up the result in a database. However, if the entry is found in a cache, the overall cost is less than looking it up in a database. This means that if most mail is processed to a few users whose entries have been cached, throughput goes up. If mail is scattered throughout a large user community, throughput will go down.

## Performance Tuning Mail Throughput for Direct LDAP Mode

The performance of the system is sensitive to the size of the alias cache, set by ALIAS\_ENTRY\_CACHE\_SIZE. The default value for this, 1000, is probably too small for any significant system: these cache entries can be large, about 2K bytes, and the default value was chosen to avoid overloading a small evaluation system. It is probably reasonable to take this value up to 10,000, or even 50,000 on a large system. For this change to be useful, it is also important to increase the value of MAX\_LIFE\_CONNS in dispatcher.cnf. MAX\_LIFE\_CONNS should be at least twice, and probably four times ALIAS\_ENTRY\_CACHE\_SIZE, to take advantage of the cache.The net effect of changing from the dirsync mode of operation to the direct LDAP mode is that the address translation achieved is almost completely unchanged, but is configurable and the mechanism more transparent.

# Administering Event Notification Service in iPlanet Messaging Server

This appendix describes what you need to do to enable the iPlanet Event Notification Service Publisher (ENS Publisher) and administer iPlanet Event Notification Service (ENS) in iPlanet Messaging Server.

This chapter/appendix contains these sections:

- • [Loading the ENS Publisher in iPlanet Messaging Server](#page-562-0)
- • [Running Sample Event Notification Service Programs](#page-563-0)
- • [Administering Event Notification Service](#page-564-0)

For more information on ENS and ENS APIs, see the *iPlanet Messaging and Collaboration Event Service Notification Manual* at the iPlanet Calendar Server and Messaging Server Documentation web page.

# <span id="page-562-0"></span>Loading the ENS Publisher in iPlanet Messaging Server

The Event Notification Service (ENS) is iPlanet's underlying publish-and-subscribe service. ENS acts as a dispatcher used by iPlanet applications as a central point of collection for certain types of *events* that are of interest to them. Events are changes to the value of one or more properties of a resource. Any application that wants to know when these types of events occur registers with ENS, which identifies events in order and matches notifications with subscriptions.

ENS and iBiff (the ENS publisher for iPlanet Messaging Server) are bundled starting with iPlanet Messaging Server. By default ENS is enabled, however, iBIFF is not loaded. (See "[To Load the ENS Publisher on iPlanet Messaging Server.](#page-563-1)"

In order to subscribe to notifications in iPlanet Messaging Server, you need to load the libibiff file on the iPlanet Messaging Server host then stop and restart the messaging server.

# <span id="page-563-1"></span>To Load the ENS Publisher on iPlanet Messaging Server

Perform the following steps from the command line. In these steps, the location of the iPlanet Messaging Server installation directory is *server\_root*, and the iPlanet Messaging Server user is *mailsrv*. Typical values for these variables are /usr/iplanet/server5, and mailsrv, respectively.

**1.** As mailsrv, run the configutil utility to load the libibiff file.

**cd** *server\_root***/msg***-instance*

```
./configutil -o "local.store.notifyplugin" -v "server_root/bin/msg/lib/libibiff"
```
**2.** As root, stop then restart the messaging server.

**cd** *server\_root***/msg***-instance*

- **./stop-msg**
- **./start-msg**
- **3.** You are now ready to receive notifications through ENS. See ["Running Sample](#page-563-0) [Event Notification Service Programs](#page-563-0)" for more information.

# <span id="page-563-0"></span>Running Sample Event Notification Service Programs

iPlanet Messaging Server contains sample programs to help you learn how to receive notifications. These sample programs are located in the *server\_root*/bin/msg/enssdk/examples directory.

# To Run the Sample ENS Programs

**1.** Change to the *server\_root*/bin/msg/enssdk/examples directory.

- **2.** Using a C compiler, compile the apub and asub examples using the Makefile.sample file. Set your library search path to include the *server\_root*/bin/msg/lib directory.
- **3.** Once the programs have been compiled, you can run them as follows in separate windows:

**apub localhost 7997 asub localhost 7997**

Whatever is typed in the apub window should appear on the asub window. Also, if you use the default settings, all iBiff notifications should appear in the asub window.

**4.** To receive notifications published by iBiff, write a program similar to asub.c

For more information on the sample programs, and writing your own programs for ENS, see the *iPlanet Event Notification Service for Messaging and Collaboration Manual*.

**NOTE** Once you set your library search path to include the *server\_root*/bin/msg/lib directory, you can no longer stop and start the directory server. The workaround is to remove the entry from the library search path.

# <span id="page-564-0"></span>Administering Event Notification Service

Administering ENS consists of starting and stopping the service, and changing the configuration parameters to control the behavior of the iBiff publisher for ENS.

# Starting and Stopping ENS

You use the start-msg ens and stop-message ens commands to start and stop the ENS server. You must be root to run these commands.

# To Start and Stop ENS

• To start ENS:

*server\_root***/msg***-instance***/start-msg ens**

• To stop ENS:

*server\_root***/msg***-instance***/stop-msg ens**

## iPlanet Event Notification Service Configuration **Parameters**

Several configuration parameters control the behavior of iBiff. Use the configutil utility program to set these parameters.

| <b>Parameter</b>                          | <b>Description</b>                                                                                                    |
|-------------------------------------------|----------------------------------------------------------------------------------------------------|
| local.store.notifyplugin.maxHeaderSize    | Specifies the maximum size (in bytes) of the header<br>that will be transmitted with the notification. The<br>default is 8192 bytes.                                                                                                    |
| local.store.notifyplugin.maxBodySize      | Specifies the maximum size (in bytes) of the body that<br>will be transmitted with the notification. The default<br>is 100 bytes.                                                                                                    |
| local.store.notifyplugin.eventType.enable | Specifies if the given event type will generate a<br>notification. See the iPlanet Messaging Server for<br>Messaging and Collaboration Manual for the various<br>eventTypes such as ReadMsg, NewMsg, and so on. The<br>legal values are 1 (to enable) and 0 (to disable). The<br>default value is 1; that is, setting<br>local.store.notifyplugin.ReadMsg.enable<br>to 0 will disable ReadMsq notifications. |
| local.store.notifyplugin.ensHost          | Specifies the hostname of the ENS server. The default<br>is $127.0.0.1$ .                                                                                                    |
| local.store.notifyplugin.ensPort          | Specifies the TCP port of the ENS server. The default<br>is 7997.                                                                                                    |
| local.store.notifyplugin.ensEventKey      | Specifies the event key to use for ENS notifications.<br>The default is $\exp$ ://127.0.0.1/store. The<br>hostname portion of the event key is not used to<br>determine the ENS host. It is simply a unique<br>identifier used by ENS.                                                                                                    |
|                                           | This key is what the subscriber should subscribe to in<br>order to be notified of events matching this key.                                                                                                    |

**Table C-1** iBiff Configuration Parameters

# Managing Mail Users and Mailing Lists

This appendix describes how to use the Console interface to create and manage your users' mail accounts and mailing lists. It is recommended that you **NOT** use the Console interface as described here for creating and managing user and mailing lists. Instead it is recommended that the iPlanet Delegated Administrator for Messaging for the Delegated Administrator command line utilities be used to create and modigy users and mailing lists. Refer to the *iPlanet Messaging Server Reference Manual* for user/group command-line utilities.

**CAUTION** Creating users and groups with the Console interface as described in this appendix will prevent you from viewing and modifying them with the Delegated Administrator. iPlanet recommends that you use the iPlanet Delegated Administrator for Messaging, Delegated Administrator command line utilities, or the instructions in the iPlanet Messaging Server Provisioning Guide to create/modify users and groups.

This appendix has the following sections:

- • [Managing Mail Users](#page-567-0)
- • [Managing Mailing Lists](#page-575-0)
- •

**NOTE** If you install iPlanet Directory Server 5.1, you must manage it through iPlanet Console 5.0 (installed with Directory Server 5.1). iPlanet Messaging Server 5.2 must be managed through Netscape Console 4.2 (installed with Messaging Server 5.2).

# <span id="page-567-1"></span><span id="page-567-0"></span>Managing Mail Users

# To Access Mail Users

This section describes how to open the mail administration interface for your users. Messaging Server mail accounts are stored as attributes of user entries in your enterprise's central LDAP user directory. Therefore, to manage mail accounts, you modify user entries in that directory.

## To Create a New User

To create a new mail account, you create a new user in the directory. You must also install a mail account for that user; if you do not install the mail account, the mail-administration portion of Console is not available for that user. (The full process of creating a user and specifying other kinds of user information is described in more detail in Chapter 4, "User and Group Administration," of *Managing Servers with Netscape Console*.)

To create a new mail user:

- **1.** In the Console main window, click the Users and Groups tab.
- **2.** From the drop-down list, choose New User and click Create.
- **3.** Select an organizational unit for the user and click OK. The Create User window opens.
- **4.** Enter information about the user as described in Chapter 4, "User and Group Administration," of *Managing Servers with Netscape Console*.
- **5.** Leave the Create User window open and click the Account tab. A list of installed products for the new user's account appears in the right pane.
- **6.** Click the Mail Account Install box. The Mail tab becomes visible in the Create User window.
- **7.** Click the Mail tab in the Create User window, then click the tab you want in the right pane.
- **8.** Enter your changes, then click OK at the bottom of the Create User window.

**NOTE** Make sure you complete all setup procedures in the relevant tabs before clicking OK.

### To Access an Existing User

To modify an existing mail account or to add mail capabilities to an existing user, you access the appropriate user in the user directory and then add or modify that user's mail-account attributes.

To access mail information for an existing user:

- **1.** In the Console main window, click the Users and Groups tab.
- **2.** In the Users and Groups main window, Click Search or Advanced Search.
- **3.** Enter your search criteria (such as the user's last name) in the Search window, and perform the search of the user directory.
- **4.** Return to the Users and Groups main window, select a user from the search results and click Edit.
- **5.** If the Mail tab is not visible in the Edit Entry window, do this:
	- **a.** Click the Account tab. A list of installed accounts appears in the right pane.
	- **b.** Check the Mail Account box. The Mail tab displays in the Edit Entry window.
- **6.** Click the Mail tab in the Edit Entry window, then click the tab you want in the right pane.
- **7.** Enter your changes, then click OK at the bottom of the Edit Entry window.

## To Specify User Email Addresses

Before mail can be delivered successfully to a user, you must specify the mail addressing information for that user. This consists of the Messaging Server host name, the user's primary address, and any alternate addresses. The host name and primary address information is mandatory; alternate address information is optional.

To specify a user's mail addressing information:

- **1.** In Console, access the Create User or Edit Entry window, as described in ["To](#page-567-1) [Access Mail Users" on page 568](#page-567-1).
- **2.** Click the Mail tab.
- **3.** Click the Settings tab, if it is not already active.
- **4.** (Required) Enter the Messaging Server host name.

This is the machine hosting the Messaging Server that will process this user's mail. This must be the fully-qualified domain name (FQDN) known to the Messaging Server on that machine.

**5.** (Required) Enter the user's primary email address.

This is the publicized address to which this user's mail is sent. There can be only one primary address for a user, which must be a valid, correctly formatted SMTP address conforming to RFC 821 specifications.

If you want to implement host name hiding (the host name in the user's address is not shown in the outgoing mail header), do not specify the host name in the Primary email address field. Instead, enter an alternate address that includes the host name as described in the next step.

**6.** (Optional) Add an address to the Alternate Address list.

An alternate address is essentially an alias for the user's primary address. You can use this feature to:

- ❍ Ensure proper delivery of frequently misspelled addresses (such as "Smith" as an alias for "Smythe").
- ❍ Enable host name hiding in outgoing mail headers. To do so, supply an alternate address that includes the host name and do not include the host name in the user's Primary email address. For example, enter jsmith@siroe.com as a Primary email address and then enter jsmith@sesta.com as an Alternate address. When this user sends mail, the outgoing header will show jsmith@siroe.com, but all mail sent to that address (including replies) are actually routed to jsmith@sesta.com (assuming that sesta.com is a valid host name).

You can specify any number of alternate addresses for a particular user, as long as each address is unique. Messages that arrive for any of these aliases are directed to the primary address.

To add an alternate address:

- **a.** Click the Add button beneath the Alternate Addresses field.
- **b.** In the Alternate Addresses window, enter an alternate address. (You can add as many alternate addresses as you like, but you can enter only one address each time you open this window.)
- **c.** Click OK to add the alternate address and close the Alternate Addresses window. (To enter another alternate address, click Add again to re-open the Alternate Addresses window.)

**7.** Click OK at the bottom of the Edit Entry window if you have finished making changes to this user's mail information. Otherwise, click other tabs to continue making changes.

## To Configure Delivery Options

Messaging Server supports three principal mail-delivery options that you can enable and configure, in any combination, for each user. You can provide regular POP/IMAP delivery, program delivery, and UNIX delivery (for clients of a UNIX Messaging Server host).

iPlanet Delegated Administrator for Messaging also provides an end-user HTML interface through which users can themselves enable and configure these options. The Console interface and the Delegated Administrator interface both manipulate the same directory attributes; when opened, each shows the current settings, whether they were set by the administrator or by the user.

To configure delivery options for a user:

- **1.** In Console, access the Create User or Edit Entry window, as described in ["To](#page-567-1) [Access Mail Users" on page 568](#page-567-1).
- **2.** Click the Mail tab.
- **3.** Click the Delivery tab.
- **4.** Select the delivery method or methods you want to enable for this user:
	- ❍ To specify POP/IMAP delivery, follow the instructions in ["Specifying](#page-570-0) [POP/IMAP Delivery" on page 571.](#page-570-0)
	- ❍ To specify program delivery, follow the instructions in ["Specifying](#page-571-0) [Program Delivery" on page 572.](#page-571-0)
	- ❍ To specify UNIX delivery, follow the instructions in ["To Specify UNIX](#page-572-0) [Delivery" on page 573](#page-572-0).
- **5.** Click OK at the bottom of the Edit Entry window if you have finished making changes to this user's mail information. Otherwise, click other tabs to continue making changes.

### <span id="page-570-0"></span>Specifying POP/IMAP Delivery

Specifying this option enables mail delivery to the user's regular POP3 or IMAP4 mailboxes. To enable POP/IMAP delivery for this user:

**1.** Click the Delivery tab.

- **2.** Check the POP/IMAP box, and click the Properties button to open the POP/IMAP Delivery window.
- **3.** (Optional) Enter the nickname (not the path name or absolute physical path) of the message-store partition to which the user's messages will be delivered and stored for processing. If you leave this field blank, the current primary partition is used. For more information, see ["Managing the Message Store" on](#page-340-0) [page 341.](#page-340-0)
- **4.** (Optional) Enter the storage limit, or disk quota, to be allotted to the user. The quota can be the default specified (see ["Configuring Message Store Quotas" on](#page-350-0) [page 351\)](#page-350-0), unlimited (no maximum storage limit), or you can specify a limit (in KB or MB).
- **5.** (Optional) Enter the message number limit to be allotted to the user. The limit can be the default specified (see ["Configuring Message Store Quotas" on](#page-350-0) [page 351\)](#page-350-0), unlimited (no maximum storage limit), or you can specify a limit (in numbers).

## <span id="page-571-0"></span>Specifying Program Delivery

Specifying this option provides a mechanism for forwarding messages to an external application for processing before delivery to the user.

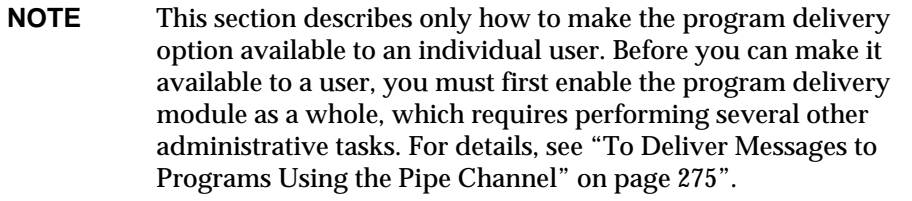

To enable program delivery for this user:

- **1.** Click the Delivery tab.
- **2.** Check the Program delivery box, and click the Properties button to open the Program Delivery window.
- **3.** Enter the external application command(s) to be used for processing this user's mail.
- **4.** Click OK.

### <span id="page-572-0"></span>To Specify UNIX Delivery

Specifying this option selects UNIX delivery for this user. The UNIX delivery feature allows messages to be delivered to the user's designated UNIX mailbox. UNIX delivery is available only to users whose Messaging Server runs on a UNIX host machine.

To enable UNIX delivery for this user:

- **1.** Click the Delivery tab.
- **2.** Check the UNIX delivery box.

**NOTE** To provide UNIX delivery to Messaging Server users, you must also perform normal UNIX mail administrative tasks

## To Specify Forwarding Addresses

The mail-forwarding feature of Messaging Server enables a user's mail to be forwarded to another address instead of or in addition to the primary address for that user.

iPlanet Delegated Administrator for Messaging provides an end-user HTML interface through which users can themselves specify forwarding addresses. The Console interface and the Delegated Administrator interface both manipulate the same directory attributes; when opened, each shows the current settings, whether they were set by the administrator or by the user.

To specify forwarding-address information for a user:

- **1.** In Console, access the Create User or Edit Entry window, as described in ["To](#page-567-1) [Access Mail Users" on page 568](#page-567-1).
- **2.** Click the Mail tab.
- **3.** Click the Forwarding tab.

The Forwarding Address field shows the current set of forwarding addresses, if any, for the user.

- **4.** To add a forwarding address, Click Add.
- **5.** In the Forwarding Address window, enter a forwarding address.
- **6.** Click OK to add the address to the Forwarding address field in the Mail Forwarding tab and close the Forwarding Address window.
- **7.** Click OK at the bottom of the Edit Entry window if you have finished making changes to this user's mail information. Otherwise, click other tabs to continue making changes.
- **NOTE** Do not set up forwarding address for two users on the same Messaging Server to point to each other if both user accounts have no other delivery type enabled. Doing so can cause mail delivery problems.

# To Configure Auto-Reply Settings

The auto-reply feature of iPlanet Messaging Server lets you specify an automatic response to incoming mail for a user. You can specify three different auto-reply modes: echo mode, vacation mode, and auto-reply mode.

iPlanet Delegated Administrator for Messaging also provides an end-user HTML interface through which users can themselves enable and configure auto-reply settings. The Console interface and the Delegated Administrator interface both manipulate the same directory attributes; when opened, each shows the current settings, whether they were set by the administrator or by the user.

To enable an auto-reply service for a user:

- **1.** In Console, access the Create User or Edit Entry window, as described in ["To](#page-567-1) [Access Mail Users" on page 568](#page-567-1).
- **2.** Click the Mail tab.
- **3.** Click the Auto-Reply tab.
- **4.** Select one of the auto-reply modes:

**Off:** Disables auto-reply for this user.

**Echo:** An automatic reply is sent for each received message. If you select this mode, you can enter a reply message in the Message field.

**Vacation:** The first message received by this user from a given sender generates an automatic response; subsequent messages from that sender do not generate a response until the automatic reply time-out is reached. When the time-out is reached, a new message is sent, once, until the next time-out is reached, and so on. If you select this mode, you use the Vacation start/end date options and enter a reply message in the Reply text field.

**5.** If you selected vacation mode, supply dates and times to determine when the auto-reply message should start and end:

- ❍ Check the Vacation start/end date checkbox.
- ❍ Click the Edit buttons for Start and End then use the calendar that displays to specify a date and time.
- **6.** Specify an automatic reply time-out value in hours or days.
- **7.** If you selected echo or vacation mode, type an auto-reply subject line, then type a reply message to be returned to the sender.

You can type a reply message for internal senders and a reply message for external senders. If you type a reply only for internal senders, only senders within your domain will receive an automatic reply.

You can create one message in each of several available languages that you select with the drop-down list located above the message text area.

**8.** Click OK at the bottom of the Edit Entry window if you have finished making changes to this user's mail information. Otherwise, click other tabs to continue making changes.

## To Configure Authorized Services

To enable the mail services for which this user can access mail:

- **1.** In Console, access the Create User or Edit Entry window, as described in ["To](#page-567-1) [Access Mail Users" on page 568](#page-567-1).
- **2.** Click the Mail tab.
- **3.** Click the Authorized Services tab.

The Authorized Services window shows the services that apply to a particular domain.

- **4.** You can Add, Edit, or Delete services by clicking the associated button. The "Modify rule for authorized services" window appears.
- **5.** From the service drop-down list, choose the service you wish to create a rule for (IMAP, POP, SMTP, HTTP, All).
- **6.** Specify Allow or Deny and specify the domain to which this rule applies.
- **7.** Click OK to submit your changes.

# <span id="page-575-0"></span>Managing Mailing Lists

# To Access Mailing Lists

This section describes how to get to the administration interface for your mailing lists. Because Messaging Server mailing lists are stored as attributes of group entries in an LDAP user directory, managing mailing lists means accessing and modifying directory groups.

## To Create a New Group

To create a new mailing list, you create a new group in the directory. You must also install a mail account for that group; if you do not install the mail account, the mail-administration portion of Console is not available for that group. (The full process of creating a directory group and specifying other kinds of group information is described in more detail in Chapter 4, "User and Group Administration," of *Managing Servers with Netscape Console*.)

To create a new mailing list:

- **1.** In the Console main window, click the Users and Groups tab.
- **2.** From the drop-down list, choose New Group and click Create.
- **3.** Select an organizational unit for the group and click OK.
- **4.** In the Create Group window, enter the information required to create the group entry as described in Chapter 4, "User and Group Administration," of *Managing Servers with Netscape Console*.

Note that For mailing-list purposes only, you do *not* have to add members using the Users and Groups Members tab; you can instead add them using the Mail account Email-Only Members tab:

- ❍ Regular group members have full mailing-list privileges, but they also have any other privileges that their group membership indicates. You add regular members (either static or dynamic) through the Members tab.
- ❍ Mailing-list members have group privileges limited to those provided by the mailing-list component of the group (which may or may not be the only purpose for the group's existence). Mailing-list members are called *email-only members,* and you add them through the Mail tab.
- **5.** Leave the Create Group window open and click the Account tab.

A list of installed products for the group account appears in the right pane.
**6.** Click the Mail Account box.

The Mail tab becomes visible in the Create Group window.

- **7.** Click the Mail tab in the Create Group window, then click the appropriate tab in the right pane.
- **8.** Enter your changes, then click OK at the bottom of the Create Group window.

This action submits your entries and dismisses the Create Group window.

**NOTE** Clicking OK at the bottom of any mail administration window submits all of the current mail configuration information entered in all of the mail administration tabs. Make sure you complete all setup procedures in the relevant windows before clicking OK.

# To Access an Existing Group

To modify an existing mailing list, or to add mailing-list capabilities to an existing group, you access the appropriate group in the user directory and then add or modify its mail-account attributes.

To access mailing-list information for an existing group:

- **1.** In the Console main window, click the Users and Groups tab.
- **2.** In the Users and Groups main window, Click Search or Advanced Search.
- **3.** Enter your search criteria (such as the group's name) in the Search window, and perform the search of the user directory.
- **4.** Return to the Users and Groups main window, select a group from the search results and click Edit.
- **5.** If the Mail tab is not visible in the Edit Entry window, do this:
	- $\circ$  Click the Account tab. A list of installed accounts appears in the right pane.
	- ❍ Check the Mail Account box. The Mail tab displays in the Edit Entry window.
- **6.** In the Edit Entry window, click the Mail tab, then click the tab you want in the right pane.

(These tabs are identical to those you access through the Create Group window.)

**7.** Enter your changes, then click OK at the bottom of the Edit Entry window to submit your modifications.

# To Specify Mailing List Settings

Before mail can be delivered successfully to your mailing list, you must specify its mail-addressing information. This consists of the primary address for the group and any alternate addresses you want to accept as aliases to the primary address. You can also specify the owner(s) of the list, optional descriptive information, members, attributes, restrictions, and actions (email responses) of the mailing list.

To specify mailing-list information:

- **1.** In Console, access the Create Group or Edit Entry window, as described in ["To](#page-575-0) [Access Mailing Lists" on page 576](#page-575-0).
- **2.** Click the Mail tab.
- **3.** Click the Settings tab, if it is not already the active tab.
- **4.** (Required) Enter the mailing list's primary email address.

This is the publicized address to which this list's mail will be delivered. There can be only one primary address for a list. It must be a correctly formatted SMTP address that conforms to RFC 821 specifications.

**5.** (Optional) Specify an alternate address for the mailing list.

An alternate address is an alias for the group's primary address. You can use this feature to:

- ❍ Ensure proper delivery of a frequently misspelled address.
- ❍ Enable host name hiding in outgoing mail headers. To do so, supply an alternate address that includes the host name and do not include the host name in the group's Primary email address.

You can specify any number of alternate addresses for a group, as long as each address is unique. Messages that arrive for any of these aliases are directed to the primary address.

To add an alternate email address:

- **a.** Click the Add button beneath the Alternative email addresses field.
- **b.** In the Alternative Email Addresses window, enter an alternate address. (You can add as many alternate addresses as you like, but you can enter only one address each time you open this window.)
- **c.** Click OK to add the alternate address and close the Alternative Email Addresses window. (To enter another alternate address, click Add again to re-open the Alternative Email Addresses window.)
- **6.** (Optional) In the "Errors to" field, enter the email address of a person to whom errors delivering messages posted to the list should be sent.
- **7.** (Optional) In the "Messaging Server hostname" field, enter the host name of the machine hosting this mailing list.

If the "Primary email address" field for this mailing list includes a host name, you can leave this field blank. If you implement host-name hiding by having no host name in the primary email address, specify the host name in this field.

Unlike a user mail account, if you do not specify a host name for a mailing list, any host that has access to the list's LDAP entry will be able to process the list (which, in most cases, is what you want). If you want to restrict processing of the list to one or more specific hosts, you should specify one or more host names. For example, you may want to force a large group to be processed on an under-utilized server to reduce stress on a server that is more heavily used.

Note that this window lets you enter only one host name at a time. To enter multiple host names, use the ldapmodify command line utility.

**8.** (Optional) Enter a mailing list owner.

A list owner has administrative privileges for adding or removing users, modifying configuration settings, or deleting the list.

To specify a new mailing list owner, click the Owners tab and then either:

- ❍ Click Add, then enter the distinguished name (DN) of a new mailing list owner (such as uid=jsmith, ou=people, o=siroe.com) in the Enter List Owner's DN window and click OK.
- ❍ Click Search to open the Search Users and Group window to locate an owner.

Note that selecting an owner from the Search Users and Group window automatically adds the correct syntax of the DN for you. For more details on the Search Users and Groups window, see Chapter 4, "User and Group Administration," of *Managing Servers with Netscape Console*.

**9.** (Optional) Add descriptive information.

To add text or a URL for information purposes (not for use by Messaging Server), click the Descriptions tab, then use one or both of the following options:

❍ Enter a description of the purpose or nature of the mailing list.

- ❍ Enter a URL to an HTML page providing additional information about the mailing list. This is for informational purposes only; the URL is not used by Messaging Server.
- **10.** Click OK at the bottom of the Edit Entry window if you have finished making changes to this mailing list. Otherwise, click other tabs to continue making changes.

# To Specify List Members

To add email-only members to your mailing list, use one or both of the following methods:

- Explicitly add each member to the mailing list.
- Define dynamic criteria to be applied to the user directory as a filter for determining group membership.

The mailing-list members described here are called *email-only members* in the Users and Groups interface of Console because they have group privileges limited to those provided by the mailing-list component of the group. "Regular" group members, which you add using a different part of the interface (described in *Managing Servers with Netscape Console*), might have additional privileges or responsibilities beyond those of mailing-list members. For more information on groups, see Chapter 4, "User and Group Administration," of *Managing Servers with Netscape Console*.

# <span id="page-579-0"></span>To Define Dynamic Membership Criteria

Dynamic criteria consist of LDAP search URLs that are used as filters in searching the user directory for determining membership. This mechanism is dynamic in that, when a message arrives for the group, the individuals that receive it are determined by a directory search rather than by consulting a static list of names. You can thus create and maintain very large or complex groups without having to track each member explicitly.

LDAP search filters must be formatted in LDAP URL syntax. For more detailed information on constructing LDAP filters, see Chapter 4, "User and Group Administration," of *Managing Servers with Netscape Console*. See also the iPlanet Directory Server documentation and RFC 1959.

An LDAP URL has the following syntax:

```
ldap://hostname:port/base_dn?attributes?scope?filter
```
where the options of the URL have the following meanings:

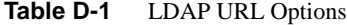

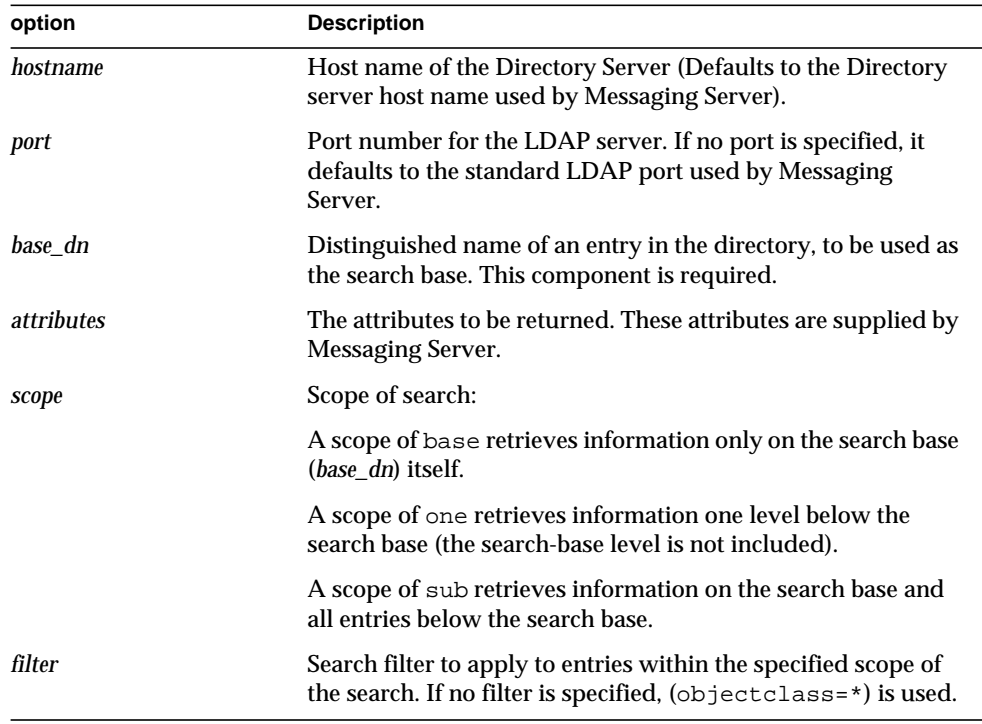

The following is an example of an LDAP search URL that filters for users who have Sunnyvale as their mail host:

ldap:///o=Siroe Corp,c=US??sub?(&(mailHost=sunnyvale.siroe.com) (objectClass=inetLocalMailRecipient))

The above URL filters for users who are members of the organization of Siroe  $(o=s\text{in})$ , in the United States  $(c=\text{US})$ , and have a mail host of Sunnyvale (mailHost=sunnyvale). The objectClass attribute defines the type of entry for which to search, in this case inetLocalMailRecipient (objectClass=inetLocalMailRecipient).

Note that when you create a search filter using Console, all group names are ignored; that is, only user names are included in the search results whereas group members are not. The purpose of this setting is to avoid duplicating users that are also group members in the search results. This setting can be overridden using the command line configuration utility (configutil), but it is not recommended.

As noted in the next section, Console provides a template window (the Construct LDAP Search URL window) that you can use as an aid in building a search URL.

# To Add Mailing-List Members

To add (email-only) members to a mailing list:

- **1.** In Console, access the Create Group or Edit Entry window, as described in ["To](#page-575-0) [Access Mailing Lists" on page 576](#page-575-0).
- **2.** Click the Mail tab.
- **3.** Click the Email-only Members tab.
	- $\circ$  (Optional) To specify an LDAP Search URL for determining membership, click the Add button beneath the "Dynamic criteria for email-only membership" field, then in the Add Dynamic Criterion window:
	- ❍ Enter an LDAP Search URL in the field or click the Construct button to open the Construct LDAP Search URL window, a template that aids construction of the search URL.
	- ❍ Click OK to add your entry to the "Dynamic criteria for email-only membership" field and dismiss the Add Dynamic Criterion window.

For instructions on creating an LDAP Search URL, see ["To Define Dynamic](#page-579-0) [Membership Criteria" on page 580.](#page-579-0)

- **4.** (Optional) To add an individual member to the mailing list, click the Add button beneath the "Members with email only membership" field, then in the Add Email-Only Member window:
	- ❍ Enter the primary address for the new member in the field. The primary address must be a correctly-formatted SMTP address that conforms to RFC 821 specifications. You should not enter an alternate address—especially if you specify restrictions for the group. You can add only one new member each time you open this window; the field cannot hold more than one address.
	- ❍ Click OK to add the user to the members list and dismiss the Add Email-Only Member window. To enter another address, click Add again to re-open the Add Email-Only Member window.
- **5.** Click OK at the bottom of the Edit Entry window if you have finished making changes to this mailing list. Otherwise, click other tabs to continue making changes.

# To Define Message-Posting Restrictions

You can impose various kinds of restrictions on messages sent to a mailing list. You can define the set of people allowed to post messages, you can require authentication of senders, you can restrict where posted messages can come from, and you can limit the size of a posted message. Messages that violate the restrictions are rejected.

**NOTE** Although these restrictions are useful for controlling several aspects of the incoming messages for a group, they are not intended to provide high-security access control.

To define message-posting restrictions for a group:

- **1.** In Console, access the Create Group or Edit Entry window, as described in ["To](#page-575-0) [Access Mailing Lists" on page 576](#page-575-0).
- **2.** Click the Mail tab.
- **3.** Click the Restrictions tab.
- **4.** (Optional) Define the allowed senders by choosing one of the following options:
	- ❍ **Anyone:** No restrictions on senders. (This is the default.) Note that if you choose this option, you cannot select SMTP authentication described in the next step.
	- ❍ **Anyone in the mailing list:** Only mailing-list members (including group members that are not email-only members) can post messages.
	- ❍ **Anyone in the following list:** Only those users explicitly listed in the following field can post messages.

If you choose "Anyone in the following list", to add a sender click Add below the Allowed Senders field—or you can click Search to open the Search Users and Groups window. If you click Add, the Add Allowed Sender window opens. Enter the email address or distinguished name (DN) of the allowed sender into the field. Click OK to add the sender to the Allowed Senders field and dismiss the Add Allowed Sender window. Repeat this step for all other allowed senders you want to add.

For a description of the Search Users and Groups window, see *Managing Servers with Netscape Console*.

- **5.** (Optional) Define the allowed sender domains to restrict where senders can post messages from:
	- ❍ Click the Add button beneath the Allowed sender domains field.
	- ❍ In the Add Allowed Sender Domain window, enter a domain name, then click OK to add the domain to the list.

Note that a domain automatically includes any of its subdomains. For example, siroe.com includes sales.siroe.com.

**6.** (Optional) Define the maximum permitted message size.

Enter the size (in bytes).

**7.** Click OK at the bottom of the Edit Entry window if you have finished making changes to this mailing list. Otherwise, click other tabs to continue making changes.

# To Define Moderators

You can add one or more moderators for a mailing list.

When a moderator receives the forwarded message, that person decides how to process the message. (In the case of multiple moderators, processing of the message is determined by the action taken by the first moderator.) Processing might include approving the message and forwarding it back to the list (perhaps with a password) or deleting it.

To define moderators for a mailing list:

- **1.** In Console, access the Create Group or Edit Entry window, as described in ["To](#page-575-0) [Access Mailing Lists" on page 576](#page-575-0).
- **2.** Click the Mail tab.
- **3.** Click the Moderators tab.
- **4.** Click the Add button beneath the List moderators field.
- **5.** In the Add Moderator window, enter a moderator's primary email address or distinguished name (DN) in the field. You can enter the address explicitly or you can click Search to use the Search Users and Groups window to locate an address. Note that you can add only one moderator each time you open the Add Moderator window.

For a description of the Search Users and Groups window, see *Managing Servers with Netscape Console*.

- **6.** Click OK to add the moderator to the List Moderators list and dismiss the Add Moderator window. (To enter another address, click Add again to re-open the Add Moderator window.)
- **7.** Click OK at the bottom of the Edit Entry window if you have finished making changes to this mailing list. Otherwise, click other tabs to continue making changes.

Managing Mailing Lists

# **Glossary**

**A record** A type of DNS record containing a host name and its associated IP address. A records are used by messaging servers on the Internet to route email. See also **Domain Name System (DNS)**, **MX record**.

**access control** A method for controlling access to a server or to folders and files on a server.

**access control information** (ACI) A single item of information from an access control list.

**access control list** (ACL) A set of data associated with a directory that defines the permissions that users and/or groups have for accessing it.

**access control rules** Rules specifying user permissions for a given set of directory entries or attributes.

**access domain** Limits access to certain Messaging Server operations from within a specified domain. For example, an access domain can be used to limit where mail for an account can be collected.

**account** Information that defines a specific user or user group. This information includes the user or group name, valid email address or addresses, and how and where email is delivered.

**address** Information in an email message that determines where and how the message must be sent. Addresses are found both in message headers and in message envelopes. Envelope addresses determine how the message gets routed and delivered; header addresses are present merely for display purposes.

**address handling** The actions performed by the MTA to detect errors in addressing, to rewrite addresses if necessary, and to match addresses to recipients. **addressing protocol** The addressing rules that make email possible. RFC 822 is the most widely used protocol on the Internet and the protocol supported by iPlanet Messaging Server. Other protocols include X.400 and UUCP (UNIX to UNIX Copy Protocol).

**address token** The address element of a rewrite rule pattern.

**administration console** See **Console**.

**administration domain** A region of administraive control. See also **domain**.

**administration privileges** A set of privileges that define a users administrative role.

**administration server administrator** User who has administrative privileges to start or stop a server even when there is no Directory Server connection. The administration server administrator has restricted server tasks (typically only Restart Server and Stop Server) for all servers in a local server group. When an administration server is installed, this administrator's entry is automatically created locally (this administrator is not a user in the user directory).

**administrator** A user with a defined set of administrative privileges. See also **configuration administrator**, **Directory Manager**, **administration server administrator**, **server administrator**, **message store administrator**, **top-level administrator**, **domain administrator**, **organization administrator**, **family group administrator**, **mail list owner**.

**alias** An alternate name of an email address.

**alias file** A file used to set aliases not set in a directory, such as the postmaster alias.

**Allow filter** A Messaging Server access-control rule that identifies clients that are to be allowed access to one or more of the following services: POP, IMAP, or HTTP. See also **Deny filter**.

**allowed attributes** The attributes that optionally can be present in entries using a particular object class, but are not required to be present. See also **attributes**, **required attributes**.

**alternate address** A secondary address for an account, generally a variation on the primary address. In some cases it is convenient to have more than one address for a single account.

**APOP** Authenticated Post Office Protocol. Similar to the Post Office Protocol (POP), but instead of using a plaintext password for authentication, it uses an encoding of the password together with a challenge string.

**attributes** LDAP data is represented as attribute-value pairs. Any specific piece of information is associated with a descriptive attribute. See also **allowed attributes**, **required attributes**.

**AUTH** An SMTP command enabling an SMTP client to specify an authentication method to the server, perform an authentication protocol exchange, and, if necessary, negotiate a security layer for subsequent protocol interactions.

**authentication** (1) The process of proving the identity of a client user to iPlanet Messaging Server. (2) The process of proving the identity of iPlanet Messaging Server to a client or another server.

**authentication certificate** A digital file sent from server to client or client to server to verify and authenticate the other party. The certificate ensures the authenticity of its holder (the client or server). Certificates are not transferable.

**autoreply option file** A file used for setting options for autoreply, such as vacation notices.

**AutoReply utility** A utility that automatically responds to messages sent to accounts with the AutoReply feature activated. Every account in iPlanet Messaging Server can be configured to automatically reply to incoming messages.

**backbone** The primary connectivity mechanism of a distributed system. All systems that have connectivity to an intermediate system on the backbone are connected to each other. This does not prevent you from setting up systems to bypass the backbone for reasons of cost, performance, or security.

**backend server** An email server whose only function is to store and retrieve email messages. Also called a message store server.

**backup** The process of backing up the contents of folders from the message store to a backup device. See also **restore**.

**banner** A text string displayed by a service such as IMAP when a client first connects to it.

**base DN** A distinguished name entry in the directory from which searches will occur. Also known as a search base. For example, ou=people, o=siroe.com.

**Berkeley DB** A transactional database store intended for high-concurrency read-write workloads, and for applications that require transactions and recoverability. iPlanet Messaging Server uses Berkeley databases for numerous purposes.

**bind DN** A distinguished name used to authenticate to the Directory Server when performing an operation.

**body** One part of an email message. Although headers and envelopes must follow a standard format, the body of the message has a content determined by the sender—the body can contain text, graphics, or even multimedia. Structured bodies follow the MIME standard.

**class path** A path to directories and  $\cdot$  jar files needed to run the servlet engine and servlet templates.

**capability** A string, provided to clients, that defines the functionality available in a given IMAP service.

**CA** Certificate Authority. An organization that issues digital certificates (digital identification) and makes its public key widely available to its intended audience.

**Certificate Authority** See **CA**.

**certificate-based authentication** Identification of a user from a digital certificate submitted by the client. See also **password authentication**.

**certificate database** A file that contains a server's digital certificate(s). Also called a certificate file.

**certificate name** The name that identifies a certificate and its owner.

**channel** The fundamental MTA component that processes a message. A channel represents a connection with another computer system or group of systems. Each channel consists of one or more channel programs and an outgoing message queue for storing messages that are destined to be sent to one or more of the systems associated with the channel. See also **channel block**, **channel host table, channel program**.

**channel block** A single channel definition. See also **channel host table**.

**channel host table** The collective set of channel definitions.

**channel program** Part of a channel that performs the following functions: (1) transmits messages to remote systems and deletes messages from the queue after they are sent and (2) accepts messages from remote systems placing them in the appropriate channel queues. See also **master channel program**, **slave channel program**.

**cipher** An algorithm used in encryption.

**ciphertext** Text that has been encrypted. Opposite of **cleartext**.

**client** A software entity that requests services or information from a server.

**CNAME record** A type of DNS record that maps a domain name alias to a domain name.

**cleartext** Unencrypted text.

#### **CLI** See **command line interface**.

**client-server model** A computing model in which networked computers provide specific services to other client computers. Examples include the name-server/name-resolver paradigm of the DNS and file-server/file-client relationships such as NFS and diskless hosts.

**cn** LDAP alias for common name.

**command line interface** Command that can be executed from the command-line. Also called utility.

**comment character** A character that, when placed at the beginning of a line, turns the line into a nonexecutable comment.

**configuration administrator** Person who has administrative privileges to manage servers and configuration directory data in the entire iPlanet topology. The configuration administrator has unrestricted access to all resources in the iPlanet topology. This is the only administrator who can assign server access to other administrators. The configuration administrator initially manages administrative configuration until the administrators group and its members are in place.

**Configuration Directory Server** A Directory Server that maintains configuration information for a server or set of servers.

**configuration file** A file that contains the configuration parameters for a specific component of the iPlanet Messaging system.

**congestion thresholds** A disk space limit that can be set by the system administrator that prevents the database from becoming overloaded by restricting new operations when system resources are insufficient.

**Console** A GUI (graphical user interface) that enables you to configure, monitor, maintain, and troubleshoot many iPlanet components.

**cookie** Text-only strings entered into the browser's memory automatically when you visit specific web sites. Cookies are programmed by the web page author. Users can either accept or deny cookies. Accepting the cookies allows the web page to load more quickly and is not a threat to the security of your machine.

**CRAM-MD5** A lightweight standards track authentication mechanism documented in RFC 2195. It provides a fast (albeit somewhat weaker) alternative to TLS (SSL) when only the user's login password needs to be protected from network eavesdroppers.

**cronjob** UNIX only. A task that is executed automatically by the cron daemon at a configured time. See also **crontab file**.

**crontab file** UNIX only. A list of commands, one per line, that executes automatically at a given time.

**daemon** A UNIX program that runs in the background, independent of a terminal, and performs a function whenever necessary. Common examples of daemon programs are mail handlers, license servers, and print daemons. On Windows NT machines, this type of program is called a service. See also **service**.

**data store** A store that contains directory information, typically for an entire directory information tree.

**DC Tree** Domain Component tree. A directory information tree that mirrors the DNS network syntax. An example of a distinguished name in a DC Tree would be cn=billbob,dc=bridge,dc=net,o=internet.

**defragmentation** The Multipurpose Internet Mail Extensions (MIME) feature that enables a large message that has been broken down into smaller messages or fragments to be reassembled. A Message Partial Content-Type header field that appears in each of the fragments contains information that helps reassemble the fragments into one message. See also **fragmentation**.

**Delegated Administrator Console** A web browser-based software console that allows domain administrators to add and modify users and groups to a hosted domain. Also allows end users to change their password, set message forwarding rules, set vacation rules, and list mail list subscriptions.

**Delegated Administrator for Messaging and Collaboration**. A set of interfaces (GUI and utilities) that allow domain administrators to add and modify users and groups to a hosted domain.

**delegated administrator server** A daemon program that handles access control to the directory by hosted domains.

**delete message** The act of marking a message for deletion. The deleted message is not removed from the message store until it is expunged or purged in a separate action by the user. See also **purge message**, **expunge message**.

**delivery** See **message delivery**.

**delivery status notification** A message giving status information about a message in route to a recipient. For example, a message indicating that delivery has been delayed because of network outages.

**denial of service attack** A situation where an individual intentionally or inadvertently overwhelms your mail server by flooding it with messages. Your server's throughput could be significantly impacted or the server itself could become overloaded and nonfunctional.

**Deny filter** A Messaging Server access-control rule that identifies clients that are to be denied access to one or more of the following services: POP, IMAP, or HTTP. See also **Allow filter**.

**dereferencing an alias** Specifying, in a bind or search operation, that a directory service translate an alias distinguished name to the actual distinguished name of an entry.

**DIGEST-MD5** A lightweight standards track authentication mechanism that is more secure then CRAM-MD5. Documented in RFC 2831 which also provides an option to protect the entire connection without the setup overhead of TLS (SSL).

**directory context** The point in the directory tree information at which a search begins for entries used to authenticate a user and password for message store access. See also **base DN**.

**directory entry** A set of directory attributes and their values identified by its distinguished name. Each entry contains an object class attribute that specifies the kind of object the entry describes and defines the set of attributes it contains.

**directory information tree** The tree-like hierarchical structure in which directory entries are organized. Also called a DIT. DITs can be organized along the DNS (DC Trees) or Open Systems Interconnect networks (OSI trees).

**directory lookup** The process of searching the directory for information on a given user or resource, based on that user or resource's name or other characteristic.

**Directory Manager** User who has administrative privileges to the directory server database. Access control does not apply to this user (think of the directory manager as the directory's superuser).

**directory schema** The set of rules that defines the data that can be stored in the directory.

**Directory Server** The iPlanet directory service based on LDAP. See also **directory service**, **Lightweight Directory Access Protocol**, **Configuration Directory Server**, **User/Groups Directory Server**.

**directory service** A logically centralized repository of information about people and resources within an organization. See also **Lightweight Directory Access Protocol**.

**directory synchronization** The process of updating—that is, synchronizing—the MTA directory cache with the current directory information stored in the directory service. See also **MTA directory cache**.

**disconnected state** The mail client connects to the server, makes a cache copy of selected messages, then disconnects from the server.

**Dispatcher** The MTA component that handles connection requests for defined TCP ports. The Dispatcher is a multi-threaded connection dispatching agent that permits multiple multi-threaded servers to share responsibility for a given service. When using the Dispatcher, it is possible to have several multi-threaded SMTP server processes running concurrently.

**distinguished name** The comma-separated sequence of attributes and values that specify the unique location of an entry within the directory information tree. Often abbreviated as DN.

**distribution list** See **mail list**.

**distribution list owner** See **mail list owner**.

**DIT** See **directory information tree**.

**DN** See **distinguished name**.

**dn** LDAP alias for distinguished name. See also **distinguished name**.

**DNS** See **Domain Name System**.

**DNS alias** A host name that the DNS server recognizes as pointing to a different host—specifically a DNS CNAME record. Machines always have one real name, but they can have one or more aliases. For example, www.siroe.domain might be an alias that points to a real machine called realthing.siroe.domain where the server currently exists.

**DNS database** A database of domain names (host names) and their corresponding IP addresses.

**DNS domain** A group of computers whose host names share a common suffix, the domain name. Syntactically, an Internet domain name consists of a sequence of names (labels) separated by periods (dots), for example, corp.mktng.siroe.com. See also **domain**.

**DNS spoofing** A form of network attack in which a DNS server has been subverted to provide false information.

**document root** A directory on the server machine that contains files, images, and data that will be displayed to users accessing iPlanet Web Server.

**domain** Resources under control of a single computer system. See also **administration domain**, **DNS domain**, **hosted domain**, **virtual domain**.

**domain administrator** User who has administrative privileges to create, modify, and delete mail users, mail lists, and family accounts in a hosted domain by using the Delegated Administrator for Messaging and Collaboration GUI or CLIs. By default, this user can act as a message store administrator for all messaging servers in the topology.

**domain alias** A domain entry that points to another domain. By using aliases, hosted domains can have several domain names.

**domain hosting** The ability to host one or more domains on a shared messaging server. For example, the domains siroe.com and sesta.org might both be hosted on the siroe.net mail server. Users send mail to and receive mail from the hosted domain—the name of the mail server does not appear in the email address.

**domain name** (1) A host name used in an email address. (2) A unique name that defines an administrative organization. Domains can contain other domains. Domain names are interpreted from right to left. For example, since, com is both the domain name of the Siroe Company and a subdomain of the top-level com domain. The siroe.com domain can be further divided into subdomains such as corp.siroe.com, and so on. See also **host name**, **fully-qualified domain name**.

**Domain Name System (DNS)** A distributed name resolution software that allows computers to locate other computers on a network or the Internet by domain name. The system associates standard IP addresses with host names (such as www.siroe.com). Machines normally get this information from a DNS server. DNS servers provide a distributed, replicated, data query service for translating hostnames into Internet addresses. See also **A record**, **MX record**, **CNAME record**.

**domain organization** A sub-domain below a hosted domain in the Organization Tree. Domain organizations are useful for companies that wish to organize their user and group entries along departmental lines.

**domain part** The part of an email address to the right of the @ sign. For example, siroe.com is the domain part of the email address dan@siroe.com.

**domain quota** The amount of space, configured by the system administrator, allocated to a domain for email messages.

# **domain rewrite rules** See **rewrite rules**.

**domain template** The part of a rewrite rule that defines how the host/domain portion of an address is rewritten. It can include either a full static host/domain address or a single field substitution string, or both.

#### **DSN** See **Delivery Status Notification**.

**dsservd** A daemon that accesses the database files that hold the directory information, and communicates with directory clients using the LDAP protocol.

**dssetup** A Directory Server preparation tool that makes an existing Directory Server ready for use by an iPlanet Messaging Server.

**dynamic group** A mail group defined by an LDAP search URL. Users usually join the group by setting an LDAP attribute in their directory entry.

**EHLO command** An SMTP command that queries a server to find out if the server supports extended SMTP commands. Defined in RFC 1869.

**encryption** The process of disguising information so that it cannot be deciphered (decrypted) by anyone but the intended recipient who has the code key.

**enterprise network** A network that consists of collections of networks connected to each other over a geographically dispersed area. The enterprise network serves the needs of a widely distributed company and is used by the company's mission-critical applications.

**envelope** A container for transport information about the sender and the recipient of an email message. This information is not part of the message header. Envelopes are used by various email programs as messages are moved from place to place. Users see only the header and body of a message.

**envelope field** A named item of information, such as RCPT TO, in a message envelope.

**error handler** A program that handles errors. In Messaging Server, issues error messages and processes error action forms after the postmaster fills them out.

**Error-Handler Action form** A form sent to the postmaster account that accompanies a received message that Messaging Server cannot handle. The postmaster fills out the form to instruct the server how to process the message.

**error message** A message reporting an error or other situation. iPlanet Messaging Server generates messages in a number of situations, notably when it gets an email message that it can't handle. Others messages, called notification errors, are for informational purposes only.

#### **ESMTP** See **Extended Simple Mail Transfer Protocol**.

**ESP** Enterprise Service Provider.

**ETRN** An SMTP command enabling a client to request that the server start the processing of its mail queues for messages that are waiting at the server for the client machine. Defined in RFC 1985.

**expander** Part of an electronic mail delivery system that allows a message to be delivered to a list of addressees. Mail expanders are used to implement mail lists. Users send messages to a single address (for example, hacks@somehost.edu) and the mail expander takes care of delivery to the mailboxes in the list. Also called mail exploders. See also **EXPN**.

**expansion** This term applies to the MTA processing of mail lists. The act of converting a message addressed to a mail list into enough copies for each mail list member.

**EXPN** An SMTP command for expanding a mail list. Defined in RFC 821.

**expunge message** The act of marking a message for deletion and then permanently removing it from the INBOX. See also **delete message**, **purge message**.

**Extended Simple Mail Transfer Protocol (ESMTP)** An Internet message transport protocol. ESMTP adds optional commands to the SMTP command set for enhanced functionality, including the ability for ESMTP servers to discover which commands are implemented by the remote site.

**extranet** The part of a company intranet that customers and suppliers can access. See also **intranet**.

**facility** In a Messaging Server log-file entry, a designation of the software subsystem (such as Network or Account) that generated the log entry.

**failover** The automatic transfer of a computer service from one system to another to provide redundant backup.

**family group administrator** User who has administrative privileges to add and remove family members in a family group. This user can grant family group administrative access to other members of group.

**firewall** A network configuration, usually both hardware and software, that forms a barrier between networked computers within an organization and those outside the organization. A firewall is commonly used to protect information such as a network's email, discussion groups, and data files within a physical building or organization site.

**folder** A named collection of messages. Folders can contain other folders. Also called a mailbox. See also **personal folder**, **shared folder, INBOX**.

**forwarding** See **message forwarding**.

**FQDN** See **fully-qualified domain name**.

**fragmentation** The Multipurpose Internet Mail Extensions (MIME) feature that allows the breaking up of a large message into smaller messages. See also **defragmentation**.

**fully-qualified domain name (FQDN)** The unique name that identifies a specific Internet host. See also **domain name**.

**gateway** The terms gateway and application gateway refer to systems that do translation from one native format to another. Examples include X.400 to/from RFC 822 electronic mail gateways. A machine that connects two or more electronic mail systems (especially dissimilar mail systems on two different networks) and transfers messages between them. Sometimes the mapping and translation can be complex, and it generally requires a store-and-forward scheme whereby the message is received from one system completely before it is transmitted to the next system after suitable translations.

**greeting form** A message usually sent to users when an account is created for them. This form acts as confirmation of the new account and verification of its contents.

**group** A group of LDAP mail entries that are organized under a distinguished name. Usually used as a mail list, but may also be used to grant certain administrative privileges to members of the group. See also **dynamic group**, **static group**.

**group folders** These contain folders for shared and group folders. See also **shared folder**.

**GUI** Graphical User Interface

#### **HA** See **High Availability**.

**hashdir** A command-line utility for determining which directory contains the message store for a particular user.

**header** The portion of an email message that precedes the body of the message. The header is composed of field names followed by a colon and then values. Headers contain information useful to email programs and to users trying to make sense of the message. For example, headers include delivery information, summaries of contents, tracing, and MIME information; they tell whom the message is for, who sent it, when it was sent, and what it is about. Headers must be written according to RFC 822 so that email programs can read them.

**header field** A named item of information, such as From: or To:, in a message header. Often referred to as a "header line".

**High Availability** Enables the detection of a service interruption and provides recovery mechanisms in the event of a system failure or process fault. In addition, it allows a backup system to take over the services in the event of a primary system failure.

**hop** A transmission between two computers.

**host** The machine on which one or more servers reside.

**hosted domain** An email domain that is outsourced by an ISP. That is, the ISP provides email domain hosting for an organization by operating and maintaining the email services for that organization. A hosted domain shares the same Messaging Server host with other hosted domains. In earlier LDAP-based email systems, a domain was supported by one or more email server hosts. With Messaging Server, many domains can be hosted on a single server. For each hosted domain, there is an LDAP entry that points to the user and group container for the domain. Hosted domains are also called virtual hosted domains or virtual domains. See also **domain**, **virtual domain**.

**host name** The name of a particular machine within a domain. The host name is the IP host name, which might be either a "short-form" host name (for example, mail) or a fully qualified host name. The fully qualified host name consists of two parts: the host name and the domain name. For example,  $\text{mail.size.com}$  is the machine mail in the domain siroe.com. Host names must be unique within their domains. Your organization can have multiple machines named mail, as long as the machines reside in different subdomains; for example, mail.corp.siroe.com and mail.field.siroe.com. Host names always map to a specific IP address. See also **domain name**, **fully-qualified domain name**, **IP address**.

**host name hiding** The practice of having domain-based email addresses that do not contain the name of a particular internal host.

# **HTTP** See **HyperText Transfer Protocol**.

**hub** A host that acts as the single point of contact for the system. When two networks are separated by a firewall, for example, the firewall computer often acts as a mail hub.

**HyperText Transfer Protocol** A standard protocol that allows the transfer of hypertext documents over the Web. iPlanet Messaging Server provides an HTTP service to support web-based email. See also **Messenger Express**.

# **IDENT** See **Identification Protocol**.

**Identification Protocol** A protocol that provides a means to determine the identity of a remote process responsible for the remote end of a particular TCP connection. Defined in RFC 1413.

# **IMAP4** See **Internet Message Access Protocol Version 4**.

**imsadmin commands** A set of command line utilities for managing domain administrators, users, and groups.

**imsimta commands** A set of command line utilities for performing various maintenance, testing, and management tasks for the Message Transfer Agent (MTA).

**INBOX** The name reserved for a user's default mailbox for mail delivery. INBOX is the only folder name that is case-insensitive. For example: INBOX, Inbox, and inbox are all valid names for a users default mailbox.

**installation directory** The directory into which the binary (executable) files of a server are installed. For the Messaging Server, it is a subdirectory of the server root: *server-root*/bin/msg/. Se also **instance directory**, **server root**.

**instance** A separately executable configuration of a server or other software entity on a given host. With a single installed set of binary files, it is possible to create multiple instances of iPlanet servers that can be run and accessed independently of each other.

**instance\_root** See **instance directory.**

**instance directory** The directory that contains the files that define a specific instance of a server. For the Messaging Server, it is a subdirectory of the server root: *server\_root*/msg-*instance*/, where *instance* is the name of the server as specified at installation. See also **installation directory**, **server root**.

**Internet** The name given to the worldwide network of networks that uses TCP/IP protocols.

**Internet Message Access Protocol Version 4 (IMAP4)** A standard protocol that allows users to be disconnected from the main messaging system and still be able to process their mail. The IMAP specification allows for administrative control for these disconnected users and for the synchronization of the users' message store once they reconnect to the messaging system.

**Internet Protocol (IP)** The basic network-layer protocol on which the Internet and intranets are based.

# **internet protocol address** See **IP address**.

**intranet** A network of TCP/IP networks within a company or organization. Intranets enable companies to employ the same types of servers and client software used for the World Wide Web for internal applications distributed over the corporate LAN. Sensitive information on an intranet that communicates with the Internet is usually protected by a firewall. See also **firewall**, **extranet**.

**invalid user** An error condition that occurs during message handling. When this occurs, the message store sends a communication to the MTA, the message store deletes its copy of the message. The MTA bounces the message back to the sender and deletes its copy of the message.

# **IP** See **Internet Protocol**.

**IP address** A set of numbers, separated by dots, such as 198.93.93.10, that specifies the actual location of a machine on an intranet or the Internet. A 32-bit address assigned to hosts using TCP/IP.

**iPlanet Setup** The installation program for all iPlanet servers and for iPlanet Console.

**ISP** Internet Service Provider. A company that provides Internet services to its customers including email, electronic calendaring, access to the world wide web, and web hosting.

**Job Controller** The MTA component responsible for scheduling and executing tasks upon request by various other MTA components.

**key database** A file that contains the key pair(s) for a server's certificate(s). Also called a key file.

**knowledge information** Part of the directory service infrastructure information. The directory server uses knowledge information to pass requests for information to other servers.

**LDAP** See **Lightweight Directory Access Protocol**.

**LDAP Data Interchange Format (LDIF)** The format used to represent Directory Server entries in text form.

**LDAP filter** A method of specifying a set of entries, based on the presence of a particular attribute or attribute value.

**LDAP referrals** An LDAP entry that consists of a symbolic link (referral) to another LDAP entry. An LDAP referral consists of an LDAP host and a distinguished name. LDAP referrals are often used to reference existing LDAP data so that this data does not have to be replicated. They are also used to maintain compatibility for programs that depend on a particular entry that may have been moved.

**LDAP search string** A string with replaceable parameters that defines the attributes used for directory searches. For example, an LDAP search string of "uid=%s" means that searches are based on the user ID attribute.

**LDAP Server** A software server that maintains an LDAP directory and services queries to the directory. The iPlanet Directory Services are implementations of an LDAP Server.

**LDAP server failover** A backup feature for LDAP servers. If one LDAP server fails, the system can switch over to another LDAP server.

**LDBM** LDAP Data Base Manager.

**LDIF** See **LDAP Data Interchange Format**.

**Legato Networker** A third-party backup utility distributed by Legato®.

**level** A designation of logging verbosity, meaning the relative number of types of events that are recorded in log files. At a level of Emergency, for example, very few events are logged; at a level of Informational, on the other hand, very many events are logged.

**Lightweight Directory Access Protocol (LDAP)** Directory service protocol designed to run over TCP/IP and across multiple platforms. A simplification of the X.500 Directory Access Protocol (DAP) that allows a single point of management for storage, retrieval, and distribution of information, including user profiles, mail lists, and configuration data across iPlanet servers. The iPlanet Directory Server uses the LDAP protocol.

**listen port** The port that a server uses to communicate with clients and other servers.

**local part** The part of an email address that identifies the recipient. See also **domain part**.

**log directory** The directory in which all of a service's log files are kept.

**log expiration** Deletion of a log file from the log directory after it has reached its maximum permitted age.

**log rotation** Creation of a new log file to be the current log file. All subsequent logged events are to be written to the new current file. The log file that was the previous current file is no longer written to, but remains in the log directory.

**lookup** Same as a search, using the specified parameters for sorting data.

**mailbox** A place where messages are stored and viewed. See also **folder**.

**mail client** The programs that help users send and receive email. This is the part of the various networks and mail programs that users have the most contact with. Mail clients create and submit messages for delivery, check for new incoming mail, and accept and organize incoming mail.

**mail exchange record** See **MX record**.

**mail list** A list of email addresses to which a message can be sent by way of a mail list address. Sometimes called a group.

mail list owner A user who has administrative privileges to add members to and delete members from the mail list.

**mail relay** A mail server that accepts mail from a MUA or MTA and relays it to the mail recipient's message store or another router.

**mail router** See **mail relay**.

**mailing list** See **mail list**.

**mailing list owner** See **mail list owner.**

**managed object** A collection of configurable attributes, for example, a collection of attributes for the directory service.

**master channel program** A channel program that typically initiates a transfer to a remote system. See also **slave channel program**.

**master directory server** The directory server that contains the data that will be replicated.

**MD5** A message digest algorithm by RSA Data Security. MD5 can be used to produce a short digest of data that is unique with high probability. It is mathematically extremely hard to produce a piece of data that produces the same message digest email.

**member** A user or group who receives a copy of an email addressed to a mail list. See also mail list, expansion, moderator, and owner.

**message** The fundamental unit of email, a message consists of a header and a body and is often contained in an envelope while it is in transit from the sender to the recipient.

**message access services** The protocol servers, software drivers, and libraries that support client access to the Messaging Server message store.

**message delivery** The act that occurs when an MTA delivers a message to a local recipient (a mail folder or a program).

**message forwarding** The act that occurs when an MTA sends a message delivered to a particular account to one or more new destinations as specified by the account's attributes. Forwarding may be configurable by the user. See also **message delivery**, **message routing**.

**Message Handling System (MHS)** A group of connected MTAs, their user agents, and message stores.

**message routing** The act of transferring a message from one MTA to another when the first MTA determines that the recipient is not a local account, but might exist elsewhere. Routing is normally configurable only by a network administrator. See also **message forwarding**.

**message queue** The directory where messages accepted from clients and other mail servers are queued for delivery (immediate or deferred).

**message quota** A limit defining how much disk space a particular folder can consume.

**message store** The database of all locally delivered messages for a Messaging server instance. Messages can be stored on a single physical disk or stored across multiple physical disks.

**message store administrator** User who has administrative privileges to manage the message store for a Messaging Server installation. This user can view and monitor mailboxes, and specify access control to the store. Using proxy authorization rights, this user can run certain utilities for managing the store.

**message store partition** A message store or subset of a message store residing on a single physical file system partition.

**message submission** The client User Agent (UA) transfers a message to the mail server and requests delivery.

**Message Transfer Agent (MTA)** A specialized program for routing and delivering messages. MTAs work together to transfer messages and deliver them to the intended recipient. The MTA determines whether a message is delivered to the local message store or routed to another MTA for remote delivery.

**Messaging Multiplexor** A specialized iPlanet Messaging Server that acts as a single point of connection to multiple mail servers, facilitating the distribution of a large user base across multiple mailbox hosts.

**Messaging Server administrator** The administrator whose privileges include installation and administration of an iPlanet Messaging Server instance.

**Messenger Express** A mail client that enables users to access their mailboxes through a browser-based (HTTP) interface. Messages, folders, and other mailbox information are displayed in HTML in a browser window. See also **webmail**.

**Messenger Express Multiplexor** A proxy messaging server that acts as a Multiplexor; it allows you to connect to the HTTP service of iPlanet Messaging Server (Messenger Express). The Messenger Express Multiplexor facilitates distributing mail users across multiple server machines.

# **MHS** See **Message Handling System**.

### **MIME** See **Multipurpose Internet Mail Extension**.

## **MMP** See **Messaging Multiplexor**.

**moderator** A person who first receives all email addressed to a mail list before (A) forwarding the message to the mail list, (B) editing the message and then forwarding it to the mail list, or (C) not forwarding the message to the mail list. See also **mail list**, **expansion**, **member**.

## **MTA** See **Message Transfer Agent**.

**MTA configuration file** The file (inta.cnf) that contains all channel definitions for the Messaging Server as well as the rewrite rules that determine how addresses are rewritten for routing. See also **channel**, **rewrite rules**.

**MTA directory cache** a snapshot of the directory service information about users and groups required by the MTA to process messages. See also **directory synchronization**.

**MTA hop** The act of routing a message from one MTA to another.

**MUA** See **user agent**.

**Multiplexor** See **Messaging Multiplexor**.

**Multipurpose Internet Mail Extension (MIME)** A protocol you can use to include multimedia in email messages by appending the multimedia file in the message.

**MX record** Mail Exchange Record. A type of DNS record that maps one host name to another.

**name resolution** The process of mapping an IP address to the corresponding name. See also **DNS**.

**namespace** The tree structure of an LDAP directory. See also **directory information tree**.

**naming attribute** The final attribute in a directory information tree distinguished name. See also **relative distinguished name**.

**naming context** A specific suffix of a directory information tree that is identified by its DN. In iPlanet Directory Server, specific types of directory information are stored in naming contexts. For example, a naming context which stores all entries for marketing employees in the Siroe Corporation at the Boston office might be called ou=mktg, ou=Boston, o=siroe, c=US.

## **NDN** See **nondelivery notification**.

**network manager** A program that reads, formats, and displays SNMP data. Also called an SNMP client.

**next-hop list** A list of adjacent systems a mail route uses to determine where to transfer a message. The order of the systems in the next-hop list determines the order in which the mail route transfers messages to those systems.

**node** An entry in the DIT.

**nondelivery notification** During message transmission, if the MTA does not find a match between the address pattern and a rewrite rule, the MTA sends a nondelivery report back to the sender with the original message.

**notary messages** Nondelivery notifications (NDNs) and delivery status notifications (DSNs) that conform to the NOTARY specifications RFC 1892.

**notification message** A type of message, sent by the Messaging Server providing the status of message delivery processing, as well as the reasons for any delivery problems or outright failures. It is for information al purposes and requires no action from the postmaster. See also **delivery status notifications**.

**object class** A template specifying the kind of object the entry describes and the set of attributes it contains. For example, iPlanet Directory Server specifies an emailPerson object class which has attributes such as commonname, mail (email address), mailHost, and mailQuota.

**off-line state** A state in which the mail client downloads messages from a server system to a client system where they can be viewed and answered. The messages might or might not be deleted from the server.

**online state** A state in which messages remain on the server and are remotely responded to by the mail client.

**organization administrator** User who has administrative privileges to create, modify, and delete mail users and mail lists in an organization or suborganization by using the Delegated Administrator for Messaging and Collaboration GUI or CLIs.

**OSI tree** A directory information tree that mirrors the Open Systems Interconnect network syntax. An example of a distinguished name in an OSI tree would be cn=billt, o=bridge, c=us.

**partition** See **message store partition**.

**password authentication** Identification of a user through user name and password. See also **certificate-based authentication**.

**pattern** A string expression used for matching purposes, such as in Allow and Deny filters.

**permanent failure** An error condition that occurs during message handling. When this occurs, the message store deletes its copy of an email message. The MTA bounces the message back to the sender and deletes its copy of the message.

**personal folder** A folder that can be read only by the owner. See also **shared folder**.

**plaintext** Refers to a method for transmitting data. The definition depends on the context. For example, with SSL plaintext passwords are encrypted and are therefore not sent as cleartext. With SASL, plaintext passwords are hashed, and only a hash of the password is sent as text. See also **SSL** and **SASL**.

**plaintext authentication** See **password authentication**.

**POP3** See **Post Office Protocol Version 3**.

**port number** A number that specifies an individual TCP/IP application on a host machine, providing a destination for transmitted data.

**postmaster account** An alias for the email group and email addresses who receive system-generated messages from the Messaging Server. The postmaster account must point to a valid mailbox or mailboxes.

**Post Office Protocol Version 3 (POP3)** A protocol that provides a standard delivery method and that does not require the message transfer agent to have access to the user's mail folders. Not requiring access is an advantage in a networked environment, where often the mail client and the message transfer agent are on different computers.

**process** A self-contained, fully functional execution environment set up by an operating system. Each instance of an application typically runs in a separate process. See also **thread**.

**protocol** A formal description of messages to be exchanged and rules to be followed for two or more systems to exchange information.

**provisioning** The process of adding, modifying or deleting entries in the iPlanet Directory Server. These entries include users and groups and domain information.

**proxy** The mechanism whereby one system "fronts for" another system in responding to protocol requests. Proxy systems are used in network management to avoid having to implement full protocol stacks in simple devices, such as modems.

**public key encryption** A cryptographic method that uses a two-part key (code) that is made up of public and private components. To encrypt messages, the published public keys of the recipients are used. To decrypt the messages, the recipients use their unpublished private keys known only to them.

**purge message** The process of permanently removing messages that have been deleted and are no longer referenced in user and group folders and returning the space to the message store file system. See also **delete message**, **expunge message**.

**queue** See **message queue**.

**RC2** A variable key-size block cipher by RSA Data Security.

**RC4** A stream cipher by RSA Data Security. Faster than RC2.

**RDN** Relative distinguished name. The name of the actual entry itself, before the entry's ancestors have been appended to the string to form the full distinguished name.

**referral** A process by which the directory server returns an information request to the client that submitted it, with information about the Directory Service Agent (DSA) that the client should contact with the request. See also **knowledge information**.

**regular expression** A text string that uses special characters to represent ranges or classes of characters for the purpose of pattern matching.

**relative distinguished name** See **RDN**.

**relaying** The process of passing a message from one messaging server to another messaging server.

**replica directory server** The directory that will receive a copy of all or part of the data.

**required attributes** Attributes that must be present in entries using a particular object class. See also **allowed attributes**, **attributes**.

**restore** The process of restoring the contents of folders from a backup device to the message store. See also **backup**.

**reverse DNS lookup** The process of querying the DNS to resolve a numeric IP address into the equivalent fully qualified domain name.

**rewrite rules** Also known as domain rewrite rules. A tool that the MTA uses to route messages to the correct host for delivery. Rewrite rules perform the following functions: (1) extract the host/domain specification from an address of an incoming message, (2) match the host/domain specification with a rewrite rule pattern, (3) rewrite the host/domain specification based on the domain template, and (4) decide which channel queue the message should be placed in.

**RFC** Request For Comments. The document series, begun in 1969, describes the Internet suite of protocols and related experiments. Not all (in fact very few) RFCs describe Internet standards, but all Internet standards are published as RFCs. See http://www.imc.org/rfcs.html.

**root entry** The top-level entry of the directory information tree (DIT) hierarchy.

**router** A system responsible for determining which of several paths network traffic will follow. It uses a routing protocol to gain information about the network, and algorithms to choose the best route based on several criteria known as "routing matrix." In OSI terminology, a router is a Network Layer intermediate system. See also **gateway**.

# **routing** See **message routing**.

**safe file system** A file system performs logging such that if a system crashes it is possible to rollback the data to a pre-crash state and restore all data. An example of a safe file system is Veritas File System, VxFS.

# **SASL** See **Simple Authentication and Security Layer**.

**schema** Definitions—including structure and syntax—of the types of information that can be stored as entries in iPlanet Directory Server. When information that does not match the schema is stored in the directory, clients attempting to access the directory might be unable to display the proper results.

## **SCM** See **Service Control Manager**.

**search base** See **base DN**.

**Secure Sockets Layer (SSL)** A software library establishing a secure connection between two parties (client and server).

**security-module database** A file that contains information describing hardware accelerators for SSL ciphers. Also called secmod.

**sendmail** A common MTA used on UNIX machines. In most applications, iPlanet Messaging Server can be used as a drop-in replacement for sendmail.

**server administrator** Person who performs server management tasks. The server administrator provides restricted access to tasks for a particular server, depending upon task ACIs. The configuration administrator must assign user access to a server. Once a user has server access permissions, that user is a server administrator who can provide server access permissions to users.

**server instance** The directories, programs, and utilities representing a specific server software installation.
**server\_root** The directory into which all iPlanet servers associated with a given Administration Server on a given host are installed. Typically designated *server-root*. See also **installation directory**, **instance directory**.

**server side rules (SSR)** A set of rules for enabling server-side filtering of mail. Based on the Sieve mail filtering language.

**service** (1) A function provided by a server. For example, iPlanet Messaging Server provides SMTP, POP, IMAP, and HTTP services. (2) A background process on Windows NT that does not have a user interface. iPlanet servers on Windows NT platforms run as services. Equivalent to **daemon** on UNIX platforms.

**Service Control Manager** Windows NT administrative program for managing services.

**servlet** server-side Java programs that Web servers run to generate content in response to a client request. Servlets are similar to applets in that they run on the server-side but do not use a user interface.

**session** An instance of a client-server connection.

**shared folder** A folder that can be read by more than one person. Shared folders have an owner who can specify read access to the folder and who can delete messages from the shared folder. The shared folder can also have a moderator who can edit, block, or forward incoming messages. Only IMAP folders can be shared. See also **personal folder**.

**Sieve** A proposed language for filtering mail.

**Simple Authentication and Security Layer (SASL)** A means for controlling the mechanisms by which POP, IMAP or SMTP clients identify themselves to the server. iPlanet Messaging Server support for SMTP SASL use complies with RFC 2554 (ESMTP AUTH). SASL is defined in RFC 2222.

**Simple Mail Transfer Protocol (SMTP)** The email protocol most commonly used by the Internet and the protocol supported by the iPlanet Messaging Server. Defined in RFC 821, with associated message format descriptions in RFC 822.

**SIMS** Sun Internet Mail Server.

**single field substitution string** In a rewrite rule, part of the domain template that dynamically rewrites the specified address token of the host/domain address. See also **domain template**.

**single sign-on** The ability for a user to authenticate once and gain access to multiple services (mail, directory, file services, and so on).

**SIZE** An SMTP extension enabling a client to declare the size of a particular message to a server. The server may indicate to the client that it is or is not willing to accept the message based on the declared message size; the server can declare the maximum message size it is willing to accept to a client. Defined in RFC 1870.

**slave channel program** A channel program that accepts transfers initiated by a remote system. See also **master channel program**.

**smart host** The mail server in a domain to which other mail servers forward messages if they do not recognize the recipients.

**SMTP** See **Simple Mail Transfer Protocol**.

#### **SMTP AUTH** See **AUTH**.

**sn** Aliased directory attribute for surname.

**spoofing** A form of network attack in which a client attempting to access or send a message to a server misrepresents its host name.

**SSL** See **Secure Sockets Layer**.

**SSR** See **Server Side Rules**.

**static group** A mail group defined statically by enumerating each group member. See also **dynamic group**.

**subdomain** A portion of a domain. For example, in the domain name corp.siroe.com, corp is a subdomain of the domain siroe.com. See also **host name**, **fully-qualified domain name**.

**subnet** The portion of an IP address that identifies a block of host IDs.

**subordinate reference** The naming context that is a child of the naming context held by your directory server. See also **knowledge information**.

**synchronization** (1) The update of data by a master directory server to a replica directory server. (2) The update of the MTA directory cache.

**TCP** See **Transmission Control Protocol**.

#### **TCP/IP** See **Transmission Control Protocol/Internet Protocol**.

**thread** A lightweight execution instance within a process.

#### **TLS** See **Transport Layer Security**.

**top-level administrator** User who has administrative privileges to create, modify, and delete mail users, mail lists, family accounts, and domains in an entire Messaging Server namespace by using the Delegated Administrator for Messaging and Collaboration GUI or CLIs. By default, this user can act as a message store administrator for all messaging servers in the topology.

**transient failure** An error condition that occurs during message handling. The remote MTA is unable to handle the message when it's delivered, but may be able to later. The local MTA returns the message to the queue and schedules it for retransmission at a later time.

**Transmission Control Protocol (TCP)** The basic transport protocol in the Internet protocol suite that provides reliable, connection-oriented stream service between two hosts.

**Transmission Control Protocol/Internet Protocol (TCP/IP)** The name given to the collection of network protocols used by the Internet protocol suite. The name refers to the two primary network protocols of the suite: TCP (Transmission Control Protocol), the transport layer protocol, and IP (Internet Protocol), the network layer protocol.

**Transport Layer Security (TLS).** The standardized form of SSL. See also **Secure Sockets Layer**.

**transport protocols** Provides the means to transfer messages between MTAs, for example SMTP and X.400.

**UA** See **user agent**.

**UBE** See **Unsolicited Bulk Email**.

**UID** (1) User identification. A unique string identifying a user to a system. Also referred to as a userID. (2) Aliased directory attribute for userID (login name).

**unified messaging** The concept of using a single message store for email, voicemail, fax, and other forms of communication. iPlanet Messaging Server provides the basis for a complete unified messaging solution.

**Unsolicited Bulk Email (UBE)** Unrequested and unwanted email, sent from bulk distributors, usually for commercial purposes.

**upper reference** Indicates the directory server that holds the naming context above your directory server's naming context in the directory information tree (DIT).

**user account** An account for accessing a server, maintained as an entry on a directory server.

**user agent (UA)** The client component, such as Netscape Communicator, that allows users to create, send, and receive mail messages.

**User/Groups Directory Server** A Directory Server that maintains information about users and groups in an organization.

**user entry or user profile** Fields that describe information about each user, required and optional, examples are: distinguished name, full name, title, telephone number, pager number, login name, password, home directory, and so on.

**user folders** A user's email mailboxes.

**user quota** The amount of space, configured by the system administrator, allocated to a user for email messages.

**UUCP** UNIX to UNIX Copy Program. A protocol used for communication between consenting UNIX systems.

**vanity domain** A domain name associated with an individual user—not with a specific server or hosted domain. A vanity domain is specified by using the MailAlternateAddress attribute. The vanity domain does not have an LDAP entry for the domain name. Vanity domains are useful for individuals or small organizations desiring a customized domain name, without the administration overhead of supporting their own hosted domain. Also called custom domain.

**/var/mail** A name often used to refer to Berkeley-style inboxes in which new mail messages are stored sequentially in a single, flat text file.

**Veritas Cluster Server** High availability clustering software from Veritas Software with which iPlanet Messaging Server can integrate.

**virtual domain** (1) An ISP hosted domain. (2) A domain name added by the Messaging Multiplexor to a client's user ID for LDAP searching and for logging into a mailbox server. See also **domain**, **hosted domain**.

**VRFY** An SMTP command for verifying a user name. Defined in RFC 821.

**Web server** A software program or server computer equipped to offer World Wide Web access. A Web server accommodates requests from users, retrieves requested files or applications, and issues error messages.

**webmail** A generic term for browser-based email services. A browser-based client—known as a "thin" client because more processing is done on the server—accesses mail that is always stored on a server. See also **Messenger Express**.

**wildcard** A special character in a search string that can represent one or more other characters or ranges of characters.

**workgroup** Local workgroup environment, where the server performs its own routing and delivery within a local office or workgroup. Interdepartmental mail is routed to a backbone server. See also **backbone**.

**X.400** A message handling system standard.

# Index

### **SYMBOLS**

! (exclamation point) [as a comment indicator, 111](#page-110-0) [in addresses, 172](#page-171-0) [\\$?, 189](#page-188-0) [\\$A, 187](#page-186-0) [\\$B, 187](#page-186-1) [\\$C, 186,](#page-185-0) [189](#page-188-1) [\\$E, 187](#page-186-2) [\\$F, 187](#page-186-3) [\\$M, 185,](#page-184-0) [189](#page-188-2) [\\$N, 185,](#page-184-1) [189](#page-188-3) [\\$P, 187](#page-186-4) [\\$Q, 186,](#page-185-1) [189](#page-188-4) [\\$R, 187](#page-186-5) [\\$S, 187](#page-186-6) [\\$T, 189](#page-188-5) [\\$U substitution sequence, 177](#page-176-0) [\\$X, 187](#page-186-7) [% \(percent sign\), 186](#page-185-2) [\(A!B\)‰C, 247](#page-246-0) [\\*.snaptime files, 392](#page-391-0) [+, 54](#page-53-0) [.catrecov file, 392](#page-391-1) [.HELD messages, 486](#page-485-0) [/ matching, 122](#page-121-0) [/etc/nsswitch.conf, 481](#page-480-0) < (less than sign) [including files with, 112](#page-111-0) [| vertical bar, 168](#page-167-0)

 $\hat{ }$  (at sign), 189

### **NUMERICS**

[220 banner, 480](#page-479-0) [733, 246](#page-245-0) [822, 246](#page-245-1)

### **A**

[A!\(B‰C\), 247](#page-246-1) [A!B%C, 247](#page-246-2) [A!BˆC, 247](#page-246-3) [A@B@C, 248](#page-247-0) access control [access to TCP services, overview, 413](#page-412-0) [client access, 59](#page-58-0) [creating access filters, 421](#page-420-0) [filter syntax, 415](#page-414-0) [HTTP service, 59,](#page-58-0) [413](#page-412-0) [IMAP service, 59,](#page-58-0) [413](#page-412-0) [mapping tables, 306](#page-305-0) [message store, 347](#page-346-0) [POP service, 59,](#page-58-0) [413](#page-412-0) [SMTP service, 306](#page-305-0) [testing mappings, 316](#page-315-0) [when applied, 316](#page-315-1) [access control,](#page-315-1) *See Also* mapping tables

access Messenger Express client [Messenger Express Multiplexor, 90](#page-89-0) address [! and % usage, 247](#page-246-4) [blank envelope return, 156](#page-155-0) [destination, 268](#page-267-0) [handling, 244](#page-243-0) [incomplete, 249](#page-248-0) [interpretation, 247](#page-246-5) [multiple destination, 268](#page-267-1) [rewriting, 249](#page-248-1) [routing information, 247](#page-246-6) [address changing, 144](#page-143-0) [Address in Received:header, 253](#page-252-0) [address mapping, FORWARD, 148](#page-147-0) address message headers [comments in, 253](#page-252-1) [personal names, 254](#page-253-0) [address reverse controls, 146](#page-145-0) [address reverse, channel-specific, 147](#page-146-0) [address rewriting, 249](#page-248-2) addresses [backward-pointing, 248](#page-247-1) [envelope To:, 186](#page-185-3) [From:, 248](#page-247-2) [interpreting, 247](#page-246-7) [invalid, 156](#page-155-1) addressing information [alternate addresses, 570,](#page-569-0) [578](#page-577-0) [for mail users, 569](#page-568-0) [for mailing lists, 578](#page-577-1) [forwarding addresses, 573](#page-572-0) [primary address, 570,](#page-569-1) [578](#page-577-2) [address-reversal database, 144](#page-143-0) [addreturnpath, 253](#page-252-2) [addrsperfile, 268](#page-267-2) administration [Messenger Express Multiplexor, 90](#page-89-1) [administrative topology, 47](#page-46-0) administrator access control [configuring, 410](#page-409-0) [to message store, 347](#page-346-1) [to server as a whole, 411](#page-410-0) [to server tasks, 412](#page-411-0) [after channel keyword, 236](#page-235-0)

aging policies [message store, 356](#page-355-0) [number of days, 356](#page-355-1) [number of messages, 356](#page-355-2) [size of mailbox, 356](#page-355-3) [specifying, 356](#page-355-0) alarm attributes [disk space, 367](#page-366-0) [alarm.diskavail, 512](#page-511-0) [alarm.msgalarmnoticehost, 512](#page-511-1) [alarm.msgalarmnoticeport, 512](#page-511-2) [alarm.msgalarmnoticercpt, 512](#page-511-3) [alarm.msgalarmnoticesender, 512](#page-511-4) [alarm.serverresponse, 512](#page-511-5) [alias database, 255](#page-254-0) [alias file, 255](#page-254-1) aliases [alias database, 142](#page-141-0) [alias file, 130,](#page-129-0) [142](#page-141-1) [including other files in aliases file, 143](#page-142-0) [aliaslocal, 255](#page-254-2) [aliaspostmaster, 157](#page-156-0) [allowetrn channel keyword, 219](#page-218-0) [allowswitchchannel channel keyword, 231](#page-230-0) [altered addresses in notification messages, 155](#page-154-0) [alternate channel for incoming mail, 231](#page-230-1) [alternate email addresses, 570,](#page-569-0) [578](#page-577-0) [APOP, 397](#page-396-0) [at sign, 172,](#page-171-1) [186,](#page-185-4) [189](#page-188-6) [attachments, 263](#page-262-0) [opening, 289](#page-288-0) [authenticated addresses, 233](#page-232-0) authentication [certificate-based, 396,](#page-395-0) [400](#page-399-0) [HTTP, 54](#page-53-1) [IMAP, 54](#page-53-1) [mechanisms, 396](#page-395-0) [Messaging Multiplexor, 74](#page-73-0) [password, 398](#page-397-0) [POP, 54](#page-53-1) [SASL, 396](#page-395-0) [SMTP, 399](#page-398-0) [authorized services, 575](#page-574-0) [authrewrite, 233](#page-232-1)

[automatic fragmentation of large messages, 264](#page-263-0) automatic reply [configuring languages for, 39](#page-38-0) [settings, 574](#page-573-0) [autoreply option file, 130](#page-129-1)

### **B**

[backoff, 238](#page-237-0) [backoff channel keyword, 236](#page-235-1) [backup groups, 375](#page-374-0) backup procedure for message store [backup utilities, 376,](#page-375-0) [377](#page-376-0) [creating a policy, 374](#page-373-0) [creating backup groups, 375](#page-374-0) [description, 373](#page-372-0) [full backup, 375](#page-374-1) [incremental backup, 375](#page-374-1) [parallel backups, 375](#page-374-2) [peak business loads, 374](#page-373-1) [serial backups, 375](#page-374-2) [single copy procedure, 374](#page-373-2) [using Legato Networker, 379](#page-378-0) [using third party software, 382](#page-381-0) [backward-pointing addresses, 248](#page-247-1) bad equivalence for alias [MTA error messages, 492](#page-491-0) [bangoverpercent, 247](#page-246-8) [bangoverpercent keyword, 172](#page-171-2) [bangstyle, 246](#page-245-2) [bang-style \(UUCP\) addresses, 167](#page-166-0) [bang-style address conventions, 172](#page-171-3) banners [IMAP, 54](#page-53-2) [POP, 54](#page-53-2) [bidirectional, 237](#page-236-0) [bit flags, 157,](#page-156-1) [159](#page-158-0) [blank envelope addresses, 157,](#page-156-2) [159](#page-158-1) [blank envelope return addresses, 156](#page-155-0) blank lines [in a configuration file, 111](#page-110-1) [BLOCK\\_SIZE, 265](#page-264-0)

[blocketrn channel keyword, 219](#page-218-1) [blocklimit, 266](#page-265-0)

### **C**

CA certificates [installing, 404](#page-403-0) [managing, 405](#page-404-0) [cacheeverything channel keyword, 228](#page-227-0) [cachefailures channel keyword, 228](#page-227-1) [cachesuccesses channel keyword, 228](#page-227-2) cannot open alias include file [MTA error messages, 492](#page-491-1) [certificate-based login, 55,](#page-54-0) [408](#page-407-0) certificates [installing, server, 403](#page-402-0) [installing, trusted CA, 404](#page-403-0) [managing, 405](#page-404-0) [obtaining, 402](#page-401-0) [requesting, server, 403](#page-402-1) [changing your configuration, 479](#page-478-0) [channel block, 103](#page-102-0) [channel host table, 111](#page-110-2) [channel l, 111](#page-110-3) channel processing [simultaneous requests, 135](#page-134-0) channel programs [troubleshooting, 471](#page-470-0) [channel protocol selection, 218](#page-217-0) [channel/host table, 103](#page-102-1) [channel-by-channel size limits, 265](#page-264-1) channels [alternates, 231](#page-230-2) [channel-specific rule checks, 185](#page-184-2) [character set labeling, 222](#page-221-0) [comment lines in definitions, 103](#page-102-2) [configuring, 195,](#page-194-0) [273](#page-272-0) [connection caching, 227](#page-226-0) [defaults, setting, 213](#page-212-0) [definitions, 103](#page-102-3) [description, 96,](#page-95-0) [100](#page-99-0) [directionality, 237](#page-236-1) [eight-bit data, 223](#page-222-0)

[IDENT lookups, 228](#page-227-3) [interpreting names of, 186](#page-185-5) [job processing pools, 240](#page-239-0) [keywords for, 216](#page-215-0) [master programs, 101](#page-100-0) [message queues, 103](#page-102-4) [nameserver lookups, 230](#page-229-0) [predefined, 273](#page-272-1) [protocol selection and line terminators, 218](#page-217-1) [protocol streaming, 223](#page-222-1) [revese DNS lookups, 228](#page-227-4) [SASL support, 232](#page-231-0) [slave programs, 101](#page-100-0) [SMTP authentication, 232](#page-231-0) [SMTP option files, 130](#page-129-2) [structure of, 103](#page-102-5) [submit only, 271](#page-270-0) [target host choice, 232](#page-231-1) [TCP/IP MX record support, 230](#page-229-1) [TCP/IP port selection, 227](#page-226-1) [TLS kewords, 234](#page-233-0) [character set labeling, 222](#page-221-1) [charset7 channel keyword, 222](#page-221-2) [charset8 channel keyword, 222](#page-221-3) [CHARSET-CONVERSION, 264](#page-263-1) [charsetesc channel keyword, 222](#page-221-4) [checkehlo channel keyword, 219](#page-218-2) ciphers [about, 406](#page-405-0) [selecting, 407](#page-406-0) command-line utilities [mboxutil, 363](#page-362-0) MTA 143 [reconstruct, 366](#page-365-0) [stored, 367](#page-366-1) [COMMENT\\_STRINGS mapping table, 254](#page-253-1) [commentinc, 253](#page-252-3) [commentomit, 253](#page-252-4) comments [in address message headers, 253](#page-252-1) [commentstrip, 253](#page-252-5) [commenttotal, 253](#page-252-6) [compiled configuration version mismatch, 495](#page-494-0) [configuration directory, 47,](#page-46-1) [49](#page-48-0) configuration files

[aliases, 130](#page-129-3) [autoreply option, 130](#page-129-1) [blank lines in, 111](#page-110-1) [conversion, 131](#page-130-0) [dirsync option, 131](#page-130-1) [Dispatcher, 131](#page-130-2) imta.cnf [structure, 110](#page-109-0) [Job Controller, 134](#page-133-0) [local.conf, 30](#page-29-0) [mapping, 132](#page-131-0) [msg.conf, 30](#page-29-1) [MTA, 30,](#page-29-2) [109](#page-108-0) [nsswitch.conf, 230](#page-229-2) [options, 133](#page-132-0) [sslpassword.conf, 30,](#page-29-3) [405](#page-404-1) [tailor, 133](#page-132-1) configutil [alarm.diskavail, 367,](#page-366-2) [512](#page-511-0) [alarm.msgalarmnoticehost, 512](#page-511-1) [alarm.msgalarmnoticeport, 512](#page-511-2) [alarm.msgalarmnoticercpt, 512](#page-511-3) [alarm.msgalarmnoticesender, 512](#page-511-4) [alarm.serverresponse, 512](#page-511-5) [encryption.nsssl3ciphers, 408](#page-407-1) [encryption.rsa, 408](#page-407-2) [gen.newuserforms, 39](#page-38-1) [gen.sitelanguage, 41](#page-40-0) [local.imta, 114](#page-113-0) [local.imta.schematag, 545](#page-544-0) [local.service.http.proxy, 89](#page-88-0) [local.service.pab, 50](#page-49-0) [local.sso, 44](#page-43-0) [local.store.expire.workday, 359](#page-358-0) [local.store.notifyplugin, 566](#page-565-0) [local.ugldapbasedn, 50](#page-49-1) [local.ugldapbindcred, 88](#page-87-0) [local.ugldapbinddn, 50,](#page-49-2) [88](#page-87-1) [local.ugldaphost, 50,](#page-49-3) [88](#page-87-2) [local.ugldapport, 50](#page-49-4) [local.ugldapuselocal, 50](#page-49-5) [local.webmail.sso, 43](#page-42-0) [logfile.service, 436](#page-435-0) [nsserversecurity, 408](#page-407-3) [sasl.default, 398](#page-397-1) [sasl.default.ldap, 397](#page-396-1) [service.dcroot,](#page-87-3)[88](#page-87-3)

[service.defaultdomai, 88](#page-87-4) [service.http, 66](#page-65-0) [service.http.plaintextmincipher, 62](#page-61-0) [service.imap, 62,](#page-61-1) [63](#page-62-0) [service.imap.banner, 54](#page-53-3) [service.imta, 490](#page-489-0) [service.loginseparator, 54,](#page-53-4) [89](#page-88-1) [service.pop, 60](#page-59-0) [service.pop.banner, 54](#page-53-5) [service.service, 421](#page-420-1) [store.admins, 348](#page-347-0) [store.defaultmailboxquota, 352](#page-351-0) [store.expirestart, 359](#page-358-1) [store.partition, 361](#page-360-0) [store.quotaenforcement, 353](#page-352-0) [store.quotaexceededmsg, 354](#page-353-0) [store.quotaexceedmsginterval, 354](#page-353-1) [store.quotagraceperiod, 356](#page-355-4) [store.quotanotification, 354](#page-353-2) [store.quotawarn, 355](#page-354-0) [conn\\_throttle.so, 315](#page-314-0) [connectalias, 249](#page-248-3) [connectcanonical, 249](#page-248-4) [connection caching, 227](#page-226-0) control files [database snapshots, 391](#page-390-0) [controlling error messages associated with](#page-188-7) rewriting, 189 [conversion channel, 278](#page-277-0) [bouncing messages, 290](#page-289-0) [configuration of, 278,](#page-277-1) [281](#page-280-0) [control parameters, 293](#page-292-0) [conversion control, 131](#page-130-3) [deleting messages, 290](#page-289-0) [example, 292](#page-291-0) [header management, 288](#page-287-0) [holding messages, 290](#page-289-0) [information flow, 284](#page-283-0) [mapping table, 289](#page-288-1) [output options, 287](#page-286-0) [passing directives, 287](#page-286-0) [processing, 281](#page-280-1) [traffic for conversion processing, 280](#page-279-0) [conversion control, 131](#page-130-3) [conversion file, 131](#page-130-0) [conversions file, 281](#page-280-2)

[converting addresses, 144](#page-143-0) [copysendpost, 156](#page-155-2) [copywarnpost, 156](#page-155-3) core files [troubleshooting the message store, 386](#page-385-0) [correcting incomplete addresses, 249](#page-248-0) [corresponding channel characteristics, 231](#page-230-3) [counterutil, 513](#page-512-0) [alarm statistics, 514](#page-513-0) [db\\_lock, 510](#page-509-0) [diskusage, 515](#page-514-0) [output, 513](#page-512-1) [POP, IMAP, HTTP, 515](#page-514-1) [serverresponse, 516](#page-515-0) [counterutil -l, 513](#page-512-2) [CRAM-MD5, 397](#page-396-2) [creating database snapshot backups, 390](#page-389-0)

### **D**

[daemon channel keyword, 232](#page-231-2) database log files [troubleshooting the message store, 385](#page-384-0) [database snapshot backups, 390](#page-389-0) [database snapshot control files, 391](#page-390-0) database snapshots [recovering the message store, 391](#page-390-1) [date conversion, 260](#page-259-0) [date fields, 260](#page-259-1) date specification [day of week, 260](#page-259-2) [datefour, 260](#page-259-3) dates [two-digit, 260](#page-259-4) [datetwo, 260](#page-259-5) day of week [date specification, 260](#page-259-2) [dayofweek, 260](#page-259-6) dcroot [Messenger Express Multiplexor, 88](#page-87-5) debugging [dispatcher, 461](#page-460-0)

debugging tools [channel\\_master.log-\\* files, 477](#page-476-0) [imsimta cache -view, 484](#page-483-0) [imsimta process, 469](#page-468-0) [imsimta qm, 467,](#page-466-0) [504](#page-503-0) [imsimta qm start and stop, 472](#page-471-0) [imsimta run, 471](#page-470-1) [imsimta test -rewrite, 467,](#page-466-1) [497](#page-496-0) [log\\_message\\_id, 474](#page-473-0) [mail.log\\_current, 474](#page-473-1) [mail.log\\_current records, 477](#page-476-0) [mapping tables, 472](#page-471-1) [master\\_debug, 475](#page-474-0) [message file, 477](#page-476-0) [slave\\_debug, 475](#page-474-0) [subdirs, 475](#page-474-1) TCP/IP network [PING, TRACEROUTE, and NSLOOKUP, 482](#page-481-0) [tcp\\_local\\_slave.log-\\* file, 477](#page-476-0) [default datasize, 462](#page-461-0) default domain [Messenger Express Multiplexor, 88](#page-87-6) default error messages [rewrite and channel matching failures, 189](#page-188-8) [defaultmx channel keyword, 230](#page-229-3) [defaultnameservers channel keyword, 230](#page-229-4) defaults channel [in a configuration file, 105,](#page-104-0) [111](#page-110-4) [deferred, 236,](#page-235-2) [238](#page-237-1) [deferred delivery dates, 249](#page-248-5) [deferred message processing, 238](#page-237-2) [defragment, 264](#page-263-2) [defragmentation of message, 264](#page-263-3) [delegated administration, 34,](#page-33-0) [411](#page-410-1) [Delegated Administrator for Messaging, 26,](#page-25-0) [34](#page-33-0) [Delivery Failure, 504](#page-503-1) delivery options [mail users, 571](#page-570-0) [POP/IMAP delivery, 571](#page-570-1) [program delivery, 572](#page-571-0) [UNIX delivery, 573](#page-572-1) [delivery retry frequency, 238](#page-237-3) [delivery status notifications,](#page-148-0) *See* notification messages dequeue removeroute, 257

[destination address, 268](#page-267-0) [destinationfilter, 271](#page-270-1) [DIGEST-MD5, 397](#page-396-3) direct LDAP mode [address resolution, 540](#page-539-0) [alias caching, 559](#page-558-0) [attribute extraction, 547](#page-546-0) [changes, 561](#page-560-0) [changes from dirsync, 562](#page-561-0) [delivery address generation, 552](#page-551-0) [delivery address generation example, 553](#page-552-0) [differences, 561](#page-560-1) [domain lookup, 540](#page-539-1) [domain lookup cache, 542](#page-541-0) [domain lookup for vanity domains, 546](#page-545-0) [domain lookup in on standard directories, 546](#page-545-1) [enabling, 537](#page-536-0) [entry type, determining, 547](#page-546-1) [finding LDAP entry, 545](#page-544-1) [group entries, 556](#page-555-0) [implications, 561](#page-560-1) [LDAP error management, 542](#page-541-1) [LDAP failures, 546](#page-545-2) [message size limit, 552](#page-551-1) [operation, 539](#page-538-0) [performance tuning, 562](#page-561-1) [reverse address translation, 560](#page-559-0) [SIEVE rules, 555](#page-554-0) [status, user/group, 550](#page-549-0) [throughput, 562](#page-561-2) [uid extraction, 551](#page-550-0) [user location, 551](#page-550-1) [vanity domain lookup, 541](#page-540-0) [direction-specific rewrites, 187](#page-186-8) directories [for log files, 432](#page-431-0) [message store, 344](#page-343-0) [directory, 105](#page-104-1) [directory cache, 105](#page-104-2) [directory database, 105](#page-104-2) [Directory Server, 47](#page-46-2) [configuration directory, 47](#page-46-1) [configuration settings, 48](#page-47-0) [MTA cache, 112](#page-111-1) [requirement, 47](#page-46-2) [user directory,](#page-33-1)[34,](#page-33-1) [47](#page-46-3)

[dirsync, 105,](#page-104-3) [112](#page-111-1) [dirsync option file, 131](#page-130-4) [Disk Space, 502](#page-501-0) disk space [monitoring, 367](#page-366-0) [quotas for, 349](#page-348-0) Dispatcher [configuration file, 131](#page-130-2) [controlling, 99](#page-98-0) [debugging and log files, 461](#page-460-0) [description, 98](#page-97-0) [MAX\\_CONNS option, 98](#page-97-1) [MIN\\_CONNS option, 98](#page-97-2) [MIN\\_PROCS option, 98](#page-97-3) [restarting, 99](#page-98-1) [starting, 99](#page-98-2) [stopping, 99](#page-98-3) [dispatcher configuration file, 131](#page-130-5) DNS [domain verification, 221](#page-220-0) [IDENTprotocol, 228](#page-227-3) [MX records, 230](#page-229-1) [reverse lookups, 228,](#page-227-4) [229](#page-228-0) [DNS Lookups, 324](#page-323-0) DNS problems [MTA troubleshooting, 497](#page-496-1) [dns\\_verify, 325](#page-324-0) domain [database, 190](#page-189-0) [DNS verification, 221](#page-220-0) [literals, 175](#page-174-0) [specification in an address, 170](#page-169-0) [stopping inbound processing, 472](#page-471-2) [domainetrn channel keyword, 219](#page-218-3) [domainvrfy, 221](#page-220-1) [dropblank, 251](#page-250-0) duplicate aliases found [MTA error messages, 492](#page-491-2) duplicate host in channel table [MTA error messages, 492](#page-491-3) duplicate mapping name found [MTA error messages, 492](#page-491-4)

### **E**

[echo mode, 574](#page-573-1) [ehlo channel keyword, 219](#page-218-4) [EHLO command, 218](#page-217-2) [eightbit channel keyword, 223](#page-222-2) [Eight-Bit Data, 223](#page-222-3) [eight-bit data, 223](#page-222-0) [eightnegotiate channel keyword, 223](#page-222-4) [eightstrict channel keyword, 223](#page-222-5) [email-only members \(of a group\), 576](#page-575-0) [enable Messenger Express Multiplexor, 89](#page-88-2) [encoded received message, 488](#page-487-0) [encoding, 266](#page-265-1) [encoding header, 260](#page-259-7) encryption [accelerators for, 403](#page-402-2) [defined, 597](#page-596-0) [encryption settings, 50](#page-49-6) [encryption.nsssl3ciphers, 408](#page-407-4) [encryption.rsa, 408](#page-407-5) [ENS, 563](#page-562-0) [administering, 565](#page-564-0) [configuration parameters, 566](#page-565-1) [enable, 564](#page-563-0) [sample programs, 564](#page-563-1) [starting and stopping, 565](#page-564-1) [envelope to Address in Received: header, 253](#page-252-0) [envelope To: address, 186](#page-185-3) error initializing ch\_facility [compiled character set version mismatch, 493](#page-492-0) [no room in, 493](#page-492-1) error messages [cannot open alias include file, 492](#page-491-1) [error initializing ch\\_facility, 493](#page-492-0) [Messenger Express Multiplexor, 90](#page-89-2) [MTA, 491](#page-490-0) [bad equivalence for alias, 492](#page-491-0) [duplicate aliases found, 492](#page-491-2) [duplicate host in channel table, 492](#page-491-3) [duplicate mapping name found, 492](#page-491-4) [local host too long, 493](#page-492-2) [mapping name is too long, 493](#page-492-3) [no equivalence addresses, 493](#page-492-4) [no official host name for channel, 494](#page-493-0)

[official host name is too long, 494](#page-493-1) [errors in mm\\_init, 491](#page-490-1) [errsendpost, 156](#page-155-4) [errwarnpost, 156](#page-155-5) [establishing connection with Messenger Express](#page-85-0) Multiplexor, 86 [ETRN command, 219](#page-218-5) [ETRN Command Support, 219](#page-218-6) [Event Notification Service, 563](#page-562-1) Event Notification Service, *See* [ENS<\\$No Page, 563](#page-562-1) [exclamation point \(!\), 172](#page-171-0) [expandchannel, 243](#page-242-0) [expandchannel channel keyword, 237](#page-236-2) [expandlimit, 243](#page-242-1) [expandlimit channel keyword, 237](#page-236-3) [expansion of multiple addresses, 243](#page-242-2) [expire, setting time and day, 359](#page-358-2) [explicit routing, 248](#page-247-3) [explicit routing, disable, 249](#page-248-6) [exproute, 247](#page-246-9) [EXPROUTE\\_FORWARD option, 248](#page-247-4) [external modules \(PKCS #11\), 402](#page-401-1)

### **F**

[failed delivery, 238](#page-237-3) [failed delivery attempts, 156](#page-155-6) [failed messages, 156](#page-155-7) [failure of rewrite rules, 175](#page-174-1) [fast recovery, 389](#page-388-0) file [including in configuration files, 112](#page-111-0) [file open or create errors, 496](#page-495-0) [fileinto, 271](#page-270-2) files [header options, 259](#page-258-0) [filesperjob, 240](#page-239-1) [filesperjob channel keyword, 236](#page-235-3) [filter, 271](#page-270-3) filters

[channel level, 332](#page-331-0) [description, 305](#page-304-0) [IP Address, 315](#page-314-1) [MTA-wide, 332](#page-331-1) [per-user, 332](#page-331-2) [FORWARD address mapping, 148](#page-147-0) [forwardcheckdelete channel keyword, 228](#page-227-5) [forwardchecknone channel keyword, 228](#page-227-6) [forwardchecktag channel keyword, 228](#page-227-7) [forwarding addresses, 573](#page-572-0) [four-digit dates, 260](#page-259-8) fragmentation [of long messages, 264](#page-263-0) [From: address, 248](#page-247-2) [FROM\\_ACCESS mapping table, 306,](#page-305-1) [310](#page-309-0) [fully qualified domain name \(FQDN\), 171](#page-170-0)

### **G**

[gen.newuserforms, 39](#page-38-2) [gen.sitelanguage, 41](#page-40-1) [general MTA error messages, 491](#page-490-0) [generating character set labels, 222](#page-221-5) global store problems [troubleshooting the message store, 387](#page-386-0) [greeting message, 39](#page-38-3) groups [See also](#page-566-0) mailing lists [email-only members of, 576](#page-575-0) [Members tab, 576](#page-575-1) [groups, creation, 34](#page-33-1)

### **H**

hardware space [troubleshoooting the message store, 384](#page-383-0) [hashdir, 365](#page-364-0) header [handling keywords, 258](#page-257-0) [language,](#page-262-1)[263](#page-262-1)

[maximum length, 262](#page-261-0) [removing, 258](#page-257-1) [Return-path, 253](#page-252-7) [splitting long lines, 261](#page-260-0) [stripping illegal blank recipient, 251](#page-250-1) [X-Envelope-to, 260](#page-259-7) [header alignment, 262](#page-261-1) [header options files, 259](#page-258-0) [header trimming, 259](#page-258-1) [header\\_733, 246](#page-245-3) [header\\_822, 246](#page-245-4) header uucp, 247 [headerlabelalign, 262](#page-261-2) [headerlinelength, 262](#page-261-3) [headerread, 258](#page-257-2) [headerread keyword, 259](#page-258-2) [headers, definitions, 279](#page-278-0) [headertrim, 258](#page-257-3) [heap size, 462](#page-461-1) [hold channel, 278](#page-277-2) [holdexquota, 267](#page-266-0) [holdlimit, 243](#page-242-3) [holdlimit channel keyword, 237](#page-236-4) [host location-specific rewrites, 187](#page-186-9) host name [extracting, 171](#page-170-1) [hiding, 570,](#page-569-2) [579](#page-578-0) [host, defined, 600](#page-599-0) [host/domain specifications, 171](#page-170-2) hosted domains [description, 26](#page-25-1) [Messenger Express Multiplexor, 85](#page-84-0) [how to manually run a channel program, 471](#page-470-0) HTTP service [access control filters, 421](#page-420-0) [certificate-based login, 55](#page-54-0) [client access control, 59](#page-58-0) [configuring, 63](#page-62-1) [connection settings, 65](#page-64-0) [connections per process, 57](#page-56-0) [disabling, 65](#page-64-1) [dropping idle connections, 58](#page-57-0) [enabling, 65](#page-64-1) [logging out clients, 59](#page-58-1)

[login requirements, 54](#page-53-1) [message settings, 65](#page-64-2) [MTA settings, 65](#page-64-3) [number of processes, 56](#page-55-0) [password-based login, 55,](#page-54-1) [65](#page-64-4) [performance parameters, 56](#page-55-1) [port numbers, 52](#page-51-0) [process settings, 65](#page-64-5) [proxy authentication, 422](#page-421-0) [security, 395](#page-394-0) [session ID, 395](#page-394-1) [specialized web server, 27,](#page-26-0) [63](#page-62-2) [SSL port, 53](#page-52-0) [starting and stopping, 35](#page-34-0) [threads per process, 58](#page-57-1)

### **I**

[iBiffconfiguration parameters, 566](#page-565-2) [iddenttcpsymbolic channel keyword, 229](#page-228-1) [IDENT lookups, 228](#page-227-3) identify channels in message path [how to, 473](#page-472-0) [identnone channel keyword, 229](#page-228-2) [identnonelimited channel keyword, 230](#page-229-5) [identnonenumeric channel keyword, 229](#page-228-3) [identnonesymbolic channel keyword, 229](#page-228-4) [identtcp channel keyword, 229](#page-228-5) [identtcplimited channel keyword, 229](#page-228-6) [identtcpnumeric channel keyword, 229](#page-228-7) [idle connections, dropping, 58](#page-57-0) [ignorencoding, 263](#page-262-2) iii\_res\* functions [slow SMTP server, 481](#page-480-1) [illegal host/domain errors, 496](#page-495-1) [MX record lookups, 497](#page-496-2) IMAP service [access control filters, 421](#page-420-0) [banner, 54,](#page-53-6) [62](#page-61-2) [certificate-based login, 55,](#page-54-0) [408](#page-407-0) [client access control, 59](#page-58-0) [configuring, 61](#page-60-0) [connection settings, 62](#page-262-1)

[connections per process, 57](#page-56-0) [disabling, 62](#page-61-4) [dropping idle connections, 58](#page-57-0) [enabling, 62](#page-61-4) [login requirements, 54](#page-53-1) [number of processes, 56](#page-55-0) [password-based login, 55,](#page-54-1) [399](#page-398-1) [password-based long, 62](#page-61-5) [performance parameters, 56](#page-55-1) [port numbers, 52,](#page-51-0) [53](#page-52-1) [process settings, 62](#page-61-6) [readership utility, 366](#page-365-1) [shared folders, 366](#page-365-1) [SSL, 53,](#page-52-1) [400](#page-399-1) [SSL port, 53](#page-52-2) [starting and stopping, 35](#page-34-0) [threads per process, 58](#page-57-1) [immnonurgent, 197,](#page-196-0) [207](#page-206-0) [immnonurgent channel keyword, 236](#page-235-4) [implicit routing, 248](#page-247-5) [improute, 247](#page-246-11) [imsbackup utility, 376,](#page-375-0) [377](#page-376-0) [imsimta cache -view, 484](#page-483-0) [imsimta counters, 517](#page-516-0) [imsimta process, 469](#page-468-0) [imsimta qm, 467,](#page-466-0) [504](#page-503-0) [imsimta qm counters, 520](#page-519-0) [imsimta qm stop and start, 472](#page-471-0) [imsimta run, 471](#page-470-1) [imsimta test -rewrite, 467,](#page-466-1) [497](#page-496-0) [MTA troubleshooting, 467](#page-466-2) [imsrestore utility, 376,](#page-375-0) [377](#page-376-1) imta.cnf configuration file [structure, 110](#page-109-0) [IMTA\\_LANG, 149](#page-148-1) [IMTA\\_MAPPING\\_FILE option, 117](#page-116-0) [INBOX, default mailbox, 364](#page-363-0) [includefinal, 155,](#page-154-1) [159](#page-158-2) [incoming connection, 231](#page-230-4) [incoming mail, 479](#page-478-1) incorrect handling of notification messages [looping messages, 485](#page-484-0) [inner, 258](#page-257-4) inner header

[rewriting, 252](#page-251-0) [inner header rewriting, 252](#page-251-0) [innertrim, 258](#page-257-5) [interfaceaddress channel keyword, 227](#page-226-2) [internal modules \(PKCS #11\), 402](#page-401-1) [interpretencoding, 263](#page-262-3) [interpreting addresses, 247](#page-246-7) [invalid address, 156](#page-155-1) IP address [stopping inbound processing, 472](#page-471-2) [IP Address filtering, 315](#page-314-1) [IPv4 matching, 122](#page-121-0)

### **J**

Job Controller [commands, 135](#page-134-1) [configuration file, 134](#page-133-0) [creating processes, 134](#page-133-1) [examples of use, 135](#page-134-2) [JOB\\_LIMIT option, 136](#page-135-0) [JOB\\_LIMIT pool option, 106](#page-105-0) [limits keywords, 240](#page-239-2) [MAX\\_MESSAGES option, 106](#page-105-1) [maxjobs channel option, 106](#page-105-2) [restarting, 107](#page-106-0) [SLAVE\\_COMMAND option, 136](#page-135-1) [starting, 107](#page-106-1) [stopping, 107](#page-106-2) job controller [concepts, 105](#page-104-4) [start and stop, 107](#page-106-3) [JOB\\_LIMIT, 241](#page-240-0) [JOB\\_LIMIT Job Controller option, 106,](#page-105-0) [136](#page-135-0)

#### **K**

keywords [table, 196,](#page-195-0) [198](#page-197-0)

## **L**

[language, 263](#page-262-4) languages [for autoreply messages, 39](#page-38-0) [server site, 41](#page-40-2) [user-preferred, 40](#page-39-0) [last resort host, 231](#page-230-5) [lastresort channel keyword, 231](#page-230-6) LDAP Directory [direct lookup](#page-536-1) *See* direct LDAP mode LDAP directory [configuration directory, 47](#page-46-1) [configuring lookups in user directory, 47](#page-46-4) [customizing lookups, 47](#page-46-2) [for user provisioning, 26](#page-25-2) [MTA, 105](#page-104-5) [MTA cache, 112](#page-111-1) [requirements, 47](#page-46-2) [user directory, 34,](#page-33-1) [47](#page-46-3) [viewing settings in configuration directory, 49](#page-48-0) LDAP parameters [Messenger Express Multiplexor, 88](#page-87-7) [Legato, 379](#page-378-1) less than sign (, [112](#page-111-2) [line length reduction, 266](#page-265-2) [line length restrictions, 265](#page-264-2) [linelength, 265](#page-264-3) [linelimit, 266](#page-265-3) [local, 390](#page-389-1) local channel [options, 276](#page-275-0) local host too long [MTA error messages, 493](#page-492-2) [local.conf file, 30](#page-29-0) [local.imta, 114](#page-113-0) [local.imta.schematag, 545](#page-544-2) [local.service.http.proxy, 89](#page-88-0) [local.service.pab, 50](#page-49-0) [local.sso, 44](#page-43-0) [local.store.expire.workday, 359](#page-358-3) [local.store.notifyplugin, 566](#page-565-0) [local.store.snapshotdirs, 390](#page-389-2) [local.store.snapshotinterval, 390](#page-389-3)

[local.store.snapshotpath, 390](#page-389-1) [local.ugldapbasedn, 50](#page-49-1) [local.ugldapbindcred, 88](#page-87-0) [local.ugldapbinddn, 50,](#page-49-2) [88](#page-87-1) [local.ugldaphost, 50,](#page-49-3) [88](#page-87-2) [local.ugldapport, 50](#page-49-4) [local.ugldapuselocal, 50](#page-49-5) [local.webmail.sso, 43](#page-42-0) [localizing, notification messages](#page-148-2) [localvrfy channel keyword, 221](#page-220-2) [location-specific rewrites, 187](#page-186-10) log files [troubleshooting the message store, 384](#page-383-1) [troubleshooting the MTA, 470](#page-469-0) [LOG\\_CONNECTION option, 442](#page-441-0) [LOG\\_FILENAME option, 442](#page-441-1) [log\\_message\\_id, 474](#page-473-0) [LOG\\_MESSAGE\\_ID option, 442](#page-441-2) [LOG\\_MESSAGES\\_SYSLOG option, 442](#page-441-3) [LOG\\_PROCESS option, 442](#page-441-4) [LOG\\_USERNAME option, 442](#page-441-5) [logfile.service, 436](#page-435-1) [logging, 269](#page-268-0) [analyzing logs, 428](#page-427-0) [architecture of, 434](#page-433-0) [categories, 430](#page-429-0) [channels, 440](#page-439-0) [directories for log files, 432](#page-431-0) [levels of, 429](#page-428-0) [LOG\\_CONNECTION option, 442](#page-441-0) [LOG\\_FILENAME option, 442](#page-441-1) [LOG\\_MESSAGE\\_ID option, 442](#page-441-2) [LOG\\_MESSAGES\\_SYSLOG option, 442](#page-441-3) [LOG\\_PROCESS option, 442](#page-441-4) [LOG\\_USERNAME option, 442](#page-441-5) [message store and administration server, 429](#page-428-1) [MTA, 440](#page-439-0) [MTA entry codes, 443](#page-442-0) [options, 435](#page-434-0) [SEPARATE\\_CONNECTION\\_LOG option, 442](#page-441-6) [severity levels, 429](#page-428-0) [to syslog, 436,](#page-435-2) [442](#page-441-7) [viewing logs, 438](#page-437-0) login

[certificate-based, 55,](#page-54-0) [408](#page-407-0) [password-based, 55,](#page-54-1) [398](#page-397-2) login separator [Messenger Express Multiplexor, 89](#page-88-3) [login separator, for POP, 54](#page-53-7) [long-term service failures, 156](#page-155-8) [loopcheck, 270](#page-269-0) [looping messages, 485](#page-484-1) [incorrect handling of notification messages, 485](#page-484-0) [postmaster address is broken, 485](#page-484-0)

### **M**

[mail accounts.](#page-566-1) See mail users mail filtering [channel-level filters, 332](#page-331-0) [description, 305](#page-304-1) [mapping tables, 306](#page-305-0) [MTA-wide filters, 332](#page-331-1) [per-user filters, 332](#page-331-2) [server-side rules, 331](#page-330-0) [mail forwarding, 230](#page-229-6) [Mail tab, 568,](#page-567-0) [569,](#page-568-1) [577](#page-576-0) mail users [accessing an existing user, 569](#page-568-2) [address \(primary\), 570](#page-569-1) [addresses, specifying, 569](#page-568-0) [alternate addresses, 570](#page-569-0) [auto-reply settings, 574](#page-573-0) [creating a new user, 568](#page-567-1) [delivery-options configuration, 571](#page-570-0) [echo mode, 574](#page-573-1) [forwarding addresses for, 573](#page-572-0) [host name hiding, 570](#page-569-2) [Mail tab, 568,](#page-567-0) [569](#page-568-1) [Netscape Console access to, 568](#page-567-2) [POP/IMAP delivery option, 571](#page-570-1) [program delivery option, 572](#page-571-0) [UNIX delivery option, 573](#page-572-1) [vacation mode, 574](#page-573-2) [mail.log\\_current, 474](#page-473-1) [MAIL\\_ACCESS mapping table, 306,](#page-305-2) [309](#page-308-0) mailbox encoding

[restricted, 252](#page-251-0) [mailbox specifications, 252](#page-251-1) mailboxes [aging policies for, 356](#page-355-0) [default mailbox for delivery, 364](#page-363-0) [INBOX, 364](#page-363-0) [managing, 363](#page-362-1) [mboxutil utility, 363](#page-362-2) [naming conventions for, 364](#page-363-0) [reconstruct utility, 369](#page-368-0) [reconstructing, 369](#page-368-1) [repairing, 369](#page-368-0) [mailfromdnsverify channel keyword, 221](#page-220-3) mailing lists [accessing an existing group, 577](#page-576-1) [adding list \(email-only\) members, 582](#page-581-0) [address \(primary\), 578](#page-577-2) [creating a new group, 576](#page-575-2) [dynamic membership criteria, 580](#page-579-0) [email-only members, 576](#page-575-0) [host name hiding, 579](#page-578-0) [LDAP search URLs, 580](#page-579-0) [list members, 580](#page-579-1) [list owners, 579](#page-578-1) [Mail tab, 577](#page-576-0) [Members tab \(of group\), 576](#page-575-1) [message-rejection actions, 584](#page-583-0) [moderators for, 584](#page-583-1) [Netscape Console access to, 576](#page-575-3) [restrictions on message posting, 583](#page-582-0) [mailinglist, creation, 34](#page-33-1) [manually running a channel program, 471](#page-470-0) mapping [/ matching, 122](#page-121-0) [mapping entry patterns, 120](#page-119-0) [mapping entry templates, 122](#page-121-1) [mapping file, 116 to ??,](#page-115-0) [132](#page-131-0) [file format, 118](#page-117-0) [locating and loading, 117](#page-116-1) mapping name is too long [MTA error messages, 493](#page-492-3) [mapping operations, 119](#page-118-0) [mapping pattern wildcards, 120](#page-119-1) mapping table [COMMENT\\_STRINGS, 254](#page-253-2)

[NOTIFICATION\\_LANGUAGE, 149](#page-148-3)

[mapping tables, 116,](#page-115-1) [472](#page-471-1) [description, 306](#page-305-0) [FROM\\_ACCESS, 306](#page-305-1) [handling large numbers of entries, 327](#page-326-0) [list of, 116](#page-115-1) [MAIL\\_ACCESS, 306](#page-305-2) [ORIG\\_MAIL\\_ACCESS, 306](#page-305-3) [ORIG\\_SEND\\_ACCESS, 306](#page-305-4) [PORT\\_ACCESS, 306,](#page-305-5) [315](#page-314-2) [SEND\\_ACCESS, 306](#page-305-6) [mapping tables,](#page-315-1)*See Also* access control [mapping template substitutions and](#page-122-0) metacharacters, 123 [master, 237](#page-236-5) [master program, 135,](#page-134-3) [237](#page-236-6) [master\\_command, 137](#page-136-0) [master\\_debug, 475](#page-474-0) [matching any address, 167](#page-166-1) [matching procedure, rewrite rules, 173](#page-172-0) [MAX\\_CONNS Dispatcher option, 98](#page-97-1) [MAX\\_HEADER\\_BLOCK\\_USE, 265](#page-264-4) [MAX\\_HEADER\\_LINE\\_USE, 265](#page-264-5) [MAX\\_MESSAGES Job Controller option, 106](#page-105-1) MAX\_PROCS Dispatcher option Dispatcher [MAX\\_PROCS option, 98](#page-97-4) [MAX\\_PROCS\\*MAX\\_CONNS, 480](#page-479-1) [maxblocks, 264](#page-263-4) [maxheaderaddrs, 261](#page-260-1) [maxheaderchars, 261](#page-260-2) [maximum length header, 262](#page-261-0) [maxjobs, 240](#page-239-3) [maxjobs channel keyword, 106,](#page-105-2) [236](#page-235-5) [maxlines, 264](#page-263-5) [maxprocchars, 262](#page-261-4) [maysaslserver, 232](#page-231-3) [maytls channel keword, 234](#page-233-1) [maytlsclient channel keyword, 234](#page-233-2) [maytlsserver channel keyword, 234](#page-233-3) [mboxutil, 363,](#page-362-3) [520](#page-519-1) [Members tab, 576](#page-575-1) message

[dequeue, 249](#page-248-7) [fragmentation, 266](#page-265-4) [size limits, 266](#page-265-5) [without recipient header, 250](#page-249-0) [message breakdown, 477](#page-476-1) [message defragmentation, 264](#page-263-3) message header [date fields, 260](#page-259-1) message header lines [trimming, 260](#page-259-7) message queue directories [troubleshooting, 467](#page-466-3) [message queues, 103,](#page-102-4) [504](#page-503-2) [message rejection, 267](#page-266-1) message store [access control, 347](#page-346-0) [administrator access, 347](#page-346-0) [aging policies, 356](#page-355-0) [backup groups, 375](#page-374-0) [backup policies, 374](#page-373-0) [cleaning up messages, 347](#page-346-2) [configuring disk quotas, 349](#page-348-0) [configuring partitions, 359](#page-358-4) [default partition, 361](#page-360-1) [deleting messages, 347](#page-346-3) [directory layout, 344](#page-343-0) [expire, setting time & day, 359](#page-358-2) [expunging messages, 347](#page-346-4) [grace period, 355](#page-354-1) [imsbackup utility, 377](#page-376-0) [imsrestore utility, 377](#page-376-1) [logging, 429](#page-428-1) [maintenance and recovery procedures, 362](#page-361-0) [overview, 341](#page-340-0) [partitions, 355](#page-354-1) [primary partition, 359](#page-358-5) [quotas, 351](#page-350-0) [RAID technology, 360](#page-359-0) [reconstruct utility, 369](#page-368-2) [restoring data, 377](#page-376-1) [stored utility, 367](#page-366-1) [troubleshooting, 383](#page-382-0) [using Legato Networker for backup, 379](#page-378-0) [using third party software, 382](#page-381-0) message store recovery procedures [fast recovery, 389](#page-388-0)

[Message Transfer Agent.](#page-92-0) See also MTA [messages not delivered, 484](#page-483-1) [messages not dequeued, 482](#page-481-1) Messaging Multiplexor [certificate-based authentication, 74](#page-73-1) [certmap plugins, 74](#page-73-2) [description, 71](#page-70-0) [DNComps, 74](#page-73-3) [encryption, 73](#page-72-0) [features, 72](#page-71-0) [FilterComps, 74](#page-73-3) [how it works, 72](#page-71-1) [instances \(multiple\), 77](#page-76-0) [pre-authentication, 75](#page-74-0) [starting/stopping, 80](#page-79-0) [store administrator, 74](#page-73-2) [vdmap, 76](#page-75-0) [Messenger Express, 27,](#page-26-1) [51](#page-50-0) Messenger Express Multiplexor [access Messenger Express client, 90](#page-89-0) [administration, 90](#page-89-1) [dcroot, 88](#page-87-5) [default domain, 88](#page-87-6) [enabling, 89](#page-88-2) [error messages, 90](#page-89-2) [hosted domains, 85](#page-84-0) [how it works, 85](#page-84-1) [LDAP parameters, 88](#page-87-7) [login separator, 89](#page-88-3) [managing product versions, 91](#page-90-0) [multiple proxy server setup, 91](#page-90-1) [overview, 85](#page-84-2) [similarities to MMP, 85](#page-84-3) [SSL, 85,](#page-84-4) [91](#page-90-2) [steps to establish connection, 86](#page-85-0) [testing, 89](#page-88-4) [metacharacters in mapping templates, 123](#page-122-0) [Microsoft Exchange, 233](#page-232-2) [migrating users, 278](#page-277-2) MIME [Headers, 279](#page-278-1) [message construction, 279](#page-278-2) [overview, 279](#page-278-0) [processing, 263](#page-262-5) MIN CONNS Dispatcher option, 98 [MIN\\_PROCS Dispatcher option, 98](#page-97-3)

[missingrecipientpolicy, 250](#page-249-1) [mm\\_debug, 475](#page-474-0) debugging tools [mm\\_debug, 471](#page-470-2) [mm\\_init, 491](#page-490-1) [MMP, 423](#page-422-0) [AService.cfg file, 78](#page-77-0) [AService.rc file, 79](#page-78-0) [AService-def.cfg, 78](#page-77-1) [ImapMMP.config, 78](#page-77-2) [ImapProxyAService.cfg file, 78](#page-77-3) [ImapProxyAService-def.cfg, 78](#page-77-4) [PopProxyAService.cfg file, 78](#page-77-2) [PopProxyAService-def.cfg, 78](#page-77-5) [SMTP Proxy, 78](#page-77-6) [SmtpProxyAService.cfg, 79](#page-78-1) [SmtpProxyAService-def.cfg, 79](#page-78-2) [MMP and Messenger Express Multiplexor](#page-84-3) similarities, 85 moderators [defining, 584](#page-583-1) [for mailing lists, 584](#page-583-1) [monitoring, 499](#page-498-0) [CPU usage, 503](#page-502-0) [database log files, 510](#page-509-1) [delivery failure rate, 504](#page-503-3) [delivery times, 501](#page-500-0) [disk space, 502](#page-501-1) [dispatcher, 506](#page-505-0) [httpd, 507](#page-506-0) [imapd, 507](#page-506-1) [job controller, 506](#page-505-1) [LDAP Directory Server, 509](#page-508-0) [log files, 500](#page-499-0) [mboxutil directory, 510](#page-509-2) [message access, 506](#page-505-2) [message queues, 504](#page-503-4) [message store, 510](#page-509-3) [message store database locks, 510](#page-509-4) [MTA, 503](#page-502-1) [popd, 507](#page-506-2) [postmaster Mail, 500](#page-499-1) [SMTP connections, 505](#page-504-0) [stored, 500,](#page-499-2) [508,](#page-507-0) [511](#page-510-0) [system performance, 501](#page-500-1) [tools & utilities,](#page-510-1)[511](#page-510-1)

[Webmail services, 507](#page-506-3) [move user mailbox, 373](#page-372-0) [moving mailboxes, 361](#page-360-2) [msexchange, 233](#page-232-3) [msg.conf file, 30](#page-29-1) [MTA, 491](#page-490-0) [adding relaying, 317](#page-316-0) [architecture, 96](#page-95-1) [channels, 96,](#page-95-0) [100](#page-99-0) [command-line utilities, 143](#page-142-1) [concepts, 93](#page-92-1) [configuration files, 109,](#page-108-0) [129](#page-128-0) [directory cache, 112](#page-111-1) [directory information, 105](#page-104-6) [directory synchronization, 113](#page-112-0) [Dispatcher, 98](#page-97-0) [logging, 440](#page-439-0) [message flow, 96](#page-95-2) [message queues, 103](#page-102-4) [relay blocking, 320](#page-319-0) [rewrite rules, 100](#page-99-1) [server processes, 98](#page-97-5) [setting global options, 133](#page-132-0) [troubleshooting, 465](#page-464-0) MTA channels [starting and stopping, 471](#page-470-3) MTA configuration [troubleshooting, 467](#page-466-4) [MTA configuration file, 109](#page-108-0) [MTA error messages, 491](#page-490-0) [bad equivalence for alias, 492](#page-491-0) [cannot open alias include file, 492](#page-491-1) [duplicate aliases found, 492](#page-491-2) [duplicate host in channel table, 492](#page-491-3) [duplicate mapping name found, 492](#page-491-4) error initializing ch\_facility [compiled character set version mismatch, 493](#page-492-0) [no room in, 493](#page-492-1) [local host too long, 493](#page-492-2) [mapping name is too long, 493](#page-492-3) [no equivalence addresses, 493](#page-492-4) [no official host name for channel, 494](#page-493-0) [official host name is too long, 494](#page-493-1) MTA example [message breakdown, 477](#page-476-1) [start and stop channels, 474](#page-473-2)

[MTA functionality](#page-92-0) [MTA mapping file, 116 to ??](#page-115-0) [MTA queues, 504](#page-503-2) MTA troubleshooting [network and DNS problems, 497](#page-496-1) [MTA troubleshooting example, 473](#page-472-0) [multiple, 268](#page-267-3) [multiple \\$M clauses, 186](#page-185-6) [multiple addresses, 268](#page-267-4) [multiple destination addresses, 268](#page-267-1) [multiple outgoing channels, 231](#page-230-7) multiple proxy servers [Messenger Express Multiplexor, 91](#page-90-1) [mustsaslserver, 232](#page-231-4) [musttls channel keyword, 234](#page-233-4) [musttlsclient channel keyword, 234](#page-233-5) [musttlsserver channel keyword, 234](#page-233-6) [mx channel keyword, 230](#page-229-7) [MX record lookups, 497](#page-496-2) [MX record support, 230](#page-229-1) [myprocmail, with the Pipe channel, 275](#page-274-0)

#### **N**

[nameserver lookups, 230](#page-229-0) [nameservers channel keyword, 230](#page-229-8) [netstat, 505](#page-504-1) [network problem, 504](#page-503-5) [network services, 135](#page-134-4) no equivalence addresses [MTA error messages, 493](#page-492-4) no official host name for channel [MTA error messages, 494](#page-493-0) [noaddreturnpath, 253](#page-252-8) [nobangoverpercent, 247](#page-246-12) [nobangoverpercent keyword, 172](#page-171-4) [noblocklimit, 266](#page-265-6) [nocache channel keyword, 228](#page-227-8) [nodayofweek, 260](#page-259-9) [nodeferred,](#page-235-6)[236,](#page-235-6) [238](#page-237-4)

[nodefragment, 264](#page-263-6) [nodestinationfilter, 271](#page-270-4) [nodropblank, 251](#page-250-2) [noehlo channel keyword, 219](#page-218-7) [noexproute, 247](#page-246-13) [noexquota, 267](#page-266-2) [nofileinto, 271](#page-270-5) [nofilter, 271](#page-270-6) [noheaderread, 258](#page-257-6) [noheadertrim, 258](#page-257-7) [noimproute, 247](#page-246-14) [noinner, 258](#page-257-8) [noinnertrim, 258](#page-257-9) [nolinelimit, 266](#page-265-7) [nologging, 269](#page-268-1) [noloopcheck, 270](#page-269-1) [nomailfromdnsverify channel keyword, 221](#page-220-4) [nomsexchange, 233](#page-232-4) [nomx channel keyword, 230](#page-229-9) [nonrandommx channel keyword, 230](#page-229-10) nonstandard message formats [converting, 264](#page-263-7) [nonurgentbackoff channel keyword, 236,](#page-235-7) [238](#page-237-5) [nonurgentblocklimit, 242](#page-241-0) [nonurgentblocklimit channel keyword, 236](#page-235-8) [nonurgentnotices, 154](#page-153-0) [nonurgentnotices channel keyword, 237](#page-236-7) [noreceivedfor, 253](#page-252-9) [noreceivedfrom, 253](#page-252-10) [noremotehost, 249](#page-248-8) [noreturnpersonal, 157](#page-156-3) [noreverse, 252](#page-251-2) [normalbackoff, 238](#page-237-6) [normalbackoff channel keyword, 236](#page-235-9) [normalblocklimit, 242](#page-241-1) [normalblocklimit channel keyword, 236](#page-235-10) [normalnotices, 154](#page-153-1) [normalnotices channel keyword, 237](#page-236-8) [norules, 257](#page-256-1) [norules channel keyword, 185](#page-184-3) [nosasl, 232](#page-231-5) [nosaslserver, 232](#page-231-6)

[nosaslswitchchannel, 232](#page-231-7) [nosendetrn, 220](#page-219-0) [nosendpost, 156](#page-155-9) [noservice, 244](#page-243-1) [nosmtp channel keyword, 218](#page-217-3) [nosourcefilter, 271](#page-270-7) [noswitchchannel keyword, 231](#page-230-8) [notaries](#page-148-2) notary *[See](#page-148-0)* notification messages [notices, 154,](#page-153-2) [238](#page-237-7) [notices channel keyword, 237](#page-236-9) [notifcation messages, ?? to 154](#page-153-3) [notification message, 155](#page-154-2) [notification messages, 149 to ??](#page-148-4) [additional features, 154](#page-153-4) [blocking content return, 154](#page-153-5) [channel keywords, 158](#page-157-0) [constructing & modifying, 149](#page-148-5) [customizing and localizing, 151](#page-150-0) [removing non-US-ASCII characters from](#page-153-6) headers, 154 [sending/blocking to postmaster, 156](#page-155-10) [setting delivery intervals for undeliverable](#page-153-7) mail, 154 [NOTIFICATION\\_LANGUAGE mapping table, 149,](#page-148-6) [151](#page-150-1) [notls channel keyword, 234](#page-233-7) [notlsclient channel keyword, 234](#page-233-8) [notlsserver channel keyword, 234](#page-233-9) [nowarnpost, 156](#page-155-11) [nox\\_env\\_to, 260](#page-259-10) [nsserversecurity, 408](#page-407-6) [nsswitch.conf file, 230](#page-229-2)

### **O**

official host nameis too long [MTA error messages, 494](#page-493-1) options [SLAVE\\_COMMAND,](#page-140-0)[141](#page-140-0) [options file, 133](#page-132-0)

[ORIG\\_MAIL\\_ACCESS mapping table, 306,](#page-305-3) [309](#page-308-1) [ORIG\\_SEND\\_ACCESS mapping table, 306,](#page-305-4) [307](#page-306-0) [os\\_smtp\\_\\* errors, 497](#page-496-3) [os\\_smtp\\_open errors, 497](#page-496-4) [os\\_smtp\\_read errors, 497](#page-496-4) [os\\_smtp\\_write errors, 497](#page-496-4) [overview of Messenger Express Multiplexor, 85](#page-84-2) ownership of files [troubleshooting, 467](#page-466-5)

#### **P**

[partial messages, 264](#page-263-8) partitions [adding, 360](#page-359-1) [configuring for message store, 359](#page-358-4) [default, 361](#page-360-1) [full, 361](#page-360-2) [message store, 355](#page-354-1) [moving mailboxes between, 361](#page-360-2) [nicknames, 361](#page-360-3) [pathnames, 361](#page-360-4) [primary, 359](#page-358-5) [RAID technology, 360](#page-359-0) password authentication [See also](#page-50-1) login [HTTP service, 55](#page-54-1) [IMAP service, 55](#page-54-1) [POP service, 55](#page-54-1) [SMTP service, 399](#page-398-0) [to LDAP user directory, 49](#page-48-1) [password file \(for SSL\), 405](#page-404-1) [password login, 55,](#page-54-1) [398](#page-397-2) [percent hack, 172](#page-171-5) [percent hack rules, 166](#page-165-0) [percent sign \(%\), 186,](#page-185-2) [189](#page-188-9) [percentonly, 247](#page-246-15) [percents, 246](#page-245-5) performance parameters [connections per process, 57](#page-56-0) [number of processes, 56](#page-55-0) [threads per process, 58](#page-57-1)

[periodic message return job, 157](#page-156-4) [personal names in address message headers, 254](#page-253-0) [personalinc, 254](#page-253-3) [personalomit, 254](#page-253-4) [personalstrip, 254](#page-253-5) [pidfile.store, 388](#page-387-0) [pipe channel, 271,](#page-270-8) [275](#page-274-1) PKCS #11 [internal and external modules, 402](#page-401-1) [pool, 240](#page-239-4) [pool channel keyword, 236](#page-235-11) [POP Before SMTP, 423](#page-422-1) POP service [access control filters, 421](#page-420-0) [banner, 54](#page-53-6) [certificate-based login, 408](#page-407-0) [client access control, 59](#page-58-0) [configuring, 59](#page-58-2) [connections per process, 57](#page-56-0) [dropping idle connections, 58](#page-57-0) [login requirements, 54](#page-53-1) [number of processes, 56](#page-55-0) [password-based login, 55,](#page-54-1) [399](#page-398-1) [performance parameters, 56](#page-55-1) [port numbers, 52](#page-51-0) [SSL, 400](#page-399-1) [starting and stopping, 35](#page-34-0) [threads per process, 58](#page-57-1) [port channel keyword, 227](#page-226-3) PORT ACCESS Mapping Table, 313 [PORT\\_ACCESS mapping table, 306,](#page-305-5) [315](#page-314-2) [postheadbody, 157](#page-156-5) [postheadbody channel keyword, 159](#page-158-3) [postheadonly, 157](#page-156-6) [postheadonly channel keyword, 159](#page-158-4) postmaster [addresses, 157](#page-156-7) [pre-authentication \(Messaging Multiplexor\), 75](#page-74-0) [prerequisites, 21](#page-20-0) [primary email address, 570,](#page-569-1) [578](#page-577-2) processes [number of, 56](#page-55-0) [processing messages, 278](#page-277-0) [product versions](#page-132-0)

[Messenger Express Multiplexor, 91](#page-90-0) program delivery [pipe channel, 275](#page-274-1) [setting up, 275](#page-274-2) [specifying, 572](#page-571-0) [program, sending a message to, 278](#page-277-0) programs [master, 135](#page-134-3) [slave, 135](#page-134-5) [protocol streaming, 223](#page-222-6) [provisioning users, 26](#page-25-2) [publish-and-subscribe, 563](#page-562-2)

### **Q**

[Q records, 504](#page-503-6) [queues, 504](#page-503-2) [queues, message, 103](#page-102-4) quotas [configuring, 349](#page-348-0) [disk, 350](#page-349-0) [disk space, 349](#page-348-0) [domain, 350](#page-349-1) [enforcement, 353](#page-352-1) [family groups, 350](#page-349-1) [grace period, 355](#page-354-1) [message, 350](#page-349-2) [notification, 353](#page-352-1) [usage, 366](#page-365-2) [warning message, 354](#page-353-3) [quoted local-parts, 252](#page-251-3)

### **R**

RAID technology [for message store, 360](#page-359-0) [randommx channel keyword, 230](#page-229-11) [RBL Checking, 324](#page-323-1) [readership, 366](#page-365-3) received message [encoded, 488](#page-487-0)

[receivedfor, 253](#page-252-11) [receivedfrom, 253](#page-252-12) [reconstruct, 369](#page-368-3) [reconstruct command-line utility, 366](#page-365-0) recovery tasks [mailboxes, 369](#page-368-0) [reconstruct utility, 366](#page-365-0) [relay blocking, 320](#page-319-0) [relay blocking, removal of, 317](#page-316-0) relaying [adding, 317](#page-316-1) [relaying mail, 505](#page-504-2) [remote system, 231](#page-230-9) [remotehost, 249](#page-248-9) [repeated percent signs, 172](#page-171-6) [restoring the message store, 373](#page-372-0) [restricted, 252](#page-251-4) [restricted channel keyword, 252](#page-251-5) [restricted mailbox encoding, 252](#page-251-0) restrictions [line length, 265](#page-264-2) [returnaddress, 157](#page-156-8) returned message [content, 157](#page-156-9) [returnenvelope, 156,](#page-155-12) [159](#page-158-5) [returnpersonal, 157](#page-156-10) [reverse, 252](#page-251-6) reverse database [channel-specific, 252](#page-251-7) [reverse mapping, 144](#page-143-0) [REVERSE mapping table flags, 146](#page-145-1) rewrite [inner header, 252](#page-251-0) [rewrite process failure, 170](#page-169-1) [rewrite rules, 111](#page-110-5) [\\$V parameter, 540](#page-539-2) [bang-style, 167](#page-166-2) [blank lines, 103,](#page-102-6) [111](#page-110-6) [case sensitivity in templates, 170](#page-169-2) [checks, 257](#page-256-2) [control sequences, 176](#page-175-0) [description, 100](#page-99-1) [direct LDAP mode, 540](#page-539-2)

[direction-specific, 187](#page-186-8) [domain literals, 175](#page-174-0) [example, 190](#page-189-1) [failure, 175](#page-174-1) [Finishing the Rewriting Process, 174](#page-173-0) [handling large numbers, 189](#page-188-10) [host location-specific, 187](#page-186-9) [location-specific, 187](#page-186-10) [match any address, 167](#page-166-1) [operation, 170](#page-169-3) [ordinary templates A%B@C, 168](#page-167-1) [pattern matching, 170](#page-169-4) [patterns and tags, 164](#page-163-0) [percent hacks, 166](#page-165-0) [repeated templates A%B, 169](#page-168-0) [scanning, 173](#page-172-1) [specified route templates A@B@C, 169](#page-168-1) [structure, 162](#page-161-0) [substitution, username and subaddress, 180](#page-179-0) [substitutions, customer-supplied routine, 183](#page-182-0) [substitutions, general database, 182](#page-181-0) [substitutions, host/domain and IP Literal, 180](#page-179-1) [substitutions, LDAP Query URL, 181](#page-180-0) [substitutions, literal character, 181](#page-180-1) [substitutions, single field, 184](#page-183-0) [substitutions, specified mapping, 183](#page-182-1) [syntax checks after rewriting, 175](#page-174-2) [tagged rule sets, 167](#page-166-3) [template substitutions, 176](#page-175-1) [templates, 168,](#page-167-2) [174](#page-173-1) [testing, 190](#page-189-2) [UUCP addresses, 167](#page-166-2) rewriting [inner header, 252](#page-251-0) rewriting an address [extracting the first host/domain](#page-170-3) specification, 171 [rewriting error messages, 189](#page-188-11) [RFC 2476, 271](#page-270-9) [routelocal, 249](#page-248-10) routing [explicit, 248](#page-247-3) [implicit, 248](#page-247-5) [routing information in addresses, 247](#page-246-6) [rules, 257](#page-256-3) [rules channel keyword, 185](#page-184-4)

### **S**

SASL [channel keywords, 232](#page-231-0) [description, 396](#page-395-1) [sasl.default.ldap, 397](#page-396-4) [sasl.default.transition\\_criteria, 398](#page-397-3) [saslswitchchannel, 231,](#page-230-10) [232](#page-231-8) security [about, 394](#page-393-0) [authentication mechanisms, 396](#page-395-0) [certificate-based login, 55,](#page-54-2) [408](#page-407-0) [client access controls, 59](#page-58-3) [client access to TCP services, 413](#page-412-0) [HTTP service, 59,](#page-58-4) [395](#page-394-0) [IMAP service, 59](#page-58-4) [password-based login, 55](#page-54-3) [POP service, 59](#page-58-4) [SASL, 396](#page-395-0) [SMTP service, 399](#page-398-2) [SSL, 400](#page-399-2) [TLS, 400](#page-399-3) [SEND\\_ACCESS mapping table, 306,](#page-305-6) [307](#page-306-1) [sendetrn, 220](#page-219-1) [sendpost, 156](#page-155-13) [sensitivitycompanyconfidential, 262](#page-261-5) [sensitivitynormal, 262](#page-261-6) [sensitivitypersonal, 262](#page-261-7) [sensitivityprivate, 262](#page-261-8) [SEPARATE\\_CONNECTION\\_LOG option, 442](#page-441-6) [separator, setting, 54](#page-53-7) server certificates [installing, 403](#page-402-0) [managing, 405](#page-404-0) [requesting, 403](#page-402-1) [server information, viewing, 35](#page-34-1) [server-side rules, 331](#page-330-0) [troubleshooting, 488](#page-487-1) [service, 244](#page-243-2) [service banners, 54](#page-53-6) [Service Conversions, 244](#page-243-3) [service denial attack, 505](#page-504-3) [service.dcroot, 88](#page-87-3) [service.defaultdomain, 88](#page-539-2)

[service.http, 66](#page-65-0) [service.http.plaintextmincipher, 62](#page-61-0) [service.imap, 62,](#page-61-1) [63](#page-62-0) [service.imap.banner, 54](#page-53-3) [service.imta, 490](#page-489-1) [service.loginseparator, 54,](#page-53-4) [89](#page-88-1) [service.pop, 60](#page-59-0) [service.pop.banner, 54](#page-53-5) services [enabling and disabling, 52](#page-51-1) [HTTP, 51](#page-50-2) [IMAP, 51](#page-50-2) [MTA, 93,](#page-92-1) [109](#page-108-1) [POP, 51](#page-50-2) [SMTP, 93,](#page-92-1) [109](#page-108-1) [starting and stopping, 35](#page-34-0) [sevenbit channel keyword, 223](#page-222-7) [severity levels \(of logging\), 429](#page-428-0) [shared folders, IMAP, 366](#page-365-1) [SIEVE filtering language, 331](#page-330-1) [silentetrn channel keyword, 219](#page-218-8) [single, 232,](#page-231-9) [268](#page-267-5) [single channel keyword, 232](#page-231-10) [single destination system per message copy, 268](#page-267-6) single sign-on [enabling, 42](#page-41-0) [Messenger Express and Delegated](#page-43-1) Administrator, 44 [Messenger Express configuration parameters, 42](#page-41-1) [single\\_sys, 134,](#page-133-2) [232,](#page-231-11) [268](#page-267-7) [single\\_sys channel keyword, 232](#page-231-12) [slapd, 509](#page-508-1) [slapd Problems, 509](#page-508-2) [slave, 237](#page-236-10) [slave program, 135,](#page-134-5) [237](#page-236-11) [SLAVE\\_COMMAND Job Controller option, 136](#page-135-1) [SLAVE\\_COMMAND option, 141](#page-140-0) [slave\\_debug, 475](#page-474-0) [SMTP AUTH, 318](#page-317-0) [SMTP Authentication, 423](#page-422-2) [SMTP Channel, 214](#page-213-0) [smtp channel keyword, 218](#page-217-4) [SMTP channel option file, 424](#page-423-0)

[SMTP Channel Threads, 243](#page-242-4) [SMTP Command and Protocol Suppor, 215](#page-214-0) [SMTP connections, 479,](#page-478-2) [505](#page-504-4) SMTP errors [os\\_smtp\\_\\* errors, 497](#page-496-3) [SMTP MAIL TO command, 220](#page-219-2) [SMTP Proxy, 410,](#page-409-1) [424](#page-423-1) [MMP, 78](#page-77-6) SMTP Relaying [adding, 317](#page-316-1) [SMTP Relaying for External Sites,allowing in](#page-318-0) NMS, 319 [SMTP server slowdown, 481](#page-480-1) SMTP service [access control, 305](#page-304-1) [adding relaying, 317](#page-316-0) [authenticated SMTP, 399](#page-398-0) [login requirements, 399](#page-398-0) [password-based login, 399](#page-398-0) [port number, 400](#page-399-4) [relay blocking, 320](#page-319-0) [starting and stopping, 35](#page-34-0) [smtp\\_cr channel keyword, 218](#page-217-5) [smtp\\_crlf channel keyword, 218](#page-217-6) [smtp\\_crorlf channel keyword, 218](#page-217-7) [smtp\\_lf channel keyword, 218](#page-217-8) [snapshot backups, 390](#page-389-0) snapshots [recovering the message store, 391](#page-390-1) [SNMP, 523](#page-522-0) [applTable, 529](#page-528-0) [applTable Usage, 530](#page-529-0) [assocTable, 530](#page-529-1) [assocTable Usage, 531](#page-530-0) [channel errors, 535](#page-534-0) [channel information, 532](#page-531-0) [channel network connection, 534](#page-533-0) [co-existence with other iPlanet products, 528](#page-527-0) [configuring for Messaging Server, 525](#page-524-0) [configuring for Windows Platforms, 526](#page-525-0) [implementation, 524](#page-523-0) [information provided, 528](#page-527-1) [limitations, 524](#page-523-1) [MIBs supported, 524](#page-523-2) [MTA information, 531](#page-530-1)

[mtaGroupAssociationTable, 534](#page-533-1) [mtaGroupErrorTable, 535](#page-534-1) [mtaGroupErrorTable Usage, 536](#page-535-0) [mtaGroupTable, 532](#page-531-1) [mtaGroupTable Usage, 534](#page-533-2) [mtaTable, 531](#page-530-2) [mtaTable Usage, 532](#page-531-2) [network connection information, 530](#page-529-2) [operation, 524](#page-523-3) [server information, 529](#page-528-1) source channel-specific [rewriting, 186](#page-185-7) source files [including, 112](#page-111-3) [source routes, 257](#page-256-4) [sourceblocklimit, 266](#page-265-8) [sourcecommentinc, 253](#page-252-13) [sourcecommentmap, 253](#page-252-14) [sourcecommentomit, 253](#page-252-15) [sourcecommentstrip, 253](#page-252-16) [sourcecommenttota, 253](#page-252-17) [sourcefilter, 271](#page-270-10) [sourcepersonalinc, 254](#page-253-6) [sourcepersonalmap, 254](#page-253-7) [sourcepersonalomit, 254](#page-253-8) [sourcepersonalstrip, 254](#page-253-9) [sourceroute, 246](#page-245-6) [source-routed address, 172](#page-171-7) [special directives, 291](#page-290-0) [specify, 134](#page-133-2) SSL [certificates, 402](#page-401-0) [ciphers, 406](#page-405-0) [enabling, 406](#page-405-1) [hardware encryption accelerators, 403](#page-402-2) [installing CA certificates, 404](#page-403-0) [installing server certificates, 403](#page-402-0) [internal and external modules, 402](#page-401-1) [managing certificates, 405](#page-404-0) [Messenger Express Multiplexor, 85,](#page-84-4) [91](#page-90-2) [optimizing performance, 410](#page-409-2) [overview, 400](#page-399-5) [password file for, 405](#page-404-1) [requesting server certificates, 403](#page-402-1) [sslpassword.conf file, 30](#page-29-3)

[turning on, 407](#page-406-0) [sslpassword.conf file, 30,](#page-29-3) [405](#page-404-1) [SSR, 488](#page-487-1) [syntax problems, 490](#page-489-2) [troubleshooting procedures, 489](#page-488-0) standard procedures [MTA troubleshooting, 466](#page-465-0) [starting individual channels, 471](#page-470-3) [status notifications,](#page-148-2) *See* notification messages [sticky error message, 189](#page-188-12) [stopping inbound processing from a domain or IP](#page-471-2) address, 472 [stopping individual channels, 471](#page-470-3) [store.admins, 348](#page-347-1) [store.defaultmailboxquota, 352](#page-351-1) [store.expirerule, 358](#page-357-0) [store.expirestart, 359](#page-358-6) [store.quotaexceededmsg, 354](#page-353-4) [store.quotaexceedmsginterval, 354](#page-353-5) [store.quotanotification, 354](#page-353-6) [store.quotawarn, 355](#page-354-2) [stored, 508](#page-507-1) [stored operations, 385](#page-384-1) stored processes [troubleshooting the message store, 384](#page-383-2) [stored, monitoring, 511](#page-510-2) [streaming channel keyword, 223](#page-222-8) stripped Received [header lines, 485](#page-484-0) [subaddresses, 256](#page-255-0) [subaddressexact, 256](#page-255-1) [subaddressrelaxed, 256](#page-255-2) [subaddresswild, 256](#page-255-3) [subdirs, 269](#page-268-2) [how to use, 475](#page-474-1) [subdirs channel keyword, 269](#page-268-3) [submit channel keyword, 271](#page-270-11) [substitutions in mapping templates, 123](#page-122-0) substitutions, rewrite rules [unique string, 185](#page-184-5) [suppressfinal, 155,](#page-154-3) [159](#page-158-6) swap space [commands, 495](#page-494-1)

[errors, 495](#page-494-2) [switchchannel, 250](#page-249-2) [switchchannel channel keyword, 231](#page-230-11) [syntax checks after rewriting, 175](#page-174-2) syntax problems [SSR, 490](#page-489-2) syslog [message store logging, 436](#page-435-2) [MTA logging, 442](#page-441-7)

## **T**

[tagged rewrite rule sets, 167](#page-166-3) [tailor file, 133](#page-132-1) TCP client access control [address-spoofing detection, 420](#page-419-0) [examples, 419](#page-418-0) [EXCEPT operator, 417](#page-416-0) [filter syntax, 415](#page-414-0) [host specification, 418](#page-417-0) [how access filters work, 413](#page-412-1) [identd service, 418](#page-417-1) [Netscape Console interface for, 421](#page-420-0) [overview, 413](#page-412-0) [username lookup, 418](#page-417-1) [virtual domains, 420](#page-419-1) [wildcard names, 416](#page-415-0) [wildcard patterns, 417](#page-416-1) TCP/IP [channels, 130,](#page-129-4) [215](#page-214-1) [connections, 224](#page-223-0) [IDENT lookups, 228](#page-227-3) [interface address, 227](#page-226-1) [MX record support, 230](#page-229-12) [port number, 227](#page-226-4) [reverse DNS lookups, 228](#page-227-4) [TCP/IP channels, 214](#page-213-1) [TCP/IP nameserver lookups, 230](#page-229-0) testing installation [Messenger Express Multiplexor, 89](#page-88-4) [threaddepth, 243](#page-242-5) [threaddepth channel keyword, 237](#page-236-12) [threads per process, 58](#page-57-1)

[throttle, 315](#page-314-3) TLS [channel keywords, 234](#page-233-0) [description, 400](#page-399-3) [tlsswitchchannel keyword, 234](#page-233-10) [traffic for conversion processing, 280](#page-279-0) [Transport Layer Security \(TLS\), 400](#page-399-3) [trimming message header lines, 260](#page-259-7) troubleshooting [login failure, POP, 54](#page-53-7) [troubleshooting the message store, 383,](#page-382-0) [384](#page-383-1) common problems and solutions [global store problems, 387](#page-386-0) [user mailbox directory problems, 386](#page-385-1) [core files, 386](#page-385-0) [database log files, 385](#page-384-0) [hardware space, 384](#page-383-0) [monitoring, 383](#page-382-1) [recovery procedures, 389](#page-388-1) [creating database snapshot backups, 390](#page-389-0) [database snapshot control files, 391](#page-390-0) [database snapshots, 391](#page-390-1) [fast recovery, 389](#page-388-0) [stored operations, 385](#page-384-1) [stored processes, 384](#page-383-2) [user folders, 385](#page-384-2) troubleshooting the MTA [.HELD messages, 486](#page-485-0) [checking configuration, 467](#page-466-4) [checking the message queue directories, 467](#page-466-3) common problems [changes to configuration files, 479](#page-478-0) [looping messages, 485](#page-484-1) [messages are not dequeued, 482](#page-481-1) [messages not delivered, 484](#page-483-1) [MTA does not receive incoming mail, 479](#page-478-1) [received message is encoded, 488](#page-487-0) [server-side rules, 488](#page-487-1) [timeouts on SMTP connections, 479](#page-478-2) [example, 473](#page-472-0) [general error messages, 491](#page-490-0) [file open or create errors, 496](#page-495-0) [illegal host/domain errors, 496](#page-495-1) [mm\\_init, 491](#page-490-1) [os\\_smtp\\_\\* errors, 497](#page-496-3) [swap space,](#page-494-2)[495](#page-494-2)

[version mismatch, 495](#page-494-0) [how to manually run a channel program, 471](#page-470-0) [how to stop and start individual channels, 471,](#page-470-3) [474](#page-473-2) [how to stop inbound processing from a domain](#page-471-2) or IP address, 472 [identify channels in message path, 473](#page-472-0) [identifying the point of message breakdown, 477](#page-476-1) [imsimta qm start, 472](#page-471-3) [imsimta qm stop, 472](#page-471-3) [imsimta test -rewrite, 467](#page-466-2) [Job Controller and Dispatcher, 468](#page-467-0) [log files, 470](#page-469-0) [overview, 465](#page-464-0) [ownership of files, 467](#page-466-5) [standard procedures, 466](#page-465-0) [two-digit dates, 260](#page-259-11) [two-digit years, 260](#page-259-12) [typographical conventions, 24](#page-23-0)

## **U**

[Unauthorized Bulk Email, 324](#page-323-2) [undelivered messages, 238](#page-237-8) [unified messaging, 27](#page-26-2) [UNIX delivery, 573](#page-572-1) unrecognized [domain specification, 189](#page-188-13) [host specification, 189](#page-188-14) [unrestricted, 252](#page-251-8) [unrestricted channel keyword, 252](#page-251-9) [urgentbackoff, 238](#page-237-9) [urgentbackoff channel keyword, 236](#page-235-12) [urgentblocklimit, 242](#page-241-2) [urgentblocklimit channel keyword, 236](#page-235-13) [urgentnotices, 154](#page-153-8) [urgentnotices channel keyword, 237](#page-236-13) [useintermediate, 159](#page-158-7) [user directory, 47](#page-46-4) user folders [troubleshooting the message store, 385](#page-384-2) [user login.](#page-50-3) See login

user mailbox directory problems [troubleshooting the message store, 386](#page-385-1) [users, creation, 34](#page-33-1) [uucp, 246](#page-245-7) [UUCP address rewrite rules, 167](#page-166-2)

### **V**

[vacation mode, 574](#page-573-2) [vdmap \(Messaging Multiplexor\), 76](#page-75-0) [verbosity \(of logging\), 429](#page-428-0) [version mismatch, 495](#page-494-0) [vertical bar \(|\), 168](#page-167-0) [viaaliasoptional, 257](#page-256-5) [viaaliasrequired, 257](#page-256-6) virtual domains [controlling access to, 420](#page-419-1) [virus scanning, 278](#page-277-0) [VRFY command, 220](#page-219-3) [VRFY Command Support, 220](#page-219-4) [vrfyallow channel keyword, 221](#page-220-5) [vrfydefault channel keyword, 221](#page-220-6) [vrfyhide channel keywrod, 221](#page-220-7)

#### **W**

[warnpost, 156](#page-155-14) webmail [HTTP service, 63](#page-62-1) [Messenger Express, 27,](#page-26-1) [51](#page-50-0) [support for, 27](#page-26-1) [wildcard characters, in mapping, 120](#page-119-2) [wildcardfield substitutions, 124](#page-123-0)

### **X**

[x\\_env\\_to,](#page-259-13)[260](#page-259-13)

X-Envelope-to header lines [generating, 260](#page-259-7)